#### **Oracle® Fusion Middleware**

Release Notes 11*g* Release 1 (11.1.1) for IBM AIX on POWER Systems (64-Bit) **E14771-23**

January 2011

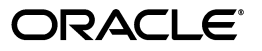

Oracle Fusion Middleware Release Notes, 11*g* Release 1 (11.1.1) for IBM AIX on POWER Systems (64-Bit)

E14771-23

Copyright © 2011, Oracle and/or its affiliates. All rights reserved.

This software and related documentation are provided under a license agreement containing restrictions on use and disclosure and are protected by intellectual property laws. Except as expressly permitted in your license agreement or allowed by law, you may not use, copy, reproduce, translate, broadcast, modify, license, transmit, distribute, exhibit, perform, publish, or display any part, in any form, or by any means. Reverse engineering, disassembly, or decompilation of this software, unless required by law for interoperability, is prohibited.

The information contained herein is subject to change without notice and is not warranted to be error-free. If you find any errors, please report them to us in writing.

If this software or related documentation is delivered to the U.S. Government or anyone licensing it on behalf of the U.S. Government, the following notice is applicable:

U.S. GOVERNMENT RIGHTS Programs, software, databases, and related documentation and technical data delivered to U.S. Government customers are "commercial computer software" or "commercial technical data" pursuant to the applicable Federal Acquisition Regulation and agency-specific supplemental regulations. As such, the use, duplication, disclosure, modification, and adaptation shall be subject to the restrictions and license terms set forth in the applicable Government contract, and, to the extent applicable by the terms of the Government contract, the additional rights set forth in FAR 52.227-19, Commercial Computer Software License (December 2007). Oracle USA, Inc., 500 Oracle Parkway, Redwood City, CA 94065.

This software is developed for general use in a variety of information management applications. It is not developed or intended for use in any inherently dangerous applications, including applications which may create a risk of personal injury. If you use this software in dangerous applications, then you shall be responsible to take all appropriate fail-safe, backup, redundancy, and other measures to ensure the safe use of this software. Oracle Corporation and its affiliates disclaim any liability for any damages caused by use of this software in dangerous applications.

Oracle is a registered trademark of Oracle Corporation and/or its affiliates. Other names may be trademarks of their respective owners.

This software and documentation may provide access to or information on content, products, and services from third parties. Oracle Corporation and its affiliates are not responsible for and expressly disclaim all warranties of any kind with respect to third-party content, products, and services. Oracle Corporation and its affiliates will not be responsible for any loss, costs, or damages incurred due to your access to or use of third-party content, products, or services.

# **Contents**

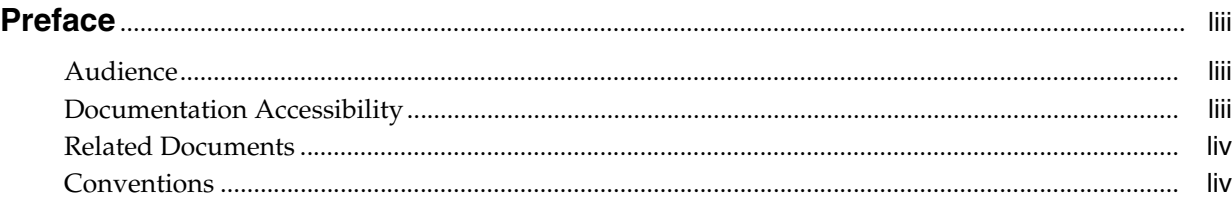

### **[Part I Oracle Fusion Middleware](#page-54-0)**

#### **[1 Introduction](#page-56-0)**

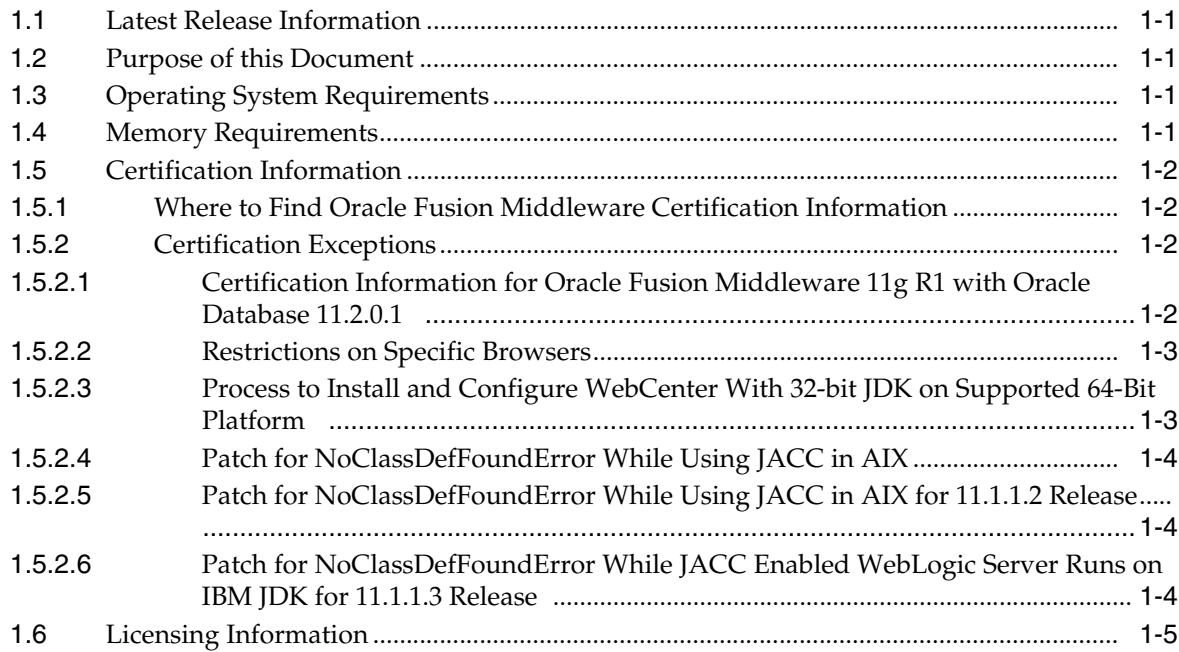

# **[2 Installation, Patching, and Configuration](#page-62-0)**

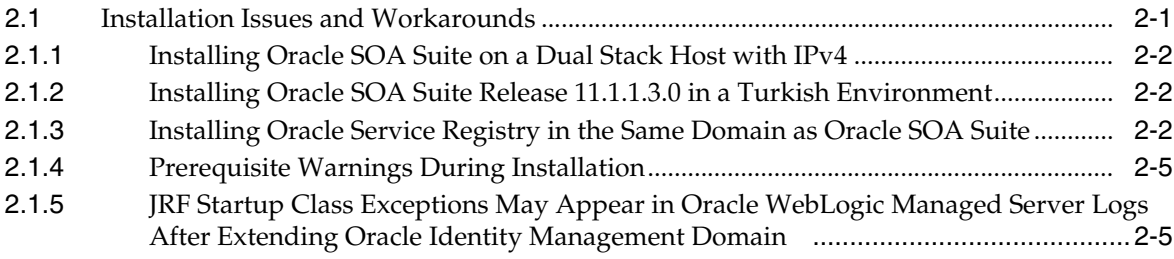

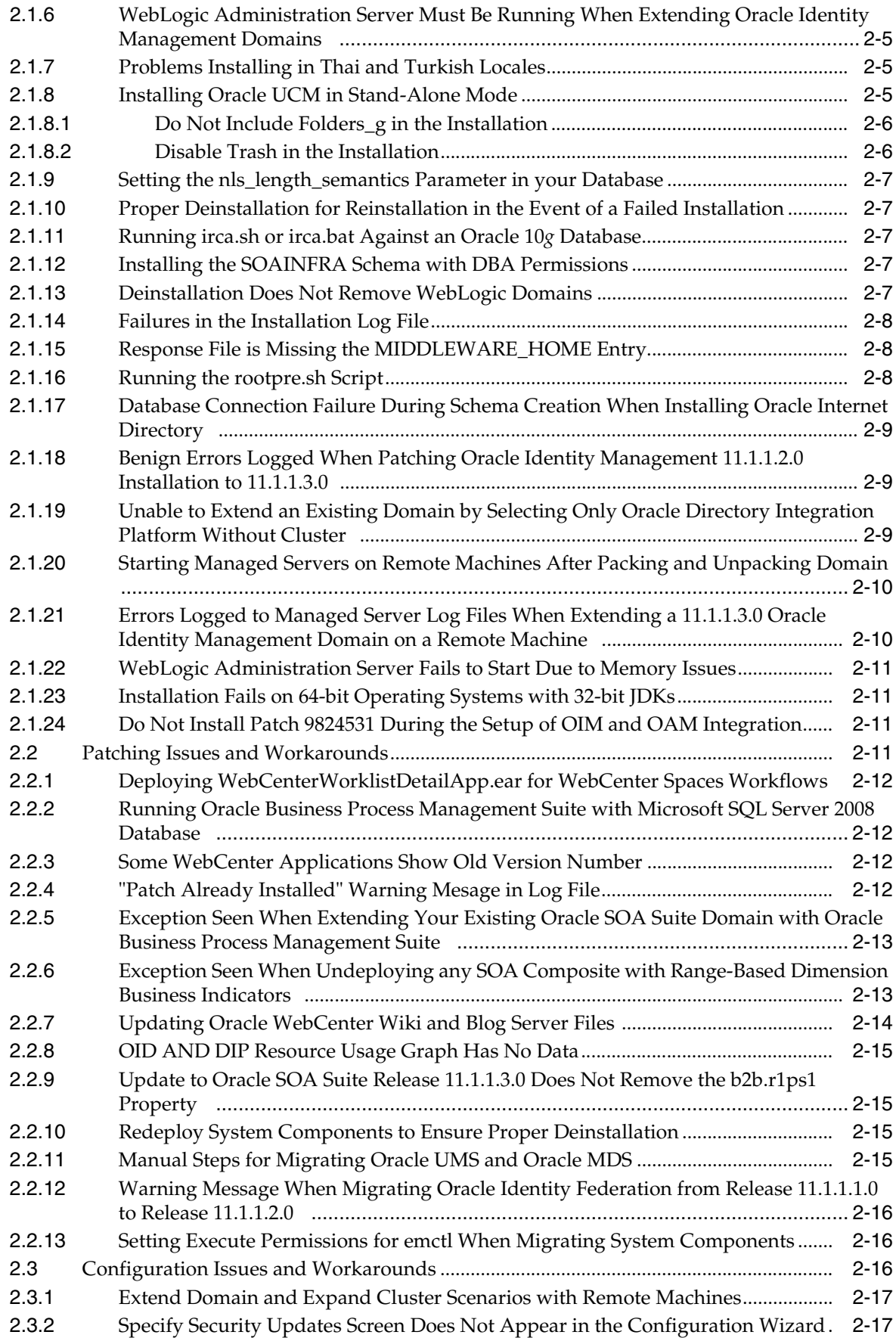

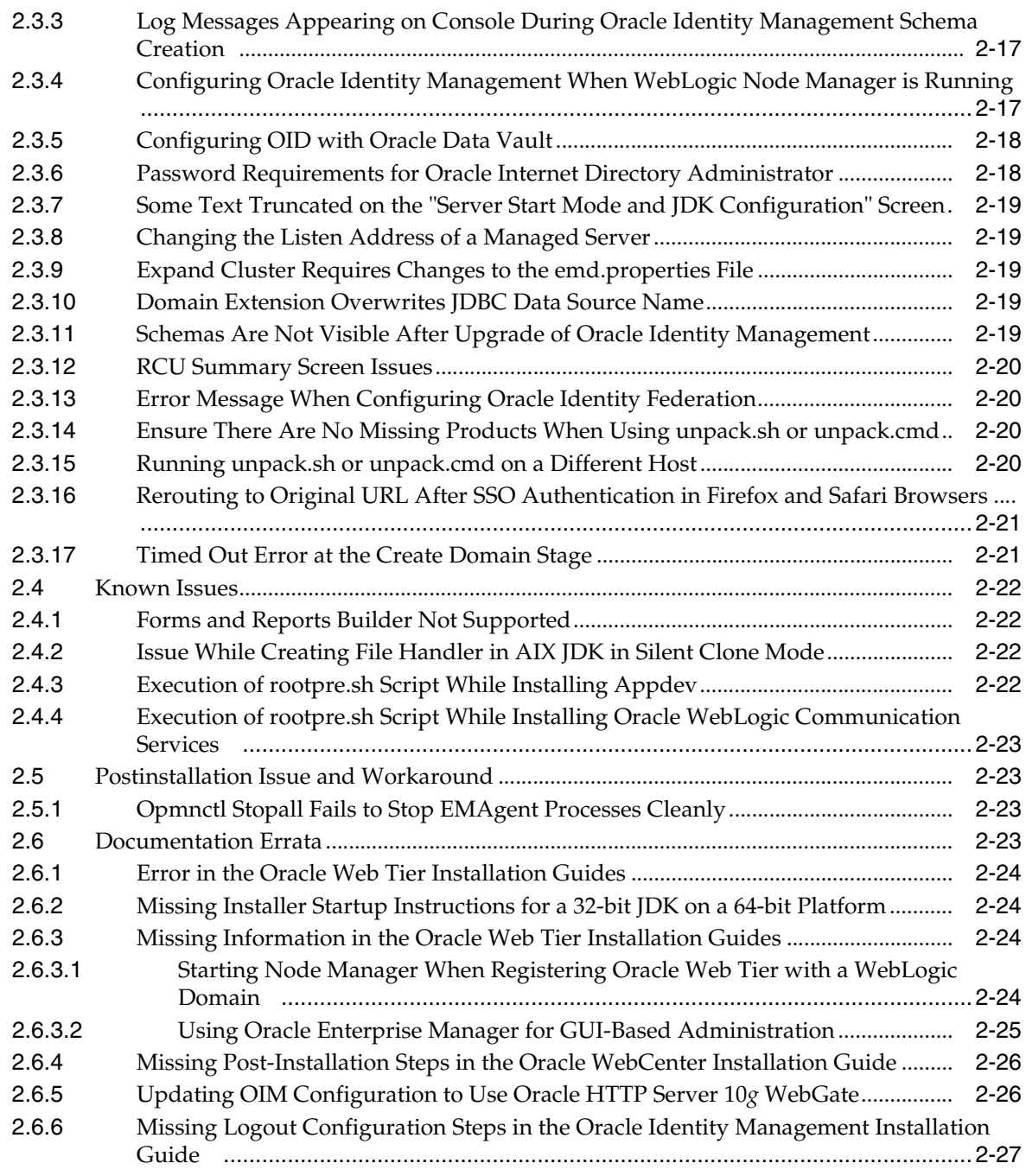

# **[3 Upgrade](#page-90-0)**

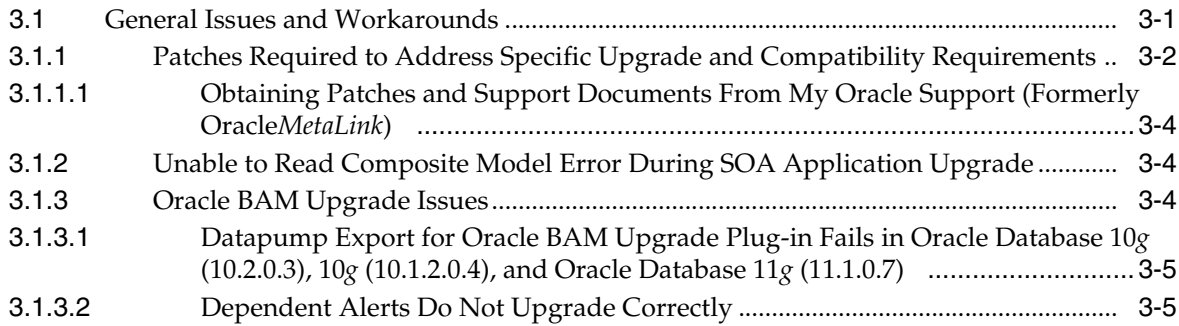

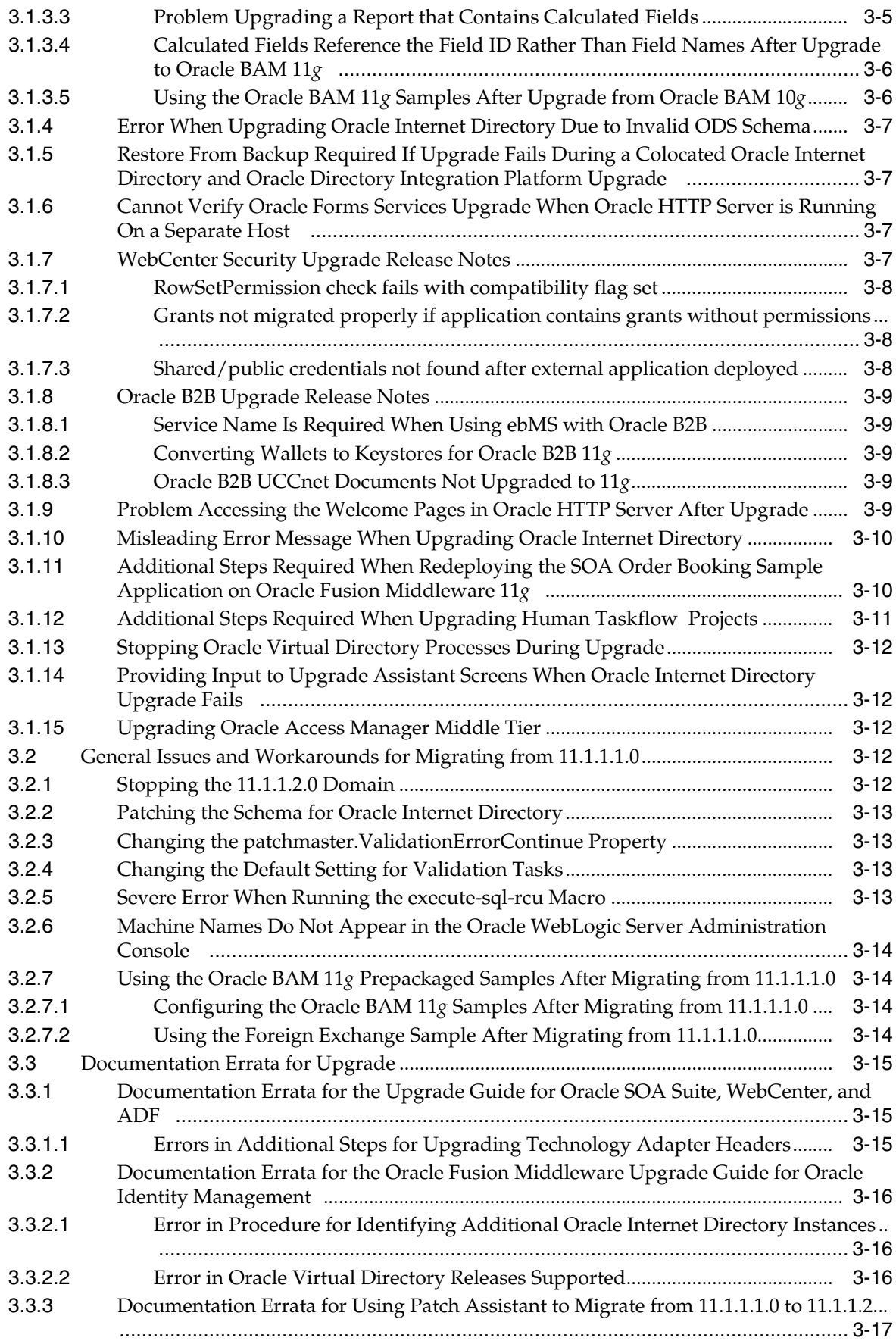

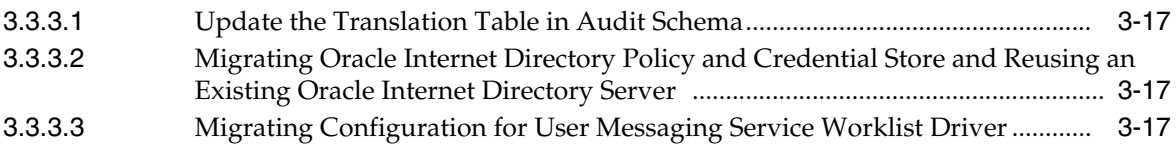

### **[4 Oracle Fusion Middleware Administration](#page-108-0)**

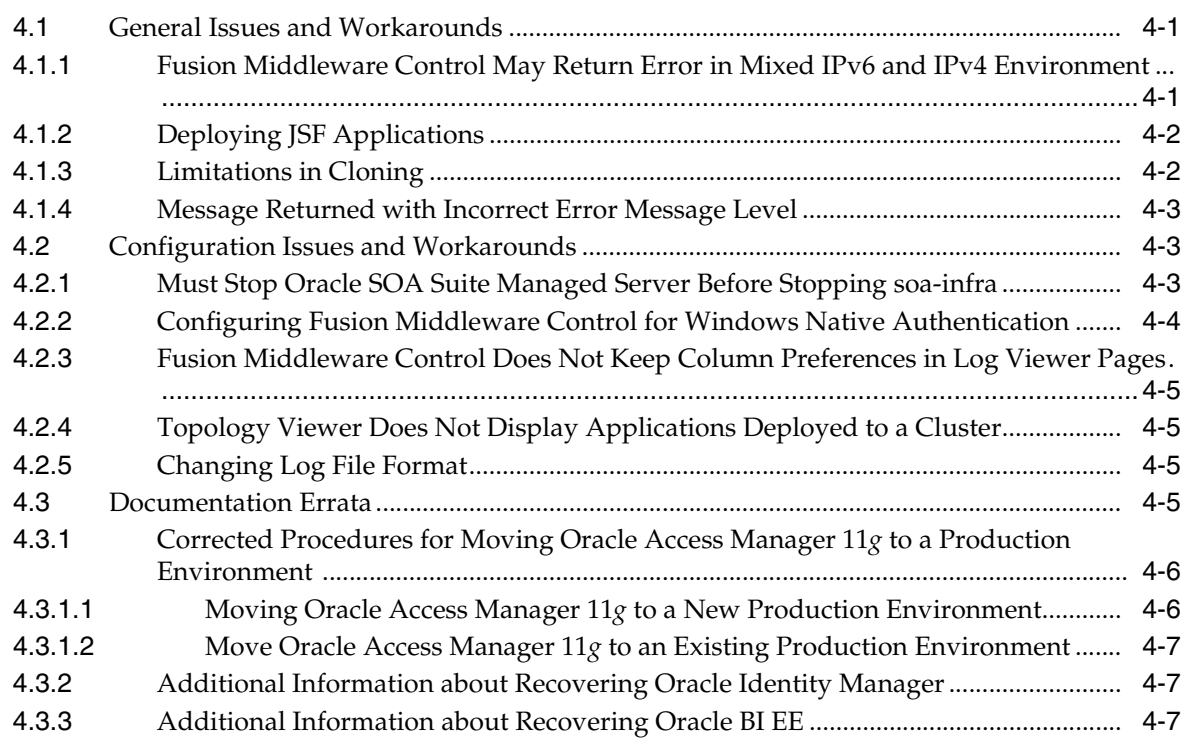

# **[5 Oracle Enterprise Manager Fusion Middleware Control](#page-116-0)**

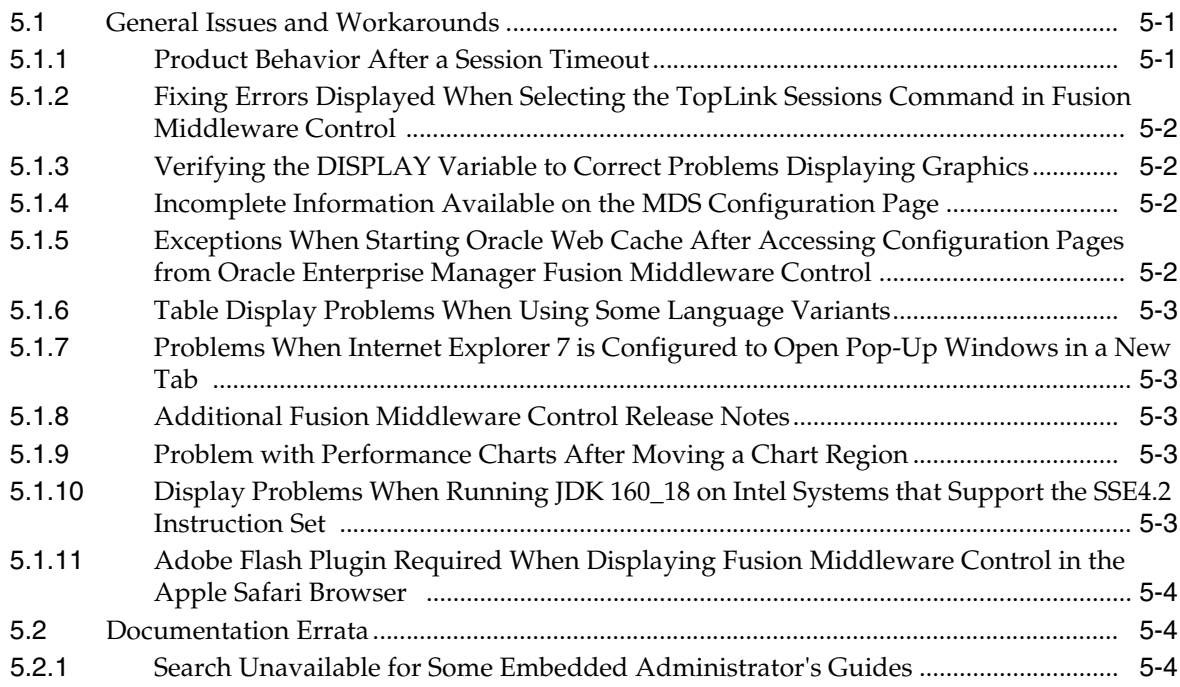

# **[6 Oracle Fusion Middleware High Availability and Enterprise Deployment](#page-120-0)**

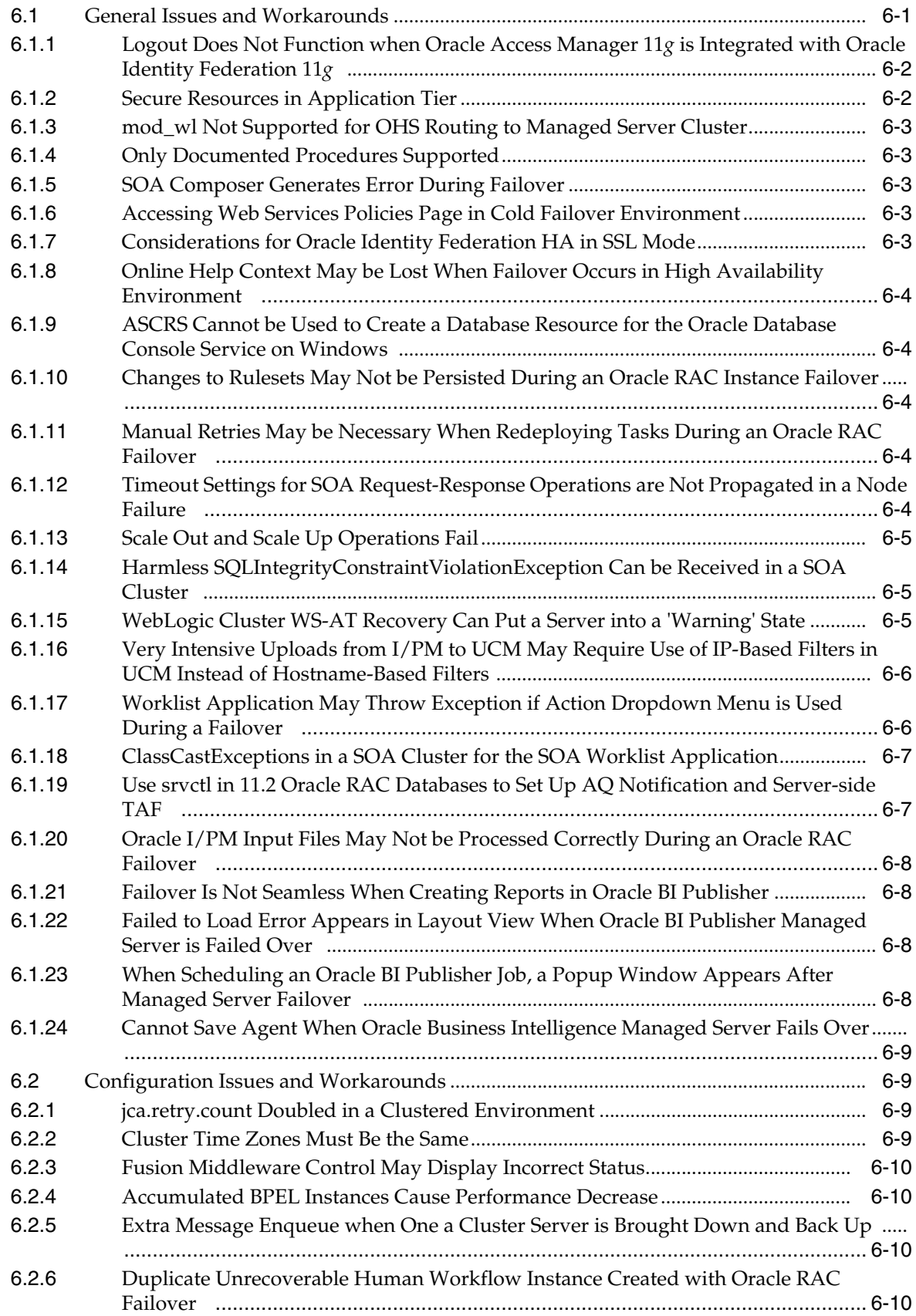

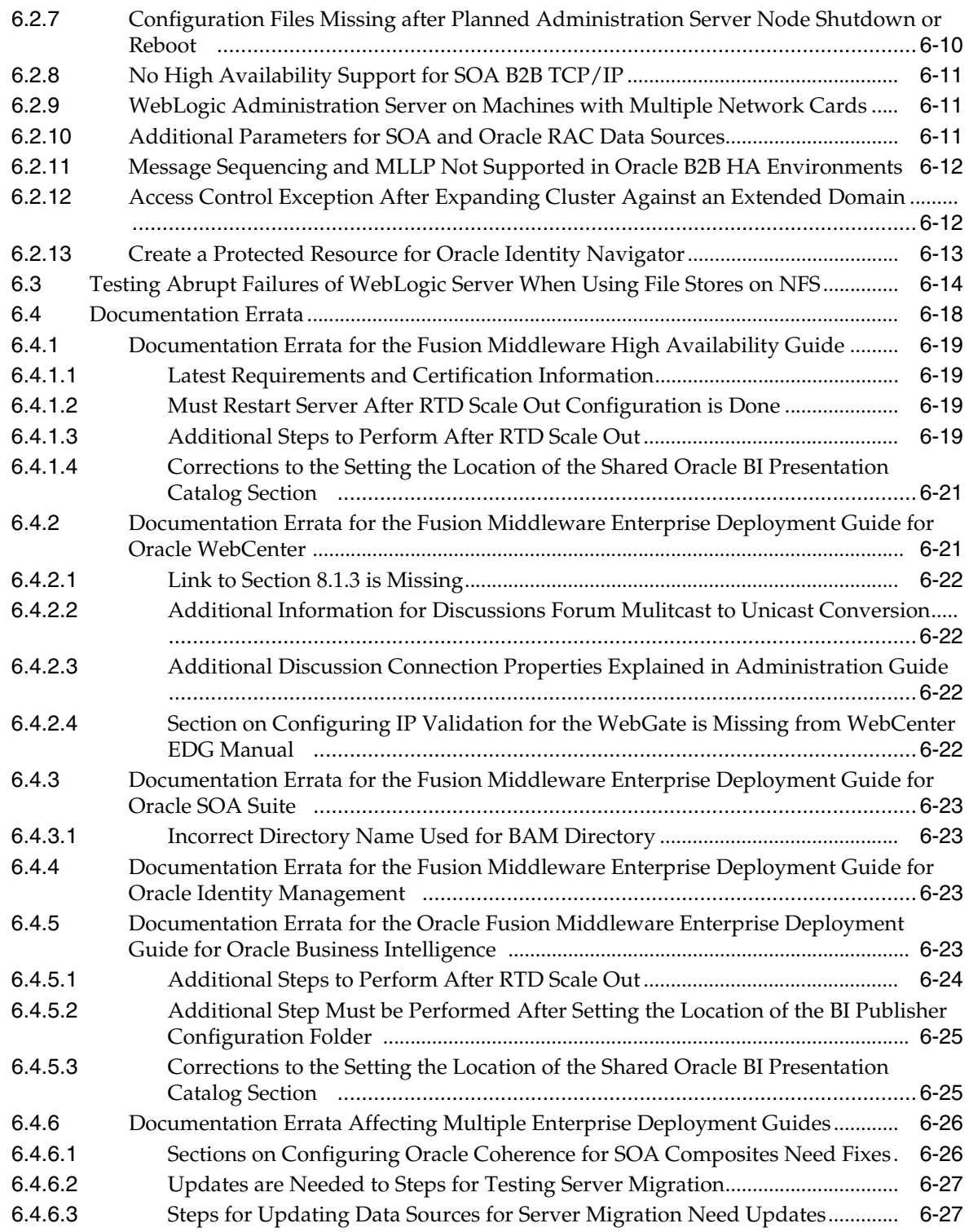

# **[Part II Oracle Development Tools](#page-148-0)**

### **[7 Oracle JDeveloper and Oracle Application Development Framework \(ADF\)](#page-150-0)**

#### **[8 Oracle TopLink](#page-152-0)**

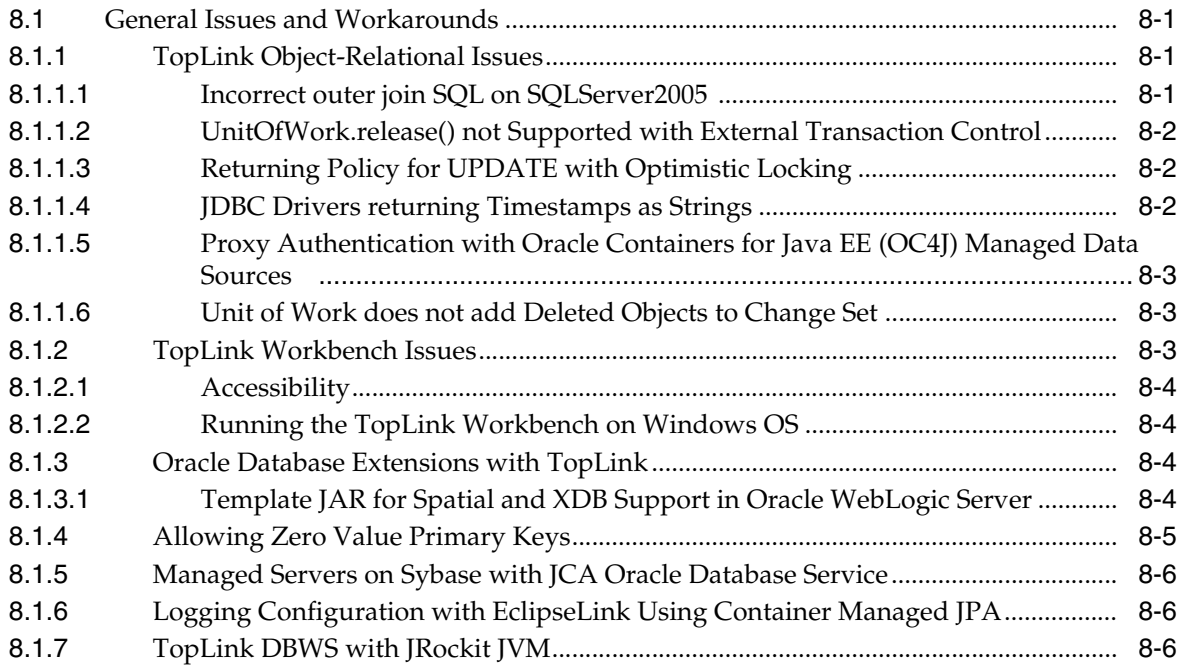

#### **[Part III Web Tier](#page-160-0)**

#### **[9 Oracle HTTP Server](#page-162-0)**

#### **[10 Oracle Web Cache](#page-164-0)**

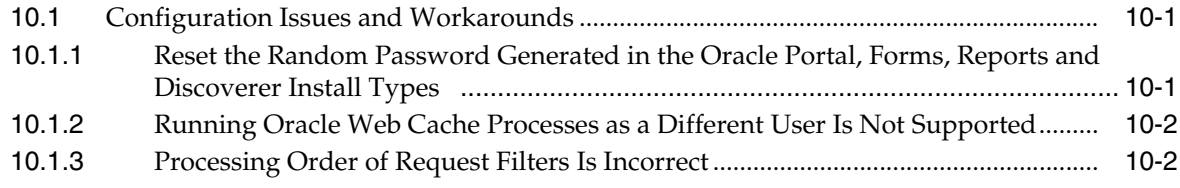

#### **[Part IV Oracle WebLogic Server](#page-168-0)**

#### **[11 Oracle WebLogic Server](#page-170-0)**

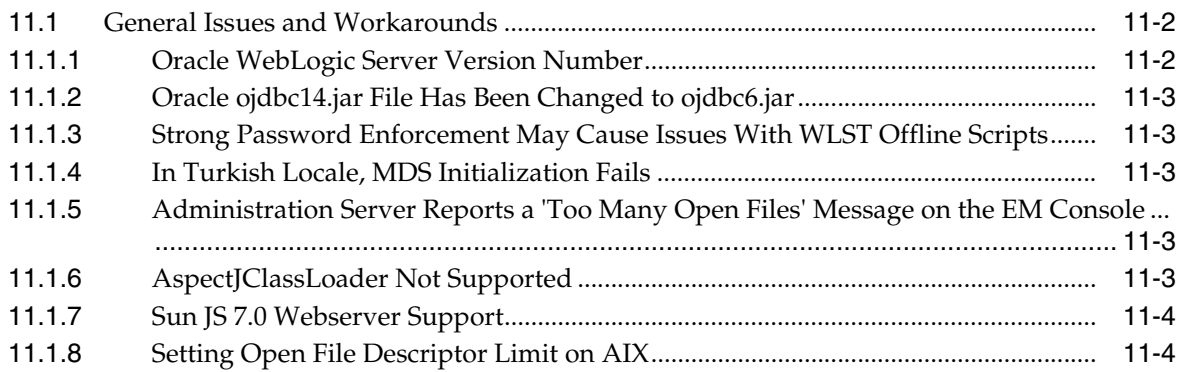

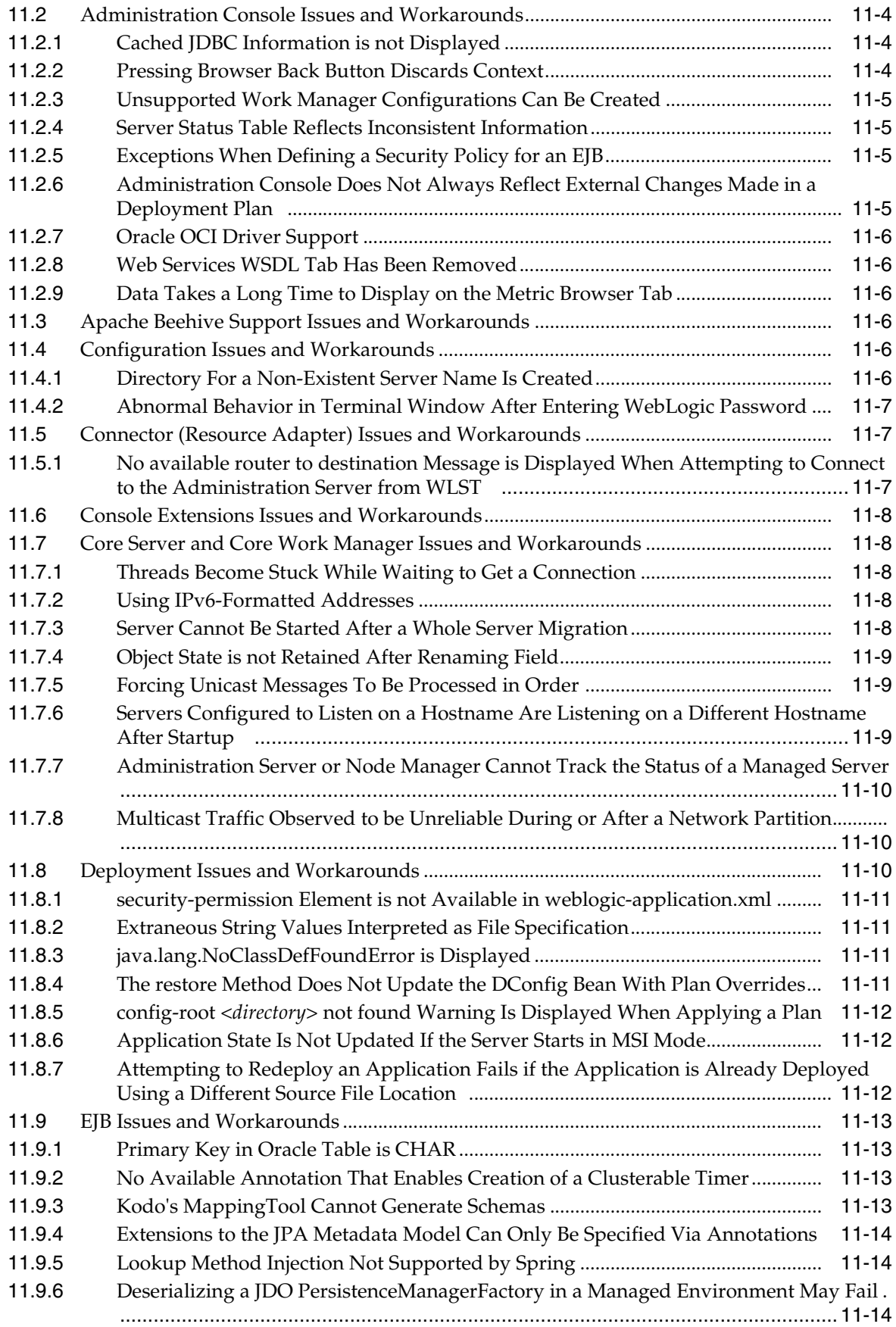

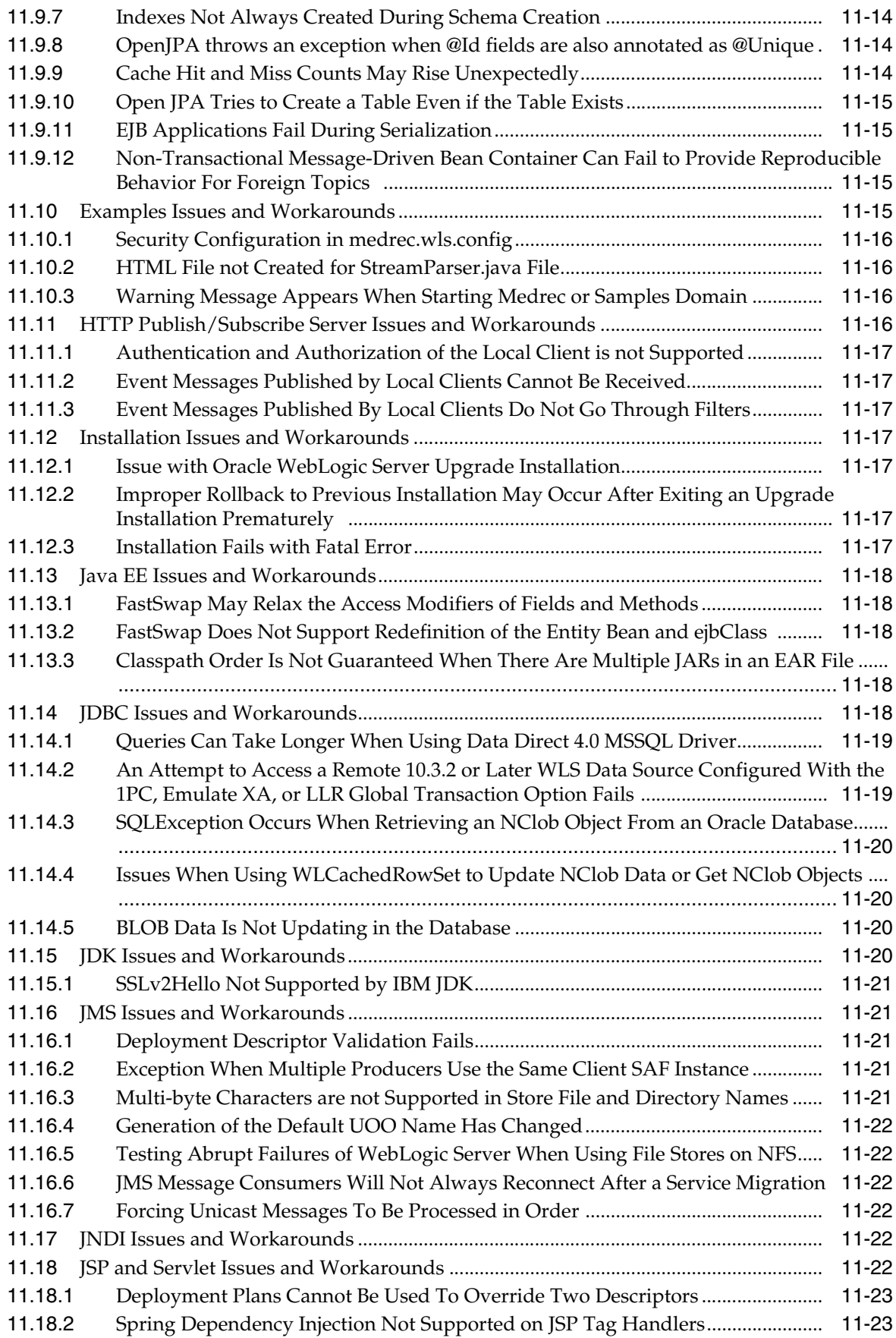

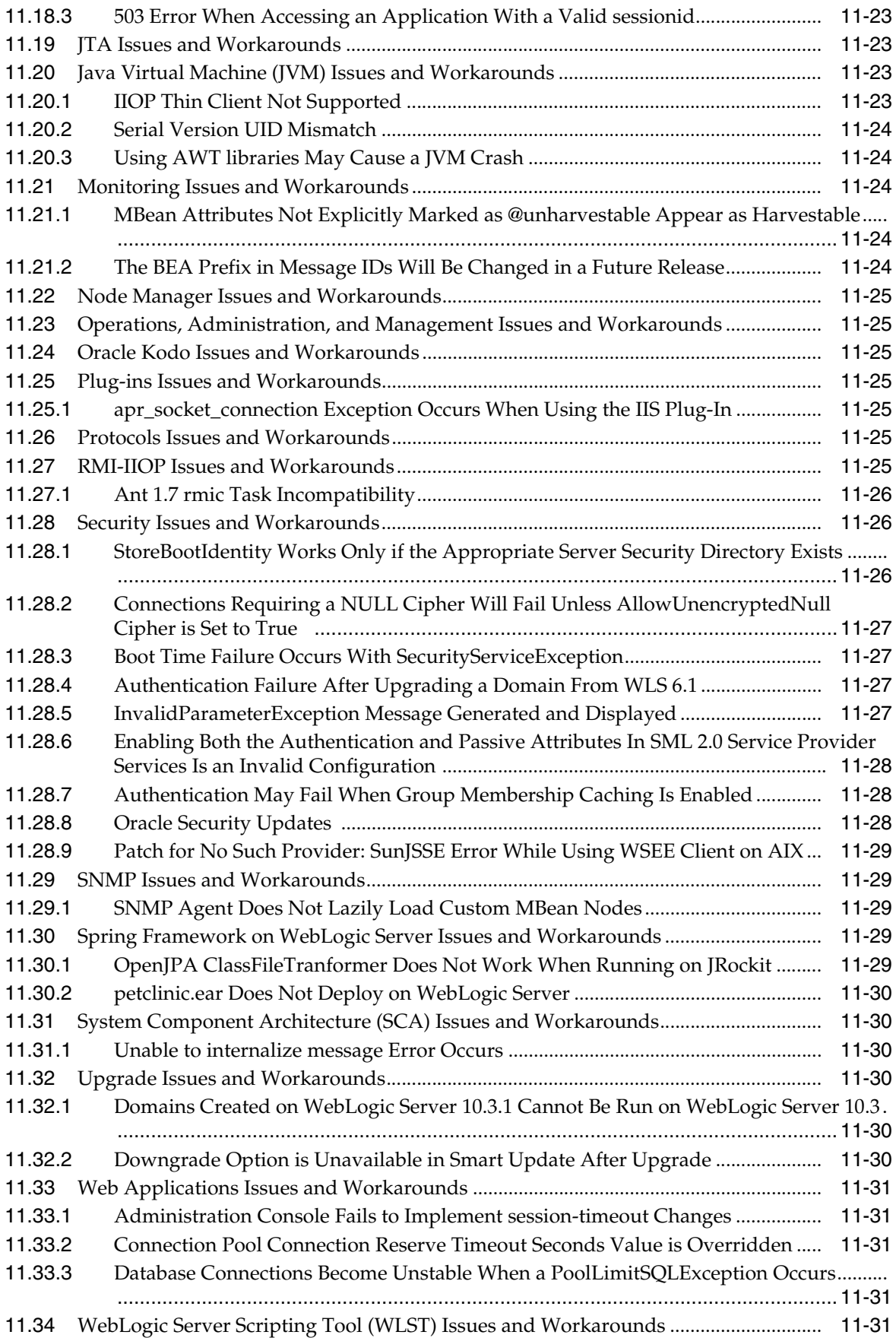

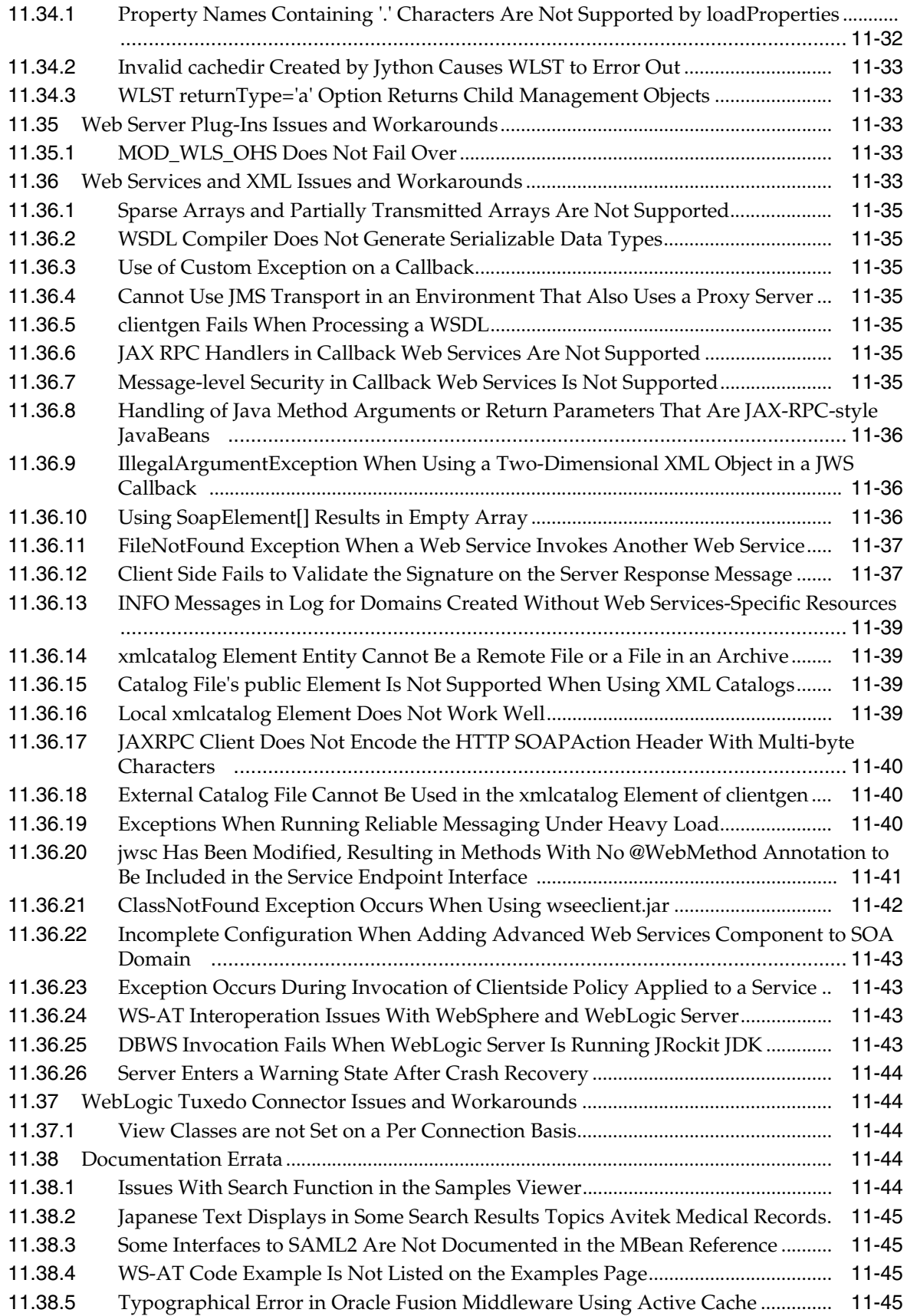

#### **[Part V Oracle WebCenter](#page-216-0)**

#### **[12 Oracle WebCenter](#page-218-0)**

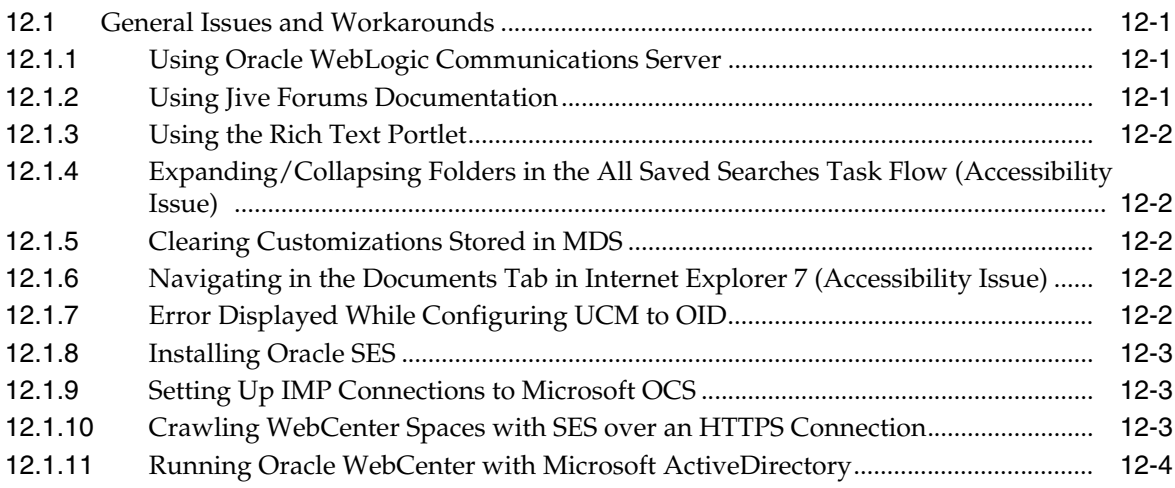

#### **[Part VI Oracle SOA Suite Oracle SOA Suite and Business Process Management](#page-222-0)  Suite**

#### **[13 Oracle Adapter for Oracle Applications \(Oracle E-Business Suite Adapter\)](#page-224-0)**

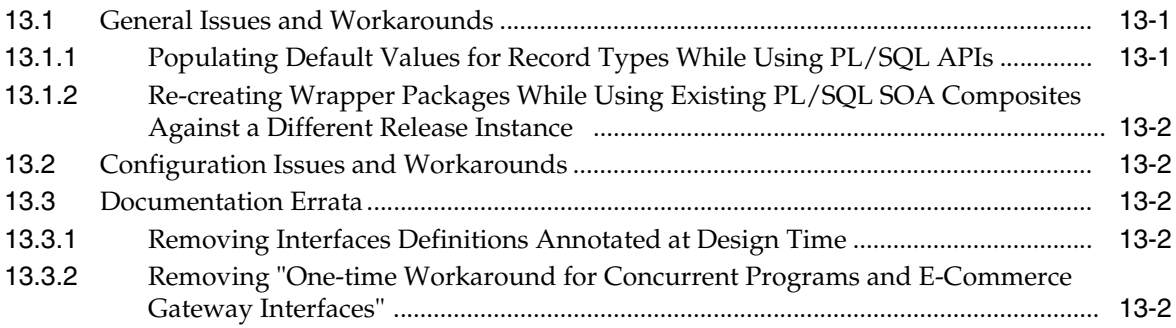

#### **[14 Oracle Application Adapters for Oracle WebLogic Server](#page-228-0)**

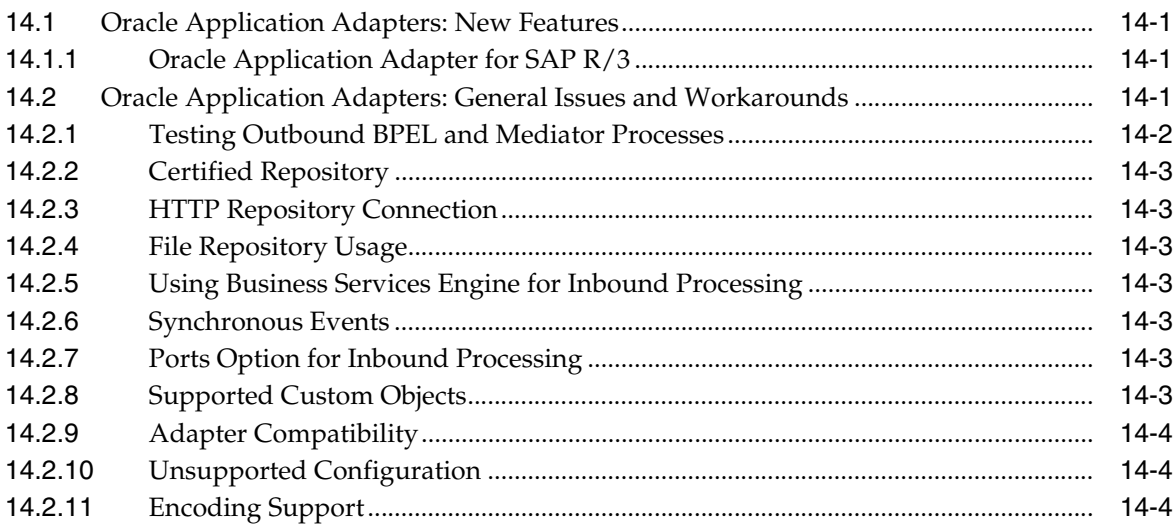

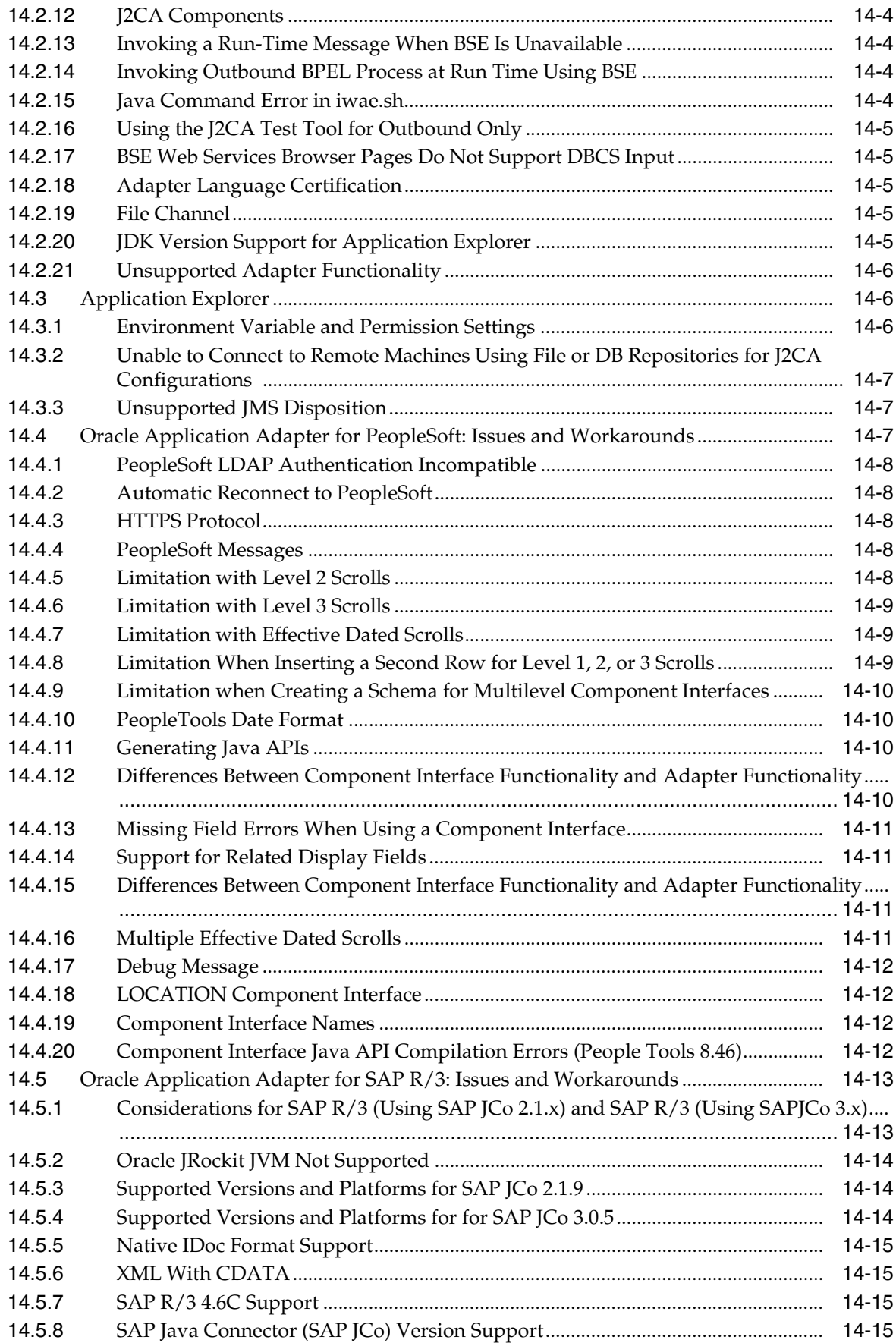

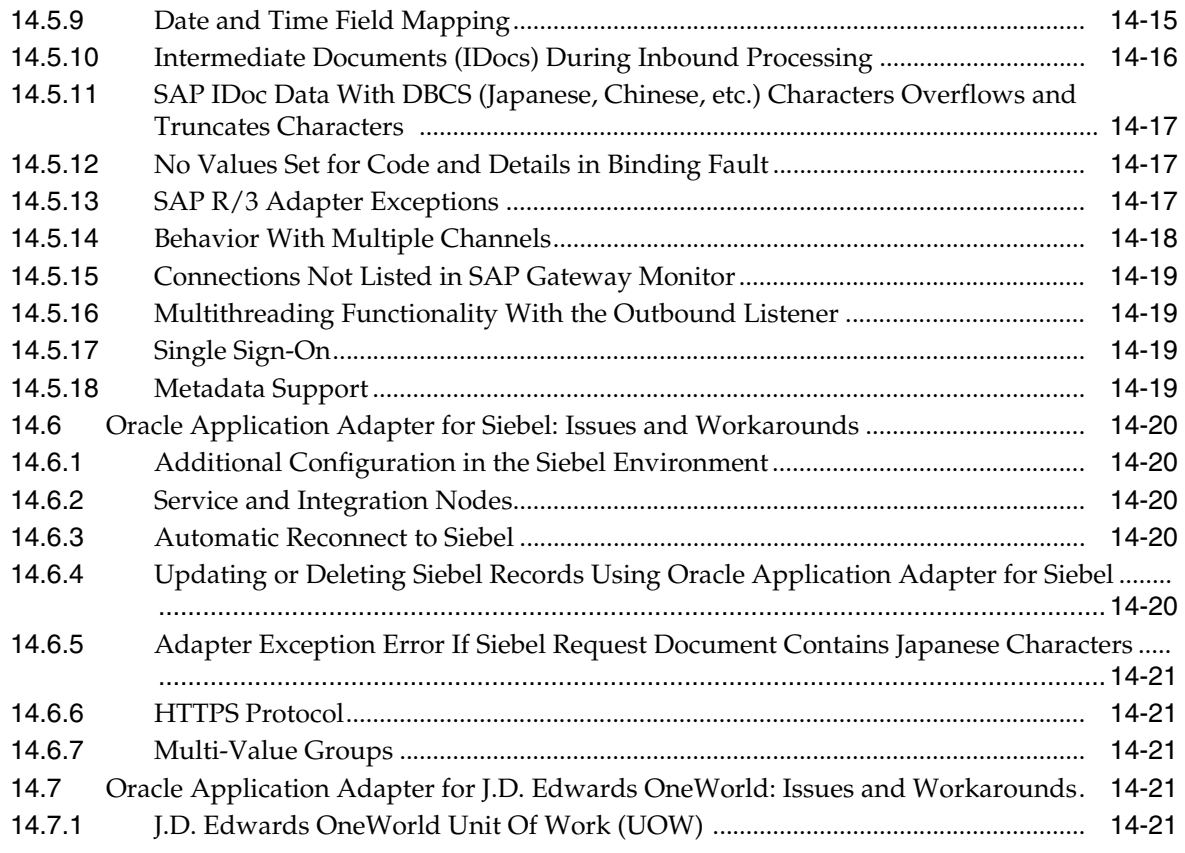

# **[15 Oracle Application Server Legacy Adapters](#page-250-0)**

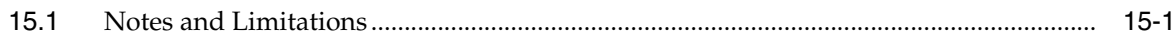

### **[16 Human Workflow](#page-254-0)**

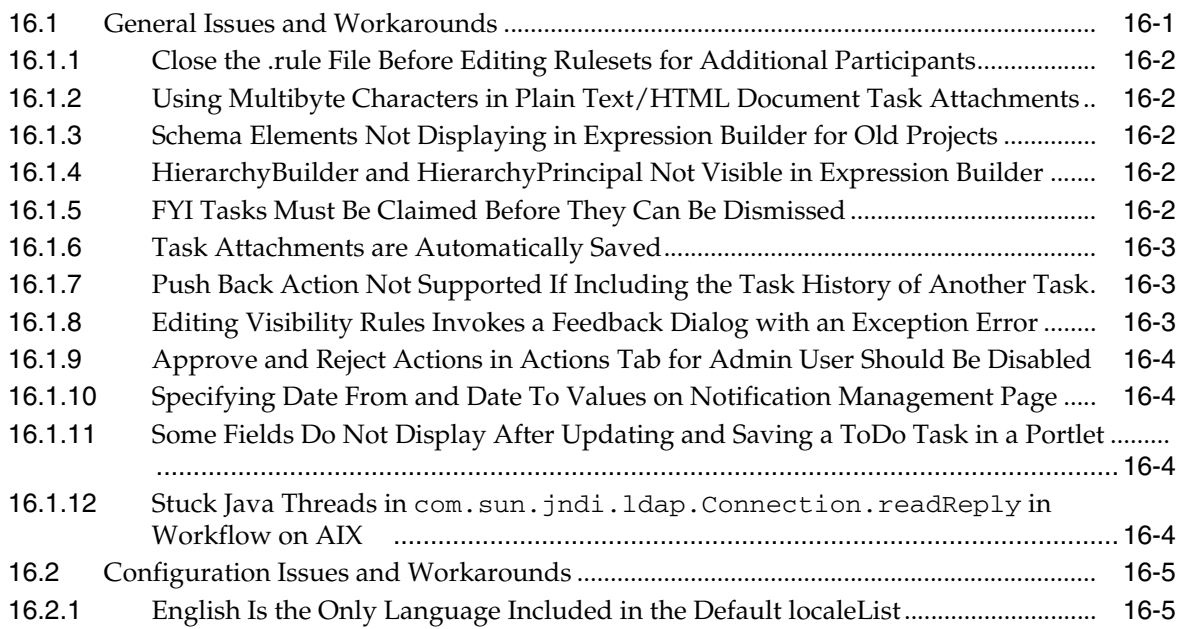

#### **[17 Oracle B2B](#page-260-0)**

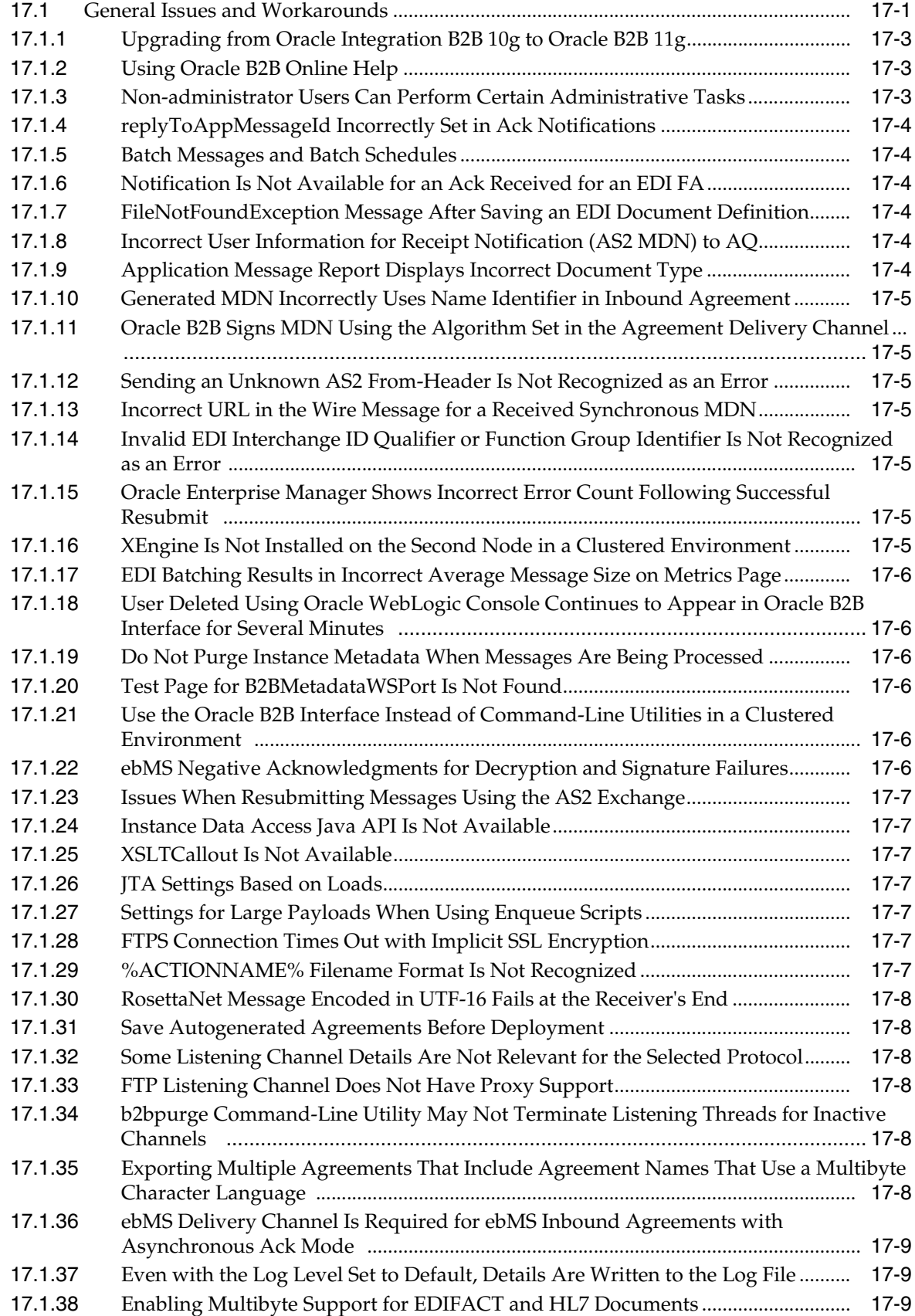

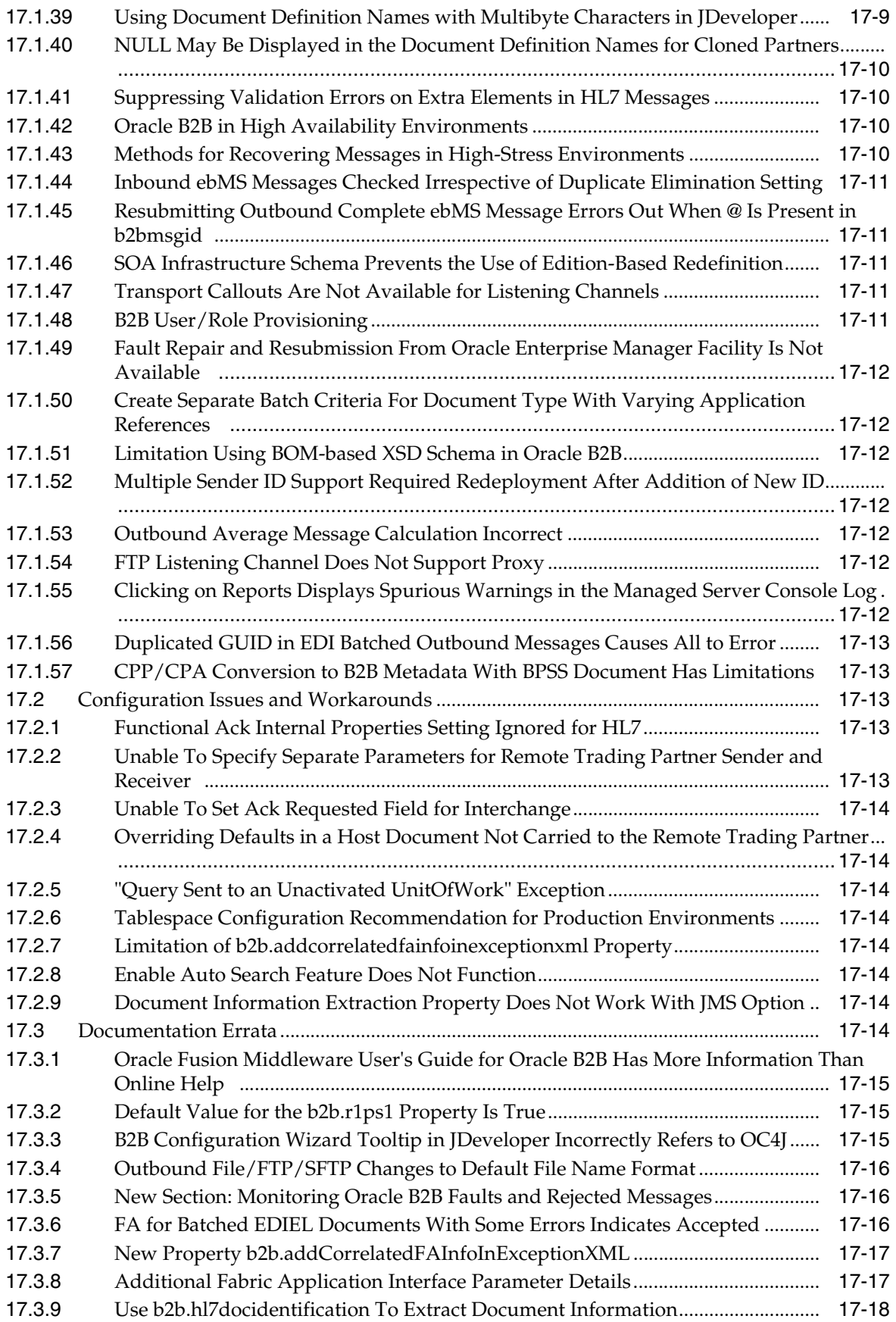

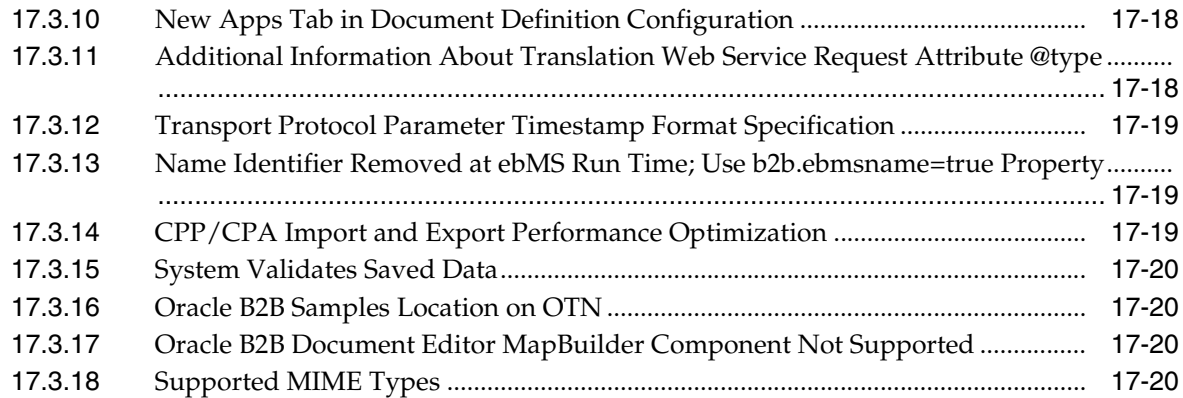

# **[18 Oracle BPEL Process Manager](#page-280-0)**

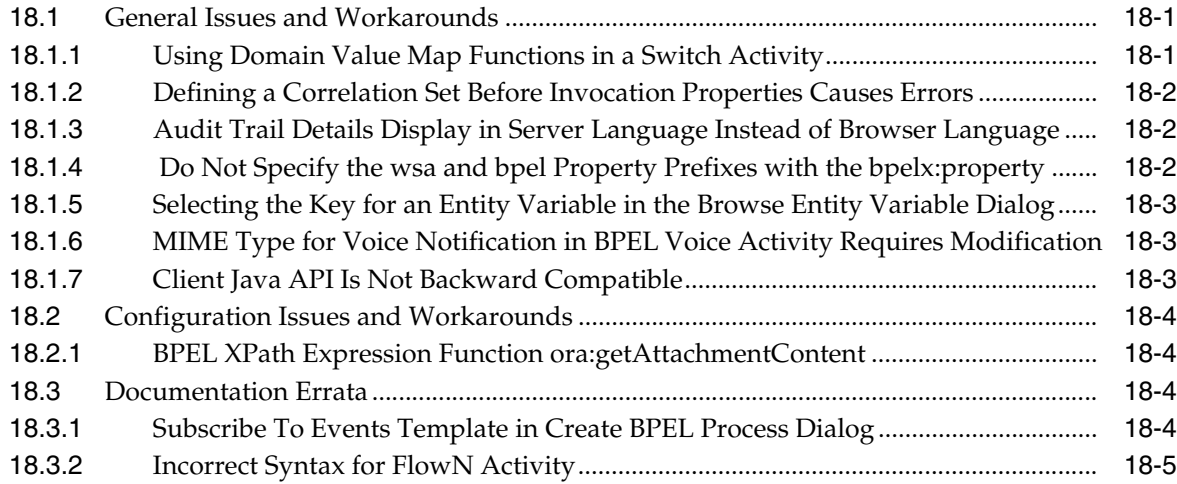

# **[19 Oracle Business Activity Monitoring](#page-286-0)**

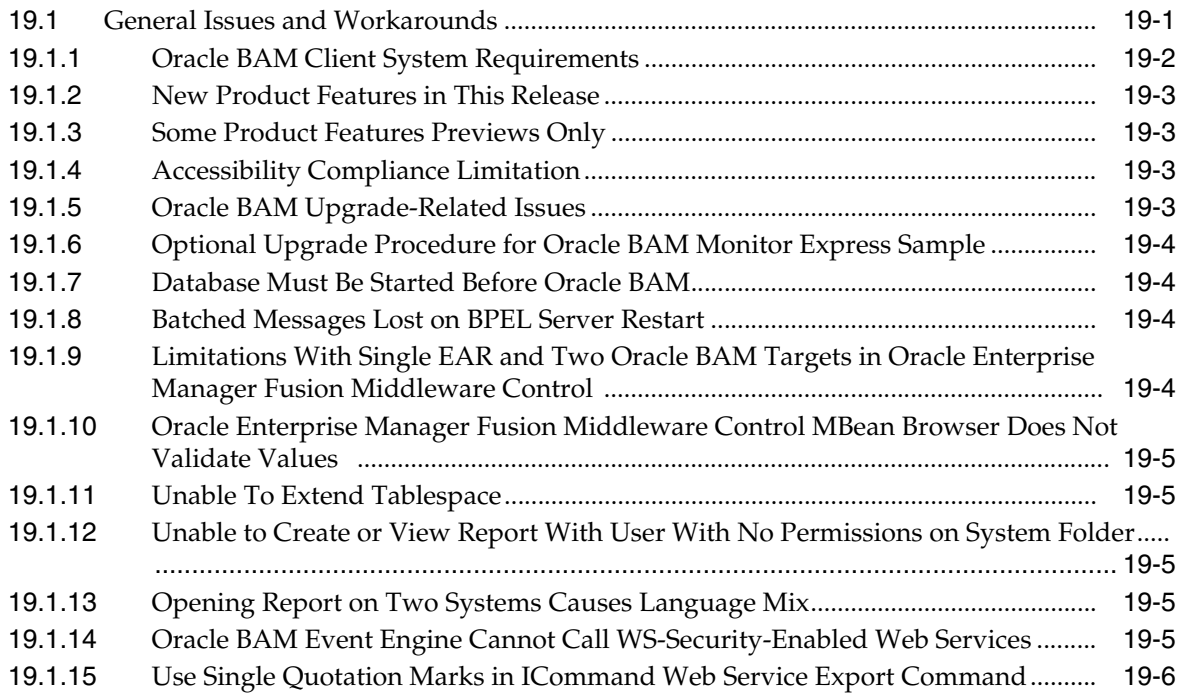

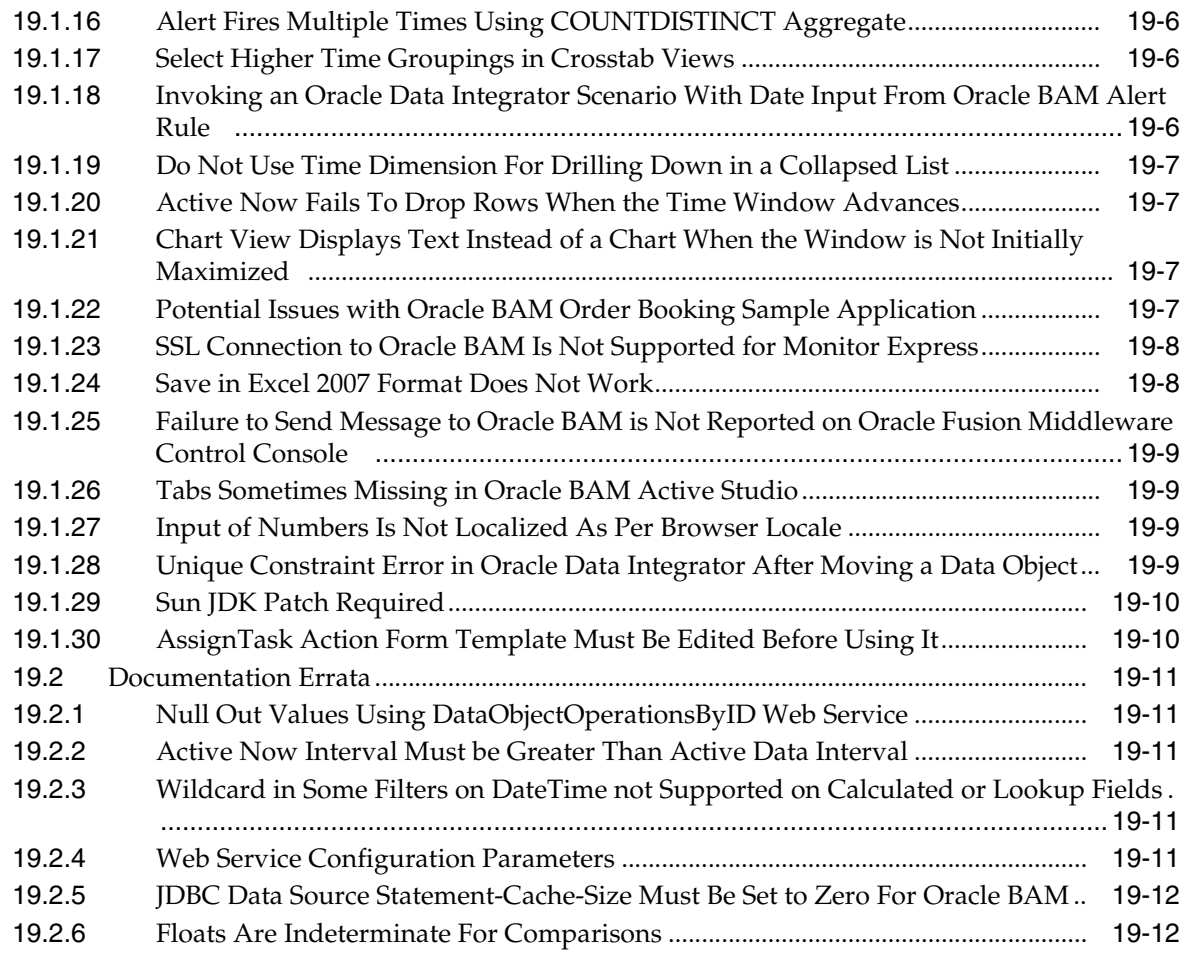

# **[20 Oracle Business Process Management](#page-300-0)**

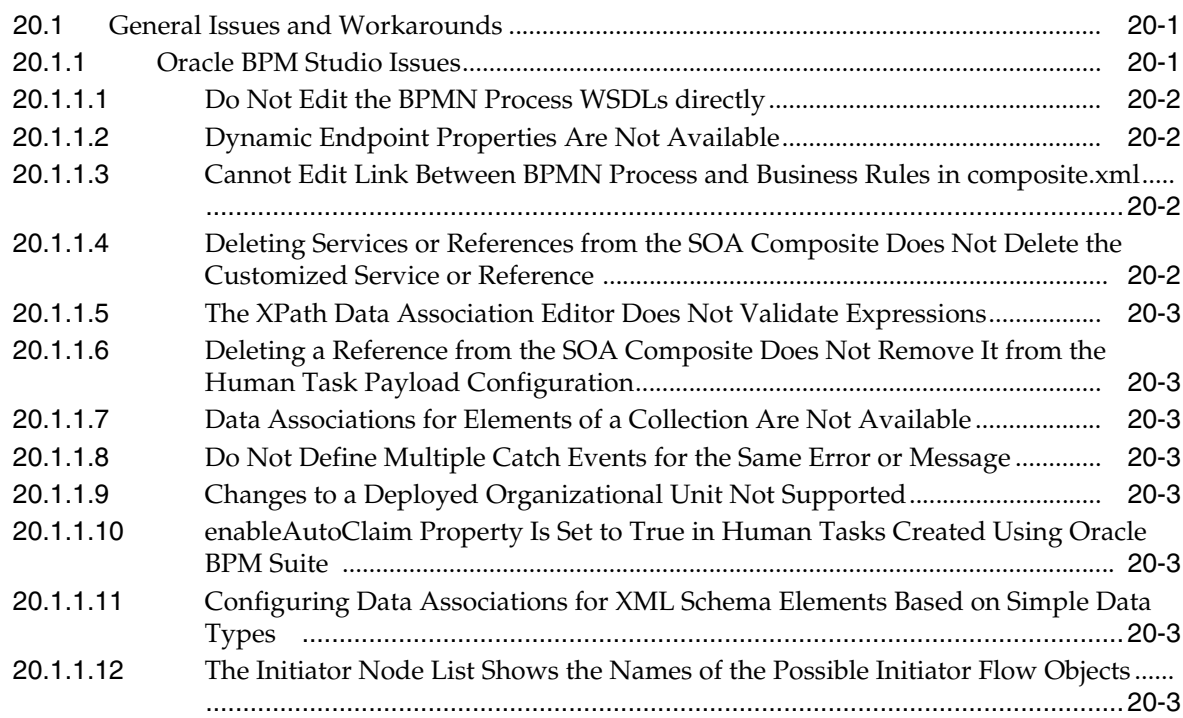

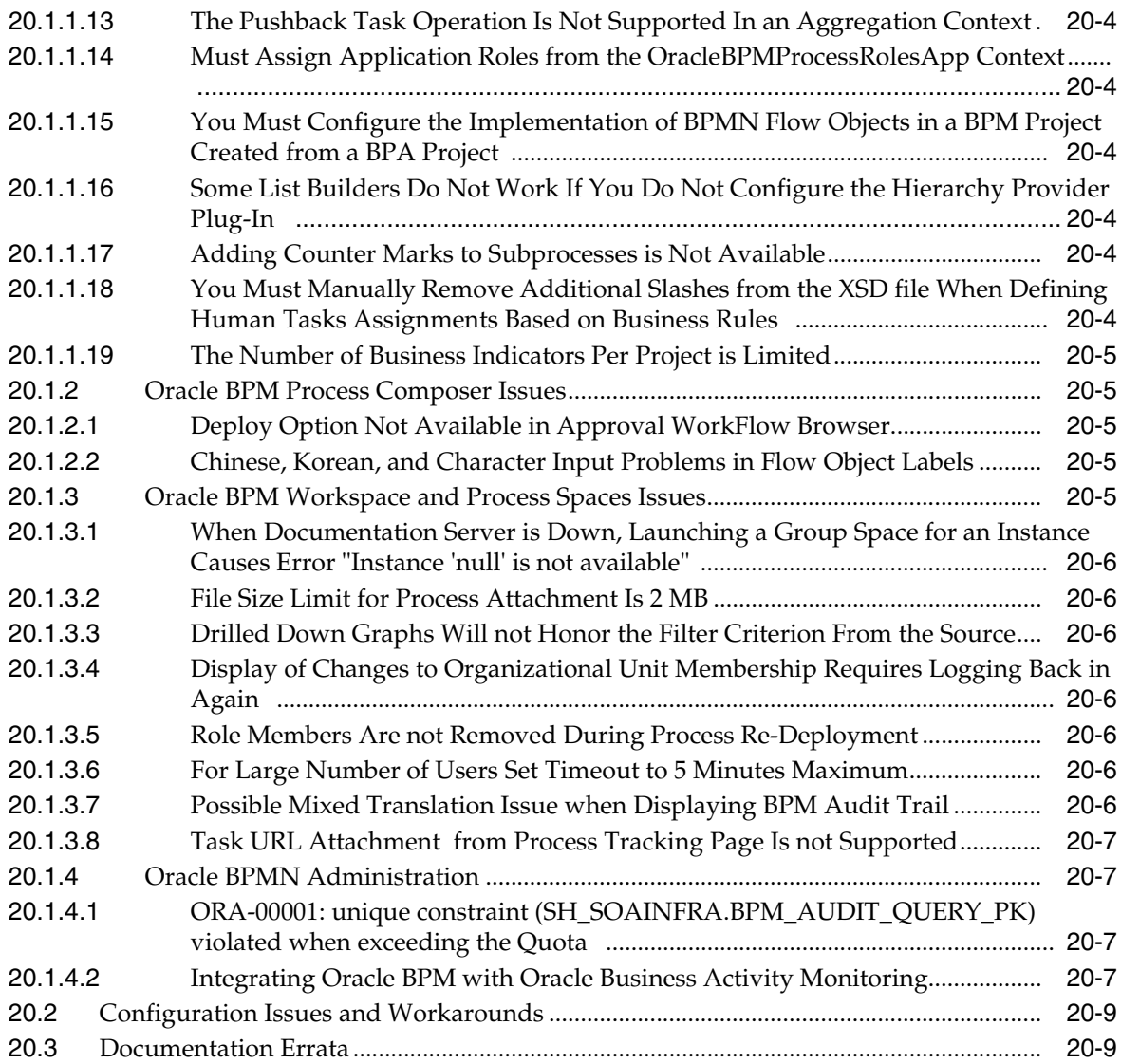

#### **[21 Oracle Business Rules](#page-310-0)**

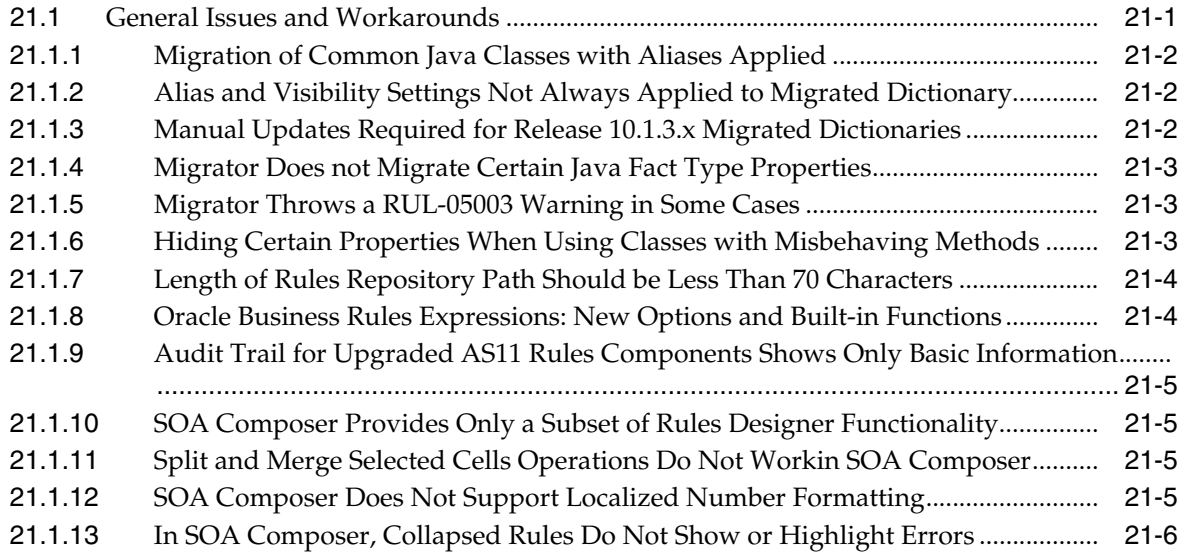

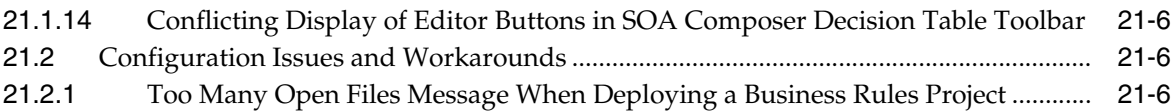

#### **[22 Oracle Enterprise Repository](#page-318-0)**

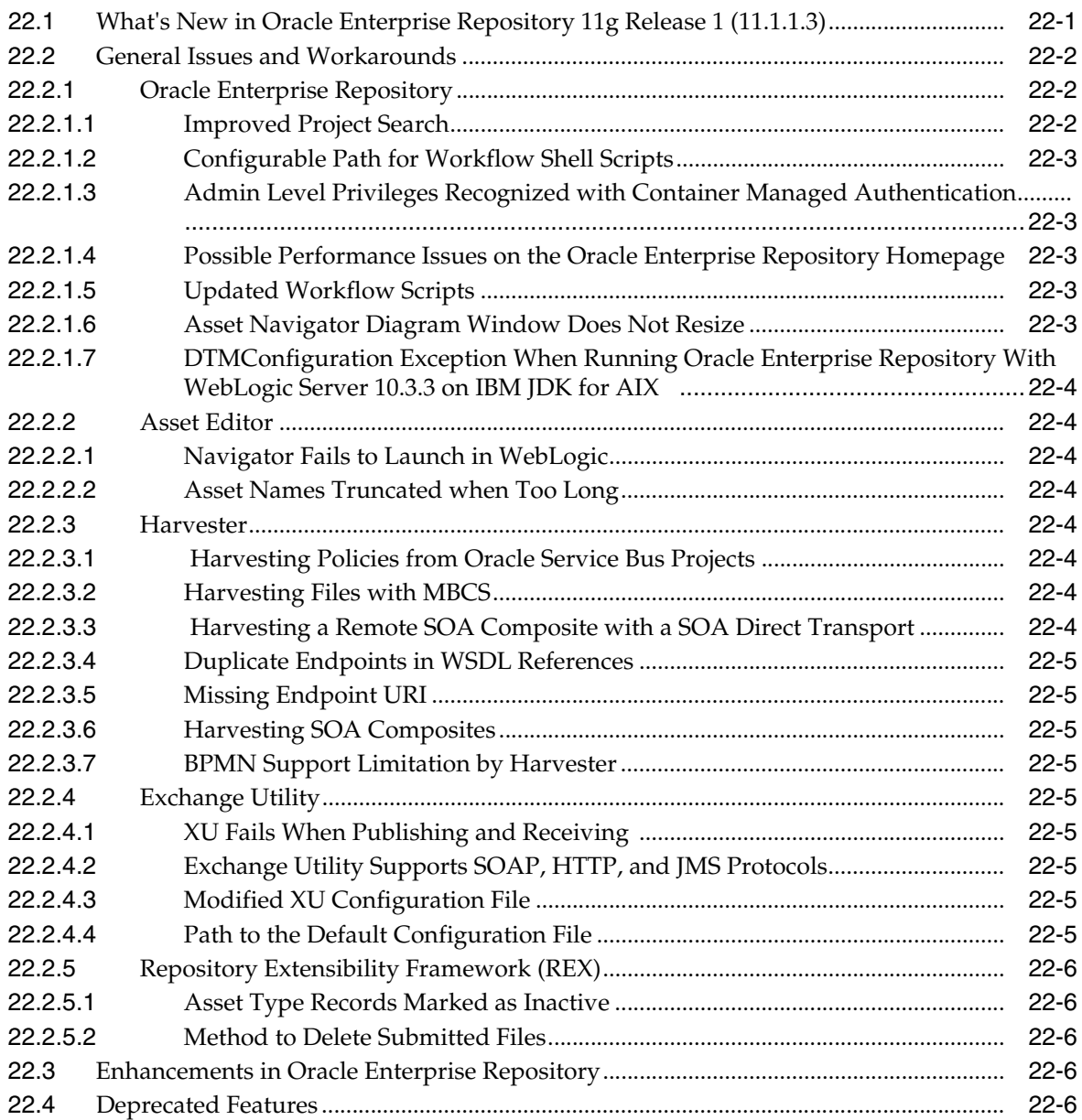

#### **[23 Oracle Mediator](#page-324-0)**

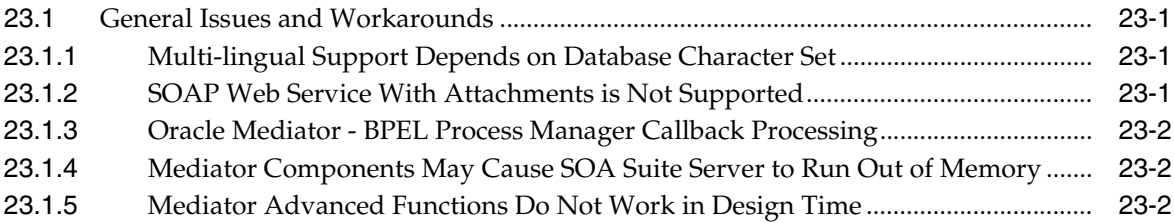

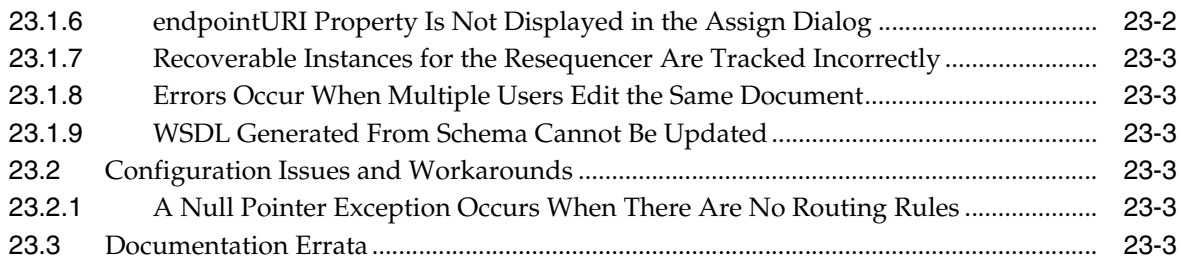

#### **[24 Oracle Service Bus](#page-328-0)**

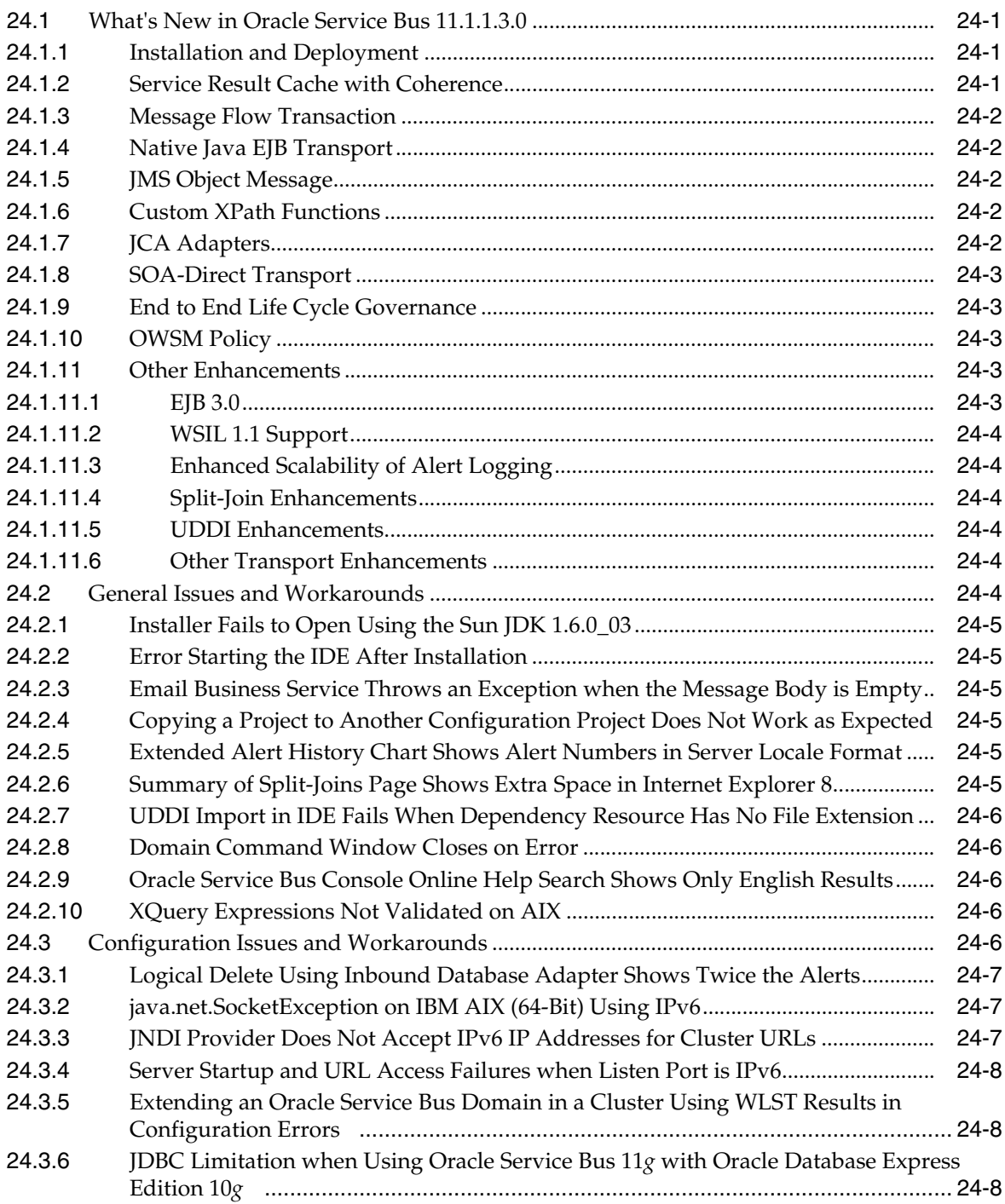

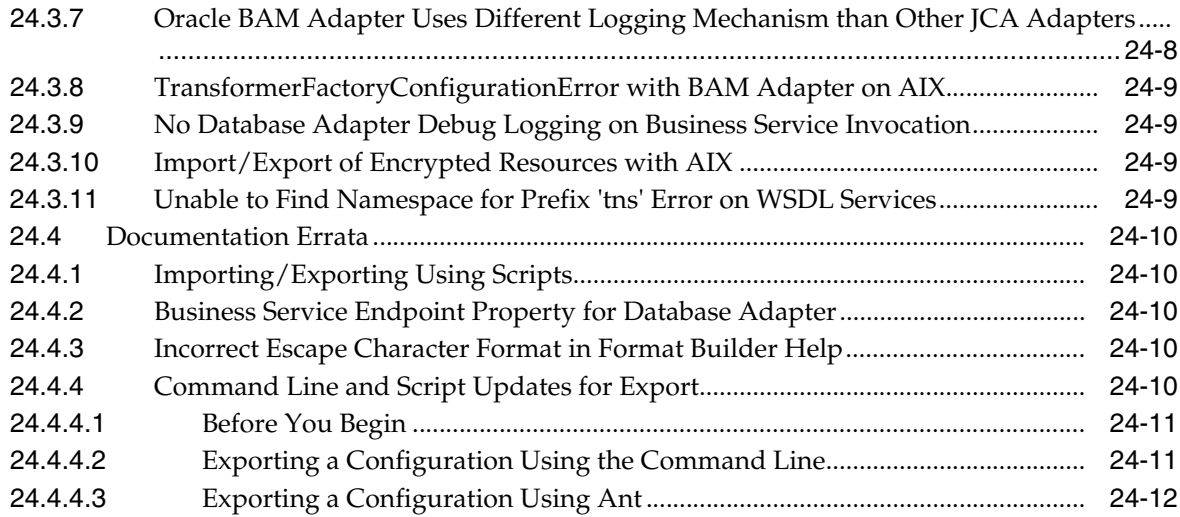

# **[25 Oracle SOA Suite and Oracle BPM Suite Common Functionality](#page-342-0)**

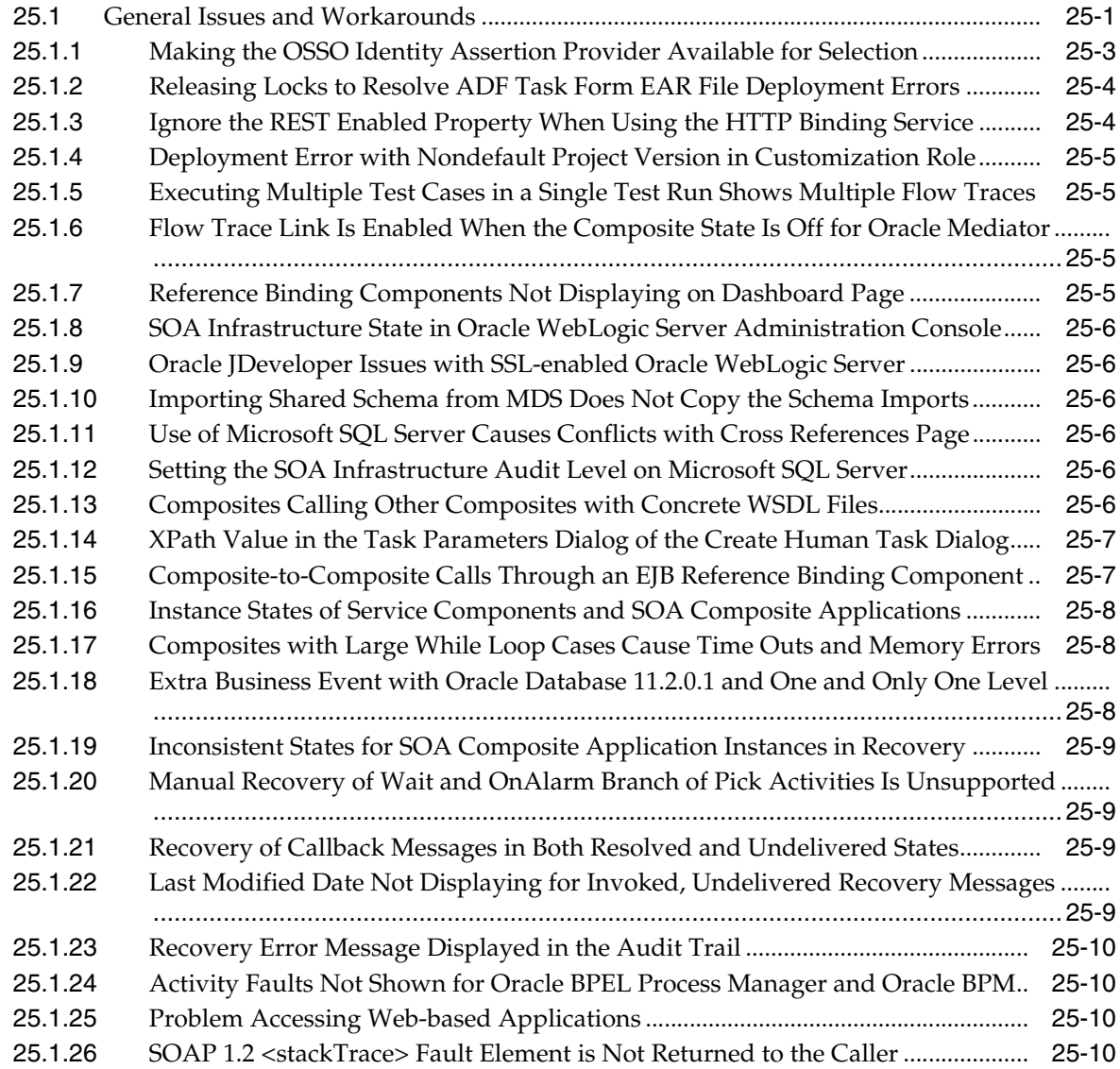

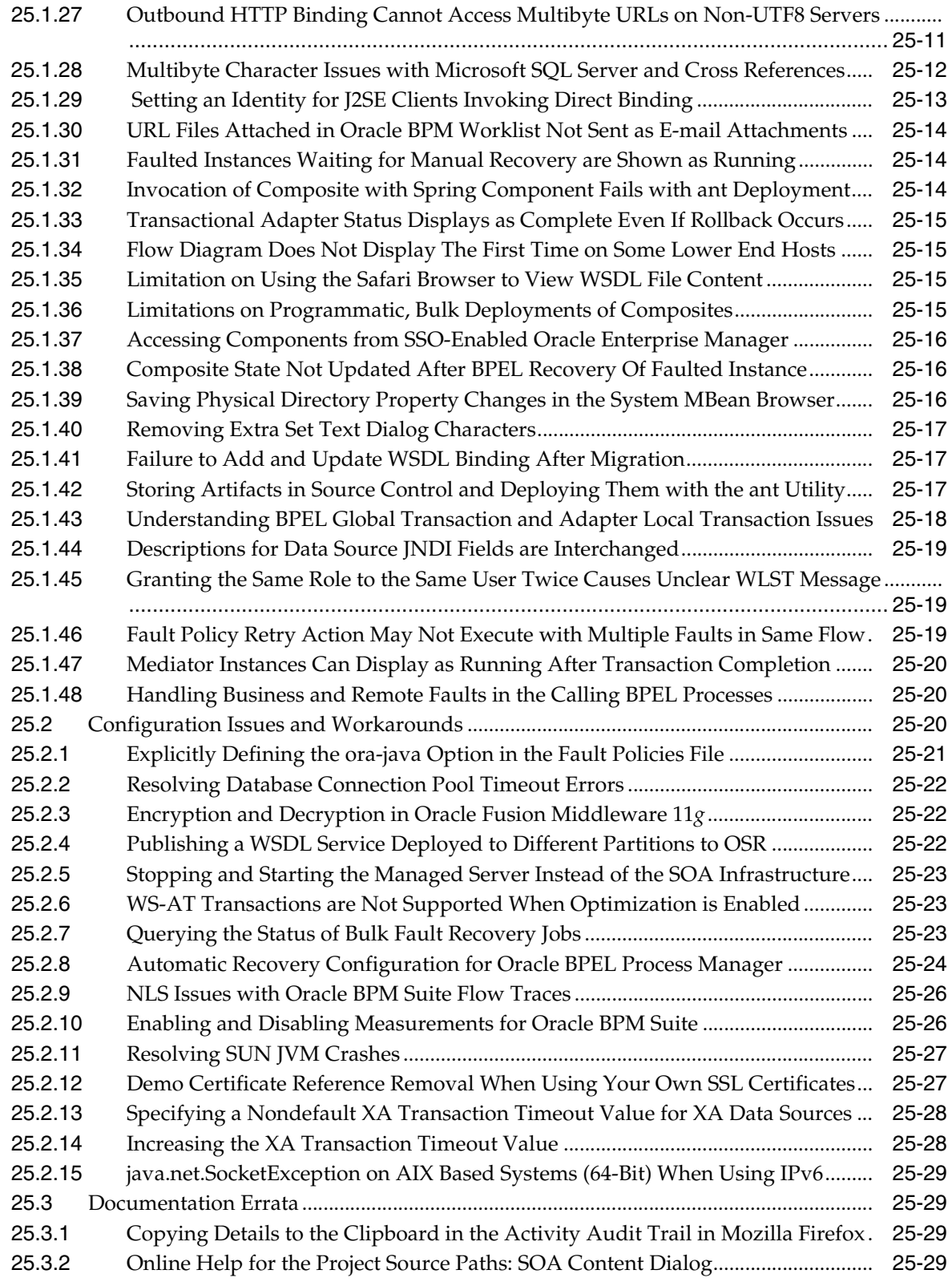

# **[26 Oracle Technology Adapters](#page-372-0)**

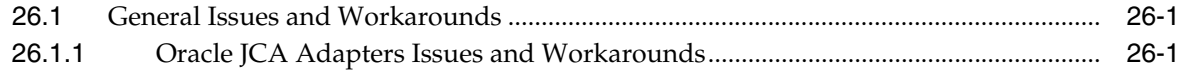

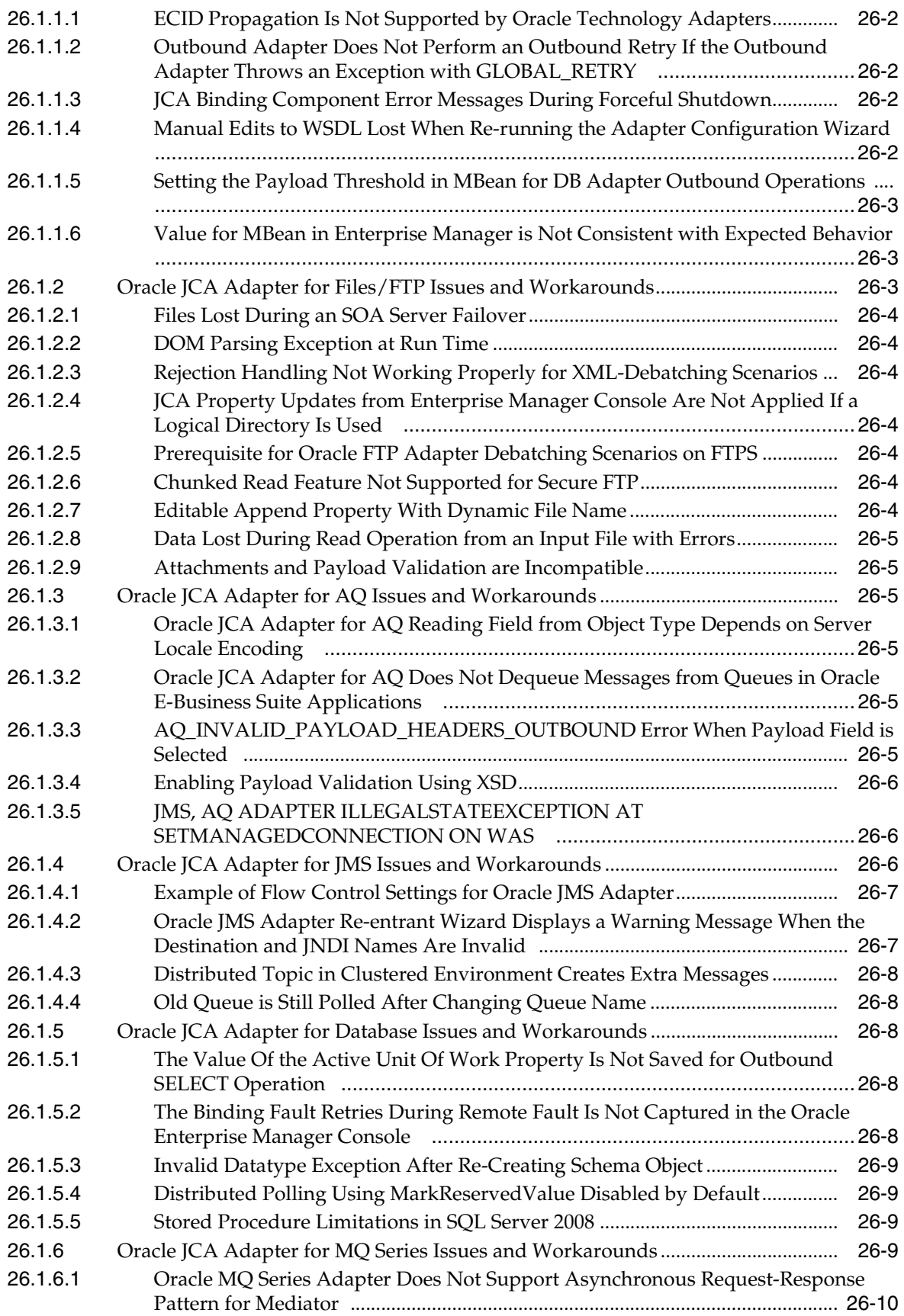

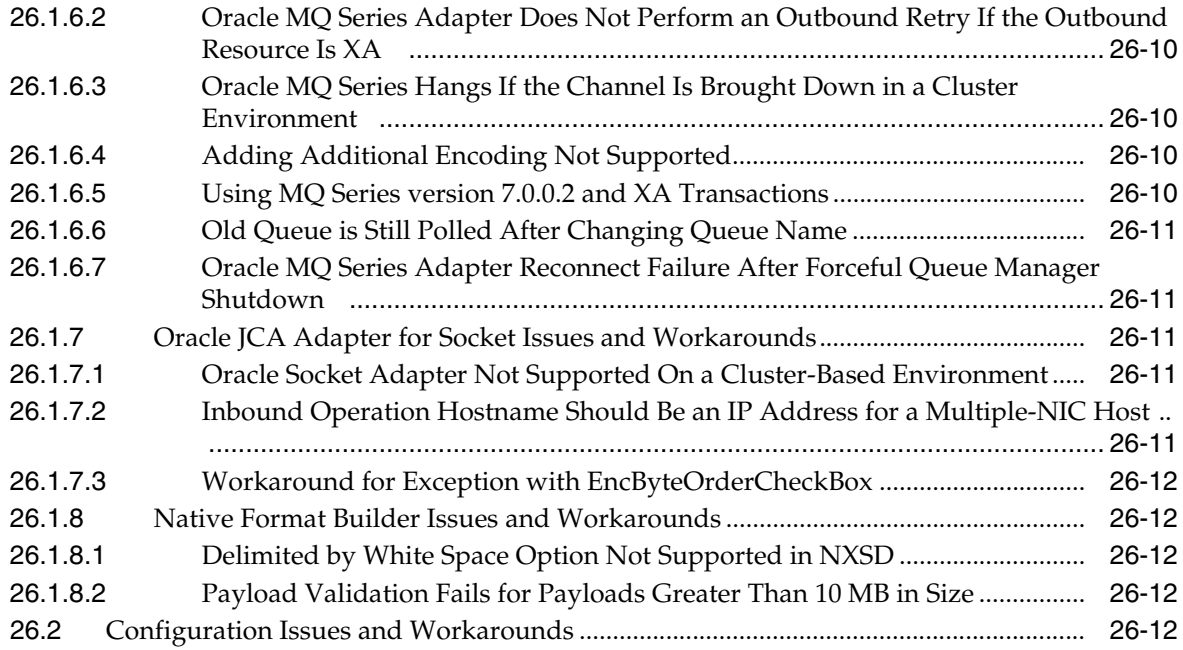

# **[27 Oracle WebLogic Communication Services](#page-384-0)**

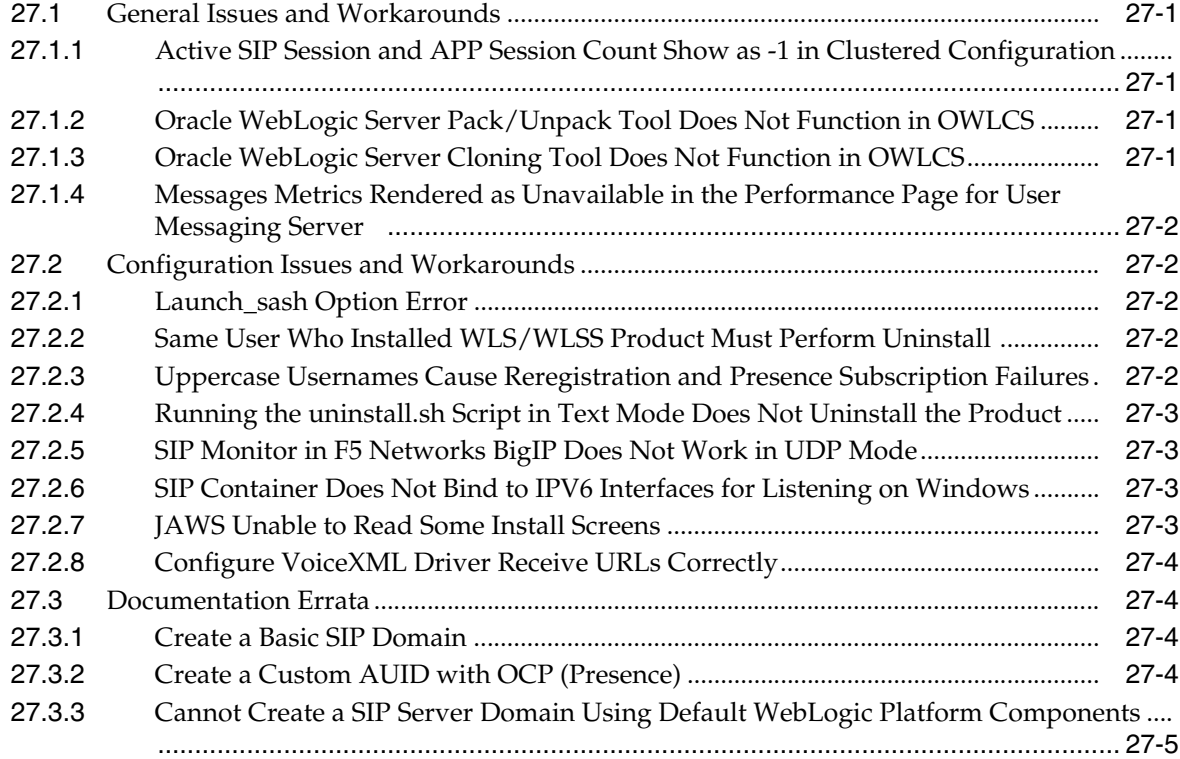

# **[28 Web Services Security and Administration](#page-390-0)**

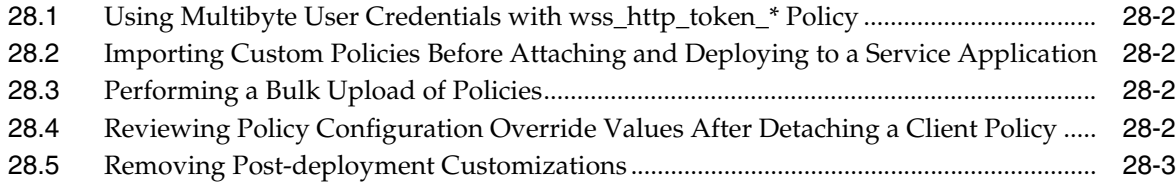

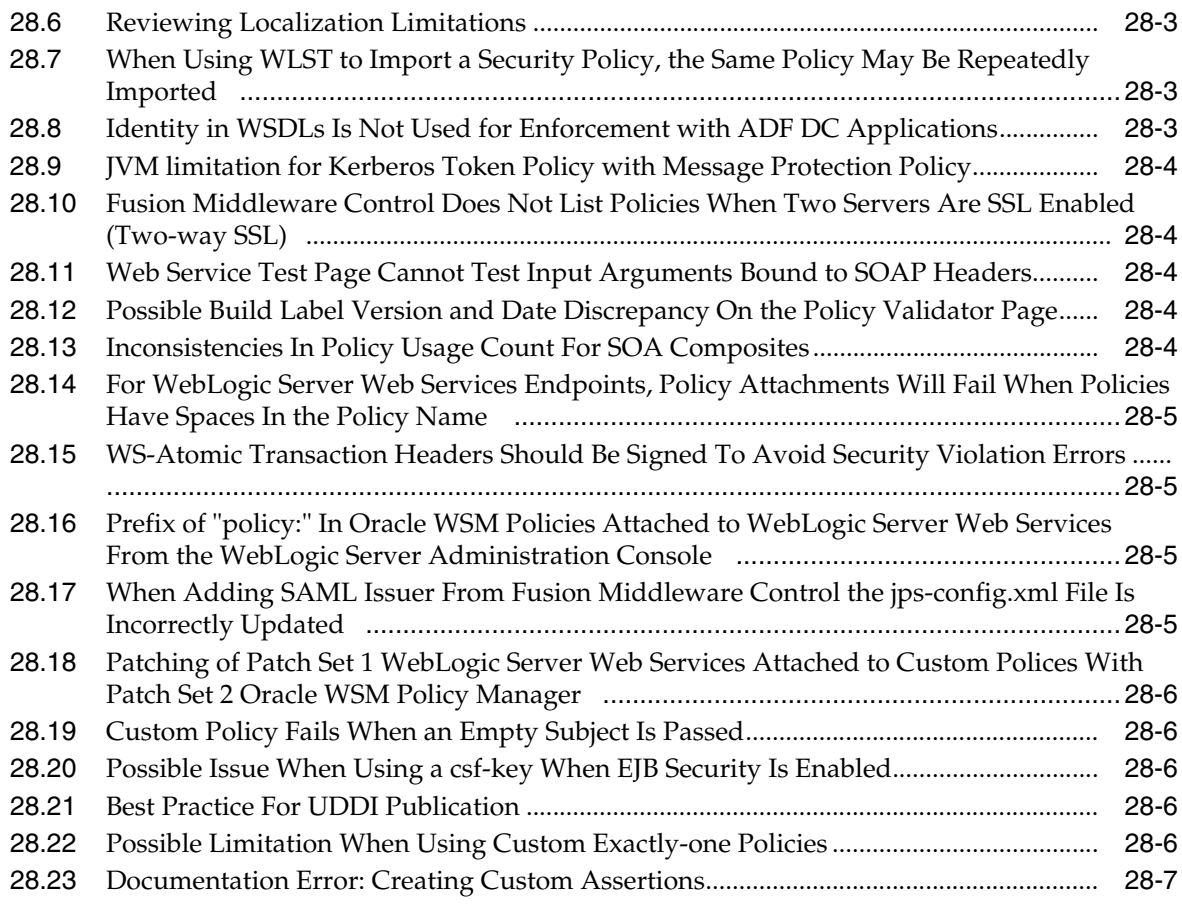

### **[Part VII Communication Services](#page-398-0)**

#### **[29 Oracle Complex Event Processing](#page-400-0)**

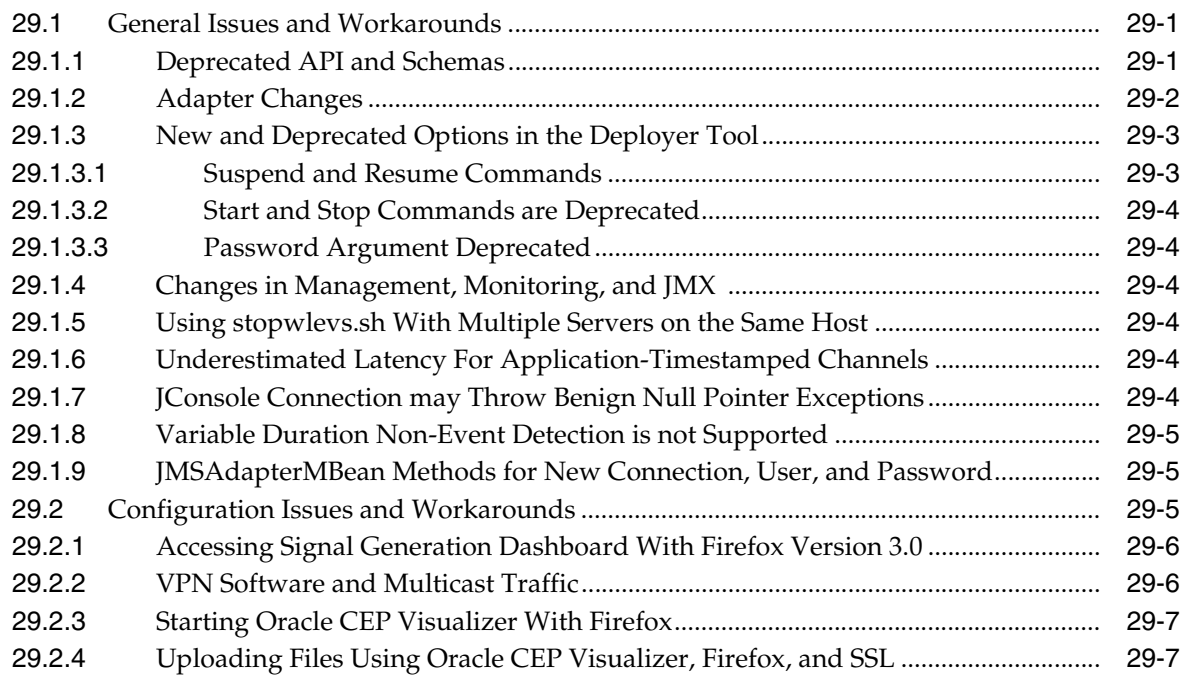

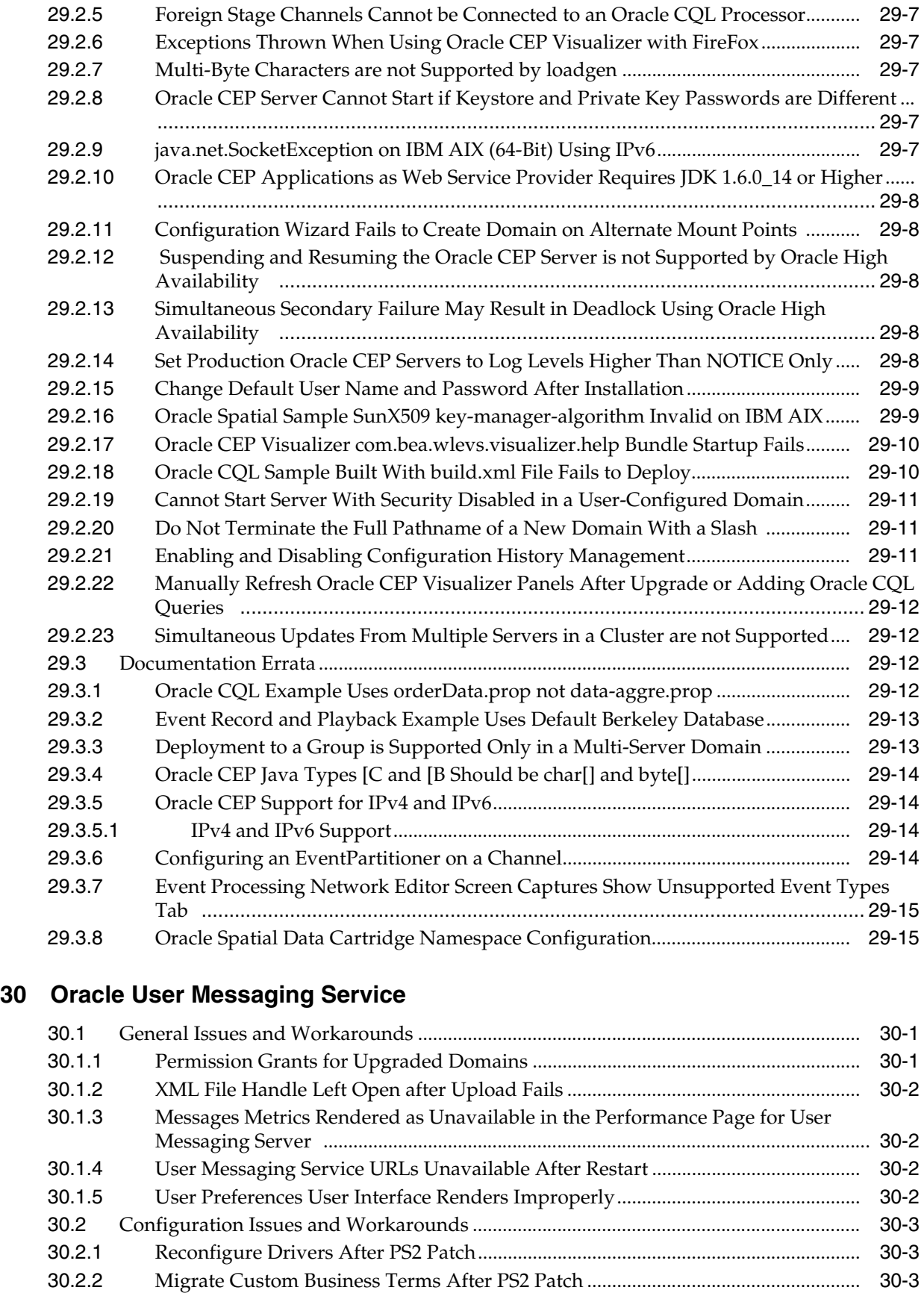

[30.2.3](#page-418-3) Use Correct SSL Trust Store When Configuring Drivers............................................ 30-3

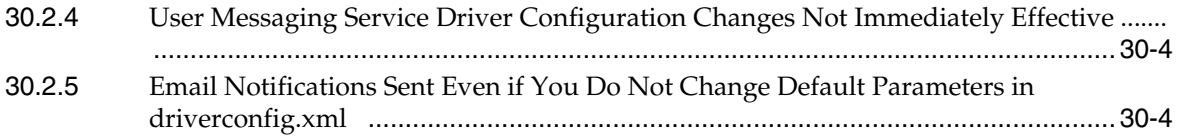

# **[Part VIII Oracle Identity Management](#page-420-0)**

# **[31 Oracle Access Manager](#page-422-0)**

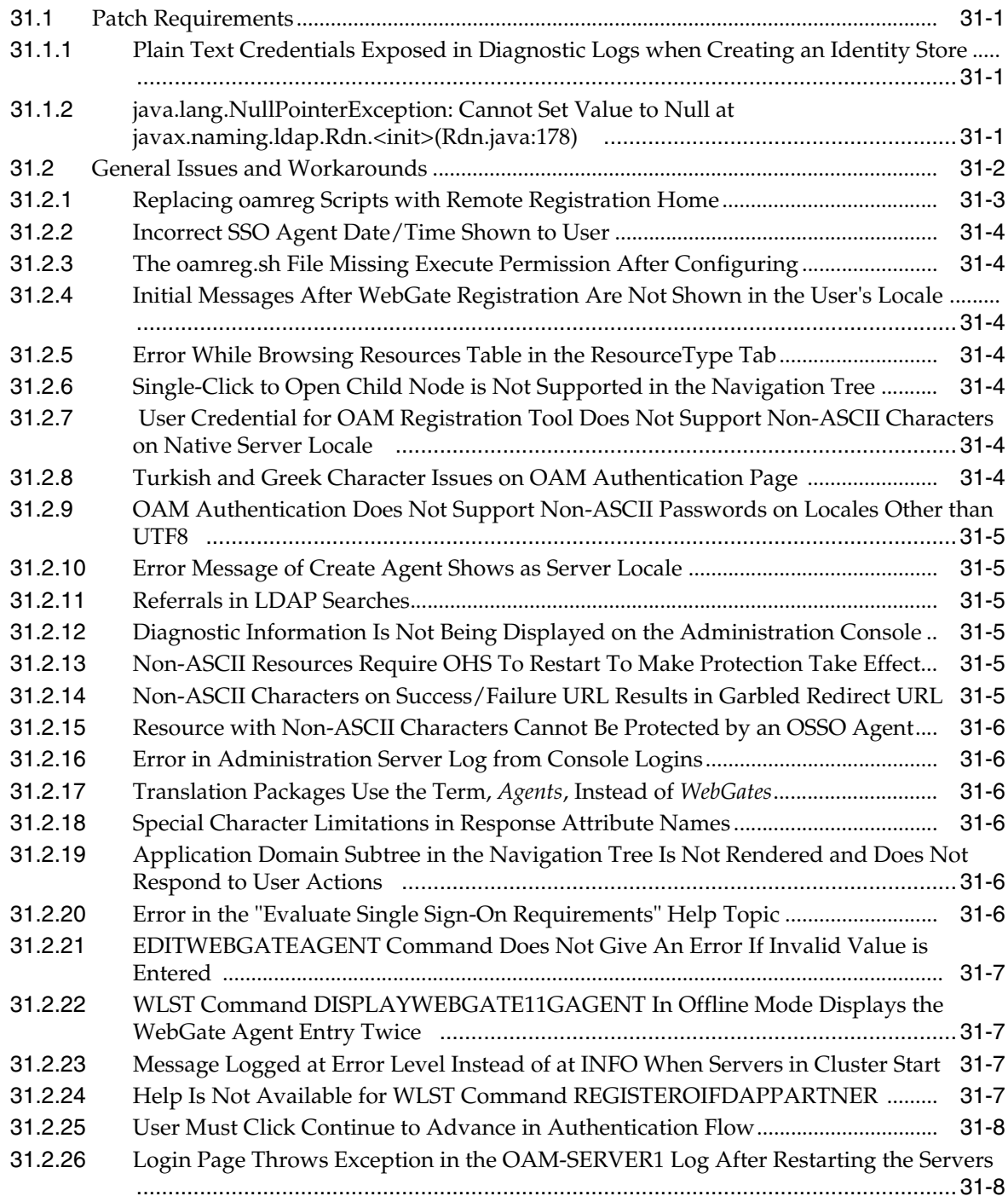

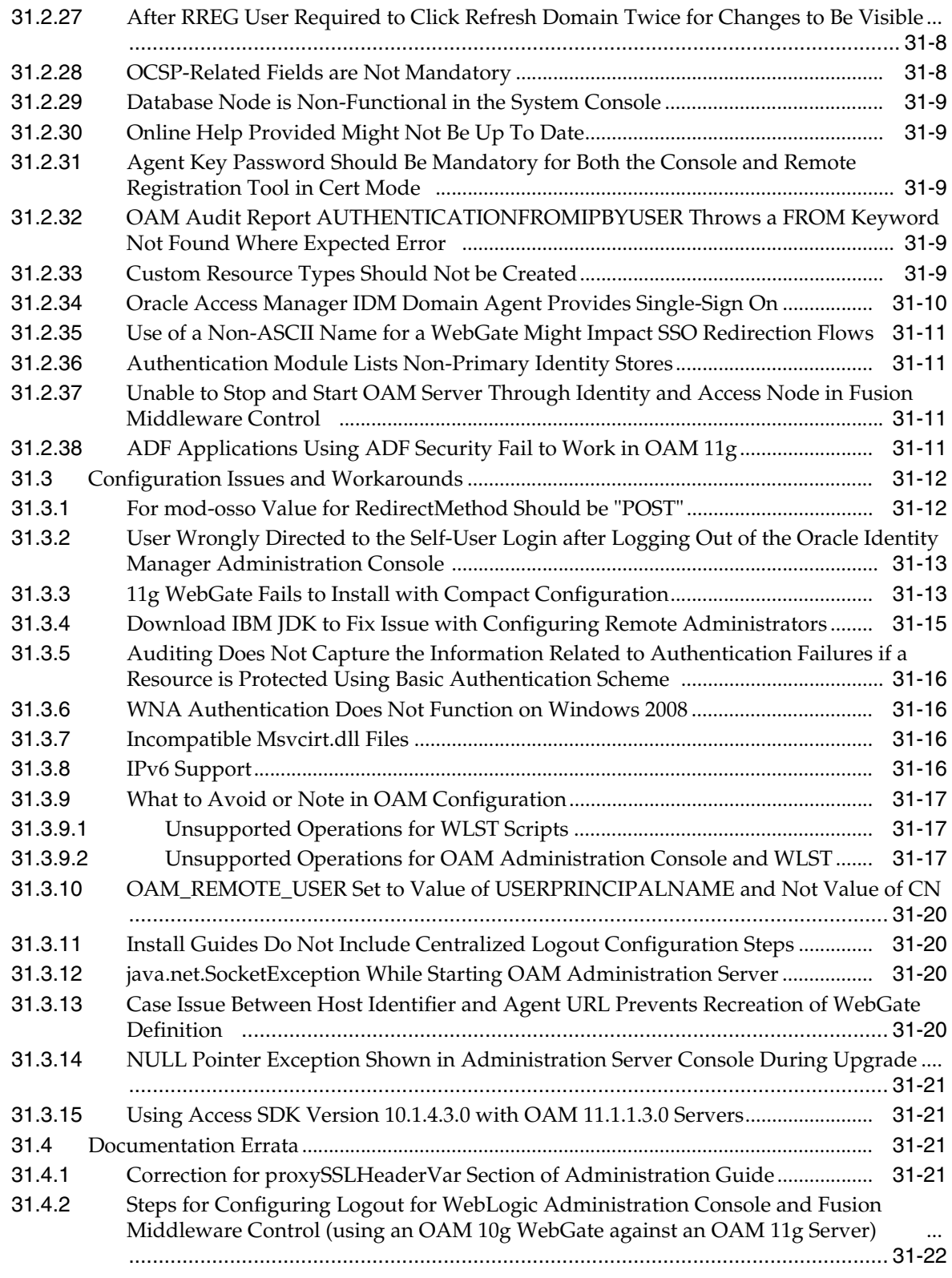

#### **[32 Oracle Adaptive Access Manager](#page-446-0)**

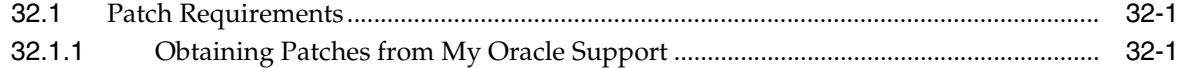

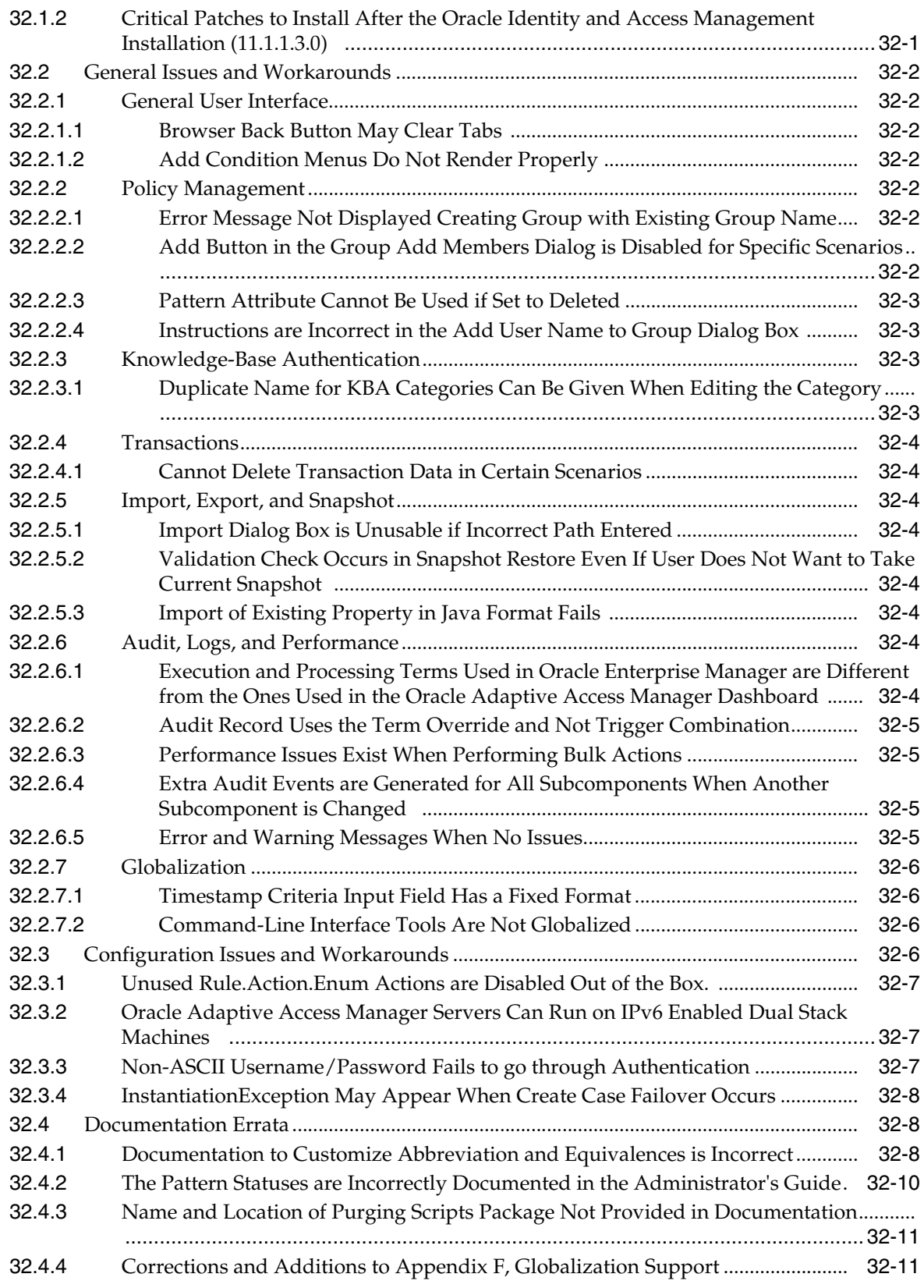

#### **[33 Oracle Authentication Services for Operating Systems](#page-458-0)**

[33.1](#page-458-1) What is New with Oracle Authentication Services for Operating Systems 11.1.1.3 ? ... 33-1

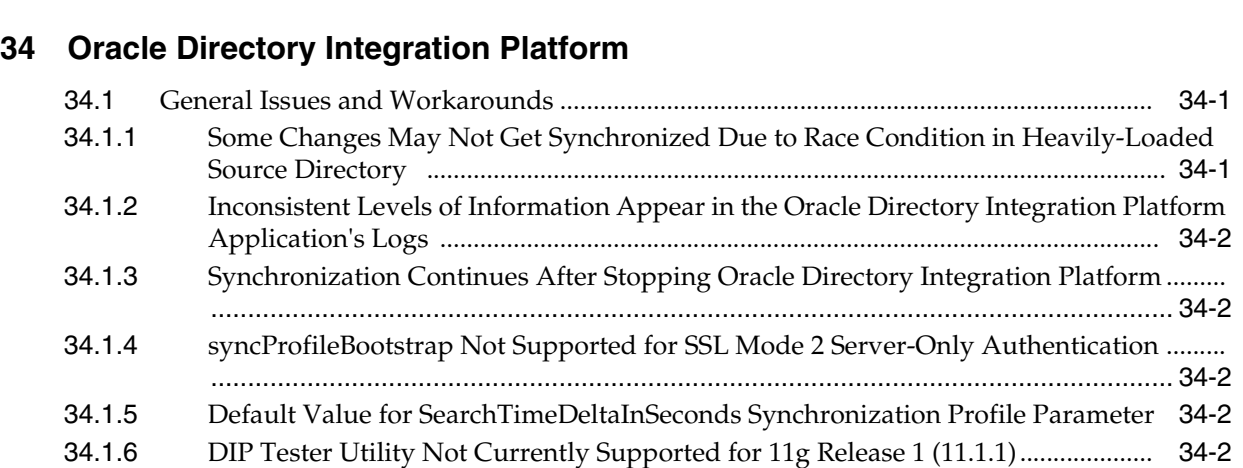

[33.2](#page-458-2) General Issues and Workarounds ......................................................................................... 33-1

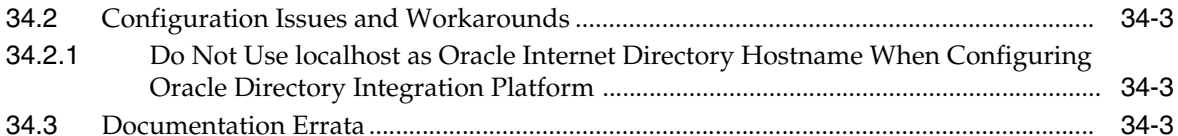

#### **[35 Oracle Identity Federation](#page-464-0)**

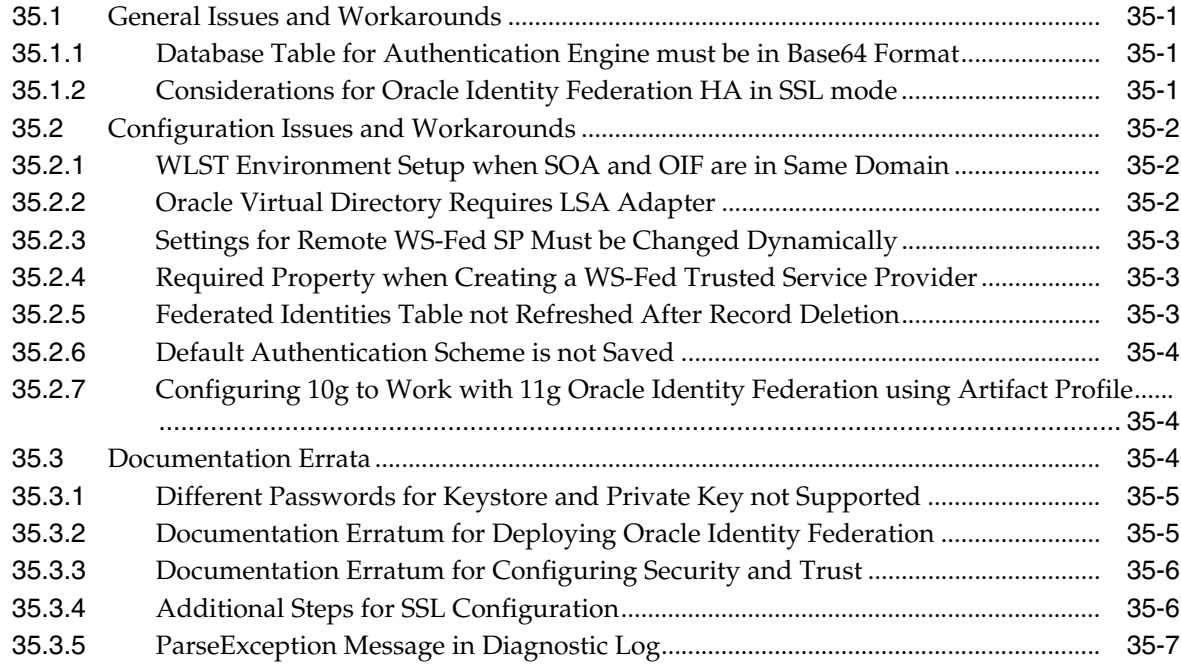

#### **[36 Oracle Identity Manager](#page-472-0)**

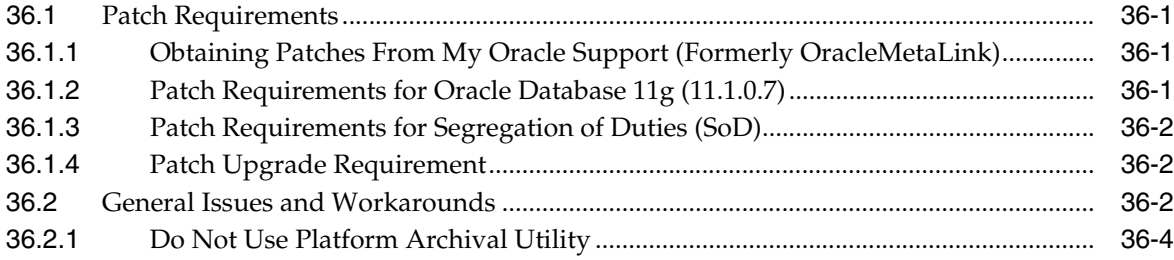

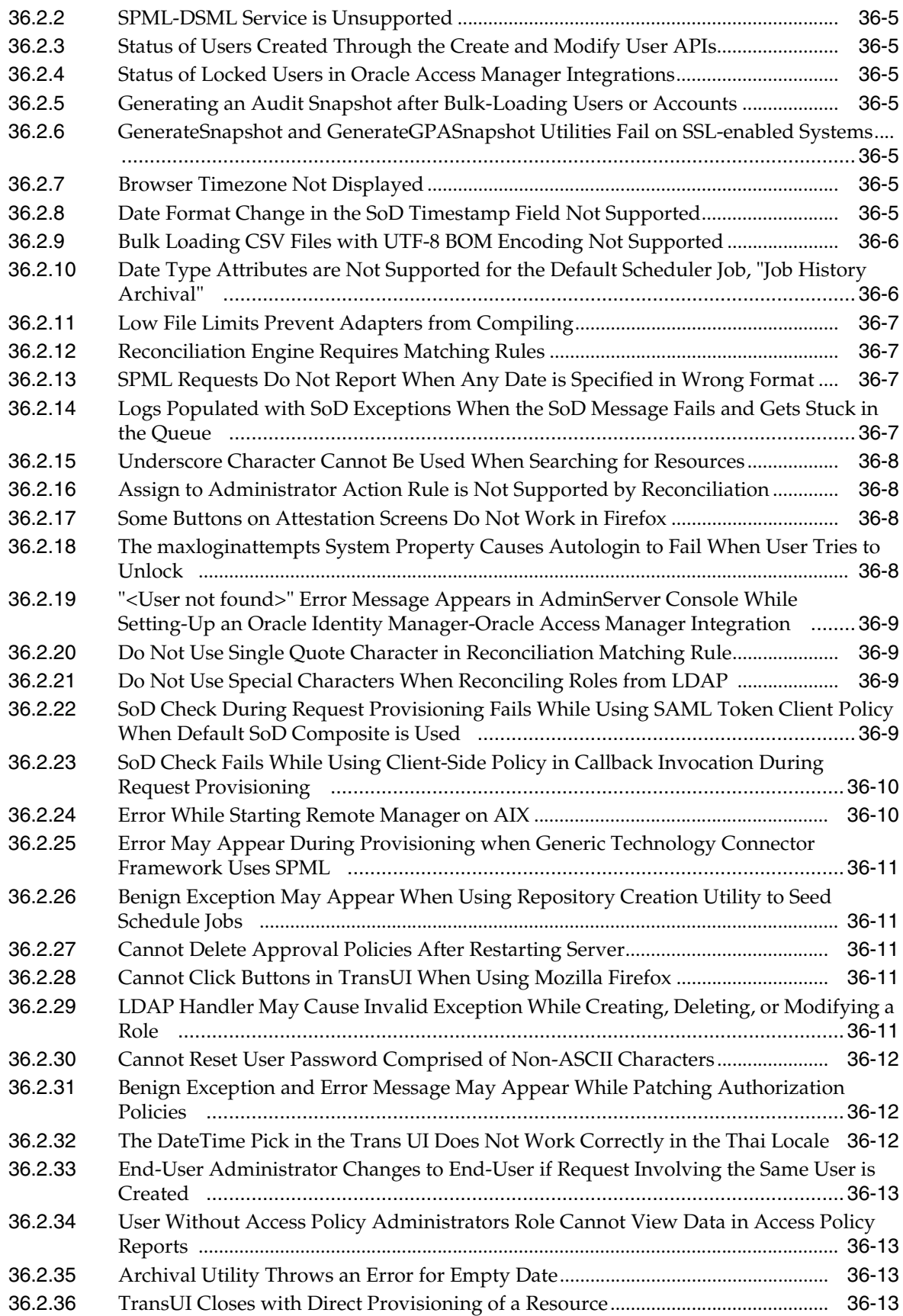

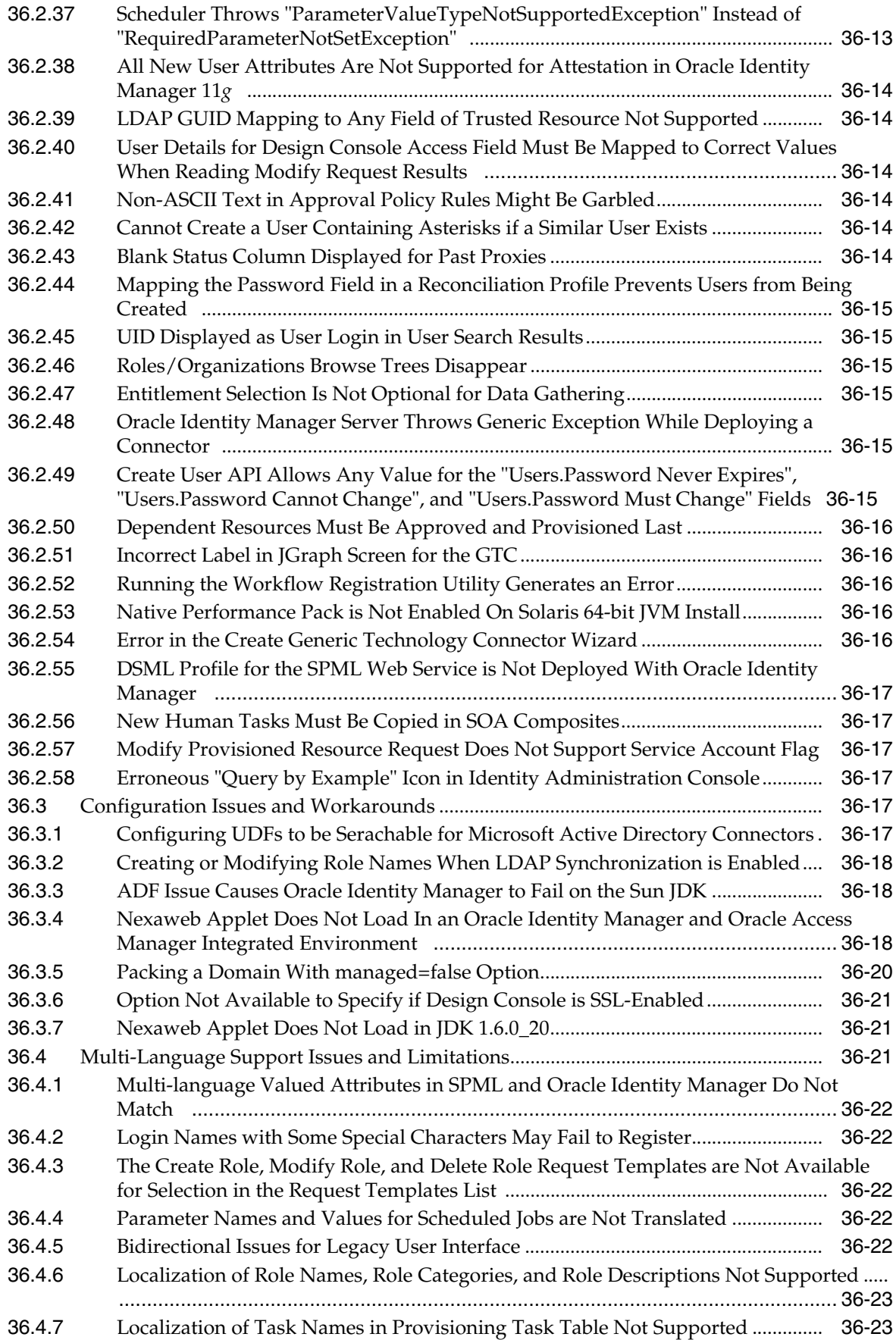
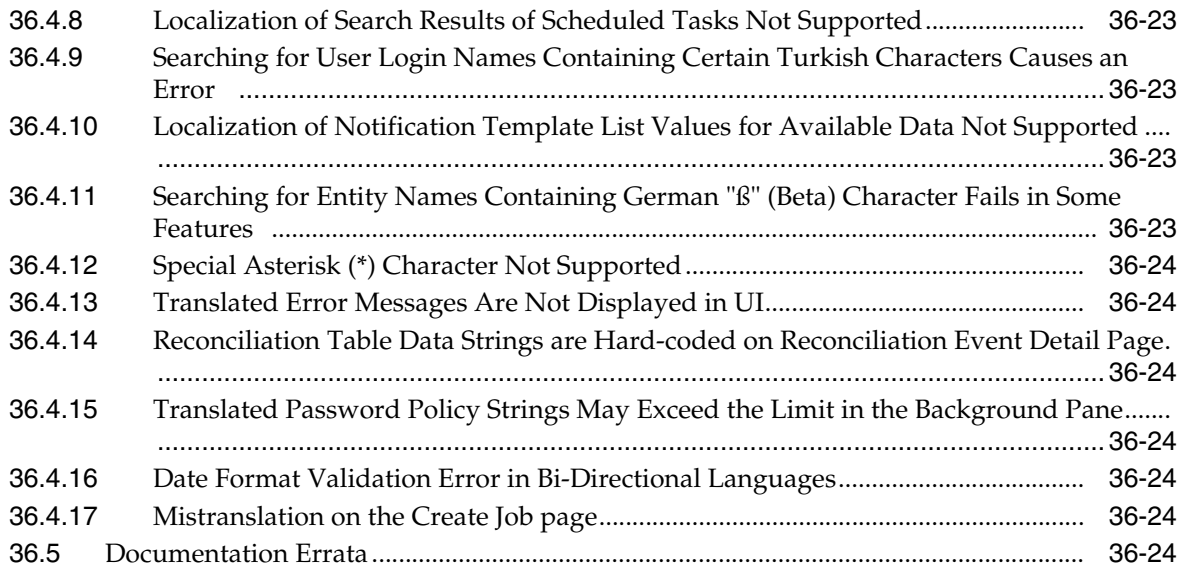

## **[37 Oracle Identity Navigator](#page-496-0)**

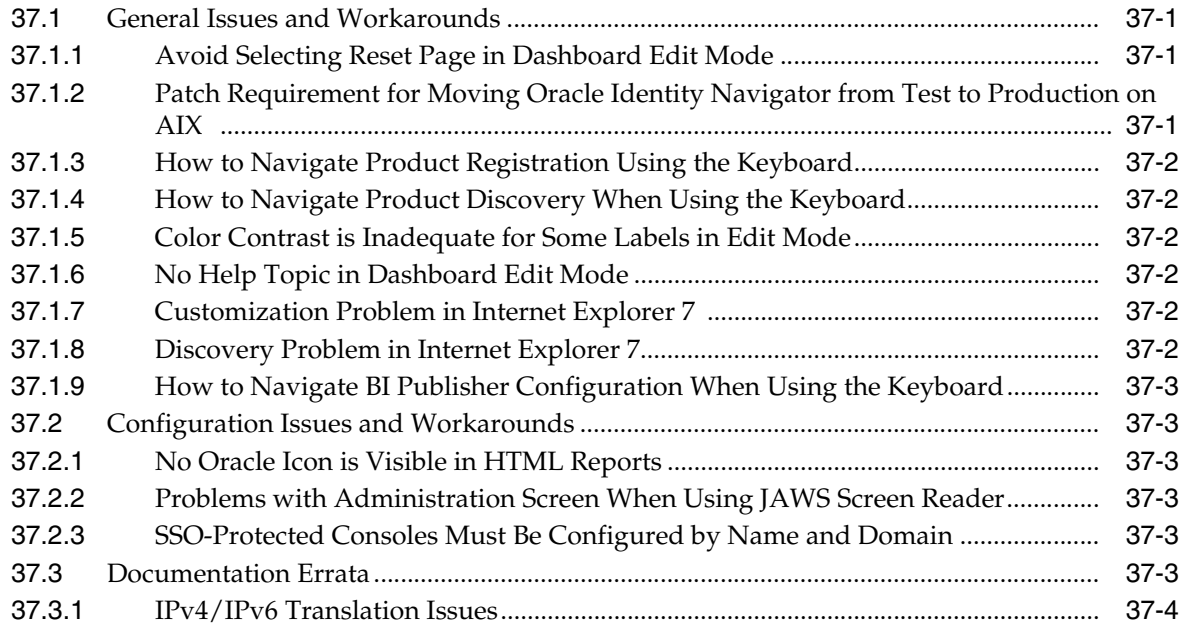

## **[38 Oracle Internet Directory](#page-500-0)**

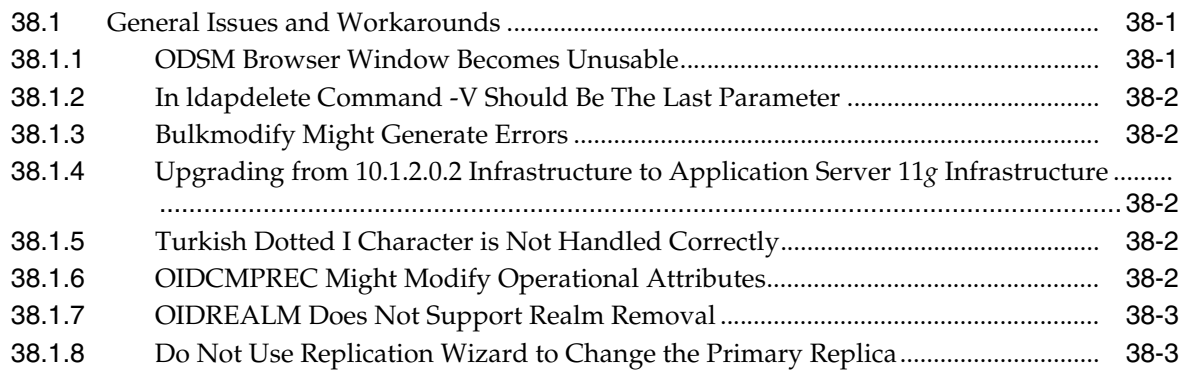

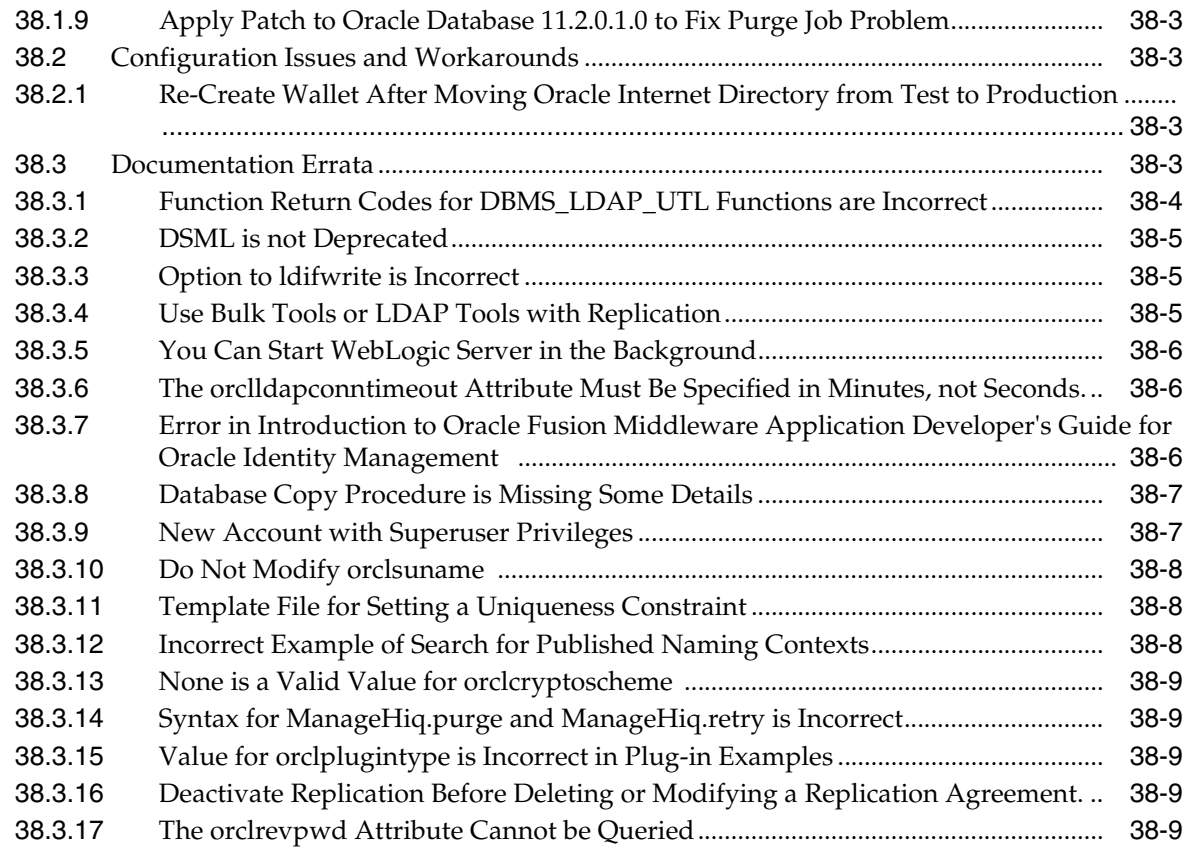

## **[39 Oracle Platform Security Services](#page-510-0)**

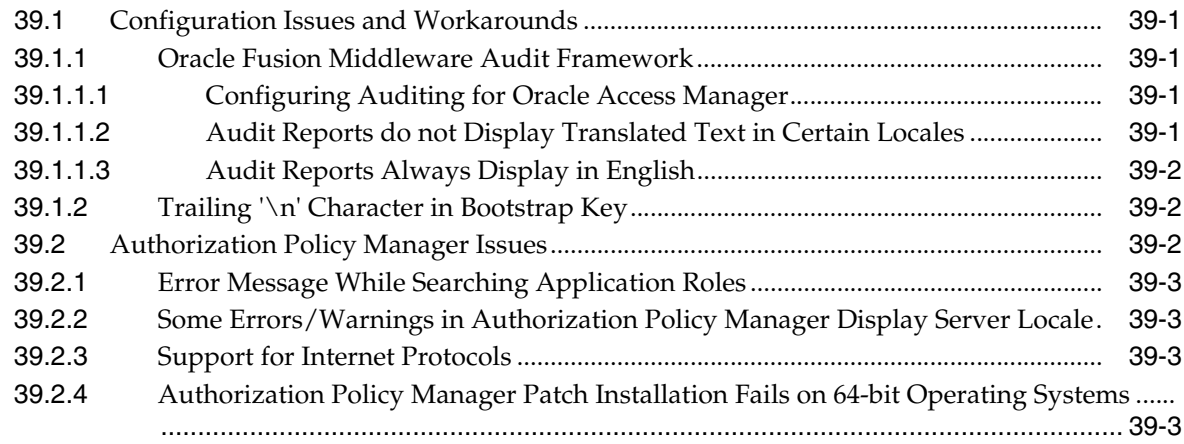

## **[40 SSL Configuration in Oracle Fusion Middleware](#page-514-0)**

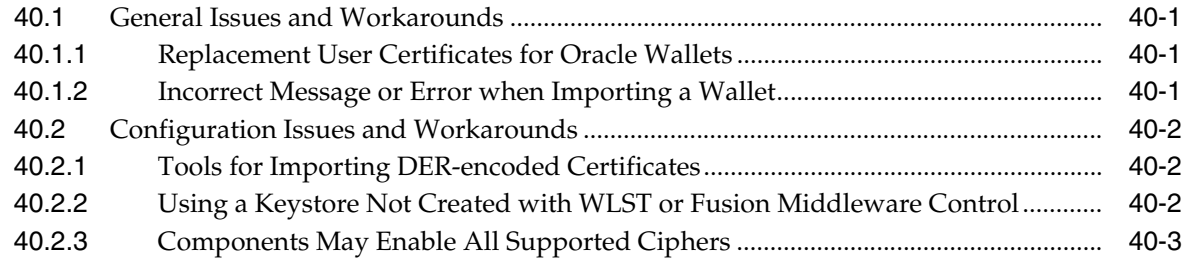

## **[41 Oracle Virtual Directory](#page-518-0)**

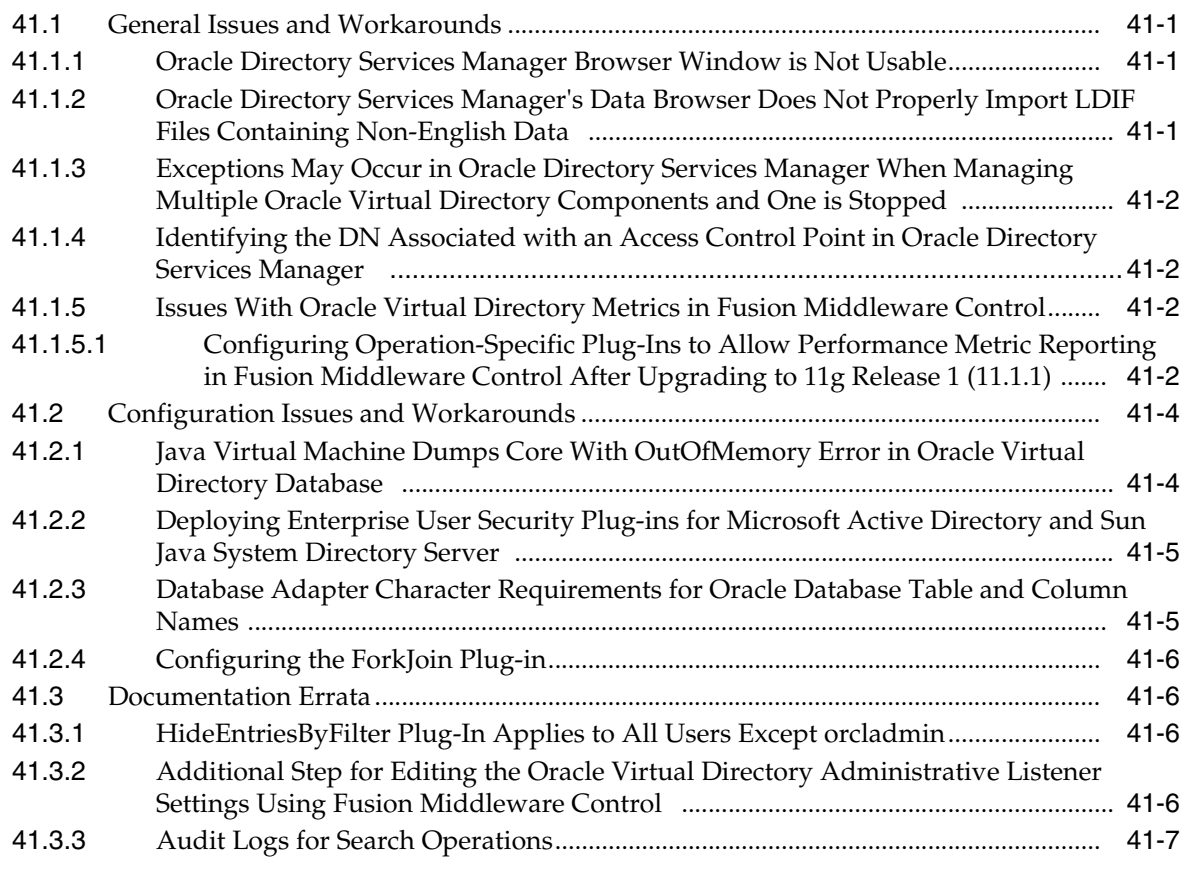

## **[Part IX Oracle Portal, Forms, Reports and Discoverer](#page-526-0)**

## **[42 Oracle Business Intelligence Discoverer](#page-528-0)**

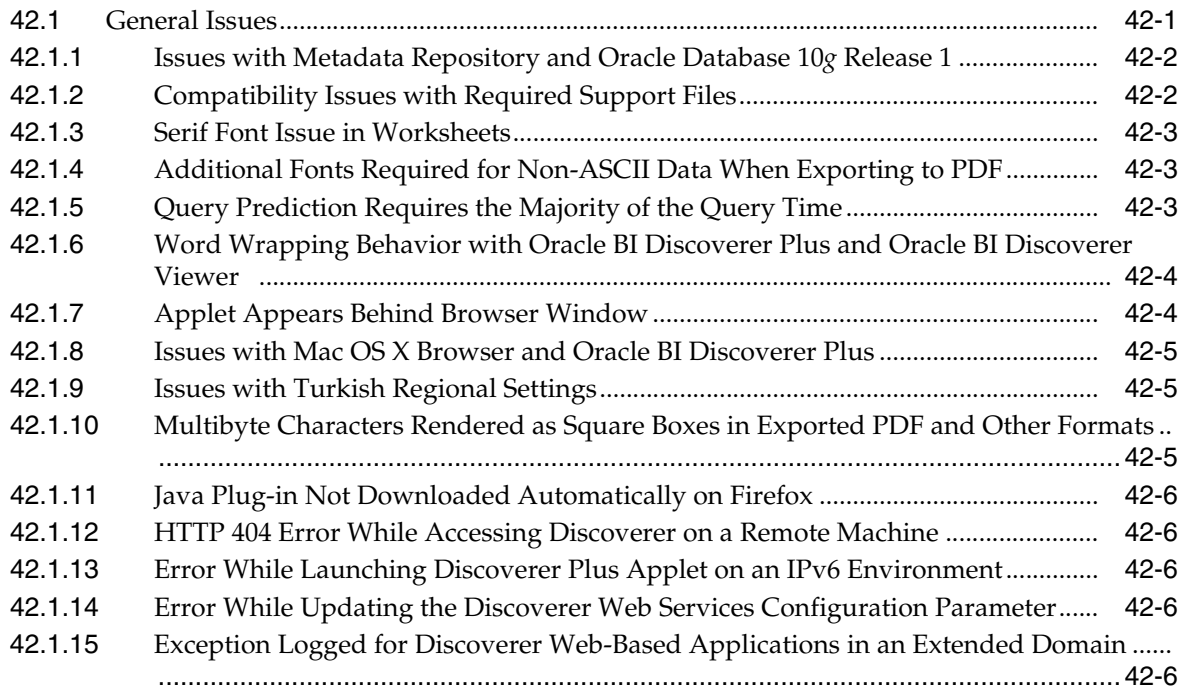

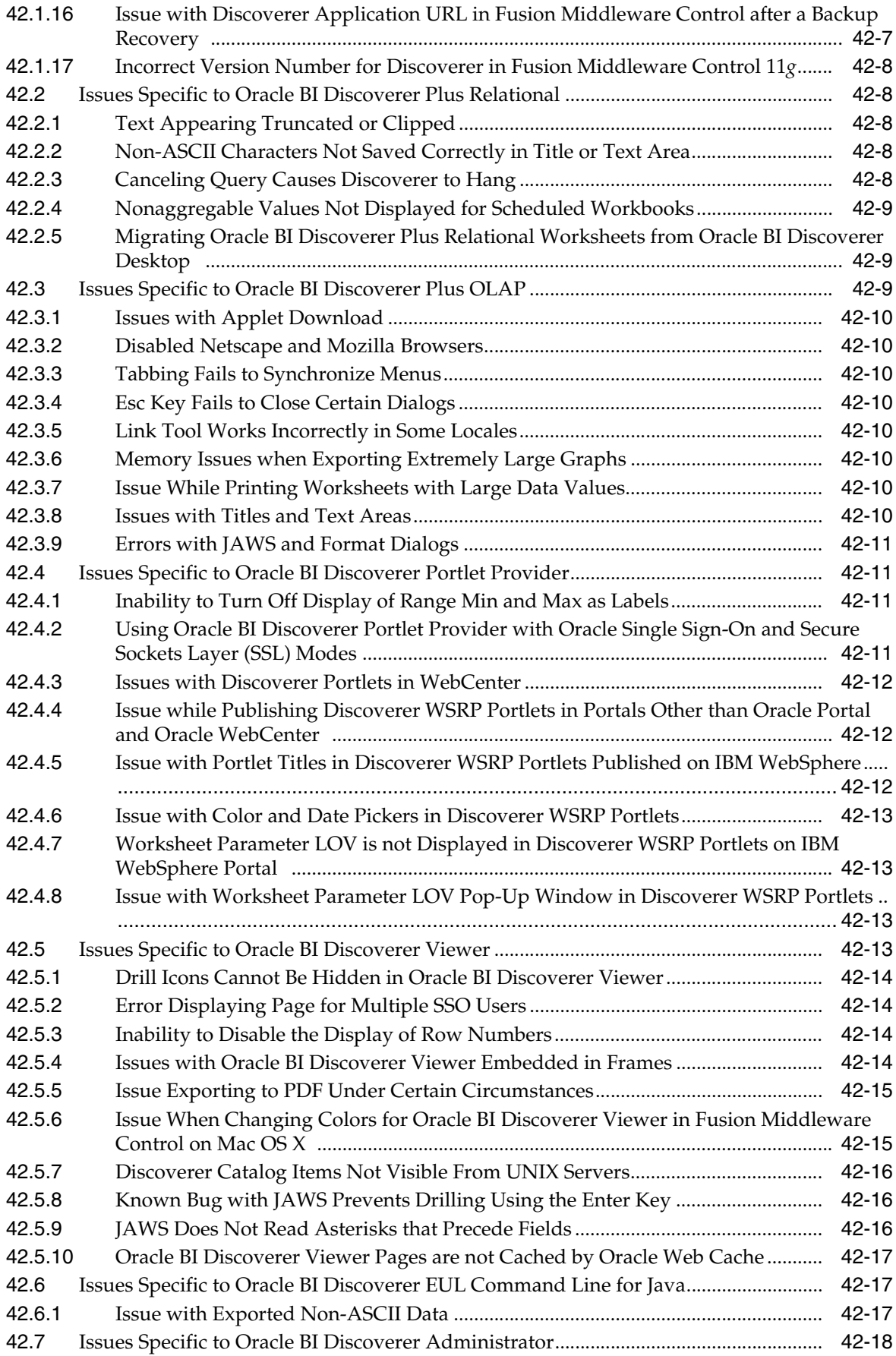

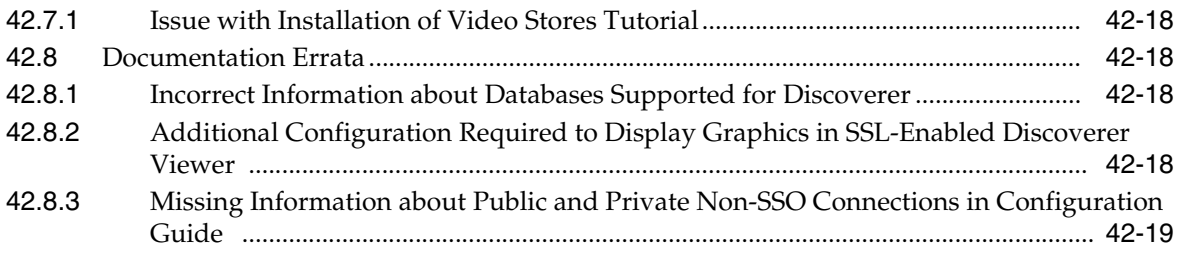

## **[43 Oracle Forms](#page-548-0)**

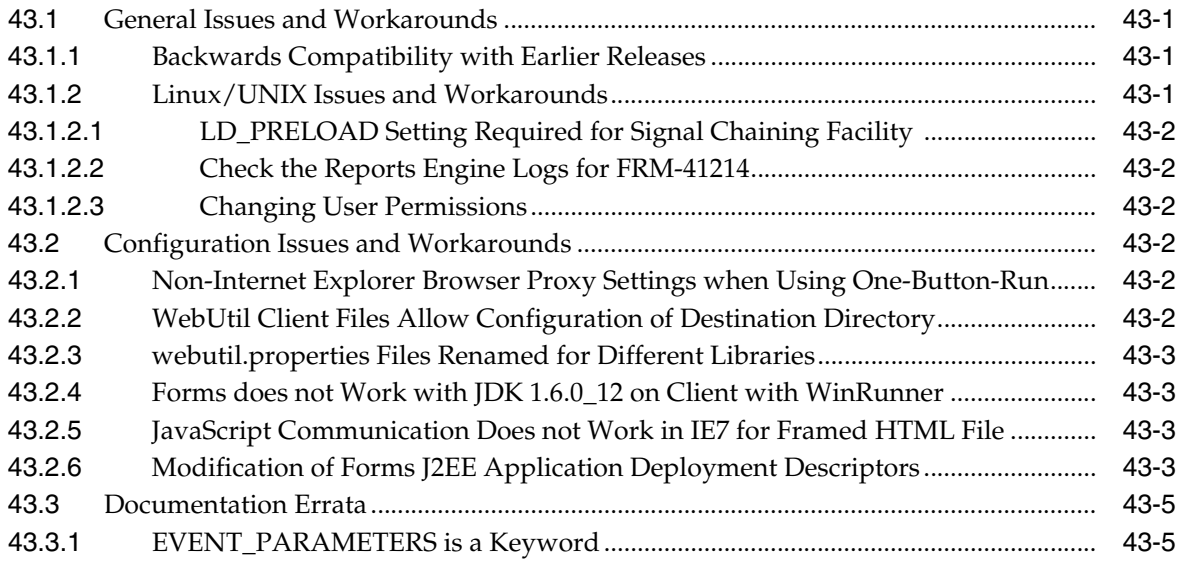

### **[44 Oracle Portal](#page-554-0)**

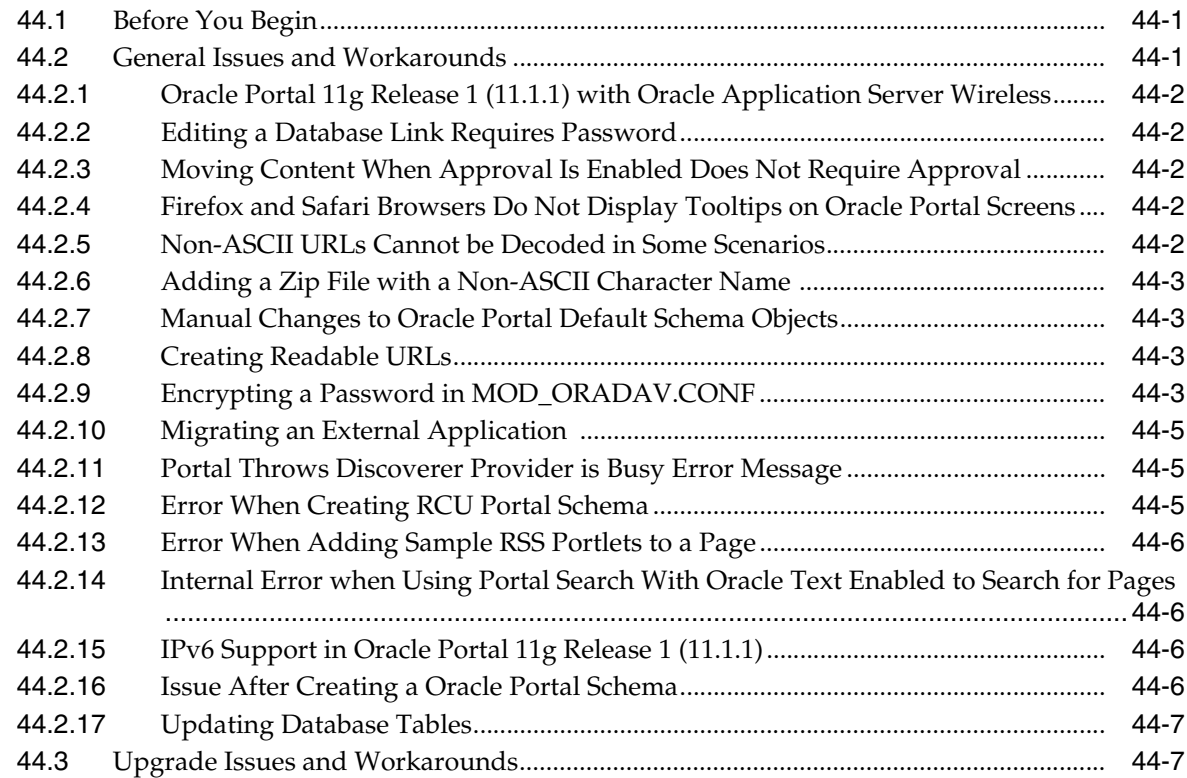

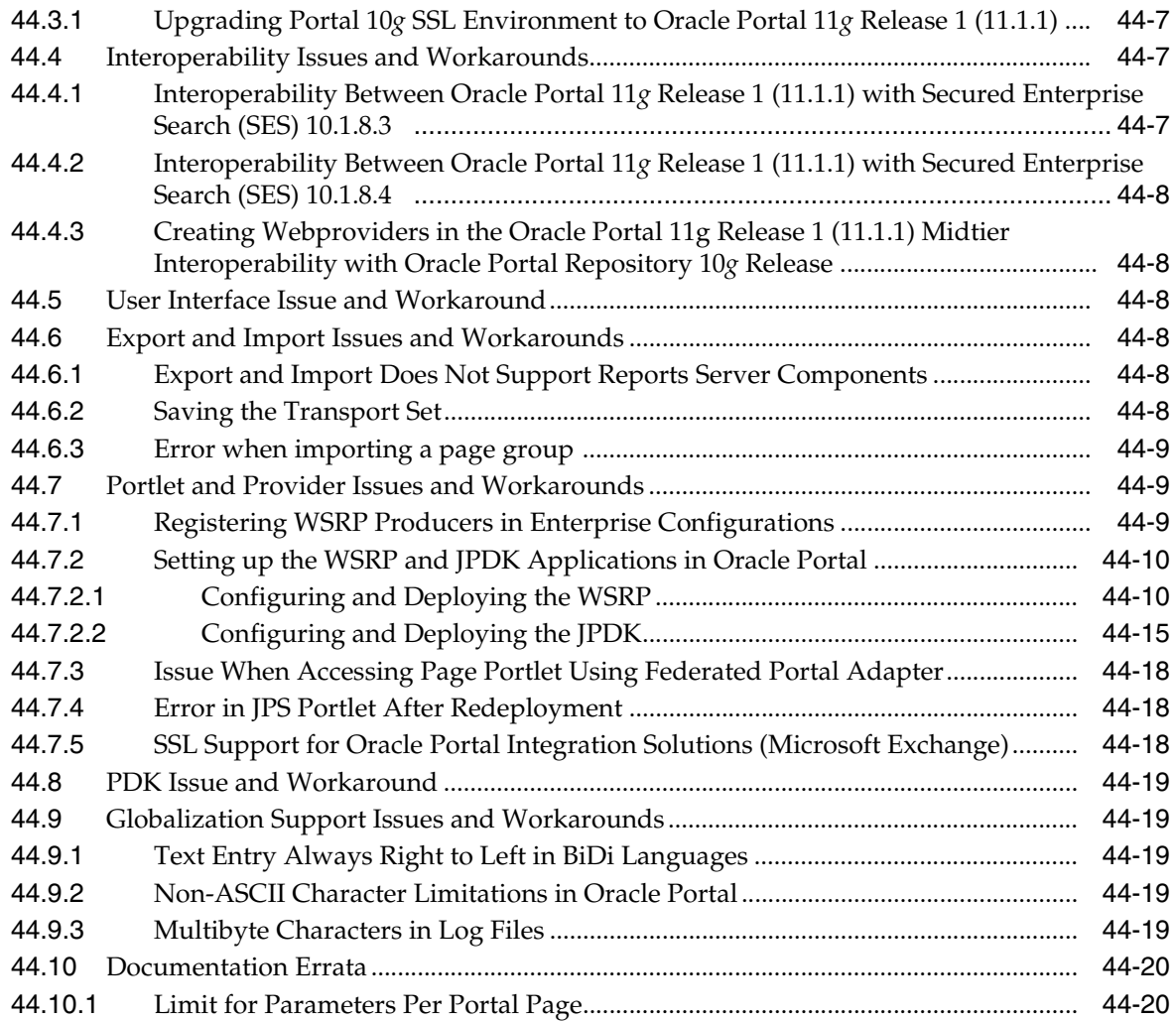

## **[45 Oracle Reports](#page-574-0)**

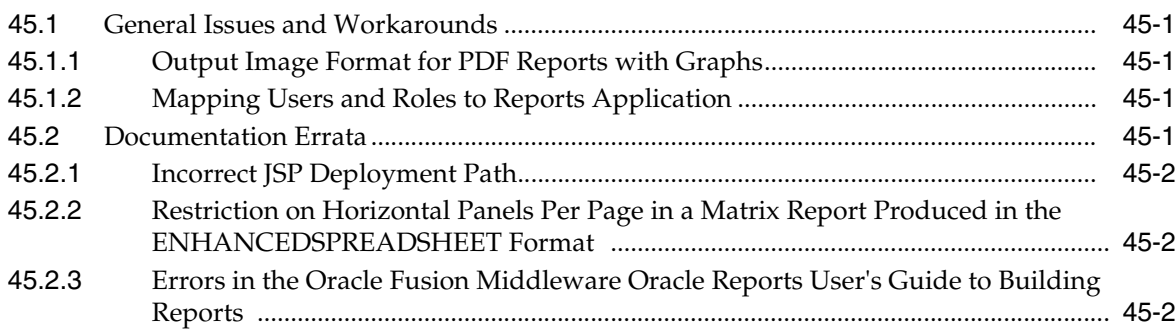

## **[Part X Oracle Enterprise Content Management Suite](#page-576-0)**

## **[46 Oracle ECM Application Adapters](#page-578-0)**

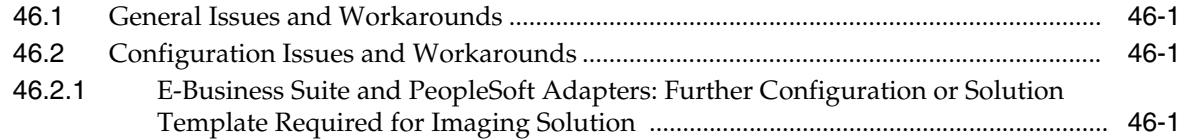

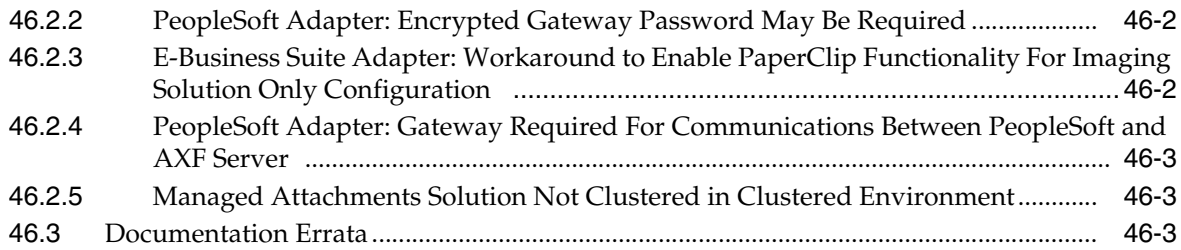

## **[47 Oracle Enterprise Content Management Suite Installation and Configuration](#page-582-0)**

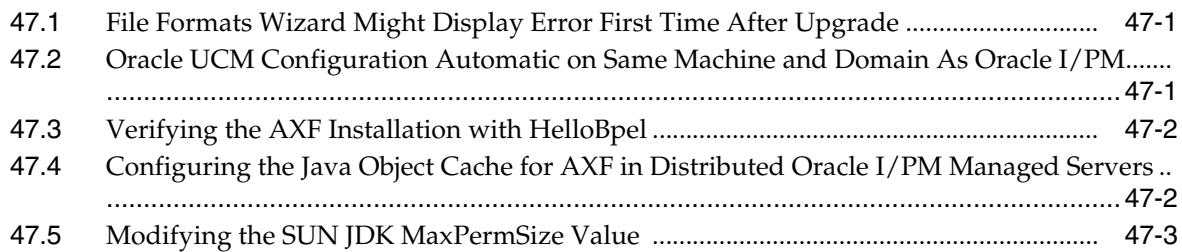

## **[48 Oracle Imaging and Process Management](#page-586-0)**

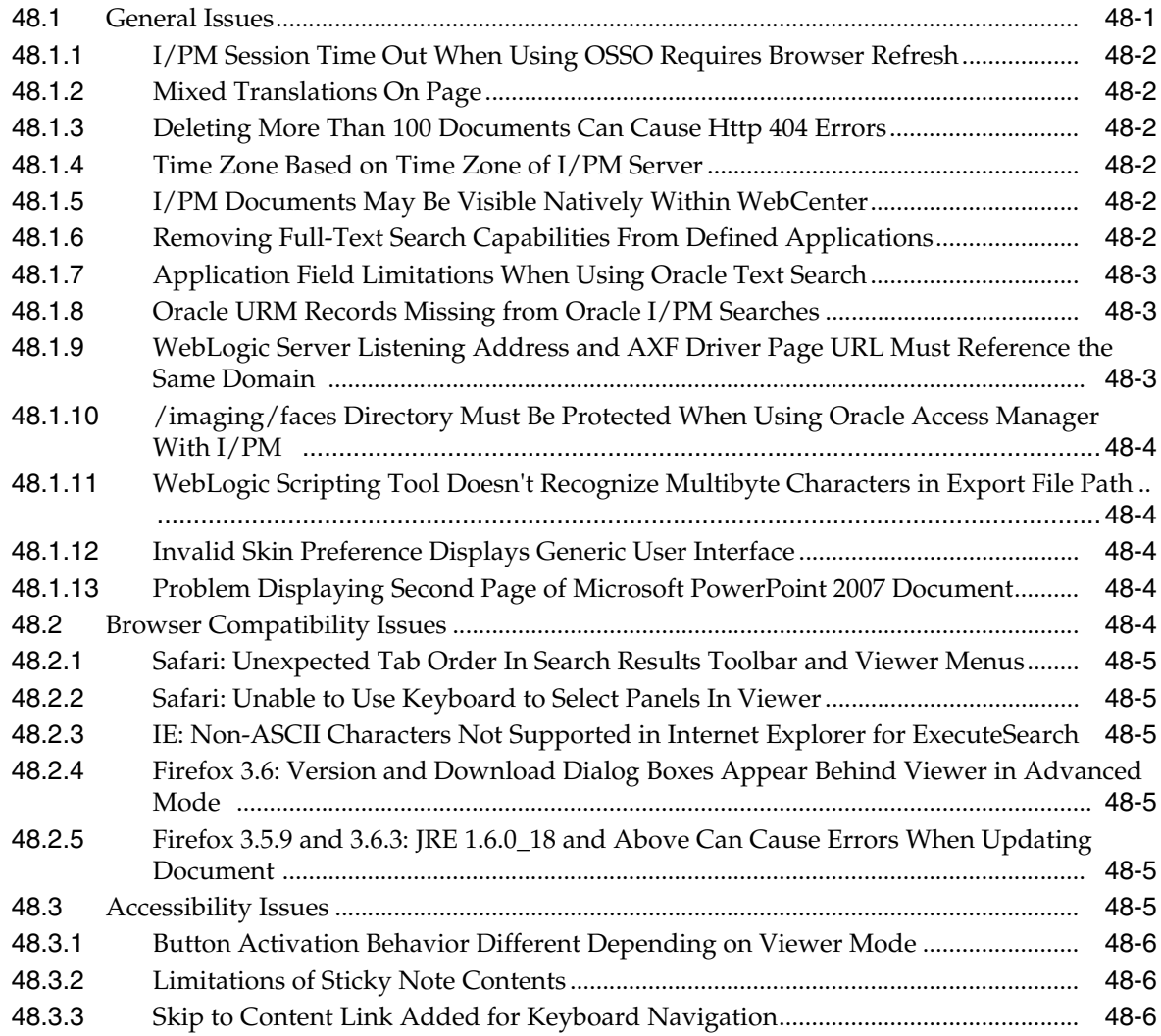

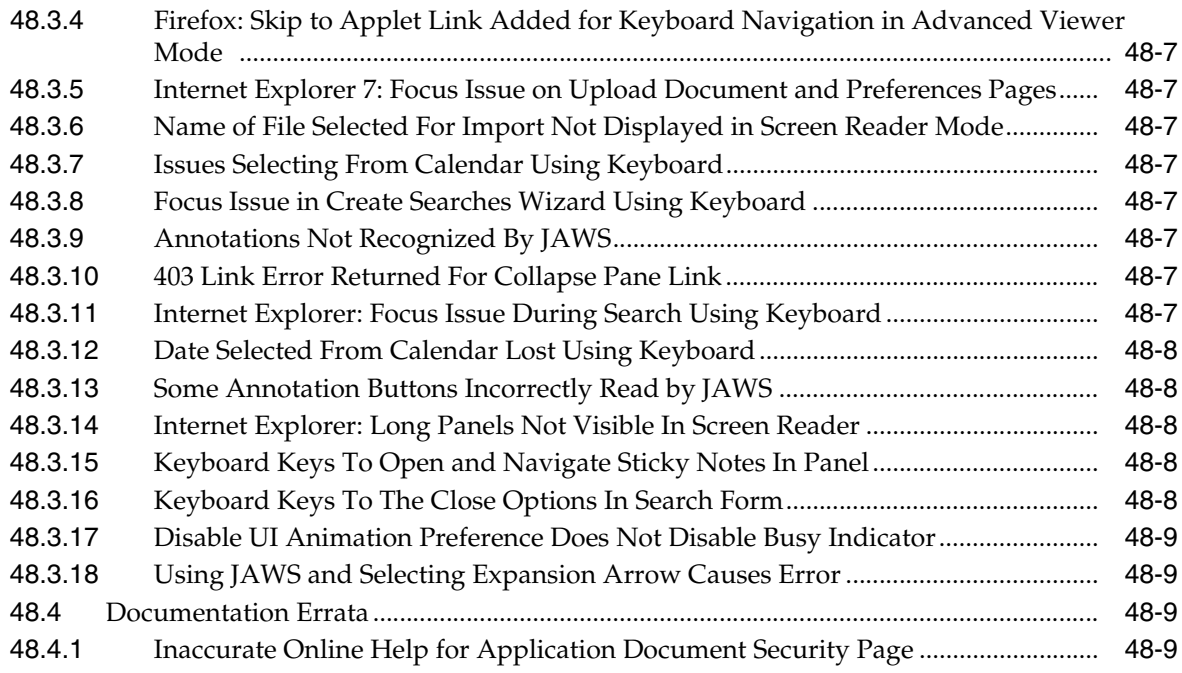

## **[49 Oracle Information Rights Management](#page-596-0)**

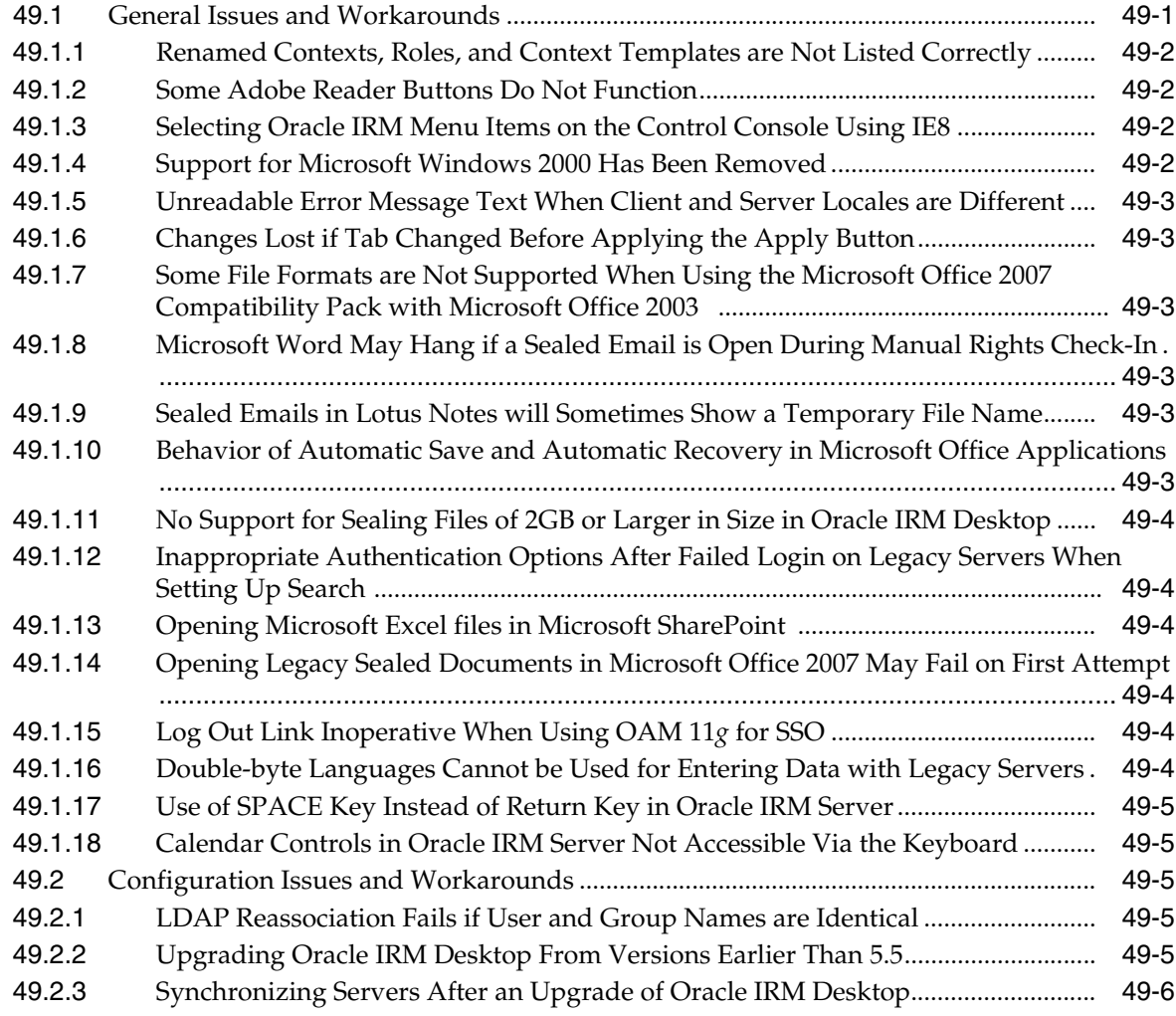

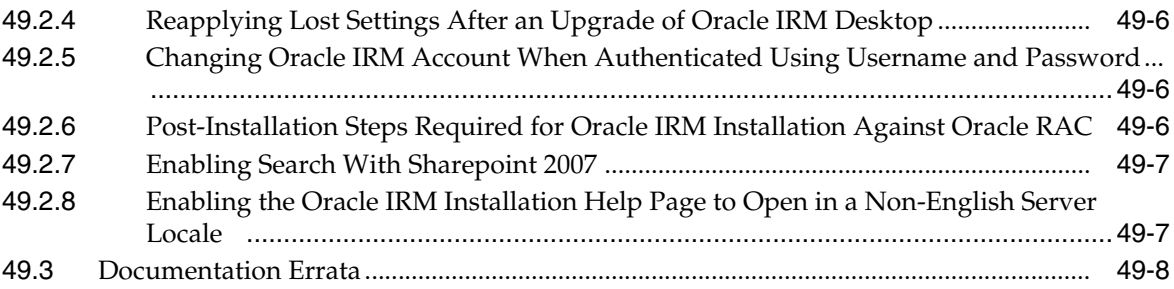

## **[50 Oracle Universal Content Management](#page-604-0)**

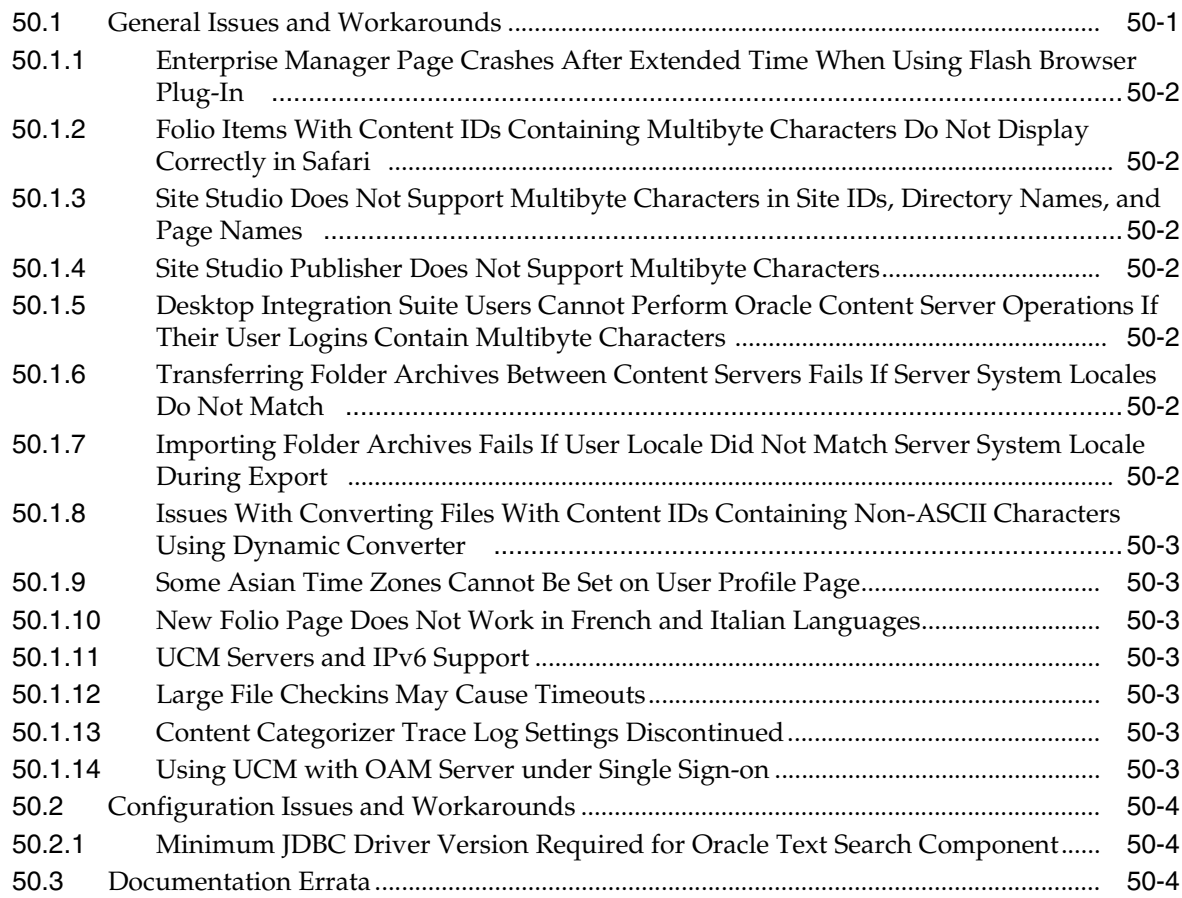

## **[51 Oracle Universal Records Management](#page-608-0)**

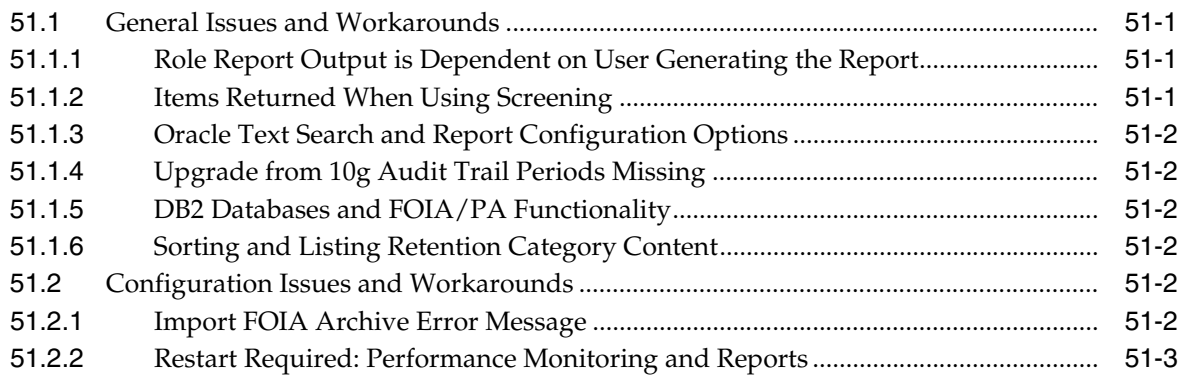

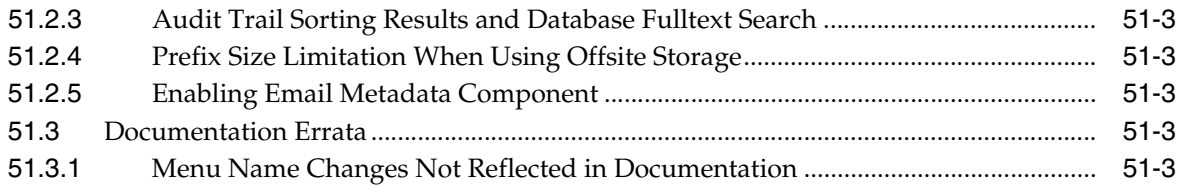

## **[Part XI Oracle Data Integrator](#page-612-0)**

## **[52 Oracle Data Integrator](#page-614-0)**

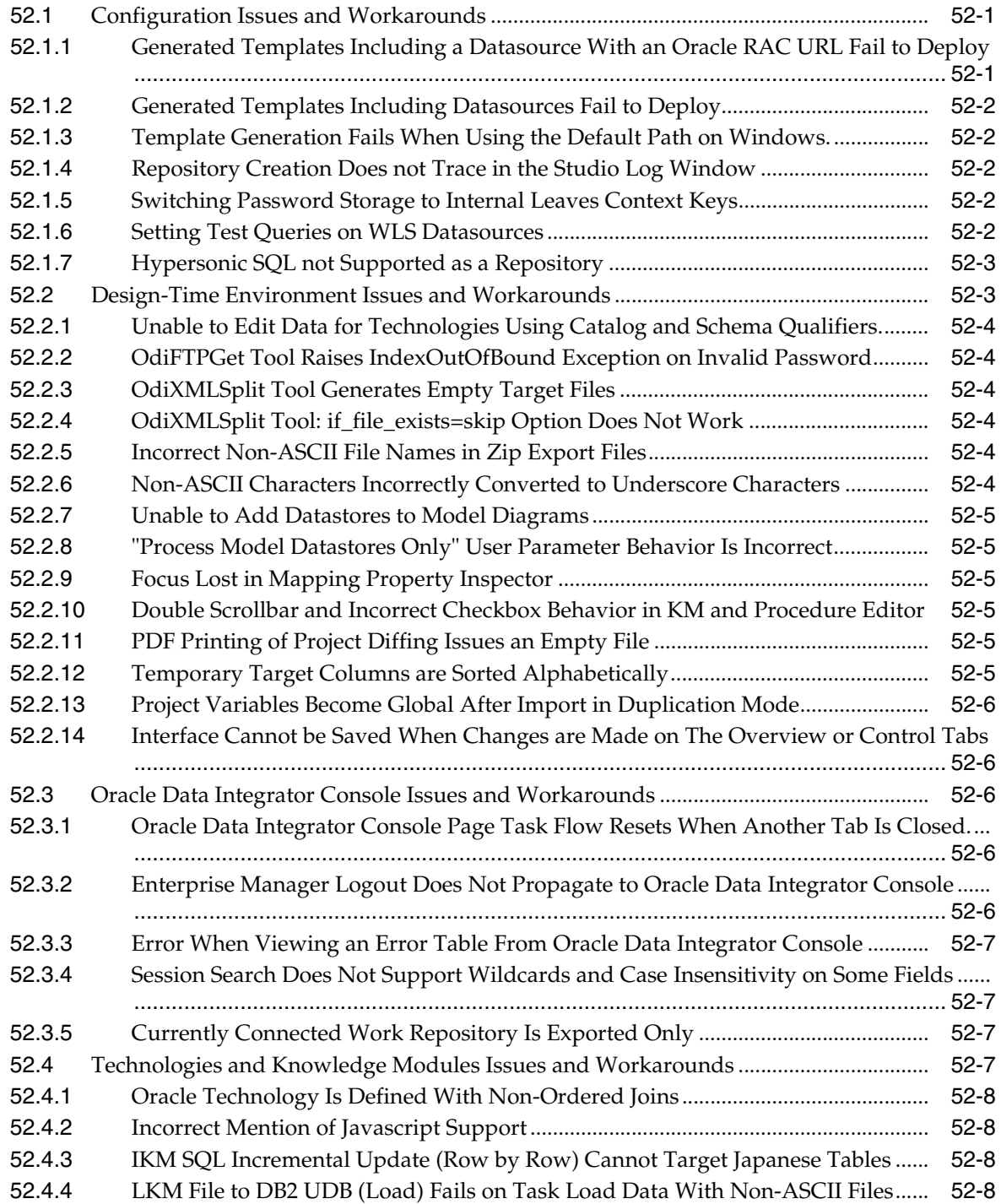

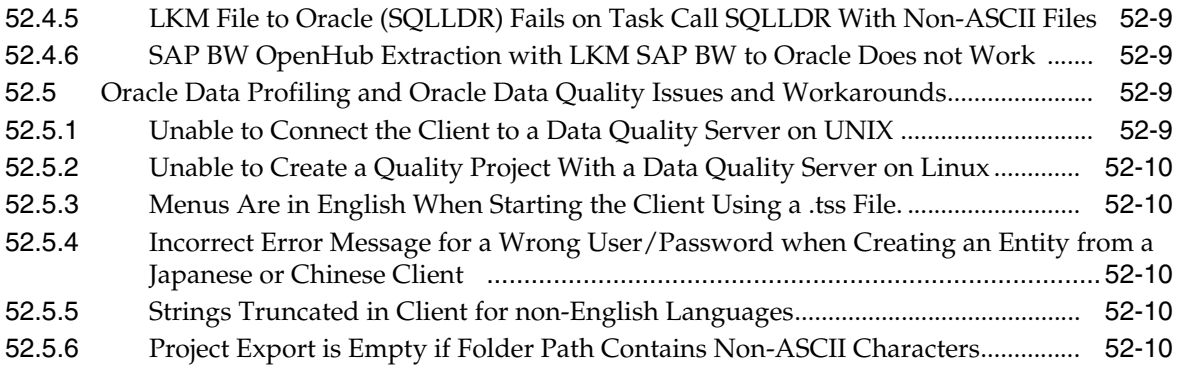

## **[Part XII Oracle Business Intelligence](#page-624-0)**

## **[53 Oracle Business Intelligence](#page-626-0)**

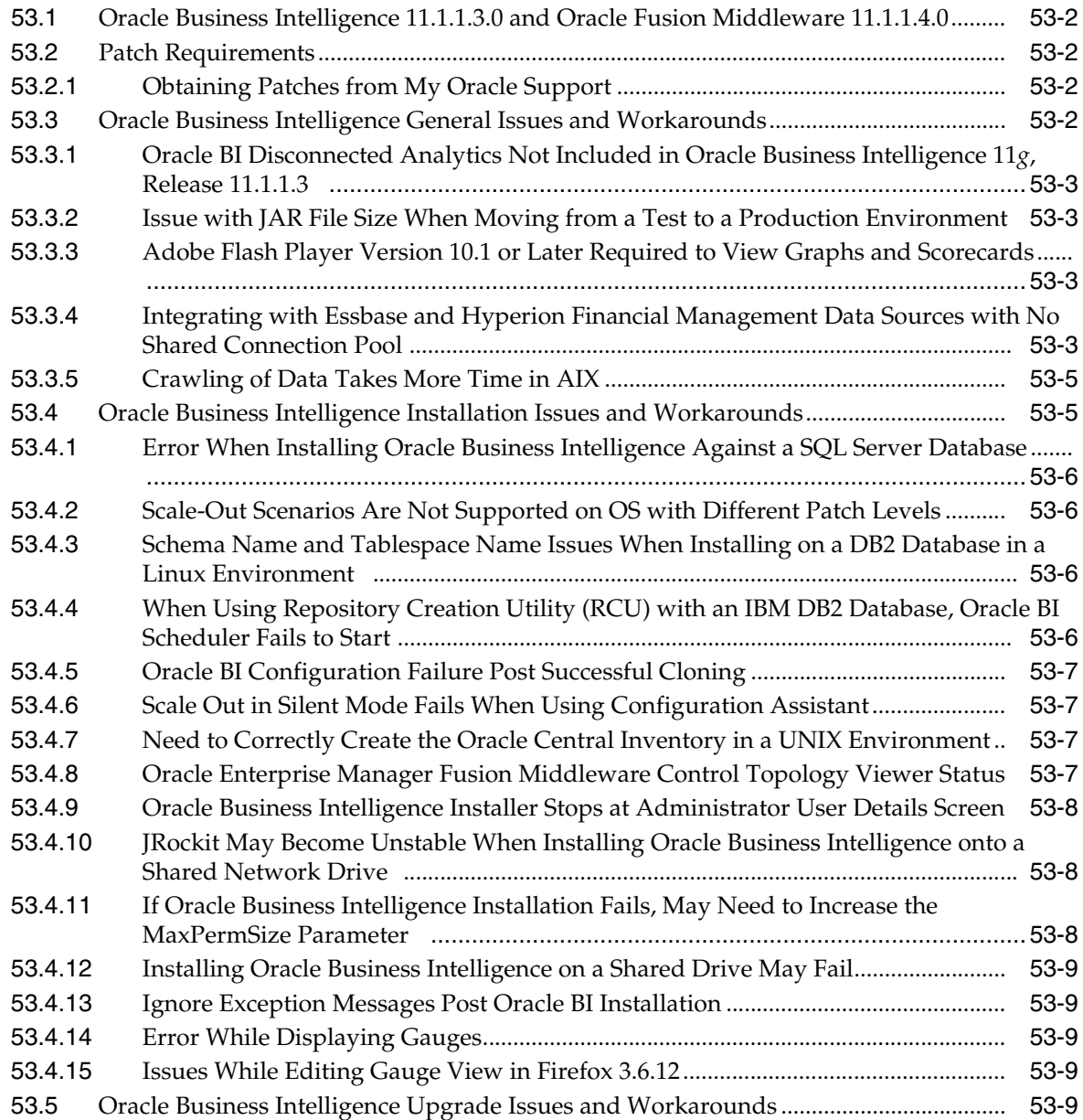

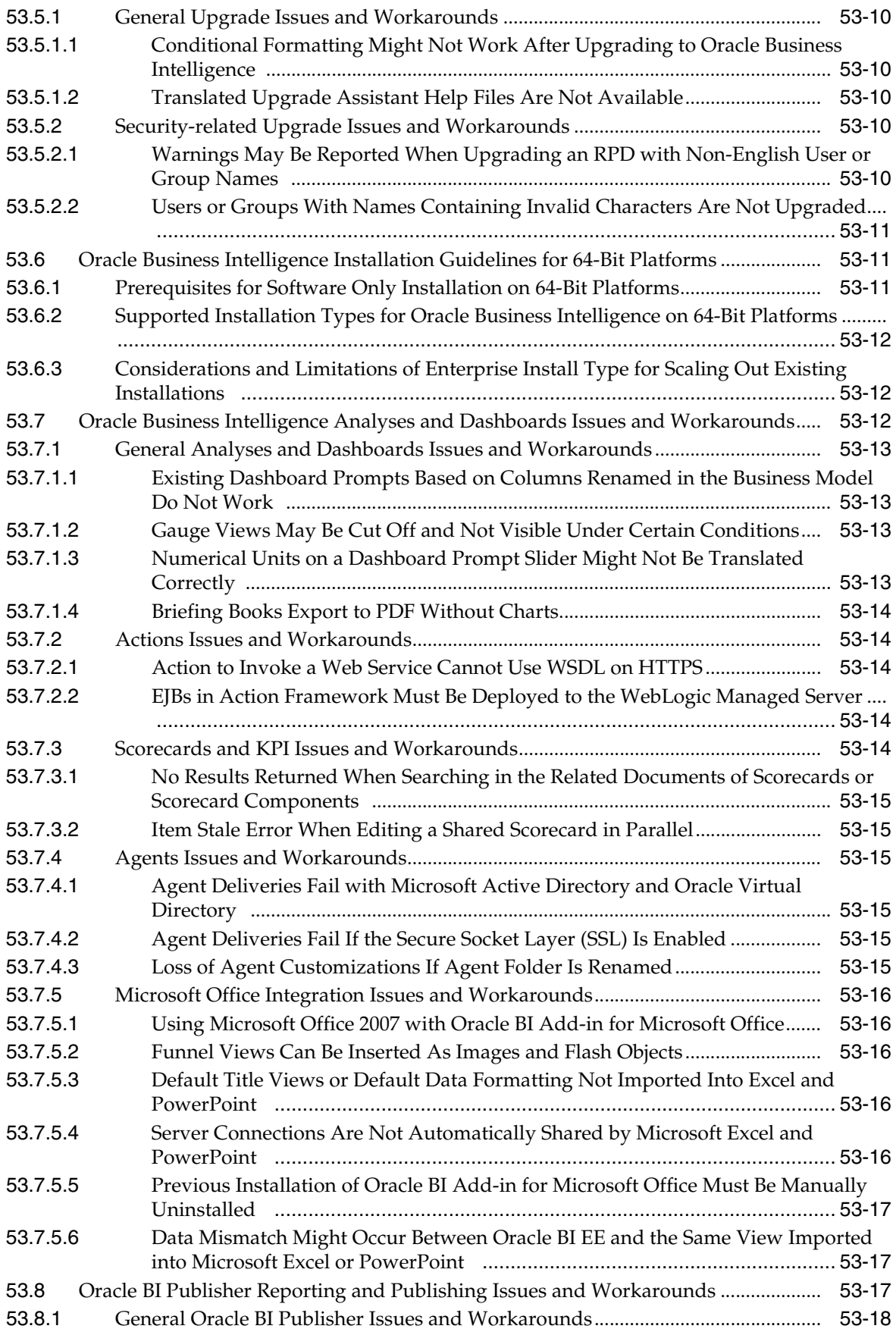

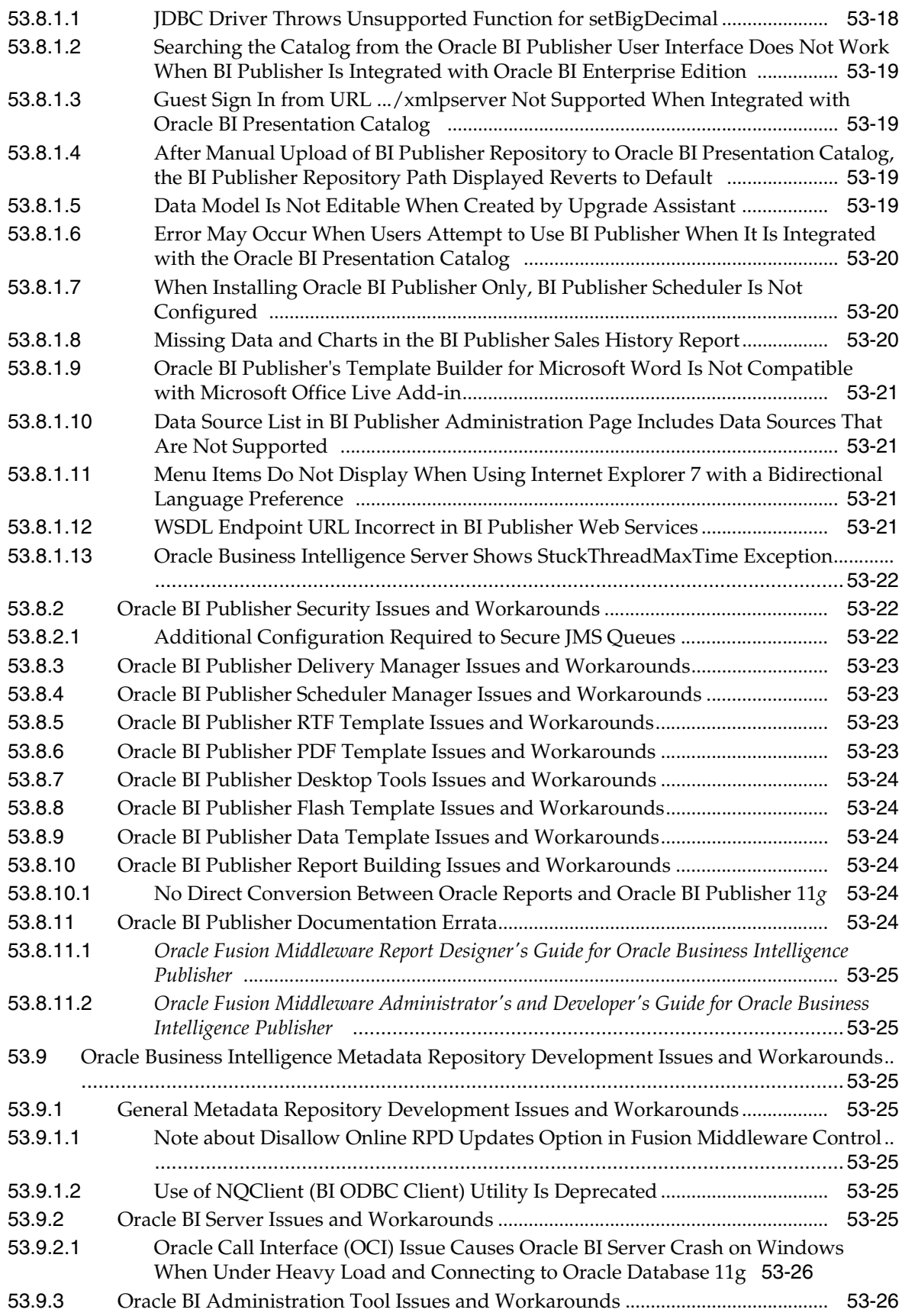

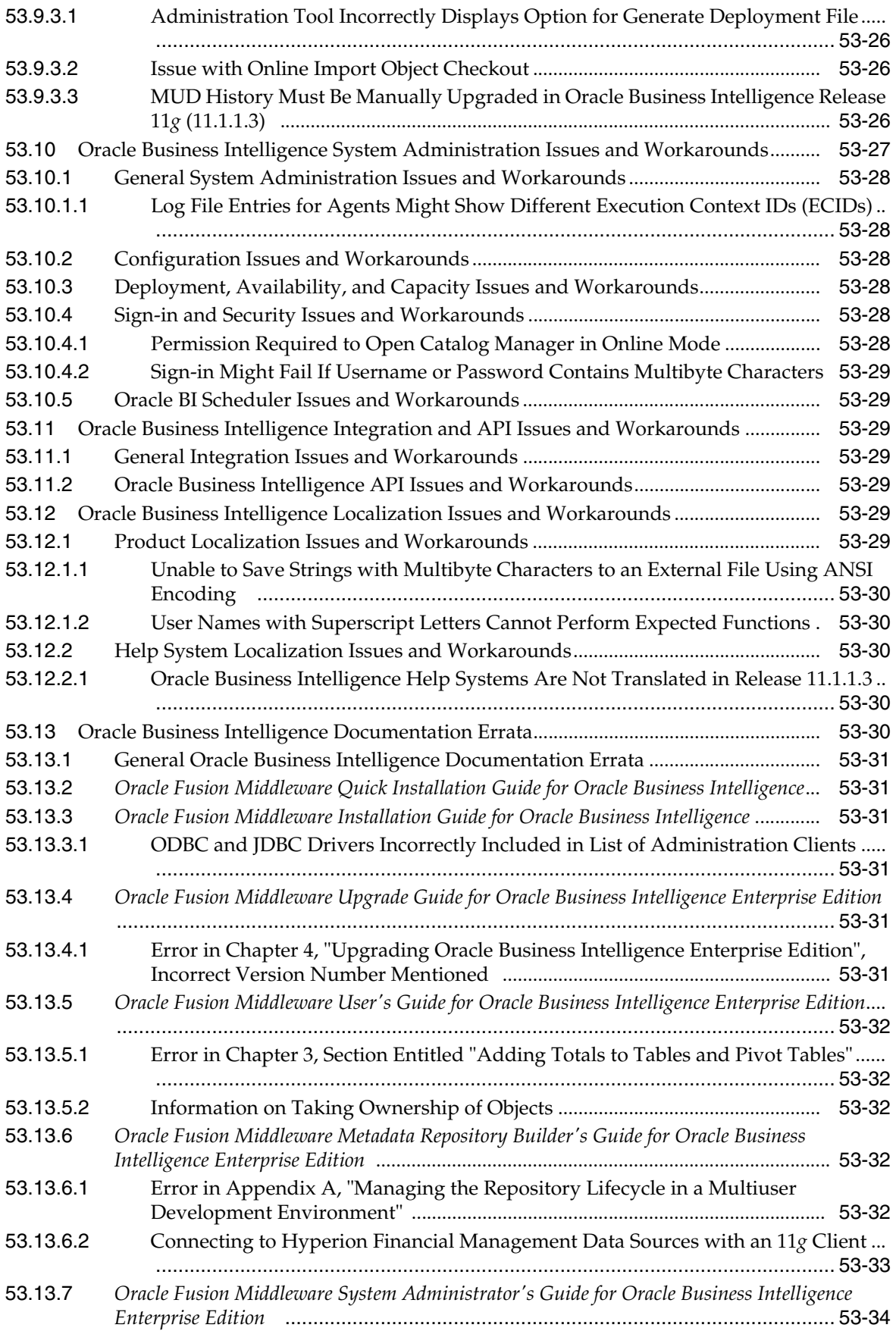

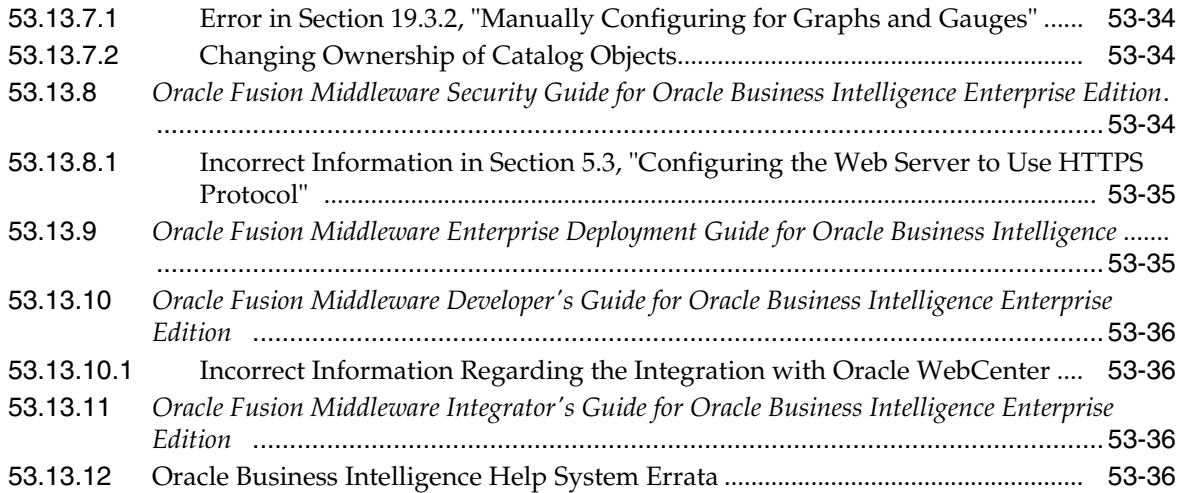

## **[54 Oracle Real-Time Decisions](#page-662-0)**

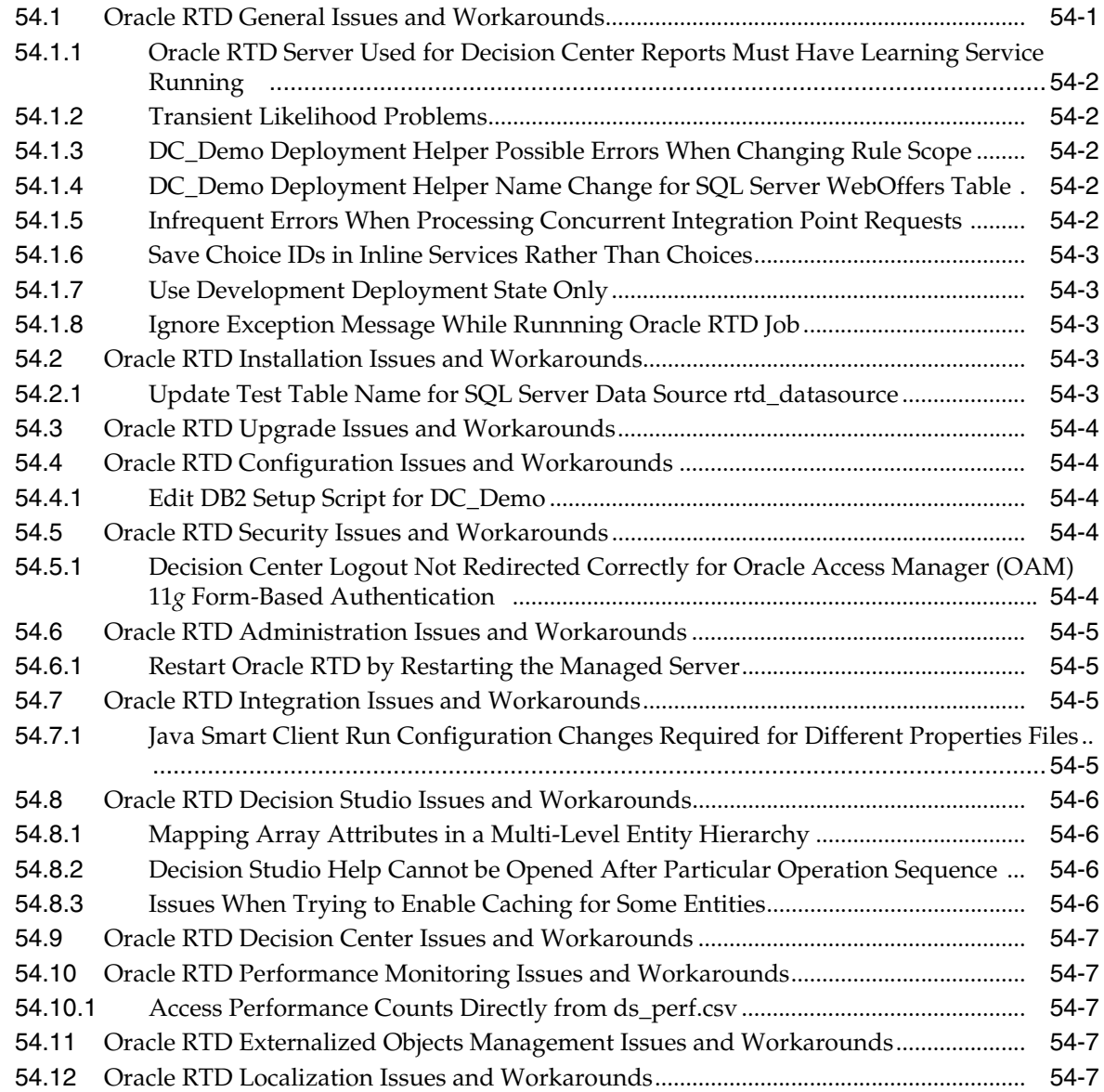

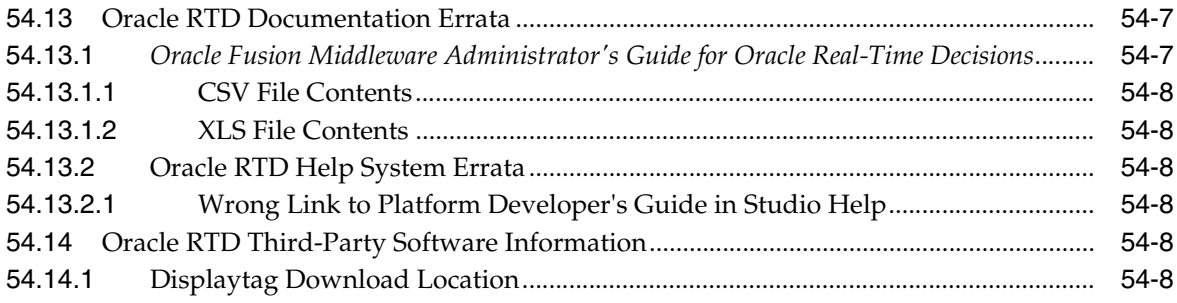

## **Preface**

This preface includes the following sections:

- **[Audience](#page-52-0)**
- [Documentation Accessibility](#page-52-1)
- **[Related Documents](#page-53-0)**
- **[Conventions](#page-53-1)**

## <span id="page-52-0"></span>**Audience**

This document is intended for users of Oracle Fusion Middleware 11*g*.

## <span id="page-52-1"></span>**Documentation Accessibility**

Our goal is to make Oracle products, services, and supporting documentation accessible to all users, including users that are disabled. To that end, our documentation includes features that make information available to users of assistive technology. This documentation is available in HTML format, and contains markup to facilitate access by the disabled community. Accessibility standards will continue to evolve over time, and Oracle is actively engaged with other market-leading technology vendors to address technical obstacles so that our documentation can be accessible to all of our customers. For more information, visit the Oracle Accessibility Program Web site at http://www.oracle.com/accessibility/.

#### **Accessibility of Code Examples in Documentation**

Screen readers may not always correctly read the code examples in this document. The conventions for writing code require that closing braces should appear on an otherwise empty line; however, some screen readers may not always read a line of text that consists solely of a bracket or brace.

#### **Accessibility of Links to External Web Sites in Documentation**

This documentation may contain links to Web sites of other companies or organizations that Oracle does not own or control. Oracle neither evaluates nor makes any representations regarding the accessibility of these Web sites.

#### **Access to Oracle Support**

Oracle customers have access to electronic support through My Oracle Support. For information, visit http://www.oracle.com/support/contact.html or visit http://www.oracle.com/accessibility/support.html if you are hearing impaired.

## <span id="page-53-0"></span>**Related Documents**

For more information, see these Oracle resources:

- Oracle Fusion Middleware Documentation on Oracle Fusion Middleware Disk 1
- Oracle Fusion Middleware Documentation Library 11g Release 1 (11.1.1)
- Oracle Technology Network at http://www.oracle.com/technology/index.html.

## <span id="page-53-1"></span>**Conventions**

The following text conventions are used in this document:

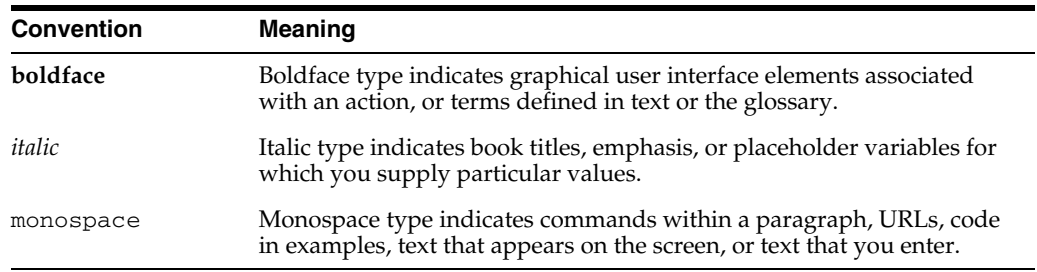

# **Part I**

## **Oracle Fusion Middleware**

Part I contains the following chapters:

- Chapter 1, "Introduction"
- [Chapter 2, "Installation, Patching, and Configuration"](#page-62-0)
- [Chapter 3, "Upgrade"](#page-90-0)
- [Chapter 4, "Oracle Fusion Middleware Administration"](#page-108-0)
- [Chapter 5, "Oracle Enterprise Manager Fusion Middleware Control"](#page-116-0)
- Chapter 6, "Oracle Fusion Middleware High Availability and Enterprise [Deployment"](#page-120-0)

## <sup>1</sup> **Introduction**

**1**

This chapter introduces Oracle Fusion Middleware Release Notes, 11g Release 1 (11.1.1). It includes the following topics:

- [Section 1.1, "Latest Release Information"](#page-56-0)
- [Section 1.2, "Purpose of this Document"](#page-56-1)
- [Section 1.3, "Operating System Requirements"](#page-56-2)
- [Section 1.4, "Memory Requirements"](#page-56-3)
- [Section 1.5, "Certification Information"](#page-57-0)
- [Section 1.6, "Licensing Information"](#page-60-0)

## <span id="page-56-0"></span>**1.1 Latest Release Information**

This document is accurate at the time of publication. Oracle will update the release notes periodically after the software release. You can access the latest information and additions to these release notes on the Oracle Technology Network at:

http://www.oracle.com/technology/documentation/

## <span id="page-56-1"></span>**1.2 Purpose of this Document**

This document contains the release information for Oracle Fusion Middleware 11g Release 1 (11.1.1). It describes differences between Oracle Fusion Middleware and its documented functionality.

Oracle recommends you review its contents before installing, or working with the product.

## <span id="page-56-2"></span>**1.3 Operating System Requirements**

Oracle Fusion Middleware installation and configuration will not complete successfully unless users meet the hardware and software pre-requisite requirements before installation. See the Oracle Fusion Middleware Installation Planning Guide for a complete list of operating system requirements.

## <span id="page-56-3"></span>**1.4 Memory Requirements**

Oracle Fusion Middleware memory requirements for installation, configuration, and runtime are as follows:

- **1.** Without a Database on the same server: Minimum 4 GB physical memory and 4 GB swap.
- **2.** With a Database on the same server: Minimum 6 GB physical memory and 6 GB swap.

**Note:** These minimum memory values are with the assumption that no user or operating system process is consuming any unusually high amount of memory. If such a condition exists, corresponding amount of additional physical memory will be required.

## <span id="page-57-0"></span>**1.5 Certification Information**

This section contains the following:

- [Section 1.5.1, "Where to Find Oracle Fusion Middleware Certification Information"](#page-57-1)
- [Section 1.5.2, "Certification Exceptions"](#page-57-2)

#### <span id="page-57-1"></span>**1.5.1 Where to Find Oracle Fusion Middleware Certification Information**

The latest certification information for Oracle Fusion Middleware 11g Release 1 (11.1.1) is available at the Oracle Fusion Middleware Supported System Configurations Central Hub:

http://www.oracle.com/technology/software/products/ias/files/fus ion\_certification.html

#### <span id="page-57-2"></span>**1.5.2 Certification Exceptions**

This section describes known issues (exceptions) and their workarounds that are associated with Oracle Fusion Middleware 11g certifications. For a list of known issues that are associated with specific Oracle Fusion Middleware 11g Release 1 (11.1.1) components, see the Release Notes for the specific Oracle Fusion Middleware 11g Release 1 (11.1.1) component.

#### **1.5.2.1 Certification Information for Oracle Fusion Middleware 11g R1 with Oracle Database 11.2.0.1**

If you choose to configure Oracle Internet Directory with Database vault, do the following:

**1.** Apply patch 8897382 to fix bug 8897382.

**Note:** the following workaround is required only if the Oracle Fusion Middleware version is 11.1.1.1.0 (11gR1). This issue will be fixed in 11.1.1.2.0.

**2.** Apply the workaround for bug 8987186 by editing <OH>/ldap/datasecurity/dbv\_oid\_command\_rules.sql file and find the following declaration:

```
/declare
 begin
       dvsys.dbms_macadm.CREATE_COMMAND_RULE(
       command => 'CONNECT'
       ,rule_set_name => 'OID App Access'
```

```
 ,object_owner => 'ODS'
       ,object_name => '%'
       ,enabled => 'Y');
  commit;
end;/
```
and change the line that is indicated in **bold**:

```
/declare
 begin
       dvsys.dbms_macadm.CREATE_COMMAND_RULE(
       command => 'CONNECT'
       ,rule_set_name => 'OID App Access'
       ,object_owner => '%'
       ,object_name => '%'
      , enabled \Rightarrow 'Y');
 commit;
end;/
```
#### **1.5.2.2 Restrictions on Specific Browsers**

**1.5.2.2.1 Java Plugin for Discoverer Plus Not Downloaded Automatically on Firefox** When you attempt to connect to Discoverer Plus by using the Mozilla Firefox browser on a computer that does not have Java 1.6 installed, Firefox does not download the JRE 1.6 plug-in automatically. Instead, Firefox displays the following message: "Additional plugins are required to display this page..."

The workaround is to download the JRE 1.6 plug-in by clicking the Install Missing Plugin link to install it manually.

#### **1.5.2.3 Process to Install and Configure WebCenter With 32-bit JDK on Supported 64-Bit Platform**

For WebCenter 11*g* Release 1, the following platform has been verified with 32-bit JDK:

#### **IBM AIX:**

32-bit IBM JDK 1.6 SR4 +IZ51489+IZ45701+IZ52413+IZ52880

To install and configure WebLogic Server with 32-bit JDK perform the following steps:

- **1.** Install the supported 32-bit JDK
- **2.** Export the 32-bit JDK environment. For example:

```
export JAVA HOME=/scratch/aime/jdk1.6.0_11
export PATH=/scratch/aime/jdk1.6.0_11/bin:$PATH
```
**3.** Run the WebLogic Server generic installer to install WebLogic Server with 32-bit JDK:

java -jar wls1031\_generic.jar

**4.** Install WebCenter with the required 64-bit JDK. Unzip the shiphome and go to Disk1, then invoke runInstaller command with -jreLoc pointing to the 64-bit JDK. For example:

./runInstaller -jreLoc /scratch/aime/jdk1.6.0\_11/jre

**5.** Run the configuration script to create the WebCenter Domain:

\$ORACLE\_HOME/common/bin/config.sh

**6.** Provide the 32-bit JDK location while running the configuration script. After the domain is configured with 32-bit JDK, no further updates are required.

#### **1.5.2.4 Patch for NoClassDefFoundError While Using JACC in AIX**

In 11.1.1.1 Release, when JACC (Java Authorization Contract for Containers) enabled Oracle WebLogic Server 10.3.1 runs using Sun-specific PrincipalComparator, which is not supported on IBM JDK. It shows NoClassDefFoundError.

#### **Workaround**

Download and install the following patch using the Oracle Smart Update tool to resolve the issue:

Patch ID: RDEQ Passcode: 8XI219W4

For more information about Oracle Smart Update tool, refer to the "Smart Update Tool":

http://download.oracle.com/docs/cd/E14759\_01/index.htm

#### **1.5.2.5 Patch for NoClassDefFoundError While Using JACC in AIX for 11.1.1.2 Release**

In 11.1.1.2 Release, when JACC (Java Authorization Contract for Containers) enabled Oracle WebLogic Server 10.3.2 runs using Sun-specific PrincipalComparator, which is not supported on IBM JDK. It shows NoClassDefFoundError.

#### **Workaround**

Download and install the following patches using the Oracle Smart Update tool to resolve the issue:

Patch ID: 1MIS Passcode: KTNAX6H1

For more information about Oracle Smart Update tool, refer to the "Smart Update Tool":

http://download.oracle.com/docs/cd/E14759\_01/index.htm

#### **1.5.2.6 Patch for NoClassDefFoundError While JACC Enabled WebLogic Server Runs on IBM JDK for 11.1.1.3 Release**

In 11.1.1.3 Release, when JACC (Java Authorization Contract for Containers) enabled Oracle WebLogic Server 10.3.3 runs using Sun-specific PrincipalComparator, which is not supported on IBM JDK. It shows NoClassDefFoundError.

#### **Workaround**

Download and install the following patch using the Oracle Smart Update tool to resolve the issue:

Patch ID: E1WM Passcode: H2746UPL

For more information about Oracle Smart Update tool, refer to the "Smart Update Tool":

http://download.oracle.com/docs/cd/E14759\_01/index.htm

## <span id="page-60-0"></span>**1.6 Licensing Information**

Licensing information for Oracle Fusion Middleware is available at:

http://oraclestore.oracle.com

Detailed information regarding license compliance for Oracle Fusion Middleware is available at:

http://www.oracle.com/technology/products/ias/index.html

## <span id="page-62-0"></span><sup>2</sup>**Installation, Patching, and Configuration**

This chapter describes issues associated with Oracle Fusion Middleware installation, patching, and configuration. It includes the following topics:

- [Section 2.1, "Installation Issues and Workarounds"](#page-62-1)
- [Section 2.2, "Patching Issues and Workarounds"](#page-72-0)
- [Section 2.3, "Configuration Issues and Workarounds"](#page-77-0)
- [Section 2.4, "Known Issues"](#page-83-0)
- [Section 2.5, "Postinstallation Issue and Workaround"](#page-84-1)
- [Section 2.6, "Documentation Errata"](#page-84-0)

## <span id="page-62-1"></span>**2.1 Installation Issues and Workarounds**

This section describes installation issue and workarounds. It includes the following topics:

- [Section 2.1.1, "Installing Oracle SOA Suite on a Dual Stack Host with IPv4"](#page-63-2)
- Section 2.1.2, "Installing Oracle SOA Suite Release 11.1.1.3.0 in a Turkish [Environment"](#page-63-0)
- Section 2.1.3, "Installing Oracle Service Registry in the Same Domain as Oracle [SOA Suite"](#page-63-1)
- [Section 2.1.4, "Prerequisite Warnings During Installation"](#page-66-4)
- Section 0.0.5, ""Null" Dialog Box Appears When Installing Oracle Identity Management to FAT32 File System on Windows"
- Section 2.1.5, "JRF Startup Class Exceptions May Appear in Oracle WebLogic [Managed Server Logs After Extending Oracle Identity Management Domain"](#page-66-0)
- Section 2.1.6, "WebLogic Administration Server Must Be Running When [Extending Oracle Identity Management Domains"](#page-66-1)
- [Section 2.1.7, "Problems Installing in Thai and Turkish Locales"](#page-66-2)
- [Section 2.1.8, "Installing Oracle UCM in Stand-Alone Mode"](#page-66-3)
- [Section 2.1.9, "Setting the nls\\_length\\_semantics Parameter in your Database"](#page-68-0)
- Section 2.1.10, "Proper Deinstallation for Reinstallation in the Event of a Failed [Installation"](#page-68-1)
- [Section 2.1.11, "Running irca.sh or irca.bat Against an Oracle 10g Database"](#page-68-2)
- [Section 2.1.12, "Installing the SOAINFRA Schema with DBA Permissions"](#page-68-3)
- [Section 2.1.13, "Deinstallation Does Not Remove WebLogic Domains"](#page-68-4)
- [Section 2.1.14, "Failures in the Installation Log File"](#page-69-0)
- [Section 2.1.15, "Response File is Missing the MIDDLEWARE\\_HOME Entry"](#page-69-1)
- [Section 2.1.16, "Running the rootpre.sh Script"](#page-69-2)
- Section 2.1.17, "Database Connection Failure During Schema Creation When [Installing Oracle Internet Directory"](#page-70-0)
- Section 2.1.18, "Benign Errors Logged When Patching Oracle Identity Management [11.1.1.2.0 Installation to 11.1.1.3.0"](#page-70-1)
- [Section 2.1.19, "Unable to Extend an Existing Domain by Selecting Only Oracle](#page-70-2)  [Directory Integration Platform Without Cluster"](#page-70-2)
- Section 2.1.20, "Starting Managed Servers on Remote Machines After Packing and [Unpacking Domain"](#page-71-0)
- Section 2.1.21, "Errors Logged to Managed Server Log Files When Extending a [11.1.1.3.0 Oracle Identity Management Domain on a Remote Machine"](#page-71-1)
- Section 2.1.22, "WebLogic Administration Server Fails to Start Due to Memory [Issues"](#page-72-3)
- [Section 2.1.23, "Installation Fails on 64-bit Operating Systems with 32-bit JDKs"](#page-72-1)
- Section 2.1.24, "Do Not Install Patch 9824531 During the Setup of OIM and OAM [Integration"](#page-72-2)

#### <span id="page-63-2"></span>**2.1.1 Installing Oracle SOA Suite on a Dual Stack Host with IPv4**

If you install Oracle SOA Suite on a dual stack host and the SOA front end URL is only set to IPv4, Oracle BPM Worklist or asynchronous callbacks from IPv6-only clients may have problems resolving IPv4 callback URLs (and vice-versa).

The work around is to use either a split Domain Name System (DNS) or another forward proxy configuration. This enables the IPv6-only client to connect to a dual stack box through its IPv6 interface.

#### <span id="page-63-0"></span>**2.1.2 Installing Oracle SOA Suite Release 11.1.1.3.0 in a Turkish Environment**

If you are installing Oracle SOA Suite Release 11.1.1.3.0 in a Turkish environment, there will be some functionality loss for Oracle Enterprise Manager Fusion Middleware Control.

There is no work around for this issue. Oracle recommends that you avoid installing in a Turkish environment and install in an English environment instead.

#### <span id="page-63-1"></span>**2.1.3 Installing Oracle Service Registry in the Same Domain as Oracle SOA Suite**

When installing Oracle Service Registry 11*g* in the same Weblogic Domain as Oracle SOA Suite 11*g* Release 11.1.1.2.0 or Release 11.1.1.3.0, you may see the following error message on the WebLogic Server console when Oracle Service Registry is starting up:

java.lang.LinkageError: loader constraint violation in interface itable initialization:....

To work around this issue:

**1.** Make sure Oracle Service Registry is installed on a different Managed Server from Oracle SOA Suite.

- **2.** Download patch 9499508 and follow the instructions in the README file included with the patch:
	- **a.** Go to My Oracle Support.

http://support.oracle.com

- **b.** Click on the **Patches & Updates** tab.
- **c.** In the Patch Search area, search for patch 9499508.
- **d.** Download the patch.
- **3.** Edit the setDomainEnv.sh file and, for Oracle Service Registry Server, remove fabric.jar from classpath:

```
if [ "${SERVER_NAME}" != "osr_server1" ] ; then
POST_CLASSPATH="${SOA_ORACLE_HOME}/soa/modules/oracle.soa.fabric_
11.1.1/oracle.soa.fabric.jar
${CLASSPATHSEP}${SOA_ORACLE_HOME}/soa/modules/oracle.soa.adapter_
11.1.1/oracle.soa.adapter.jar
${CLASSPATHSEP}${SOA_ORACLE_HOME}/soa/modules/oracle.soa.b2b_
11.1.1/oracle.soa.b2b.jar
${CLASSPATHSEP}${POST_CLASSPATH}"
else
POST_CLASSPATH="${SOA_ORACLE_HOME}/soa/modules/oracle.soa.adapter_
11.1.1/oracle.soa.adapter.jar
${CLASSPATHSEP}${SOA_ORACLE_HOME}/soa/modules/oracle.soa.b2b_
11.1.1/oracle.soa.b2b.jar
${CLASSPATHSEP}${POST_CLASSPATH}"
fi
```
When installing Oracle Service Registry 11*g* in the same Weblogic Domain as Oracle SOA Suite 11*g* Release 11.1.1.3.0, you may see the following error message when accessing the Oracle Service Registry console:

ClassCastException

```
java.lang.ClassCastException:org.systinet.uddi.client.serialization.UDDIFaultSeria
lizer
```
To work around this error, edit the setDomainEnv.sh file and remove oracle.soa.fabric.jar from the classpath when running the Oracle Service Registry Managed Server. To do this:

- **1.** Make a backup of the *MW\_HOME*/user\_projects/domains/*soa\_domain\_ name*/bin/setDomainEnv.sh file.
- **2.** Edit the setDomainEnv.sh file and replace the following line:

```
POST_CLASSPATH="${SOA_ORACLE_HOME}/soa/modules/oracle.soa.fabric_
11.1.1/oracle.soa.fabric.jar
${CLASSPATHSEP}${SOA_ORACLE_HOME}/soa/modules/oracle.soa.adapter_
11.1.1/oracle.soa.adapter.jar
${CLASSPATHSEP}${SOA_ORACLE_HOME}/soa/modules/oracle.soa.b2b_
11.1.1/oracle.soa.b2b.jar
${CLASSPATHSEP}${POST_CLASSPATH}"
```
#### with the following:

```
if [ "${SERVER_NAME}" != "<your_osr_server_name>" ] ;
then
POST_CLASSPATH="${SOA_ORACLE_HOME}/soa/modules/oracle.soa.fabric_
11.1.1/oracle.soa.fabric.jar
${CLASSPATHSEP}${SOA_ORACLE_HOME}/soa/modules/oracle.soa.adapter_
```

```
11.1.1/oracle.soa.adapter.jar
${CLASSPATHSEP}${SOA_ORACLE_HOME}/soa/modules/oracle.soa.b2b_
11.1.1/oracle.soa.b2b.jar
${CLASSPATHSEP}${POST_CLASSPATH}"
else
POST_CLASSPATH="${SOA_ORACLE_HOME}/soa/modules/oracle.soa.adapter_
11.1.1/oracle.soa.adapter.jar
${CLASSPATHSEP}${SOA_ORACLE_HOME}/soa/modules/oracle.soa.b2b_
11.1.1/oracle.soa.b2b.jar
${CLASSPATHSEP}${POST_CLASSPATH}"
fi
```
**3.** Restart the Oracle Service Registry Managed Server.

If you have multiple Oracle Service Registry Managed Servers in the domain, each Managed Server must be added to the condition. For example, if you have two Oracle Service Registry Managed Servers named WLS\_OSR1 and WLS\_OSR2:

```
case "$SERVER_NAME" in
.
'WLS_OSR1')
.
echo "Setting WLS_OSR1 CLASSPATH..."
POST_CLASSPATH="${SOA_ORACLE_HOME}/soa/modules/oracle.soa.adapter_
11.1.1/oracle.soa.adapter.jar
${CLASSPATHSEP}${SOA_ORACLE_HOME}/soa/modules/oracle.soa.b2b_
11.1.1/oracle.soa.b2b.jar
${CLASSPATHSEP}${POST_CLASSPATH}"
exit;;
.
'WLS_OSR2')
.
echo "Setting WLS_OSR2 CLASSPATH..."
POST_CLASSPATH="${SOA_ORACLE_HOME}/soa/modules/oracle.soa.adapter_
11.1.1/oracle.soa.adapter.jar
${CLASSPATHSEP}${SOA_ORACLE_HOME}/soa/modules/oracle.soa.b2b_
11.1.1/oracle.soa.b2b.jar
${CLASSPATHSEP}${POST_CLASSPATH}"
exit;;
.
*)
.
echo "Setting default SOA CLASSPATH..."
POST_CLASSPATH="${SOA_ORACLE_HOME}/soa/modules/oracle.soa.fabric_
11.1.1/oracle.soa.fabric.jar
${CLASSPATHSEP}${SOA_ORACLE_HOME}/soa/modules/oracle.soa.adapter_
11.1.1/oracle.soa.adapter.jar
${CLASSPATHSEP}${SOA_ORACLE_HOME}/soa/modules/oracle.soa.b2b_
11.1.1/oracle.soa.b2b.jar
${CLASSPATHSEP}${POST_CLASSPATH}"
exit;;
.
esac
```
#### <span id="page-66-4"></span>**2.1.4 Prerequisite Warnings During Installation**

Vendor release updates cummulative patches and/or packages that may superseed our listed Oracle Fusion Middleware 11*g* Release 1 prerequisites for platforms. As long as vendor approved patches and/or packages are installed, the prerequisite warnings could be ignored and the installation completed.

Another option is to use -ignoreSysPreReqs command line additional argument to the runInstaller as:

\$ *Mount\_Point*/runInstaller -ignoreSysPreReqs *other required install options*

#### <span id="page-66-0"></span>**2.1.5 JRF Startup Class Exceptions May Appear in Oracle WebLogic Managed Server Logs After Extending Oracle Identity Management Domain**

After extending an Oracle Identity Management domain, you may see exception messages related to JRF Startup Class in the managed server log files. For example:

Failed to invoke startup class "JRF Startup Class", oracle.jrf.PortabilityLayerException: Fail to retrieve the property for the Common Components Home. oracle.jrf.PortabilityLayerException: Fail to retrieve the property for the Common Components Home.

You can safely ignore these exception messages—there is no loss in functionality.

#### <span id="page-66-1"></span>**2.1.6 WebLogic Administration Server Must Be Running When Extending Oracle Identity Management Domains**

When you install Oracle Identity Management, you have several options for choosing how the Oracle Identity Management components are installed in relation to an Oracle WebLogic Server administration domain. If you select the **Extend Existing Domain** option on the installer's Select Domain screen, Oracle Identity Management components are installed in an existing Oracle WebLogic Server administration domain.

To install Oracle Identity Management components in an existing administration domain using the **Extend Existing Domain** option, the Oracle WebLogic Administration Server instance must be running.

#### <span id="page-66-2"></span>**2.1.7 Problems Installing in Thai and Turkish Locales**

Turkish and Thai users are recommended to install and run Oracle Fusion Middleware using the English locale. Oracle Fusion Middleware does support Turkish and Thai locales as clients.

#### <span id="page-66-3"></span>**2.1.8 Installing Oracle UCM in Stand-Alone Mode**

The Oracle WebCenter installation gives you the option of installing Oracle Universal Content Management (UCM). If you choose not to install Oracle UCM during the Oracle WebCenter installation, you can install Oracle UCM separately in stand-alone mode. Installation instructions are available at the following location:

http://download.oracle.com/docs/cd/E10316\_01/owc.htm

These installation instructions are missing some important information, which is covered below. The following topics are covered:

[Section 2.1.8.1, "Do Not Include Folders\\_g in the Installation"](#page-67-0)

[Section 2.1.8.2, "Disable Trash in the Installation"](#page-67-1)

#### <span id="page-67-0"></span>**2.1.8.1 Do Not Include Folders\_g in the Installation**

The last question is during the installation procedure is:

Select components to install.

- 1. ContentFolios: Collect related items in folios
- 2. Folders\_g: Organize content into hierarchical folders
- 3. LinkManager8: Hypertext link management support
- 4. OracleTextSearch: External Oracle 11g database as search indexer support
- 5. ThreadedDiscussions: Threaded discussion management

Enter numbers separated by commas to toggle, 0 to unselect all, F to finish:

Make sure you DO NOT include number 2 (Folders\_g) for this answer; you should not install Folders\_g using the installation script. Folders\_g will be installed when the wc\_contentserverconfig.sh script is run.

#### <span id="page-67-1"></span>**2.1.8.2 Disable Trash in the Installation**

Instead of installing an new Content Server to use with Oracle WebCenter, you have the option of using an existing Content Server. Any existing Content Server used with Oracle WebCenter should have the Trash disabled. Trash will only be in the Content Server if you have installed a foldering component.

To see if Trash is enabled in the Content Server:

- **1.** Go to Administration.
- **2.** Go to Folder Configuration.
- **3.** Go to System Folder Configuration.

The colour of the dot next to the Trash folder indicates whether or not the Trash is enabled:

- $\blacksquare$  Green = enabled
- $Gray = disabled$

To disable the Trash:

- **1.** Ensure you can edit marked folders:
	- **a.** Open the *stellent\_dir*/custom/Folders\_g/folders\_ environment.cfg (on UNIX) or *stellent\_dir*\custom\Folders\_ g\folders\_environment.cfg (on Windows) file.
	- **b.** Verify that the CollectionReadOnlyMarkedFolders value is set to true: CollectionReadOnlyMarkedFolders=true
- **2.** Restart the Content Server if you changed the folders\_environment.cfg file.
- **3.** Log in to the Content Server Home Page as a user with Administrator privileges.
- **4.** Go to Administration.
- **5.** Go to Folder Configuration.
- **6.** Go to System Folder Configuration.
- **7.** Click on the green dot next to Trash. This will disable the Trash folder and will turn the dot grey.

**8.** Restore the value of CollectionReadOnlyMarkedFolders if you had changed it and restart the Content Server.

#### <span id="page-68-0"></span>**2.1.9 Setting the nls\_length\_semantics Parameter in your Database**

Oracle Fusion Middleware only supports schemas in a byte-mode database. The nls\_ length\_semantics initialization parameter on the database where the schemas reside must be set to BYTE; setting this parameter to CHAR is not supported.

To check the values of this parameter using SQL\*Plus, you can use the show parameters command:

prompt> sqlplus "sys/*password* as sysdba"SQL> show parameters nls\_length\_semantics

Replace *password* with the actual password for the SYS user.

Alternatively, you can check the values by querying the V\$PARAMETER view:

prompt> sqlplus "sys/*password* as sysdba"SQL> select name,value from v\$parameter;

#### <span id="page-68-1"></span>**2.1.10 Proper Deinstallation for Reinstallation in the Event of a Failed Installation**

In the event that an installation fails, and you want to deinstall the failed installation and then reinstall the software to the same location, you must do the following:

- **1.** Make sure that all the managed servers in the failed installation are shut down. You must verify this in the Administration Console; the word "SHUTDOWN" must appear next to the managed server name.
- **2.** Deinstall the binaries in the Oracle Home directory using the deinstaller in the *ORACLE\_HOME*/oui/bin directory.
- **3.** Delete all the managed servers from the failed installation in the config.xml file by using the Administration Console or WLST.
- **4.** Delete all directories in the *DOMAIN\_HOME*/servers directory:

This procedure will enable you to reinstall the software to the same location, using the same managed server names.

#### <span id="page-68-2"></span>**2.1.11 Running irca.sh or irca.bat Against an Oracle 10***g* **Database**

If you run the Integration Repository Creation Assistance Tool (irca.sh on UNIX operating systems or irca.bat on Windows operating systems) against an Oracle 10*g* database, you will get a java.lang.UnsupportedClassVersionError error.

#### <span id="page-68-3"></span>**2.1.12 Installing the SOAINFRA Schema with DBA Permissions**

If you need to install the SOAINFRA schema and you are using a user with only DBA permissions, run the following commands on your database prior to running RCU:

GRANT ALL ON dbms\_aqadm TO *user* WITH GRANT OPTION; GRANT ALL ON dbms\_aq TO *user* WITH GRANT OPTION;

Replace *user* in the command with the name of your database user.

#### <span id="page-68-4"></span>**2.1.13 Deinstallation Does Not Remove WebLogic Domains**

There may be certain scenarios where you will need to remove WebLogic Domains that you have created. The Oracle Universal Installer is used to remove Oracle Instances and Oracle Home directories only; it does not remove WebLogic Domains. If you need to remove a WebLogic Domain, you must do so manually. Please refer to your Oracle WebLogic Server documentation for more information.

#### <span id="page-69-0"></span>**2.1.14 Failures in the Installation Log File**

Upon completing of an Oracle Web Tier, Oracle Identity Management, or Oracle Portal, Forms, Reports and Discoverer installation, the following errors may be seen in the install*time\_and\_date*.log file:

[2009-11-04T21:15:13.959-06:00] [OUI] [NOTIFICATION] [] [OUI] [tid: 16] [ecid: 0000IJ2LeAeFs1ALJa5Eif1Aw^9l000007,0] OUI-10080:The pre-requisite for the component Sun JDK 1.6.0.14.08 has failed.

[2009-11-04T21:15:13.960-06:00] [OUI] [NOTIFICATION] [] [OUI] [tid: 16] [ecid: 0000IJ2LeAeFs1ALJa5Eif1Aw^9l000007,0] OUI-10080:The pre-requisite for the component Oracle Configuration Manager 10.3.1.2.0 has failed.

These messages occur because the Sun JDK and Oracle Configuration Manager are not installed in the oracle\_common directory. You can safely ignore these messages.

#### <span id="page-69-1"></span>**2.1.15 Response File is Missing the MIDDLEWARE\_HOME Entry**

When installing Oracle Web Tier, the sample response files that are provided in the Disk1/stage/Response (on UNIX operating systems) or Disk1\stage\Response (on Windows operating systems) directories are missing an entry for specifying the Middleware Home directory.

If you plan on using these response files for silent installation, you must add the MIDDLEWARE\_HOME entry to the file. For example:

MIDDLEWARE\_HOME=/home/Oracle/Middleware

#### <span id="page-69-2"></span>**2.1.16 Running the rootpre.sh Script**

Running the rootpre.sh script is one of the preinstallation requirements during the installation of WebTier, Identity Management, Portal, Forms, Reports, and Discoverer, on the AIX platform.

The rootpre.sh script should be run only once on a system, to load the right kernel extensions required for Oracle Database or Oracle Fusion Middleware.

Your platform requires the root user to perform certain preinstallation operating system preparations. The root user should run the shell script rootpre. sh before proceeding with Oracle installation. rootpre.sh can be found at the top level of the CD or the stage area.

Once the runInstaller is started on IBM AIX, the rootpre.sh message is automatically prompted. The following is an example of the rootpre.sh message:

./runInstaller

 Answer 'y' if root has run 'rootpre.sh' so you can proceed with Oracle installation. Answer 'n' to abort installation and then ask root to run 'rootpre.sh'. Has 'rootpre.sh' been run by root? [y/n] (n) Answer 'y', if root has run 'rootpre.sh' so that you can proceed with Oracle installation. Answer 'n', to abort installation and then ask root to run 'rootpre.sh'.

To skip the rootpre.sh prompt on systems where it has run before, set the SKIP\_ ROOTPRE environment variable to *TRUE*.

#### <span id="page-70-0"></span>**2.1.17 Database Connection Failure During Schema Creation When Installing Oracle Internet Directory**

If the installation of Oracle Internet Directory fails due to timeout or connection failure when connecting to a database for schema creation, you can try to reset the timeout parameter in the rcu.properties file. This file is located in the IDM\_ Home/rcu/config directory on UNIX operating systems. On Windows operating systems, this file is located in the IDM\_Home\rcu\config directory.

Open the rcu.properties file in a text editor, search for the property JDBC LOGIN\_TIMEOUT, and set its value to 30.

#### <span id="page-70-1"></span>**2.1.18 Benign Errors Logged When Patching Oracle Identity Management 11.1.1.2.0 Installation to 11.1.1.3.0**

You may see some benign error messages in installation log files, such as the following, after you patch an Oracle Identity Management 11.1.1.2.0 installation to 11.1.1.3.0:

External name..INVALID\_ORACLE\_DIRECTORY\_MSG\_STRING

In doFinish method checking for inventory lock...InstallProgressPage

Next page is a progress page and the inventory lock is false

/bin/chmod: changing permissions of /scratch/aime1/Oracle/Middleware/oracle\_ps2/install/root.log': Operation not permitted

/bin/chmod: changing permissions of /scratch/aime1/Oracle/Middleware/oracle\_ps2/bin/nmb': Operation not permitted

/bin/chmod: changing permissions of /scratch/aime1/Oracle/Middleware/oracle\_ps2/bin/nmhs': Operation not permitted

/bin/chmod: changing permissions of /scratch/aime1/Oracle/Middleware/oracle\_ps2/bin/nmo': Operation not permitted

inventoryLocation: /scratch/aime1/oraInventory

Mode:init

Such messages can be ignored.

#### <span id="page-70-2"></span>**2.1.19 Unable to Extend an Existing Domain by Selecting Only Oracle Directory Integration Platform Without Cluster**

Selecting only Oracle Directory Integration Platform without cluster in a session followed by creating cluster and extending domain on the same machine fails.

In this domain configuration scenario, ensure that you install and configure Oracle Directory Services Manager on the same machine where you extending the domain to configure Oracle Directory Integration Platform.

### <span id="page-71-0"></span>**2.1.20 Starting Managed Servers on Remote Machines After Packing and Unpacking Domain**

After you unpack a domain on a remote machine using the unpack command, complete the following steps:

- **1.** Start Node Manager on the remote machine. This action creates a nodemanager.properties file on your machine in the <MW\_HOME>/wlserver\_ 10.3/common/nodemanager/ directory (on UNIX). On Windows, this file is created in the <MW\_HOME>\wlserver\_10.3\common\nodemanager\ the directory.
- **2.** Stop Node Manager.
- **3.** Open the nodemanager.properties file in a text editor and set the StartScriptEnabled property to true.
- **4.** Start the Node Manager on the remote machine before starting the Managed Server on the remote machine through the Oracle WebLogic Administration Console.

### <span id="page-71-1"></span>**2.1.21 Errors Logged to Managed Server Log Files When Extending a 11.1.1.3.0 Oracle Identity Management Domain on a Remote Machine**

When extending a 11.1.1.3.0 (patched) domain on a remote machine, you may see a Null Pointer exception message, such as the following, in the Managed Server log files after installation:

```
0000IW5hUxgDc_Y5HrDCif1Bm1sl000000,0] [APP: DMS Application#11.1.1.1.0]
     initialization error[[java.lang.NullPointerException
        at java.io.File.<init>(File.java:222)
        at oracle.dms.impl.util.AdmlLocator.<init>(AdmlLocator.java:59)
       at oracle.dms.app.DmsSpy.init(DmsSpy.java:86)
        at 
weblogic.servlet.internal.StubSecurityHelper$ServletInitAction.run(StubSecurityHel
per.java:283)
```
To work around this issue, do the following:

- **1.** Stop the instance running on the second machine.
- **2.** Stop the Managed Server on the second machine.
- **3.** Stop the instance running on the first machine.
- **4.** Stop Managed Servers on the first machine.
- **5.** Stop the Administration Server on the first machine.
- **6.** Start the instance, the Administration Server, and then Managed Servers on the first machine manually from the command line.
- **7.** Start the instance and then Managed Servers on the second machine manually from the command line.

For information about starting and stopping Oracle Fusion Middleware, see the "Starting and Stopping Oracle Fusion Middleware" chapter in the *Oracle Fusion Middleware Administrator's Guide*.
## **2.1.22 WebLogic Administration Server Fails to Start Due to Memory Issues**

On Windows 32-bit operating systems, the WebLogic Administration Server may fail to start, as it cannot allocate sufficient memory despite the availability of free memory.

As a workaround, complete the following steps:

- Open the setSOADomainEnv.cmd file, located in your <Domain\_Home>\bin directory, in a text editor.
- **2.** Update the PORT\_MEM\_ARGS entry as follows:

set PORT\_MEM\_ARGS=-Xms512m -Xmx1024m

**3.** Save the file and close.

#### **2.1.23 Installation Fails on 64-bit Operating Systems with 32-bit JDKs**

To work around this issue:

Append -jreLoc and the 32-bit JDK path to the install command.

In UNIX/Linux environments:

INSTALL\_PATH/runInstaller -jreLoc 32BIT\_JAVA\_HOME

In Windows environments:

INSTALL\_PATH\setup.exe -jreLoc 32BIT\_JAVA\_HOME

#### **2.1.24 Do Not Install Patch 9824531 During the Setup of OIM and OAM Integration**

In the *Oracle Fusion Middleware Installation Guide for Oracle Identity Management*, **Step 10** in the section titled "Setting Up Integration Between OIM and OAM Using the Domain Agent" instructs users about installing **Patch 9824531**.

Do not install this patch.

Note that you must download and install the following patches instead of Patch 9824531:

- **Patch 9674375**
- **Patch 9817469**
- **Patch 9882205**

You can download these patches from My Oracle Support.

# **2.2 Patching Issues and Workarounds**

This section describes patching issues and their workarounds. It includes the following topics:

- [Section 2.2.1, "Deploying WebCenterWorklistDetailApp.ear for WebCenter Spaces](#page-73-0)  [Workflows"](#page-73-0)
- [Section 2.2.2, "Running Oracle Business Process Management Suite with Microsoft](#page-73-1)  [SQL Server 2008 Database"](#page-73-1)
- [Section 2.2.3, "Some WebCenter Applications Show Old Version Number"](#page-73-2)
- [Section 2.2.4, ""Patch Already Installed" Warning Mesage in Log File"](#page-73-3)
- Section 2.2.5, "Exception Seen When Extending Your Existing Oracle SOA Suite [Domain with Oracle Business Process Management Suite"](#page-74-0)
- Section 2.2.6, "Exception Seen When Undeploying any SOA Composite with [Range-Based Dimension Business Indicators"](#page-74-1)
- [Section 2.2.7, "Updating Oracle WebCenter Wiki and Blog Server Files"](#page-75-0)
- [Section 2.2.8, "OID AND DIP Resource Usage Graph Has No Data"](#page-76-3)
- Section 2.2.9, "Update to Oracle SOA Suite Release 11.1.1.3.0 Does Not Remove the [b2b.r1ps1 Property"](#page-76-0)
- [Section 2.2.10, "Redeploy System Components to Ensure Proper Deinstallation"](#page-76-1)
- [Section 2.2.11, "Manual Steps for Migrating Oracle UMS and Oracle MDS"](#page-76-2)
- Section 2.2.12, "Warning Message When Migrating Oracle Identity Federation [from Release 11.1.1.1.0 to Release 11.1.1.2.0"](#page-77-0)
- [Section 2.2.13, "Setting Execute Permissions for emctl When Migrating System](#page-77-1)  [Components"](#page-77-1)

# <span id="page-73-0"></span>**2.2.1 Deploying WebCenterWorklistDetailApp.ear for WebCenter Spaces Workflows**

After running the Oracle Fusion Middleware 11.1.1.3.0 Patch Set Installer, you must redeploy WebCenterWorklistDetailApp.ear. This file is located at the following path in your Oracle SOA Suite 11.1.1.2.0 installation path: *SOA\_ORACLE\_ HOME*/webcenter/applications/WebCenterWorklistDetailApp.ear.

# <span id="page-73-1"></span>**2.2.2 Running Oracle Business Process Management Suite with Microsoft SQL Server 2008 Database**

If you have patched your existing Oracle SOA Suite installation with the Patch Set Installer to include Oracle Business Process Management Suite and you are using a Microsoft SQL Server 2008 database, the following procedure is required after you have patched your software:

- **1.** Login to the Administration Console.
- **2.** In the "Connection Pools" tab, add the following property in the "Properties" section for the mds-owsm and mds-soa data sources:

ReportDateTimeTypes=false

# <span id="page-73-2"></span>**2.2.3 Some WebCenter Applications Show Old Version Number**

After applying the patch for Oracle WebCenter, some applications still show the version number from previous releases.

There is no work around for this issue.

# <span id="page-73-3"></span>**2.2.4 "Patch Already Installed" Warning Mesage in Log File**

In a scenario where you have a product that is already patched to version 11.1.1.3.0 in a Middleware home, and then you attempt to patch a second product to the same version in the same Middleware home, a warning message similar to the following will appear in the install*timestamp*.out file:

Attempting to install 1 patches Mar 3, 2010 1:00:07 PM [THREAD: Thread-1] com.bea.cie.paf.internal.attach.PatchManagerImpl install

```
WARNING: Warning: Patch already installed: PBY8
Patch installation success
Patch installation success
Success..
[SOARootService.getRootActions] autoPortsDetect =null
[SOARootService.getRootActions] privilegedPorts =null
```
This warning message can be safely ignored.

# <span id="page-74-0"></span>**2.2.5 Exception Seen When Extending Your Existing Oracle SOA Suite Domain with Oracle Business Process Management Suite**

The following intermittent exception may be seen in cases where you have upgraded your Oracle SOA Suite software to release 11.1.1.3.0 with the Patch Set Installer, and are extending your existing domain to include Oracle Business Process Management Suite:

javax.ejb.EJBTransactionRolledbackException: EJB Exception: ; nested exception is: javax.persistence.PersistenceException: Exception [EclipseLink-4002] (Eclipse Persistence Services - 2.0.2.v20100323-r6872): org.eclipse.persistence.exceptions.DatabaseException Internal Exception: java.sql.SQLIntegrityConstraintViolationException: ORA-02292: integrity constraint (DB9128\_SOAINFRA.BPM\_CUBE\_ROLE\_FK1) violated child record found. Error Code: 2292 Call: DELETE FROM BPM\_CUBE\_PROCESS WHERE (PROCESSID = ?) bind  $\approx$  [247] Query: DeleteObjectQuery(CubeProcess(domain:default, composite:counter\_extended, revision:1.0, name:Process, hasNametab:true)); nested exception is: javax.persistence.PersistenceException: Exception [EclipseLink-4002] (Eclipse Persistence Services - 2.0.2.v20100323-r6872): org.eclipse.persistence.exceptions.DatabaseException Internal Exception: java.sql.SQLIntegrityConstraintViolationException: ORA-02292: integrity constraint (DB9128\_SOAINFRA.BPM\_CUBE\_ROLE\_FK1) violated child record found

This is a harmless exception. To avoid seeing this exception, do the following:

- **1.** Connect to your databsae as the SOA schema user.
- **2.** Drop the BPM\_CUBE\_ROLE\_FK1 constraint by executing the following: ALTER TABLE BPM\_CUBE\_ROLE DROP CONSTRAINT BPM\_CUBE\_ROLE\_FK1;
- **3.** Recreate the BPM\_CUBE\_ROLE\_FK1 constraint by executing the following:

ALTER TABLE BPM\_CUBE\_ROLE ADD CONSTRAINT BPM\_CUBE\_ROLE\_FK1 FOREIGN KEY @ (*ProcessId*) REFERENCES BPM\_CUBE\_PROCESS(*ProcessId*) ON DELETE CASCADE;

**4.** Restart the Oracle SOA Managed Server.

# <span id="page-74-1"></span>**2.2.6 Exception Seen When Undeploying any SOA Composite with Range-Based Dimension Business Indicators**

The following intermittent exception may be seen in cases where you have upgraded your Oracle SOA Suite software to release 11.1.1.3.0 with the Patch Set Installer, and have undeployed SOA composites that have range-based dimension business indicators:

```
javax.ejb.EJBTransactionRolledbackException: EJB Exception: ; nested
exception is: javax.persistence.PersistenceException: Exception
[EclipseLink-4002] (Eclipse Persistence Services - 2.0.2.v20100323-r6872):
org.eclipse.persistence.exceptions.DatabaseException
Internal Exception: java.sql.SQLIntegrityConstraintViolationException:
ORA-02292: integrity constraint (DB9967 SOAINFRA.BPM CUBE NAMETAB RANGE FK1)
violated - child record found
Error Code: 2292
Call: DELETE FROM BPM_CUBE_NAMETAB WHERE ((EXTENSIONID = ?) AND (NAMETABID =
?))
       bind = [0, 603]Query:
DeleteObjectQuery(oracle.bpm.analytics.cube.persistence.model.CubeNametab@b7b8
2a); nested exception is: javax.persistence.PersistenceException: Exception
[EclipseLink-4002] (Eclipse Persistence Services - 2.0.2.v20100323-r6872):
org.eclipse.persistence.exceptions.DatabaseException
Internal Exception: java.sql.SQLIntegrityConstraintViolationException:
ORA-02292: integrity constraint (DB9967_SOAINFRA.BPM_CUBE_NAMETAB_RANGE_FK1)
violated - child record found
```
This exception is harmless and can be safely ignored. To avoid seeing this exception, do the following:

- **1.** Connect to your databsae as the SOA schema user.
- **2.** Drop the BPM\_CUBE\_NAMETAB\_RANGE\_FK1 constraint by executing the following:

ALTER TABLE BPM\_CUBE\_NAMETAB\_RANGE DROP CONSTRAINT BPM\_CUBE\_NAMETAB\_RANGE\_FK1;

**3.** Recreate the BPM\_CUBE\_NAMETAB\_RANGE\_FK1 constraint by executing the following:

ALTER TABLE BPM\_CUBE\_NAMETAB\_RANGE ADD CONSTRAINT BPM\_CUBE\_NAMETAB\_RANGE\_FK1 FOREIGN KEY @ (*ProcessId, NametabId, ExtensionId*) REFERENCES BPM\_CUBE\_NAMETAB (*ProcessId, NametabId, ExtensionId*) ON DELETE CASCADE;

**4.** Restart the Oracle SOA Managed Server.

#### <span id="page-75-0"></span>**2.2.7 Updating Oracle WebCenter Wiki and Blog Server Files**

After applying the Oracle Fusion Middleware 11.1.1.3.0 patch set, to work with Oracle WebCenter Wiki and Blog Server, you must copy the updated wiki and blog files to the applications directory where all applications created in your WebCenter domain reside.

To copy updated wiki and blog files:

Back up your wiki configuration file, application\_config.script located at:

*MW\_HOME*/user\_projects/applications/*domain\_name*/owc\_ wiki/WEB-INF/classes/application\_config.script

Where, *domain\_name* refers to your WebCenter domain.

Copy files from Oracle WebCenter Wiki and Blog Server's deployment directory in *ORACLE\_HOME* to the *DOMAIN\_HOME* directory of Oracle WebCenter. That is:

Copy files from: *ORACLE\_HOME*/wikiserver/owc\_wiki

Copy files to: *MW\_HOME*/user\_projects/applications/*domain\_name*

For example, you can use the following command:

cp -r *ORACLE\_HOME*/wikiserver/owc\_wiki *MW\_HOME*/user\_ projects/applications/*domain\_name*/.

#### <span id="page-76-3"></span>**2.2.8 OID AND DIP Resource Usage Graph Has No Data**

In Enterprise Manager, the resource usage graphs about memory and CPU display zero values for OID and DIP.

To work around this issue, perform the following steps:

- **1.** Download and apply the one-off patch for Bug 9592163.
- **2.** Stop and start emagent using the following command:

\$*INSTANCE\_HOME*/bin/opmnctl (stop)startproc process-type=EMAGENT

# <span id="page-76-0"></span>**2.2.9 Update to Oracle SOA Suite Release 11.1.1.3.0 Does Not Remove the b2b.r1ps1 Property**

After you update your Release 11.1.1.2.0 software to Release 11.1.1.3.0, and login to the Oracle Enterprise Manager Console and navigate to the b2b Properties screen, the b2b.r1ps1 property (used to enable Release 11.1.1.2.0 features such as DocProvisioning and TransportCallout) is still visible. This property is removed for Release 11.1.1.3.0.

To remove this property, use the MBean browser remove property operation in Fusion Middleware Control. For more information, see "Configuring B2B Operations" in *Oracle Fusion Middleware Administrator's Guide for Oracle SOA Suite and Oracle BPM Suite*.

#### <span id="page-76-1"></span>**2.2.10 Redeploy System Components to Ensure Proper Deinstallation**

After you have patched your system component software (Oracle Portal, Forms, Reports and Discoverer, Oracle Identity Management, or Oracle Web Tier) and started all services, you must manually redeploy your system components if you are extending your existing domain. To do so, follow the instructions in "Redeploying System Components for Extend Domain Scenarios" in the *Oracle Fusion Middleware Patching Guide*.

If you do not redeploy your system components, you will encounter problems when you attempt to remove them.

#### <span id="page-76-2"></span>**2.2.11 Manual Steps for Migrating Oracle UMS and Oracle MDS**

If you migrate your database schemas from Release 11.1.1.1.0 to Release 11.1.1.2.0 with the BAM Alone option:

ant master-patch-schema -DpatchMaster.Componentlist=BAM

The Oracle BAM server will not start and you will receive UMS and MDS exceptions. After executing above command, if no errors are seen in the log files and if the version in schema\_version\_registry is changed to 11.1.1.2.0 for Oracle BAM, then the following commands must be executed to manually migrate Oracle UMS and MDS:

ant master-patch-schema -DpatchMaster.Componentlist=MDS ant master-patch-schema -DpatchMaster.Componentlist=UMS Then, start the Oracle BAM server after running these commands.

# <span id="page-77-0"></span>**2.2.12 Warning Message When Migrating Oracle Identity Federation from Release 11.1.1.1.0 to Release 11.1.1.2.0**

When you are using the Patch Assistant migration scripts to migrate Oracle Identity Federation from Release 11.1.1.1.0 to Release 11.1.1.2.0, you may see the following error message:

WLSTException: Error occured while performing addHelpCommandGroup : Error getting resource bundle: : Can't find bundle for base name oifWLSTResourceBundle, locale en\_US

This message is harmless and can be safely ignored.

## <span id="page-77-1"></span>**2.2.13 Setting Execute Permissions for emctl When Migrating System Components**

When you migrate any Release 11.1.1.1.0 system component to Release 11.1.1.2.0, the following error message can be seen on the console window:

Process (index=1,uid=1270434032,pid=0) Executable file does not have execute permission.

*INSTANCE\_HOME*/EMAGENT/EMAGENT/bin/emctl failed to start a managed process after the maximum retry limit Executable file does not have execute permission.

The work around is to manually change the permissions of the emctl executable. For example:

chmod +x *INSTANCE\_HOME*/EMAGENT/EMAGENT/bin/emctl

After changing the permissions, restart all the opmnctl processes.

# **2.3 Configuration Issues and Workarounds**

This section describes configuration issues and their workarounds. It includes the following topics:

- Section 2.3.1, "Extend Domain and Expand Cluster Scenarios with Remote [Machines"](#page-78-0)
- Section 2.3.2, "Specify Security Updates Screen Does Not Appear in the [Configuration Wizard"](#page-78-1)
- Section 2.3.3, "Log Messages Appearing on Console During Oracle Identity [Management Schema Creation"](#page-78-2)
- Section 2.3.4, "Configuring Oracle Identity Management When WebLogic Node [Manager is Running"](#page-78-3)
- [Section 2.3.5, "Configuring OID with Oracle Data Vault"](#page-79-0)
- Section 2.3.6, "Password Requirements for Oracle Internet Directory [Administrator"](#page-79-1)
- Section 2.3.7, "Some Text Truncated on the "Server Start Mode and JDK [Configuration" Screen"](#page-80-2)
- [Section 2.3.8, "Changing the Listen Address of a Managed Server"](#page-80-0)
- [Section 2.3.9, "Expand Cluster Requires Changes to the emd.properties File"](#page-80-1)
- [Section 2.3.10, "Domain Extension Overwrites JDBC Data Source Name"](#page-80-3)
- Section 2.3.11, "Schemas Are Not Visible After Upgrade of Oracle Identity [Management"](#page-80-4)
- [Section 2.3.12, "RCU Summary Screen Issues"](#page-81-0)
- [Section 2.3.13, "Error Message When Configuring Oracle Identity Federation"](#page-81-1)
- Section 2.3.14, "Ensure There Are No Missing Products When Using unpack.sh or [unpack.cmd"](#page-81-2)
- [Section 2.3.15, "Running unpack.sh or unpack.cmd on a Different Host"](#page-81-3)
- Section 2.3.16, "Rerouting to Original URL After SSO Authentication in Firefox and [Safari Browsers"](#page-82-0)
- [Section 2.3.17, "Timed Out Error at the Create Domain Stage"](#page-82-1)

#### <span id="page-78-0"></span>**2.3.1 Extend Domain and Expand Cluster Scenarios with Remote Machines**

In scenarios where you are using the Fusion Middleware Configuration Wizard to extend a domain or expand a cluster with remote machines, you must make sure that both the source and destination Middleware Home and Oracle Home directories are identical.

#### <span id="page-78-1"></span>**2.3.2 Specify Security Updates Screen Does Not Appear in the Configuration Wizard**

If you use silent installation (response file) to configure Oracle Identity Management, security updates (through Oracle Configuration Manager) are not configured. However, the ocm.rsp file is created in the Oracle Home directory. If you run the Configuration Wizard GUI from the Oracle Home, you will not see the Specify Security Updates Screen because of the presence of the ocm. rsp file.

To work around this issue, delete the ocm.rsp file from the Oracle Home and run the Configuration Wizard to see the Specify Security Updates screen.

## <span id="page-78-2"></span>**2.3.3 Log Messages Appearing on Console During Oracle Identity Management Schema Creation**

During the creation of the Oracle Identity Management (OIM) schema, some log messages will appear in the RCU console window. These log messages are specific to Quartz, which is used by Oracle Identity Management, and can be safely ignored.

If there are any errors encoutered during the loading of this Quartz-specific data, the errors will be written to the RCU log files. Refer to *Oracle Fusion Middleware Repository Creation Utility User's Guide* for more informaiton about the RCU log files.

## <span id="page-78-3"></span>**2.3.4 Configuring Oracle Identity Management When WebLogic Node Manager is Running**

To configure Oracle Identity Management, using either the Install and Configure option or the Configuration Wizard, when the WebLogic Node Manager utility is running from the same Middleware Home directory where Oracle Identity Management is installed, the StartScriptEnabled parameter in the nodemanager.properties file must be set to true. For example: StartScriptEnabled=true

To configure Oracle Identity Management when the StartScriptEnabled parameter is set to false, you must:

- **1.** Set the StartScriptEnabled parameter to true.
- **2.** Stop, then restart the Node Manager utility.
- **3.** Configure Oracle Identity Management using either the Install and Configure option or the Configuration Wizard.

**Note:** The nodemanager.properties file is located in the *WL\_ HOME*/common/nodemanager/ directory.

## <span id="page-79-0"></span>**2.3.5 Configuring OID with Oracle Data Vault**

If you choose to configure Oracle Internet Directory (OID) with Oracle Data Vault:

- **1.** Apply patch 8897382 (see the README file in the patch for instructions).
- **2.** In the *ORACLE\_HOME*/ldap/datasecurity/dbv\_oid\_command\_rules.sql (on UNIX operating systems) or *ORACLE\_HOME*\ldap\datasecurity\dbv\_ oid\_command\_rules.sql (on Windows operating systems) file, find the following code:

```
/declare
.
begin
.
  dvsys.dbms_macadm.CREATE_COMMAND_RULE(
  command => 'CONNECT'
  ,rule_set_name => 'OID App Access'
  ,object_owner => 'ODS'
  ,object_name => '%'
  , enabled \implies 'Y'):
.
commit;
.
end;/
```
**3.** Change the following line:

```
,object_owner => 'ODS'
to:
,object_owner => '%'
```
## <span id="page-79-1"></span>**2.3.6 Password Requirements for Oracle Internet Directory Administrator**

When configuring Oracle Internet Directory, using either the installer's Install and Configure option or the Configuration Wizard, you must enter and confirm the Administrator Password.

The following is a list of the requirements for the Oracle Internet Directory Administrator Password. The password must contain:

- At least 5 characters
- No more than 30 characters
- At least one number
- Only alpha-numeric characters, underscore  $($   $)$ , dollar sign  $($  \$  $)$ , and pound/hash ( # )

**Note:** If the password you enter does not satisfy these requirements, the following error message appears:

INST-07037: Administrator Password field value contains one or more invalid characters or the value is not in proper format.

#### <span id="page-80-2"></span>**2.3.7 Some Text Truncated on the "Server Start Mode and JDK Configuration" Screen**

If you run the Oracle Fusion Middleware Configuration Wizard on an AIX 64-bit system, the Graphics Manager on that system will cause some text to be truncated on the "Server Start Mode and JDK Configuration" screen.

There is no work around for this issue.

#### <span id="page-80-0"></span>**2.3.8 Changing the Listen Address of a Managed Server**

When you run the Configuration Wizard after installing Oracle Identity Management or Oracle Portal, Forms, Reports and Discoverer, the listen address for WebLogic managed servers is left blank by default (to listen to all network interfaces). If you change the listen address to the actual host name, the managed server stops listening from outside the machine.

It is recommended that you either leave the listen address blank, or specify the IP address of the host rather than using the host name.

#### <span id="page-80-1"></span>**2.3.9 Expand Cluster Requires Changes to the emd.properties File**

After running the Oracle Fusion Middleware Configuration Wizard to expand a cluster, the EMD\_URL parameter in the *INSTANCE\_ HOME*/EMAGENT/EMAGENT/sysman/config/emd.properties (on UNIX) or *INSTANCE\_HOME*\EMAGENT\EMAGENT\sysman\config\emd.properties (on Windows) file contains the values shown below:

EMD\_URL=http://localhost.localdomain:*port*/emd/main

You must edit this parameter and replace localhost and localdomain with the actual host and domain information of your environment. For example, using 5160 as the port number:

EMD\_URL=http://myhost.mydomain.mycompany.com:5160/emd/main

#### <span id="page-80-3"></span>**2.3.10 Domain Extension Overwrites JDBC Data Source Name**

When a WebLogic Domain with JDBC resources is extended to either Oracle SOA Suite or Oracle WebCenter, the JDBC data source name will be changed. This behavior is commonly observed in cases where WebLogic Server version lower than 9.x is upgraded to a version higher than 9.x and then extended to Oracle SOA Suite or Oracle WebCenter.

To work around this issue, you must manually edit the JDBC data source names.

#### <span id="page-80-4"></span>**2.3.11 Schemas Are Not Visible After Upgrade of Oracle Identity Management**

After upgrading Oracle Identity Management from Release 10*g* (10.1.4.3) to 11*g* Release 1 (11.1.1), the Oracle Directory Service schemas (ODS and ODSSM) are not visible in the Repository Creation Utility (RCU).

The reason for this is because RCU is not used during the upgrade process, and RCU only recognizes schemas that are created by RCU. Refer to *Oracle Fusion Middleware Repository Creation Utility User's Guide* for more information.

## <span id="page-81-0"></span>**2.3.12 RCU Summary Screen Issues**

If you are dropping the Identity Management schemas and you select both Oracle Internet Directory (ODS) and Oracle Identity Federation (OIF) to be dropped, the RCU summary screen may not be displayed and an exception may be thrown in the console.

To work around this issue, select and drop one component at a time instead of selecting them both and dropping them together.

When other components are selected for a drop schema operation, the summary screen may display inaccurate information. However, the selected schemas will be successfully dropped from the database in spite of the erroneous information on the summary screen.

To work around this issue, select and drop only one component at a time.

# <span id="page-81-1"></span>**2.3.13 Error Message When Configuring Oracle Identity Federation**

During the configuration of Oracle Identity Federation (OIF), the following error message regarding key store and password may be seen in the configuration log file:

```
[app:OIF module:/fed path:/fed spec-version:2.5
version:11.1.1.1.0]: Failed while destroying servlet: usermanager.
java.lang.RuntimeException: The server could not initialize properly:
oracle.security.fed.sec.util.KeySourceException: Invalid/unsupported
key store or incorrect password. Please verify that the password is correct
and the store is a valid PKCS#12 PFX wallet or Java KeyStore file.
```
This error message can be safely ignored if OIF is running properly.

# <span id="page-81-2"></span>**2.3.14 Ensure There Are No Missing Products When Using unpack.sh or unpack.cmd**

Oracle SOA Suite, Oracle WebCenter, and Application Developer all contain the pack.sh and unpack.sh (on UNIX systems) or pack.cmd and unpack.cmd (on Window systems) commands in their respective *ORACLE\_HOME*/common/bin (on UNIX systems) or *ORACLE\_HOME*\common\bin (on Windows systems) directories.

The pack.sh and pack.cmd scripts are used to create a template archive  $(.jar)$  file that contains a snapshot of either an entire domain or a subset of a domain. The unpack.sh and unpack.cmd scripts are used to create a full domain or a subset of a domain used for a Managed Server domain directory on a remote machine.

The unpack.sh and unpack.cmd commands will fail if any installed products are missing from the machine where you are running the unpack.sh or unpack.cmd command.

# <span id="page-81-3"></span>**2.3.15 Running unpack.sh or unpack.cmd on a Different Host**

If you are running the unpack.sh (on UNIX) or unpack.cmd (on Windows) command to unpack a domain on a remote host, the Oracle Home location and the Middleware Home location on the remote host should match the locations on the host where the pack was performed.

Below is a valid example:

Host 1: MW\_HOME = /user/home/Middleware ORACLE\_HOME =/user/home/Middleware/Oracle\_SOA1

@ Host 2: MW\_HOME = /user/home/Middleware ORACLE\_HOME =/user/home/Middleware/Oracle\_SOA1

The example below is NOT valid because the Oracle Homes do not match:

Host 1: MW\_HOME = /user/home/Middleware ORACLE\_HOME =/user/home/Middleware/Oracle\_SOA1

@ Host 2: MW\_HOME = /user/home/Middleware ORACLE\_HOME =/user/home/Middleware/SOA\_Home

The example below is NOT valid because the Middleware Homes do not match:

Host 1: MW\_HOME = /user/home/Middleware ORACLE\_HOME =/user/home/Middleware/Oracle\_SOA1

@ Host 2: MW\_HOME = /user/home/MWHome ORACLE\_HOME =/user/home/Middleware/Oracle\_SOA1

# <span id="page-82-0"></span>**2.3.16 Rerouting to Original URL After SSO Authentication in Firefox and Safari Browsers**

When configuring Oracle Portal, Forms, Reports and Discoverer, when both Oracle HTTP Server and Oracle Web Cache are selected for configuration, re-routing (back to the original URL) after Single Sign-On (SSO) authentication does not work in Firefox and Safari browsers when the initial request comes from Oracle HTTP Server.

The work arounds are to either use the Internet Explorer browser, or manually modify the *INSTANCE\_HOME*/config/OHS/instance\_name/httpd.conf file and change the ServerName entry to include the port number. For example:

ServerName myhost.mydomain.com

should be changed to:

ServerName myhost.mydomain.com:*port*

Replace *port* with the actual port number.

#### <span id="page-82-1"></span>**2.3.17 Timed Out Error at the Create Domain Stage**

To prevent Starting the Admin\_Server timed out errors during the installation and configuration of Oracle Fusion Middleware on AIX, Oracle recommends a ulimit nofiles setting of 10240 or higher.

Example in ksh:

\$ ulimit -n 10240

 Ulimit settings have limits set by the operating system. Consult your system administrator if the ulimit nofiles value cannot be increased to 10K or higher.

# **2.4 Known Issues**

This section describes known issues. It includes the following topics:

- [Section 2.4.1, "Forms and Reports Builder Not Supported"](#page-83-0)
- [Section 2.4.2, "Issue While Creating File Handler in AIX JDK in Silent Clone Mode"](#page-83-1)
- [Section 2.4.3, "Execution of rootpre.sh Script While Installing Appdev"](#page-83-2)
- Section 2.4.4, "Execution of rootpre.sh Script While Installing Oracle WebLogic [Communication Services"](#page-84-0)

#### <span id="page-83-0"></span>**2.4.1 Forms and Reports Builder Not Supported**

Forms and Reports Builder is not suported on Linux x86-64, Solaris Operating System (SPARC 64-Bit), AIX Based Systems (64-Bit), HP-UX PA-RISC (64-Bit), HP-UX Itanium, and Microsoft Windows x64 platforms. It is supported on Linux x86 and Microsoft Windows (32-Bit) platforms only.

#### <span id="page-83-1"></span>**2.4.2 Issue While Creating File Handler in AIX JDK in Silent Clone Mode**

During the silent cloning process, some of the install scripts expect the files available in the base installed home to be available in the cloned home too and they do a chmod on the same. This error occurs as Java APIs do not find the required libnio.so library, which is available in ORACLE\_HOME/jdk/jre/lib/ppc64 as part of the actions or scripts while the *LIBPATH* is set to ORACLE\_HOME/lib only.

For example:

LIBPATH :/scratch/aime/AS11G/classic\_rc5/bea/as\_1\_clone\_3/lib

To work around this issue set the LIBPATH before invoking cloningclient in applyClone mode.

For example:

```
export LIBPATH=
/usr/lib:<JDK_HOME>/jre/lib/ppc64/j9vm:<JDK_HOME>/jre/lib/ppc64:<JDK_HOME>/jre
/../lib/ppc64:$LIBPATH
```
The following error message must be ignored as it is a stack trace only and has no loss of functionality due to this exception.

```
2009-06-11_03-27-51AM : INFO : CLONE-21020 ASInstall configuration for
Oracle home /scratch/aime/AS11G/classic_rc5/bea/clone_test1 is in progress...
java.lang.NoSuchFieldException: sys_paths
                       at java.lang.Class.getDeclaredFieldImpl(Native Method)
                       at java.lang.Class.getDeclaredField(Class.java:510)
```
#### <span id="page-83-2"></span>**2.4.3 Execution of rootpre.sh Script While Installing Appdev**

Appdev is installed using the runInstaller script as follows:

>~/appdev/Disk1/runInstaller -jreloc *JRE\_Location*

While installing Appdev using the runInstaller script, the installation process prompts for the execution of the rootpre.sh script:

Has 'rootpre.sh' been run by root? [y/n] (n)

#### **Workaround**

Select *y* and continue with the installation, or export SKIP\_ROOTPRE=true in the session before running the Appdev runInstaller for succesful completion of the installation.

# <span id="page-84-0"></span>**2.4.4 Execution of rootpre.sh Script While Installing Oracle WebLogic Communication Services**

Oracle WebLogic Communication Services (OWLCS) is installed using the runInstaller script as follows:

>~/owlcs/Disk1/runInstaller -jreloc *JRE\_Location*

While installing Oracle WebLogic Communication Services (OWLCS) using the runInstaller script, the installation process prompts for the execution of rootpre.sh script:

Has 'rootpre.sh' been run by root? [y/n] (n)

#### **Workaround**

Select *y* and continue with the installation, or export SKIP\_ROOTPRE=true in the session, before running the OWLCS runInstaller for the succesful completion of installation.

# **2.5 Postinstallation Issue and Workaround**

This section describes postinstallation issue and workaround. It includes the following topic:

■ [Section 2.5.1, "Opmnctl Stopall Fails to Stop EMAgent Processes Cleanly"](#page-84-1)

#### <span id="page-84-1"></span>**2.5.1 Opmnctl Stopall Fails to Stop EMAgent Processes Cleanly**

Sometimes, the opmnctl stopall command does not stop emagent processes cleanly.

If this happens, any subsequent opmn startall command would fail to start emagent.

To work around this issue, the user has to set the ulimit value for open file descriptors in the shell, where the opmnctl command is run.

In particular, set the softlimit ulimit -n value as 4096 and the hardlimit ulimit -H -n value as 62356.

If the ulimit settings fail to stop emagent cleanly, then the user has to manually kill the emagent processes so that any subsequent opmnctl startall command has no issue starting emagent.

# **2.6 Documentation Errata**

This section describes documentation errata. It includes the following topics:

- [Section 2.6.1, "Error in the Oracle Web Tier Installation Guides"](#page-85-0)
- Section 2.6.2, "Missing Installer Startup Instructions for a 32-bit JDK on a 64-bit [Platform"](#page-85-1)
- [Section 2.6.3, "Missing Information in the Oracle Web Tier Installation Guides"](#page-85-2)
- Section 2.6.4, "Missing Post-Installation Steps in the Oracle WebCenter Installation [Guide"](#page-87-0)
- Section 2.6.5, "Updating OIM Configuration to Use Oracle HTTP Server 10g [WebGate"](#page-87-1)
- Section 2.6.6, "Missing Logout Configuration Steps in the Oracle Identity [Management Installation Guide"](#page-88-0)

#### <span id="page-85-0"></span>**2.6.1 Error in the Oracle Web Tier Installation Guides**

In the *Oracle Fusion Middleware Installation Guide for Oracle Web Tier* and *Oracle Fusion Middleware Quick Installation Guide for Oracle Web Tier*, there is an error in the section "Installing 32-bit Oracle Web Tier on a 64-bit Operating System".

In Step 2c, The following is incorrect:

```
#!/bin/sh
exec /usr/bin/gcc.orig -m32 -static-libgcc
-B/usr/lib/gcc/i586-suse-linux/2.95.3/ $*
```
There is a space missing after -B. The correct text is:

```
#!/bin/sh
exec /usr/bin/gcc.orig -m32 -static-libgcc
-B /usr/lib/gcc/i586-suse-linux/2.95.3/ $*
```
#### <span id="page-85-1"></span>**2.6.2 Missing Installer Startup Instructions for a 32-bit JDK on a 64-bit Platform**

The following information is missing from the installer startup instructions in the quick installation guides for Oracle SOA Suite and Oracle WebCenter:

If you are installing your product on a 64-bit UNIX or Windows operating system with a 32-bit JDK, you must specify the *JRE\_LOCATION* using the -jreLoc option from the command line. The option to provide your *JRE\_LOCATION* at the prompt is not supported in such cases, and the installer will not start.

#### <span id="page-85-2"></span>**2.6.3 Missing Information in the Oracle Web Tier Installation Guides**

This section contains documentation errata in the Oracle Web Tier installation guides. The following topics are covered:

- Section 2.6.3.1, "Starting Node Manager When Registering Oracle Web Tier with a [WebLogic Domain"](#page-85-3)
- [Section 2.6.3.2, "Using Oracle Enterprise Manager for GUI-Based Administration"](#page-86-0)

#### <span id="page-85-3"></span>**2.6.3.1 Starting Node Manager When Registering Oracle Web Tier with a WebLogic Domain**

The following information is missing from the *Oracle Fusion Middleware Installation Guide for Oracle Web Tier*:

If you are registering your Oracle Web Tier instance with an existing WebLogic Domain, you must start Node Manager as described below:

**1.** On UNIX operating systems, run the *ORACLE\_ HOME*/common/bin/setNMProps.sh script.

On Windows operating systems, run the *ORACLE\_ HOME*\common\bin\setNMProps.cmd script.

This script appends the required properties to the nodemanager.properties file. These properties can also be appended manually, or provided as command-line arguments.

**Note:** The StartScriptEnabled=true property is required for Managed Servers to receive proper classpath and command arguments.

**2.** On UNIX operating systems, start Node Manager by running the *MWHome*/wlserver\_10.3/server/bin/startNodeManager.sh script.

On Windows operating systems, start Node Manager by running the *MWHome*\wlserver\_10.3\server\bin\startNodeManager.cmd script.

For more information about Node Manager, refer to *Oracle Fusion Middleware Node Manager Administrator's Guide for Oracle WebLogic Server*.

#### <span id="page-86-0"></span>**2.6.3.2 Using Oracle Enterprise Manager for GUI-Based Administration**

The following information is missing from the *Oracle Fusion Middleware Installation Guide for Oracle Web Tier*:

Oracle Web Tier can be installed and configured in two ways:

Stand-alone.

Oracle Web Tier is configured without a WebLogic Domain and administered from the command line.

Using Oracle Enterprise Manager Fusion Middleware Control.

This approach requires Oracle Web Tier to be associated with a Weblogic Domain.

Follow the instructions below to associate Oracle Web Tier with a WebLogic Domain:

**1.** Create a WebLogic Domain.

Oracle Web Tier requires an existing WebLogic Domain; you cannot create a WebLogic Domain during the Oracle Web Tier installation.

- **a.** Read "Before you Begin" in *Oracle Fusion Middleware Installation Planning Guide* for information about whether or not you need a database and database schemas, and also for information about installing Oracle WebLogic Server.
- **b.** After you have installed Oracle WebLogic Server, install (do not configure) any Oracle Fusion Middleware product.

Installation of an Oracle Fusion Middleware product creates the Oracle Common home directory (*MW\_HOME*/oracle\_common on UNIX operating systems, or *MW\_HOME*\oracle\_common on Windows operating systems). This directory contains the domain templates for Enterprise Manager and Java Required Files (JRF).

**c.** Run the Configuration Wizard from the Oracle Common home directory (config.sh on UNIX operating systems or config.cmd on Windows operating systems).

On the Select Domain Source screen, select the **Oracle Enterprise Manager** and **Oracle JRF** templates associated with the oracle\_common directory. The Oracle JRF template is selected automatically when the Oracle Enterprise Manager template is selected.

**2.** Install Oracle Web Tier as described in *Oracle Fusion Middleware Installation Guide for Oracle Web Tier*.

On the Configure Components screen, select **Associate Selected Components with WebLogic Domain**.

On the Specify WebLogic Domain screen, provide the credentials to the WebLogic Domain you just created.

**3.** After the installation is complete, start the Administration Server in the domain, and then verify that the Oracle Web Tier components are listed by accessing the following URL:

http://*host*:*port*/em

## <span id="page-87-0"></span>**2.6.4 Missing Post-Installation Steps in the Oracle WebCenter Installation Guide**

The following information about how to start Managed Servers from the Administration Console is missing from the *Oracle Fusion Middleware Installation Guide for Oracle WebCenter*:

In order to start a managed server from the Administration Console, you must first create a machine, then associate the managed server with that machine:

- **1.** Login to the Administration Console.
- **2.** Navigate to **Environment > Machines**.
- **3.** Click **New**.
- **4.** Enter a machine name (for example, Machine-WC).
- **5.** In the Administration Console, navigate to **Environment > Servers** and select the managed server for which you want to associate this machine (Machine-WC). Use the drop-down list to associate the managed server with the machine.

**Note:** This procedure only works if the managed servers are shut down. If the managed servers are up and running, then no values will appear in the drop-down list.

After this procedure, the managed server will start successfully and be accessible.

## <span id="page-87-1"></span>**2.6.5 Updating OIM Configuration to Use Oracle HTTP Server 10***g* **WebGate**

Step 4 in the Section 22.8 "Optional: Updating Oracle Identity Manager Configuration" in the chapter "Migrating from Domain Agent to Oracle HTTP Server 10g Webgate for OAM" requires you to update the OIM Configuration when the OAM URL or agent profile changes. This section is in the *Oracle Fusion Middleware Installation Guide for Oracle Identity Management*.

To update Oracle Identity Manager configuration, complete the following steps:

**1.** Export the oim-config.xml file from metadata by running <IDM\_ Home>/server/bin/weblogicExportMetadata.sh (on UNIX), and export the file - /db/oim-config.xml. On Windows operating systems, you can use the weblogicExportMetadata.bat file located in the same directory.

**2.** Update the file to use Oracle HTTP Server 10*g* Webgate by updating following element under the <ssoConfig> tag:

<webgateType>javaWebgate</webgateType> to <webgateType>ohsWebgate10g</webgateType>

- **3.** Import oim-config.xml back to metadata by running <IDM\_ Home>/server/bin/weblogicImportMetadata.sh on UNIX. On Windows, use the weblogicImportMetadata.bat located in the same directory.
- **4.** Log in to Oracle Enterprise Manager using your WebLogic Server administrator credentials.
- **5.** Click **Identity and access > oim > oim(version)**. Right-click and select **System MBean Browser**. The System MBean Browser page is displayed.
- **6.** Under Application Defined MBeans, select oracle.iam > Server:oim server1 > Application: oim > XMLConfig > config.
- **7.** Replace the front-end URL with the URL of Oracle HTTP Server. This should be the same Oracle HTTP Server that was used before installing Oracle HTTP Server 10*g* Webgate for Oracle Access Manager. Complete the following steps:
	- **a.** Under XMLConfig MBean, move to XMLConfig.DiscoveryConfig.
	- **b.** Update **OimFrontEndURL** with the URL of Oracle HTTP Server.
	- **c.** Click **Apply**.
- **8.** Restart the OIM server.

## <span id="page-88-0"></span>**2.6.6 Missing Logout Configuration Steps in the Oracle Identity Management Installation Guide**

Steps to perform logout configuration after updating the OIM Server Configuration are missing from the *Oracle Fusion Middleware Installation Guide for Oracle Identity Management*.

You must perform logout configuration after updating the OIM Server configuration, as described in the Section 22.6 "Updating OIM Server Configuration" in the chapter "Migrating from Domain Agent to Oracle HTTP Server 10g Webgate for OAM".

**Note:** Ensure that you have set up integration between Oracle Identity Manager and Oracle Access Manager, as described in the topic "Integration Between OIM and OAM" in the *Oracle Fusion Middleware Installation Guide for Oracle Identity Management*.

After updating OIM Server configuration, you must perform logout configuration as follows:

- **1.** Copy the logout.html file from the <IDM\_HOME>/oam/server/oamsso directory to the <10gWebgateInstallation>/access/oamsso directory.
- **2.** Edit the SERVER\_LOGOUTURL variable in the logout.html file to point to the host and port of the Oracle Access Manager Server. Follow the instructions in the logout.html file.
- **3.** If the http.conf file of the web server includes the following entries, remove the entries from the http.conf file:

<LocationMatch "/oamsso/\*">

Satisfy any </LocationMatch>

# **3** <sup>3</sup>**Upgrade**

This chapter describes issues associated with upgrading your environment and your applications to Oracle Fusion Middleware 11*g*. It includes the following topics:

- [Section 3.1, "General Issues and Workarounds"](#page-90-0)
- [Section 3.2, "General Issues and Workarounds for Migrating from 11.1.1.1.0"](#page-101-0)
- [Section 3.3, "Documentation Errata for Upgrade"](#page-104-0)

# <span id="page-90-0"></span>**3.1 General Issues and Workarounds**

This section describes general issue and workarounds. It includes the following topics:

- Section 3.1.1, "Patches Required to Address Specific Upgrade and Compatibility [Requirements"](#page-91-0)
- Section 3.1.2, "Unable to Read Composite Model Error During SOA Application [Upgrade"](#page-93-0)
- [Section 3.1.3, "Oracle BAM Upgrade Issues"](#page-93-1)
- Section 3.1.4, "Error When Upgrading Oracle Internet Directory Due to Invalid [ODS Schema"](#page-96-0)
- Section 3.1.5, "Restore From Backup Required If Upgrade Fails During a Colocated [Oracle Internet Directory and Oracle Directory Integration Platform Upgrade"](#page-96-1)
- Section 3.1.6, "Cannot Verify Oracle Forms Services Upgrade When Oracle HTTP [Server is Running On a Separate Host"](#page-96-2)
- [Section 3.1.7, "WebCenter Security Upgrade Release Notes"](#page-96-3)
- [Section 3.1.8, "Oracle B2B Upgrade Release Notes"](#page-98-1)
- Section 3.1.9, "Problem Accessing the Welcome Pages in Oracle HTTP Server After [Upgrade"](#page-98-0)
- Section 3.1.10, "Misleading Error Message When Upgrading Oracle Internet [Directory"](#page-99-1)
- Section 3.1.11, "Additional Steps Required When Redeploying the SOA Order [Booking Sample Application on Oracle Fusion Middleware 11g"](#page-99-0)
- Section 3.1.12, "Additional Steps Required When Upgrading Human Taskflow [Projects"](#page-100-0)
- [Section 3.1.13, "Stopping Oracle Virtual Directory Processes During Upgrade"](#page-101-1)
- Section 3.1.14, "Providing Input to Upgrade Assistant Screens When Oracle [Internet Directory Upgrade Fails"](#page-101-2)

[Section 3.1.15, "Upgrading Oracle Access Manager Middle Tier"](#page-101-3)

## <span id="page-91-0"></span>**3.1.1 Patches Required to Address Specific Upgrade and Compatibility Requirements**

In general, Oracle assumes that you are running the latest Oracle Application Server 10*g* patch sets before you begin the upgrade to Oracle Fusion Middleware 11*g*.

In addition, in some specific cases, you must apply an additional software patches to your Oracle Application Server 10*g* components before you start the upgrade process. These patches are designed to address specific interoperability issues that you might encounter while upgrading your Oracle Application Server 10*g* environment to Oracle Fusion Middleware 11*g*.

Table 3–1 lists the specific patch sets required to address specific upgrade and compatibility requirements for Oracle Fusion Middleware 11*g*.

For more information, refer to the following sections:

Section 3.1.1.1, "Obtaining Patches and Support Documents From My Oracle [Support \(Formerly OracleMetaLink\)"](#page-93-2)

*Table 3–1 Patches Required to Address Specific Upgrade and Compatibility Requirements*

| <b>Patch Set Number</b> | <b>Description and Purpose</b>                                                                                                    | <b>Additional Information</b>                                                                                                    |
|-------------------------|----------------------------------------------------------------------------------------------------|----------------------------------------------------------------------------------------------------|
| 8404955                 | Before you can perform the Oracle B2B schema<br>upgrade, you must apply this required patch to<br>the Oracle Application Server Integration B2B<br>10g Release 2 (10.1.2) middle tier.                                                                                                    | "Task 6b: If Necessary, Upgrade the<br>B2B Schema" in the Oracle Fusion<br>Middleware Upgrade Guide for Oracle<br>SOA Suite, WebCenter, and ADF                                                                                                    |
|                         | This patch set is required in order to enable the<br>Java command that you use to export the<br>trading partner agreements, as described in the<br>following step.                                                                                                    |                                                                                                    |
| 5746866                 | If the database that hosts your Oracle<br>Application Server 10g schemas is an<br>Oracle Database 10g (10.1.0.x) database, then<br>make sure that this database patch (or database<br>patch 5126270) has been applied to the $10g$<br>$(10.1.0.x)$ database before you upgrade the<br>database to the required Oracle Database 10g<br>(10.2.0.4).<br>Note that database patch 5746866 includes | "Upgrading to Oracle Database 10g<br>Release $2(10.2.0.4)$ " in the Oracle<br>Fusion Middleware Upgrade Planning<br>Guide                                                                                                    |
| 7685124                 | patch 5126270.<br>Apply this patch against Oracle Secure<br>Enterprise Search (10.1.8.3.0) before you<br>attempt to use Oracle Secure Enterprise Search<br>with Oracle Portal 11g.                                                                                                    | "Oracle Secure Enterprise Search" in<br>the Oracle Fusion Middleware<br>Administrator's Guide for Oracle Portal<br>Section 44.4, "Interoperability Issues<br>and Workarounds."                                                                                                    |
| 8372141                 | Apply this patch on your Oracle Application<br>Server 10g Release 3 (10.1.3.4) environment to<br>enable interoperability between Oracle SOA<br>Suite 10g Release 3 (10.1.3.4) and Oracle BPEL<br>Process Manager 11g.<br>This patch is also referred to as the Oracle SOA<br>Suite 10g Release 3 (10.1.3.4) Cumulative MLR<br>#7.                                                              | "Applying Patch Sets to Address<br>Specific Upgrade Interoperability<br>Issues" in the Oracle Fusion Middleware<br>Upgrade Planning Guide<br>"Upgrading Oracle SOA Suite Client<br>Applications" in the Oracle Fusion<br>Middleware Upgrade Guide for Oracle<br>SOA Suite, WebCenter, and ADF |

| <b>Patch Set Number</b> | <b>Description and Purpose</b>                                                                                                    | <b>Additional Information</b>                                                                                                    |
|-------------------------|----------------------------------------------------------------------------------------------------|----------------------------------------------------------------------------------------------------|
| 6522654                 | Apply this patch to your Oracle Database<br>before you attempt to upgrade your Oracle<br>BAM schema.                                                                                                    | "Task 6c: If Necessary, Upgrade the<br>BAM Schema" in the Oracle Fusion<br>Middleware Upgrade Guide for Oracle<br>SOA Suite, WebCenter, and ADF                                     |
|                         | If you do not apply this patch to your Oracle<br>Database $10g(10.2.0.3)$ , $10g(10.2.0.4)$ , or<br>Oracle Database 11g (11.1.0.7) before<br>performing the schema upgrade, you will<br>likely see the following error:                            | Section 3.1.3.1, "Datapump Export for<br>Oracle BAM Upgrade Plug-in Fails in<br>Oracle Database 10g (10.2.0.3), 10g<br>$(10.1.2.0.4)$ , and Oracle Database $11g$<br>$(11.1.0.7)$ " |
|                         | BAM MRUA: SCHEMA UPGRADE FAILED<br>SQLException: ORA-39002: invalid<br>operation                                                                                                    |                                                                                                    |
|                         | The description for this patch on My Oracle<br>Support is "USING DATA PUMP THROUGH<br>DBLINK CAUSED DATA CORRUPTION FOR<br>CLOB VALUES".                                                                                                    |                                                                                                    |
| 7675269                 | Apply this patch to prevent the occurrence of<br>an ORA-01591 error in an Oracle Real<br>Application Clusters (RAC) 11g (11.1.0.7)<br>database.                                                                                                    | "Upgrading and Preparing Your<br>Databases" in the Oracle Fusion<br>Middleware Upgrade Planning Guide                                                                               |
|                         | This error can occur for rows locked by<br>transactions which were in the middle of<br>two-phase commit.                                                                                                    |                                                                                                    |
|                         | The description of this patch on My Oracle<br>Support is "ODAC 2008:RAC NODE<br>AFFINITY: DISTRIBUTED TXN ABORTS<br>WITH ORA-01591."                                                                                                    |                                                                                                    |
| 8291981                 | Apply this patch to correct a problem where<br>Metadata Repository (MDS) queries against an<br>Oracle Database 11g (11.1.0.7) database do not<br>find all of the results (documents or elements)<br>that they should.                              | "Managing the MDS Repository" in<br>the Oracle Fusion Middleware<br>Administrator's Guide                                                                                           |
|                         | The description of this patch on My Oracle<br>Support is: "SELECT INCORRECT RESULTS:<br>SOME RESULTS NOT FOUND".                                                                                                    |                                                                                                    |
| 9007079                 | Apply this bundled patch to your Oracle<br>Database $11g$ (11.1.0.7) Real Application<br>Clusters (RAC) environment to address three<br>known issues while using the RAC database<br>with Oracle Fusion Middleware Oracle SOA<br>Suite components. | "Oracle Real Application Clusters and<br>Fusion Middleware" in the Oracle<br>Fusion Middleware High Availability<br>Guide.                                                          |
|                         | See the Readme file for the patch for a list of<br>the bugs addressed by the patch.                                                                                                    |                                                                                                    |
|                         | The description of this patch on My Oracle<br>Support is: "MERGE REQUEST FOR 8886255<br>AND 7675269".                                                                                                    |                                                                                                    |

*Table 3–1 (Cont.) Patches Required to Address Specific Upgrade and Compatibility Requirements*

| <b>Patch Set Number</b> | <b>Description and Purpose</b>                                                                                                    | <b>Additional Information</b>                                                                                              |
|-------------------------|----------------------------------------------------------------------------------------------------|----------------------------------------------------------------------------------------------------|
| 8607693                 | Apply this patch to your Oracle Real<br>Application Clusters (RAC) 11g (11.1.0.7)<br>database to prevent an error that can occur if<br>an XA transaction branch was being<br>asynchronously rolled back by two or more<br>sessions. | "Oracle Real Application Clusters and<br>Fusion Middleware" in the Oracle<br>Fusion Middleware High Availability<br>Guide. |
|                         | The description of this patch on My Oracle<br>Support is: "STRESS SOA - ORA-00600:<br>INTERNAL ERROR CODE, ARGUMENTS:<br>$[504]$ (RAC)".                                                                                            |                                                                                                    |
| 7682186                 | Apply this patch to your Oracle Real<br>Application Clusters (RAC) 11g (11.1.0.7)<br>database to prevent an issue that results in an<br>ORA-600 error.                                                                              | "Oracle Real Application Clusters and<br>Fusion Middleware" in the Oracle<br>Fusion Middleware High Availability<br>Guide. |
|                         | Behavior includes CR-inconsistencies between<br>index and the block, or incorrect results in a<br>RAC multi-node global transaction<br>environment.                                                                                 |                                                                                                    |
|                         | The description of this patch on My Oracle<br>Support is: "ORA-600[KDSGRP1] SIGNALLED<br>DURING BUGOLTP-XA WORKLOAD".                                                                                                    |                                                                                                    |

*Table 3–1 (Cont.) Patches Required to Address Specific Upgrade and Compatibility Requirements*

#### <span id="page-93-2"></span>**3.1.1.1 Obtaining Patches and Support Documents From My Oracle Support (Formerly Oracle***MetaLink***)**

To obtain a patch, log in to My Oracle Support (formerly Oracle*MetaLink*), click **Patches and Updates**, and search for the patch number:

http://metalink.oracle.com/

To obtain a support note or document, log in to My Oracle Support and enter the support note number in the **Quick Find** search field at the top of the My Oracle Support window and search the Knowledge Base for the note number.

# <span id="page-93-0"></span>**3.1.2 Unable to Read Composite Model Error During SOA Application Upgrade**

The *Oracle Fusion Middleware Upgrade Guide for Oracle SOA Suite, WebCenter, and ADF* describes how Oracle JDeveloper 11*g* will automatically upgrade specific features of your Oracle SOA Suite 10*g* applications to 11*g*.

However, if you see the following error while upgrading your application in JDeveloper 11g, then you can safely ignore the error. Your application will be upgraded, but you will need to create a new SOA-SAR deployment profile after the application upgrade. And use this newly created profile for deploying SOA composite:

SEVERE: Unable to read composite model for project *project\_name*

For more information, see 43.2, "Deploying a Single SOA Composite in Oracle JDeveloper," in the *Oracle Fusion Middleware Developer's Guide for Oracle SOA Suite*.

## <span id="page-93-1"></span>**3.1.3 Oracle BAM Upgrade Issues**

The following sections provide information about specific issues related to upgrading Oracle BAM 10*g* to Oracle BAM 11*g*:

- Section 3.1.3.1, "Datapump Export for Oracle BAM Upgrade Plug-in Fails in Oracle [Database 10g \(10.2.0.3\), 10g \(10.1.2.0.4\), and Oracle Database 11g \(11.1.0.7\)"](#page-94-0)
- [Section 3.1.3.2, "Dependent Alerts Do Not Upgrade Correctly"](#page-94-1)
- [Section 3.1.3.3, "Problem Upgrading a Report that Contains Calculated Fields"](#page-94-2)
- Section 3.1.3.4, "Calculated Fields Reference the Field ID Rather Than Field Names [After Upgrade to Oracle BAM 11g"](#page-95-0)
- Section 3.1.3.5, "Using the Oracle BAM 11g Samples After Upgrade from Oracle [BAM 10g"](#page-95-1)

#### <span id="page-94-0"></span>**3.1.3.1 Datapump Export for Oracle BAM Upgrade Plug-in Fails in Oracle Database 10***g* **(10.2.0.3), 10***g* **(10.1.2.0.4), and Oracle Database 11***g* **(11.1.0.7)**

Before you upgrade the Oracle BAM 11*g* schema to 11*g*, you must first apply patch 6522654 to your Oracle Database 10*g* (10.2.0.3), 10*g* (10.1.2.0.4), and Oracle Database 11*g* (11.1.0.7).

If you do not apply this patch, then you will likely experience the following error during Oracle BAM schema upgrade:

BAM MRUA: SCHEMA UPGRADE FAILED SQLException: ORA-39002: invalid operation

For more information, see [Section 3.1.1, "Patches Required to Address Specific](#page-91-0)  [Upgrade and Compatibility Requirements".](#page-91-0)

#### <span id="page-94-1"></span>**3.1.3.2 Dependent Alerts Do Not Upgrade Correctly**

When an alert in Oracle BAM 10g is dependent upon another alert, the dependent alert keeps a reference to the parent alert with a GUID reference. When such an alert is exported from 10g it will contain a GUID reference to the parent alert, and import to an Oracle BAM 11g system is not successful.

The following modification to the exported alert definition file can be used as a workaround for import to an Oracle BAM 11g system.

Edit the exported file contents of the dependent alert from the Oracle BAM 10g system, and modify the following element containing reference to parent alert.

Change this:

```
< param name=&quot; RuleID&quot; order=&quot; 0&quot; &gt;
   //private:weblogic/Rule/624567ffe84de34c-6e6bdbaa120eb7f6ea6-8000
</param&gt;
```
To this:

```
dt; param name=\&quot; RuleID&quot; order=&quot; 0&quot; &qt;
   ParentAlertName
</param&gt;
```
In other words, the GUID reference for parent alert must be replaced by the parent alert's name.

#### <span id="page-94-2"></span>**3.1.3.3 Problem Upgrading a Report that Contains Calculated Fields**

If you created a report in Oracle BAM 10*g* or in Oracle BAM 11*g* Release 1 (11.1.1.1.0) and the report contains calculated fields that use using datetime type fields, then the Calculations tab displays this error in Oracle BAM 11*g* Release 1 (11.1.1.2.0):

BAM-01610: INVALID FILTER EXPRESSION

More specifically, this error occurs when the calculation is an expression for equality check against a datetime field in String format. For example, for a datetime field such as Last Modified, the following calculation does not work:

```
If {Last Modified}=="7/18/2002 1:33:10 PM"
```
Before you can upgrade the report, you must remove the calculated fields.

#### <span id="page-95-0"></span>**3.1.3.4 Calculated Fields Reference the Field ID Rather Than Field Names After Upgrade to Oracle BAM 11***g*

After upgrading to Oracle BAM 11*g* Release 1 (11.1.1.2.0), any calculated fields in your reports will reference fields by the field ID, rather than the field name.

Specifically, after upgrade, the field name referenced in the expression will be converted to use the field id (for example, \_Num\_Sold).

For example, the field reference might appear as follows after the upgrade:

```
If({_Num_Sold}==5000)
     Then("met")
     Else("notmet")
```
Note that the calculated fields will continue to work after the upgrade and after this automatic conversion.

#### <span id="page-95-1"></span>**3.1.3.5 Using the Oracle BAM 11***g* **Samples After Upgrade from Oracle BAM 10***g*

When you install Oracle BAM 11*g*, the installer copies a set of sample applications to the Oracle SOA Suite Oracle home. Refer to the following sections for more information about using these samples after upgrading to Oracle BAM 11*g* from Oracle BAM 10*g*:

- Section 3.1.3.5.1, "General Information About the Oracle BAM Samples"
- Section 3.1.3.5.2, "Removing Any 10g Sample Applications Before Configuring the Oracle BAM 11g Samples"

For information about using the Oracle BAM 11*g* after migrating from Oracle Fusion Middleware 11*g* Release 1 (11.1.1.1.0), see [Section 3.2.7, "Using the Oracle BAM 11g](#page-103-0)  [Prepackaged Samples After Migrating from 11.1.1.1.0"](#page-103-0).

**3.1.3.5.1 General Information About the Oracle BAM Samples** The Oracle Fusion Middleware installer copies the Oracle BAM samples to the following location in the Oracle SOA Suite Oracle home:

*SOA\_ORACLE\_HOME*/bam/samples/bam/

Instructions for configuring and using the samples, as well as updated samples, can be found at the following URL on the Oracle Technology Network (OTN):

http://www.oracle.com/technology/products/integration/bam/collateral/samples11g.html

The instructions explain how to use the propert setup script to configure the demos in your Oracle BAM 11*g* environment. You can also find individual readme file for each demo within each sample directory.

**3.1.3.5.2 Removing Any 10***g* **Sample Applications Before Configuring the Oracle BAM 11***g* **Samples** Before you use the instructions on OTN to set up the Oracle BAM 11*g* samples, remove any data objects, reports, or alerts associated with any existing 10*g* samples.

For example, be sure to remove any artifacts associated with the Oracle BAM 10*g* Call Center and Atherton demos before you run the setup scripts.

## <span id="page-96-0"></span>**3.1.4 Error When Upgrading Oracle Internet Directory Due to Invalid ODS Schema**

If you receive an error when using the Upgrade Assistant to upgrade the Oracle Internet Directory schema from 10g Release 2 (10.1.2.3) to 11*g*, then verify that the ODS 10*g* schema is valid.

To view the status of the Oracle Application Server 10*g* schemas in your database, use the following SQL command:

SELECT comp\_id, version, status FROM app\_registry;

If the output from this command shows that the ODS schema is INVALID, then use the instructions in the following My Oracle Support document to install and configure Referential Integrity:

730360.1, "Referential Integrity in Oracle Internet Directory Version 10.1.2.3"

After performing the instructions in the support document, then retry the Oracle Internet Directory schema upgrade.

# <span id="page-96-1"></span>**3.1.5 Restore From Backup Required If Upgrade Fails During a Colocated Oracle Internet Directory and Oracle Directory Integration Platform Upgrade**

If you are using the Upgrade Assistant to upgrade both Oracle Internet Directory and Oracle Directory Integration Platform, consider the following.

If the Oracle Internet Directory upgrade fails, then before you can run the Upgrade Assistant again, you must restore your Oracle Internet Directory 10*g* backup before you can run the Upgrade Assistant again. Otherwise, the Upgrade Assistant will not attempt to upgrade Oracle Directory Integration Platform.

# <span id="page-96-2"></span>**3.1.6 Cannot Verify Oracle Forms Services Upgrade When Oracle HTTP Server is Running On a Separate Host**

If you use the Upgrade Assistant to upgrade an Oracle Forms Services instance that does not include a local instance of Oracle HTTP Server, then the Verify feature of the Upgrade Assistant cannot verify that the upgrade was successful. Instead of reporting that the upgrade was successful, the Verify feature will report that the server is unavailable. This verification error may not be valid if the Oracle HTTP Server is installed and configured on a different host than the Oracle Forms Services instance.

## <span id="page-96-3"></span>**3.1.7 WebCenter Security Upgrade Release Notes**

The following bugs/release notes relate to security changes for Custom WebCenter applications upgrading from 10.1.3.*x*:

- [Section 3.1.7.1, "RowSetPermission check fails with compatibility flag set"](#page-97-0)
- Section 3.1.7.2, "Grants not migrated properly if application contains grants [without permissions"](#page-97-1)

Section 3.1.7.3, "Shared/public credentials not found after external application [deployed"](#page-97-2)

#### <span id="page-97-0"></span>**3.1.7.1 RowSetPermission check fails with compatibility flag set**

In 10.1.3, the ADF framework performed rowset, attribute, and method permission checks in addition to page permission checks. If a 10.1.3 application grants 'read' permission on the rowset and attribute and 'invoke' permission on the method for all users, then the application will behave as expected in 11R1 without any additional setup.

However, if the 10.1.3 application was designed to allow only certain users to view the rowset, attribute, or invoke method, then a special flag needs to be set to support this style of security. If this flag is not set, then anyone who has page access can view attributes and rowsets and invoke methods since in 11R1 the permission check is performed only on pages and taskflows. The flag must be set for each application in the adf-config.xml file.

```
<sec:adf-security-child xmlns="http://xmlns.oracle.com/adf/security/config">
   <JaasSecurityContext 
       initialContextFactoryClass=
          "oracle.adf.share.security.JAASInitialContextFactory"
       jaasProviderClass=
          "oracle.adf.share.security.providers.jps.JpsSecurityContext"
       authorizationEnforce="true"/>
   <contextEnv name="oracle.adf.security.metadata" value="false"/>
    <CredentialStoreContext
       credentialStoreClass=
          "oracle.adf.share.security.providers.jps.CSFCredentialStore"
      credentialStoreLocation="../../src/META-INF/jps-config.xml"/>
</sec:adf-security-child>
```
# <span id="page-97-1"></span>**3.1.7.2 Grants not migrated properly if application contains grants without permissions**

Grants are not migrated properly if a 10.1.3 application contains grants without any permissions. Developers should inspect the app-jazn-data.xml file in the 10.1.3 workspace and remove any grants that have empty permission set prior to performing the migration.

## <span id="page-97-2"></span>**3.1.7.3 Shared/public credentials not found after external application deployed**

If you have secured your 10.1.3 application, ensure there are no duplicate JaasSecurityContext and CredentialStoreContext elements in the application's adf-config.xml file prior to migration.

In the following example, the first JaasSecurityContext element is empty and should be removed (see "**Remove entry**" in the XML snippet below).

```
<adf-config-child xmlns="http://xmlns.oracle.com/adf/security/config">
   <CredentialStoreContext
        credentialStoreClass=
            "oracle.adf.share.security.providers.jazn.JAZNCredentialStore"
        credentialStoreDefaultUser="anonymous"
        credentialStoreLocation="./credential-store.xml"/>
    <JaasSecurityContext/> <!--Remove entry-->
    <JaasSecurityContext
       initialContextFactoryClass=
           "oracle.adf.share.security.JAASInitialContextFactory"
       jaasProviderClass=
           "oracle.adf.share.security.providers.jazn.JAZNSecurityContext"
```

```
 authorizationEnforce="true"/>
</adf-config-child>
```
## <span id="page-98-1"></span>**3.1.8 Oracle B2B Upgrade Release Notes**

The following release notes apply when you are upgrading Oracle B2B 10*g* to Oracle B2B 11*g*:

- [Section 3.1.8.1, "Service Name Is Required When Using ebMS with Oracle B2B"](#page-98-2)
- [Section 3.1.8.2, "Converting Wallets to Keystores for Oracle B2B 11g"](#page-98-3)
- [Section 3.1.8.3, "Oracle B2B UCCnet Documents Not Upgraded to 11g"](#page-98-4)

#### <span id="page-98-2"></span>**3.1.8.1 Service Name Is Required When Using ebMS with Oracle B2B**

Because the Service Name parameter is required when using the ebMS protocol in Oracle B2B 11*g*, you may need to provide a value for this field after importing 10g data.

With the agreement in the draft state, update the field on the **Partners** > **Documents** tab. When you select a document definition that uses the ebMS protocol, the **Document Type** > **ebMS** tab appears in the Document Details area. The Service Name field is on this tab.

#### <span id="page-98-3"></span>**3.1.8.2 Converting Wallets to Keystores for Oracle B2B 11***g*

After upgrading to Oracle B2B 11*g*, use the orapki pkcs12\_to\_jks option to replace the entire keystore. Convert the wallet to a keystore as follows:

- **1.** Back up the original keystore.
- **2.** Use the orapki wallet pkcs12\_to\_jks option to convert to the keystore.
- **3.** Use keytool -list to list the aliases and verify.
- **4.** Use keytool -importkeystore to import the converted keystore to the backup of the original keystore (as done in Step 1)

#### <span id="page-98-4"></span>**3.1.8.3 Oracle B2B UCCnet Documents Not Upgraded to 11***g*

OracleAS Integration B2B provides support for UCCnet under the Custom Document option. UCCnet is a service that enables trading partners to exchange standards-compliant data in the retail and consumer goods industries.

Note, however, that UCCnet documents are not upgraded automatically to Oracle B2B 11*g*. For information about using UCCnet documents in Oracle B2B 11*g*, see "Using the UCCnet Document Protocol" in the *Oracle Fusion Middleware User's Guide for Oracle B2B*.

#### <span id="page-98-0"></span>**3.1.9 Problem Accessing the Welcome Pages in Oracle HTTP Server After Upgrade**

After you upgrade to Oracle HTTP Server 11*g*, the DirectoryIndex directive in the httpd.conf set to index.html. As a result, if you go to the recommended URL to view the Oracle Fusion Middleware Welcome pages you instead see the "hello world" sample application page.

To address this issue:

**1.** Edit the httpd.conf file in the following location:

*ORACLE\_INSTANCE*/config/OHS/*ohs\_component\_name*/

- **2.** Locate the DirectoryIndex directive in the httpd.conf file and change index.html to welcome-index.html.
- **3.** Restart the Oracle HTTP Server instance.

## <span id="page-99-1"></span>**3.1.10 Misleading Error Message When Upgrading Oracle Internet Directory**

When upgrading to Oracle Internet Directory 11*g*, you might notice an error message in the Upgrade Assistant (Example 3–1). This error message indicates that some managed processes failed to start.

You can safely ignore this message, as long as the Upgrade Assistant messages also indicates that all components were upgraded successfully. This error occurs when the Upgrade Assistant attempts to start the Oracle Enterprise Manager agent and the agent is already running.

*Example 3–1 Error Message When Upgrading Oracle Internet Directory*

----------------------------------------------------------- Starting Destination Components Starting OPMN and managed processes in the destination Oracle instance. ->UPGAST-00141: startup of 11g OPMN managed processes failed. Starting WebLogic managed server wls\_ods1 Clicked OK to continue Upgrade Progress 100% All components were upgraded successfully. ------------------------------------------------------------

# <span id="page-99-0"></span>**3.1.11 Additional Steps Required When Redeploying the SOA Order Booking Sample Application on Oracle Fusion Middleware 11***g*

Appendix A of the *Oracle Fusion Middleware Upgrade Guide for Oracle SOA Suite, WebCenter, and ADF* provides an example of how to use Oracle JDeveloper 11*g* upgrade and redeploy a complex application on Oracle Fusion Middleware 11*g*.

However, after you install Oracle Fusion Middleware 11*g* (11.1.1.3.0), you must perform the following additional tasks before you can successfully compile and deploy the application with Oracle JDeveloper 11*g*:

**1.** Before you open and upgrade the application with Oracle JDeveloper 11*g*, edit the original web.xml and replace the <web-app> element with the following:

<web-app xmlns:xsi="http://www.w3.org/2001/XMLSchema-instance" xsi:schemaLocation="http://java.sun.com/xml/ns/javaee http://java.sun.com/xml/ns/javaee/web-app\_2\_5.xsd" version="2.5" xmlns="http://java.sun.com/xml/ns/javaee">

- **2.** Follow the steps in Appendix A of the *Oracle Fusion Middleware Upgrade Guide for Oracle SOA Suite, WebCenter, and ADF* to open the SOA Order Booking application in Oracle JDeveloper 11*g* and to upgrade the projects within the application.
- **3.** When you get to Section A.8.10, "ApproveOrderTaskForm," open the web. xml and verify that it contains a <servlet> element and <servlet\_mapping> element for the WFTTaskUpdate servlet.

If such an element does not exist in the web.xml file, then edit the web.xml file and add the elements shown in Example 3–2.

**4.** Continue with the rest of the instructions for deploying the project.

```
<servlet>
    <servlet-name>
        WFTaskUpdate
     </servlet-name>
     <servlet-class>
        oracle.bpel.services.workflow.worklist.servlet.WFTaskUpdate
     </servlet-class>
</servlet>
<servlet-mapping>
      <servlet-name>
       WFTaskUpdate
      </servlet-name>
     <url-pattern>
        /WFTaskUpdate
      </url-pattern>
</servlet-mapping>
```
#### *Example 3–2 Servlet Elements to Add to the SOA Order Booking web.xml File*

#### <span id="page-100-0"></span>**3.1.12 Additional Steps Required When Upgrading Human Taskflow Projects**

By default, if you deploy an upgraded Oracle SOA Suite 10*g* Release 3 (10.1.3) application that includes a Human Taskflow project on Oracle Fusion Middleware 11*g* (11.1.1.3.0), you will not be able to view the taskflow details.

To work around this problem, perform the following additional steps when you are deploying an application with a Human Taskflow project:

**1.** Before you open and upgrade the application with Oracle JDeveloper 11*g*, edit the original web.xml and replace the <web-app> element with the following:

<web-app xmlns:xsi="http://www.w3.org/2001/XMLSchema-instance" xsi:schemaLocation="http://java.sun.com/xml/ns/javaee http://java.sun.com/xml/ns/javaee/web-app\_2\_5.xsd" version="2.5" xmlns="http://java.sun.com/xml/ns/javaee">

- **2.** After you open and upgrade the application in Oracle JDeveloper 11*g*, do the following:
	- **a.** In Oracle JDeveloper 11*g*, deploy the application to an EAR file.
	- **b.** Expand the EAR file on disk, and then expand the packaged WAR file on disk.

For example:

```
jar -xvf ear_file_name.ear
jar -xvf war_file_name.war
```
**c.** Open the web. xml file in the WEB-INF directory of the WAR file and comment out the following entry:

```
 <!--servlet-mapping>
       <servlet-name>jsp</servlet-name>
       <url-pattern>*.jsp</url-pattern>
   </servlet-mapping-->
```
**d.** Repackage WAR and subsequently the EAR.

For example:

```
jar -cvf war_file_name.war *
jar -cvf ear_file_name.ear *
```
**e.** Deploy the EAR using the WebLogic Administration Console.

Note that is important that you use the Oracle WebLogic Server Administration Console to deploy the application and not Oracle JDeveloper 11*g*. This is because Oracle JDeveloper forces a rebuild of the applciation and your changes will be overwritten.

# <span id="page-101-1"></span>**3.1.13 Stopping Oracle Virtual Directory Processes During Upgrade**

When upgrading Oracle Virtual Directory to 11*g*, you must manually stop Oracle Virtual Directory processes if multiple Oracle Virtual Directory processes are running. When you attempt to stop Oracle Virtual Directory, only the last process that started will stop. If multiple Oracle Virtual Directory processes are running, you must use the kill -9 command to stop the processes before upgrading to Oracle Virtual Directory 11*g*.

# <span id="page-101-2"></span>**3.1.14 Providing Input to Upgrade Assistant Screens When Oracle Internet Directory Upgrade Fails**

If Oracle Internet Directory upgrade fails during the **Examine** phase in the upgrade process, do not modify the input you entered in the screens. Instead, dismiss the Upgrade Assistant wizard and the upgrade process again.

# <span id="page-101-3"></span>**3.1.15 Upgrading Oracle Access Manager Middle Tier**

When running the Upgrade Assistant to upgrade the Oracle Single Sign-On 10*g* to Oracle Access Manager 11*g*, you must run the Upgrade Assistant from the same machine where your Oracle Access Manager Managed Server is running.

# <span id="page-101-0"></span>**3.2 General Issues and Workarounds for Migrating from 11.1.1.1.0**

This section describes general issue and workarounds. It includes the following topics:

- [Section 3.2.1, "Stopping the 11.1.1.2.0 Domain"](#page-101-4)
- [Section 3.2.2, "Patching the Schema for Oracle Internet Directory"](#page-102-0)
- Section 3.2.3, "Changing the patchmaster. ValidationErrorContinue Property"
- [Section 3.2.4, "Changing the Default Setting for Validation Tasks"](#page-102-1)
- [Section 3.2.5, "Severe Error When Running the execute-sql-rcu Macro"](#page-102-2)
- Section 3.2.6, "Machine Names Do Not Appear in the Oracle WebLogic Server [Administration Console"](#page-103-1)

## <span id="page-101-4"></span>**3.2.1 Stopping the 11.1.1.2.0 Domain**

While stopping the 11.1.1.2.0 domain by using the ant master-stop-domain-new command, you may see the following exceptions if the Administration Server and the Managed Servers are down:

java.net.ConnectException: Connection refused: connect; No available router to destination.

The admin server and the managed servers should be up while running the command.

## <span id="page-102-0"></span>**3.2.2 Patching the Schema for Oracle Internet Directory**

While patching the schema for Oracle Internet Directory, ensure that you specify only OID as the parameter for the patchMaster.Componentlist property in the patchMaster.properties file.

## <span id="page-102-3"></span>**3.2.3 Changing the patchmaster.ValidationErrorContinue Property**

By default, the patchMaster.ValidationErrorContinue file appears as patchmaster.ValidationErrorContinue. When you run this property, an error occurs.

Therefore, if you are using this property, replace the default property with patchMaster.ValidationErrorContinue before running Patch Assistant.

## <span id="page-102-1"></span>**3.2.4 Changing the Default Setting for Validation Tasks**

Patch Assistant validates the properties specified in the patchMaster.properties file. Additionally it performs the following validation tasks:

- Verify whether the potential source, target home, and instance paths exist.
- Verify locations to discover it they are an instance, home, and so on.
- Validate individual migration task. For example, if you are migrating a domain, then schema-based properties are not required. If the schema-based properties are specified, be sure to set the complete and proper set of schema-based properties.
- Attempts to recognize exceptions to specific components. For example, if Oracle Internet Directory is solely specified as the component being patched, then the property patchMaster.Schemaprefix is not necessary. However, if other components are being patched, then it is assumed that patchMaster.Schemaprefix is a necessary part of schema property validation.

If you want to continue with the Patch Assistant task after a validation error occurs, then you can open the patchMaster.properties file (Located in your patchMaster directory) in a text editor, and change the value to true for the patchMaster.ValidationErrorContinue property (The default value is false). Alternatively, you can use the Ant command-line utility to override the properties set in the patchMaster.properties file. You must specify the required property on the command line as follows:

ant-DpatchMaster.ValidationErrorContinue

## <span id="page-102-2"></span>**3.2.5 Severe Error When Running the execute-sql-rcu Macro**

.

When running the execute-sql-rcu macro, you may see the following error message, while the SQL script is still running:

```
[java] SEVERE: Error while registering Oracle JDBC Diagnosability MBean. 
[java] java.security.AccessControlException: access denied
(javax.management.MBeanTrustPermission register)
```
To resolve this error, you must grant the register permission by adding the following syntax to the java.policy file (Located at JAVA\_HOME/jre/lib/security in UNIX and JAVA\_HOME\jre\lib\security in Windows):

```
 grant codeBase "file:${PATCH-MASTER-HOME}/lib/*.jar" { 
         permission javax.management.MBeanTrustPermission "register"; 
 };
```
**Note:** Ensure that you replace {PATCH-MASTER-HOME} with your home path.

# <span id="page-103-1"></span>**3.2.6 Machine Names Do Not Appear in the Oracle WebLogic Server Administration Console**

After running Patch Assistant, you cannot see the list of machines (Machine-0 and Machine-1) configured during 11.1.1.1.0 and 11.1.1.2.0, in the Oracle WebLogic Server Administration Console. After migrating to 11.1.1.2.0, you must re-enter the machine names using the Oracle WebLogic Server Administration Console. For more information, see Create and configure machines topic in the *Oracle Fusion Middleware Oracle WebLogic Server Administration Console Online Help*.

#### <span id="page-103-0"></span>**3.2.7 Using the Oracle BAM 11***g* **Prepackaged Samples After Migrating from 11.1.1.1.0**

If you are using the Oracle BAM 11*g* sample applications, refer to the following sections for information about using the samples after migrating from Oracle Fusion Middleware 11*g* Release 1 (11.1.1.1.0) to Release 1 (11.1.1.2.0):

- Section 3.2.7.1, "Configuring the Oracle BAM 11g Samples After Migrating from [11.1.1.1.0"](#page-103-2)
- Section 3.2.7.2, "Using the Foreign Exchange Sample After Migrating from [11.1.1.1.0"](#page-103-3)

For more information about the Oracle BAM 11*g* samples, see Section 3.1.3.5.1, "General Information About the Oracle BAM Samples".

#### <span id="page-103-2"></span>**3.2.7.1 Configuring the Oracle BAM 11***g* **Samples After Migrating from 11.1.1.1.0**

After you migrate from Oracle Fusion Middleware 11*g* Release 1 (11.1.1.1.0) to 11*g* Release 1 (11.1.1.2.0), be sure to run the proper setup script for setting up samples. Specifically, you must run the recreate script instead of the setup script.

For more information, see the readme file for each of the Oracle BAM 11*g* samples.

#### <span id="page-103-3"></span>**3.2.7.2 Using the Foreign Exchange Sample After Migrating from 11.1.1.1.0**

After you run the recreate script to set up the Foreign Exchange sample after migrating from 11.1.1.1.0, you might experience the following error when you open the report (Shared Reports/Demos/Foreign Exchange):

```
The "Trade Volume" has an error:
CACHEEXCEPTION_NULL_NULL_NULL
Message:
BAM-01274: The field ID 1 is not recognized.
```
To fix this problem, perform the following steps:

- **1.** Open Active Studio.
- **2.** Open the report:

Shared Reports/Demos/Foreign Exchange/SLAViolation Report

- **3.** Click **Edit**.
- **4.** Select the **Trade Volume** view and click **Edit View**.
- **5.** In the **Fields** tab under **Group By**, select the field **GroupBy**.
- **6.** Go to the **Surface Prompts** tab.
- **7.** From the **Display in** drop-down menu, in select **View Title**.
- **8.** Click **Apply** and save the report.

Visit the Oracle BAM samples page on OTN regularly to obtain updated samples and more information about the Oracle BAM sample applications.

# <span id="page-104-0"></span>**3.3 Documentation Errata for Upgrade**

This section provides documentation errata for the following guides:

- Section 3.3.1, "Documentation Errata for the Upgrade Guide for Oracle SOA Suite, [WebCenter, and ADF"](#page-104-1)
- Section 3.3.2, "Documentation Errata for the Oracle Fusion Middleware Upgrade [Guide for Oracle Identity Management"](#page-105-0)
- Section 3.3.3, "Documentation Errata for Using Patch Assistant to Migrate from [11.1.1.1.0 to 11.1.1.2"](#page-106-0)

## <span id="page-104-1"></span>**3.3.1 Documentation Errata for the Upgrade Guide for Oracle SOA Suite, WebCenter, and ADF**

This section contains documentation errata for the Oracle Fusion Middleware Upgrade Guide for Oracle SOA Suite, WebCenter, and ADF:

Section 3.3.1.1, "Errors in Additional Steps for Upgrading Technology Adapter [Headers"](#page-104-2)

#### <span id="page-104-2"></span>**3.3.1.1 Errors in Additional Steps for Upgrading Technology Adapter Headers**

In the section, "Additional Steps When Upgrading Technology Adapter Headers" in the *Oracle Fusion Middleware Upgrade Guide for Oracle SOA Suite, WebCenter, and ADF*, note the following:

In the subsection, "Example Steps to Perform After Upgrading to Oracle Mediator," the example shown should appear as follows:

```
<copy target="$out.property.jca.aq.HeaderDocument" expression="'&lt;?xml
 version = "1.0" standalone= "yes"?><tns:Header
 xmlns:tns="http://xmlns.oracle.com/pcbpel/adapter/aq/outbound/">
 <tns:PayloadHeader>&lt;MSG_ID>&lt;
    /MSG_ID>< INREPLYTO_MSG_ID>&lt;
    /INREPLYTO_MSG_ID><FROM_PARTY>GlobalChips&lt;
    /FROM_PARTY><TOPARTY>Acme&lt;
    /TO_PARTY>&1t;ACTION_NAME>&1t;/ACTION_NAME>&1t;DOCTYPE_NAME>ORDERS&1t;
    /DOCTYPE_NAME>< DOCTYPE_REVISION>D98A&lt;
    /DOCTYPE_REVISION>< MSG_TYPE>1&lt;
    /MSG_TYPE>< PAYLOAD>&lt;
    /PAYLOAD></tns:PayloadHeader>&lt;/tns:Header>'"/>
```
■ In the subsection, "Example Steps to Perform After Upgrading to Oracle BPEL Process Manager," Example 14-1, "Assign Block When Upgrading Adapter Headings" should appear as follows:

```
<assign name="assign header">
  <copy>
     sfrom expression="'<?xml version = &quot;1.0&quot;standalone =
```

```
" yes" ?>< tns: Header
xmlns:tns="http://xmlns.oracle.com/pcbpel/adapter/aq/Inbound/">
 <tns:PayloadHeader>&lt;MSG_ID>12345&lt;
    /MSG_ID>< INREPLYTO_MSG_ID>54321&lt;
    /INREPLYTO_MSG_ID>< FROM_PARTY>Acme&lt;
    /FROM_PARTY><TO_PARTY>GlobalChips&lt;
     /TO_PARTY><ACTION_NAME>contentType:application/octet-stream;
           filename:abc.xml<
    /ACTION_NAME>< DOCTYPE_NAME>850&lt;
    /DOCTYPE_NAME>< DOCTYPE_REVISION>4010&lt;
    /DOCTYPE_REVISION>< MSG_TYPE>1&lt; /MSG_TYPE>&lt; PAYLOAD>&lt;
    /PAYLOAD></tns:PayloadHeader>&lt;/tns:Header>'"/>
     <to variable="headerVariable"/>
  </copy>
</assign>
```
# <span id="page-105-0"></span>**3.3.2 Documentation Errata for the Oracle Fusion Middleware Upgrade Guide for Oracle Identity Management**

This section describes documentation errata. It includes the following topics:

- [Section 3.3.2.1, "Error in Procedure for Identifying Additional Oracle Internet](#page-105-1)  [Directory Instances"](#page-105-1)
- [Section 3.3.2.2, "Error in Oracle Virtual Directory Releases Supported"](#page-105-2)

#### <span id="page-105-1"></span>**3.3.2.1 Error in Procedure for Identifying Additional Oracle Internet Directory Instances**

In the section, "Recreating Any Non-Default Oracle Internet Directory Instances," in the Oracle Fusion Middleware Upgrade Guide for Oracle Identity Management, step 1 describes how to identify any additional, non-default Oracle Internet Directory instances you have created.

However, the procedure fails to indicate that the command provided will display a list of the default instances, as well as any non-default instances. Be sure to review the output of the command in Step 1 and identify only the Oracle Internet Directory instances that were not created by default, during the Oracle Internet Directory installation procedure.

If you have not created any non-default Oracle Internet Directory instances, then there is no need to perform the steps in the section, "Recreating Any Non-Default Oracle Internet Directory Instances."

#### <span id="page-105-2"></span>**3.3.2.2 Error in Oracle Virtual Directory Releases Supported**

In Table 2-2, "Oracle Virtual Directory Releases Supported By This Guide," the "Description or Notes" section states:

This version of Oracle Identity Federation was available as part of Oracle Application Server 10g (10.1.4.0.1). It was installed using a separate installation procedure and installation guide.

It should say:

This version of Oracle Virtual Directory was available as part of Oracle Application Server 10g (10.1.4.0.1). It was installed using a separate installation procedure and installation guide.

# <span id="page-106-0"></span>**3.3.3 Documentation Errata for Using Patch Assistant to Migrate from 11.1.1.1.0 to 11.1.1.2**

This section describes documentation errata. It includes the following topics:

- [Section 3.3.3.1, "Update the Translation Table in Audit Schema"](#page-106-1)
- [Section 3.3.3.2, "Migrating Oracle Internet Directory Policy and Credential Store](#page-106-2)  [and Reusing an Existing Oracle Internet Directory Server"](#page-106-2)
- Section 3.3.3.3, "Migrating Configuration for User Messaging Service Worklist [Driver"](#page-106-3)

#### <span id="page-106-1"></span>**3.3.3.1 Update the Translation Table in Audit Schema**

Section "3.3.1.1 Update the Translation Table in Audit Schema" in the *Oracle Fusion Middleware Using Patch Assistant to Migrate from 11.1.1.1.0 to 11.1.1.2.0*, has an additional information. This information is for step 2, as follows:

To avoid scrambled characters, an Unicode-supported database is required to store the translation data. In addition, to ensure proper character set conversion between SQL\*Plus and the database server, a compatible character set, such as UTF8 or AL32UTF8, needs to be set for the NLS\_LANG environment variable before running disp\_names.sql.

For the complete list of legal NLS\_LANG values, see the Oracle Database Documentation Library at

http://www.oracle.com/technology/documentation/database.html.

#### <span id="page-106-2"></span>**3.3.3.2 Migrating Oracle Internet Directory Policy and Credential Store and Reusing an Existing Oracle Internet Directory Server**

To start Oracle Internet Directory mentioned in step 7, in section "3.3.5.2 Migrating Oracle Internet Directory Policy and Credential Store and Reusing an Existing Oracle Internet Directory Server" in the *Oracle Fusion Middleware Using Patch Assistant to Migrate from 11.1.1.1.0 to 11.1.1.2.0* is not required. You must skip this step and proceed to the next step.

#### <span id="page-106-3"></span>**3.3.3.3 Migrating Configuration for User Messaging Service Worklist Driver**

Section "3.3.8.2 Migrating Configuration for User Messaging Service Worklist Driver" in the *Oracle Fusion Middleware Using Patch Assistant to Migrate from 11.1.1.1.0 to 11.1.1.2.0*, has an inaccurate information. The correct information is as follows:

If your Oracle Fusion Middleware 11*g* Release 1 (11.1.1.1.0) domain has the User Messaging Service Worklist Driver installed and configured, the configuration of the Worklist Driver is automatically migrated by the Patch Assistant. Patch Assistant does not install this additional driver. You must re-install the driver in the Oracle Fusion Middleware 11*g* Release 1 (11.1.1.2.0) domain. For more information, see "Install the Worklist Driver" section in the *Oracle Fusion Middleware Administrator's Guide for Oracle SOA Suite and Oracle Business Process Management Suite*.
# <sup>4</sup>**Oracle Fusion Middleware Administration**

This chapter describes issues associated with Oracle Fusion Middleware administration. It includes the following topics:

- [Section 4.1, "General Issues and Workarounds"](#page-108-0)
- [Section 4.2, "Configuration Issues and Workarounds"](#page-110-0)
- [Section 4.3, "Documentation Errata"](#page-112-0)

# <span id="page-108-0"></span>**4.1 General Issues and Workarounds**

This section describes general issue and workarounds. It includes the following topic:

- Section 4.1.1, "Fusion Middleware Control May Return Error in Mixed IPv6 and [IPv4 Environment"](#page-108-1)
- [Section 4.1.2, "Deploying JSF Applications"](#page-109-1)
- [Section 4.1.3, "Limitations in Cloning"](#page-109-0)

#### <span id="page-108-1"></span>**4.1.1 Fusion Middleware Control May Return Error in Mixed IPv6 and IPv4 Environment**

If your environment contains both IPv6 and IPv4 network protocols, Fusion Middleware Control may return an error in certain circumstances.

If the browser that is accessing Fusion Middleware Control is on a host using the IPv4 protocol, and selects a control that accesses a host using the IPv6 protocol, Fusion Middleware Control will return an error. Similarly, if the browser that is accessing Fusion Middleware Control is on a host using the IPv6 protocol, and selects a control that accesses a host using the IPv4 protocol, Fusion Middleware Control will return an error.

For example, if you are using a browser that is on a host using the IPv4 protocol and you are using Fusion Middleware Control, Fusion Middleware Control returns an error when you navigate to an entity that is running on a host using the IPv6 protocol, such as in the following situations:

- From the Oracle Internet Directory home page, you select Directory Services Manager from the Oracle Internet Directory menu. Oracle Directory Services Manager is running on a host using the IPv6 protocol.
- From a Managed Server home page, you click the link for Oracle WebLogic Server Administration Console, which is running on IPv6.
- You test Web Services endpoints, which are on a host using IPv6.
- You click an application URL or Java application which is on a host using IPv6.

To work around this issue, you can add the following entry to the /etc/hosts file:

*nnn.nn.nn.nn* myserver-ipv6 myserver-ipv6.example.com

In the example, *nnn.nn.nn.nn* is the IPv4 address of the Administration Server host, myserver.example.com.

## <span id="page-109-1"></span>**4.1.2 Deploying JSF Applications**

Some JSF applications may experience a memory leak due to incorrect Abstract Window Toolkit (AWT) application context classloader initialization in the Java class library. Setting the oracle.jrf.EnableAppContextInit system property to **true** will attempt eager initialization of the AWT application context classloader to prevent this leak from occurring. By default, this property is set to **false**.

# <span id="page-109-0"></span>**4.1.3 Limitations in Cloning**

If your Middleware home contains more than one JDK, such as JRockit and a Sun JDK, but is configured to use JRockit, and you cloned the Middleware home to another host with a location similar to the source Middleware home, any configuration would fail.

To work around this issue, edit the following file to change the JAVA\_HOME environment variable to the Jrockit location:

*MW\_HOME*/common/bin/commEnv.sh

Cloning of Oracle Internet Directory does not work on Microsoft Windows. The pasteConfig.sh command fails with the following error:

```
Caused by: java.io.IOException: Cannot run program
"C:\MW_HOME\Instance_home\bin\opmnctl": CreateProcess error=2, The system
cannot find the file specified
```
- Note the following limitations in cloning Oracle Virtual Directory
	- **–** When you are cloning Oracle Virtual Directory, the Oracle instance name in the source environment cannot be the same as the Oracle instance name in the target environment. The Oracle instance name in the target must be different than the name in the source.
	- **–** After you clone Oracle Virtual Directory from one host to another, you must add a self-signed certificate to the Oracle Virtual Directory keystore and EM Agent wallet on Host B. Take the following steps:
		- **a.** Set the ORACLE\_HOME and JAVA\_HOME environment variables.
		- **b.** Delete the existing self-signed certificate:

```
$JAVA_HOME/bin/keytool -delete -alias serverselfsigned
   -keystore ORACLE_INSTANCE/config/OVD/ovd_component_
name/keystores/keys.jks
  -storepass OVD_Admin_password
```
**c.** Generate a key pair:

```
$JAVA_HOME/bin/keytool -genkeypair
  -keystore ORACLE_INSTANCE/config/OVD/ovd_component_
name/keystores/keys.jks
  -storepass OVD_Admin_password -keypass OVD_Admin_password -alias 
serverselfsigned
 -keyalg rsa -dname "CN=Fully_qualified_hostname, 0=test"
```
#### **d.** Export the certificate:

\$JAVA\_HOME/bin/keytool -exportcert -keystore *ORACLE\_INSTANCE*/config/OVD/*ovd\_component\_ name*/keystores/keys.jks -storepass *OVD\_Admin\_password* -rfc -alias serverselfsigned -file *ORACLE\_INSTANCE*/config/OVD/*ovd\_component\_ name*/keystores/ovdcert.txt

#### **e.** Add a wallet to the EM Agent:

```
ORACLE_HOME/../oracle_common/bin/orapki wallet add
   -wallet ORACLE_INSTANCE/EMAGENT/EMAGENT/sysman/config/monwallet
   -pwd EM_Agent_Wallet_password -trusted_cert
   -cert ORACLE_INSTANCE/config/OVD/ovd_component_
name/keystores/ovdcert.txt
```
- **f.** Stop and start the Oracle Virtual Directory server.
- **g.** Stop and start the EM Agent.

#### **4.1.4 Message Returned with Incorrect Error Message Level**

In Fusion Middleware Control, when you select a metadata repository, the following error messages are logged:

```
Partitions is NULL
Partitions size is 0
```
These messages are logged at the Error level, which is incorrect. They should be logged at the debug level, to provide information.

# <span id="page-110-0"></span>**4.2 Configuration Issues and Workarounds**

This section describes configuration issues and their workarounds. It includes the following topics:

- [Section 4.2.1, "Must Stop Oracle SOA Suite Managed Server Before Stopping](#page-110-1)  [soa-infra"](#page-110-1)
- [Section 4.2.2, "Configuring Fusion Middleware Control for Windows Native](#page-111-0)  [Authentication"](#page-111-0)
- [Section 4.2.3, "Fusion Middleware Control Does Not Keep Column Preferences in](#page-112-1)  [Log Viewer Pages"](#page-112-1)
- Section 4.2.4, "Topology Viewer Does Not Display Applications Deployed to a [Cluster"](#page-112-3)
- [Section 4.2.5, "Changing Log File Format"](#page-112-2)

### <span id="page-110-1"></span>**4.2.1 Must Stop Oracle SOA Suite Managed Server Before Stopping soa-infra**

Using Fusion Middleware Control, if you stop a Oracle SOA Suite Managed Server before you stop soa-infra, then you start the Managed Server, the soa-infra application is not restarted automatically. If you try to restart the soa-infra, you will received an error. When you encounter the problem, you cannot close the dialog box in the browser, so you cannot take any further actions in Fusion Middleware Control.

To avoid this situation, you should stop the Managed Server, which stops all applications, including the soa-infra application. To start the Managed Server and the soa-infra, start the Managed Server.

To close the browser dialog box, enter the following URL in your browser:

http://*host:port*/em

## <span id="page-111-0"></span>**4.2.2 Configuring Fusion Middleware Control for Windows Native Authentication**

To use Windows Native Authentication (WNA) as the single sign-on mechanism between Fusion Middleware Control and Oracle WebLogic Server Administration Console, you must make changes to the following files:

- web.xml
- weblogic.xml

These files are located in the em.ear file. You must explode the em.ear file, edit the files, then rearchive the em.ear file. Take the following steps (which assume that while the front end is on Windows, the em.ear file is on UNIX):

**1.** Set the JAVA\_HOME environment variable. For example:

setenv JAVA\_HOME /scratch/Oracle/Middleware/jrockit\_160\_05\_R27.6.2-20

**2.** Change to the directory containing the em.ear, and explode the file. For example:

```
cd /scratch/Oracle/Middleware/user_projects/applications/domain_name
JAVA_HOME/bin/jar xvf em.ear em.war 
JAVA_HOME/bin/jar xvf em.war WEB-INF/web.xml
JAVA_HOME/bin/jar xvf em.war WEB-INF/weblogic.xml
```
**3.** Edit web.xml, commenting out the first login-config block and uncommenting the login-config block for WNA. (The file contains information about which block to comment and uncomment.) When you have done this, the portion of the file will appear as in the following example:

```
<!--<login-config>
     <auth-method>CLIENT-CERT</auth-method>
    </login-config>
--> 
 <! - the following block is for Windows Native Authentication, if you are using
 WNA, do the following:
    1. uncomment the following block
    2. comment out the previous <login-config> section.
    3. you also need to uncomment a block in weblogic.xml
 --&> <login-config>
      <auth-method>CLIENT-CERT,FORM</auth-method>
      <form-login-config>
        <form-login-page>/faces/targetauth/emasLogin</form-login-page>
        <form-error-page>/login/LoginError.jsp</form-error-page>
      </form-login-config>
    </login-config>
    <security-constraint>
 .
 .
 .
    <security-role>
     <role-name>Monitor</role-name>
```

```
 </security-role>
```
**4.** Edit weblogic.xml, uncommenting the following block. (The file contains information about which block to uncomment.) When you have done this, the portion of the file will appear as in the following example:

```
< 1 - - the following block is for Windows Native Authentication, if you are using
 WNA, uncomment the following block.
--&> <security-role-assignment>
    <role-name>Admin</role-name>
     <externally-defined/>
   </security-role-assignment>
 .
 .
 .
   <security-role-assignment>
    <role-name>Deployer</role-name>
     <externally-defined/>
   </security-role-assignment>
```
**5.** Rearchive the em.ear file. For example:

*JAVA\_HOME*/bin/jar uvf em.war WEB-INF/web.xml *JAVA\_HOME*/bin/jar uvf em.war WEB-INF/weblogic.xml *JAVA\_HOME*/bin/jar uvf em.ear em.war

# <span id="page-112-1"></span>**4.2.3 Fusion Middleware Control Does Not Keep Column Preferences in Log Viewer Pages**

In Fusion Middleware Control, you can reorder the columns in the pages that display log files and log file messages. However, if you navigate away from the page and then back to it, the columns are set to their original order.

## <span id="page-112-3"></span>**4.2.4 Topology Viewer Does Not Display Applications Deployed to a Cluster**

In Fusion Middleware Control, the Topology Viewer does not display applications that are deployed to a cluster.

## <span id="page-112-2"></span>**4.2.5 Changing Log File Format**

When you change the log file format note the following:

- When you change the log file format from text to xml, specify the path, but omit the file name. The new file will be named log. xml.
- When you change the log file format from xml to text, specify both the path and the file name.

# <span id="page-112-0"></span>**4.3 Documentation Errata**

This section describes documentation errata for Oracle Fusion Middleware administration. It contains the following topic:

- Section 4.3.1, "Corrected Procedures for Moving Oracle Access Manager 11g to a [Production Environment"](#page-113-0)
- [Section 4.3.2, "Additional Information about Recovering Oracle Identity Manager"](#page-114-0)

[Section 4.3.3, "Additional Information about Recovering Oracle BI EE"](#page-114-2)

# <span id="page-113-0"></span>**4.3.1 Corrected Procedures for Moving Oracle Access Manager 11***g* **to a Production Environment**

The *Oracle Fusion Middleware Administrator's Guide* contains incorrect procedures for moving Oracle Access Manager to a production environment. The following topics contain the correct procedures:

- [Moving Oracle Access Manager 11g to a New Production Environment](#page-113-1)
- [Move Oracle Access Manager 11g to an Existing Production Environment](#page-114-1)

#### <span id="page-113-1"></span>**4.3.1.1 Moving Oracle Access Manager 11***g* **to a New Production Environment**

**Note:** The Administration Servers in both the test environment and the production environment must be started.

To replicate the policy configuration information from the test system into the production system:

- **1.** Install and configure Oracle WebLogic Server, creating a Middleware home, as described in *Oracle Fusion Middleware Installation Guide for Oracle Identity Management*.
- **2.** Install and configure Oracle Access Manager, specifying the information for the production environment, as described in *Oracle Fusion Middleware Installation Guide for Oracle Identity Management*.
- **3.** Set the environment variable JAVA\_HOME and add JAVA\_HOME to the PATH.
- **4.** Export the policies from the test system, using the following WLST command:

exportPolicy(pathTempOAMPolicyFile='*path\_of\_Temp\_PolicyFile*')

- **5.** Copy the policy file to the production environment.
- **6.** Import the policies into the production environment, using the following command:

importPolicy(pathTempOAMPolicyFile='*path\_of\_Temp\_PolicyFile*')

To replicate the configuration and the partner information from the test system to the production system, take the following steps:

- **1.** Follow steps 1 through 6 in the preceding procedure.
- **2.** Export the partner information from the test environment, using the following WLST command:

exportPartners(pathTempOAMPartnerFile='*path\_of\_Temp\_PartnerFile*')

- **3.** Copy the partner file to the production environment.
- **4.** Import the partner information to the production environment, using the following WLST command:

importPartners(pathTempOAMPartnerFile='*path\_of\_Temp\_PartnerFile*')

#### <span id="page-114-1"></span>**4.3.1.2 Move Oracle Access Manager 11***g* **to an Existing Production Environment**

In this scenario, you move incremental changes that you have made in the test environment to the production environment.

> **Note:** The Administration Servers in both the test environment and the production environment must be started.

To replicate the policy configuration information from the test system into the production system:

- **1.** Set the environment variable JAVA\_HOME and add JAVA\_HOME to the PATH.
- **2.** Export the policies from the test system, using the following WLST command:

exportPolicy(pathTempOAMPolicyFile='*path\_of\_Temp\_PolicyFile*')

- **3.** Copy the policy file to the production environment.
- **4.** Import the policies into the production environment, using the following command:

importPolicy(pathTempOAMPolicyFile='*path\_of\_Temp\_PolicyFile*')

## <span id="page-114-0"></span>**4.3.2 Additional Information about Recovering Oracle Identity Manager**

Oracle Identity Manager stores users and roles in the LDAP store. If you restore the database to a different point in time than the LDAP store, the reconciliation engine checks the change logs and reapplies all the changes that happened in the time period between the restore of the LDAP store and the database. For example, if the database is restored so that is 10 hours behind the LDAP store, the reconciliation engine checks the change logs and reapplies all the changes that happened in the last 10 hours in the LDAP store to the database.

You do not need to explicitly trigger the reconciliation. LDAP synchronization is set up as a periodic scheduled task to submit reconciliation events periodically. You can also start the reconciliation process manually and monitor the reconciliation events from the Oracle Identity Manager console. See "Reconciliation Configuration" in *Oracle Fusion Middleware User's Guide for Oracle Identity Manager*.

**Note:** Oracle recommends that you make sure that the Oracle Identity Manager application is unavailable to the end users when a bulk reconciliation is occurring (as in the above recovery scenario). When the bulk reconciliation is complete, make sure that the Oracle Identity Manager application is again available to the end users. You can monitor the reconciliation with the Oracle Identity Manager console.

## <span id="page-114-2"></span>**4.3.3 Additional Information about Recovering Oracle BI EE**

When you recover Oracle BI EE, you must ensure that the Web Catalog and RPD are restored to the same point in time, by using the same backup file.

**5**

# <sup>5</sup>**Oracle Enterprise Manager Fusion Middleware Control**

This chapter describes issues associated with Fusion Middleware Control. It includes the following topics:

- [Section 5.1, "General Issues and Workarounds"](#page-116-0)
- [Section 5.2, "Documentation Errata"](#page-119-0)

# <span id="page-116-0"></span>**5.1 General Issues and Workarounds**

This section describes general issue and workarounds. It includes the following topic:

- [Section 5.1.1, "Product Behavior After a Session Timeout"](#page-116-1)
- Section 5.1.2, "Fixing Errors Displayed When Selecting the TopLink Sessions [Command in Fusion Middleware Control"](#page-117-0)
- Section 5.1.3, "Verifying the DISPLAY Variable to Correct Problems Displaying [Graphics"](#page-117-1)
- [Section 5.1.4, "Incomplete Information Available on the MDS Configuration Page"](#page-117-2)
- Section 5.1.5, "Exceptions When Starting Oracle Web Cache After Accessing [Configuration Pages from Oracle Enterprise Manager Fusion Middleware](#page-117-3)  [Control"](#page-117-3)
- [Section 5.1.6, "Table Display Problems When Using Some Language Variants"](#page-118-0)
- Section 5.1.7, "Problems When Internet Explorer 7 is Configured to Open Pop-Up [Windows in a New Tab."](#page-118-1)
- [Section 5.1.8, "Additional Fusion Middleware Control Release Notes"](#page-118-2)
- [Section 5.1.9, "Problem with Performance Charts After Moving a Chart Region"](#page-118-3)
- Section 5.1.10, "Display Problems When Running JDK 160\_18 on Intel Systems that [Support the SSE4.2 Instruction Set"](#page-118-4)
- Section 5.1.11, "Adobe Flash Plugin Required When Displaying Fusion [Middleware Control in the Apple Safari Browser"](#page-119-1)

## <span id="page-116-1"></span>**5.1.1 Product Behavior After a Session Timeout**

For security purposes, your sessions with the Fusion Middleware Control will time out after a predefined period of inactivity, and you will be asked to log in to the console again. In most cases, you are returned to the page you had displayed before the session timed out.

However, in some circumstances, such as when you are using the Fusion Middleware Control deployment wizards, you will not be returned the same location in the product after you log in. In those cases, you will have to navigate to the specific Fusion Middleware Control page you were using before the session timed out.

# <span id="page-117-0"></span>**5.1.2 Fixing Errors Displayed When Selecting the TopLink Sessions Command in Fusion Middleware Control**

In Fusion Middleware Control, you can view the Oracle TopLink management pages by selecting **TopLink Sessions** from the **Application Deployment** menu.

However, if you receive an error message when you select this command, you can remedy the problem by adding one or both of the following MBean system properties, as follows

On Windows operating systems:

rem set JAVA\_OPTIONS=%JAVA\_OPTIONS% -Declipselink.register.dev.mbean=true rem set JAVA\_OPTIONS=%JAVA\_OPTIONS% -Declipselink.register.run.mbean=true

#### On UNIX operating systems:

JAVA\_OPTIONS="\${JAVA\_OPTIONS} -Declipselink.register.dev.mbean=true" JAVA\_OPTIONS="\${JAVA\_OPTIONS} -Declipselink.register.run.mbean=true"

For more information, see the following URL on the Eclipse WIKI Web site:

```
http://wiki.eclipse.org/Integrating_EclipseLink_with_an_Application_Server_
(ELUG)#How_to_Integrate_JMX
```
# <span id="page-117-1"></span>**5.1.3 Verifying the DISPLAY Variable to Correct Problems Displaying Graphics**

The graphics subsystem for the Fusion Middleware Control generates some of its graphics on demand, and if the DISPLAY environment variable is set, Fusion Middleware Control tries to open the specified DISPLAY environment.

If Fusion Middleware Control fails to start due to graphics errors, check to see whether the DISPLAY environment variable is set to a proper DISPLAY environment.

If the DISPLAY environment variable is set incorrectly, unset the DISPLAY environment variable. Then restart Fusion Middleware Control.

## <span id="page-117-2"></span>**5.1.4 Incomplete Information Available on the MDS Configuration Page**

After deploying a Oracle SOA Suite application that requires Oracle Metadata Services (MDS), in some rare circumstances, you may find that the MDS configuration page for the application does not contain complete information about the MDS repository.

To address this problem, use the Metadata Repositories page to register the repository again. For more information, see "Create and Register an MDS Repository" in the Fusion Middleware Control online help.

# <span id="page-117-3"></span>**5.1.5 Exceptions When Starting Oracle Web Cache After Accessing Configuration Pages from Oracle Enterprise Manager Fusion Middleware Control**

To start, stop, or restart Oracle Web Cache from Fusion Middleware Control, from the **Web Cache** menu, you can choose **Control**, and then **Start Up**, **Shut Down**, or **Restart**. If you select **Shut Down**, and then **Start Up** on a configuration page, Fusion Middleware Control may return exception errors. If these errors occur in your environment, perform the operations from Web Cache Home page.

#### <span id="page-118-0"></span>**5.1.6 Table Display Problems When Using Some Language Variants**

When you use Fusion Middleware Control in some non-English language environments, some of the tables on the component home pages display incorrectly. For example, some rows of the table appear to be merged and without content.

These issues can be safely ignored, since no data on the pages is hidden. The table cells that appear incorrectly do not contain performance data or other information.

# <span id="page-118-1"></span>**5.1.7 Problems When Internet Explorer 7 is Configured to Open Pop-Up Windows in a New Tab**

If you configure Microsoft Internet Explorer 7 so it always displays pop-up windows in a new browser tab, then you may experience problems using Fusion Middleware Control. For example, in some cases, Enteprise Manager content displays in a new tab as expected, but Fusion Middleware Control stops responding to mouse clicks. The only way to continue working is to close the tab.

To avoid this problem, use the Internet Options dialog box in Internet Explorer to disable the option for displaying pop-up windows in a new tab.

## <span id="page-118-2"></span>**5.1.8 Additional Fusion Middleware Control Release Notes**

Refer to Chapter 4, "Oracle Fusion Middleware Administration" for additional Fusion Middleware Control release notes.

Additional Fusion Middleware Control release notes are also included in the component chapters of the Release Notes.

#### <span id="page-118-3"></span>**5.1.9 Problem with Performance Charts After Moving a Chart Region**

Oracle Enterprise Manager Fusion Middleware Control provides performance charts on many of the component home pages. For example, it provides charts that display the current response and load metrics, as well as the CPU and memory usage.

If you move one of these charts to a new location on the home page, then sometimes the Table View link (which provides a tabular view of the data) does not work properly and the chart might stop refreshing automatically.

To fix this problem, click the refresh icon at the top, right corner of the page to refresh the page.

## <span id="page-118-4"></span>**5.1.10 Display Problems When Running JDK 160\_18 on Intel Systems that Support the SSE4.2 Instruction Set**

Some of the newer Intel-based computers support the SSE4.2 instruction set. If you are using the 160\_18 version of the Java Development Kit (JDK) on one of these computers, then you might see some display issues in the Oracle Enterprise Manager Fusion Middleware Control.

This is related to the following issue on the Sun Developer Network (SDN):

http://bugs.sun.com/view\_bug.do?bug\_id=6875866

In particular, when using Fusion Middleware Control, you might experience some font size and alignment issues, and an error similar to the following appears in the server log file:

Servlet failed with Exception java.lang.StringIndexOutOfBoundsException: String index out of range

#### To remedy this problem:

**1.** Locate and open the setDomainEnv configuration file in your Oracle WebLogic Server domain home.

For example:

*DOMAIN\_HOME*/bin/setDomainEnv.sh

**2.** Add the following to the JAVA\_OPTIONS entry in the setDomainEnv file and save your changes:

-XX:-UseSSE42Intrinsics

#### For example:

```
JAVA_OPTIONS="${JAVA_OPTIONS} ${JAVA_PROPERTIES}
 -Dwlw.iterativeDev=${iterativeDevFlag} -Dwlw.testConsole=${testConsoleFlag}
 -Dwlw.logErrorsToConsole=${logErrorsToConsoleFlag} -XX:-UseSSE42Intrinsics"
```
**3.** Locate the following directory in your Oracle WebLogic Server domain home:

*DOMAIN\_HOME*/servers/AdminServer/tmp/\_WL\_user/em/*jmb4hf*/public/adf/styles/cache/

- **4.** Delete the style sheets (.css) files from the directory.
- **5.** Restart the Oracle WebLogic Server domain.
- **6.** Clear the cache in your Web browser.

# <span id="page-119-1"></span>**5.1.11 Adobe Flash Plugin Required When Displaying Fusion Middleware Control in the Apple Safari Browser**

To use the Apple Safari browser to display Fusion Middleware Control, you must have the Adobe Flash browser plugin installed.

If you experience problems displaying graphics or other Fusion Middleware Control elements, download and install a newer version of the plugin from the Adobe Web site.

# <span id="page-119-0"></span>**5.2 Documentation Errata**

This section describes documentation errata. It includes the following topics:

[Section 5.2.1, "Search Unavailable for Some Embedded Administrator's Guides"](#page-119-2)

#### <span id="page-119-2"></span>**5.2.1 Search Unavailable for Some Embedded Administrator's Guides**

Search is unavailable for the following embedded administrator's guides in the Fusion Middleware Control help system:

- *Oracle Fusion Middleware Administrator's Guide for Oracle Identity Federation*
- *Oracle Fusion Middleware System Administrator's Guide for Content Server* for installations with Oracle Enterprise Content Management Suite

# <sup>6</sup>**Oracle Fusion Middleware High Availability and Enterprise Deployment**

This chapter describes issues associated with Oracle Fusion Middleware high availability and enterprise deployment. It includes the following topics:

- [Section 6.1, "General Issues and Workarounds"](#page-120-0)
- [Section 6.2, "Configuration Issues and Workarounds"](#page-128-0)
- Section 6.3, "Testing Abrupt Failures of WebLogic Server When Using File Stores [on NFS"](#page-133-0)
- [Section 6.4, "Documentation Errata"](#page-137-0)

# <span id="page-120-0"></span>**6.1 General Issues and Workarounds**

This section describes general issue and workarounds. It includes the following topics:

- Section 6.1.1, "Logout Does Not Function when Oracle Access Manager 11g is [Integrated with Oracle Identity Federation 11g"](#page-121-1)
- [Section 6.1.2, "Secure Resources in Application Tier"](#page-121-0)
- Section 6.1.3, "mod\_wl Not Supported for OHS Routing to Managed Server [Cluster"](#page-122-2)
- [Section 6.1.4, "Only Documented Procedures Supported"](#page-122-1)
- [Section 6.1.5, "SOA Composer Generates Error During Failover"](#page-122-3)
- Section 6.1.6, "Accessing Web Services Policies Page in Cold Failover [Environment"](#page-122-4)
- [Section 6.1.7, "Considerations for Oracle Identity Federation HA in SSL Mode"](#page-122-0)
- Section 6.1.8, "Online Help Context May be Lost When Failover Occurs in High [Availability Environment"](#page-123-0)
- Section 6.1.9, "ASCRS Cannot be Used to Create a Database Resource for the [Oracle Database Console Service on Windows"](#page-123-1)
- Section 6.1.10, "Changes to Rulesets May Not be Persisted During an Oracle RAC [Instance Failover"](#page-123-2)
- Section 6.1.11, "Manual Retries May be Necessary When Redeploying Tasks [During an Oracle RAC Failover"](#page-123-4)
- Section 6.1.12, "Timeout Settings for SOA Request-Response Operations are Not [Propagated in a Node Failure"](#page-123-3)
- [Section 6.1.13, "Scale Out and Scale Up Operations Fail"](#page-124-0)
- Section 6.1.14, "Harmless SQLIntegrityConstraintViolationException Can be [Received in a SOA Cluster"](#page-124-1)
- Section 6.1.15, "WebLogic Cluster WS-AT Recovery Can Put a Server into a ['Warning' State"](#page-124-2)
- Section 6.1.16, "Very Intensive Uploads from I/PM to UCM May Require Use of [IP-Based Filters in UCM Instead of Hostname-Based Filters"](#page-125-0)
- Section 6.1.17, "Worklist Application May Throw Exception if Action Dropdown [Menu is Used During a Failover"](#page-125-1)
- Section 6.1.18, "ClassCastExceptions in a SOA Cluster for the SOA Worklist [Application"](#page-126-0)
- Section 6.1.19, "Use srvctl in 11.2 Oracle RAC Databases to Set Up AQ Notification [and Server-side TAF"](#page-126-1)
- Section 6.1.20, "Oracle I/PM Input Files May Not be Processed Correctly During [an Oracle RAC Failover"](#page-127-0)
- Section 6.1.21, "Failover Is Not Seamless When Creating Reports in Oracle BI [Publisher"](#page-127-1)
- Section 6.1.22, "Failed to Load Error Appears in Layout View When Oracle BI [Publisher Managed Server is Failed Over"](#page-127-2)
- Section 6.1.23, "When Scheduling an Oracle BI Publisher Job, a Popup Window [Appears After Managed Server Failover"](#page-127-3)
- Section 6.1.24, "Cannot Save Agent When Oracle Business Intelligence Managed [Server Fails Over"](#page-128-1)

# <span id="page-121-1"></span>**6.1.1 Logout Does Not Function when Oracle Access Manager 11***g* **is Integrated with Oracle Identity Federation 11***g*

Errors occur during logout when Oracle Access Manager is integrated with Oracle Identity Federation. No workaround exists at this time. Please contact Oracle Support to obtain the fix for Bug #9969090 to resolve this issue.

# <span id="page-121-0"></span>**6.1.2 Secure Resources in Application Tier**

It is highly recommended that the application tier in the SOA Enterprise Deployment topology and the WebCenter Enterprise Deployment topology is protected against anonymous RMI connections. To prevent RMI access to the middle tier from outside the subset configured, follow the steps in "Configure connection filtering" in the Oracle WebLogic Server Administration Console Online Help. Execute all of the steps, except as noted in the following:

- **1.** Do not execute the substep for configuring the default connection filter. Execute the substep for configuring a custom connection filter.
- **2.** In the Connection Filter Rules field, add the rules that will allow all protocol access to servers from the middle tier subnet while allowing only http(s) access from outside the subnet, as shown in the following example:

```
nnn.nnn.0.0/nnn.nnn.0.0 * * allow 
0.0.0.0/0 * * allow t3 t3s
```
## <span id="page-122-2"></span>**6.1.3 mod\_wl Not Supported for OHS Routing to Managed Server Cluster**

Oracle Fusion Middleware supports only mod\_wls\_ohs and does not support mod\_ w1 for Oracle HTTP Server routing to a cluster of managed servers.

#### <span id="page-122-1"></span>**6.1.4 Only Documented Procedures Supported**

For Oracle Fusion Middleware high availability deployments, Oracle strongly recommends following only the configuration procedures documented in the *Oracle Fusion Middleware High Availability Guide* and the *Oracle Fusion Middleware Enterprise Deployment Guides*.

#### <span id="page-122-3"></span>**6.1.5 SOA Composer Generates Error During Failover**

During failover, if you are in a SOA Composer dialog box and the connected server is down, you will receive an error, such as Target Unreachable, 'messageData' returned null.

To continue working in the SOA Composer, open a new browser window and navigate to the SOA Composer.

#### <span id="page-122-4"></span>**6.1.6 Accessing Web Services Policies Page in Cold Failover Environment**

In a Cold Failover Cluster (CFC) environment, the following exception is displayed when Web Services policies page is accessed in Fusion Middleware Control:

Unable to connect to Oracle WSM Policy Manager. Cannot locate policy manager query/update service. Policy manager service look up did not find a valid service.

To avoid this, implement one the following options:

- Create virtual hostname aliased SSL certificate and add to the key store.
- Add "-Dweblogic.security.SSL.ignoreHostnameVerification=true" to the JAVA\_ OPTIONS parameter in the startWeblogic.sh or startWeblogic.cmd files

#### <span id="page-122-0"></span>**6.1.7 Considerations for Oracle Identity Federation HA in SSL Mode**

In a high availability environment with two (or more) Oracle Identity Federation servers mirroring one another and a load balancer at the front-end, there are two ways to set up SSL:

■ Configure SSL on the load balancer, so that the SSL connection is between the user and the load balancer. In that case, the keystore/certificate used by the load balancer has a CN referencing the address of the load balancer.

The communication between the load balancer and the WLS/Oracle Identity Federation can be clear or SSL (and in the latter case, Oracle WebLogic Server can use any keystore/certificates, as long as these are trusted by the load balancer).

■ SSL is configured on the Oracle Identity Federation servers, so that the SSL connection is between the user and the Oracle Identity Federation server. In this case, the CN of the keystore/certificate from the Oracle WebLogic Server/Oracle Identity Federation installation needs to reference the address of the load balancer, as the user will connect using the hostname of the load balancer, and the Certificate CN needs to match the load balancer's address.

In short, the keystore/certificate of the SSL endpoint connected to the user (load balancer or Oracle WebLogic Server/Oracle Identity Federation) needs to have its CN set to the hostname of the load balancer, since it is the address that the user will use to connect to Oracle Identity Federation.

# <span id="page-123-0"></span>**6.1.8 Online Help Context May be Lost When Failover Occurs in High Availability Environment**

In a high availability environment, if you are using online help and a failover occurs on one of the machines in your environment, your context in online help may be lost when the application is failed over.

For example, the online help table of contents may not remember the topic that was selected prior to the failover, or the last online help search results may be lost.

No data is lost, and your next online help request after the failover will be handled properly.

# <span id="page-123-1"></span>**6.1.9 ASCRS Cannot be Used to Create a Database Resource for the Oracle Database Console Service on Windows**

In Patch Set 2 of the Oracle Fusion Middleware 11*g* Release 1 (11.1.1) release, a new feature was added to Application Server Cluster Ready Services (ASCRS) to enable users to create an ASCRS database resource for the Oracle Database Console service. Using ASCRS to create an ASCRS database resource is described in the "Creating an Oracle Database Resource" section of the "Using Cluster Ready Services" chapter in the *Oracle Fusion Middleware High Availability Guide*.

This feature works on UNIX, because the Oracle Database Console can be CFC enabled on UNIX.

However, on Windows, there is no CFC support for the Oracle Database Console service. Therefore, you cannot use ASCRS to create a database resource for the Oracle Database Console service on Windows.

# <span id="page-123-2"></span>**6.1.10 Changes to Rulesets May Not be Persisted During an Oracle RAC Instance Failover**

When you update rulesets (used in Human Workflow or BPEL) through the Worklist configuration UI or the SOA Composer application during an Oracle RAC instance failover, the new rule metadata may not get persisted to the database. In this case, you will need to perform a manual retry. However, you can continue to use the older version of metadata without any errors.

# <span id="page-123-4"></span>**6.1.11 Manual Retries May be Necessary When Redeploying Tasks During an Oracle RAC Failover**

When redeploying tasks with large number of rules during an Oracle RAC instance failover, a manual retry may be needed by the end user occasionally.

# <span id="page-123-3"></span>**6.1.12 Timeout Settings for SOA Request-Response Operations are Not Propagated in a Node Failure**

In an active-active Oracle SOA cluster, when a node failure occurs, the timeout settings for request-response operations in receive activities are not propagated from one node to the other node or nodes. If a failure occurs in the server that scheduled these activities, they must be rescheduled with the scheduler upon server restart.

## <span id="page-124-0"></span>**6.1.13 Scale Out and Scale Up Operations Fail**

The scale out and scale up operations performed on your environment after re-associating the local file based WLS LDAP store with an external LDAP store will fail. To avoid this failure, follow the steps below before performing a scale up or scale out operation.

- **1.** Edit the setDomainEnv.sh file located under the *DOMAIN\_HOME*/bin directory and add the "-Dcommon.components.home=\${*COMMON\_ COMPONENTS\_HOME*}" and "-Djrf.version=11.1.1" variables to the the file.
- **2.** These variables should be added to the "EXTRA\_JAVA\_PROPERTIES". For example:

```
EXTRA_JAVA_PROPERTIES="-Ddomain.home=${DOMAIN_HOME}
-Dcommon.components.home=${COMMON_COMPONENTS_HOME} -Djrf.version=11.1.1
 .
 .
 .
```
**3.** Save the file and proceed with the scale out or scale up operation.

## <span id="page-124-1"></span>**6.1.14 Harmless SQLIntegrityConstraintViolationException Can be Received in a SOA Cluster**

The following SQLIntegrityConstraintViolationException can be received in a SOA cluster:

```
[TopLink Warning]: 2010.04.11 14:26:53.941--UnitOfWork(275924841)--Exception
[TOPLINK-4002] (Oracle TopLink - 11g Release 1 (11.1.1.3.0):
Internal Exception: java.sql.SQLIntegrityConstraintViolationException:
ORA-00001: unique constraint (JYIPS2RC4B49_SOAINFRA.SYS_C0035333) violated
 .
 .
 .
```
This is not a bug. In a cluster environment, when the messages for the same group arrive on both the nodes, one node is bound to experience this exception for the first message. The application is aware of this exception and handles it properly. It does not break any functionality.

This exception can also come on a single node after you restart the server and send the message for the existing group. Again, this exception will be experienced on the very first message.

In summary, this exception is within the application design and does not impact any functionality. It is for this reason that you do not see this exception logged as severe in the soa-diagnostic logs.

Toplink does, however, log it in its server logs.

## <span id="page-124-2"></span>**6.1.15 WebLogic Cluster WS-AT Recovery Can Put a Server into a 'Warning' State**

In certain WebLogic cluster process crash scenarios, WS-AT recovery will result in stuck threads that put the server into a "warning" state. WS-AT data recovery is successful in these cases despite the fact that the logs display "failed state" messages, due to the fact that commit acks are not being processed correctly for this scenario (this issue does not occur when the scenario involves the rollback of the transaction). While the server may continue to function in this "warning" state, the threads will continue to be stuck until the transaction abandonment timeout (which defaults to 24 hours) is

reached. The workaround is to restart the server, which removes the stuck threads and "warning" state. A patch for this issue can be obtained from Oracle Support.

# <span id="page-125-0"></span>**6.1.16 Very Intensive Uploads from I/PM to UCM May Require Use of IP-Based Filters in UCM Instead of Hostname-Based Filters**

The "Adding the I/PM Server Listen Addresses to the List of Allowed Hosts in UCM" section in the *Oracle Fusion Middleware Enterprise Deployment Guide for Oracle Enterprise Content Management Suite* and the "Adding the I/PM Server Listen Addresses to the List of Allowed Hosts in UCM" section in the *Oracle Fusion Middleware High Availability Guide* describe how to add hostname-based filters for Oracle I/PM managed server listen addresses to the list of allowed hosts in Oracle UCM.

When using hostname-based filters in Oracle UCM (config.cfg file) a high latency/performance impact may be observed in the system for very intensive uploads of documents from Oracle I/PM to Oracle UCM. This is caused by the reverse DNS lookup that is required in Oracle UCM to allow the connections from Oracle I/PM servers. Using hostname-based filters is recommended in preparation for configuring the system for Disaster Protection and to restore to a different host (since the configuration used is IP-agnostic when using hostname-based filters). However if the performance of the uploads needs to be improved, users can use instead IP-based filters. To do this:

**1.** Edit the file /u01/app/oracle/admin/*domainName*/ucm\_ cluster/config/config.cfg and remove or comment out:

SocketHostNameSecurityFilter=localhost|localhost.mydomain.com|ecmhost1vhn1|ecmh ost2vhn1

AlwaysReverseLookupForHost=Yes

**2.** Add the IP addresses (listen address) of the WLS\_IPM1 and WLS\_IPM2 managed servers (ECMHOST1VHN1 and ECMHOST2VHN1, respectively) to the SocketHostAddressSecurityFilter parameter list as follows:

SocketHostAddressSecurityFilter=127.0.0.1|0:0:0:0:0:0:0:1|X.X.X.X|Y.Y.Y.

where X.X.X.X and Y.Y.Y.Y are the listen addresses of WLS\_IPM1 and WLS\_IPM2 respectively. Notice that 127.0.0.1 also needs to be added as shown above.

**3.** Restart the UCM servers.

# <span id="page-125-1"></span>**6.1.17 Worklist Application May Throw Exception if Action Dropdown Menu is Used During a Failover**

If you use the Oracle Business Process Management Suite Worklist application **Actions** dropdown menu to take action on a task while a failover is in progress, an exception similar to the following may be thrown:

```
<oracle.adf.view.rich.component.fragment.UIXInclude> <ADF_FACES-10020> <Tear
down of include component context failed due to an unhandled e
xception.
java.util.NoSuchElementException
         at java.util.ArrayDeque.removeFirst(ArrayDeque.java:251)
         at java.util.ArrayDeque.pop(ArrayDeque.java:480)
         at
oracle.adfinternal.view.faces.context.ApplicationContextManagerImpl.popContext
Change(ApplicationContextManagerImpl.java:66)
```
.

In this case, the approval or rejection of the task does not go through.

To work around this problem, use either of these approaches:

- Instead of using the **Actions** dropdown menu to take action on the task, use the TaskForm to take action.
- Do a refresh after the error message. Then take the action again using the **Actions** dropdown menu.

# <span id="page-126-0"></span>**6.1.18 ClassCastExceptions in a SOA Cluster for the SOA Worklist Application**

ClassCastExceptions may arise in a SOA cluster for the Oracle SOA Worklist application (java.lang.ClassCastException:

oracle.adf.model.dcframe.DataControlFrameImpl is reported in the logs). As a result, the Worklist application state may not be replicated to other managed servers in the cluster. The Worklist application and the corresponding user sessions will be usable after the exception is thrown, but any failovers to other servers in the cluster will not succeed.

There is no workaround to this problem.

To solve this problem, download the patch for bug 9561444, which solves the problem. Follow these steps:

**1.** To obtain the patch, log into My Oracle Support (formerly Oracle*MetaLink*) at the following URL:

http://metalink.oracle.com

- **2.** Click the **Patches & Updates** tab.
- **3.** In the **Patch Search** section, enter 9561444 in the **Patch ID or number is** field, and enter your platform in the field after the **and Platform is** field.
- **4.** Click **Search**.

 . .

- **5.** On the Patch Search page, click the patch number in the **Patch ID** column. This causes the page content to change to display detailed information about the patch.
- **6.** Click **Download** to download the patch.

## <span id="page-126-1"></span>**6.1.19 Use srvctl in 11.2 Oracle RAC Databases to Set Up AQ Notification and Server-side TAF**

Because of a known issue in 11.2 Oracle RAC databases, it is required to use srvctl to set up AQ notification and server-side TAF. Using DBMS\_SQL packages will not work as expected.

Here is an example use of srvctl:

srvctl modify service -d orcl -s orclSVC -e SELECT -m BASIC -w 5 -z 5 -q TRUE

In the example:

orcl - Database Name

orclSVC - Service Name used by middleware component

SELECT - Failover type

#### BASIC - Failover method

5 - Failover delay

5 - Failover retry

TRUE - AQ HA notifications set to TRUE

Please refer to the Oracle 11.2 Oracle database documentation for detailed information about this command usage.

# <span id="page-127-0"></span>**6.1.20 Oracle I/PM Input Files May Not be Processed Correctly During an Oracle RAC Failover**

With Oracle I/PM and Oracle UCM file processing, some files may not get loaded in UCM properly during an Oracle RAC instance failover.

The incoming files to be processed by Oracle I/PM are put into an input folder. Oracle I/PM processes the files in the input folder and then puts them into Oracle UCM, which is backed by an Oracle RAC database. Sometimes when an Oracle RAC instance failure occurs, the retry may not happen correctly, and the incoming files do not get processed. These unprocessed files show up in an error folder. These unprocessed files can manually be put back into the input folder and processed.

## <span id="page-127-1"></span>**6.1.21 Failover Is Not Seamless When Creating Reports in Oracle BI Publisher**

If you create a report in Oracle BI Publisher, and a Managed Server is failed over before the report is saved, the failover might not be seamless. For example, when you attempt to save the report, the system might not be responsive.

If this occurs, click one of the header links, such as **Home** or **Catalog**, to be redirected to the Oracle BI Publisher login page. Then, log in and create and save the report again.

## <span id="page-127-2"></span>**6.1.22 Failed to Load Error Appears in Layout View When Oracle BI Publisher Managed Server is Failed Over**

In the Oracle BI Publisher layout editor, when a Managed Server is failed over, opening or creating a Web-based layout can cause the following error to appear:

Failed to load: *object\_name* Please contact the system administrator.

To work around this issue, close the message and click one of the header links, such as **Home** or **Catalog**, to be redirected to the login page.

## <span id="page-127-3"></span>**6.1.23 When Scheduling an Oracle BI Publisher Job, a Popup Window Appears After Managed Server Failover**

When scheduling a job in Oracle BI Publisher, after a Managed Server fails over, a large popup window appears when you click **Submit** that shows the HTML source for the login page.

To work around this issue, close the message window and click one of the header links, such as **Home** or **Catalog**, to be redirected to the login page. You will need to re-create the report job again.

# <span id="page-128-1"></span>**6.1.24 Cannot Save Agent When Oracle Business Intelligence Managed Server Fails Over**

If you create an agent in the Oracle Business Intelligence Web interface, and a Managed Server fails over before you save the agent, an error occurs when you try to save the agent.

To work around this issue, log out, then log back in to Oracle Business Intelligence and create the agent again.

# <span id="page-128-0"></span>**6.2 Configuration Issues and Workarounds**

This section describes configuration issues and their workarounds. It includes the following topics:

- [Section 6.2.1, "jca.retry.count Doubled in a Clustered Environment"](#page-128-2)
- [Section 6.2.2, "Cluster Time Zones Must Be the Same"](#page-128-3)
- [Section 6.2.3, "Fusion Middleware Control May Display Incorrect Status"](#page-129-0)
- [Section 6.2.4, "Accumulated BPEL Instances Cause Performance Decrease"](#page-129-1)
- Section 6.2.5, "Extra Message Enqueue when One a Cluster Server is Brought [Down and Back Up"](#page-129-2)
- Section 6.2.6, "Duplicate Unrecoverable Human Workflow Instance Created with [Oracle RAC Failover"](#page-129-3)
- Section 6.2.7, "Configuration Files Missing after Planned Administration Server [Node Shutdown or Reboot"](#page-129-4)
- [Section 6.2.8, "No High Availability Support for SOA B2B TCP/IP"](#page-130-0)
- Section 6.2.9, "WebLogic Administration Server on Machines with Multiple [Network Cards"](#page-130-1)
- [Section 6.2.10, "Additional Parameters for SOA and Oracle RAC Data Sources"](#page-130-2)
- Section 6.2.11, "Message Sequencing and MLLP Not Supported in Oracle B2B HA [Environments"](#page-131-1)
- Section 6.2.12, "Access Control Exception After Expanding Cluster Against an [Extended Domain"](#page-131-0)
- [Section 6.2.13, "Create a Protected Resource for Oracle Identity Navigator"](#page-132-0)

#### <span id="page-128-2"></span>**6.2.1 jca.retry.count Doubled in a Clustered Environment**

In a clustered environment, each node maintains its own in-memory Hasmap for inbound retry. The jca.retry.count property is specified as 3 for the inbound retry feature. However, each node tries three times. As a result, the total retry count becomes 6 if the clustered environment has two nodes.

## <span id="page-128-3"></span>**6.2.2 Cluster Time Zones Must Be the Same**

All the machines in a cluster must be in the same time zone. WAN clusters are not supported by Oracle Fusion Middleware high availability. Even machines in the same time zone may have issues when started by command line. Oracle recommends using Node Manager to start the servers.

# <span id="page-129-0"></span>**6.2.3 Fusion Middleware Control May Display Incorrect Status**

In some instances, Oracle WebLogic Fusion Middleware Control may display the incorrect status of a component immediately after the component has been restarted or failed over.

# <span id="page-129-1"></span>**6.2.4 Accumulated BPEL Instances Cause Performance Decrease**

In a scaled out clustered environment, if a large number of BPEL instances are accumulated in the database, it causes the database's performance to decrease, and the following error is generated: MANY THREADS STUCK FOR 600+ SECONDS.

To avoid this error, remove old BPEL instances from the database.

# <span id="page-129-2"></span>**6.2.5 Extra Message Enqueue when One a Cluster Server is Brought Down and Back Up**

In a non-XA environment, MQSeries Adapters do not guarantee the only once delivery of the messages from inbound adapters to the endpoint in case of local transaction. In this scenario, if an inbound message is published to the endpoint, and before committing the transaction, the SOA server is brought down, inbound message are rolled back and the same message is again dequeued and published to the endpoint. This creates an extra message in outbound queue.

In an XA environment, MQ Messages are actually not lost but held by Queue Manager due to an inconsistent state. To retrieve the held messages, restart the Queue Manager.

# <span id="page-129-3"></span>**6.2.6 Duplicate Unrecoverable Human Workflow Instance Created with Oracle RAC Failover**

As soon as Oracle Human Workflow commits its transaction, the control passes back to BPEL, which almost instantaneously commits its transaction. Between this window, if the Oracle RAC instance goes down, on failover, the message is retried and can cause duplicate tasks. The duplicate task can show up in two ways - either a duplicate task appears in worklistapp, or an unrecoverable BPEL instance is created. This BPEL instance appears in BPEL Recovery. It is not possible to recover this BPEL instance as **consumer**, because this task has already completed.

# <span id="page-129-4"></span>**6.2.7 Configuration Files Missing after Planned Administration Server Node Shutdown or Reboot**

The following information refers to Chapter 10, "Managing the Topology," of the *Oracle Fusion Middleware Enterprise Deployment Guide for Oracle SOA Suite*.

When performing a planned stop of the Administration Server's node (rebooting or shutting down the Admin Server's machine), it may occur that the OS NFS service is disabled before the Administration Server itself is stopped. This (depending on the configuration of services at the OS level) can cause the detection of missing files in the Administration Server's domain directory and trigger their deletion in the domain directories in other nodes. This can result in the framework deleting some of the files under domain\_dir/fmwconfig/. This behavior is typically not observed for unplanned downtimes, such as machine panic, power loss, or machine crash. To avoid this behavior, shutdown the Administration Server before performing reboots or, alternatively, use the appropriate OS configuration to set the order of services in such a way that NFS service is disabled with later precedence than the Administration

Server's process. See your OS administration documentation for the corresponding required configuration for the services' order.

#### <span id="page-130-0"></span>**6.2.8 No High Availability Support for SOA B2B TCP/IP**

High availability failover support is not available for SOA B2B TCP/IP protocol. This effects primarily deployments using HL7 over MLLP. For inbound communication in a clustered environment, all B2B servers are active and the address exposed for inbound traffic is a load balancer virtual server. Also, in an outage scenario where an active managed server is no longer available, the persistent TCP/IP connection is lost and the client is expected to reestablish the connection.

#### <span id="page-130-1"></span>**6.2.9 WebLogic Administration Server on Machines with Multiple Network Cards**

When installing Oracle WebLogic Server on a server with multiple network cards, always specify a Listen Address for the Administration Server. The address used should be the DNS Name/IP Address of the network card you wish to use for Administration Server communication.

To set the Listen Address:

- **1.** In the Oracle WebLogic Server Administration Console, select **Environment**, and then **Servers** from the domain structure menu.
- **2.** Click the Administration Server.
- **3.** Click **Lock and Edit** from the Change Center to allow editing.
- **4.** Enter a Listen Address.
- **5.** Click **Save**.
- **6.** Click **Activate Changes** in the Change Center.

## <span id="page-130-2"></span>**6.2.10 Additional Parameters for SOA and Oracle RAC Data Sources**

In some deployments of SOA with Oracle RAC, you may need to set additional parameters in addition to the out of the box configuration of the individual data sources in an Oracle RAC configuration. The additional parameters are:

**1.** Add property oracle.jdbc.ReadTimeout=300000 (300000 milliseconds) for each data source.

The actual value of the ReadTimeout parameter may differ based on additional considerations.

**2.** If the network is not reliable, then it is difficult for a client to detect the frequent disconnections when the server is abruptly disconnected. By default, a client running on Linux takes 7200 seconds (2 hours) to sense the abrupt disconnections. This value is equal to the value of the tcp\_keepalive\_time property. To configure the application to detect the disconnections faster, set the value of the tcp\_keepalive\_time, tcp\_keepalive\_interval, and tcp\_keepalive\_ probes properties to a lower value at the operating system level.

**Note:** Setting a low value for the tcp\_keepalive\_interval property leads to frequent probe packets on the network, which can make the system slower. Therefore, the value of this property should be set appropriately based on system requirements.

For example, set tcp\_keepalive\_time=600 at the system running the WebLogic Server managed server.

Also, you must specify the ENABLE=BROKEN parameter in the DESCRIPTION clause in the connection descriptor. For example:

```
dbc:oracle:thin:@(DESCRIPTION=(enable=broken)(ADDRESS_LIST=(ADDRESS=(PRO
TOCOL=TCP)(HOST=node1-vip.mycompany.com)(PORT=1521)))(CONNECT_DATA=(SERVICE_
NAME=orcl.us.oracle.com)(INSTANCE_NAME=orcl1)))
```
#### As a result, the data source configuration appears as follows:

```
<url>jdbc:oracle:thin:@(DESCRIPTION=(enable=broken)(ADDRESS_LIST=(ADDRESS=(PRO
TOCOL=TCP)(HOST=node1-vip.us.oracle.com)(PORT=1521)))(CONNECT_DATA=(SERVICE_
NAME=orcl.us.oracle.com)(INSTANCE_NAME=orcl1)))</url>
     <driver-name>oracle.jdbc.xa.client.OracleXADataSource</driver-name>
     <properties>
       <property>
         <name>oracle.jdbc.ReadTimeout</name>
         <value>300000</value>
       </property>
       <property>
         <name>user</name>
         <value>jmsuser</value>
       </property>
       <property>
         <name>oracle.net.CONNECT_TIMEOUT</name>
         <value>10000</value>
       </property>
     </properties>
```
## <span id="page-131-1"></span>**6.2.11 Message Sequencing and MLLP Not Supported in Oracle B2B HA Environments**

Message sequencing and MLLP are not supported in Oracle B2B high availability (HA) environments.

#### <span id="page-131-0"></span>**6.2.12 Access Control Exception After Expanding Cluster Against an Extended Domain**

The Oracle Identity Federation server has been observed to fail due to access control exceptions under the following circumstances:

- **1.** You create a domain with no Identity Management components on host1.
- **2.** On host2, you extend that domain in clustered mode, select all Identity Management components, and select Create Schema.
- **3.** On host1, you expand the cluster and select all components.

Due to a bug, the file *DOMAIN\_HOME*/config/fmwconfig system-jazn-data.xml on host1 is overwritten so that the <grant> element is removed, which causes the access control exceptions when the Oracle Identity Federation server is started.

To restore the <grant> element, you use the WLST grantPermission command.

On Linux, enter the following three commands at the bash prompt. Type each command on one line.

When typing the commands, replace *ORACLE\_COMMON\_HOME* with the path to the Oracle Common Home folder, located in the Middleware Home. When prompted for information to connect to WebLogic, enter the WLS Administrator Credentials and the location of the WebLogic Administration Server.

```
ORACLE_COMMON_HOME/common/bin/wlst.sh 
ORACLE_COMMON_HOME/modules/oracle.jps_11.1.1/common/wlstscripts/grantPermissi
on.py -codeBaseURL 
file:\${domain.home}/servers/\${weblogic.Name}/tmp/_WL_user/OIF_11.1.1.2.0/- 
-permClass oracle.security.jps.service.credstore.CredentialAccessPermission 
-permTarget context=SYSTEM,mapName=OIF,keyName=* -permActions read
ORACLE_COMMON_HOME/common/bin/wlst.sh
ORACLE_COMMON_HOME/modules/oracle.jps_11.1.1/common/wlstscripts/grantPermissi
on.py -codeBaseURL
file:\${domain.home}/servers/\${weblogic.Name}/tmp/_WL_user/OIF_11.1.1.2.0/-
-permClass oracle.security.jps.service.credstore.CredentialAccessPermission
-permTarget credstoressp.credstore -permActions read
ORACLE_COMMON_HOME/common/bin/wlst.sh
ORACLE_COMMON_HOME/modules/oracle.jps_11.1.1/common/wlstscripts/grantPermissi
on.py -codeBaseURL
file:\${domain.home}/servers/\${weblogic.Name}/tmp/_WL_user/OIF_11.1.1.2.0/-
-permClass oracle.security.jps.service.credstore.CredentialAccessPermission
-permTarget credstoressp.credstore.OIF.* -permActions read 
On Windows, enter the following three commands at the command prompt. Type
```
When typing the commands, replace *ORACLE\_COMMON\_HOME* with the path to the Oracle Common Home folder, located in the Middleware Home. When prompted for information to connect to WebLogic, enter the WLS Administrator Credentials and the location of the WebLogic Administration Server.

```
ORACLE_COMMON_HOME\common\bin\wlst.cmd
ORACLE_COMMON_HOME\modules\oracle.jps_11.1.1\common\wlstscripts\grantPermiss
ion.py -codeBaseURL
file:${domain.home}/servers/\${weblogic.Name}/tmp/_WL_user/OIF_11.1.1.2.0/-
-permClass oracle.security.jps.service.credstore.CredentialAccessPermission
-permTarget context=SYSTEM,mapName=OIF,keyName=* -permActions read
```
*ORACLE\_COMMON\_HOME*\common\bin\wlst.cmd *ORACLE\_COMMON\_HOME*\modules\oracle.jps\_11.1.1\common\wlstscripts\grantPermiss ion.py -codeBaseURL file:\${domain.home}/servers/\${weblogic.Name}/tmp/\_WL\_user/OIF\_11.1.1.2.0/-

-permClass oracle.security.jps.service.credstore.CredentialAccessPermission -permTarget credstoressp.credstore -permActions read

```
ORACLE_COMMON_HOME\common\bin\wlst.cmd
ORACLE_COMMON_HOME\modules\oracle.jps_11.1.1\common\wlstscripts\grantPermiss
ion.py -codeBaseURL
file:${domain.home}/servers/${weblogic.Name}/tmp/_WL_user/OIF_11.1.1.2.0/-
-permClass oracle.security.jps.service.credstore.CredentialAccessPermission
-permTarget credstoressp.credstore.OIF.* -permActions read
```
#### <span id="page-132-0"></span>**6.2.13 Create a Protected Resource for Oracle Identity Navigator**

each command on one line.

To create a protected resource for Oracle Identity Navigator, log in to the Oracle Access Manager console at http://admin.mycompany.com/oamconsole using the oamadmin account. Then proceed as follows:

- **1.** From the Navigation window expand: **Application Domains** > **IDMDomainAgent**.
- **2.** Click **Resources**.
- **3.** Click **Create** on the tool bar below the **Browse** tab).

Enter the following information:

- **Type**: http
- **Host Identifier**: IDMDomain
- **Resource URL: /oinav**
- **4.** Click **Apply**.
- **5.** From the Navigation window expand: **Application Domains** > **IDMDomainAgent** >**Authentication Policies**.
- **6.** Click **Protected HigherLevel Policy**.
- **7.** Click **Edit** on the tool bar below the **Browse** tab.
- **8.** In the **Resources** box, click **+**.
- **9.** From the list, select the resource **/oinav**.
- **10.** Click **Apply**.
- **11.** From the Navigation window expand: **Application Domains** > **IDMDomainAgent** >**Authorization Policies**.
- **12.** Click **Protected Resource Policy**.
- **13.** Click **Edit** on the tool bar below the **Browse** tab.
- **14.** In the Resources box, click **+**.
- **15.** From the list, select the resource **/oinav**
- **16.** Click **Apply**.

# <span id="page-133-0"></span>**6.3 Testing Abrupt Failures of WebLogic Server When Using File Stores on NFS**

Oracle strongly recommends verifying the behavior of a server restart after abrupt machine failures when the JMS messages and transaction logs are stored on an NFS mounted directory. Depending on the NFS implementation, different issues can arise post failover/restart. The behavior can be verified by abruptly shutting down the node hosting the Web Logic servers while these are running. If the server is configured for server migration, it should be started automatically in the failover node after the corresponding failover period. If not, a manual restart of the WebLogic Server on the same host (after the node has completely rebooted) can be performed. Specifically, if Oracle WebLogic Server does not restart after abrupt machine failure when JMS messages and transaction logs are stored on NFS mounted directory, the following errors may appear in the server log files:

<MMM dd, yyyy hh:mm:ss a z> <Error> <Store> <BEA-280061> <The persistent store "\_WLS\_server\_soa1" could not be deployed: weblogic.store.PersistentStoreException: java.io.IOException: [Store:280021]There was an error while opening the file store file "\_WLS\_SERVER\_SOA1000000.DAT" weblogic.store.PersistentStoreException: java.io.IOException: [Store:280021]There was an error while opening the file store file

```
"_WLS_SERVER_SOA1000000.DAT"
         at weblogic.store.io.file.Heap.open(Heap.java:168) 
         at weblogic.store.io.file.FileStoreIO.open(FileStoreIO.java:88)
...
java.io.IOException: Error from fcntl() for file locking, Resource
temporarily unavailable, errno=11
```
This error is due to the NFS system not releasing the lock on the stores. WebLogic Server maintains locks on files used for storing JMS data and transaction logs to protect from potential data corruption if two instances of the same WebLogic Server are accidentally started. The NFS storage device does not become aware of machine failure in a timely manner; therefore, the locks are not released by the storage device. As a result, after abrupt machine failure, followed by a restart, any subsequent attempt by WebLogic Server to acquire locks on the previously locked files may fail. Refer to your storage vendor documentation for additional information on the locking of files stored in NFS mounted directories on the storage device. If it is not reasonably possible to tune locking behavior in your NFS environment, use one of the following two solutions to unlock the logs and data files.

Use one of the following two solutions to unlock the logs and data files.

#### **Solution 1**

Manually unlock the logs and JMS data files and start the servers by creating a copy of the locked persistence store file and using the copy for subsequent operations. To create a copy of the locked persistence store file, rename the file, and then copy it back to its original name. The following sample steps assume that transaction logs are stored in the /shared/tlogs directory and JMS data is stored in the /shared/jms directory.

```
cd /shared/tlogs
mv _WLS_SOA_SERVER1000000.DAT _WLS_SOA_SERVER1000000.DAT.old
cp _WLS_SOA_SERVER1000000.DAT.old _WLS_SOA_SERVER1000000.DAT
cd /shared/jms
mv SOAJMSFILESTORE_AUTO_1000000.DAT SOAJMSFILESTORE_AUTO_1000000.DAT.old
cp SOAJMSFILESTORE_AUTO_1000000.DAT.old SOAJMSFILESTORE_AUTO_1000000.DAT
mv UMSJMSFILESTORE_AUTO_1000000.DAT UMSJMSFILESTORE_AUTO_1000000.DAT.old
cp UMSJMSFILESTORE_AUTO_1000000.DAT.old UMSJMSFILESTORE_AUTO_1000000.DAT
```
With this solution, the WebLogic file locking mechanism continues to provide protection from any accidental data corruption if multiple instances of the same servers were accidently started. However, the servers must be restarted manually after abrupt machine failures. File stores will create multiple consecutively numbered .DAT files when they are used to store large amounts of data. All files may need to be copied and renamed when this occurs.

#### **Solution 2**

You can also use the WebLogic Server Administration Console to disable WebLogic file locking mechanisms for the default file store, a custom file store, a JMS paging file store, and a Diagnostics file store, as described in the following sections.

**WARNING: With this solution, since the WebLogic locking is disabled, automated server restarts and failovers should succeed. Be very cautious, however, when using this option. The WebLogic file locking feature is designed to help prevent severe file corruptions that can occur in undesired concurrency scenarios. If the server using the file store is configured for server migration, always configure the database based leasing option. This enforces additional locking mechanisms using database tables, and prevents automated restart of more than one instance of the same WebLogic Server. Additional procedural precautions must be implemented to avoid any human error and to ensure that one and only one instance of a server is manually started at any give point in time. Similarly, extra precautions must be taken to ensure that no two domains have a store with the same name that references the same directory.** 

#### **Disabling File Locking for the Default File Store**

Follow these steps to disable file locking for the default file store using the WebLogic Server Administration Console:

- **1.** If necessary, click **Lock & Edit** in the Change Center (upper left corner) of the Administration Console to get an Edit lock for the domain.
- **2.** In the **Domain Structure** tree, expand the **Environment** node and select **Servers**.
- **3.** In the **Summary of Servers** list, select the server you want to modify.
- **4.** Select the **Configuration > Services** tab.
- **5.** Scroll down to the **Default Store** section and click **Advanced**.
- **6.** Scroll down and deselect the **Enable File Locking** check box.
- **7.** Click **Save** to save the changes. If necessary, click **Activate Changes** in the Change Center.
- **8. Restart** the server you modified for the changes to take effect.

The resulting config.xml entry will look like the following:

```
 <server>
  <name>examplesServer</name>
   <default-file-store>
    <synchronous-write-policy>Direct-Write</synchronous-write-policy>
    <io-buffer-size>-1</io-buffer-size>
     <max-file-size>1342177280</max-file-size>
    <block-size>-1</block-size>
     <initial-size>0</initial-size>
     <file-locking-enabled>false</file-locking-enabled>
   </default-file-store>
 </server>
```
#### **Disabling File Locking for a Custom File Store**

Follow these steps to disable file locking for a custom file store using the WebLogic Server Administration Console:

**1.** If necessary, click **Lock & Edit** in the Change Center (upper left corner) of the Administration Console to get an Edit lock for the domain.

- **2.** In the **Domain Structure** tree, expand the **Services** node and select **Persistent Stores**.
- **3.** In the **Summary of Persistent Stores** list, select the custom file store you want to modify.
- **4.** On the **Configuration** tab for the custom file store, click **Advanced** to display advanced store settings.
- **5.** Scroll down to the bottom of the page and deselect the **Enable File Locking** check box.
- **6.** Click **Save** to save the changes. If necessary, click **Activate Changes** in the Change Center.
- **7.** If the custom file store was in use, you must restart the server for the changes to take effect.

The resulting config.xml entry will look like the following:

```
 <file-store>
   <name>CustomFileStore-0</name>
   <directory>C:\custom-file-store</directory>
   <synchronous-write-policy>Direct-Write</synchronous-write-policy>
   <io-buffer-size>-1</io-buffer-size>
   <max-file-size>1342177280</max-file-size>
   <block-size>-1</block-size>
   <initial-size>0</initial-size>
   <file-locking-enabled>false</file-locking-enabled>
   <target>examplesServer</target>
 </file-store>
```
#### **Disabling File Locking for a JMS Paging File Store**

Follow these steps to disable file locking for a JMS paging file store using the WebLogic Server Administration Console:

- **1.** If necessary, click **Lock & Edit** in the Change Center (upper left corner) of the Administration Console to get an Edit lock for the domain.
- **2.** In the **Domain Structure** tree, expand the **Services** node, expand the **Messaging** node, and select **JMS Servers**.
- **3.** In the **Summary of JMS Servers** list, select the JMS server you want to modify.
- **4.** On the **Configuration > General** tab for the JMS Server, scroll down and deselect the **Paging File Locking Enabled** check box.
- **5.** Click **Save** to save the changes. If necessary, click **Activate Changes** in the Change Center.
- **6. Restart** the server you modified for the changes to take effect.

The resulting config.xml file entry will look like the following:

```
 <jms-server>
    <name>examplesJMSServer</name>
    <target>examplesServer</target>
    <persistent-store>exampleJDBCStore</persistent-store>
 ...
    <paging-file-locking-enabled>false</paging-file-locking-enabled>
     ...
  </jms-server>
```
#### **Disabling File Locking for a Diagnostics File Store**

Follow these steps to disable file locking for a Diagnostics file store using the WebLogic Server Administration Console:

- **1.** If necessary, click **Lock & Edit** in the Change Center (upper left corner) of the Administration Console to get an Edit lock for the domain.
- **2.** In the **Domain Structure** tree, expand the **Diagnostics** node and select **Archives**.
- **3.** In the **Summary of Diagnostic Archives** list, select the server name of the archive that you want to modify.
- **4.** On the **Settings for [server\_name]** page, deselect the **Diagnostic Store File Locking Enabled** check box.
- **5.** Click **Save** to save the changes. If necessary, click **Activate Changes** in the Change Center.
- **6. Restart** the server you modified for the changes to take effect.

The resulting config.xml file will look like this:

```
 <server>
    <name>examplesServer</name>
     ...
     <server-diagnostic-config>
       <diagnostic-store-dir>data/store/diagnostics</diagnostic-store-dir>
       <diagnostic-store-file-locking-enabled>false</diagnostic-store-file-locking-
enabled>
```

```
<diagnostic-data-archive-type>FileStoreArchive</diagnostic-data-archive-type>
      <data-retirement-enabled>true</data-retirement-enabled>
      <preferred-store-size-limit>100</preferred-store-size-limit>
      <store-size-check-period>1</store-size-check-period>
    </server-diagnostic-config>
  </server>
```
# <span id="page-137-0"></span>**6.4 Documentation Errata**

This section describes documentation errata. It includes the following topics:

- Section 6.4.1, "Documentation Errata for the Fusion Middleware High Availability [Guide"](#page-138-0)
- Section 6.4.2, "Documentation Errata for the Fusion Middleware Enterprise [Deployment Guide for Oracle WebCenter"](#page-140-0)
- Section 6.4.3, "Documentation Errata for the Fusion Middleware Enterprise [Deployment Guide for Oracle SOA Suite"](#page-142-1)
- Section 6.4.4, "Documentation Errata for the Fusion Middleware Enterprise [Deployment Guide for Oracle Identity Management"](#page-142-0)
- Section 6.4.5, "Documentation Errata for the Oracle Fusion Middleware Enterprise [Deployment Guide for Oracle Business Intelligence"](#page-142-2)
- Section 6.4.6, "Documentation Errata Affecting Multiple Enterprise Deployment [Guides"](#page-145-0)

#### <span id="page-138-0"></span>**6.4.1 Documentation Errata for the Fusion Middleware High Availability Guide**

This section contains Documentation Errata for *Oracle Fusion Middleware High Availability Guide*.

It includes the following topics:

- [Section 6.4.1.1, "Latest Requirements and Certification Information"](#page-138-1)
- [Section 6.4.1.2, "Must Restart Server After RTD Scale Out Configuration is Done"](#page-138-2)
- [Section 6.4.1.3, "Additional Steps to Perform After RTD Scale Out"](#page-138-3)
- Section 6.4.1.4, "Corrections to the Setting the Location of the Shared Oracle BI [Presentation Catalog Section"](#page-140-1)

#### <span id="page-138-1"></span>**6.4.1.1 Latest Requirements and Certification Information**

Several manuals in the Oracle Fusion Middleware 11g documentation set have information on Oracle Fusion Middleware system requirements, prerequisites, specifications, and certification information.

The latest information on Oracle Fusion Middleware system requirements, prerequisites, specifications, and certification information can be found in the following documents on Oracle Technology Network:

http://www.oracle.com/technology/software/products/ias/files/ fusion\_certification.html

This document contains information related to hardware and software requirements, minimum disk space and memory requirements, and required system libraries, packages, or patches.

Oracle Fusion Middleware Certification information at:

http://www.oracle.com/technology/software/products/ias/files/ fusion\_certification.html

This document contains information related to supported installation types, platforms, operating systems, databases, JDKs, and third-party products.

#### <span id="page-138-2"></span>**6.4.1.2 Must Restart Server After RTD Scale Out Configuration is Done**

At the end of step 1 in Section 15.3.3.13.2 "Configuring WebLogic Server JMS for Oracle RTD JMS," the following step should appear:

j. Restart bi\_server2 to apply the changes to RTD.

#### <span id="page-138-3"></span>**6.4.1.3 Additional Steps to Perform After RTD Scale Out**

After scaling out Oracle RTD, use the WebLogic Server Administration Console to add three system properties to the **Server Start** tab of each managed server.

In the Administration Console, choose **Environment > Servers > bi\_server<1,2> > Server Start > Arguments** and then add these three properties:

```
-Drtd.clusterRegistryJobIntervalMs=12000 
-Drtd.clusterDepartureThresholdMs=50000
-Drtd.clusterDepartureThreshold2Ms=50000
```
This should allow an instance of RTD to be migrated successfully from one host to another in the event of a failure of a managed server.

Even after these changes, if the server migration finishes in less than 50 seconds, RTD's batch framework will be in an inconsistent state.

If the enterprise has deployed any RTD Inline Services that host Batch Job implementations, and if after a server migration the batch console command, "batch-names", or its brief name, "bn", shows no registered batch jobs, then RTD's Batch Manager service needs to be stopped and restarted following these steps:

- **1.** In Enterprise Manager, navigate to the System MBean Browser, by right-clicking in the left pane on the bifoundation\_domain node, under **WebLogic Domain**.
- **2.** Locate the BatchManager MBean, under either **Application Defined MBeans > OracleRTD > Server:bi\_server1 > Server** or under **Application Defined MBeans > OracleRTD > Server:bi\_server2> Server**.

It should be seen in one of these locations, but not both.

- **3.** If you find it under **bi\_server1**, then locate the corresponding MBean attribute by choosing **Application Defined MBeans > OracleRTD > Server:bi\_server1 > SDPropertyManager > Misc : BatchManagerEnabled**.
- **4.** Set this to false, and save the updated value.
- **5.** Then immediately set it back to true, and save the value. This will cause the BatchManager to stop and be restarted.

When it restarts, it will be running on either the same server as before, or on a different server.

- **6.** After restarting BatchManager, the corresponding MBean doesn't always immediately get refreshed on the server where BatchManager comes back up, so this is not a concern. Instead, verify that the BatchManager is now operational by using the Batch Console tool, as described below:
	- **a.** The batch console is one of the RTD client tools supplied in the zip file located in the install home, at this path, where FUSION\_MIDDLEWARE\_HOME represents the install home:

*FUSION\_MIDDLEWARE\_HOME*/Oracle\_BI1/clients/rtd/rtd\_client\_11.1.1.3.0.zip

**b.** After unzipping this file onto a Windows host directory, represented here as RTD\_HOME (because most RTD tools do not run on Linux), the batch console is found in this jar file:

*RTD\_HOME*/client/Batch/batch-console.jar

**c.** Change to this directory, and execute the jar, passing to it the URL and port of either managed server, or of the cluster proxy:

> java -jar batch-console.jar -url http://*SERVER*:*PORT*

- **d.** When prompted, enter the user name and password of a user in the Administrator role, BI\_Adminstrator role, or some other role authorized to administer RTD batch jobs.
- **e.** When prompted for a command, enter "bn", without the quotes:

```
Checking server connection...
command: bn
         CrossSellSelectOffers
command:quit
>
```
If the BatchManager has successfully restarted, then the "bn" command should list the names of all batch implementations hosted by all deployed RTD Inline Services.

The commonly deployed example, CrossSell, hosts a batch implementation named CrossSellSelectOffers, shown above.

#### <span id="page-140-1"></span>**6.4.1.4 Corrections to the Setting the Location of the Shared Oracle BI Presentation Catalog Section**

The "Setting the Location of the Shared Oracle BI Presentation Catalog" section of the *Oracle Fusion Middleware High Availability Guide* should be replaced by the following section:

Each Presentation Services instance loads the Oracle BI Presentation Catalog from the catalog location specified in Fusion Middleware Control.

Perform the following steps:

**1.** Copy your existing (locally published) Oracle BI Presentation Catalog to the shared location. An example of a locally published catalog is:

*ORACLE\_INSTANCE*/bifoundation/OracleBIPresentationServicesComponent/ coreapplication\_obips*n*/catalog/SampleAppLite

You must perform this step before designating the **Catalog Location** from Fusion Middleware Control.

If you plan to use the SampleAppLite catalog mentioned as an example in this section as the shared catalog, make sure to copy it from APPHOST1.

- **2.** Log in to Fusion Middleware Control.
- **3.** Expand the **Business Intelligence** node in the Farm\_*domain\_name* window.
- **4.** Click **coreapplication**.
- **5.** Click **Deployment**, then click **Repository**.
- **6.** Click **Lock and Edit Configuration**.
- **7.** Specify the **Catalog Location** for the shared Oracle BI Presentation Catalog.

In a Windows environment, specify a UNC path name.

- **8.** Click **Apply**.
- **9.** Click **Activate Changes**.

# <span id="page-140-0"></span>**6.4.2 Documentation Errata for the Fusion Middleware Enterprise Deployment Guide for Oracle WebCenter**

This section contains Documentation Errata for *Oracle Fusion Middleware Enterprise Deployment Guide for Oracle WebCenter*.

It includes the following topics:

- [Section 6.4.2.1, "Link to Section 8.1.3 is Missing"](#page-141-2)
- Section 6.4.2.2, "Additional Information for Discussions Forum Mulitcast to [Unicast Conversion"](#page-141-3)
- Section 6.4.2.3, "Additional Discussion Connection Properties Explained in [Administration Guide"](#page-141-0)
- Section 6.4.2.4, "Section on Configuring IP Validation for the WebGate is Missing [from WebCenter EDG Manual"](#page-141-1)

#### <span id="page-141-2"></span>**6.4.2.1 Link to Section 8.1.3 is Missing**

In Section 8.1, "Configuring the Discussion Forum Connection" of the *Oracle Fusion Middleware Enterprise Deployment Guide for Oracle WebCenter*, the link to section 8.1.3, "Creating a Discussions Server Connection for WebCenter From EM" is missing.

#### <span id="page-141-3"></span>**6.4.2.2 Additional Information for Discussions Forum Mulitcast to Unicast Conversion**

In section 6.14, "Converting Discussions Forum from Multicast to Unicast" of the *Oracle Fusion Middleware Enterprise Deployment Guide for Oracle WebCenter*, the following information is missing from Step 3:

Step 3: Repeat steps 1 and 2 for WLS\_Services2, swapping WCHost1 for WCHost2, and WCHost2 for WCHost1 as follows:

-Dtangosol.coherence.wka1=WCHost2 -Dtangosol.coherence.wka2=WCHost1 -Dtangosol.coherence.localhost=WCHost2 -Dtangosol.coherence.wka1.port=8089 -Dtangosol.coherence.wka2.port=8089

#### <span id="page-141-0"></span>**6.4.2.3 Additional Discussion Connection Properties Explained in Administration Guide**

For additional Discussions Server connection properties associated with the procedure in Section 8.1.3 "Creating a Discussions Server Connection for WebCenter From EM" of the *Oracle Fusion Middleware Enterprise Deployment Guide for Oracle WebCenter*, refer to section 12.3.1, "Registering Discussions Servers Using Fusion Middleware Control," in the *Oracle Fusion Middleware Administrator's Guide for Oracle WebCenter*.

#### <span id="page-141-1"></span>**6.4.2.4 Section on Configuring IP Validation for the WebGate is Missing from WebCenter EDG Manual**

The following section should appear in the *Oracle Fusion Middleware Administrator's Guide for Oracle WebCenter* after the "Installing and Configuring WebGate" section:

#### **Configuring IP Validation for the WebGate**

IP Validation determines if a client's IP address is the same as the IP address stored in the ObSSOCookie generated for single sign-on. IP Validation can cause issues in systems using load balancer devices configured to perform IP termination, or when the authenticating WebGate is front-ended by a different load balancer from the one front-ending the enterprise deployment. To configure your load balancer so that it is not validated in these cases, follow these steps:

**1.** Navigate to the Access System Console using the following URL:

http://hostname:port/access/oblix

Where the *hostname* refers to the host where the WebPass Oracle HTTP Server instance is running, and *port* refers to the HTTP port of the Oracle HTTP Server instance.

- **2.** On the Access System main page, click the **Access System Console** link, and then log in as an administrator.
- **3.** On the Access System Console main page, click **Access System Configuration**, and then click the **Access Gate Configuration** link on the left pane to display the AccessGates Search page.
- **4.** Enter the proper search criteria and click **Go** to display a list of AccessGates.
- **5.** Select the AccessGate created by the Oracle Access Manager configuration tool.
- **6.** Click **Modify** at the bottom of the page.
- **7.** In the **IPValidationException** field, enter the address of the load balancer used to front-end the deployment.
- **8.** Click **Save** at the bottom of the page.

## <span id="page-142-1"></span>**6.4.3 Documentation Errata for the Fusion Middleware Enterprise Deployment Guide for Oracle SOA Suite**

This section contains documentation errata for *Oracle Fusion Middleware Enterprise Deployment Guide for Oracle SOA Suite*.

It includes the following topic:

[Section 6.4.3.1, "Incorrect Directory Name Used for BAM Directory"](#page-142-3)

#### <span id="page-142-3"></span>**6.4.3.1 Incorrect Directory Name Used for BAM Directory**

The following incorrect directory name appears twice in the "Configuration Changes Applied to BAM components in an EDG Topology" section of the *Oracle Fusion Middleware Enterprise Deployment Guide for Oracle SOA Suite*:

*ORACLE\_BASE*/admin/<domain\_name>/mserver/<domain\_name>/servers/<servername>/ tmp/\_WL\_user/oracle-bam\_11.1.1/\*/APP-INF/classes/config/

The following correct directory name should appear instead of the incorrect directory name above:

DOMAIN\_HOME/config/fmwconfig/servers/<server\_name>/applications/ oracle\_bam-11.1.1/config

# <span id="page-142-0"></span>**6.4.4 Documentation Errata for the Fusion Middleware Enterprise Deployment Guide for Oracle Identity Management**

This section contains Documentation Errata for *Oracle Fusion Middleware Enterprise Deployment Guide for Oracle Identity Management*.

There are no known documentation errata in the current version of *Oracle Fusion Middleware Enterprise Deployment Guide for Oracle Identity Management*.

# <span id="page-142-2"></span>**6.4.5 Documentation Errata for the Oracle Fusion Middleware Enterprise Deployment Guide for Oracle Business Intelligence**

This section contains documentation errata for *Oracle Fusion Middleware Enterprise Deployment Guide for Oracle Business Intelligence*.

It includes the following topic:

[Section 6.4.5.1, "Additional Steps to Perform After RTD Scale Out"](#page-143-0)

[Section 6.4.5.2, "Additional Step Must be Performed After Setting the Location of the](#page-144-0)  [BI Publisher Configuration Folder"](#page-144-0)

[Section 6.4.5.3, "Corrections to the Setting the Location of the Shared Oracle BI](#page-144-1)  [Presentation Catalog Section"](#page-144-1)

#### <span id="page-143-0"></span>**6.4.5.1 Additional Steps to Perform After RTD Scale Out**

After scaling out Oracle RTD, use the WebLogic Server Administration Console to add three system properties to the **Server Start** tab of each managed server.

In the Administration Console, choose **Environment > Servers > bi\_server<1,2> > Server Start > Arguments** and then add these three properties:

```
-Drtd.clusterRegistryJobIntervalMs=12000 
-Drtd.clusterDepartureThresholdMs=50000
-Drtd.clusterDepartureThreshold2Ms=50000
```
This should allow an instance of RTD to be migrated successfully from one host to another in the event of a failure of a managed server.

Even after these changes, if the server migration finishes in less than 50 seconds, RTD's batch framework will be in an inconsistent state.

If the enterprise has deployed any RTD Inline Services that host Batch Job implementations, and if after a server migration the batch console command, "batch-names", or its brief name, "bn", shows no registered batch jobs, then RTD's Batch Manager service needs to be stopped and restarted following these steps:

- **1.** In Enterprise Manager, navigate to the System MBean Browser, by right-clicking in the left pane on the bifoundation\_domain node, under **WebLogic Domain**.
- **2.** Locate the BatchManager MBean, under either **Application Defined MBeans > OracleRTD > Server:bi\_server1 > Server** or under **Application Defined MBeans > OracleRTD > Server:bi\_server2> Server**.

It should be seen in one of these locations, but not both.

- **3.** If you find it under **bi** server1, then locate the corresponding MBean attribute by choosing **Application Defined MBeans > OracleRTD > Server:bi\_server1 > SDPropertyManager > Misc : BatchManagerEnabled**.
- **4.** Set this to false, and save the updated value.
- **5.** Then immediately set it back to true, and save the value. This will cause the BatchManager to stop and be restarted.

When it restarts, it will be running on either the same server as before, or on a different server.

- **6.** After restarting BatchManager, the corresponding MBean doesn't always immediately get refreshed on the server where BatchManager comes back up, so this is not a concern. Instead, verify that the BatchManager is now operational by using the Batch Console tool, as described below:
	- **a.** The batch console is one of the RTD client tools supplied in the zip file located in the install home, at this path, where FUSION\_MIDDLEWARE\_HOME represents the install home:

*FUSION\_MIDDLEWARE\_HOME*/Oracle\_BI1/clients/rtd/rtd\_client\_11.1.1.3.0.zip

**b.** After unzipping this file onto a Windows host directory, represented here as RTD\_HOME (because most RTD tools do not run on Linux), the batch console is found in this jar file:

*RTD\_HOME*/client/Batch/batch-console.jar

**c.** Change to this directory, and execute the jar, passing to it the URL and port of either managed server, or of the cluster proxy:

> java -jar batch-console.jar -url http://*SERVER*:*PORT*
- **d.** When prompted, enter the user name and password of a user in the Administrator role, BI\_Adminstrator role, or some other role authorized to administer RTD batch jobs.
- **e.** When prompted for a command, enter "bn", without the quotes:

```
Checking server connection...
command: bn
         CrossSellSelectOffers
command:quit
>
```
If the BatchManager has successfully restarted, then the "bn" command should list the names of all batch implementations hosted by all deployed RTD Inline Services.

The commonly deployed example, CrossSell, hosts a batch implementation named CrossSellSelectOffers, shown above.

#### **6.4.5.2 Additional Step Must be Performed After Setting the Location of the BI Publisher Configuration Folder**

After restarting Oracle BI Publisher when specifying the location of the configuration folder, as described in Section 6.5.3.1, "Setting the Location of the Shared Oracle BI Publisher Configuration Folder," you must copy the XML configuration file for Oracle BI Publisher from the Managed Server to the Administration Server location. Oracle BI Publisher reads its configuration from the Administration Server central location rather than from the Managed Server's configuration directory when the Managed Servers are restarted.

To do this, on APPHOST1, copy the file xmlp-server-config.xml from:

*ORACLE\_BASE*/admin/*domain\_name*/mserver/*domain\_name*/config/bipublisher

to:

*ORACLE\_BASE*/admin/*domain\_name*/aserver/*domain\_name*/config/bipublisher

#### **6.4.5.3 Corrections to the Setting the Location of the Shared Oracle BI Presentation Catalog Section**

The "Setting the Location of the Shared Oracle BI Presentation Catalog" section of the *Oracle Fusion Middleware Enterprise Deployment Guide for Oracle Business Intelligence* should be replaced by the following section:

Each Presentation Services instance loads the Oracle BI Presentation Catalog from the catalog location specified in Fusion Middleware Control.

Perform the following steps:

**1.** Copy your existing (locally published) Oracle BI Presentation Catalog to the shared location. An example of a locally published catalog is:

*ORACLE\_INSTANCE*/bifoundation/OracleBIPresentationServicesComponent/ coreapplication\_obips*n*/catalog/SampleAppLite

You must perform this step before designating the **Catalog Location** from Fusion Middleware Control.

If you plan to use the SampleAppLite catalog mentioned as an example in this section as the shared catalog, make sure to copy it from APPHOST1.

- **2.** Log in to Fusion Middleware Control.
- **3.** Expand the **Business Intelligence** node in the Farm\_*domain\_name* window.
- **4.** Click **coreapplication**.
- **5.** Click **Deployment**, then click **Repository**.
- **6.** Click **Lock and Edit Configuration**.
- **7.** Specify the **Catalog Location** for the shared Oracle BI Presentation Catalog. In a Windows environment, specify a UNC path name.
- **8.** Click **Apply**.
- **9.** Click **Activate Changes**.

### **6.4.6 Documentation Errata Affecting Multiple Enterprise Deployment Guides**

This section describes documentation errata that affects multiple Enterprise Deployment Guides. Any Enterprise Deployment Guide that have the documentation errata issue discussed in the release notes below should be updated as specified in that release note.

It includes these topics:

- Section 6.4.6.1, "Sections on Configuring Oracle Coherence for SOA Composites [Need Fixes"](#page-145-0)
- [Section 6.4.6.2, "Updates are Needed to Steps for Testing Server Migration"](#page-146-0)
- Section 6.4.6.3, "Steps for Updating Data Sources for Server Migration Need [Updates"](#page-146-1)

#### <span id="page-145-0"></span>**6.4.6.1 Sections on Configuring Oracle Coherence for SOA Composites Need Fixes**

Several Enterprise Deployment Guide manuals have a "Configuring Oracle Coherence for Deploying Composites" section that includes a Note like the following:

**Note:** The Coherence cluster used for deployment uses port 8088 by default. This port can be changed by specifying the -Dtangosol.coherence.wka*n*.port startup parameter.

This Note should read as follows:

**Note:** The Coherence cluster used for deployment uses port 8088 by default. This port can be changed by specifying a different port (for example, 8089) with the -Dtangosol.coherence.wka*n*.port and -Dtangosol.coherence.localport startup parameters. For example:

WLS\_SOA1 (enter the following into the Arguments field on a single line, without a carriage return):

-Dtangosol.coherence.wka1=soahost1vhn1

-Dtangosol.coherence.wka2=soahost2vhn1

-Dtangosol.coherence.localhost=soahost1vhn1

-Dtangosol.coherence.localport=8089

-Dtangosol.coherence.wka1.port=8089

-Dtangosol.coherence.wka2.port=8089

WLS\_SOA2 (enter the following into the Arguments field on a single line, without a carriage return):

-Dtangosol.coherence.wka1=soahost1vhn1

-Dtangosol.coherence.wka2=soahost2vhn1

-Dtangosol.coherence.localhost=soahost2vhn1

-Dtangosol.coherence.localport=8089

-Dtangosol.coherence.wka1.port=8089

-Dtangosol.coherence.wka2.port=8089

#### <span id="page-146-0"></span>**6.4.6.2 Updates are Needed to Steps for Testing Server Migration**

Several Enterprise Deployment Guide manuals have one or more subsections that describe how to test server migration.

The following Note should appear at the end of every section on testing server migration:

> **Note:** After a server is migrated, to fail it back to its original node/machine, stop the managed server from the Oracle WebLogic Administration Console and then start it again. The appropriate Node Manager will start the managed server on the machine to which it was originally assigned.

#### <span id="page-146-1"></span>**6.4.6.3 Steps for Updating Data Sources for Server Migration Need Updates**

Several Enterprise Deployment Guide manuals have one or more subsections that describe how to update the data sources used for leasing when you configure server migration.

The following text appears in the instructions on how to update data sources for leasing as part of server migration configuration:

Use Supports Global Transactions, One-Phase Commit, and specify a service name for your database

That text should appear as follows:

Data sources do not require support for global transactions. Therefore, do *not* use any type of distributed transaction emulation/participation algorithm for the data source (do not choose the **Supports Global Transactions** option, or the **Logging Last** 

**Resource**, **Emulate Two-Phase Commit**, or **One-Phase Commit** options of the **Supports Global Transactions** option), and specify a service name for your database.

# **Part II**

# **Oracle Development Tools**

Part II contains the following chapters:

- Chapter 7, "Oracle JDeveloper and Oracle Application Development Framework (ADF)"
- Chapter 8, "Oracle TopLink"

**7**

# <sup>7</sup>**Oracle JDeveloper and Oracle Application Development Framework (ADF)**

The latest known issues associated with Oracle JDeveloper and Application Developer Framework (ADF) are available on the Oracle Technology Network (OTN) at: http://www.oracle.com/technology/products/jdev/htdocs/11/index.h tml.

For more information and technical resources for Oracle JDeveloper and Application Developer Framework (ADF), visit the product center on the Oracle Technology Network at:

http://www.oracle.com/technology/products/jdev/index.html.

# **Oracle TopLink**

This chapter describes issues associated with Oracle TopLink. It includes the following topics:

[Section 8.1, "General Issues and Workarounds"](#page-152-0)

# <span id="page-152-0"></span>**8.1 General Issues and Workarounds**

This section describes general issue and workarounds. It includes the following topic:

- [Section 8.1.1, "TopLink Object-Relational Issues"](#page-152-1)
- [Section 8.1.2, "TopLink Workbench Issues"](#page-154-0)
- [Section 8.1.3, "Oracle Database Extensions with TopLink"](#page-155-0)
- [Section 8.1.4, "Allowing Zero Value Primary Keys"](#page-156-0)
- [Section 8.1.5, "Managed Servers on Sybase with JCA Oracle Database Service"](#page-157-0)
- Section 8.1.6, "Logging Configuration with EclipseLink Using Container Managed [JPA"](#page-157-1)
- [Section 8.1.7, "TopLink DBWS with JRockit JVM"](#page-157-2)

# <span id="page-152-1"></span>**8.1.1 TopLink Object-Relational Issues**

This section contains information on the following issues:

- [Section 8.1.1.1, "Incorrect outer join SQL on SQLServer2005"](#page-152-2)
- Section 8.1.1.2, "UnitOfWork.release() not Supported with External Transaction [Control"](#page-153-0)
- [Section 8.1.1.3, "Returning Policy for UPDATE with Optimistic Locking"](#page-153-1)
- [Section 8.1.1.4, "JDBC Drivers returning Timestamps as Strings"](#page-153-2)
- Section 8.1.1.5, "Proxy Authentication with Oracle Containers for Java EE (OC4J) [Managed Data Sources"](#page-154-1)
- [Section 8.1.1.6, "Unit of Work does not add Deleted Objects to Change Set"](#page-154-2)

#### <span id="page-152-2"></span>**8.1.1.1 Incorrect outer join SQL on SQLServer2005**

TopLink generates incorrect outer join for SQL Server v2005. The outer join syntax generated is correct for earlier versions of this database. To work around this limitation, reconfigure the database compatibility (refer to the SQLServer documentation for details). Alternatively, you can use a custom TopLink database platform.

#### <span id="page-153-0"></span>**8.1.1.2 UnitOfWork.release() not Supported with External Transaction Control**

A unit of work synchronized with a Java Transaction API (JTA) will throw an exception if it is released. If the current transaction requires its changes to not be persisted, the JTA transaction must be rolled back.

When in a container-demarcated transaction, call  $setRollbackOnly()$  on the EJB/session context:

```
@Stateless
public class MySessionBean
{ @Resource 
    SessionContext sc;
    public void someMethod()
    {
         ...
        sc.setRollbackOnly();
    }
}
```
When in a bean-demarcated transaction then you call rollback() on the UserTransaction obtained from the EJB/session context:

```
@Stateless
@TransactionManagement(TransactionManagementType.BEAN)
public class MySessionBean implements SomeInterface 
{
    @Resource
    SessionContext sc;
    public void someMethod() 
    {
        sc.getUserTransaction().begin();
        ...
        sc.getUserTransaction().rollback();
    }
}
```
#### <span id="page-153-1"></span>**8.1.1.3 Returning Policy for UPDATE with Optimistic Locking**

The returning policy, which allows values modified during INSERT and UPDATE to be returned and populated in cached objects, does not work in conjunction with numeric version optimistic locking for UPDATE. The value returned for all UPDATE operations is **1** and does not provide meaningful locking protection.

Do not use a returning policy for UPDATE in conjunction with numeric optimistic locking.

The use of returning policy for INSERT when using optimistic locking works correctly.

#### <span id="page-153-2"></span>**8.1.1.4 JDBC Drivers returning Timestamps as Strings**

TopLink assumes that date and time information returned from the server will use Timestamp. If the JDBC driver returns a String for the current date, TopLink will throw an exception. This is the case when using a DB2 JDBC driver.

To work around this issue, consider using a driver that returns Timestamp (such as COM.ibm.db2.jdbc.app.DB2Driver) or change the policy to use local time instead of server time.

Another option is to use a query re-director on the ValueReadQuery used by the platform:

```
ValueReadQuery vrq = new ValueReadQuery(
    "SELECT to_char(sysdate, 'YYYY-MM-DD HH:MM:SS.SSSSS') FROM DUAL"
);
vrq.setRedirector(new TSQueryRedirector());
...
class TSQueryRedirector implements QueryRedirector 
{
   public Object invokeQuery(DatabaseQuery query, Record arguments, Session session)
    {
       String value = (String)session.executeQuery(query);
       return ConversionManager.getDefaultManager().convertObject(
           value, java.sql.Timestamp.class
       );
   }
}
```
#### <span id="page-154-1"></span>**8.1.1.5 Proxy Authentication with Oracle Containers for Java EE (OC4J) Managed Data Sources**

Proxy authentication does not work with OC4J managed data sources. Instead of using the data source provided by the application server, you must create a data source yourself.

Refer to the "Configuring Oracle Database Proxy Authentication" in the *Oracle Fusion Middleware Developer's Guide for Oracle TopLink* for more information.

For example, replace this code:

```
login.setConnector(
   new OracleJDBC10_1_0_2ProxyConnector(
       ((JNDIConnectorlogin.getConnector()).getName()
    )
);
```
#### with the following:

```
oracle.jdbc.pool.OracleDataSource ds = new oracle.jdbc.pool.OracleDataSource();
ds.setUser("MyMainUser");
ds.setPassword("MyPassword");
ds.setUrl("jdbc:oracle:thin:@MyServer:1521:MyDb");
login.setConnector(new OracleJDBC10_1_0_2ProxyConnector(ds));
```
#### <span id="page-154-2"></span>**8.1.1.6 Unit of Work does not add Deleted Objects to Change Set**

When accessing the change set of a Unit of Work to determine what has changed, objects that are pending deletion (such as uow.deleteObject( ) and uow.deleteAllObjects( )) will not be returned from the result set.

The objects pending deletion are only available through the Unit of Work getDeletedObjects call.

#### <span id="page-154-0"></span>**8.1.2 TopLink Workbench Issues**

This section contains information on the following issues:

- [Section 8.1.2.1, "Accessibility"](#page-155-1)
- [Section 8.1.2.2, "Running the TopLink Workbench on Windows OS"](#page-155-2)

### <span id="page-155-1"></span>**8.1.2.1 Accessibility**

Due to an issue with IBM JDK 1.6, if NullPointExecption error dialog is generated when saving a file, the error dialog window is not in focus.

#### <span id="page-155-2"></span>**8.1.2.2 Running the TopLink Workbench on Windows OS**

Due to an issue with certain configurations and versions of Windows operating systems, users that launch the TopLink Workbench with the workbench.cmd file may receive a dialog that states: *Could not find the main class*. This occurs because the classpath specified contains a directory path which has periods in it. The workaround is to rename the offending directory or change the classpath to use directory paths which do not contain periods.

# <span id="page-155-3"></span><span id="page-155-0"></span>**8.1.3 Oracle Database Extensions with TopLink**

This section contains information on the following issue:

Section 8.1.3.1, "Template JAR for Spatial and XDB Support in Oracle WebLogic [Server"](#page-155-3)

#### **8.1.3.1 Template JAR for Spatial and XDB Support in Oracle WebLogic Server**

To fully support Oracle Spatial and Oracle XDB mapping capabilities (in both standalone Oracle WebLogic Server and the Oracle JDeveloper integrated WebLogic Server), you must use the toplink-spatial-template.jar and toplink-xdb-template.jar to extend the WebLogic Server domain to support Oracle Spatial and XDB, respectively.

To extend your WebLogic Server domain:

- **1.** Download the toplink-spatial-template.jar (to support Oracle Spatial) and toplink-xdb-template.jar (to support Oracle XDB) files from:
	- http://download.oracle.com/otn/java/toplink/111110/toplink-s patial-template.jar
	- http://download.oracle.com/otn/java/toplink/111110/toplink-x db-template.jar
- **2.** Use Table 8–1, " To Support Oracle Spatial" or Table 8–2, " To Support Oracle XDB" to determine which files to copy.

*Table 8–1 To Support Oracle Spatial*

| Copy this file | From'                                                                         | To <sup>2</sup>                                             |  |
|----------------|-------------------------------------------------------------------------------|-------------------------------------------------------------|--|
| sdoapi.jar     | <i><oracle database<="" i=""><br/><math>HOME</math> &gt;/md/ilib</oracle></i> | <i><weblogic< i=""><br/>HOME&gt;/server/lib</weblogic<></i> |  |

 $1$  These are the default locations. Your actual location may vary depending on your specific environment, installed options, and version.

<sup>2</sup> When using Oracle JDeveloper integrated WebLogic Server, the <WEBLOGIC\_HOME> is located within the *<JDEVELOPER\_HOME>* directory.

| Copy this file | From <sup>1</sup>                                                              | $T_0$ <sup>2</sup>                                                                 |
|----------------|--------------------------------------------------------------------------------|------------------------------------------------------------------------------------|
| xdb.jar        | <oracle database<br=""><math>HOME</math> &gt;/<math>rdbms/1lib</math></oracle> | <weblogic home="">/server/lib</weblogic>                                           |
| xml.jar        |                                                                                | <oracle database="" home="">/lib <weblogic home="">/server/lib</weblogic></oracle> |

*Table 8–2 To Support Oracle XDB*

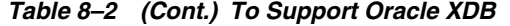

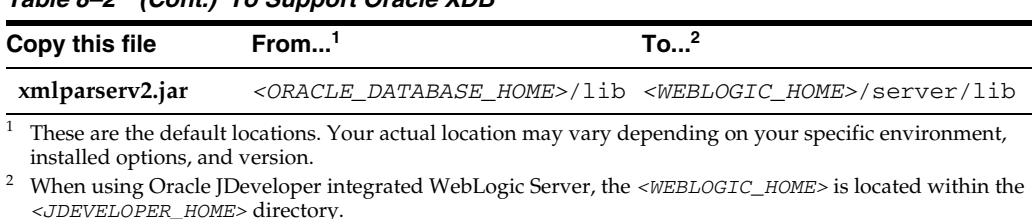

**Note:** Although the actual JAR file may be named differently in your **From** directory, the file must be named as shown, when copied to the **To** directory.

- **3.** Launch the Config Wizard (*<WEBLOGIC\_HOME>*/common/bin/config.sh (or .bat).
- **4.** Select **Extend an existing WebLogic domain**.
- **5.** Browse and select your WebLogic Server domain.

When using JDeveloper with integrated WebLogic Server, the typical WebLogic Server domain location may be similar to:

In Windows environments: %APPDATA%\JDeveloper\systemXX.XX.XX.XX\DefaultDomain

where XX.XX.XX.XX is the unique number of the product build.

For Windows platforms, you must enable the **Show hidden files and folders** folder option.

In non-Windows environments, the default location is under the current user's default home directory: *<\$Home>*/DefaultDomain

Refer to the Oracle JDeveloper documentation for details.

- **6.** Select **Extend my domain using an existing extension template**.
- **7.** Browse and select the required template JAR (**toplink-spatial-template.jar** for Oracle Spatial, **toplink-xdb-template.jar** for Oracle XDB).
- **8.** Complete the remaining pages of the wizard.

#### <span id="page-156-0"></span>**8.1.4 Allowing Zero Value Primary Keys**

By default, EclipseLink interprets *zero* as *null* for primitive types that cannot be null (such as int and long) causing zero to be an invalid value for primary keys. You can modify this setting by using the allow-zero-id property in the persistence.xml file. Valid values are:

- **true** EclipseLink interprets zero values as *zero*. This permits primary keys to use a value of zero.
- **false** (default) EclipseLink interprets zero as *null*.

#### Refer the *EclipseLink User's Guide* at

http://wiki.eclipse.org/EclipseLink/UserGuide for more information.

# <span id="page-157-0"></span>**8.1.5 Managed Servers on Sybase with JCA Oracle Database Service**

When using a JCA service with the Oracle Database adapter in a cluster to perform database operations on a Sybase database, the managed nodes in the cluster process the messages and may attempt to perform duplicate operations.

Because supported versions of Sybase do not support Oracle TopLink record locking, Sybase allows the duplicate operation attempts.

# <span id="page-157-1"></span>**8.1.6 Logging Configuration with EclipseLink Using Container Managed JPA**

By default, EclipseLink users in container managed JPA will use the Oracle WebLogic Server logging options to report all log messages generated by EclipseLink. Refer to "Configuring WebLogic Logging Services" in *Oracle® Fusion Middleware Configuring Log Files and Filtering Log Messages for Oracle WebLogic Server*.

To use the EclipseLink native logging configuration, add the following property to your persistence.xml file:

<property name="eclipselink.logging.logger" value="DefaultLogger"/>

# <span id="page-157-2"></span>**8.1.7 TopLink DBWS with JRockit JVM**

TopLink DBWS deployment may fail in JRockit VM environment. When generating a WAR file for deployment, the TopLink Database Web Services (DBWS) design-time utility uses a version of ASM for code generation which is not compatible with the version of JRockit that is bundled with Oracle WebLogic Server (WLS) 10.3.3. This results in a deployment failure with the SOAP message exception **Illegal target of jump or branch**.

**Note:** This issue does not occur when running the application server in a Sun JVM environment.

To generate a DBWS deployment WAR file that will successfully deploy in a JRockit JVM environment, use this procedure:

**Note:** You can complete this procedure using an IDE, such as Oracle JDeveloper.

- **1.** Create a new project. Add the following libraries to the classpath:
	- Java EE
	- Oracle TopLink
	- Oracle JWSDL
	- Oracle SOAP
	- JAX-WS Web services
	- JDBC Library
	- utils/dbws/eclipselink-dbwsutils.jar
- **2.** Import the dbws-bulider.xml file and add it to the project classpath.
- **3.** Create a new file named META-INF/services/org.eclipse.persistence.tools.dbws.DBWSPack

ager in the project's src directory. The file should contain the following, single line:

org.eclipse.persistence.tools.dbws.JDevPackager

Add this newly created file to the project classpath.

- **4.** Use the DBWSBuilder utility to generate the web service artifacts in the specified directory:
	- Main class: org.eclipse.persistence.tools.dbws.DBWSBuilder
	- Arguments: -builderFile dbws-builder.xml -stageDir. -packageAs jdev
- **5.** Rebuild the project. This will generate a DBWSProvider.class file.
- **6.** Use the web service artifacts to generate a WAR deployment profile. The .war file should contain the following:
	- WEB-INF/web.xml
	- WEB-INF/weblogic.xml
	- WEB-INF/classes/\_dbws/DBWSProvider.class
	- WEB-INF/classes/META-INF/eclipselink-dbws.xml
	- WEB-INF/classes/META-INF/eclipselink-dbws-or.xml
	- WEB-INF/classes/META-INF/eclipselink-dbws-ox.xml
	- WEB-INF/classes/META-INF/eclipselink-dbws-sessions.xml
	- WEB-INF/wsdl/eclipselink-dbws.wsdl
	- WEB-INF/wsdl/eclipselink-dbws-schema.xsd
- **7.** You can now deploy the WAR file to your application server

# **Part III Web Tier**

Part III contains the following chapters:

- Chapter 9, "Oracle HTTP Server"
- Chapter 10, "Oracle Web Cache"

# <sup>9</sup>**Oracle HTTP Server**

This chapter describes issues associated with Oracle HTTP Server. However, there are no known issues at this time.

# <sup>10</sup>**Oracle Web Cache**

This chapter describes issues associated with Oracle Web Cache. It includes the following topics:

[Section 10.1, "Configuration Issues and Workarounds"](#page-164-0)

# <span id="page-164-0"></span>**10.1 Configuration Issues and Workarounds**

This section describes configuration issues and their workarounds. It includes the following topics:

- Section 10.1.1, "Reset the Random Password Generated in the Oracle Portal, [Forms, Reports and Discoverer Install Types"](#page-164-1)
- Section 10.1.2, "Running Oracle Web Cache Processes as a Different User Is Not [Supported"](#page-165-0)
- [Section 10.1.3, "Processing Order of Request Filters Is Incorrect"](#page-165-1)

# <span id="page-164-1"></span>**10.1.1 Reset the Random Password Generated in the Oracle Portal, Forms, Reports and Discoverer Install Types**

For enhanced security, no default hard-coded passwords are used for managing Oracle Web Cache.

When you install the Oracle Web Tier installation type, the Oracle Universal Installer prompts you to choose a password. The Web Cache Administrator page of the Oracle Universal Installer prompts you to enter a password for the administrator account. The administrator account is the Oracle Web Cache administrator authorized to log in to Oracle Web Cache Manager and make configuration changes through that interface.

When you install the Oracle Portal, Forms, Reports and Discoverer installation type, the prompt for the administrator password is missing. Instead, the Oracle Portal, Forms, Reports and Discoverer install type uses a random value chosen at install time.

No matter the installation type, before you begin configuration, change the passwords for these accounts to a secure password. If you are configuring a cache cluster, all members of the cluster must use the same password for the administrator account.

To change the password, use the Passwords page of Fusion Middleware Control, as described in Section 5.2, "Configuring Password Security," of the *Oracle Fusion Middleware Administrator's Guide for Oracle Web Cache*.

### <span id="page-165-0"></span>**10.1.2 Running Oracle Web Cache Processes as a Different User Is Not Supported**

Running Oracle Web Cache as a user other than the installed user through the use of the webcache\_setuser.sh setidentity command is not supported for this release. Specifically, you cannot change the user ID with the following sequence:

- **1.** Change the process identity of the Oracle Web Cache processes in the Process Identity page using Oracle Web Cache Manager (**Properties** > **Process Identity**).
- **2.** Use the webcache\_setuser.sh script as follows to change file and directory ownership:

```
webcache_setuser.sh setidentity <user_ID>
```
where <*user\_ID*> is the user you specified in the **User ID** field of the Process Identity page.

**3.** Restart Oracle Web Cache using opmnctl.

Oracle Web Cache will start and then immediately shut down.

In addition, messages similar to the following appear in the event log:

```
[2009-06-02T21:22:46+00:00] [webcache] [ERROR:1] [WXE-13212] [logging] [ecid: ] 
Access log file 
/scratch/webtier/home/instances/instance1/diagnostics/logs/WebCache/webcache1/a
ccess_log could not be opened.
[2009-06-02T21:22:46+00:00] [webcache] [WARNING:1] [WXE-13310] [io] [ecid: ] 
Problem opening file 
/scratch/webtier/home/instances/instance1/config/WebCache/webcache1/webcache.pi
d (Access Denied).
[2009-06-02T21:22:46+00:00] [webcache] [ERROR:1] [WXE-11985] [esi] [ecid: ] 
Oracle Web Cache is unable to obtain the size of the default ESI fragment page 
/scratch/webtier/home/instances/instance1/config/WebCache/webcache1/files/esi_
fragment_error.txt.
[2009-06-02T21:22:46+00:00] [webcache] [WARNING:1] [WXE-11905] [security]
[ecid: ] SSL additional information: The system could not open the specified 
file.
```
For further information about the webcache\_setuser.sh script, see Section 5.9, "Running webcached with Root Privilege," of the *Oracle Fusion Middleware Administrator's Guide for Oracle Web Cache*.

### <span id="page-165-1"></span>**10.1.3 Processing Order of Request Filters Is Incorrect**

Both Fusion Middleware Control and Oracle Web Cache Manager display the request filters in the following order:

- **1.** Privileged IP
- **2.** Client IP
- **3.** Method
- **4.** URL
- **5.** Header
- **6.** Query String
- **7.** Format

Instead, Oracle Web Cache processes the filters in the following order, where the Header request filter follows the Client IP filter:

- **1.** Privileged IP
- **2.** Client IP
- **3.** Header
- **4.** Method
- **5.** URL
- **6.** Query String
- **7.** Format

For example, a deny by the Header filter type would occur before a deny by the Method or URL filter.

# **Part IV**

# **Oracle WebLogic Server**

Part IV contains the following chapters:

■ [Chapter 11, "Oracle WebLogic Server"](#page-170-0)

# <span id="page-170-0"></span>**Oracle WebLogic Server**

This chapter describes issues associated with Oracle WebLogic Server. It includes the following topics:

- [Section 11.1, "General Issues and Workarounds"](#page-171-0)
- [Section 11.2, "Administration Console Issues and Workarounds"](#page-173-0)
- [Section 11.3, "Apache Beehive Support Issues and Workarounds"](#page-175-0)
- [Section 11.4, "Configuration Issues and Workarounds"](#page-175-1)
- [Section 11.5, "Connector \(Resource Adapter\) Issues and Workarounds"](#page-176-0)
- [Section 11.6, "Console Extensions Issues and Workarounds"](#page-177-0)
- [Section 11.7, "Core Server and Core Work Manager Issues and Workarounds"](#page-177-1)
- [Section 11.8, "Deployment Issues and Workarounds"](#page-179-0)
- [Section 11.9, "EJB Issues and Workarounds"](#page-182-0)
- [Section 11.10, "Examples Issues and Workarounds"](#page-184-0)
- [Section 11.11, "HTTP Publish/Subscribe Server Issues and Workarounds"](#page-185-0)
- [Section 11.12, "Installation Issues and Workarounds"](#page-186-0)
- [Section 11.13, "Java EE Issues and Workarounds"](#page-187-0)
- [Section 11.14, "JDBC Issues and Workarounds"](#page-187-1)
- [Section 11.15, "JDK Issues and Workarounds"](#page-189-0)
- [Section 11.16, "JMS Issues and Workarounds"](#page-190-0)
- [Section 11.17, "JNDI Issues and Workarounds"](#page-191-0)
- [Section 11.18, "JSP and Servlet Issues and Workarounds"](#page-191-1)
- [Section 11.19, "JTA Issues and Workarounds"](#page-192-0)
- [Section 11.20, "Java Virtual Machine \(JVM\) Issues and Workarounds"](#page-192-1)
- [Section 11.21, "Monitoring Issues and Workarounds"](#page-193-0)
- [Section 11.22, "Node Manager Issues and Workarounds"](#page-194-0)
- Section 11.23, "Operations, Administration, and Management Issues and [Workarounds"](#page-194-1)
- [Section 11.24, "Oracle Kodo Issues and Workarounds"](#page-194-4)
- [Section 11.25, "Plug-ins Issues and Workarounds"](#page-194-3)
- [Section 11.26, "Protocols Issues and Workarounds"](#page-194-2)
- [Section 11.27, "RMI-IIOP Issues and Workarounds"](#page-194-5)
- [Section 11.28, "Security Issues and Workarounds"](#page-195-0)
- [Section 11.29, "SNMP Issues and Workarounds"](#page-198-1)
- [Section 11.30, "Spring Framework on WebLogic Server Issues and Workarounds"](#page-198-0)
- [Section 11.31, "System Component Architecture \(SCA\) Issues and Workarounds"](#page-199-1)
- [Section 11.32, "Upgrade Issues and Workarounds"](#page-199-0)
- [Section 11.33, "Web Applications Issues and Workarounds"](#page-200-0)
- [Section 11.34, "WebLogic Server Scripting Tool \(WLST\) Issues and Workarounds"](#page-200-1)
- [Section 11.35, "Web Server Plug-Ins Issues and Workarounds"](#page-202-0)
- [Section 11.36, "Web Services and XML Issues and Workarounds"](#page-202-1)
- [Section 11.37, "WebLogic Tuxedo Connector Issues and Workarounds"](#page-213-0)
- [Section 11.38, "Documentation Errata"](#page-213-1)

**Note:** For a list of bugs that are fixed in WebLogic Server 11*g* Release 1 (10.3.3), enter the following document ID in the Search Knowledge Base field. You must enter the entire document ID.

1080299.1

The 10.3.3 list includes bugs that were fixed in the WebLogic Server 10.3.1, 10.3.2, and 10.3.3 releases.

The same list is also stored in your WebLogic Server installation in the following location:

*WL\_HOME*/bugsfixed/bugsfixed.htm

# <span id="page-171-0"></span>**11.1 General Issues and Workarounds**

This section describes the following issues and workarounds:

- [Section 11.1.1, "Oracle WebLogic Server Version Number"](#page-171-1)
- [Section 11.1.2, "Oracle ojdbc14.jar File Has Been Changed to ojdbc6.jar"](#page-172-0)
- Section 11.1.3, "Strong Password Enforcement May Cause Issues With WLST [Offline Scripts"](#page-172-1)
- [Section 11.1.4, "In Turkish Locale, MDS Initialization Fails"](#page-172-2)
- Section 11.1.5, "Administration Server Reports a 'Too Many Open Files' Message [on the EM Console"](#page-172-4)
- [Section 11.1.6, "AspectJClassLoader Not Supported"](#page-172-3)
- [Section 11.1.7, "Sun JS 7.0 Webserver Support"](#page-173-1)
- [Section 11.1.8, "Setting Open File Descriptor Limit on AIX"](#page-173-2)

# <span id="page-171-1"></span>**11.1.1 Oracle WebLogic Server Version Number**

Oracle Fusion Middleware 11*g* contains Oracle WebLogic Server 11*g*. The version number of Oracle WebLogic Server is 10.3.3.

### <span id="page-172-0"></span>**11.1.2 Oracle ojdbc14.jar File Has Been Changed to ojdbc6.jar**

The Oracle ojdbc14.jar file has been changed to ojdbc6.jar, for use with JDK 5 or 6. As a result, any explicit references you make to  $\sigma$ *j*dbc14.*jar* must be changed to ojdbc6.jar.

### <span id="page-172-1"></span>**11.1.3 Strong Password Enforcement May Cause Issues With WLST Offline Scripts**

With the implementation of strong password enforcement (8 character minimum with one numeric or special character) in this release of WebLogic Server, existing scripts could potentially encounter issues.

#### **Workaround**

Use either of the following workarounds to bypass the new password restrictions.

- Set the BACKWARD\_COMPAT\_PW\_CHECK environment variable to true.
- Include the -Dbackward.compat.pw.check=true option when invoking WLST.

Oracle recommends that you change passwords to comply with the new password requirements, as this variable and option will be removed in a future release of WebLogic Server.

### <span id="page-172-2"></span>**11.1.4 In Turkish Locale, MDS Initialization Fails**

Any applications that use an MDS repository cannot be deployed or run with the JAXB version bundled with WebLogic Server as null values are returned for attributes named id.

#### **Workaround**

Start the server in English locale.

# <span id="page-172-4"></span>**11.1.5 Administration Server Reports a 'Too Many Open Files' Message on the EM Console**

The WebLogic Server Administration Server reports a Too Many Open Files message on the Enterprise Manager (EM) console when the maximum number of file descriptors configured for the Administration Server is less than 65535.

#### **Workaround**

Increase the number of file descriptors within the shell and restart the WLS Administration Server within that shell. The command to increase the number of file descriptors (nofiles) differs across Operating Systems and shells but it's usually done with the ulimit command on UNIX platforms so consult the man pages for  $u$ limit.

For example:

```
$ ulimit -n 65535
```
### <span id="page-172-3"></span>**11.1.6 AspectJClassLoader Not Supported**

The weblogic.aspects.AspectJClassLoader is not supported on AIX using IBM Java 6.

# <span id="page-173-1"></span>**11.1.7 Sun JS 7.0 Webserver Support**

Sun JS 7.0 webserver is not supported on AIX 6.1 SP1..

#### **Workaround**

Use 6100-00-04-0815 (AIX 6.1 SP4) or higher. Sun JS 7.0 is also supported on 5300-07-01-0819 (AIX 5.3 ML7) or higher.

# <span id="page-173-2"></span>**11.1.8 Setting Open File Descriptor Limit on AIX**

The WebLogic Server Administration Server and Managed servers cannot start, and the Java Virtual Machine (JVM) may dump core, if the open file descriptor limit is not set or set to unlimited on AIX platform.

#### **Workaround**

Set the ulimit to finite value. Change the ulimit to *4096* using ulimit -n *4096*.

# <span id="page-173-0"></span>**11.2 Administration Console Issues and Workarounds**

This section describes the following issues and workarounds:

- [Section 11.2.1, "Cached JDBC Information is not Displayed"](#page-173-3)
- [Section 11.2.2, "Pressing Browser Back Button Discards Context"](#page-173-4)
- [Section 11.2.3, "Unsupported Work Manager Configurations Can Be Created"](#page-174-0)
- [Section 11.2.4, "Server Status Table Reflects Inconsistent Information"](#page-174-1)
- [Section 11.2.5, "Exceptions When Defining a Security Policy for an EJB"](#page-174-2)
- Section 11.2.6, "Administration Console Does Not Always Reflect External [Changes Made in a Deployment Plan"](#page-174-3)
- [Section 11.2.7, "Oracle OCI Driver Support"](#page-175-3)
- [Section 11.2.8, "Web Services WSDL Tab Has Been Removed"](#page-175-2)
- [Section 11.2.9, "Data Takes a Long Time to Display on the Metric Browser Tab"](#page-175-4)

# <span id="page-173-3"></span>**11.2.1 Cached JDBC Information is not Displayed**

Information about cached JDBC statements is not displayed on the JDBC Monitoring pages.

# <span id="page-173-4"></span>**11.2.2 Pressing Browser Back Button Discards Context**

After a page flow completes in the Administration Console, it forwards to a different page, typically a table.

Pressing the browser Back button at this point results in an attempt to load the last JSP file in the completed assistant. At this point, all of the context for this assistant is discarded.

#### **Workaround**

Oracle recommends that you do not use the browser Back button to step back into an assistant once changes are cancelled or finished, and that you do not go back to a previous step in an assistant. Instead, use the navigation links and buttons in the Administration Console.

## <span id="page-174-0"></span>**11.2.3 Unsupported Work Manager Configurations Can Be Created**

The Administration Console permits the creation of Work Manager configurations that are not supported and do not function as intended. Incorrect Work Manager configurations may result in a number of exceptions being recorded in the server logs, most commonly 'Validation problems were found' exceptions while parsing deployment descriptors.

#### **Workaround**

Follow the guidelines described in the online help for Work Manager configurations. Specifically, you can only assign one request class to any given Work Manager, and that request class must be of the same or a broader scope than the Work Manager. You should not assign an application-scoped request class to a global Work Manager, and you should not create more than one application-scoped request class for an application-scoped Work Manager.

Correcting the Work Manager configurations to match the documented constraints resolves these issues.

#### <span id="page-174-1"></span>**11.2.4 Server Status Table Reflects Inconsistent Information**

The Server Status table on the **Cluster: Monitoring: Summary** page includes two default columns: **Primary** and **Secondary Distribution Names**. These fields do not always reflect all of the replication statistics that are collected and displayed on the **Cluster: Monitoring: Failover** page, depending on the replication scenario.

Please refer to the **Cluster: Monitoring: Failover** page for definitive information.

#### <span id="page-174-2"></span>**11.2.5 Exceptions When Defining a Security Policy for an EJB**

When defining security policies in the Administration Console for an EJB deployment that references types defined in a separate library deployment, exceptions can be observed if that library deployment is not available to the Console.

#### **Workaround**

All library deployments should be targeted at the WebLogic Server Administration Server as well as any Managed Servers needed to support referencing applications. This will ensure that when defining policies, the Console will have access to those library deployments so that referenced types can be class-loaded as needed.

### <span id="page-174-3"></span>**11.2.6 Administration Console Does Not Always Reflect External Changes Made in a Deployment Plan**

The Administration Console does not always reflect external changes made in a deployment plan. If a change is made in a deployment plan outside of the Console (for example, using Workshop, editing the plan text files directly, or updating a deployment with a new plan using WLST or webLogic.Deployer) while a Console user is also viewing that deployment plan, the Console user will not see those changes.

#### **Workaround**

Navigate to a configuration page for a different deployment, then navigate back to the original deployment again.

# <span id="page-175-3"></span>**11.2.7 Oracle OCI Driver Support**

The Oracle OCI driver is no longer explicitly listed as a preconfigured driver type in the Administration Console.

#### **Workaround**

The Oracle OCI driver remains a supported driver for application data connectivity, consistent with prior releases of Oracle WebLogic Server. However, users must now specify all required configuration properties manually, including the data base username.

# <span id="page-175-2"></span>**11.2.8 Web Services WSDL Tab Has Been Removed**

Prior to WebLogic Server 10.3.3, you could view the WSDL for the current Web service by selecting the **Configuration > WSDL** tab. The **WSDL** tab has been removed as of WebLogic Server 10.3.3. To view the WSDL for the current Web service, select the **Testing** tab, expand the name of the Web service to view its test points, and click **WSDL**.

# <span id="page-175-4"></span>**11.2.9 Data Takes a Long Time to Display on the Metric Browser Tab**

When using Internet Explorer 7 (IE 7) to display data on the Metric Browser tab of the Monitoring Dashboard, it takes an unusually long time for the data to display, and during this time, the page is unresponsive. The amount of time it takes to display data on this tab depends on the size of the domain.

#### **Workaround**

If you need to display data on the Monitoring Dashboard > Metric Browser tab, open the Administration Console in a supported web browser other than IE 7, such as Internet Explorer 8 or greater, Firefox 3 or greater, or Safari 4 or greater.

# <span id="page-175-0"></span>**11.3 Apache Beehive Support Issues and Workarounds**

There are no known Apache Beehive Support issues in this release of WebLogic Server.

# <span id="page-175-1"></span>**11.4 Configuration Issues and Workarounds**

This section describes the following issues and workarounds:

- [Section 11.4.1, "Directory For a Non-Existent Server Name Is Created"](#page-175-5)
- Section 11.4.2, "Abnormal Behavior in Terminal Window After Entering WebLogic [Password"](#page-176-1)

# <span id="page-175-5"></span>**11.4.1 Directory For a Non-Existent Server Name Is Created**

If you attempt to connect to the WebLogic Server Administration Server with a non-existent server name, a directory for the non-existent server name is created under the *domain\_name*/servers directory.

#### **Workaround**

Specify a valid server name when connecting to the Administration Server.

#### <span id="page-176-1"></span>**11.4.2 Abnormal Behavior in Terminal Window After Entering WebLogic Password**

After pressing Ctrl-C to terminate the startManagedWebLogic.sh process immediately after entering the WebLogic password, abnormal behavior may be experienced in the terminal window. For example, when pressing Return, the prompt is tabbed instead of going to the next line, and any characters that are entered at the prompt are not displayed in the terminal.

#### **Workaround**

Either close the current xterm and start a new one, or enter stty echo into the xterm.

# <span id="page-176-0"></span>**11.5 Connector (Resource Adapter) Issues and Workarounds**

This section describes the following issue and workaround:

Section 11.5.1, "No available router to destination Message is Displayed When [Attempting to Connect to the Administration Server from WLST"](#page-176-2)

# <span id="page-176-2"></span>**11.5.1 No available router to destination Message is Displayed When Attempting to Connect to the Administration Server from WLST**

When trying to connect to the WebLogic Server Administration Server from WLST using localhost as the host name, the following message may be displayed if the listen-address attribute of the Administration Server has been restricted to certain IP addresses:

```
 javax.naming.CommunicationException [Root exception is 
java.net.ConnectException : <t3://HOST:PORT> : Destination unreachable; 
nested exception is: java.net.ConnectException: Connection refused; No 
available router to destination
```
#### **Workaround**

Use either of the following workarounds:

Check that the listen-address attribute of the Administration Server has been set correctly in the domain configuration file. You can either remove the listen-address line or simply comment it out. Oracle recommends that you comment it out in case you need to know the value at a later time. For example, in the domain configuration file:

```
<server> 
    <name>AdminServer</name> 
   <ssl>
 . 
 . 
 . 
   \langle/ssl> <machine>machine_name</machine> 
    <!-- listen-address>machine_ip_address</listen-address --> 
</server>
```
■ Use the host name of the Administration Server, instead of localhost, in the WLST connect command.

# <span id="page-177-0"></span>**11.6 Console Extensions Issues and Workarounds**

There are no known Extensions issues in this release of WebLogic Server.

# <span id="page-177-1"></span>**11.7 Core Server and Core Work Manager Issues and Workarounds**

This section describes the following issues and workarounds:

- [Section 11.7.1, "Threads Become Stuck While Waiting to Get a Connection"](#page-177-2)
- [Section 11.7.2, "Using IPv6-Formatted Addresses"](#page-177-3)
- [Section 11.7.3, "Server Cannot Be Started After a Whole Server Migration"](#page-177-4)
- [Section 11.7.4, "Object State is not Retained After Renaming Field"](#page-178-0)
- [Section 11.7.5, "Forcing Unicast Messages To Be Processed in Order"](#page-178-2)
- Section 11.7.6, "Servers Configured to Listen on a Hostname Are Listening on a [Different Hostname After Startup"](#page-178-1)
- Section 11.7.7, "Administration Server or Node Manager Cannot Track the Status [of a Managed Server"](#page-179-1)
- Section 11.7.8, "Multicast Traffic Observed to be Unreliable During or After a [Network Partition"](#page-179-2)

#### <span id="page-177-2"></span>**11.7.1 Threads Become Stuck While Waiting to Get a Connection**

When a machine that is hosting one of the Managed Servers is abruptly shut down, a network cable is pulled, or its network interface card has issues, and any server attempts communication with that managed server, threads become stuck waiting to get a connection.

#### **Workaround**

This can currently be resolved by using a private flag:

-Dweblogic.client.SocketConnectTimeoutInSecs

and setting an appropriate timeout value that will release the thread attempting to make the connection and allow the request to fail quickly.

#### <span id="page-177-3"></span>**11.7.2 Using IPv6-Formatted Addresses**

When using an IPv6-formatted address for WebLogic Server, the URL should include square brackets ('[' and ']') for the host address. Otherwise, WLST may fail to connect to the running server.

#### **Workaround**

Add square brackets to the host address. For example:

t3://[fe80:0:0:0:203:baff:fe2f:59e5]:9991

### <span id="page-177-4"></span>**11.7.3 Server Cannot Be Started After a Whole Server Migration**

If the WebLogic Server Administration Server is down when a Whole Server Migration occurs for a clustered server, and the server migrates to a machine on which it was never run before, the server cannot be started on the new machine.

#### **Workaround**

Use one of the following workarounds for this issue:

- Ensure that the Administration Server is up when the server migration is being performed.
- Use a shared disk/NFS for all the migratable servers in the cluster.

### <span id="page-178-0"></span>**11.7.4 Object State is not Retained After Renaming Field**

When FastSwap is enabled in a J2EE application, you can make certain types of changes to Java classes during development and expect to see the change without re-deploying, with all instance states of the Java object being retained.

One type of change that does NOT retain the object state is that when a field name is changed, it is treated as follows:

- the field with old name is deleted
- the field with new name is added

Thus, in this case, any state in the old field is not carried over to the renamed field.

Using the Workshop or FastSwap ant task, you may see a FastSwap operation completed successfully message, even when an instance field name change causes a value reset.

#### **Workaround**

You should expect an instance value to be reset when you change a field name.

#### <span id="page-178-2"></span>**11.7.5 Forcing Unicast Messages To Be Processed in Order**

The following conditions can cause very frequent JNDI updates, and as a result, JMS subscribers may encounter a java.naming.NameNotFoundException:

- **1.** Unicast messaging is being used for cluster communication.
- **2.** The JMS topic connection is set with set ReconnectPolicy ("all").
- **3.** JMS durable subscribers on topic are created and removed very frequently.

#### **Workaround**

To fix this issue, a new property, MessageOrderingEnabled, has been added to the ClusterMBean. This property forces unicast messages to be processed in strict order. By default, this property is not enabled. To enable the property, add the following line manually to the <cluster> element in config.xml.

<message-ordering-enabled>true</message-ordering-enabled>

# <span id="page-178-1"></span>**11.7.6 Servers Configured to Listen on a Hostname Are Listening on a Different Hostname After Startup**

When using a hostname to specify configuring the listen address on the WebLogic Server Administration Server or a Managed Server, machines that are configured with multiple Ethernet cards may listen on a different hostname after startup. For example:

- The machine has 3 Ethernet cards
- Card 1 is mapped to hostname1-s (DNS registered hostname)
- Card 2 is mapped to hostname $1-i$  (DNS registered hostname)
- Card 3 is mapped to hostname1 (actual node's hostname)
- You configure the server to listen on hostname1
- After starting the server, it is listening on hostname1-s because Windows resolves the actual node's hostname to the first enabled Ethernet card address

#### **Workaround**

Use one of the following three workarounds for this issue:

- **1.** Use the IP address, instead of the hostname, as the listen address of the WebLogic Server Administration Server. On Managed Servers, use the IP address as the listen address, or configure the actual physical hostname to the first Ethernet card in the machine.
- **2.** Add the following entry to the C:\Windows\system32\drivers\etc\hosts file on the machine:

<ip address> <hostname>

**3.** Change the order of the network cards in the machine so that the card with the actual node's hostname is Card 1.

# <span id="page-179-1"></span>**11.7.7 Administration Server or Node Manager Cannot Track the Status of a Managed Server**

If you start a managed server by providing an incorrect WebLogic Server Administration Server URL from the command line (that is, the Administration Server cannot be reachable at the provided URL), the managed server will start in Managed Server Independence (MSI) mode.

In this case, neither the Administration Server nor Node Manager can track the status of the managed server. The Administration Console will show the status of the managed server as UNKNOWN, but the server will actually be RUNNING in MSI mode.

### <span id="page-179-2"></span>**11.7.8 Multicast Traffic Observed to be Unreliable During or After a Network Partition**

During or after a network partition that causes a server migration to take place, multicast traffic has been observed to be unreliable. For example, one node may be receiving multicast traffic, but traffic originating from this node is not received on other nodes in the network. As a result, the migrated servers are not added to the cluster because their heartbeats were not received.

#### **Workaround**

Currently, the only known workaround is to use unicast cluster messaging.

# <span id="page-179-0"></span>**11.8 Deployment Issues and Workarounds**

This section describes the following issues and workarounds:

- Section 11.8.1, "security-permission Element is not Available in [weblogic-application.xml"](#page-180-0)
- [Section 11.8.2, "Extraneous String Values Interpreted as File Specification"](#page-180-1)
- [Section 11.8.3, "java.lang.NoClassDefFoundError is Displayed"](#page-180-2)
- Section 11.8.4, "The restore Method Does Not Update the DConfig Bean With Plan [Overrides"](#page-180-0)
- Section 11.8.5, "config-root <directory> not found Warning Is Displayed When [Applying a Plan"](#page-181-0)
- [Section 11.8.6, "Application State Is Not Updated If the Server Starts in MSI Mode"](#page-181-1)
- Section 11.8.7, "Attempting to Redeploy an Application Fails if the Application is [Already Deployed Using a Different Source File Location"](#page-181-2)

### **11.8.1 security-permission Element is not Available in weblogic-application.xml**

The security-permission element is available in the weblogic.xml and weblogic-ejb-jar.xml deployment descriptors, but is not available in the weblogic-application.xml descriptor. Therefore, in an Enterprise application, you can only apply security policies to JAR files that are EJBs or Web applications.

### **11.8.2 Extraneous String Values Interpreted as File Specification**

The weblogic.Deployer tool interprets any extraneous string values between command-line arguments as a file specification. For example, if you enter the command:

java weblogic.Deployer -activate -nostage true -name myname -source c:\myapp\mymodule

the tool attempts to activate a file specification named true, because the -nostage option takes no arguments and true is an extraneous string value.

### **11.8.3 java.lang.NoClassDefFoundError is Displayed**

While using the WebLogic Server Administration Console with applications or EJBs deployed on a Managed Server that depend on a deployed library, you may encounter a java.lang.NoClassDefFoundError.

#### **Workaround**

The WebLogic Server Administration Console needs access to any shared library deployments so that Java data types and annotations can be processed. Therefore, all shared library deployments should always be targeted to the WebLogic Server Administration Server in addition to any Managed Servers or clusters.

### <span id="page-180-0"></span>**11.8.4 The restore Method Does Not Update the DConfig Bean With Plan Overrides**

The restore method does not correctly update the DConfig Bean with the plan overrides. For example, given the following steps:

```
 DeployableObject dObject =
    WebLogicDeployableObject.createDeployableObject(new File(appName));
 DeploymentConfiguration dConfig =
    WebLogicDeploymentManager.createConfiguration(dObject);
 dConfig.restore(new FileInputStream(new File(plan)));
```
the plan does not correctly override the DConfig Bean.

#### **Workaround**

Specify the plan when initializing the configuration for the application. For example:

```
 helper = SessionHelper.getInstance(
```

```
 SessionHelper.getDisconnectedDeploymentManager());
 helper.setApplication(app);
 helper.setPlan(new File(plan));
 helper.initializeConfiguration();
```
## <span id="page-181-0"></span>**11.8.5 config-root <***directory***> not found Warning Is Displayed When Applying a Plan**

If you use the Administration Console to make configuration changes to an application, a deployment plan will be generated. If external descriptors are generated as part of the deployment plan, they are placed in the config root plan directory. This directory will be set in the deployment plan 'config-root' attribute.

If no external descriptors are required, the config root directory will not be created, and a warning is displayed when you apply the deployment plan. This results in the following warning in the server output:

<Warning <WWebLogicDescriptorWL> <BEA-2156000><"config-root" C:\deployments\plan was not found>.

#### **Workaround**

Create the plan directory manually.

## <span id="page-181-1"></span>**11.8.6 Application State Is Not Updated If the Server Starts in MSI Mode**

A managed server will start in MSI mode if the WebLogic Server Administration Server is not available when the managed server starts. If you start the Administration Server later, the managed server will connect to the Administration Server. However, the state of each application deployed to the managed server is not updated to reflect the state of the applications on the managed server. Each application's state is displayed as NEW or PREPARED in the WebLogic Server Administration Console.

### **Workaround**

There are two workarounds for this issue:

- Start the Administration Server before starting the managed server, or
- Redeploy the application after starting the Administration Server.

# <span id="page-181-2"></span>**11.8.7 Attempting to Redeploy an Application Fails if the Application is Already Deployed Using a Different Source File Location**

If you initially deployed an application using one source file location, then attempt to redeploy the application using a new location for the source file, the deployment fails with the following exception:

New source location <new\_source\_file\_path> cannot be configured deployed to configured application, <application\_name>. The application source is at *original\_source\_file\_path*. Changing the source location is not allowed for a previously attempted deployment. Try deploying without specifying the source.

This is due to a WebLogic Server deployment restriction. Once you specify the source file for a deployment, you cannot change it on a redeployment.

#### **Workaround**

Undeploy the application before attempting to redeploy it using a new source file location.

# **11.9 EJB Issues and Workarounds**

This section describes the following issues and workarounds:

- [Section 11.9.1, "Primary Key in Oracle Table is CHAR"](#page-182-0)
- Section 11.9.2, "No Available Annotation That Enables Creation of a Clusterable [Timer"](#page-182-1)
- [Section 11.9.3, "Kodo's MappingTool Cannot Generate Schemas"](#page-182-2)
- Section 11.9.4, "Extensions to the JPA Metadata Model Can Only Be Specified Via [Annotations"](#page-183-0)
- [Section 11.9.5, "Lookup Method Injection Not Supported by Spring"](#page-183-1)
- Section 11.9.6, "Deserializing a JDO PersistenceManagerFactory in a Managed [Environment May Fail"](#page-183-2)
- [Section 11.9.7, "Indexes Not Always Created During Schema Creation"](#page-183-3)
- Section 11.9.8, "OpenJPA throws an exception when @Id fields are also annotated [as @Unique"](#page-183-4)
- [Section 11.9.9, "Cache Hit and Miss Counts May Rise Unexpectedly"](#page-183-5)
- [Section 11.9.10, "Open JPA Tries to Create a Table Even if the Table Exists"](#page-184-1)
- [Section 11.9.11, "EJB Applications Fail During Serialization"](#page-184-2)
- Section 11.9.12, "Non-Transactional Message-Driven Bean Container Can Fail to [Provide Reproducible Behavior For Foreign Topics"](#page-184-0)

## <span id="page-182-0"></span>**11.9.1 Primary Key in Oracle Table is CHAR**

The primary key in an Oracle table is a CHAR but the query field in the SQL table is a VARCHAR2.

### **Workaround**

Change the database schema from CHAR to VARCHAR2. Using CHAR as a primary key is not recommended for the Oracle database.

## <span id="page-182-1"></span>**11.9.2 No Available Annotation That Enables Creation of a Clusterable Timer**

There is no annotation for EJB3 beans or  $E<sub>j</sub>$  bean that enables creation of a clusterable timer.

### **Workaround**

Create a weblogic-ejb-jar.xml file and put the <timer-implementation> element and corresponding values into the file.

## <span id="page-182-2"></span>**11.9.3 Kodo's MappingTool Cannot Generate Schemas**

Kodo's MappingTool cannot generate schemas for classes that use BLOBs in their primary key. BLOBs can be used in a primary key, but the schema must be defined manually. Note that support for BLOB columns in primary keys is not mandated by either the JDO or JPA specifications.

# <span id="page-183-0"></span>**11.9.4 Extensions to the JPA Metadata Model Can Only Be Specified Via Annotations**

Extensions to the JPA metadata model can only be specified via annotations, and not via a structure similar to the orm.xml file defined by the specification.

### **Workaround**

To specify Kodo-specific metadata for your object model, either:

- use the Kodo-specific annotations, or
- convert your XML-based metadata to the JDO metadata format, which does support XML specification of extensions.

# <span id="page-183-1"></span>**11.9.5 Lookup Method Injection Not Supported by Spring**

The Weblogic Spring injection extension model doesn't support lookup method injection.

# <span id="page-183-2"></span>**11.9.6 Deserializing a JDO PersistenceManagerFactory in a Managed Environment May Fail**

Deserializing a JDO PersistenceManagerFactory in a managed environment may fail. The exception states that the

javax.jdo.PersistenceManagerFactoryClass property is missing. Note that serializing a PersistenceManagerFactory should not generally be necessary in a managed environment.

## <span id="page-183-3"></span>**11.9.7 Indexes Not Always Created During Schema Creation**

Indexes declared at the class level are not always created during schema creation.

### **Workaround**

Create the indexes manually after running the schema generation tools.

## <span id="page-183-4"></span>**11.9.8 OpenJPA throws an exception when @Id fields are also annotated as @Unique**

OpenJPA throws an exception when @Id fields are also annotated as @Unique in some databases. Database primary keys are unique by definition. Some databases implement this by creating a unique index on the column.

### **Workaround**

Do not specify both @Id and @Unique on a single field.

# <span id="page-183-5"></span>**11.9.9 Cache Hit and Miss Counts May Rise Unexpectedly**

The cache hit and miss counts may rise unexpectedly when manipulating entities without version data. The extra cache access occurs when the EntityManager closes and all contained entities are detached. Entities without version fields appear to the system to be missing their version data, and the system responds by checking their version in the cache before detachment.

### **Workaround**

Entities with version fields or other version strategies do not cause extra cache access.

## <span id="page-184-1"></span>**11.9.10 Open JPA Tries to Create a Table Even if the Table Exists**

When using the MySQL database, and OpenJPA is configured to automatically run the mapping tool at runtime and create tables within the default schema (for example):

```
<property name='openjpa.jdbc.SynchronizeMappings' value='buildSchema'/>
<property name='openjpa.jdbc.Schema' value='MySQL database name' />
```
OpenJPA will try to create the table even if the table already exists in the database. A PersistenceException will be thrown to indicate that the table already exists and the table creation statement fails.

#### **Workaround**

To avoid this problem, if you are using the MySQL database, don't configure OpenJPA to automatically run the mapping tool at runtime and specify the default schema at the same time.

## <span id="page-184-2"></span>**11.9.11 EJB Applications Fail During Serialization**

EJB applications that use IIOP and send JPA entities from the server to the client will fail during deserialization if the entities are Serializable (but not Externalizable) and do not declare a writeObject() method.

#### **Workaround**

Add a writeObject() method to such entity classes. The write object can be trivial:

```
private void
writeObject(java.io.ObjectOutputStream out)
    throws IOException {
  out.defaultWriteObject();
}
```
# <span id="page-184-0"></span>**11.9.12 Non-Transactional Message-Driven Bean Container Can Fail to Provide Reproducible Behavior For Foreign Topics**

When using multi-threaded processing for non-transactional topic Message-Driven Beans (MDBs) that specify a foreign topic (non-WebLogic) JMS, the MDB container can fail to provide reproducible behavior. For example, if a runtimeException is thrown in the onmessage() method, the container may still acknowledge the message.

#### **Workaround**

Set the max-beans-in-free-pool attribute to 1 in the deployment descriptor.

# **11.10 Examples Issues and Workarounds**

This section describes the following issues and workarounds:

- [Section 11.10.1, "Security Configuration in medrec.wls.config"](#page-185-2)
- [Section 11.10.2, "HTML File not Created for StreamParser.java File"](#page-185-0)
- Section 11.10.3, "Warning Message Appears When Starting Medrec or Samples [Domain"](#page-185-1)

## <span id="page-185-2"></span>**11.10.1 Security Configuration in medrec.wls.config**

The medrec.wls.config target in *SAMPLES\_ HOME*/server/medrec/setup/build.xml has a known issue with respect to security configuration.

## <span id="page-185-0"></span>**11.10.2 HTML File not Created for StreamParser.java File**

The ../xml/stax example contains two files with the same root but different extensions: StreamParser.java and StreamParser.jsp. The samples viewer build, however, creates just one corresponding HTML file, rather than two for each type of file. In this case only the StreamParser.jsp file has an equivalent HTML file; the StreamParser.java file does not.

The problem occurs because of a setting in the build.xml file that controls the behavior of java2html to generate the files for the documentation.

When using java2html, the useShortFileName="true" parameter crops off the file extensions for the source files to create the file names for the HTML output files. If two files have the same name and different file extensions, whichever HTML file is generated last will overwrite previous ones.

#### **Workaround**

Set the useShortFileName parameter to "false". This setting generates HTML files with the file extensions included in the name. The drawback to this solution is that every link that points to the HTML output file needs to be revised, regardless of whether the files in question were affected by the bug.

## <span id="page-185-1"></span>**11.10.3 Warning Message Appears When Starting Medrec or Samples Domain**

When you start the medrec or samples domains, you may see a warning message similar to this:

<Warning> <WorkManager> <BEA-002919> <Unable to find a WorkManager with name weblogic.wsee.mdb.DispatchPolicy. Dispatch policy weblogic.wsee.mdb.DispatchPolicy will map to the default WorkManager for the application bea\_wls\_async\_response>

This warning message appears in the standard output of the Console while starting a WebLogic Server sample application with an asynchronous Web Service deployed.

#### **Workaround**

The warning is harmless and can be ignored.

# **11.11 HTTP Publish/Subscribe Server Issues and Workarounds**

This section describes the following issues and workarounds:

- Section 11.11.1, "Authentication and Authorization of the Local Client is not [Supported"](#page-186-2)
- [Section 11.11.2, "Event Messages Published by Local Clients Cannot Be Received"](#page-186-0)
- Section 11.11.3, "Event Messages Published By Local Clients Do Not Go Through [Filters"](#page-186-1)

# <span id="page-186-2"></span>**11.11.1 Authentication and Authorization of the Local Client is not Supported**

The HTTP Publish/Subscribe server does not support authentication and authorization of the local client. The local client has full permissions to operate on channels of the HTTP Publish/Subscribe server, which means the local client can create/delete channels and publish/subscribe events from channels.

## <span id="page-186-0"></span>**11.11.2 Event Messages Published by Local Clients Cannot Be Received**

In a clustering environment, event messages published by a local client on a server can be received only by subscribed clients connected to the same server. These messages cannot be received by subscribed clients connected to other servers in the cluster.

# <span id="page-186-1"></span>**11.11.3 Event Messages Published By Local Clients Do Not Go Through Filters**

Event messages published to a channel by a local client will not go through the Message Filters configured to that channel.

# **11.12 Installation Issues and Workarounds**

This section describes the following issues and workarounds:

- [Section 11.12.1, "Issue with Oracle WebLogic Server Upgrade Installation"](#page-186-3)
- Section 11.12.2, "Improper Rollback to Previous Installation May Occur After [Exiting an Upgrade Installation Prematurely"](#page-186-4)
- [Section 11.12.3, "Installation Fails with Fatal Error"](#page-186-5)

## <span id="page-186-3"></span>**11.12.1 Issue with Oracle WebLogic Server Upgrade Installation**

The Oracle WebLogic Server 11*g* Release 1 installer does not download the Sybase JDBC drivers. When you try to upgrade an existing WebLogic Server 10.3 installation using the latest installer, it does not remove the Sybase JAR files from the original installation. The installer upgrades only the weblogic.jar file.

The Sybase JAR files (jconn2.jar, jconn3.jar, and jConnect.jar) in the /server/lib or /server/ext/jdbc/sybase directories are removed from the manifest classpath in the upgraded weblogic.jar file. Therefore, if the classpath of a WebLogic Server application does not include Sybase JAR files and only includes weblogic.jar then after the upgrade installation, the application will throw a ClassNotFoundException.

To work around this issue, explicitly add Sybase JAR files in the WebLogic Server application classpath.

# <span id="page-186-4"></span>**11.12.2 Improper Rollback to Previous Installation May Occur After Exiting an Upgrade Installation Prematurely**

When using an Upgrade installer or Smart Update to upgrade an existing WebLogic Server 10.3.x installation to WebLogic Server 10.3.3, if you abort the upgrade before completion, the installation should automatically roll back to the prior installation. This may not always occur, resulting in an unusable installation.

## <span id="page-186-5"></span>**11.12.3 Installation Fails with Fatal Error**

The installer does not verify whether sufficient disk space is available on the machine prior to completing the installation. As a result, if an installation cannot be completed due to insufficient space, the installer displays the following error message and exits:

Fatal error encountered during file installation. The installer will now cleanup and exit!

#### **Workaround**

If this problem occurs, restart the installer using the following command:

```
server103_linux32.bin -log=log.out -log_priority=debug
```
The preceding command generates a log of the installation procedure, providing details about the exact cause of the failure. If the cause is indeed insufficient space, the log file indicates it explicitly.

# **11.13 Java EE Issues and Workarounds**

This section describes the following issues and workarounds:

- [Section 11.13.1, "FastSwap May Relax the Access Modifiers of Fields and Methods"](#page-187-2)
- Section 11.13.2, "FastSwap Does Not Support Redefinition of the Entity Bean and [ejbClass"](#page-187-0)
- Section 11.13.3, "Classpath Order Is Not Guaranteed When There Are Multiple [JARs in an EAR File"](#page-187-1)

## <span id="page-187-2"></span>**11.13.1 FastSwap May Relax the Access Modifiers of Fields and Methods**

FastSwap may relax the access modifiers of fields and methods. Private and protected members may be made public at runtime. This changes the behavior of reflection and may affect reflection-based frameworks such as Struts.

## <span id="page-187-0"></span>**11.13.2 FastSwap Does Not Support Redefinition of the Entity Bean and ejbClass**

FastSwap does not support redefinition of the Entity bean and ejbClass (Session/MDB). Therefore, any updates to entity classes will cause redefinition errors.

#### **Workaround**

After updating an entity class, redeploy the application.

## <span id="page-187-1"></span>**11.13.3 Classpath Order Is Not Guaranteed When There Are Multiple JARs in an EAR File**

When you have an EAR file containing separate JAR files, and two or more of those JAR files have a class with the same name, it is not possible to predict from which of those JAR files WebLogic Server will instantiate the class. This is not an issue if the classes are the same, but if they are different implementations, the results are unpredictable.

#### **Workaround**

Currently there is no known workaround for this issue.

# **11.14 JDBC Issues and Workarounds**

This section describes the following issues and workarounds:

Section 11.14.1, "Queries Can Take Longer When Using Data Direct 4.0 MSSQL [Driver"](#page-188-0)

- Section 11.14.2, "An Attempt to Access a Remote 10.3.2 or Later WLS Data Source [Configured With the 1PC, Emulate XA, or LLR Global Transaction Option Fails"](#page-188-1)
- Section 11.14.3, "SQLException Occurs When Retrieving an NClob Object From an [Oracle Database"](#page-189-0)
- [Section 11.14.4, "Issues When Using WLCachedRowSet to Update NClob Data or](#page-189-1)  [Get NClob Objects"](#page-189-1)
- [Section 11.14.5, "BLOB Data Is Not Updating in the Database"](#page-189-2)

### <span id="page-188-0"></span>**11.14.1 Queries Can Take Longer When Using Data Direct 4.0 MSSQL Driver**

In WebLogic Server Release 10.3.2, our OEM DataDirect drivers were upgraded to 4.0. In order for the SQLServer driver to fully handle new DBMS data types, when running in it's default configuration, queries will take longer. If application access to new data types can be limited to getString(), the following configuration workarounds will restore the performance.

#### **Workaround**

Add the following driver property to the list of driver properties for the WebLogic data source's connection pool. From the Administration Console, select the **Configuration>Connection Pool** tab for the data source.

For a non-XA connection pool, add:

ReportDateTimeTypes=false

For an XA connection pool, add:

ExtendedOptions=ReportDateTimeTypes=false

Alternatively, you can accomplish the same result by adding the property to the data source's XML configuration file.

For non-XA:

```
<jdbc-driver-params> 
    <properties> 
       <property>
         <name>ReportDateTimeTypes</name> 
         <value>false</value> 
       </property>
```
#### For XA:

```
<jdbc-driver-params> 
    <properties> 
       <property> 
         <name>ExtendedOptions</name> 
         <value>ReportDateTimeTypes=false</value> 
       </property>
```
# <span id="page-188-1"></span>**11.14.2 An Attempt to Access a Remote 10.3.2 or Later WLS Data Source Configured With the 1PC, Emulate XA, or LLR Global Transaction Option Fails**

A new system property, -Dweblogic.jdbc.remoteEnabled, has been added to JDBC in Oracle WebLogic Server 10.3.2. For compatibility with prior releases of WebLogic Server, the default setting of this property is true. When this property is set to false, remote JDBC access is turned off, and such access via a remote client will result in an exception.

#### **System Limitation**

When the -Dweblogic.jdbc.remoteEnabled option, which is available in WebLogic Server 10.3.2 or later, is set to false, any attempt to access a non-XA data source with a transaction option of LLR, 1PC or Emulate XA on multiple WebLogic Server instances in a global transaction will fail.

**Notes:** A 1PC, Emulate XA, or LLR participant in a global transaction that is hosted locally on the transaction coordinating server will continue to work. This can sometimes be accomplished by optimizing your applications to use connection instances directly hosted on the coordinator as described in "Optimizing Performance with LLR" in *Oracle Fusion Middleware Programming JTA for Oracle WebLogic Server*.

It may not be possible to optimize an application to use connection instances directly hosted on the coordinator. For example, an MDB that receives messages from a remote WebLogic JMS server will always use a remote coordinator.

#### **Workaround**

Change the data source to use XA instead. This may lower performance.

## <span id="page-189-0"></span>**11.14.3 SQLException Occurs When Retrieving an NClob Object From an Oracle Database**

When using a JdbcRowSet object to retrieve an NClob object from an Oracle database via the Oracle Thin driver, the following SQLException occurs:

Incorrect form of use to create NCLOB.

As a result, the NClob object cannot be retrieved.

## <span id="page-189-1"></span>**11.14.4 Issues When Using WLCachedRowSet to Update NClob Data or Get NClob Objects**

When using WLCachedRowSet, the following two issues have been seen:

- An Object has been closed SQL exception occurs when updating the NClob data in a Rowset object.
- A This column cannot be converted to a NClob SQL exception occurs when getting NClob objects from WLCachedRowSet objects.

### <span id="page-189-2"></span>**11.14.5 BLOB Data Is Not Updating in the Database**

When using MSSQL and using the updateBlob() and updateBinaryStream() methods to update BLOB data in RowSet objects, the data is not being updated in the database.

# **11.15 JDK Issues and Workarounds**

This section describes the following issues and workarounds:

[Section 11.15.1, "SSLv2Hello Not Supported by IBM JDK"](#page-190-0)

# <span id="page-190-0"></span>**11.15.1 SSLv2Hello Not Supported by IBM JDK**

The IBMJSSE2 Provider does not support the SSL version 2 protocol.

### **Workaround**

Set oracle.net.ssl\_version=3.0 or oracle.net.ssl\_version=1.0 which allows you use SSLv3 and TLSv1 protocols.

# **11.16 JMS Issues and Workarounds**

This section describes the following issues and workarounds:

- [Section 11.16.1, "Deployment Descriptor Validation Fails"](#page-190-1)
- Section 11.16.2, "Exception When Multiple Producers Use the Same Client SAF [Instance"](#page-190-2)
- Section 11.16.3, "Multi-byte Characters are not Supported in Store File and [Directory Names"](#page-190-3)
- [Section 11.16.4, "Generation of the Default UOO Name Has Changed"](#page-191-0)
- Section 11.16.5, "Testing Abrupt Failures of WebLogic Server When Using File [Stores on NFS"](#page-191-1)
- Section 11.16.6, "JMS Message Consumers Will Not Always Reconnect After a [Service Migration"](#page-191-2)

## <span id="page-190-1"></span>**11.16.1 Deployment Descriptor Validation Fails**

Deployment descriptor validation fails when descriptor validation is enabled, and an EAR file contains only JMS modules.

### **Workaround**

Make sure that there is at least one J2EE specification-compliant module in the EAR.

## <span id="page-190-2"></span>**11.16.2 Exception When Multiple Producers Use the Same Client SAF Instance**

When multiple JMS producers use the same JMS Client SAF instance (within a single JVM), depending on the timing of the JMS SAF client creation, you might receive the following exception:

Error getting GXA resource [Root exception is weblogic.jms.common.JMSException: weblogic.messaging.kernel.KernelException: Error getting GXA resource]

### **Workaround**

When using multiple JMS SAF client producers, try introducing a small delay between the creation of each new client.

## <span id="page-190-3"></span>**11.16.3 Multi-byte Characters are not Supported in Store File and Directory Names**

There is no support for multi-byte characters in WebLogic Store file and directory names. For instance, when the WebLogic Server name has multi-byte characters, the default store cannot be created, and WebLogic Server will not boot.

### **Workaround**

Create WebLogic Server instances without multi-byte characters in the path name and use that path name for the default store configuration. Do not use multi-byte characters in the Weblogic Server name.

# <span id="page-191-0"></span>**11.16.4 Generation of the Default UOO Name Has Changed**

WebLogic Server 10.3.3 contains a fix for configurations that set a default unit-of-order (UOO) on a JMS regular destination, distributed destination, or template. This fix ensures that the default unit-of-order name stays the same even after a restart of the destination's host JMS server. The default UOO name is now based on the domain, JMS server, and destination names.

# <span id="page-191-1"></span>**11.16.5 Testing Abrupt Failures of WebLogic Server When Using File Stores on NFS**

Oracle strongly recommends verifying the behavior of a server restart after abrupt machine failures when the JMS messages and transaction logs are stored on an NFS mounted directory. Depending on the NFS implementation, different issues can arise post failover/restart. For more information, see Section 6.3, "Testing Abrupt Failures of WebLogic Server When Using File Stores on NFS."

# <span id="page-191-2"></span>**11.16.6 JMS Message Consumers Will Not Always Reconnect After a Service Migration**

JMS message consumers will not always reconnect after a service migration when an application's WLConnection.getReconnectPolicy() attribute is set to all. If the consumers do not get migrated, either an exception is thrown or onException will occur to inform the application that the consumer is no longer valid.

## **Workaround**

The application can refresh the consumer either in the exception handler or through onException.

# **11.16.7 Forcing Unicast Messages To Be Processed in Order**

Certain conditions can cause very frequent JNDI updates, and as a result, JMS subscribers may encounter a java.naming.NameNotFoundException. For more information, see [Section 11.7.5, "Forcing Unicast Messages To Be Processed in Order."](#page-178-0)

# **11.17 JNDI Issues and Workarounds**

There are no known JNDI issues in this release of WebLogic Server.

# **11.18 JSP and Servlet Issues and Workarounds**

This section describes the following issues and workarounds:

- [Section 11.18.1, "Deployment Plans Cannot Be Used To Override Two Descriptors"](#page-192-2)
- Section 11.18.2, "Spring Dependency Injection Not Supported on JSP Tag [Handlers"](#page-192-0)
- [Section 11.18.3, "503 Error When Accessing an Application With a Valid sessionid"](#page-192-1)

# <span id="page-192-2"></span>**11.18.1 Deployment Plans Cannot Be Used To Override Two Descriptors**

Deployment plans cannot be used to override the following two descriptors during deployment of a Web application or a Web module: WEB-INF/classes/META-INF/persistence.xml and WEB-INF/classes/META-INF/persistence-configuration.xml. Deployment plans can otherwise be used to override any descriptor.

### **Workaround**

Package WEB-INF/classes/META-INF/persistence.xml and WEB-INF/classes/META-INF/persistence-configuration.xml (if present) along with related class files into a JAR file. The JAR file must then be placed in the WEB-INF/lib directory of the Web application or Web module. A deployment plan can be used to override the two descriptors in such a JAR file.

## <span id="page-192-0"></span>**11.18.2 Spring Dependency Injection Not Supported on JSP Tag Handlers**

With the Spring extension model enabled, WebLogic Server 10.3 or later does not support Spring Dependency Injection (DI) on JSP tag handlers for performance reasons.

Currently, WebLogic Server supports Spring DI on most Web components, for example, servlets, filters and listeners. Spring DI is not, however, presently supported on JSP tag handlers for performance reasons.

## <span id="page-192-1"></span>**11.18.3 503 Error When Accessing an Application With a Valid sessionid**

When a session is persistent and an older version of a servlet context is retired, accessing the application with a valid sessionid will cause a 503 error.

For example, the session-persistent type of a versioned Web application is 'file'. A user can access the application successfully. Later, version 2 of the application is redeployed and version 1 is retired. If the same user accesses the application, they will get a 503 error.

# **11.19 JTA Issues and Workarounds**

There are no known JTA issues in this release of WebLogic Server.

# **11.20 Java Virtual Machine (JVM) Issues and Workarounds**

This section describes the following issues and workarounds:

- [Section 11.20.1, "IIOP Thin Client Not Supported"](#page-192-3)
- [Section 11.20.2, "Serial Version UID Mismatch"](#page-193-0)
- [Section 11.20.3, "Using AWT libraries May Cause a JVM Crash"](#page-193-1)

## <span id="page-192-3"></span>**11.20.1 IIOP Thin Client Not Supported**

The IIOP thin client is not supported on AIX due to dependencies on the JVM. Only thin-client applications are affected by this issue.

### **Workaround**

Run WebLogic Server on AIX and your thin client on another operating system.

## <span id="page-193-0"></span>**11.20.2 Serial Version UID Mismatch**

A Serial Version UID Mismatch issue is encountered if you deploy an application on a latest JVM, but compiled with previous Service Release of IBM Java 6 JDK.

#### **Workaround**

To be compatible with the serialization of previously compiled applications, modify the *BEA\_HOME*/wlserver\_10.3/common/bin/commEnv.sh file to include the following command:

```
JAVA_OPTIONS="$JAVA_OPTIONS 
-Dcom.sun.xml.namespace.QName.useCompatibleSerialVersionUID=1.0"
```
Alternatively, you can use the command line option:

```
export IBM_JAVA_
OPTIONS="-Dcom.sun.xml.namespace.QName.useCompatibleSerialVersionUID=1.0"
```
If you intend to deploy new applications with previously compiled applications, they must be recompiled as necessary to have the same Serial Version UID.

## <span id="page-193-1"></span>**11.20.3 Using AWT libraries May Cause a JVM Crash**

You might encounter a JVM crash when using GUI libraries such as AWT or javax.swing (which often delegates to AWT).

#### **Workaround**

Start the server using the following flag:

-Djava.awt.headless=true

# **11.21 Monitoring Issues and Workarounds**

This section describes the following issue and workaround:

Section 11.21.2, "The BEA Prefix in Message IDs Will Be Changed in a Future [Release"](#page-193-2)

## **11.21.1 MBean Attributes Not Explicitly Marked as @unharvestable Appear as Harvestable**

The @unharvestable tag is not being honored at the interface level. If MBean attributes are not explicitly marked as @unharvestable, they are considered to be harvestable and will appear as harvestable in the WebLogic Administration Console.

#### **Workaround**

You can explicitly mark MBean attributes as @unharvestable.

### <span id="page-193-2"></span>**11.21.2 The BEA Prefix in Message IDs Will Be Changed in a Future Release**

In an upcoming release of WebLogic Server, the current default prefix for catalog and non-catalog Message IDs will be changed from the current BEA prefix to WL.

#### **Workaround**

You should be prepared for this future change. In the interim, here are some guidelines to consider:

- Avoid depending on BEA for Message ID prefixes in scripts, filter expressions, etc.
- For log messages such as the following:

<Jan 30, 2009 12:51:49 AM CST> <Notice> <WebLogicServer> <BEA-000365> <Server state changed to STARTING>

it is better for you to filter on '000365' and not on the BEA prefix itself.

Your log parsing scripts should be updated to look for both BEA and WL, instead of filtering only on BEA.

# **11.22 Node Manager Issues and Workarounds**

There are no known Node Manager issues in this release of WebLogic Server.

# **11.23 Operations, Administration, and Management Issues and Workarounds**

There are no known Operations, Administration, and Management issues in this release of WebLogic Server.

# **11.24 Oracle Kodo Issues and Workarounds**

There are no known Oracle Kodo issues in this release of WebLogic Server.

# **11.25 Plug-ins Issues and Workarounds**

This section describes the following issue for various WebLogic Server plug-ins:

Section 11.25.1, "apr\_socket\_connection Exception Occurs When Using the IIS [Plug-In"](#page-194-0)

### <span id="page-194-0"></span>**11.25.1 apr\_socket\_connection Exception Occurs When Using the IIS Plug-In**

Under the following circumstances, the IIS plug-in may not work, resulting in an apr\_ socket\_connection error:

- **1.** Both the IIS and Weblogic Server instances are on the same machine.
- **2.** IPv6 is enabled on the machine, but the machine is not in an IPv6 environment (that is, the IPv6 interface is enabled but is not working).
- **3.** The listen address of the WebLogic Server instance is set to the simple host name.
- **4.** Either the directive WebLogicHost or WebLogicCluster is set to the simple host name for the IIS instance.

# **11.26 Protocols Issues and Workarounds**

There are no known Protocols issues in this release of WebLogic Server.

# **11.27 RMI-IIOP Issues and Workarounds**

This section describes the following issue and workaround:

■ [Section 11.27.1, "Ant 1.7 rmic Task Incompatibility"](#page-195-0)

# <span id="page-195-0"></span>**11.27.1 Ant 1.7 rmic Task Incompatibility**

Calls to the Ant version 1.7 rmic task automatically add a -vcompat  $flag$ , which is not compatible with rmic for Oracle WebLogic Server.

#### **Workaround**

Use either of the following workarounds if your rmic call is of the form:

```
rmic classname="com.bea.crmsimulation.legacyra.LegacyAdapter"
   base="${module_location}/core-legacy-ra/classes"
   classpath="${core.classes}" compiler="weblogic" />
```
■ Add a stubversion

```
<rmic classname="com.bea.crmsimulation.legacyra.LegacyAdapter"
    base="${module_location}/core-legacy-ra/classes"
    classpath="${core.classes}" compiler="weblogic"
    stubversion="1.2"/>
```
Remove the compiler flag

```
<rmic classname="com.bea.crmsimulation.legacyra.LegacyAdapter"
   base="${module_location}/core-legacy-ra/classes"
   classpath="${core.classes}"
```
# **11.28 Security Issues and Workarounds**

This section describes the following issues and workarounds:

- Section 11.28.1, "StoreBootIdentity Works Only if the Appropriate Server Security [Directory Exists"](#page-195-1)
- Section 11.28.2, "Connections Requiring a NULL Cipher Will Fail Unless [AllowUnencryptedNull Cipher is Set to True"](#page-196-0)
- [Section 11.28.3, "Boot Time Failure Occurs With SecurityServiceException"](#page-196-1)
- [Section 11.28.4, "Authentication Failure After Upgrading a Domain From WLS 6.1"](#page-196-2)
- [Section 11.28.5, "InvalidParameterException Message Generated and Displayed"](#page-196-3)
- Section 11.28.6, "Enabling Both the Authentication and Passive Attributes In SML [2.0 Service Provider Services Is an Invalid Configuration"](#page-197-0)
- Section 11.28.7, "Authentication May Fail When Group Membership Caching Is [Enabled"](#page-197-1)
- [Section 11.28.8, "Oracle Security Updates"](#page-197-2)
- Section 11.28.9, "Patch for No Such Provider: SunJSSE Error While Using WSEE [Client on AIX"](#page-198-0)

## <span id="page-195-1"></span>**11.28.1 StoreBootIdentity Works Only if the Appropriate Server Security Directory Exists**

The option -Dweblogic.system.StoreBootIdentity works only if the appropriate server security directory exists. This directory is usually created by the Configuration Wizard or upgrade tool.

However, the appropriate server security directory could be absent in domains checked into source-control systems.

# <span id="page-196-0"></span>**11.28.2 Connections Requiring a NULL Cipher Will Fail Unless AllowUnencryptedNull Cipher is Set to True**

WebLogic Server allows for a NULL cipher to be used with an SSL connection, which results in data not being encrypted.

In WebLogic Server 10.3 or greater, the use of the NULL cipher is now disabled by default. In order for a client to enable the NULL cipher, set the weblogic.ssl.AllowUnencryptedNullCipher system property to true. For example:

-Dweblogic.ssl.AllowUnencryptedNullCipher=true

In WebLogic Server 10.3 or greater, client SSL connections requiring a NULL cipher will fail unless this system property explicitly enables the use of the NULL cipher. For NULL cipher to be used, you need to enable NULL cipher on both the server side and client side. If not enabled on both sides, the SSL handshake will fail.

## <span id="page-196-1"></span>**11.28.3 Boot Time Failure Occurs With SecurityServiceException**

A WebLogic Server instance can experience a boot time failure with a SecurityServiceException when the RDBMS Security Data Store is configured for a DB2 database using the DB2 driver supplied with WebLogic Server.

### **Workaround**

When RDBMS Security Data Store is using the AlternateId connection property for a DB2 database, you must also set the additional property BatchPerformanceWorkaround as true when using the DB2 driver supplied with WebLogic Server.

## <span id="page-196-2"></span>**11.28.4 Authentication Failure After Upgrading a Domain From WLS 6.1**

After upgrading a domain from WLS 6.1, the WebLogic Server instance will not boot due to an authentication failure.

### **Workaround**

A system user password must be set up in the WLS 6.1 domain before or after the upgrade process in order for the WebLogic Server instance to boot properly.

## <span id="page-196-3"></span>**11.28.5 InvalidParameterException Message Generated and Displayed**

After you configure either the Identity Provider or Service Provider services for SAML 2.0 and attempt to publish the SAML 2.0 services metadata file, an InvalidParameterException message may be generated and displayed in the Administration Console.

### **Workaround**

When configuring the SAML 2.0 federation services for a WebLogic Server instance, be sure to enable all binding types that are available for the SAML role being configured. For example, when configuring SAML 2.0 Identity Provider services, you should enable the POST, Redirect, and Artifact bindings. When configuring SAML 2.0 Service Provider services, enable the POST and Artifact bindings. Optionally, you may choose a preferred binding.

# <span id="page-197-0"></span>**11.28.6 Enabling Both the Authentication and Passive Attributes In SML 2.0 Service Provider Services Is an Invalid Configuration**

When configuring SAML 2.0 Service Provider services, enabling both the Force Authentication and Passive attributes is an invalid configuration that WebLogic Server is unable to detect. If both these attributes are enabled, and an unauthenticated user attempts to access a resource that is hosted at the Service Provider site, an exception is generated and the single sign-on session fails.

Note that the Force Authentication attribute has no effect because SAML logout is not supported in WebLogic Server. So even if the user is already authenticated at the Identity Provider site and Force Authentication is enabled, the user is not forced to authenticate again at the Identity Provider site.

Avoid enabling both these attributes.

## <span id="page-197-1"></span>**11.28.7 Authentication May Fail When Group Membership Caching Is Enabled**

When configuring any of the authentication providers included in WebLogic Server, setting **Group Membership Searching** to "limited" may result in authentication failures if **Enable Group Membership Lookup Hierarchy Caching** is enabled. Authentication may succeed or fail depending on the current content of the group membership cache.

In the authentication provider configuration page of the WebLogic Server Administration Console, the **Group Membership Searching** attribute is available from the **Provider Specific** tab, and the **Enable Group Membership Lookup Hierarchy Caching** attribute is available from the **Performance** tab.

Note that the default settings for these attributes are as follows:

- **Group Membership Searching** is set to "unlimited".
- **Enable Group Membership Lookup Hierarchy Caching** is enabled.

### **Workaround**

These two configuration settings should not be used together. When configuring an authentication provider, use either of the following methods to avoid this problem:

- **1.** Avoid setting **Group Membership Searching** to "limited".
- **2.** If you must use the "limited" setting, disable the **Enable Group Membership Lookup Hierarchy Caching** setting. Note that disabling the group membership cache typically results in slower system performance.

## <span id="page-197-2"></span>**11.28.8 Oracle Security Updates**

While installing WebLogic Server, there is an issue that prevents Oracle security updates on AIX.

### **Workaround**

Do the following:

**1.** Extract archives/com.oracle.ocm\_1.0.0.0.jar from wls1031\_ generic.jar

jar xvf wls1031\_generic.jar archives/com.oracle.ocm\_1.0.0.0.jar

**2.** Include -Xbootclasspath to install wls1031\_generic.jar

java \${JAVA\_OPTION} -jar -Xbootclasspath/p:archives/com.oracle.ocm\_1.0.0.0.jar

wls1031\_generic.jar

### <span id="page-198-0"></span>**11.28.9 Patch for No Such Provider: SunJSSE Error While Using WSEE Client on AIX**

The WSEE client uses the SunJSEE provider, which is not supported on IBM JDK and, as a result, displayes the No such provider: SunJSSE Error.

#### **Workaround**

Download and install the following patch using the Oracle Smart Update tool to resolve the issue:

Patch ID: 8RLQ Passcode: CTH8ERF1

# **11.29 SNMP Issues and Workarounds**

This section describes the following issue and workaround:

■ [Section 11.29.1, "SNMP Agent Does Not Lazily Load Custom MBean Nodes"](#page-198-2)

### <span id="page-198-2"></span>**11.29.1 SNMP Agent Does Not Lazily Load Custom MBean Nodes**

In WebLogic Server 10.3.3, an optimization has been included to conserve the initial memory usage by the SNMP Agent, by lazily loading the nodes for the MIB when the user accesses those nodes with a get, getnext or other SNMP request. While the nodes corresponding to the WebLogic Server Runtime and Configuration MBeans are loaded lazily, the nodes for custom MBeans are initially loaded at startup. Note that custom MBeans are not registered in the MIB by default. To register custom MBeans in the MIB, the SNMPAccessForUserMBeansEnabled attribute on the SNMPAgentMBean must be set to true.

#### **Workaround**

There is no workaround for this issue. You see this issue only if the SNMPAccessForUserMBeansEnabled attribute is enabled and the SNMP Agent is running.

# **11.30 Spring Framework on WebLogic Server Issues and Workarounds**

This section describes the following issues and workarounds:

- [Section 11.30.1, "OpenJPA ClassFileTranformer Does Not Work When Running on](#page-198-1)  [JRockit"](#page-198-1)
- [Section 11.30.2, "petclinic.ear Does Not Deploy on WebLogic Server"](#page-199-0)

### <span id="page-198-1"></span>**11.30.1 OpenJPA ClassFileTranformer Does Not Work When Running on JRockit**

The OpenJPA ClassFileTranformer does not work when running WebLogic Server on JRockit.

#### **Workaround**

Use an alternative method of applying enhancements at build time through an OpenJPA enhancer compiler; do not use the LoadTimeWeaver.

## <span id="page-199-0"></span>**11.30.2 petclinic.ear Does Not Deploy on WebLogic Server**

For the SpringSource petclinic sample, the petclinic.war deploys without any problems. The petclinic.ear will not deploy on WebLogic Server because it is not packaged correctly. A request has been sent to SpringSource to fix the petclinic.ear packaging.

# **11.31 System Component Architecture (SCA) Issues and Workarounds**

This section describes the following SCA issue:

[Section 11.31.1, "Unable to internalize message Error Occurs"](#page-199-1)

## <span id="page-199-1"></span>**11.31.1 Unable to internalize message Error Occurs**

In the System Component Architecture (SCA) Spring bean Web service, if a service bean is using SOAP 1.2 and swaRef(@XmlAttachmentRef) in the response(return value), the Content-Type is incorrectly set to "text/xml" when producing the response SOAP message. The incorrect Content-Type causes the SAAJ MessageFactory to throw an Unable to internalize message error, and the service then responds with a fault.

#### **Workaround**

Use SOAP 1.1 or Message Transmission Optimization Mechanism (MTOM) for the attachment.

# **11.32 Upgrade Issues and Workarounds**

This section describes the following issues:

- Section 11.32.1, "Domains Created on WebLogic Server 10.3.1 Cannot Be Run on [WebLogic Server 10.3"](#page-199-2)
- Section 11.32.2, "Downgrade Option is Unavailable in Smart Update After [Upgrade"](#page-199-3)

## <span id="page-199-2"></span>**11.32.1 Domains Created on WebLogic Server 10.3.1 Cannot Be Run on WebLogic Server 10.3**

If you create a domain using WebLogic Server 10.3.1, then roll back to WebLogic Server 10.3, you will not be able to start the servers that you created in that domain. This is a known restriction, as the config. xml file contains references to newer schema definitions (xmlns.oracle.com) that did not exist in WebLogic Server 10.3.

## <span id="page-199-3"></span>**11.32.2 Downgrade Option is Unavailable in Smart Update After Upgrade**

If you have WebLogic Server 10.3.0 or 10.3.1 installed with the WorkShop for WebLogic component, and you use Smart Update to upgrade to WebLogic Server 10.3.2, there is no Downgrade Option available in Smart Update that will allow you to roll back from 10.3.2 to the prior release.

**Note:** This issue does not occur if your WebLogic Server installation does not include the Workshop for WebLogic component.

### **Workaround**

Run the WebLogic Server uninstaller and select the **Rollback** option to roll back to the original WebLogic Server 10.3.0 or 10.3.1 installation. For information on how to run the WebLogic Server uninstaller, see the *Installation Guide for Oracle WebLogic Server*.

# **11.33 Web Applications Issues and Workarounds**

This section describes the following issue and workaround:

- Section 11.33.1, "Administration Console Fails to Implement session-timeout [Changes"](#page-200-2)
- Section 11.33.2, "Connection Pool Connection Reserve Timeout Seconds Value is [Overridden"](#page-200-0)
- Section 11.33.3, "Database Connections Become Unstable When a [PoolLimitSQLException Occurs"](#page-200-1)

## <span id="page-200-2"></span>**11.33.1 Administration Console Fails to Implement session-timeout Changes**

If the session-timeout is configured in the web.xml file, any changes made to change the session-timeout using the Administration Console do not take effect.

### **Workaround**

Use a deployment plan to override the session-timeout setting.

## <span id="page-200-0"></span>**11.33.2 Connection Pool Connection Reserve Timeout Seconds Value is Overridden**

When using a JDBC session, the value of Connection Reserve Timeout Seconds for a connection pool is changed to be one of the following:

- the JDBC connection timeout seconds, which is defined in the session descriptor (either in weblogic.xml or weblogic-application.xml)
- the default value of 120 seconds

### **Workaround**

Configure jdbc-connection-timeout-secs in the session descriptor.

## <span id="page-200-1"></span>**11.33.3 Database Connections Become Unstable When a PoolLimitSQLException Occurs**

When a PoolLimitSQLException occurs during a JDBC persistence session, connections to the database become unstable, and may fail with recovery or fail without recovery. This results in the loss of session data. Either an older session or null is returned.

# **11.34 WebLogic Server Scripting Tool (WLST) Issues and Workarounds**

This section describes the following issues and workarounds:

- Section 11.34.1, "Property Names Containing".' Characters Are Not Supported by [loadProperties"](#page-201-0)
- [Section 11.34.2, "Invalid cachedir Created by Jython Causes WLST to Error Out"](#page-202-0)
- Section 11.34.3, "WLST returnType='a' Option Returns Child Management [Objects"](#page-202-1)

### <span id="page-201-0"></span>**11.34.1 Property Names Containing '.' Characters Are Not Supported by loadProperties**

The WLST loadProperties command does not support loading a property with a name that contains "." characters. For example, if the property  $m$   $\gamma$ app.db.default is present in the property file, WLST throws a name exception:

```
 Problem invoking WLST - Traceback (innermost last):
   File "<iostream>", line 7, in ?
   File "<iostream>", line 4, in readCustomProperty
 NameError: myapp
```
This is a system limitation of Python and the loadProperties command. WLST reads the variable names and values and sets them as variables in the Python interpreter. The Python interpreter uses "." as a delimiter to indicate module scoping for the namespace, or package naming, or both. Therefore, the properties file fails because myapp.db.default.version=9i is expected to be in the myapp.db.default package. This package does not exist.

#### **Workaround**

Use variable names that do not have periods. This will allow you to load the variables from the property file and refer to them in WLST scripts. You could use another character such as "\_" or lowercase/uppercase character to delimit the namespace.

As an alternative, you can set variables from a properties files. When you use the variables in your script, during execution, the variables are replaced with the actual values from the properties file. For example:

```
myapp.py
var1=10
var2=20
import myapp
print myapp.var1
10
print myapp.var2
20
```
This will work for one level of namespaces (myapp.var1, myapp.var2). It will not work for top level variables that share the same name as the namespace (for example, myapp=oracle and myapp.var1=10). Setting the myapp variable will override the myapp namespace.

If you need multiple levels, then you can define a package namespace using directories. Create a myapp/db/default directory with a vars.py file as follows:

```
var1=10
var2=20
```
Then import:

```
import myapp.db.default.vars
print myapp.db.default.vars.var1
10
```
You may need to add \_\_init\_\_.py files to the subdirectories. Refer to the Python documentation for more information on packages:

http://docs.python.org/tut/node8.html

## <span id="page-202-0"></span>**11.34.2 Invalid cachedir Created by Jython Causes WLST to Error Out**

The default cachedir created by Jython 2.2 is not a valid directory. If you are using Jython directly from weblogic.jar, this causes WLST to error out.

#### **Workaround**

There are two workarounds for this issue:

- When invoking WLST, specify the -Dpython.cachedir=<valid\_directory> parameter, or
- Install Jython 2.2.1 separately instead of using the partial Jython that is included in weblogic.jar.

### <span id="page-202-1"></span>**11.34.3 WLST returnType='a' Option Returns Child Management Objects**

The WLST returnType='a' option should only return attributes from the specified directory. Instead it also returns child management objects. For example:

```
ls('Server')
drw- AdminServer
drw- worker01
ls('Server', returnMap='true', returnType='a')
drw- AdminServer
drw- worker01
ls('Server', returnMap='true',returnType='c')
drw- AdminServer
drw- worker01
```
The ls with returnType='a' should not list any child management objects, but AdminServer and worker01 are children.

#### **Workaround**

When processing the output from 1s (returnType='a'), check to see if the returned entry is a directory.

## **11.35 Web Server Plug-Ins Issues and Workarounds**

This section describes the following issue:

[Section 11.35.1, "MOD\\_WLS\\_OHS Does Not Fail Over"](#page-202-2)

### <span id="page-202-2"></span>**11.35.1 MOD\_WLS\_OHS Does Not Fail Over**

Currently, mod\_wl and mod\_wl\_ohs only support container level failover and not application level failover. mod\_wl\_ohs continues to route requests to a down application as long as the managed server is up and running. In the clustered case, requests continue to go to the container where the original session started even when the application is shutdown, typically resulting in the http error 404.

# **11.36 Web Services and XML Issues and Workarounds**

This section describes the following issues and workarounds:

Section 11.36.1, "Sparse Arrays and Partially Transmitted Arrays Are Not [Supported"](#page-204-0)

- [Section 11.36.2, "WSDL Compiler Does Not Generate Serializable Data Types"](#page-204-1)
- [Section 11.36.3, "Use of Custom Exception on a Callback"](#page-204-2)
- Section 11.36.4, "Cannot Use JMS Transport in an Environment That Also Uses a [Proxy Server"](#page-204-3)
- [Section 11.36.5, "clientgen Fails When Processing a WSDL"](#page-204-4)
- [Section 11.36.6, "JAX RPC Handlers in Callback Web Services Are Not Supported"](#page-204-5)
- Section 11.36.7, "Message-level Security in Callback Web Services Is Not [Supported"](#page-204-6)
- Section 11.36.8, "Handling of Java Method Arguments or Return Parameters That [Are JAX-RPC-style JavaBeans"](#page-205-0)
- Section 11.36.9, "IllegalArgumentException When Using a Two-Dimensional XML [Object in a JWS Callback"](#page-205-1)
- [Section 11.36.10, "Using SoapElement\[\] Results in Empty Array"](#page-205-2)
- Section 11.36.11, "FileNotFound Exception When a Web Service Invokes Another [Web Service"](#page-206-0)
- Section 11.36.12, "Client Side Fails to Validate the Signature on the Server [Response Message"](#page-206-1)
- Section 11.36.13, "INFO Messages in Log for Domains Created Without Web [Services-Specific Resources"](#page-208-0)
- Section 11.36.14, "xmlcatalog Element Entity Cannot Be a Remote File or a File in [an Archive"](#page-208-1)
- Section 11.36.15, "Catalog File's public Element Is Not Supported When Using [XML Catalogs"](#page-208-2)
- [Section 11.36.16, "Local xmlcatalog Element Does Not Work Well"](#page-208-3)
- Section 11.36.17, "JAXRPC Client Does Not Encode the HTTP SOAPAction Header [With Multi-byte Characters"](#page-209-0)
- Section 11.36.18, "External Catalog File Cannot Be Used in the xmlcatalog Element [of clientgen"](#page-209-1)
- Section 11.36.19, "Exceptions When Running Reliable Messaging Under Heavy [Load"](#page-209-2)
- Section 11.36.20, "jwsc Has Been Modified, Resulting in Methods With No [@WebMethod Annotation to Be Included in the Service Endpoint Interface"](#page-210-0)
- [Section 11.36.21, "ClassNotFound Exception Occurs When Using wseeclient.jar"](#page-211-0)
- Section 11.36.22, "Incomplete Configuration When Adding Advanced Web [Services Component to SOA Domain"](#page-212-1)
- Section 11.36.23, "Exception Occurs During Invocation of Clientside Policy [Applied to a Service"](#page-212-3)
- Section 11.36.24, "WS-AT Interoperation Issues With WebSphere and WebLogic [Server"](#page-212-2)
- Section 11.36.25, "DBWS Invocation Fails When WebLogic Server Is Running [JRockit JDK"](#page-212-0)
- [Section 11.36.26, "Server Enters a Warning State After Crash Recovery"](#page-213-0)

## <span id="page-204-0"></span>**11.36.1 Sparse Arrays and Partially Transmitted Arrays Are Not Supported**

WebLogic Server does not support Sparse Arrays and Partially Transmitted Arrays as required by the JAX-RPC 1.1 Spec.

### <span id="page-204-1"></span>**11.36.2 WSDL Compiler Does Not Generate Serializable Data Types**

The Web Service Description Language (WSDL) compiler does not generate serializable data types, so data cannot be passed to remote EJBs or stored in a JMS destination.

### <span id="page-204-2"></span>**11.36.3 Use of Custom Exception on a Callback**

WebLogic Server does not support using a custom exception on a callback that has a package that does not match the target namespace of the parent Web Service.

#### **Workaround**

Make sure that any custom exceptions that are used in callbacks are in a package that matches the target namespace of the parent Web service.

### <span id="page-204-3"></span>**11.36.4 Cannot Use JMS Transport in an Environment That Also Uses a Proxy Server**

You cannot use JMS transport in an environment that also uses a proxy server. This is because, in the case of JMS transport, the Web Service client always uses the t3 protocol to connect to the Web Service, and proxy servers accept only HTTP/HTTPS.

### <span id="page-204-4"></span>**11.36.5 clientgen Fails When Processing a WSDL**

clientgen fails when processing a WSDL that uses the complex type http://www.w3.org/2001/XMLSchema{schema} as a Web Service parameter.

### <span id="page-204-5"></span>**11.36.6 JAX RPC Handlers in Callback Web Services Are Not Supported**

WebLogic Server 9.2 and later does not support JAX RPC handlers in callback Web Services.

#### **Workaround**

If JAX RPC handlers were used with Web Services created with WebLogic Workshop 8.1, then such applications must be redesigned so that they do not use callback handler functionality.

### <span id="page-204-6"></span>**11.36.7 Message-level Security in Callback Web Services Is Not Supported**

WebLogic Server 9.2 and later does not support message-level security in callback Web Services.

#### **Workaround**

Web Services created with WebLogic Workshop 8.1 that used WS-Security must be redesigned to not use message-level security in callbacks.

# <span id="page-205-0"></span>**11.36.8 Handling of Java Method Arguments or Return Parameters That Are JAX-RPC-style JavaBeans**

WebLogic Server does not support handling of Java method arguments or return parameters that are JAX-RPC-style JavaBeans that contain an XmlBean property. For example, applications cannot have a method with a signature like this:

```
void myMethod(myJavaBean bean);
```
where myJavaBean class is like:

```
public class MyJavaBean {
 private String stringProperty;
 private XmlObject xmlObjectProperty;
 public MyJavaBean() {}
 String getStringProperty() {
   return stringProperty;
  }
 void setStringProperty(String s) {
   stringProperty = s;
  }
 XmlObject getXmlObjectProperty() {
   return xmlObjectProperty;
   }
 void getXmlObjectProperty(XmlObject x) {
   xmlObjectProperty = x;
  }
}
```
#### **Workaround**

Currently there is no known workaround for this issue.

## <span id="page-205-1"></span>**11.36.9 IllegalArgumentException When Using a Two-Dimensional XML Object in a JWS Callback**

Using a two dimensional XmlObject parameter (XmlObject[][]) in a JWS callback produces an IllegalArgumentException.

#### **Workaround**

Currently there is no known workaround for this issue.

## <span id="page-205-2"></span>**11.36.10 Using SoapElement[] Results in Empty Array**

Using SoapElement[] as a Web Service parameter with @WildcardBinding(className="javax.xml.soap.SOAPElement[]", binding=WildcardParticle.ANYTYPE) will always result in an empty array on the client.

### **Workaround**

Do not use the @WildcardBinding annotation to change the default binding of SOAPElement[] to WildcardParticle.ANYTYPE. The SOAPElement[] default binding is set to WildcardParticle.ANY.

## <span id="page-206-0"></span>**11.36.11 FileNotFound Exception When a Web Service Invokes Another Web Service**

When Web Service A wants to invoke Web Service B, Web Service A should use the @ServiceClient annotation to do this. If Web Service B needs a custom policy file that is not attached to the WSDL for Web Service B, then Web Service A will fail to run. Web Service A will look for the policy file at

/Web-Inf/classes/policies/*filename*.xml. Since no policy file exists at that location, WebLogic Server will throw a 'file not found' exception.

#### **Workaround**

Attach the custom policy file to Web Service B, as in this example:

```
@Policy(uri="CustomPolicy.xml",
        attachToWsdl=true)
public class B {
  ...
}
```
### <span id="page-206-1"></span>**11.36.12 Client Side Fails to Validate the Signature on the Server Response Message**

When the security policy has one of these Token Assertions, the client side may fail to validate the signature on the server response message.

```
<sp:WssX509PkiPathV1Token11/>
<sp:WssX509Pkcs7Token11/>
<sp:WssX509PkiPathV1Token10/>
<sp:WssX509Pkcs7Token10/>
```
In addition, when there are more than two certifications in the chain for X509 certification for <sp:WssX509Pkcs7Token11/> or <sp:WssX509Pkcs7Token10/> Token Assertion, the server side may fail to validate the signature on the incoming message.

A policy such as the following policy is not supported, unless the entire certificate chain remains on the client side.

```
<sp:AsymmetricBinding>
  <wsp:Policy>
     <sp:InitiatorToken>
        <wsp:Policy>
           <sp:X509Token
               sp:IncludeToken='. . ./IncludeToken/AlwaysToRecipient'>
            <wsp:Policy>
              <sp:WssX509Pkcs7Token11/>
           </wsp:Policy>
        </sp:X509Token>
     </wsp:Policy>
      </sp:InitiatorToken>
      <sp:RecipientToken>
      <wsp:Policy>
     <sp:X509Token sp:IncludeToken='. . ./IncludeToken/Never'>
           <wsp:Policy>
              <sp:WssX509Pkcs7Token11/>
           </wsp:Policy>
        </sp:X509Token>
     </wsp:Policy>
     </sp:RecipientToken>
   . . .
     </wsp:Policy>
  </sp:AsymmetricBinding>
```
#### **Workaround**

Use either of the following two solutions:

**1.** Configure the response with the <sp:WssX509V3Token10/>Token Assertion, instead of WssX509PkiPathV1Token11/>. The policy will look like this:

```
<sp:AsymmetricBinding>
   <wsp:Policy>
     <sp:InitiatorToken>
        <wsp:Policy>
        <sp:X509Token sp:IncludeToken='. . ./IncludeToken/AlwaysToRecipient'>
           <wsp:Policy>
              WssX509PkiPathV1Token11/> 
           </wsp:Policy>
        </sp:X509Token>
        </wsp:Policy>
     </sp:InitiatorToken>
     <sp:RecipientToken>
        <wsp:Policy> sp:IncludeToken='. . ./IncludeToken/Never'>
        <sp:X509Token
           <wsp:Policy>
              <sp:WssX509V3Token10/>
           </wsp:Policy>
        </sp:X509Token>
        </wsp:Policy>
     </sp:RecipientToken>
. . .
    </wsp:Policy>
   </sp:AsymmetricBinding>
```
**2.** Configure the response with the WssX509PkiPathV1Token11/> token assertion, but include it in the message. The policy will look like this:

```
<sp:AsymmetricBinding>
  <wsp:Policy>
    <sp:InitiatorToken>
       <wsp:Policy>
       <sp:X509Token sp:IncludeToken='. . ./IncludeToken/AlwaysToRecipient'>
       <wsp:Policy>
          WssX509PkiPathV1Token11/> 
       </wsp:Policy>
       </sp:X509Token>
    </wsp:Policy>
    </sp:InitiatorToken>
    <sp:RecipientToken>
       <wsp:Policy>
       <sp:X509Token sp:IncludeToken='. . ./IncludeToken/AlwaysToInitiator'>
          <wsp:Policy>
             WssX509PkiPathV1Token11/>
            </wsp:Policy>
       </sp:X509Token>
       </wsp:Policy>
    </sp:RecipientToken>
 . . .
  </wsp:Policy>
</sp:AsymmetricBinding>
```
When there are multiple certifications in the X509 Certificate chain, WssX509PkiPathV1Token11/> or <sp:WssX509PkiPathV1Token10/> should be used, instead of <sp:WssX509Pkcs7Token11/> or <sp:WssX509Pkcs7Token10/>.

# <span id="page-208-0"></span>**11.36.13 INFO Messages in Log for Domains Created Without Web Services-Specific Resources**

WebLogic Web Services expects that each WebLogic Server domain will contain specific resources needed to support Web services. Some domains, however, are not created with these resources.

For example, creating a default WebLogic Server domain in the configuration wizard (without applying any other templates) will not create the needed Web Services resources.

A domain that doesn't contain Web Services resources will still boot and operate correctly for non-Web services scenarios, and any Web Services scenario that doesn't involve asynchronous request/response. You will, however, see INFO messages in the server log indicating that async resources have not been configured and that the async response service for web services has not been completely deployed.

### **Workaround**

Web Services that use async request/response will not function properly in a domain that doesn't have Web Services resources configured in it. To configure these resources, there are two approaches:

- Use the configuration wizard and apply the wls\_webservice.jar template to your domain.
- Manually configure these resources according to the rules given in the online documentation under domain configuration for Web services.

**Note:** The configuration wizard approach mentioned above is not advised for domains that already have JMS servers configured and that enable JMS resource 'default targeting' on JMS resources such as destinations. The wizard automatically creates additional JMS servers, and the default targeted resources can automatically appear on the newly created JMS servers, yielding, for example, distributed destinations that suddenly span many more JMS servers than intended.

## <span id="page-208-1"></span>**11.36.14 xmlcatalog Element Entity Cannot Be a Remote File or a File in an Archive**

For the xmlcatalog element in build.xml, the location of an entity must be a file on the local file system. It cannot be a remote file (for example, http:) or a file in an archive (for example, jar:).

### **Workaround**

If necessary, define the remote element as an entity in a catalog file instead.

## <span id="page-208-2"></span>**11.36.15 Catalog File's public Element Is Not Supported When Using XML Catalogs**

The public element in a catalog file is not supported when using the XML Catalogs feature. It is not supported to be consistent with JAX-WS EntityResolver implementation. WebLogic Server only supports defining the system element in a catalog file.

## <span id="page-208-3"></span>**11.36.16 Local xmlcatalog Element Does Not Work Well**

The local xmlcatalog element does not work well due to an Ant limitation.

#### **Workaround**

In the ant build.xml file, you have to define a local element above a clientgen(wsdlc) task when you are in the same target, or define the element out of any targets.

# <span id="page-209-0"></span>**11.36.17 JAXRPC Client Does Not Encode the HTTP SOAPAction Header With Multi-byte Characters**

The WebLogic Server Web Service JAXRPC client doesn't encode the HTTP SOAPAction header with multi-byte characters, but WebLogic Server only supports ASCII for HTTP headers.

### **Workaround**

Change the SOAP action to ASCII in the WSDL.

### <span id="page-209-1"></span>**11.36.18 External Catalog File Cannot Be Used in the xmlcatalog Element of clientgen**

An external catalog file cannot be used in the xmlcatalog element of a clientgen task. For example, this snippet of an ant build file will not work:

```
<clientgen ...
 <xmlcatalog>
   <catalogpath>
     <pathelement location='wsdlcatalog.xml'/>
   </catalogpath>
  </xmlcatalog>
```
This is a limitation of the Ant XML Catalog.

#### **Workaround**

Resource locations can be specified either in-line or in an external catalog file(s), or both. In order to use an external catalog file, the xml-commons resolver library (resolver.jar) must be in your classpath. External catalog files may be either plain text format or XML format. If the xml-commons resolver library is not found in the classpath, external catalog files, specified in <catalogpath> paths, will be ignored and a warning will be logged. In this case, however, processing of inline entries will proceed normally.

Currently, only <dtd> and <entity> elements may be specified inline. These correspond to the OASIS catalog entry types PUBLIC and URI respectively.

### <span id="page-209-2"></span>**11.36.19 Exceptions When Running Reliable Messaging Under Heavy Load**

When running a Web services reliable messaging scenario under heavy load with file based storage that has the Direct-Write synchronous write policy setting, you may encounter IO exceptions similar to the following in the WebLogic Server log:

```
weblogic.store.PersistentStoreRuntimeException: [Store:280029]The 
persistent store record <number> could not be found
```
or

```
Could not load conversation with id uuid:<some ID> -> Conversation read 
failed: 
 ... 
    weblogic.wsee.jws.conversation.StoreException: 
     Conversation read failed: id=uuid: <some ID>
         weblogic.store.PersistentStoreException: [Store:280052]The
```

```
 persistent store was not able to read a record. 
   java.io.OptionalDataException
```
These exceptions are known to occur only when using Web Services reliable messaging. They indicate a failure to read a record from the file store and are considered 'fatal' data access errors.

The underlying issue causing these errors will be addressed in a future release.

#### **Workaround**

The following workarounds are available for this issue:

- Change the file store synchronous write policy to Direct-Write-With-Cache or
- Change the file store synchronous write policy to Cache-Flush.

or

Keep the Direct-Write synchronous write policy and add the following Java system property to your WebLogic server startup scripts:

-Dweblogic.store.AvoidDirectIO=true

**Note:** The -Dweblogic.store.AvoidDirectIO system property has been deprecated in WebLogic Server 10.3.3. Oracle recommends configuring the store synchronous write policy to Direct-Write-With-Cache instead.

The Direct-Write-With-Cache option may improve performance; it creates additional files in the operating system's temporary directory by default.

The Cache-Flush and AvoidDirectIO workarounds may lead to some performance degradation; it may be possible to reduce or eliminate the degradation by configuring a different block-size for the file store.

For important information about these settings and additional options, see "Tuning File Stores" in *Oracle Fusion Middleware Performance and Tuning for Oracle WebLogic Server*.

# <span id="page-210-0"></span>**11.36.20 jwsc Has Been Modified, Resulting in Methods With No @WebMethod Annotation to Be Included in the Service Endpoint Interface**

Prior to 11*g* Release 1 (WebLogic Server version 10.3.1), a JAX-WS JWS that allowed its service endpoint interface to be inferred from the implementation (that is, no explicit service endpoint interface class was declared) would have the implicit service endpoint interface include only those methods that included an @WebMethod annotation (and that annotation did not specify exclude=true). This behavior is incorrect according to the JAX-WS 2.1 specification. JAX-WS 2.1 specifies that the service endpoint interface inferred from the JWS should *include* all public non-static methods on the JWS, as long as those methods do not have @WebMethod(exclude=true) attached to them.

In WebLogic Server 10.3.1, jwsc (and the Web services runtime) have been modified to properly generate the implicit service endpoint interface (and resulting WSDL for the service) according to the JAX-WS 2.1 specification. As a result, the implicitly derived service endpoint interface will include all non-excluded public non-static

methods on the JWS. In some cases, you may have written JWS implementations that relied on the prior jwsc behavior, assuming that methods with no @WebMethod annotation would not be included in the service endpoint interface and resulting WSDL for the service. With the new jwsc behavior, such methods *will* be included in the service endpoint interface and resulting WSDL for the service.

#### **Workaround**

After installing WebLogic Server 10.3.1 or greater, Oracle recommends that you evaluate your existing services for the following possible errors:

- **1.** Public non-static methods that are not legal Web method declarations (these can cause jwsc to fail when building a service).
- **2.** Public non-static methods that are legal Web methods, but were never intended to be exposed publicly on the service.

The two cases are described in detail here:

**Case 1**: It is possible that some JWS classes will fail to compile in jwsc if a previously excluded method is an invalid Web method. The new implicit inclusion of such methods will cause the jwsc task to fail. There are many possible reasons for jwsc to fail compiling of a newly included Web method. The most common reason is if a method includes parameter types that are incompatible with JAXB (for example, an interface instead of a concrete class with a default no-arg constructor).

**Case 2**: Any public non-static methods that are not explicitly excluded will now be represented in the service endpoint interface. These methods may be perfectly legal Web method declarations (for example, they compile correctly in jwsc), but may never have been intended as public operations on the service.

Oracle recommends that you inspect any implicitly defined service endpoint interface (and dynamically generated WSDL) for their existing services, and ensure that only the intended methods are exposed.

In either of these cases, simply add the following annotation to the method that you want to exclude from the service's endpoint interface and WSDL:

@WebMethod(exclude=true)

## <span id="page-211-0"></span>**11.36.21 ClassNotFound Exception Occurs When Using wseeclient.jar**

In some circumstances, when executing a standalone JAX-WS client application using wseeclient.jar (as described in "Using a Stand-Alone Client JAR File When Invoking Web Services" in *Oracle Fusion Middleware Getting Started With JAX-WS Web Services for Oracle WebLogic Server*), the application may fail with a ClassNotFound exception. For example:

Exception in thread "Main Thread" java.lang.NoClassDefFoundError: com/oracle/xml /ws/transport/http/client/HttpTransportPipe at weblogic.wsee.jaxws.WLSTransportTubeFactory.createHttpTransport(WLSTransportTube Factory.java:30

#### **Workaround**

Use the client-side JAX-WS 2.1 that is integrated with the Java Standard Edition Release 6 (JDK 1.6), Update 4 and later. This requires using the JAX-WS API instead of any WebLogic Server specific APIS.

Current releases of JDK 1.6 are available for download at http://java.sun.com/javase/downloads/index.jsp. For information about writing a standalone JAX WS 2.1 client application, see the *JAX-WS Users Guide* on the JAX-WS 2.1 Reference Implementation Web site at https://jax-ws.dev.java.net/.

## <span id="page-212-1"></span>**11.36.22 Incomplete Configuration When Adding Advanced Web Services Component to SOA Domain**

An incomplete configuration can result when you use the Configuration Wizard to add the WebLogic Server Advanced Web Services component to a newly created SOA domain. If you create a cluster that contains only the default 'out-of-the-box' soa\_ server1 server definition, the resulting cluster does not include the resources needed to run WebLogic Server Web Services in that cluster.

#### **Workaround**

Use either of the following workarounds for this issue:

- **1.** While running Configuration Wizard, create a second server in the cluster:
	- **a.** On the **Select Optional Configuration** screen, select **Managed Servers, Clusters, and Machines**.
	- **b.** On the **Configure Managed Servers** screen, add a managed server.
	- **c.** On the **Assign Servers to Clusters** screen, add this server to the cluster in which the default soa\_server1 server resides.
- **2.** On the **Configuration Wizard Target Services to Servers or Clusters** screen, target Web Services resources (for example, WseeJmsServer, WseeJmsModule) to the cluster.

Either of these workarounds will cause the Configuration Wizard to apply the resources for the WebLogic Server Advanced Web Services component to the cluster.

### <span id="page-212-3"></span>**11.36.23 Exception Occurs During Invocation of Clientside Policy Applied to a Service**

After upgrading from WebLogic Server 10.3.1 to WebLogic Server 10.3.2 or 10.3.3, if the value of the name attribute of @WebParam(header=true) is different from the Java parameter name in the JWS method, a WSDL part name exception may occur.

#### **Workaround**

Run clientgen against the service to rebuild the client artifacts.

### <span id="page-212-2"></span>**11.36.24 WS-AT Interoperation Issues With WebSphere and WebLogic Server**

Web Services Atomic Transactions (WS-AT) 1.1 interoperation using WebSphere as the client and either WebLogic Server or JRF as the service does not work.

WS-AT 1.1 interoperation does work when WebSphere is the service and either WebLogic Server or JRF is the client. In this case, interoperation works only if you have WebSphere 7 with Fix/Feature Pack 7.

### <span id="page-212-0"></span>**11.36.25 DBWS Invocation Fails When WebLogic Server Is Running JRockit JDK**

When a WebLogic Server instance is running the JRockit JDK, invocation of Database Web Services (DBWS) based on either EclipseLink or TopLink fails.

This issue is not seen when running the application server in a Sun JVM environment.

For a workaround for TopLink, see the *Oracle Toplink Release Notes*.

For a workaround for EclipseLink, see http://wiki.eclipse.org/EclipseLink/Release.

### <span id="page-213-0"></span>**11.36.26 Server Enters a Warning State After Crash Recovery**

In certain scenarios, when a server instance in a WebLogic cluster crashes, Web Services-Atomic Transaction (WS-AT) recovery results can result in timeouts during the commit processing of current transactions or stuck threads that cause the server to enter a Warning state. WS-AT data recovery is successful in these cases. The log files, however, contain 'failed state' messages due to the fact that commit acknowledgements for transactions are not being processed properly in this situation. Although the server may continue to function while in the Warning state, the threads continue to be stuck until the transaction abandonment timeout is reached (the default is 24 hours).

#### **Workaround**

Restart the server, which removes the stuck threads and clears the Warning state.

# **11.37 WebLogic Tuxedo Connector Issues and Workarounds**

This section describes the following issue and workaround:

[Section 11.37.1, "View Classes are not Set on a Per Connection Basis"](#page-213-1)

### <span id="page-213-1"></span>**11.37.1 View Classes are not Set on a Per Connection Basis**

View classes are not set on a per connection basis.

A shared WebLogic Tuxedo Connector hash table can cause unexpected behavior in the server if two applications point to the same VIEW name with different definitions. There should be a hash table for the view classes on the connection as well as for the Resource section.

#### **Workaround**

Ensure that all VIEW classes defined across all your WebLogic Workshop applications are consistent, meaning that you have the same VIEW name representing the same VIEW class.

## **11.38 Documentation Errata**

This section describes documentation errata:

- [Section 11.38.1, "Issues With Search Function in the Samples Viewer"](#page-213-2)
- Section 11.38.2, "Japanese Text Displays in Some Search Results Topics Avitek [Medical Records"](#page-214-0)
- Section 11.38.3, "Some Interfaces to SAML2 Are Not Documented in the MBean [Reference"](#page-214-1)
- [Section 11.38.4, "WS-AT Code Example Is Not Listed on the Examples Page"](#page-214-2)

### <span id="page-213-2"></span>**11.38.1 Issues With Search Function in the Samples Viewer**

The **Search** function in the Samples viewer does not work when accessing the Examples documentation by selecting **Oracle Weblogic > Weblogic Server > Examples > Documentation** from the Windows **Start** menu.

#### **Workaround**

To search the Sample Applications and Code Examples, you must start the Examples server and navigate to http://localhost:7001/examplesWebApp/docs/core/index.html. Click **Instructions** and then **Search**.

## <span id="page-214-0"></span>**11.38.2 Japanese Text Displays in Some Search Results Topics Avitek Medical Records**

The samples viewer **Search** function may sometimes return topics that display the Japanese and English versions of some Avitek Medical Records topics simultaneously.

### <span id="page-214-1"></span>**11.38.3 Some Interfaces to SAML2 Are Not Documented in the MBean Reference**

The WebLogic Server 10.3.1 MBean Reference does not document the interfaces to the SAML 2.0 Identity Asserter and SAML 2.0 Credential Mapping provider. Instead, Javadoc for these MBean interfaces is provided in the *WebLogic Server 10.3.1 MBean API Reference Guide*.

### <span id="page-214-2"></span>**11.38.4 WS-AT Code Example Is Not Listed on the Examples Page**

When displaying the WebLogic Server Code Examples web page, the topic "Using Web Services Atomic Transaction" is not listed in the Web Services section of the Table of Contents (under **WebLogic Server Examples > Examples > API > Web Services**).

#### **Workaround**

To display this topic, enter the following URL in your web browser:

```
WL_HOME\samples\server\examples\src\examples\webservices\jaxws\wsat\
instructions.html
```
where *WL\_HOME* is the WebLogic Server installation directory (the default is C:\Oracle\Middleware\wlserver\_10.3).

### **11.38.5 Typographical Error in Oracle Fusion Middleware Using Active Cache**

There is a typographical error in the last line of Example 6-3, "Sample manifest.mf File" in *Oracle Fusion Middleware Using ActiveCache*. The example should be as follows:

```
Extension-List: active-cache 
active-cache-Extension-Name: active-cache 
active-cache-Specification-Version: 1.0 
active-cache-Implementation-Version: 1.0
```
# **Part V Oracle WebCenter**

Part V contains the following chapter:

■ Chapter 12, "Oracle WebCenter"

# <sup>12</sup>**Oracle WebCenter**

This chapter describes issues associated with Oracle WebCenter. It includes the following topic:

[Section 12.1, "General Issues and Workarounds"](#page-218-0)

## <span id="page-218-0"></span>**12.1 General Issues and Workarounds**

This section describes general issues and workarounds. It includes the following topics:

- [Section 12.1.1, "Using Oracle WebLogic Communications Server"](#page-218-1)
- [Section 12.1.2, "Using Jive Forums Documentation"](#page-218-2)
- [Section 12.1.3, "Using the Rich Text Portlet"](#page-219-4)
- Section 12.1.4, "Expanding/Collapsing Folders in the All Saved Searches Task [Flow \(Accessibility Issue\)"](#page-219-0)
- [Section 12.1.5, "Clearing Customizations Stored in MDS"](#page-219-1)
- Section 12.1.6, "Navigating in the Documents Tab in Internet Explorer 7 [\(Accessibility Issue\)"](#page-219-3)
- [Section 12.1.7, "Error Displayed While Configuring UCM to OID"](#page-219-2)
- [Section 12.1.8, "Installing Oracle SES"](#page-220-2)
- [Section 12.1.9, "Setting Up IMP Connections to Microsoft OCS"](#page-220-0)
- Section 12.1.10, "Crawling WebCenter Spaces with SES over an HTTPS [Connection"](#page-220-1)
- [Section 12.1.11, "Running Oracle WebCenter with Microsoft ActiveDirectory"](#page-221-0)

#### <span id="page-218-1"></span>**12.1.1 Using Oracle WebLogic Communications Server**

Oracle WebLogic Communications Server (OWLCS) is provided as a sample for development only. It should not be used for production deployments.

#### <span id="page-218-2"></span>**12.1.2 Using Jive Forums Documentation**

Oracle WebCenter Discussions (Jive Forums) is an optional component of Oracle WebCenter. Complete documentation for Jive Forums is included for reference. However, Jive software installations and upgrades outside of the WebCenter product installation are not supported.

## <span id="page-219-4"></span>**12.1.3 Using the Rich Text Portlet**

At runtime, if you encounter a null pointer exception while trying to customize or refresh the content of a Rich Text Portlet, reload the page, and then customize or refresh your portlet.

## <span id="page-219-0"></span>**12.1.4 Expanding/Collapsing Folders in the All Saved Searches Task Flow (Accessibility Issue)**

When using only the keyboard in WebCenter Spaces, you cannot expand or collapse folders in the All Saved Searches task flow. To work around this issue, view the saved searches using the Search main view task flow for personal saved searches, or the Search group main view task flow for group space-specific saved searches.

## <span id="page-219-1"></span>**12.1.5 Clearing Customizations Stored in MDS**

In Oracle JDeveloper, choosing **Clean Runtime MDS Customizations** from the **Application** menu does not clear the customizations made at runtime that are stored in the MetaData Services (MDS). You can delete customizations by either manually deleting them from the configured directory or by using JDeveloper.

To clear these customizations by using JDeveloper:

- **1.** In the Application Navigator, click the **Application Menu** icon next to your application's name and select **Application Properties**.
- **2.** In the Application Properties dialog, expand the **Run** node in the left pane, then select **MDS**.
- **3.** In the right pane, under **Run: MDS**, select **Delete customizations before each run**. Doing so clears the MDS of any runtime customizations every time you run the application. To save the runtime customizations every time you run the application, select **Preserve customizations across application runs**.

## <span id="page-219-3"></span>**12.1.6 Navigating in the Documents Tab in Internet Explorer 7 (Accessibility Issue)**

When using only the keyboard in WebCenter Spaces in Internet Explorer 7, cursor position is not highlighted for certain buttons in the Documents tab and the Document List Viewer task flow in page edit mode. Although the cursor position indicator is not shown, the cursor focus for the button objects is correct. To work around this issue, use Internet Explorer 8 or any other supported browser like Safari 4.x or Firefox 3.x.

## <span id="page-219-2"></span>**12.1.7 Error Displayed While Configuring UCM to OID**

On Configuring Oracle Universal Content Management (UCM) to Oracle Internet Directory (OID), the following error can be seen:

```
java.lang.NoSuchMethodError:
org/apache/xpath/XPath.<init>
(Ljava/lang/String;Lorg/apache/xml/utils/PrefixResolver;
Ljavax/xml/xpath/XPathFunctionResolver;Ljavax/xml/xpath/XPathVariableResolver;ZZ)V
```
To workaround this issue, perform the following steps:

For New installations:

- **1.** In intradoc.cfg, add JAVA\_ENDORSED\_PATH\_server=
- **2.** Restart the Content Server.

For Existing installations:

**1.** In intradoc.cfg, add JAVA\_ENDORSED\_PATH\_server=

If it does exist, ensure that it does not have any of these .jar files listed:

- \* JAVA\_CLASSPATH\_xml1=\$SHAREDDIR/classes/endorsed/xalan-2.5.2.jar
- \* JAVA\_CLASSPATH\_xml2=\$SHAREDDIR/classes/endorsed/xercesImpl-2.5.0.jar
- \* JAVA\_CLASSPATH\_xml3=\$SHAREDDIR/classes/endorsed/xml-apis-2.5.0.jar

If you have questions about any additional .jar files, for this entry, please call support.

**2.** Restart the Content Server.

#### <span id="page-220-2"></span>**12.1.8 Installing Oracle SES**

To install Oracle Secure Enterprise Search (Oracle SES):

**1.** Install Oracle SES 10.1.8.2.

For information about how to install Oracle SES 10.1.8.2, refer to the Oracle Secure Enterprise Online Documentation Library 10*g* Release 1 (10.1.8.2) available here on OTN:

http://www.oracle.com/technology/documentation/ses.html

**2.** Install the Oracle SES 10.1.8.4.0 patch set.

To do this, download patch 7514463 from http://support.oracle.com.

**3.** Install the Oracle SES Oracle Database Connector 10.1.8.4.4 patch set.

To do this, download patch 9022819 from http://support.oracle.com.

#### <span id="page-220-0"></span>**12.1.9 Setting Up IMP Connections to Microsoft OCS**

When setting up an Instant Messaging and Presence (IMP) connection to Microsoft Office Communications Server (OCS), the connection wizard only shows the base.connection.url and domain parameters as mandatory. However, the userDomain and ocsServer parameters also are mandatory.

#### <span id="page-220-1"></span>**12.1.10 Crawling WebCenter Spaces with SES over an HTTPS Connection**

If you configure Oracle Secure Enterprise Search (SES) to crawl WebCenter Spaces over an HTTPS connection using BASIC authentication, you must apply patch 6690355 to the SES home. Patch 6690355 is for Oracle Containers for J2EE (OC4J) 10.1.3.4.0, which is a standalone installation of OC4J within the SES home. As indicated in the README file for patch 6690355, if you have not also installed patch 5912518, you must apply it first before applying patch 6690355.

To apply both patches:

- **1.** Download patch 5912518 and 6690355 from http://support.oracle.com.
- **2.** From your Oracle Secure Enterprise Search 10.1.8.4 home, navigate to *\$ORACLE\_ HOME* and run the following commands:

```
bin/searchctl stop
cd oc4j 
setenv ORACLE_HOME <current-working-directory>
unzip p5912518_111000_GENERIC.zip
unzip p6690355_101340_GENERIC.zip
cd 6690355
```

```
$ORACLE_HOME/OPatch/opatch apply -jdk ../../jdk -jre ../../jdk/jre
cd .. 
setenv ORACLE_HOME <current-working-directory>
bin/searchctl start
```
## <span id="page-221-0"></span>**12.1.11 Running Oracle WebCenter with Microsoft ActiveDirectory**

When running Oracle WebCenter with a Microsoft ActiveDirectory identity store, ClassCastExceptions may arise. To work around this issue, you must apply patch 9039508. You can download the patch from http://support.oracle.com.

# **Part VI**

## **Oracle SOA Suite Oracle SOA Suite and Business Process Management Suite**

Part VI contains the following chapters:

- Chapter 13, "Oracle Adapter for Oracle Applications (Oracle E-Business Suite Adapter)"
- [Chapter 14, "Oracle Application Adapters for Oracle WebLogic Server"](#page-228-0)
- Chapter 15, "Oracle Application Server Legacy Adapters"
- Chapter 16, "Human Workflow"
- [Chapter 17, "Oracle B2B"](#page-260-0)
- Chapter 18, "Oracle BPEL Process Manager"
- Chapter 19, " Oracle Business Activity Monitoring"
- [Chapter 20, "Oracle Business Process Management"](#page-300-0)
- Chapter 21, "Oracle Business Rules"
- Chapter 22, "Oracle Enterprise Repository"
- Chapter 23, "Oracle Mediator"
- Chapter 24, "Oracle Service Bus"
- Chapter 25, "Oracle SOA Suite and Oracle BPM Suite Common Functionality"
- [Chapter 26, "Oracle Technology Adapters"](#page-372-0)
- Chapter 27, "Oracle WebLogic Communication Services"
- Chapter 28, "Web Services Security and Administration"

## **Oracle Adapter for Oracle Applications (Oracle E-Business Suite Adapter)**

This chapter describes issues associated with Oracle Adapter for Oracle Applications (Oracle E-Business Suite Adapter) and the *Oracle Fusion Middleware Adapter for Oracle Applications User's Guide*. It includes the following topics:

- [Section 13.1, "General Issues and Workarounds"](#page-224-0)
- [Section 13.2, "Configuration Issues and Workarounds"](#page-225-0)
- [Section 13.3, "Documentation Errata"](#page-225-1)
- For information about Oracle Enterprise Content Management Application Adapters, see Chapter 46, "Oracle ECM Application Adapters."

## <span id="page-224-0"></span>**13.1 General Issues and Workarounds**

This section describes general issues and workarounds. It includes the following topics:

- [Section 13.1.1, "Populating Default Values for Record Types While Using PL/SQL](#page-224-1)  [APIs"](#page-224-1)
- Section 13.1.2, "Re-creating Wrapper Packages While Using Existing PL/SQL SOA [Composites Against a Different Release Instance"](#page-225-2)

### <span id="page-224-1"></span>**13.1.1 Populating Default Values for Record Types While Using PL/SQL APIs**

Certain PL/SQL APIs exposed from Oracle E-Business Suite take record types as input. Such APIs expect default values to be populated for parameters within these record types for successful execution.

The default values are FND\_API.G\_MISS\_CHAR for characters, FND\_API.G\_MISS\_ DATE for dates, and FND\_API.G\_MISS\_NUM for numbers. Adapter for Oracle Applications can default these values when the parameters within the record type are passed as nil values, as shown in the following example:

```
<PRICE_LIST_REC>
<ATTRIBUTE1 xsi:nil="true"/>
<ATTRIBUTE2 xsi:nil="true"/>
<ATTRIBUTE3 xsi:nil="true"/>
...
```

```
</PRICE_LIST_REC>
```
This can be achieved with the help of a function in a Transform activity, or by directly passing the XML input with nil values and then assigning them to the record types within an Assign activity.

## <span id="page-225-2"></span>**13.1.2 Re-creating Wrapper Packages While Using Existing PL/SQL SOA Composites Against a Different Release Instance**

When a user has a SOA composite of a PL/SQL API created against an Oracle E-Business Suite Release 11i instance and intends to use it against the Release 12 instance or vice versa, for the compatibility in the target instance, the wrapper package of the SOA composite must be recreated. This approach updates the signature in the generated wrapper SQL file for the target instance and avoids the possible confusion whether the signature is the same or has changed in the target instance.

## <span id="page-225-0"></span>**13.2 Configuration Issues and Workarounds**

There are no known configuration issues at this time.

## <span id="page-225-1"></span>**13.3 Documentation Errata**

This section describes documentation errata for *Oracle Fusion Middleware Adapter for Oracle Applications User's Guide*. It includes the following topics:

- [Section 13.3.1, "Removing Interfaces Definitions Annotated at Design Time"](#page-225-3)
- Section 13.3.2, "Removing "One-time Workaround for Concurrent Programs and [E-Commerce Gateway Interfaces""](#page-225-4)

## <span id="page-225-3"></span>**13.3.1 Removing Interfaces Definitions Annotated at Design Time**

In the section "Support for Oracle Integration Repository" of Chapter 2 "Adapter for Oracle Applications Features", the last sentence of the first paragraph reads:

"These interfaces are exposed because their definitions were annotated at design time as required by Oracle Integration Repository."

This is incorrect and should be removed from the section.

## <span id="page-225-4"></span>**13.3.2 Removing "One-time Workaround for Concurrent Programs and E-Commerce Gateway Interfaces"**

In the section "General Issues and Workarounds" of Appendix B, Troubleshooting and Workarounds, the following bullet point reads:

#### **One-time Workaround for Concurrent Programs and E-Commerce Gateway Interfaces**

When working with Concurrent Programs and E-Commerce Gateway interfaces, you must perform the following workaround exactly once for a given E-Business Suite instance.

**Note:** This is to work around the known issue with the Adapter Configuration wizard being unable to preserve DEFAULT clauses for PL/SQL wrappers that it generates underneath the covers.

Load the following SQL file into the apps schema (using SQL\*Plus) before launching the Adapter Configuration Wizard to create services for either Concurrent Programs or E-Commerce Gateway Interfaces.

ORACLE\_

HOME\bpel\samples\tutorials\150.AppsAdapter\OrderImportConcur rentProgram\bpel\XX\_BPEL\_FND\_REQUEST\_SUBMIT\_REQUEST.sql

Since Concurrent Programs and E-Commerce Gateway interfaces work fine without the need of loading SQL file, this one-time workaround needs to be removed.

# <span id="page-228-0"></span>**Oracle Application Adapters for Oracle WebLogic Server**

This chapter describes issues and workarounds for the following Oracle Application Adapters for Oracle WebLogic Server 11*g*:

- Oracle Application Adapter for PeopleSoft
- Oracle Application Adapter for SAP R/3
- Oracle Application Adapter for Siebel
- Oracle Application Adapter for J.D. Edwards OneWorld

This chapter includes the following topics:

- [Section 14.1, "Oracle Application Adapters: New Features"](#page-228-2)
- [Section 14.2, "Oracle Application Adapters: General Issues and Workarounds"](#page-228-1)
- [Section 14.3, "Application Explorer"](#page-233-0)
- Section 14.4, "Oracle Application Adapter for PeopleSoft: Issues and [Workarounds"](#page-234-0)
- [Section 14.5, "Oracle Application Adapter for SAP R/3: Issues and Workarounds"](#page-240-0)
- [Section 14.6, "Oracle Application Adapter for Siebel: Issues and Workarounds"](#page-247-0)
- Section 14.7, "Oracle Application Adapter for J.D. Edwards OneWorld: Issues and [Workarounds"](#page-248-0)

## <span id="page-228-2"></span>**14.1 Oracle Application Adapters: New Features**

The following topics discuss new features that pertain to Oracle Application Adapters for Oracle WebLogic Server 11*g*:

[Section 14.1.1, "Oracle Application Adapter for SAP R/3"](#page-228-3)

#### <span id="page-228-3"></span>**14.1.1 Oracle Application Adapter for SAP R/3**

SAP Java Connector (JCo) Version 3.x is supported.

## <span id="page-228-1"></span>**14.2 Oracle Application Adapters: General Issues and Workarounds**

The following topics discuss general issues that pertain to Oracle Application Server Application Adapters, Oracle WebLogic Server Adapter J2CA, and Oracle WebLogic Server Adapter Business Services Engine (BSE):

[Section 14.2.1, "Testing Outbound BPEL and Mediator Processes"](#page-229-0) [Section 14.2.2, "Certified Repository"](#page-230-6) [Section 14.2.3, "HTTP Repository Connection"](#page-230-5) [Section 14.2.4, "File Repository Usage"](#page-230-4) [Section 14.2.5, "Using Business Services Engine for Inbound Processing"](#page-230-0) [Section 14.2.6, "Synchronous Events"](#page-230-1) [Section 14.2.7, "Ports Option for Inbound Processing"](#page-230-2) [Section 14.2.8, "Supported Custom Objects"](#page-230-3) [Section 14.2.9, "Adapter Compatibility"](#page-231-1) [Section 14.2.10, "Unsupported Configuration"](#page-231-2) [Section 14.2.11, "Encoding Support"](#page-231-3) [Section 14.2.12, "J2CA Components"](#page-231-4) [Section 14.2.13, "Invoking a Run-Time Message When BSE Is Unavailable"](#page-231-5) [Section 14.2.14, "Invoking Outbound BPEL Process at Run Time Using BSE"](#page-231-6) [Section 14.2.15, "Java Command Error in iwae.sh"](#page-231-0) [Section 14.2.16, "Using the J2CA Test Tool for Outbound Only"](#page-232-0) [Section 14.2.17, "BSE Web Services Browser Pages Do Not Support DBCS Input"](#page-232-3) [Section 14.2.18, "Adapter Language Certification"](#page-232-4) [Section 14.2.19, "File Channel"](#page-232-1) [Section 14.2.20, "JDK Version Support for Application Explorer"](#page-232-2) [Section 14.2.21, "Unsupported Adapter Functionality"](#page-233-1)

#### <span id="page-229-0"></span>**14.2.1 Testing Outbound BPEL and Mediator Processes**

When testing an outbound BPEL process from the BPEL console or an outbound Mediator process from the Enterprise Manager (EM) console, do not use the XML envelopes that are generated by these consoles. Instead, remove them and use the XML payloads that are generated from the schemas, which conform to the WSDLs for namespace qualifications.

The Mediator data flows can be tested using the EM console. When creating a Mediator data flow and interactions, the Web services are created and registered with the Oracle Application Server. For more information about testing Web services, see your Oracle Application Server administrator and the following documentation:

- Oracle Fusion Middleware Application Adapter for SAP R/3 User's Guide for Oracle *WebLogic Server*
- *Oracle Fusion Middleware Application Adapter for Siebel User's Guide for Oracle WebLogic Server*
- *Oracle Fusion Middleware Application Adapter for PeopleSoft User's Guide for Oracle WebLogic Server*
- *Oracle Fusion Middleware Application Adapter for J.D. Edwards OneWorld User's Guide for Oracle WebLogic Server*

## <span id="page-230-6"></span>**14.2.2 Certified Repository**

iWay Software adapters have been certified with the Oracle enterprise database as the repository. The version that was certified is Oracle Database 11*g* Enterprise Edition (11.1.0.7.0).

Other versions of the Oracle enterprise database are also supported as long as they are supported by the Oracle SOA Suite. Except for the Oracle enterprise database, iWay Software does not support any other database, including Oracle XE, Oracle Berkeley Database, or databases from other vendors.

## <span id="page-230-5"></span>**14.2.3 HTTP Repository Connection**

HTTP repository connections are not supported for 11*g* Release 1 (11.1.1.3.0), which prevents you from connecting to the Oracle Application Adapters instance from a remote machine. As a workaround, you must install Application Explorer on every platform where integration with Oracle Application Adapters using Application Explorer is required.

## <span id="page-230-4"></span>**14.2.4 File Repository Usage**

Do not use a File repository in development, testing, and production environments. Only use the Oracle database repository.

## <span id="page-230-0"></span>**14.2.5 Using Business Services Engine for Inbound Processing**

Using Business Services Engine (BSE) for inbound processing is not supported. BSE only supports services (outbound).

### <span id="page-230-1"></span>**14.2.6 Synchronous Events**

Synchronous event handling is not supported for the Oracle Application Adapter for Siebel, Oracle Application Adapter PeopleSoft, and Oracle Application Adapter J.D. Edwards OneWorld.

### <span id="page-230-2"></span>**14.2.7 Ports Option for Inbound Processing**

The ports option for inbound processing is not supported for J2CA events. Only the no-ports option is supported.

## <span id="page-230-3"></span>**14.2.8 Supported Custom Objects**

iWay continues to support the custom objects of an EIS. However, iWay cannot guarantee the support for all custom objects at the customer environment. Support to the custom object will be considered on a case by case option. Custom objects could fall under any of the following category:

■ **SAP**

BAPIs, RFCs, and ALE/IDocs

■ **Siebel**

Business Objects, Business Services, and Integration Objects

■ **PeopleSoft**

Component Interfaces and Messages

■ **J.D. Edwards OneWorld**

Business Functions and Transaction Types

It is recommended that customers who wish to troubleshoot an issue with the custom objects of an EIS, provide the following to iWay:

- **1.** Data and definition of custom objects.
- **2.** Request and response XML documents for the custom objects.
- **3.** Reproduction steps for the custom object.

#### <span id="page-231-1"></span>**14.2.9 Adapter Compatibility**

You cannot have multiple versions of the client library files in the same  $1$  ib directory. Therefore, you cannot have one instance of the adapter configured to connect to different EIS versions at the same time by using different versions of the client library files.

#### <span id="page-231-2"></span>**14.2.10 Unsupported Configuration**

Installing the Oracle Application Adapters and iWay 55 (iWay Service Manager and the iWay adapters) on the same machine is currently not a supported configuration. As a workaround, use a separate machine for each version.

### <span id="page-231-3"></span>**14.2.11 Encoding Support**

The Oracle Application Adapters support only UTF-8 encoding.

#### <span id="page-231-4"></span>**14.2.12 J2CA Components**

If you are working with a J2CA configuration and you create, update, or delete an adapter target or channel using Application Explorer, then you must restart Oracle WebLogic Server. This is required to refresh the repository and recognize the new/updated target or channel in the J2CA Test Servlet, BPEL Process, and Mediator Process. The default URL for the J2CA Test Servlet is:

http://*hostname*:*port*/iwafjca

This applies to J2CA targets and channels only, not BSE targets. This also applies when a target or a channel parameter is modified using Application Explorer.

### <span id="page-231-5"></span>**14.2.13 Invoking a Run-Time Message When BSE Is Unavailable**

When invoking a run-time message while BSE is unavailable, a "Whitespace required" exception error occurs.

The error message "unable to connect to URL http://*host*:*port*/ibse..." appears.

### <span id="page-231-6"></span>**14.2.14 Invoking Outbound BPEL Process at Run Time Using BSE**

When invoking an outbound BPEL process at run time using BSE, a "Not able to find SoapRouter" message appears.

**Workaround:** Add the following element in the respective XML file:

<property name "optSoapShortcut">false</property>

### <span id="page-231-0"></span>**14.2.15 Java Command Error in iwae.sh**

When the **iwae.sh** file is executed, the "Java command is not found" error is generated.

As a workaround, you must set the JAVACMD path in the **iwae.sh** file to *OracleAS\_ home*/jdk/bin/.

#### For example:

C:\oracle\product\11.1.0\db\_1\jdk\bin

#### <span id="page-232-0"></span>**14.2.16 Using the J2CA Test Tool for Outbound Only**

The J2CA Test Tool must be used only for outbound (services). Inbound (events) activity options available in the tool are not supported.

#### <span id="page-232-3"></span>**14.2.17 BSE Web Services Browser Pages Do Not Support DBCS Input**

When using a BSE configuration, the browser-based test tools add encodings to the content being sent. The BSE test tool causes characters to become garbled due to these added encodings. Therefore, you cannot perform a test using input that contains Japanese characters. A possible workaround is to use a tool that can send pure SOAP requests.

#### <span id="page-232-4"></span>**14.2.18 Adapter Language Certification**

iWay Adapters are certified with the English language. The following adapters for 11*g* Release 1 (11.1.1.3.0) are certified with the Japanese language:

- Oracle Application Adapter for SAP R/3 (using SAP JCo 2.1.x and 3.x)
- Oracle Application Adapter for Siebel
- Oracle Application Adapter for PeopleSoft

The Oracle Application Adapter for J.D. Edwards OneWorld is not certified with the Japanese language, but it is supported. If you encounter any issues with other languages, then contact iWay Customer Support for a workaround.

#### <span id="page-232-1"></span>**14.2.19 File Channel**

The File channel for events is not supported in production environments for the Oracle Application Adapter for PeopleSoft, Oracle Application Adapter for J.D. Edwards OneWorld, and Oracle Application Adapter for Siebel. The File channel is available only for testing purposes in a non-network environment. As a best practice, it is not recommended to use the File channel.

#### <span id="page-232-2"></span>**14.2.20 JDK Version Support for Application Explorer**

Application Explorer only supports JDK version 1.6.x. Application Explorer will generate a java.lang.UnsupportedClassVersionError exception, if the Java version that is being used is not JDK version 1.6.x. As a workaround, verify that you have the the correct Java version installed when using Application Explorer. For example, your PATH environment variable should be configured as follows:

PATH=E:\*wls\_home*\jdk160\_05\bin;%PATH%

In this example, *wls\_home* is the location where Oracle WebLogic Server is installed.

When JDK version 1.4.2<sub>\_X</sub> is used, the following error is generated:

-----------------------------------------------

starting java

----------------------------------------------- Exception in thread "main" java.lang.UnsupportedClassVersionError: com/ibi/bse/gui/BseFlashScreen (Unsupported major.minor version 50.0) at java.lang.ClassLoader.defineClass0(Native Method) at java.lang.ClassLoader.defineClass(Unknown Source) at java.security.SecureClassLoader.defineClass(Unknown Source) at java.net.URLClassLoader.defineClass(Unknown Source) at java.net.URLClassLoader.access\$100(Unknown Source) at java.net.URLClassLoader\$1.run(Unknown Source) at java.security.AccessController.doPrivileged(Native Method) at java.net.URLClassLoader.findClass(Unknown Source) at java.lang.ClassLoader.loadClass(Unknown Source) at sun.misc.Launcher\$AppClassLoader.loadClass(Unknown Source) at java.lang.ClassLoader.loadClass(Unknown Source) at java.lang.ClassLoader.loadClassInternal(Unknown Source) When JDK version 1.5.0<sub>-</sub>x is used, the following error is generated: ---------------------------------------------- starting java

----------------------------------------------- Exception in thread "main" java.lang.UnsupportedClassVersionError: Bad version number in .class file at java.lang.ClassLoader.defineClass1(Native Method) at java.lang.ClassLoader.defineClass(Unknown Source) at java.security.SecureClassLoader.defineClass(Unknown Source) at java.net.URLClassLoader.defineClass(Unknown Source) at java.net.URLClassLoader.access\$100(Unknown Source) at java.net.URLClassLoader\$1.run(Unknown Source) at java.security.AccessController.doPrivileged(Native Method) at java.net.URLClassLoader.findClass(Unknown Source) at java.lang.ClassLoader.loadClass(Unknown Source) at sun.misc.Launcher\$AppClassLoader.loadClass(Unknown Source) at java.lang.ClassLoader.loadClass(Unknown Source) at java.lang.ClassLoader.loadClassInternal(Unknown Source)

## <span id="page-233-1"></span>**14.2.21 Unsupported Adapter Functionality**

The Oracle Application Adapter for SAP R/3, Oracle Application Adapter for PeopleSoft, Oracle Application Adapter for Siebel, and Oracle Application Adapter for J.D. Edwards OneWorld does not support functionality such as Transaction, XA, and two-phase commit.

## <span id="page-233-0"></span>**14.3 Application Explorer**

The following topics discuss issues that pertain to Application Explorer:

- [Section 14.3.1, "Environment Variable and Permission Settings"](#page-233-2)
- Section 14.3.2, "Unable to Connect to Remote Machines Using File or DB [Repositories for J2CA Configurations"](#page-234-2)
- [Section 14.3.3, "Unsupported JMS Disposition"](#page-234-1)

### <span id="page-233-2"></span>**14.3.1 Environment Variable and Permission Settings**

When starting Application Explorer, add the executable permission as follows:

chmod u+x *\$ORACLE\_HOME*/soa/thirdparty/ApplicationAdapters/tools/iwae/bin/iwae.sh

## <span id="page-234-2"></span>**14.3.2 Unable to Connect to Remote Machines Using File or DB Repositories for J2CA Configurations**

Application Explorer cannot be used to connect to remote machines for a J2CA configuration when using a File or DB repository. When using a J2CA configuration, SOA Suite must be installed on the same machine that is being used as the container for the adapters. If you need to use Application Explorer to connect to the SOA Suite on a remote machine, then configure an HTTP repository instead. For more information on how to create a connection using an HTTP repository, see [Section 14.2.3, "HTTP Repository Connection".](#page-230-5)

## <span id="page-234-1"></span>**14.3.3 Unsupported JMS Disposition**

Expanding the Events node and any Adapter node in Application Explorer generates the following exception in the log file:

java.lang.ClassNotFoundException: com.ibi.soap.SOAPEmitterAdapter, com.ibi.jms.JMSOutAdapter, com.ibi.mail.MailEmitterAdapter...

This exception message can be ignored. The Oracle Application Adapters for Oracle WebLogic Server 11*g* do not support the JMS disposition. This message is recorded in the log file as a result.

## <span id="page-234-0"></span>**14.4 Oracle Application Adapter for PeopleSoft: Issues and Workarounds**

The following topics discuss issues that pertain to Oracle Application Adapter for PeopleSoft:

- [Section 14.4.1, "PeopleSoft LDAP Authentication Incompatible"](#page-235-0)
- [Section 14.4.2, "Automatic Reconnect to PeopleSoft"](#page-235-1)
- [Section 14.4.3, "HTTPS Protocol"](#page-235-2)
- [Section 14.4.4, "PeopleSoft Messages"](#page-235-3)
- [Section 14.4.5, "Limitation with Level 2 Scrolls"](#page-235-4)
- [Section 14.4.6, "Limitation with Level 3 Scrolls"](#page-236-0)
- [Section 14.4.7, "Limitation with Effective Dated Scrolls"](#page-236-1)
- Section 14.4.8, "Limitation When Inserting a Second Row for Level 1, 2, or 3 [Scrolls"](#page-236-2)
- Section 14.4.9, "Limitation when Creating a Schema for Multilevel Component [Interfaces"](#page-237-0)
- [Section 14.4.10, "PeopleTools Date Format"](#page-237-1)
- [Section 14.4.11, "Generating Java APIs"](#page-237-2)
- Section 14.4.12, "Differences Between Component Interface Functionality and [Adapter Functionality"](#page-237-3)
- [Section 14.4.13, "Missing Field Errors When Using a Component Interface"](#page-238-0)
- [Section 14.4.14, "Support for Related Display Fields"](#page-238-1)
- Section 14.4.15, "Differences Between Component Interface Functionality and [Adapter Functionality"](#page-238-2)
- [Section 14.4.16, "Multiple Effective Dated Scrolls"](#page-238-3)
- [Section 14.4.17, "Debug Message"](#page-239-0)
- [Section 14.4.18, "LOCATION Component Interface"](#page-239-1)
- [Section 14.4.19, "Component Interface Names"](#page-239-2)
- Section 14.4.20, "Component Interface Java API Compilation Errors (People Tools [8.46\)"](#page-239-3)

### <span id="page-235-0"></span>**14.4.1 PeopleSoft LDAP Authentication Incompatible**

PeopleSoft LDAP authentication relies on sign-on PeopleCode. However, the authentication services that PeopleSoft provides with Component Interfaces do not invoke sign-on PeopleCode, so you cannot use PeopleSoft LDAP authentication with Oracle Application Adapter for PeopleSoft.

#### **Workaround**

None.

## <span id="page-235-1"></span>**14.4.2 Automatic Reconnect to PeopleSoft**

Oracle Application Adapter for PeopleSoft does not automatically reconnect when a connection to PeopleSoft becomes unavailable.

#### **Workaround**

None.

### <span id="page-235-2"></span>**14.4.3 HTTPS Protocol**

Oracle Application Adapter for PeopleSoft does not support the HTTPS protocol for events.

#### **Workaround**

None.

### <span id="page-235-3"></span>**14.4.4 PeopleSoft Messages**

Oracle Application Adapter for PeopleSoft uses messages only for events and not for services.

#### **Workaround**

None.

### <span id="page-235-4"></span>**14.4.5 Limitation with Level 2 Scrolls**

PeopleSoft has acknowledged a limitation with Component Interfaces that contain level 2 scrolls. If you try to insert a new row on a level 2 scroll, then a Null Pointer Exception error occurs.

If you receive this error, then you must upgrade your PeopleSoft release level.

This limitation is fixed in PeopleTools Version 8.16.08, and PeopleTools Version 8.17.02 in the 8.1x code line. It is tracked by PeopleSoft Incident T-MZYGAR-2C5YS.

In the 8.4x code line, this limitation is tracked by PeopleSoft Incident T-TCHURY-YZ9FR and is fixed in PeopleSoft 8.41.

#### **Workaround**

None.

### <span id="page-236-0"></span>**14.4.6 Limitation with Level 3 Scrolls**

PeopleSoft has acknowledged a limitation with Component Interfaces that contain level 3 scrolls. If you try to insert a new row on a level 3 scroll, then a Null Pointer Exception error occurs.

If you receive this error, then you must upgrade your PeopleSoft release level.

This limitation is fixed in PeopleTools Version 8.18 and is tracked by PeopleSoft Incident T-MZYGAR-D2529. However, this is still a limitation in PeopleSoft 8.41 and 8.42 (PeopleSoft Incident T-MZYGAR-3F72X). PeopleSoft has reported that this will be fixed in 8.43 (PeopleSoft incident report, 562734000).

#### **Workaround**

None.

#### <span id="page-236-1"></span>**14.4.7 Limitation with Effective Dated Scrolls**

PeopleSoft has acknowledged that there is a limitation with effective dating and multiple transactions. If you want to insert multiple effective dated rows for the same primary keys, then you must use two separate transactions. This limitation is tracked by PeopleSoft Incident T-ACESAR-BS362.

#### **Workaround**

None.

#### <span id="page-236-2"></span>**14.4.8 Limitation When Inserting a Second Row for Level 1, 2, or 3 Scrolls**

If you are trying to insert a level 1, 2, or 3 scroll and the following conditions exist:

- There is exactly one row for the level  $1, 2$ , or  $3$  scroll.
- There are required field names that end in a numeric value.

An error message appears, in the following format:

This is an invalid property {ADDRESS\_1} (91,15)

This example was created using the VNDR\_ID Component Interface from the Financials application. Note that the actual property name is ADDRESS1.

#### **Workaround**

As a workaround, perform the following steps:

- **1.** In the PeopleSoft Application Designer, open the Component Interface with which you are working.
- **2.** Select the property that ends in a numeric value.
- **3.** Right-click and select Edit Name from the context menu.
- **4.** Change the name of the property.

You can select a name that does not end in a number (for example, ADDRESSA), or you can add an underscore (for example, ADDRESS\_1).

- **5.** Save the Component Interface.
- **6.** Regenerate the Java APIs for the Component Interface.

**7.** Use the revised property name in your XML transaction.

#### <span id="page-237-0"></span>**14.4.9 Limitation when Creating a Schema for Multilevel Component Interfaces**

In later releases of the 8.1x series, if you try to create a schema for a multilevel Component Interface, then the following error occurs:

Index: -1, Size: 0

This is a result of a change in the back-end PeopleSoft interface in later versions of the 8.1 series.

#### **Workaround**

Use the iwpsci84.jar file and delete the iwpsci81.jar file from the *wls\_home* \erp-adapters\lib directory.

#### **See Also:**

- *Oracle Fusion Middleware Application Adapters Installation Guide for Oracle WebLogic Server*
- *Oracle Fusion Middleware Application Adapter for PeopleSoft User's Guide for Oracle WebLogic Server*

#### <span id="page-237-1"></span>**14.4.10 PeopleTools Date Format**

The YYYY-MM-DD date format does not work for a Component Interface key.

PeopleSoft has acknowledged this limitation for most releases of PeopleTools and has addressed it in the newest releases. For more information, see PeopleSoft Resolution ID 200730918.

#### **Workaround**

Use the MM/DD/YYYY format. Alternatively, you can write a PeopleSoft method that takes a date format of YYYY-MM-DD, changes the date to a string, reformats it to DD/MM/YYYY, and passes it to the Component Interface date.

#### <span id="page-237-2"></span>**14.4.11 Generating Java APIs**

It is possible to create Component Interfaces within PeopleSoft that are internally inconsistent. Inconsistencies have been found in some Component Interface templates that have been delivered by PeopleSoft. Indicators of this problem include errors when generating the Java APIs in the PeopleSoft Application Designer.

If you encounter errors while generating the Java APIs, then the Component Interface is likely to malfunction and can possibly corrupt your database. The correct operation of Component Interfaces when errors appear during API generation cannot be guaranteed. In addition, it is strongly recommended that the source of the errors is fixed before continuing.

#### **Workaround**

Fix the Component Interface using PeopleTools.

## <span id="page-237-3"></span>**14.4.12 Differences Between Component Interface Functionality and Adapter Functionality**

The differences between Component Interfaces and standard application functionality relating to panel processing have been observed. Among the possible symptoms of

these differences are messages such as, "First Operand of . is NULL." Oracle Application Adapter for PeopleSoft should replicate the functionality of a PeopleSoft Component Interface, but only when the Component Interface is run through the PeopleSoft application server in three-tier mode.

If you notice differences between expected Component Interface functionality and adapter functionality, then you must verify that the differences are real by running the Component Interface with the PeopleTools Component Interface test tool in three-tier mode.

#### **Workaround**

Test the Component Interface using the PeopleTools Component Interface testing tool in three-tier mode only.

#### <span id="page-238-0"></span>**14.4.13 Missing Field Errors When Using a Component Interface**

When using a Component Interface, it is difficult to determine which of the required fields are missing when you receive a PeopleSoft error message that states, "The highlighted field is required."

#### **Workaround**

You can edit the message in the PeopleSoft message catalog to pass a variable for the field name. For more information, see PeopleSoft Resolution 200731449.

#### <span id="page-238-1"></span>**14.4.14 Support for Related Display Fields**

Related display fields are not supported by Component Interfaces.

#### **Workaround**

For more information, see PeopleSoft Resolution 200731974, which offers several workarounds.

## <span id="page-238-2"></span>**14.4.15 Differences Between Component Interface Functionality and Adapter Functionality**

PeopleSoft has acknowledged problems in the Component Interface back-end processor, which will cause the adapter to act differently than the Component Interface test tool in three-tier mode for certain Component Interfaces.

PeopleSoft Case 1965239 describes a problem with the CI\_JOB\_DATA\_HIRE Component Interface in HR 8.1x. In this situation, the NAME field is not populated by PeopleCode correctly. The workaround is to manually populate the NAME field through the XML.

PeopleSoft Resolution ID 200728981 describes a problem with the JOBCODE Component Interface, which does not allow the REG\_TEMP field to be changed to empty. As a workaround, customers must upgrade to a later release of PeopleTools.

#### **Workaround**

The workaround is dependent on the Component Interface.

#### <span id="page-238-3"></span>**14.4.16 Multiple Effective Dated Scrolls**

A failure occurs when inserting multiple effective dated rows.

#### **Workaround**

If you want to insert multiple effective dated rows for the same primary keys, then you must use two separate transactions. This limitation is tracked by PeopleSoft Incident T-ACESAR-BS362.

#### <span id="page-239-0"></span>**14.4.17 Debug Message**

For certain releases of PeopleTools 8.4x, you may receive the following message in your debug window:

PSProperties not yet initialized!

This is a PeopleSoft warning message you can ignore.

#### **Workaround**

None.

#### <span id="page-239-1"></span>**14.4.18 LOCATION Component Interface**

When you attempt to access the LOCATION Component Interface using the Human Resources application, release 8.80.000, a failure occurs during runtime and the following message is displayed:

Component Interface Not Found

This is due to a problem in the way the PeopleSoft application has been delivered and is not related to the PeopleTools release.

#### **Workaround**

Perform the following steps:

- **1.** Open the Component Interface in the PeopleTools Application Designer.
- **2.** Make a small change to the Component Interface.
- **3.** Undo the change.
- **4.** Save the Component Interface.

This procedure resets certain internal PeopleSoft data structures, which enables Oracle Application Adapter for PeopleSoft to find the Component Interface. This has been observed in the LOCATION Component Interface running on the Human Resource applications release 8.8.000 on several different releases of PeopleTools, but it may occur in other Component Interfaces as well.

#### <span id="page-239-2"></span>**14.4.19 Component Interface Names**

Although PeopleSoft permits Component Interface names that begin with certain special characters (such as an underscore), Application Explorer does not recognize such names.

#### **Workaround**

Begin Component Interface names with the letters A-Z or the integers 0-9.

### <span id="page-239-3"></span>**14.4.20 Component Interface Java API Compilation Errors (People Tools 8.46)**

When you compile all Java APIs for the Component Interfaces using People Tools 8.46, you may encounter compilation errors with some of the Component Interfaces.

#### **Workaround**

You can manually correct the Java source code of the failing Component Interfaces. Alternatively, if the failing Component Interfaces are not going to be used, then remove them from the API build process and do not include them in the build.

## <span id="page-240-0"></span>**14.5 Oracle Application Adapter for SAP R/3: Issues and Workarounds**

The following topics discuss issues that pertain to both versions of Oracle Application Adapter for SAP R/3 (using SAP JCo 2.1.x and 3.x).

- Section 14.5.1, "Considerations for SAP R/3 (Using SAP JCo 2.1.x) and SAP R/3 [\(Using SAPJCo 3.x\)"](#page-240-1)
- [Section 14.5.2, "Oracle JRockit JVM Not Supported"](#page-241-0)
- [Section 14.5.3, "Supported Versions and Platforms for SAP JCo 2.1.9"](#page-241-1)
- [Section 14.5.4, "Supported Versions and Platforms for for SAP JCo 3.0.5"](#page-241-2)
- [Section 14.5.5, "Native IDoc Format Support"](#page-242-3)
- [Section 14.5.6, "XML With CDATA"](#page-242-1)
- [Section 14.5.7, "SAP R/3 4.6C Support"](#page-242-2)
- [Section 14.5.8, "SAP Java Connector \(SAP JCo\) Version Support"](#page-242-0)
- [Section 14.5.9, "Date and Time Field Mapping"](#page-242-4)
- [Section 14.5.10, "Intermediate Documents \(IDocs\) During Inbound Processing"](#page-243-0)
- Section 14.5.11, "SAP IDoc Data With DBCS (Japanese, Chinese, etc.) Characters [Overflows and Truncates Characters"](#page-244-0)
- [Section 14.5.12, "No Values Set for Code and Details in Binding Fault"](#page-244-1)
- [Section 14.5.13, "SAP R/3 Adapter Exceptions"](#page-244-2)
- [Section 14.5.14, "Behavior With Multiple Channels"](#page-245-0)
- [Section 14.5.15, "Connections Not Listed in SAP Gateway Monitor"](#page-246-0)
- [Section 14.5.16, "Multithreading Functionality With the Outbound Listener"](#page-246-1)
- [Section 14.5.17, "Single Sign-On"](#page-246-2)
- [Section 14.5.18, "Metadata Support"](#page-246-3)

## <span id="page-240-1"></span>**14.5.1 Considerations for SAP R/3 (Using SAP JCo 2.1.x) and SAP R/3 (Using SAPJCo 3.x)**

iWay Software released the SAP R/3 adapter for SAP Java Connector (JCo) version 2.1.8 in 2007. The SAP JCO 2.1.8 / 2.1.9 (where x is the sub version number) support is limited to Java 1.4 JVM support. Note that while SAP has extended the life of the 2.x JCo until 2013, iWay Software can only support this connector for SUN JVM 1.4 under the terms of SAP note 549268.

SAP has released the SAP Java Connector 3 (JCo) for Java 1.5 and 1.6 support. iWay Software has also released the SAP R/3 adapter (using SAPJCo 3.x) and recommends that all customers migrate to this version to take advantage of the speed and stability that is offered by JCo 3.x and the new features that have been added to the adapter.

The new release of the SAP R/3 adapter contains all of the previous adapter fixes and new feature enhancements. For more information on migrating existing application artifacts (BPEL, Mediator, ESB, and OSB) and installing the Oracle Application

Adapter for SAP R/3 (using SAP JCo 3.x), see the *Oracle Fusion Middleware Application Adapters Installation Guide for Oracle WebLogic Server*.

Oracle Application Adapter for SAP R/3 (using SAP JCo 3.x) is developed with Java 1.5 and also certified on Java 1.6. Note that if the SAP R/3 adapter is deployed to an application server, the application server must also use Java 1.5 or higher. Customers are encouraged to upgrade to the new version of the SAP R/3 adapter in 2010 to provide ongoing support, maintenance, and enhancements. For specific releases of SAP JCo 3.x, see SAP note 1077727.

iWay Software is separately announcing the advanced notification of End Of Support (EOS) for the SAP R/3 adapter (using SAP JCo 2.1.x) effective 12/31/2011. 11*g* Release 1 (11.1.1.3.0) is the last supported release for the SAP R/3 adapter (using SAP JCo 2.1.x). It is recommended for customers to begin migrating to the SAP R/3 adapter (using SAP JCo 3.x) starting with 11*g* Release 1 (11.1.1.3.0). This is the only Oracle release where both versions of the SAP R/3 adapters are supported. The SAP R/3 adapter (using SAP JCo 2.1.x) adapter is not supported in any future releases as well as after 12/31/2011.

## <span id="page-241-0"></span>**14.5.2 Oracle JRockit JVM Not Supported**

The Oracle JRockit JVM is not supported by SAP. For more information, see SAP note 549268 for SAP JCo 2.1x and SAP note 1077727 for SAP JCo 3.x.

## <span id="page-241-1"></span>**14.5.3 Supported Versions and Platforms for SAP JCo 2.1.9**

The following SAP ERP platforms are supported by Oracle Application Adapter for SAP R/3 (using SAP JCo 2.1.9):

- SAP R/3 Enterprise 47x100
- SAP R/3 Enterprise 47x200
- mySAP ERP Central Component (ECC) 6.0, deployed on SAP NetWeaver 7.0 (2004s)
- mySAP ERP Central Component (ECC) 6.0, deployed on SAP NetWeaver 7.1 (EHP1)

For the current release status of the SAP Java Connector, refer to SAP note 549268 in the SAP Service Marketplace.

**Note:** Release versions may vary by product component. In addition, SAP functions may vary by SAP product version and support package.

## <span id="page-241-2"></span>**14.5.4 Supported Versions and Platforms for for SAP JCo 3.0.5**

The following SAP ERP platforms are supported by the Oracle Application Adapter for SAP R/3 (using SAP JCo 3.0.5):

- SAP R/3 Enterprise 47x100
- SAP R/3 Enterprise 47x200
- mySAP ERP Central Component (ECC) 5.0, deployed on SAP NetWeaver 2004
- mySAP ERP Central Component (ECC) 6.0, deployed on SAP NetWeaver 2004s

The following operating systems are supported by the Oracle Application Adapter for SAP R/3 (using SAP JCo 3.0.5):

- Windows 32-bit and 64-bit (Windows XP, Windows Vista, Windows Server 2003, and Windows Server 2008)
- Linux (Intel processor only) (32-bit and 64-bit)
- HP-UX PA-RISC (64-bit only)
- HP-UX Itanium (64-bit only)
- Solaris (64-bit only)
- $AIX (64-bit only)$

For supported JVM information that corresponds to each operating system, refer to SAP note 1077727 in the SAP Service Marketplace. If a specific JVM is not included on the list of supported JVMs, then it is not supported by SAP.

#### <span id="page-242-3"></span>**14.5.5 Native IDoc Format Support**

The native IDoc format for inbound processing is not currently supported for 11*g* Release 1 (11.1.1.3.0). This issue will be resolved by applying a patch in a future release.

#### <span id="page-242-1"></span>**14.5.6 XML With CDATA**

XML with the CDATA option is not supported by Oracle Application Adapter for SAP R/3 (using SAP JCo 3.0.5).

#### <span id="page-242-2"></span>**14.5.7 SAP R/3 4.6C Support**

Oracle Application Adapter for SAP R/3 uses SAP JCo APIs that are provided by SAP. The support for this adapter is paired with the official supported versions of SAP JCo.

SAP R/3 4.6C is out of general maintenance by SAP. iWay Software can access SAP 4.6C systems using the current SAP JCo API. Adapter service is only provided by the SAP JCo API via the SAP RFC interface. If there are any application processing issues arising because of release compatibility, then the adapter user (customer) is responsible to resolve those issues by consulting with SAP. iWay Software does not provide support for SAP application or communication compatibility issues for SAP JCo and SAP R/3 4.6C systems.

#### <span id="page-242-0"></span>**14.5.8 SAP Java Connector (SAP JCo) Version Support**

SAP JCo Version 2.1.8 is no longer supported by SAP. SAP recommends using SAP JCo Version 2.1.9. For more information, see SAP note 1257539 in the SAP Service Marketplace.

For 11*g* Release 1 (11.1.1.3.0), the Oracle Application Adapter for SAP R/3 supports SAP JCo Version 2.1.9.

SAP JCo Version 2.1.x (2.1.9) is not supported on the Windows 64-bit platform. The JCo API does not support this platform.

#### <span id="page-242-4"></span>**14.5.9 Date and Time Field Mapping**

Both versions of Oracle Application Adapter for SAP R/3 (using SAP JCo 2.1.9 and 3.0) only handle date of format "yyyy-MM-dd" and time of format "HH:mm:ss".

Many remotely callable functions have a field that has a DATE format. The DATE field object of an adapter is equivalent to the ABAP DATE object as an 8 byte string with the format YYMMDD. In the SAP GUI, other profiles may be executed that transform the data display in the SAP GUI environment. However, the data is always stored in the DATE object format. For ease of use, the SAP Java Connector (JCo) converts data for DATE objects that also have the format YYYY-MM-DD to YYYYMMDD. A field must have format DATE (ABAP type D) to enable these transformations. RFC and BAPI functions employ fields with type D objects. All data for IDocs is type C (Character) by definition of the EDI\_DD40 structure in the ABAP dictionary. Therefore, IDocs only accept the YYYYMMDD format as no conversions are performed on the field.

The TIME field object of an adapter is equivalent to the ABAP TIME object as a 6 byte string with the format HHMMSS. In the SAP GUI, other profiles may be executed that transform the time display in the SAP GUI environment. However, the data is always stored in the TIME object format. For ease of use, the SAP Java Connector (JCo) converts data for TIME objects that also have the format HH:MM:SS to HHMMSS. A field must have format TIME (ABAP type T) to enable these transformations. RFC and BAPI functions employ fields with type T objects. All data for IDocs is type C (Character) by definition of the EDI\_DD40 structure in the ABAP dictionary. Therefore, IDocs will only accept HHMMSS as no conversions are performed on the field.

## <span id="page-243-0"></span>**14.5.10 Intermediate Documents (IDocs) During Inbound Processing**

When using collected IDocs during inbound processing (service mode) where one XML file contains multiple IDocs, a unique sequence number must be provided to identify each individual IDoc in the sequence. If the SAP application server cannot determine a correct sequence from the collected IDocs, then data from the first IDoc is taken and added (duplicated) to each subsequent IDoc. All data segments in subsequent IDocs in the collected IDoc file are ignored. For more information on this topic, consult the SAP ALE reference documentation.

#### **Encoding**

Encoding is a general term encompassing communications, hardware, software and instance documents. Encoding is usually not noticed until it is incorrect, when a document contains invalid characters with blank spaces or "?" or "#" characters. There are several areas to examine when investigating an encoding issue:

Communications Channel

The communications channel encoding between the SAP server and the client machine is managed by the SAP server. The relevant client libraries query the client machine for the encoding setting and configure the communication with this information

**Hardware** 

The client machine encoding can be determined via the Windows Control Panel Applet "Region and Language" or the "Set\_Locale" environment variable on Unix or Linux machines. When using the "Set\_Locale" variable, the actual Locale files must be present on the client machine. On Windows machines, the required language pack must be installed.

**Software** 

Character sets are the characters or symbols of a given language or languages, and the numeric value that is used by the client machine to map data to the correct character or symbol. Data is represented in character sets and encoding is the

means of transmitting this information to another character set, either local or remote. If a given character has a correct numeric value, but a missing symbol, then this results in the common convention of using "?" for the character. The resolution may be as simple as switching to a different encoding. There is also a chance that fonts, which are used to render characters or symbols on a screen or paper, do not have the correct representation or any representation for a given numeric value. This also must be checked.

A source of encoding confusion that is often overlooked is the JVM encoding, which can prevail if a document is missing an encoding statement. Missing encoding declarations can occur and unless a specific application catches this, often the JVM encoding is used as the encoding, Always check the JVM encoding parameters if an encoding issue occurs to ensure that this issue is not the cause.

**Instance Document** 

The XML header declaration contains an encoding statement. It should be remembered that it is a declaration, not a promise. A document may state "UTF-8" but be saved in "ASCII" or some other format. Mismatched document encoding is a common mistake that usually can be resolved by opening it in an editor that supports saving in different encodings and save to the declaration statement. However, always ensure when saving to a given encoding that all characters are present and correct after the save.

## <span id="page-244-0"></span>**14.5.11 SAP IDoc Data With DBCS (Japanese, Chinese, etc.) Characters Overflows and Truncates Characters**

SAP IDoc data with Japanese DBCS characters overflows and truncates characters in all BSE and J2CA events and services.

#### **Explanation:**

This issue only occurs on non-Unicode SAP MDMP environments, where one character can be two or more bytes. As an example of this issue, when using Japanese, the SAP field length is four characters. The English word "ball" fits correctly into the field because one character equals one byte. The Japanese word for ball in Shift-Jis encoding is three characters, but two bytes per character, so the last character is truncated and the last character appears in the next field. Since IDocs are positional delimited, this can cause errors in processing. This occurs because SAP uses character length, not byte length for all non-Unicode field lengths. There is no work around on this issue other than using Unicode or using shorter text in IDocs in DBCS.

#### <span id="page-244-1"></span>**14.5.12 No Values Set for Code and Details in Binding Fault**

If you use the wrong request XML to invoke a SAP outbound process in Oracle BPEL Console, then the instance will be faulted and a binding fault will be thrown. Log in to the Oracle BPEL Console, select the faulted instance, and then click **Audit**. No values are set for Code and Details in the binding fault.

#### **Workaround**

None.

#### <span id="page-244-2"></span>**14.5.13 SAP R/3 Adapter Exceptions**

During outbound processing, the following type of exception from the BPEL or Mediator layer may occur in certain situations:

failed due to: Error in processing the input document.; nested exception is:

javax.resource.ResourceException: Error in processing the input document.

At the same time, the JCA log file that is generated by the adapter shows the exact error message. For example, if you use the GetDetail method for the CompanyCode SAP BAPI in your outbound processing, the following error message is shown in the JCA log file:

MySAP response error: BapiError: Company code 1010 does not exist

#### **Workaround**

Perform the following steps:

- **1.** Open Application Explorer and connect to a configuration.
- **2.** Expand the MySAP adapter node to view the available targets.
- **3.** Right-click an available MySAP target node and select **Edit**.

The Application Server dialog displays the target connection information.

- **4.** Click the **Advanced** tab.
- **5.** From the Error Handling list, select **Creates Error Document**.
- **6.** Click the **User** tab.
- **7.** In the Password field, type a valid password for the SAP R/3 application.
- **8.** Click **OK**.
- **9.** Close Application Explorer.

Oracle BPEL or Mediator generates the error message in the response XML document. For example, if you use the GetDetail method for the CompanyCode SAP BAPI in your outbound processing, the following error message is shown in the XML response:

```
<companycode_get_detail_
oct24ProcessResponseurn:sap-com:document:sap:business.responsehttp://xmlns.orac
le.com/companycode_get_detail_oct24>
<COMPANYCODE_ADDRESS> </COMPANYCODE_ADDRESS>
<COMPANYCODE_DETAIL> </COMPANYCODE_DETAIL>
<RETURN>
<TYPE>E</TYPE>
<CODE>FN020</CODE>
<MESSAGE>Company code 1010 does not exist</MESSAGE>
<LOG_MSG_NO>000000</LOG_MSG_NO>
<MESSAGE_V1>1010</MESSAGE_V1>
</RETURN>
</companycode_get_detail_oct24ProcessResponse>
```
#### <span id="page-245-0"></span>**14.5.14 Behavior With Multiple Channels**

When different channels are created using identical connection parameters (server, gateway, and program ID) the SAP gateway automatically enters load balancing mode. The load balancing algorithm is determined by the gateway profile configuration during gateway installation. Typically these include least used, lightest load, or several other SAP selections. If you are intentionally setting load balancing, then consult the gateway manager for the proper procedure to configure the adapter and Oracle instances to take advantage of load balancing features on the system. If load balancing is accidentally triggered by configuration errors, then it can result in missing messages (sent to anther server) or wrong destination.

For example:

Shipping selects server A1 with gateway 01 and program ID MyProg.

Purchasing selects server A1 with gateway 01 and program ID MyProg.

Shipping sends ten messages and only six appear at the BPEL process.

Purchasing sends ten messages and only five appear at the BPEL process.

Shipping cannot understand what happened to four missing messages.

Shipping cannot understand why they have five purchasing messages.

The same applies for Purchasing.

#### **Workaround**

Change the program ID to a unique key for each department, as this is not a load balanced scenario.

#### <span id="page-246-0"></span>**14.5.15 Connections Not Listed in SAP Gateway Monitor**

There are some occurrences when connections being made to SAP R/3 using Application Explorer are not listed in the SAP Gateway Monitor (transaction SMGW). This issue pertains to Oracle Application Adapter for SAP R/3 (using SAP JCo 3.0).

The adapter does not connect directly to the SAP R/3 system, but to the SAP JCo. Since the SAP JCo manages the connections to SAP R/3, and most connections are rapid and transient, most client (inbound) connections to SAP R/3 do not display in the SAP Gateway Monitor (transaction SMGW). Regular SAP JCo and RFC client traces are available from the client tracing options as described in the *Oracle Fusion Middleware Application Adapter for SAP R/3 (SAP JCo 3.0) User's Guide*. Server connections are persistent and are listed under "logged on Clients" in transaction SMGW.

#### <span id="page-246-1"></span>**14.5.16 Multithreading Functionality With the Outbound Listener**

The adapter usually attempts to start three threads for each SAP outbound event channel. This is performance consistent with the SAP Gateway model, where only one thread is active at a time to emit. However, in the adapter one thread is emitting, one thread is writing, and one thread is in cleanup. If the gateway administrator enables multithreading on a particular program ID, then multiply the iWay threads by three when setting the threads for maximum performance.

#### <span id="page-246-2"></span>**14.5.17 Single Sign-On**

SAP supports single sign-on by means of authentication tickets created in its own programs. Currently, there is no single sign-on support between Oracle Application Servers and SAP ERP systems.

#### <span id="page-246-3"></span>**14.5.18 Metadata Support**

SAP ERP Version 6.0 introduced many new data structures, such as deep (multi-level) structures, nested structures (structures where each column is itself a structure), and tables of such data structures. Currently, only deep and nested structures are supported. Nested tables or line types are currently not supported by the adapter.

## <span id="page-247-0"></span>**14.6 Oracle Application Adapter for Siebel: Issues and Workarounds**

The following topics discuss issues that pertain to Oracle Application Adapter for Siebel.

- [Section 14.6.1, "Additional Configuration in the Siebel Environment"](#page-247-4)
- [Section 14.6.2, "Service and Integration Nodes"](#page-247-3)
- [Section 14.6.3, "Automatic Reconnect to Siebel"](#page-247-1)
- Section 14.6.4, "Updating or Deleting Siebel Records Using Oracle Application [Adapter for Siebel"](#page-247-2)
- Section 14.6.5, "Adapter Exception Error If Siebel Request Document Contains [Japanese Characters"](#page-248-1)
- [Section 14.6.6, "HTTPS Protocol"](#page-248-2)
- [Section 14.6.7, "Multi-Value Groups"](#page-248-3)

## <span id="page-247-4"></span>**14.6.1 Additional Configuration in the Siebel Environment**

Some out-of-the-box Siebel business services may require additional setup steps in the Siebel environment before they can be run successfully. For example:

- When using a business service such as EAI XML Converter, before generating the XSD for the integration object, you should use Siebel tools to remove the 'xml container element' tag in the integration components you plan to use.
- When building a solution with the EAI dispatch service business service, you may need to set up a named subsystem to handle HTTP requests.

## <span id="page-247-3"></span>**14.6.2 Service and Integration Nodes**

Service nodes and Integration node can be created using only alphanumeric characters and "-" "\_". No other special characters are allowed.

### <span id="page-247-1"></span>**14.6.3 Automatic Reconnect to Siebel**

When connecting to Siebel using the Java Data Bean Interface, you cannot reconnect after initial connection loss. This might occur when Application Explorer experiences a brief loss of network connection or if the Siebel Server or Gateway Service is restarted while Application Explorer is logged into the Siebel application.

#### **Workaround**

To log in successfully to the Siebel application, restart your application server and Application Explorer. This is a known Siebel API issue. For more information, see Siebel Alert 984.

## <span id="page-247-2"></span>**14.6.4 Updating or Deleting Siebel Records Using Oracle Application Adapter for Siebel**

If you are logged in as a Siebel user that does not belong to the team that owns the record being updated or deleted, then you cannot perform the action. By default, the adapter is set to 'My' view. However, in Siebel Access Control there are other views, such as 'All' view and 'Organization' view. Therefore, even if the user does not belong to the team and the record is not visible in 'My' view, the user may be able to update or delete the record through another view in the Siebel front end. This is not possible

through the adapter. The adapter requires that the user is part of the team of the record being updated or deleted.

#### **Workaround**

There are two possible workarounds:

- Log in through the Siebel adapter as a user that is already part of the team that owns the record you need to update or delete.
- Add the user to the team that owns the record you need to update or delete.

## <span id="page-248-1"></span>**14.6.5 Adapter Exception Error If Siebel Request Document Contains Japanese Characters**

An adapter exception error is returned if the Siebel request document contains Japanese characters in J2CA. The same request works in BSE.

#### **Workaround**

This will be fixed in a future release.

### <span id="page-248-2"></span>**14.6.6 HTTPS Protocol**

Oracle Application Adapter for Siebel does not support the HTTPS protocol for services and events.

#### **Workaround**

None.

## <span id="page-248-3"></span>**14.6.7 Multi-Value Groups**

Oracle Application Adapter for Siebel does not support Multi-Value Groups (MVG) with join specifications.

#### **Workaround**

None.

## <span id="page-248-0"></span>**14.7 Oracle Application Adapter for J.D. Edwards OneWorld: Issues and Workarounds**

The following topic discusses issues that pertain to Oracle Application Adapter for J.D. Edwards OneWorld.

[Section 14.7.1, "J.D. Edwards OneWorld Unit Of Work \(UOW\)"](#page-248-4)

### <span id="page-248-4"></span>**14.7.1 J.D. Edwards OneWorld Unit Of Work (UOW)**

The following section provides information on the J.D. Edwards OneWorld Unit of Work (UOW).

- **1.** iWay recommends you to generate individual business functions of J.D. Edwards OneWorld and then group them together.
- **2.** Generating the individual business functions and grouping them together is completely based on the experience and knowledge related to the business functions of J.D. Edwards OneWorld. There is no documentation on generating the UOW.
- **3.** To create the XML Schema Document (XSD) files that can be used for UOW, perform the following steps:
	- **a.** Trigger the appropriate event from the J.D. Edwards OneWorld GUI and generate an XML output file based on the event.
	- **b.** Using the XML file, create an XSD file using an XML editor, such as XMLSPY.
	- **c.** When creating the XSD, make sure that the XSD satisfies the SOA 11*g* namespace requirements. Manually add the namespace, target namespace, and other items that are required for SOA 11*g*.
- **4.** Once generated, copy the XSD files for the UOW into the repository folder. This repository folder is automatically configured on your file system when a J.D. Edwards OneWorld target is created using Application Explorer.

# <sup>15</sup>**Oracle Application Server Legacy Adapters**

This document contains the following release information regarding Oracle WebLogic Server Legacy Adapters Version 11.1.1:

[Notes and Limitations](#page-250-0)

## <span id="page-250-0"></span>**15.1 Notes and Limitations**

The following are the limitations for Oracle WebLogic Server Legacy Adapters Version 11.1.1:

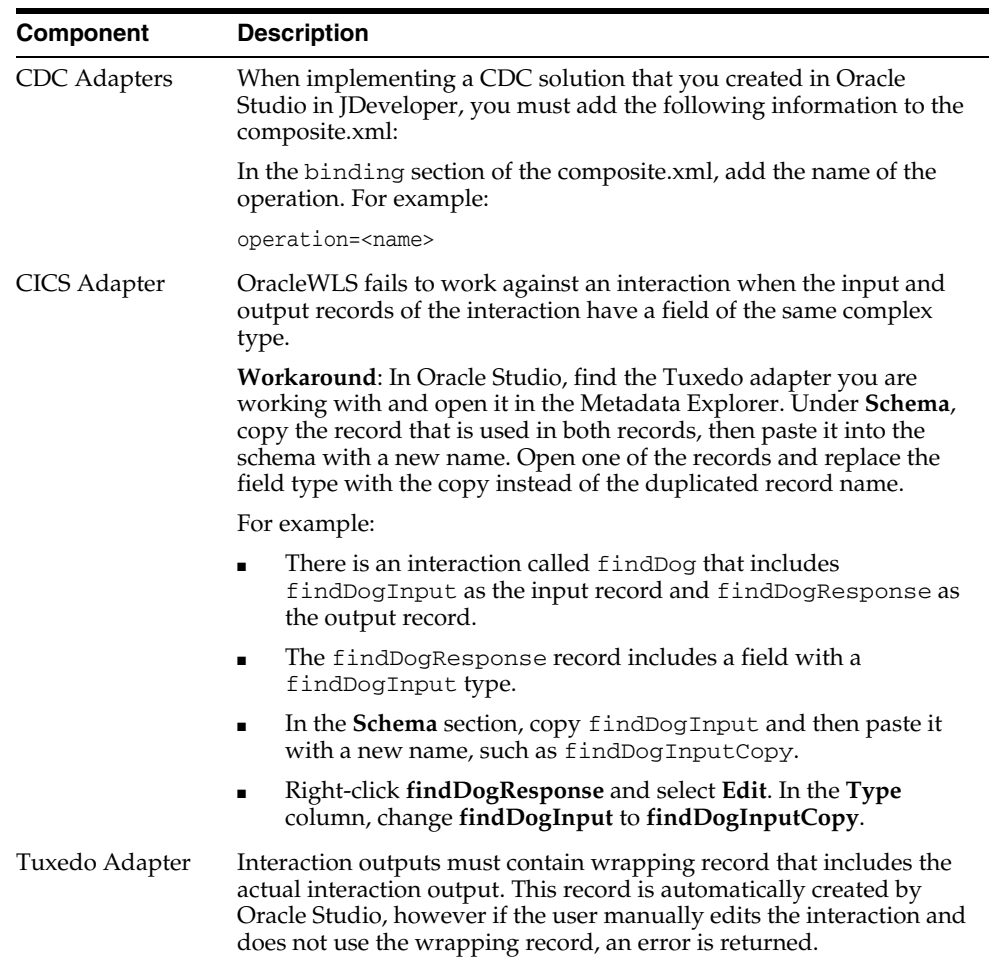

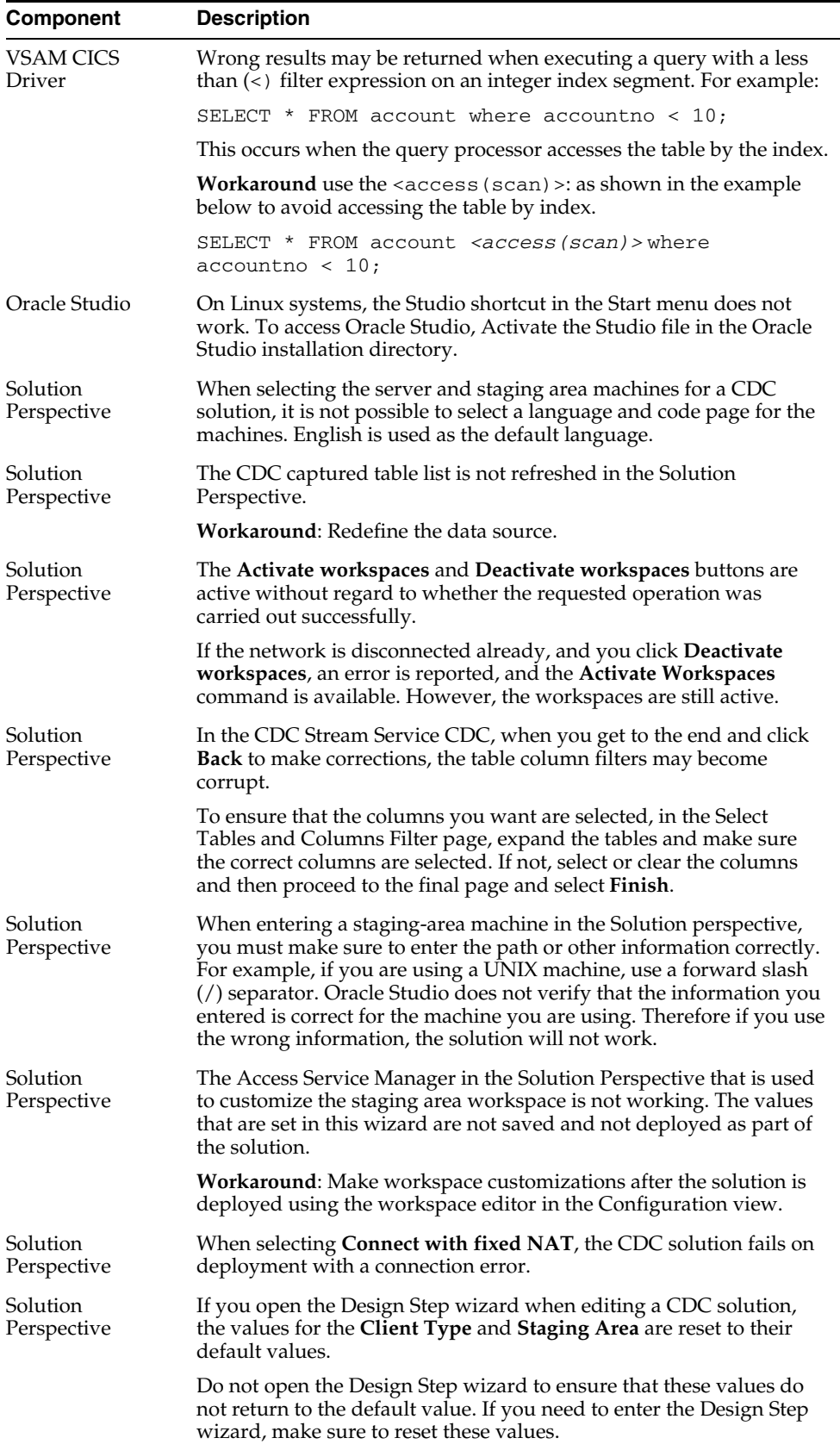
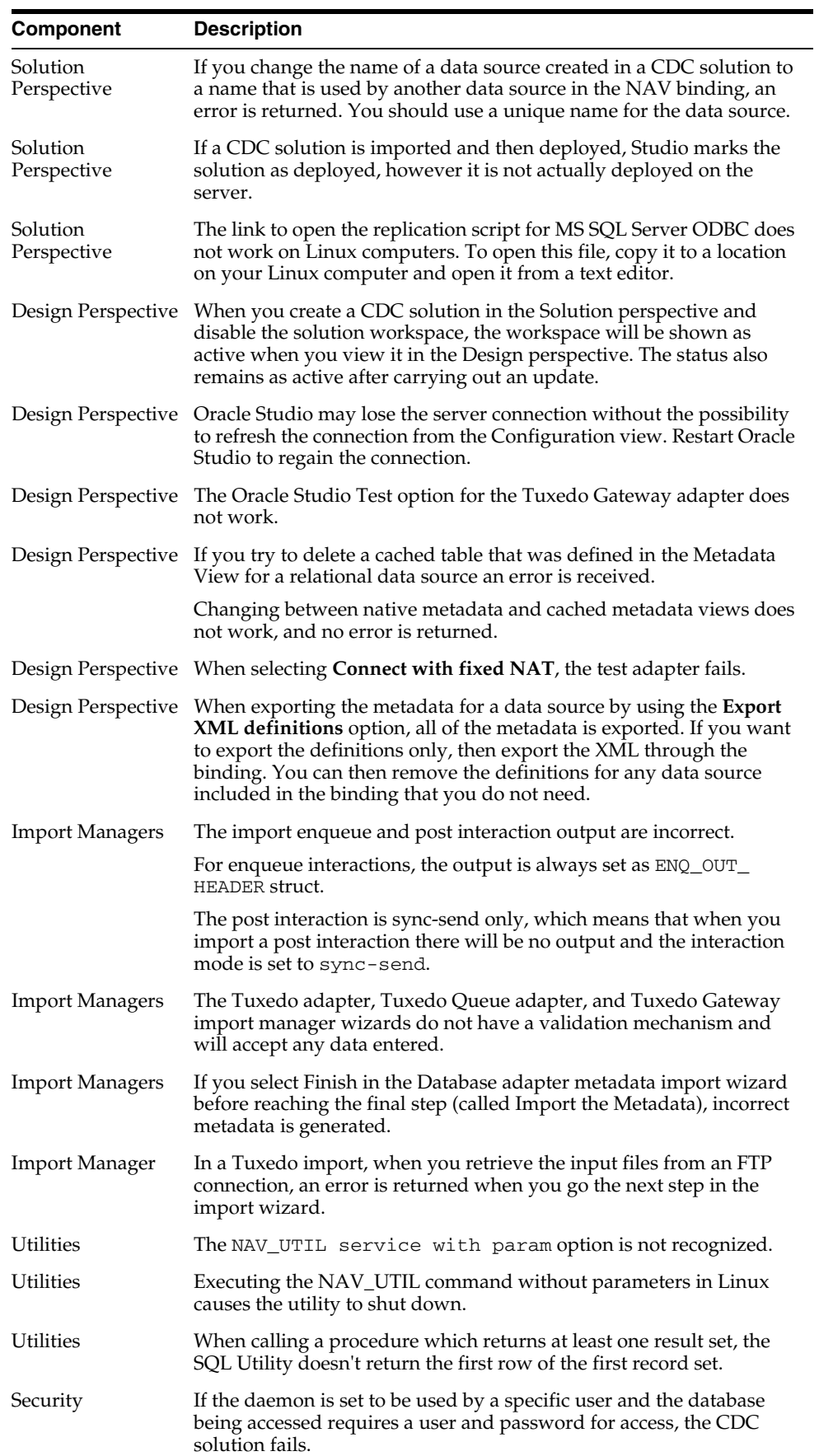

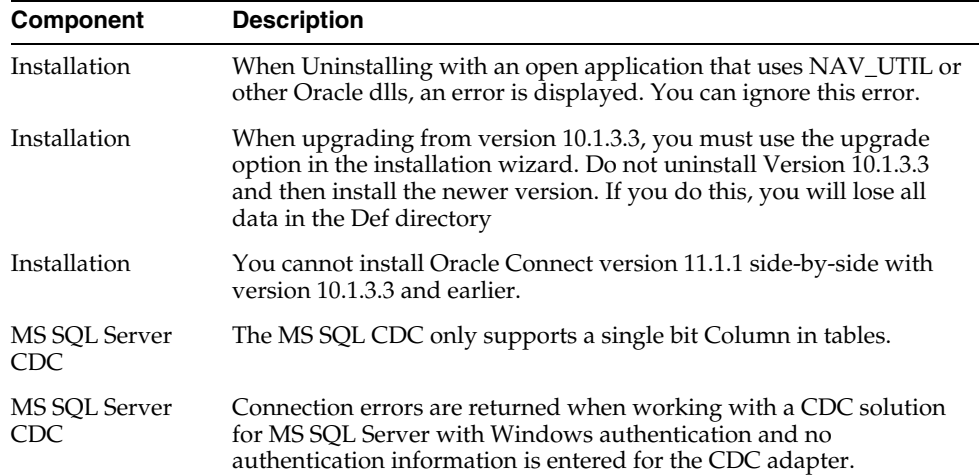

# <sup>16</sup>**Human Workflow**

This chapter describes issues associated with human workflow. It includes the following topics:

- [Section 16.1, "General Issues and Workarounds"](#page-254-0)
- [Section 16.2, "Configuration Issues and Workarounds"](#page-258-0)

# <span id="page-254-0"></span>**16.1 General Issues and Workarounds**

This section describes general issue and workarounds. It includes the following topics:

- Section 16.1.1, "Close the .rule File Before Editing Rulesets for Additional [Participants"](#page-255-0)
- Section 16.1.2, "Using Multibyte Characters in Plain Text/HTML Document Task [Attachments"](#page-255-1)
- Section 16.1.3, "Schema Elements Not Displaying in Expression Builder for Old [Projects"](#page-255-2)
- Section 16.1.4, "HierarchyBuilder and HierarchyPrincipal Not Visible in [Expression Builder"](#page-255-3)
- [Section 16.1.5, "FYI Tasks Must Be Claimed Before They Can Be Dismissed"](#page-255-4)
- [Section 16.1.6, "Task Attachments are Automatically Saved"](#page-256-0)
- Section 16.1.7, "Push Back Action Not Supported If Including the Task History of [Another Task"](#page-256-1)
- Section 16.1.8, "Editing Visibility Rules Invokes a Feedback Dialog with an [Exception Error"](#page-256-2)
- Section 16.1.9, "Approve and Reject Actions in Actions Tab for Admin User Should [Be Disabled"](#page-257-0)
- Section 16.1.10, "Specifying Date From and Date To Values on Notification [Management Page"](#page-257-1)
- Section 16.1.11, "Some Fields Do Not Display After Updating and Saving a ToDo [Task in a Portlet"](#page-257-2)
- Section 16.1.12, "Stuck Java Threads in [com.sun.jndi.ldap.Connection.readReply](#page-257-3) in Workflow on AIX"

# <span id="page-255-0"></span>**16.1.1 Close the .rule File Before Editing Rulesets for Additional Participants**

If you add a ruleset to a task participant in the Human Task Editor, this automatically opens the Oracle Business Rules Designer and a corresponding . rule file for editing.

If you then want to add or remove rulesets for additional participants in the Human Task Editor, ensure that you first close the . rule file. This can be done by clicking the **x** icon for the .rule file tab above the editor. The .rule file cannot be edited (adding or removing rulesets) unless this file is first closed and reopened.

#### <span id="page-255-1"></span>**16.1.2 Using Multibyte Characters in Plain Text/HTML Document Task Attachments**

If you select **Send task attachments with email notifications** in the **Advanced** tab of the **Notifications** section of the Human Task Editor and add a plain text/HTML document as the task attachment, multibyte characters in the email attached document are replaced with question marks.As a workaround, use a binary document (such as .doc) as the task attachment.

#### <span id="page-255-2"></span>**16.1.3 Schema Elements Not Displaying in Expression Builder for Old Projects**

If you open a human task file from a release prior to 11*g* PS2, schema elements do not display in the Expression Builder. For example, perform the following steps:

- **1.** Open the human task file in Oracle JDeveloper.
- **2.** In the **Assignment** section, double-click the participant type and add a participant using the Expression Builder. Note that the schema elements do not display in the **Schema** section of the Expression Builder dialog. Only the file location is shown.

For 11*g* R1 and PS1 human tasks, there is a workaround:

- **1.** Edit anything, such as adding a space in the **Task Title** field, and select **File** > **Save All**.
- **2.** Close the human task file and reopen it. The Expression Builder correctly displays the schema elements.

Note that this workaround does not apply to 10*g* human task files.

#### <span id="page-255-3"></span>**16.1.4 HierarchyBuilder and HierarchyPrincipal Not Visible in Expression Builder**

The visibility flags for the **getManager** and **getPrincipal** methods are not enabled in the Oracle Business Rules Editor. This causes the **HierarchyBuilder** and **HierarchyPrincipal** functions to not be visible in the Expression Builder dialog.

To make these functions visible, you must first enable the visibility flags for the **getManager** and **getPrincipal** methods in the Oracle Business Rules Editor.

- **1.** Go to **Facts** > **Java Facts**.
- **2.** Click **HierarchyBuilder**.
- **3.** Click **Edit**.
- **4.** Change the attribute to **Methods**.
- **5.** Check the visibility for the **getManager** and **getPrincipal** methods.

#### <span id="page-255-4"></span>**16.1.5 FYI Tasks Must Be Claimed Before They Can Be Dismissed**

If an FYI task is sent to multiple users, a user must first select the **Claim** button to claim the task before they can dismiss it.

#### <span id="page-256-0"></span>**16.1.6 Task Attachments are Automatically Saved**

When you add an attachment to a task in Oracle BPM Worklist, it is automatically saved without you having to explicitly save it.

This can cause a conflict in a scenario in which you added an attachment, forgot to delete it, assumed that it was not saved (because you never performed a save action), and then reassigned, approved, or performed a similar action on the task. As a consequence, the task attachment was sent to the next assignee even though you did not intend to send it.

As a workaround, delete the attachment if it was added inadvertently before routing the task to others.

#### <span id="page-256-1"></span>**16.1.7 Push Back Action Not Supported If Including the Task History of Another Task**

When you include the task history of another task in a SOA composite application, selecting the push back action in Oracle BPM Worklist is not supported. For example:

- **1.** Create a SOA composite application that includes a BPEL process.
- **2.** In Oracle BPEL Designer, drag a human task into the BPEL process.
- **3.** In the Create Human Task dialog, select the **Add** icon to invoke the Human Task Editor.
- **4.** Create a human task (for example, named humantask\_1).
- **5.** Add a payload to the task and assign the task to a user (for example, **jcooper**).
- **6.** Save the human task and exit the Human Task Editor.
- **7.** In Oracle BPEL Designer, drag a second human task into the BPEL process.
- **8.** Create a second human task (for example, named humantask\_2) and add a payload to the task.
- **9.** Assign the second task to another user (for example, **jstein**).
- **10.** Click the **Advanced** tab for the second human task and select the **Include task history from** checkbox.
- **11.** From the dropdown list, select the first task, **human\_task1**.
- **12.** Select **Use existing payload**.
- **13.** Save and deploy the SOA composite application.
- **14.** Invoke an instance of the SOA composite application.
- **15.** Log in to Oracle BPM Worklist as the assignee of the first task (**jcooper**), and approve the task for **human\_task1**.

The task is completed.

**16.** Log in to Oracle BPM Worklist as the assignee of the second task (**jstein**).

The task for **human\_task2** is displayed.

**17.** From the dropdown box, select **Push back**.

Although a push back is completed successfully, the task is still assigned to **jstein**.

#### <span id="page-256-2"></span>**16.1.8 Editing Visibility Rules Invokes a Feedback Dialog with an Exception Error**

If you make changes to the visibility rules in the Access page of the Human Task Editor (for example, set assignees to have no access to task history), save your changes, switch to **Source** view, and then switch back to **Design** view, a feedback dialog is displayed with an exception error.

Close this dialog. There is no loss of functionality.

#### <span id="page-257-0"></span>**16.1.9 Approve and Reject Actions in Actions Tab for Admin User Should Be Disabled**

In the **Actions** tab of the Access page of the Human Task Editor, the Admin user is incorrectly assigned the actions Approve and Reject by default. These checkboxes should be disabled. During runtime, if you log in to Oracle BPM Worklist as the Admin user, the actions Approve and Reject are not in the **Actions** dropdown list. This is the expected behavior.

# <span id="page-257-1"></span>**16.1.10 Specifying Date From and Date To Values on Notification Management Page**

You must specify values for *both* the **Date From** and **Date To** fields in the **Search** sections on the Notification Management page in Oracle Enterprise Manager Fusion Middleware Control Console to receive the correct search results. These fields do not work independently. Specifying values for only one of these fields does not display the correct search results. To access these fields:

- **1.** Right-click **soa-infra** in the navigation tree, and select **Service Engines** > **Human Workflow** > **Notification Management**.
- **2.** Expand the **Search** icon in the **Outgoing Notifications** section or **Incoming Notifications** section to display the **Date From** and **Date To** fields.

# <span id="page-257-2"></span>**16.1.11 Some Fields Do Not Display After Updating and Saving a ToDo Task in a Portlet**

After you update and save a ToDo task or a ToDo subtask for a business task in a Worklist Portlet, the following fields should appear, but do not: **Assignee**, **Status**, and **Search** options.

# <span id="page-257-3"></span>**16.1.12 Stuck Java Threads in**

#### com.sun.jndi.ldap.Connection.readReply **in Workflow on AIX**

When multiple LDAP calls to the Oracle WebLogic Embeded LDAP Server are made from Workflow on the IBM AIX platform using the IBM JDK, the client making the LDAP request may hang and errors like the following may be seen in the SOA managed server logs:

*Jun 15, 2009 9:47:01 PM PDT Error WebLogicServer BEA-000337* [STUCK] ExecuteThread: '0' for queue: 'weblogic.kernel.Default (self-tuning)' has been busy for "606" seconds working on the request

"oracle.bpel.services.workflow.query.ejb.TaskQueryService\_oz1ipg\_EOImpl", which is more than the configured time (StuckThreadMaxTime) of "600" seconds. Stack trace:

```
java.lang.Object.wait(Native Method)
java.lang.Object.wait(Object.java:196)
com.sun.jndi.ldap.Connection.readReply(Connection.java:442)
com.sun.jndi.ldap.LdapClient.getSearchReply(LdapClient.java:623)
com.sun.jndi.ldap.LdapClient.search(LdapClient.java:546)
com.sun.jndi.ldap.LdapCtx.doSearch(LdapCtx.java:1960)
com.sun.jndi.ldap.LdapCtx.doSearchOnce(LdapCtx.java:1909)
com.sun.jndi.ldap.LdapCtx.c_getAttributes(LdapCtx.java:1302)
com.sun.jndi.toolkit.ctx.ComponentDirContext.p_
getAttributes(ComponentDirContext.java:225)
com.sun.jndi.toolkit.ctx.PartialCompositeDirContext.getAttributes(PartialComposite
DirContext.java:133)
```
Oracle recommends using Oracle Internet Directory (OID) as the LDAP server for Workflow to avoid this error.

# <span id="page-258-0"></span>**16.2 Configuration Issues and Workarounds**

This section describes configuration issues and their workarounds. It includes the following topic:

■ [Section 16.2.1, "English Is the Only Language Included in the Default localeList"](#page-258-1)

#### <span id="page-258-1"></span>**16.2.1 English Is the Only Language Included in the Default localeList**

For better performance, only the English language is listed for the **LocaleList** property in the System MBean Browser in Oracle Enterprise Manager Fusion Middleware Control Console. If you want to display the task title, category, and subcategory in other languages or add additional languages, you must change the required language locale in the System MBean Browser.

- **1.** Right-click **soa-infra** in the navigator, and select **Administration** > **System MBean Browser**.
- **2.** Expand **Application Defined MBeans** > **oracle.as.soainfra.config** > **Server:** *server\_name* > **WorkflowConfig**.
- **3.** Click **human-workflow**.
- **4.** To change the language, perform the following steps:
	- **a.** In the **Name** column, click **LocaleList**.
	- **b.** In the **Value** field, click the value.
	- **c.** In the **Name** column, click **Language**.
	- **d.** In the **Value** field, change **en** to the language value that you want to use.
	- **e.** Click **Apply**.
- **5.** To add additional languages, perform the following steps:
	- **a.** Click the **Operations** tab.
	- **b.** In the **Name** column, click **createLocale**.
	- **c.** In the **Value** field, enter a value. For better performance, ensure that you include only the languages that you need for task title, category, and subcategory.
	- **d.** Click **Invoke**.

# **17** <sup>17</sup>**Oracle B2B**

This chapter describes issues associated with Oracle B2B. It includes the following topics:

- [Section 17.1, "General Issues and Workarounds"](#page-260-0)
- [Section 17.2, "Configuration Issues and Workarounds"](#page-272-0)
- [Section 17.3, "Documentation Errata"](#page-273-0)

# <span id="page-260-0"></span>**17.1 General Issues and Workarounds**

This section describes general issues and workarounds. It includes the following topics:

- [Section 17.1.1, "Upgrading from Oracle Integration B2B 10g to Oracle B2B 11g"](#page-262-0)
- [Section 17.1.2, "Using Oracle B2B Online Help"](#page-262-1)
- Section 17.1.3, "Non-administrator Users Can Perform Certain Administrative [Tasks"](#page-262-2)
- [Section 17.1.4, "replyToAppMessageId Incorrectly Set in Ack Notifications"](#page-263-0)
- [Section 17.1.5, "Batch Messages and Batch Schedules"](#page-263-1)
- [Section 17.1.6, "Notification Is Not Available for an Ack Received for an EDI FA"](#page-263-2)
- Section 17.1.7, "FileNotFoundException Message After Saving an EDI Document [Definition"](#page-263-3)
- Section 17.1.8, "Incorrect User Information for Receipt Notification (AS2 MDN) to [AQ"](#page-263-4)
- [Section 17.1.9, "Application Message Report Displays Incorrect Document Type"](#page-263-5)
- Section 17.1.10, "Generated MDN Incorrectly Uses Name Identifier in Inbound [Agreement"](#page-264-0)
- Section 17.1.11, "Oracle B2B Signs MDN Using the Algorithm Set in the Agreement [Delivery Channel"](#page-264-1)
- Section 17.1.12, "Sending an Unknown AS2 From-Header Is Not Recognized as an [Error"](#page-264-2)
- Section 17.1.13, "Incorrect URL in the Wire Message for a Received Synchronous [MDN"](#page-264-3)
- Section 17.1.14, "Invalid EDI Interchange ID Qualifier or Function Group Identifier [Is Not Recognized as an Error"](#page-264-4)
- [Section 17.1.15, "Oracle Enterprise Manager Shows Incorrect Error Count](#page-264-5)  [Following Successful Resubmit"](#page-264-5)
- Section 17.1.16, "XEngine Is Not Installed on the Second Node in a Clustered [Environment"](#page-264-6)
- [Section 17.1.17, "EDI Batching Results in Incorrect Average Message Size on](#page-265-0)  [Metrics Page"](#page-265-0)
- Section 17.1.18, "User Deleted Using Oracle WebLogic Console Continues to [Appear in Oracle B2B Interface for Several Minutes"](#page-265-1)
- Section 17.1.19, "Do Not Purge Instance Metadata When Messages Are Being [Processed"](#page-265-2)
- [Section 17.1.20, "Test Page for B2BMetadataWSPort Is Not Found"](#page-265-3)
- [Section 17.1.21, "Use the Oracle B2B Interface Instead of Command-Line Utilities](#page-265-4)  [in a Clustered Environment"](#page-265-4)
- Section 17.1.22, "ebMS Negative Acknowledgments for Decryption and Signature [Failures"](#page-265-5)
- [Section 17.1.23, "Issues When Resubmitting Messages Using the AS2 Exchange"](#page-266-0)
- [Section 17.1.24, "Instance Data Access Java API Is Not Available"](#page-266-1)
- [Section 17.1.25, "XSLTCallout Is Not Available"](#page-266-2)
- [Section 17.1.26, "JTA Settings Based on Loads"](#page-266-3)
- [Section 17.1.27, "Settings for Large Payloads When Using Enqueue Scripts"](#page-266-4)
- [Section 17.1.28, "FTPS Connection Times Out with Implicit SSL Encryption"](#page-266-5)
- [Section 17.1.29, "%ACTIONNAME% Filename Format Is Not Recognized"](#page-266-6)
- Section 17.1.30, "RosettaNet Message Encoded in UTF-16 Fails at the Receiver's [End"](#page-267-0)
- [Section 17.1.31, "Save Autogenerated Agreements Before Deployment"](#page-267-1)
- Section 17.1.32, "Some Listening Channel Details Are Not Relevant for the Selected [Protocol"](#page-267-2)
- [Section 17.1.33, "FTP Listening Channel Does Not Have Proxy Support"](#page-267-3)
- Section 17.1.34, "b2bpurge Command-Line Utility May Not Terminate Listening [Threads for Inactive Channels"](#page-267-4)
- Section 17.1.35, "Exporting Multiple Agreements That Include Agreement Names [That Use a Multibyte Character Language"](#page-267-5)
- Section 17.1.36, "ebMS Delivery Channel Is Required for ebMS Inbound [Agreements with Asynchronous Ack Mode"](#page-268-0)
- Section 17.1.37, "Even with the Log Level Set to Default, Details Are Written to the [Log File"](#page-268-1)
- [Section 17.1.38, "Enabling Multibyte Support for EDIFACT and HL7 Documents"](#page-268-2)
- Section 17.1.39, "Using Document Definition Names with Multibyte Characters in [JDeveloper"](#page-268-3)
- Section 17.1.40, "NULL May Be Displayed in the Document Definition Names for [Cloned Partners"](#page-269-0)
- Section 17.1.41, "Suppressing Validation Errors on Extra Elements in HL7 [Messages"](#page-269-1)
- [Section 17.1.42, "Oracle B2B in High Availability Environments"](#page-269-2)
- [Section 17.1.43, "Methods for Recovering Messages in High-Stress Environments"](#page-269-3)
- Section 17.1.44, "Inbound ebMS Messages Checked Irrespective of Duplicate [Elimination Setting"](#page-270-0)
- Section 17.1.45, "Resubmitting Outbound Complete ebMS Message Errors Out [When @ Is Present in b2bmsgid"](#page-270-1)
- Section 17.1.46, "SOA Infrastructure Schema Prevents the Use of Edition-Based [Redefinition"](#page-270-2)
- [Section 17.1.47, "Transport Callouts Are Not Available for Listening Channels"](#page-270-3)
- [Section 17.1.48, "B2B User/Role Provisioning"](#page-270-4)
- Section 17.1.49, "Fault Repair and Resubmission From Oracle Enterprise Manager [Facility Is Not Available"](#page-271-0)
- Section 17.1.50, "Create Separate Batch Criteria For Document Type With Varying [Application References"](#page-271-1)
- [Section 17.1.51, "Limitation Using BOM-based XSD Schema in Oracle B2B"](#page-271-2)
- Section 17.1.52, "Multiple Sender ID Support Required Redeployment After [Addition of New ID"](#page-271-3)
- [Section 17.1.53, "Outbound Average Message Calculation Incorrect"](#page-271-4)
- [Section 17.1.54, "FTP Listening Channel Does Not Support Proxy"](#page-271-5)
- Section 17.1.55, "Clicking on Reports Displays Spurious Warnings in the Managed [Server Console Log"](#page-271-6)
- Section 17.1.56, "Duplicated GUID in EDI Batched Outbound Messages Causes All [to Error"](#page-272-1)
- Section 17.1.57, "CPP/CPA Conversion to B2B Metadata With BPSS Document [Has Limitations"](#page-272-2)

#### <span id="page-262-0"></span>**17.1.1 Upgrading from Oracle Integration B2B 10g to Oracle B2B 11g**

See the following for upgrade information:

- Section 3.1.1, "Patches Required to Address Specific Upgrade and Compatibility [Requirements"](#page-91-0)
- [Section 3.1.8.1, "Service Name Is Required When Using ebMS with Oracle B2B"](#page-98-0)
- [Section 3.1.8.2, "Converting Wallets to Keystores for Oracle B2B 11g"](#page-98-1)

#### <span id="page-262-1"></span>**17.1.2 Using Oracle B2B Online Help**

Allow pop-ups (disable the browser pop-up blocker) to use the Oracle B2B online help.

#### <span id="page-262-2"></span>**17.1.3 Non-administrator Users Can Perform Certain Administrative Tasks**

Although the Save button is not displayed on the Agreement page for remote partner administrators, these users can update and save agreements by editing the agreement name on non-deployed agreements, and then updating and saving the agreements. Oracle B2B does not check the user authorization in this case.

# <span id="page-263-0"></span>**17.1.4 replyToAppMessageId Incorrectly Set in Ack Notifications**

Oracle B2B offers a notification of an Ack (AS2-MDN or EDI-FA) that is sent back to a composite or AQ (IP\_IN\_QUEUE) if configured using the Oracle B2B interface (Administration > Configuration page). The received Ack notification appears similar to the following:

<Acknowledgment xmlns="http://integration.oracle.com/B2B/Acknowledgment" xmlns:xsi="http://www.w3.org/2001/XMLSchema-instance"> <replyToB2BMessageId>0AB1FE0211FE933570200000120666E0</replyToB2BMessageId> <replyToAppMessageId>0AB1FE0211FE933570200000120666E0</replyToAppMessageId> <ackB2BMessageId>0AB1FE0211FE9338CB80000012066930-1</ackB2BMessageId> </Acknowledgment>

Note, however, that the replyToAppMessageId is always incorrectly set to be the same as the replyToB2BMessageId.

# <span id="page-263-1"></span>**17.1.5 Batch Messages and Batch Schedules**

Note the following:

- If an exception occurs during an outbound batch, the batch is not cleared from the repository. This is true even if a trigger has been fired. In this case, you must manually delete the scheduled batch entry using the Administration > Manage Batch page in the Oracle B2B interface.
- If you disable a single time invocation batch schedule, any messages set in WAIT\_ BATCH mode remain in this mode if the schedule is not re-enabled before the expiry time. Furthermore, a new batch schedule created for the same document will not process these messages. The workaround is to resend the message using the resubmit application message option.

# <span id="page-263-2"></span>**17.1.6 Notification Is Not Available for an Ack Received for an EDI FA**

Receipt notification does not occur for an Ack (AS2-MDN) received back for an EDI FA document that was sent.

# <span id="page-263-3"></span>**17.1.7 FileNotFoundException Message After Saving an EDI Document Definition**

After creating an EDI document definition, accessing and saving the document definition (when no updates have been made to the ecs file) can cause a FileNotFoundException message to be generated.

# <span id="page-263-4"></span>**17.1.8 Incorrect User Information for Receipt Notification (AS2 MDN) to AQ**

When delivering a receipt notification (AS2 MDN) to AQ, Oracle B2B incorrectly sets the user information to the document routing ID (if the outbound document has a document routing ID set) instead of b2backuser.

# <span id="page-263-5"></span>**17.1.9 Application Message Report Displays Incorrect Document Type**

The application message report in the Oracle B2B interface incorrectly displays document types. Specifically, the application message report displays the following:

- For receipt messages, the displayed document type is for the outbound message. If you want to collect metric data on the number of inbound application messages for a specific document type, the issue can cause queries to report incorrect data.
- For FA messages, the displayed document type is the same as the FA message type.

#### <span id="page-264-0"></span>**17.1.10 Generated MDN Incorrectly Uses Name Identifier in Inbound Agreement**

In synchronous AS2 mode, the generated MDN uses the AS2 Identifier set in the inbound agreement. If no AS2 Identifier is defined in the agreement, then the generated MDN incorrectly uses the name identifier. The workaround is to set the expected AS2 Identifier in the inbound agreement.

# <span id="page-264-1"></span>**17.1.11 Oracle B2B Signs MDN Using the Algorithm Set in the Agreement Delivery Channel**

In AS2, a request for a signed MDN from the recipient can specify the algorithm to use for signing. Oracle B2B, however, incorrectly signs the MDN with the algorithm set in the agreement delivery channel. This algorithm may be different from the requested algorithm.

#### <span id="page-264-2"></span>**17.1.12 Sending an Unknown AS2 From-Header Is Not Recognized as an Error**

When receiving an EDI document over an AS2 exchange, if Oracle B2B fails to identify the trading partner using the AS2 From Identifier, Oracle B2B tries to identify the partner using the EDI Interchange and Group ID. The failure to identify the partner by the AS2 Identifier is ignored.

#### <span id="page-264-3"></span>**17.1.13 Incorrect URL in the Wire Message for a Received Synchronous MDN**

The synchronous MDN received by the host server in response to an AS2 message sent over SSL shows an incorrect URL in the wire message. Specifically, the URL indicates the HTTPS protocol while the port information is for the HTTP listen port.

# <span id="page-264-4"></span>**17.1.14 Invalid EDI Interchange ID Qualifier or Function Group Identifier Is Not Recognized as an Error**

Setting an invalid EDI Interchange ID Qualifier or an invalid Function Group Identifier (not part of the default ecs Qualifier Standard Code List\_105 or Function Identifier Code Standard Code List\_479 respectively) is not signalled as a MSG\_ ERROR in the outbound case. Oracle B2B instead delivers the message to the configured endpoint without error.

# <span id="page-264-5"></span>**17.1.15 Oracle Enterprise Manager Shows Incorrect Error Count Following Successful Resubmit**

When a B2B channel is configured to retry following an error (such as a transport channel being unavailable) and the message is subsequently successfully delivered, Oracle Enterprise Manager fails to adjust the corresponding error count.

# <span id="page-264-6"></span>**17.1.16 XEngine Is Not Installed on the Second Node in a Clustered Environment**

In a clustered environment, the XEngine is not installed on the second node when the node is on another computer. This is because the XEngine extraction occurs only when you run the Configuration Wizard (which is not run automatically on the second node). The workaround is to perform the XEngine extraction manually and then restart the server.

#### <span id="page-265-0"></span>**17.1.17 EDI Batching Results in Incorrect Average Message Size on Metrics Page**

When Oracle B2B batches multiple messages into a single message, the native message size for each business message is recorded as the size of all messages in the batch. This results in Oracle B2B reporting an incorrect average message size on the Metrics pages of the Oracle B2B interface.

# <span id="page-265-1"></span>**17.1.18 User Deleted Using Oracle WebLogic Console Continues to Appear in Oracle B2B Interface for Several Minutes**

After deleting a user using Oracle WebLogic Server Administration Console, the user continues to appear in the Oracle B2B interface for approximately five minutes. This is because the user information remains cached in the managed server (Oracle B2B) for a user-configurable period of time. Performing certain operations, such as provisioning this user, can generate an error.

The workaround is to wait for longer than five minutes after deleting a user using Oracle WebLogic Server Administration Console.

Alternatively, you can specify the following system property in the setDomain.sh file to disable the cache:

-Dweblogic.security.identityAssertionTTL=-1

#### <span id="page-265-2"></span>**17.1.19 Do Not Purge Instance Metadata When Messages Are Being Processed**

Do not purge instance metadata (using the Purge Instance Metadata button on the Administration > Purge tab) when messages are being processed. Doing so can result in messages in progress being lost. Instead, use the b2bpurge command-line utility, which accepts a date range and message state as arguments. When using the b2bpurge command, remove messages in the Completed state only (unless you have a specific reason for doing otherwise).

# <span id="page-265-3"></span>**17.1.20 Test Page for B2BMetadataWSPort Is Not Found**

The test page for B2BMetadataWSPort results in a "404 Not Found" error. The workaround is to change the port number in the URL for the link from the managed server port to the admin server port (7001) and try again.

# <span id="page-265-4"></span>**17.1.21 Use the Oracle B2B Interface Instead of Command-Line Utilities in a Clustered Environment**

In a clustered environment, do not use the B2B command-line utilities for purging data, importing data, and exporting data. Use the Oracle B2B interface for these functions.

# <span id="page-265-5"></span>**17.1.22 ebMS Negative Acknowledgments for Decryption and Signature Failures**

For ebMS documents, negative acknowledgments for decryption and signature failures are sent as security severity errors. For all other negative ebMS acknowledgments, the error is set as UnknownError.

#### <span id="page-266-0"></span>**17.1.23 Issues When Resubmitting Messages Using the AS2 Exchange**

Under certain circumstances, resubmitting an asynchronous AS2 inbound wire message does not work as expected. For example, change the state of an inbound agreement to inactive. On receiving a message, a negative acknowledgment is generated and sent back. The sender sees the message state as MSG\_ERROR on receipt of the negative acknowledgment. Resolve the issue on the inbound side by changing the agreement state from inactive to active. Now two scenarios for resubmitting the asynchronous message exist:

Scenario A: Resubmit the wire message at the sender's side. Because the message was already processed at the receiver's end, this results in a duplicate error message.

Scenario B: Resubmit the wire message at the receiver's end. This passes at the receiver's end and pushes back a positive acknowledgment message. However, the state of the message on the sender's side is not changed. Although scenario A can be expected, scenario B should have worked. However, because the state of the message is MSG\_ERROR, the incoming positive acknowledgment is ignored. This results in inconsistency in reporting at the two ends. The inbound side passes the message to the back-end successfully, whereas the outbound side has the message in the MSG\_ ERROR state.

#### <span id="page-266-1"></span>**17.1.24 Instance Data Access Java API Is Not Available**

The Oracle B2B Instance Data Access Java API is not available in this release. The API will be available in a future release.

#### <span id="page-266-2"></span>**17.1.25 XSLTCallout Is Not Available**

The predefined callout, XSLTCallout, is not available in this release.

#### <span id="page-266-3"></span>**17.1.26 JTA Settings Based on Loads**

Based on the database load and the application server load, tune the transaction timeout setting in the Oracle WebLogic Server Administration Console. Select JTA from the home page and increase the default setting of 30 to a higher value.

#### <span id="page-266-4"></span>**17.1.27 Settings for Large Payloads When Using Enqueue Scripts**

Set the following properties in the enqueue.properties file when enqueuing large payloads:

payload=*payload\_filename\_with\_absolute\_path* eventName=LARGE\_PAYLOAD=true

Because the full directory path must be provided, use the local computer for this operation.

#### <span id="page-266-5"></span>**17.1.28 FTPS Connection Times Out with Implicit SSL Encryption**

Implicit SSL encryption is not supported in the transport layer.

#### <span id="page-266-6"></span>**17.1.29 %ACTIONNAME% Filename Format Is Not Recognized**

The %ACTIONNAME% filename format is not recognized when used with the File, FTP, and SFTP transport protocols.

# <span id="page-267-0"></span>**17.1.30 RosettaNet Message Encoded in UTF-16 Fails at the Receiver's End**

Oracle B2B is unable to process an inbound RosettaNet message encoded as UTF-16. A document protocol identification error is returned.

#### <span id="page-267-1"></span>**17.1.31 Save Autogenerated Agreements Before Deployment**

Save autogenerated agreements at least once before the agreements are deployed. The agreement parameter settings for translation/validation and FA are generated in the agreement only when you save an agreement and not when it is autogenerated. Although the interface may show the default values, they are not captured in the agreement metadata and are ignored at run time; that is, the inbound EDI message may not be translated.

#### <span id="page-267-2"></span>**17.1.32 Some Listening Channel Details Are Not Relevant for the Selected Protocol**

On the Listening Channel tab, some parameter fields that are displayed in the Channel Details area based on your protocol selection are not relevant to that protocol. Entering a value for these parameters has no effect. Table 17–1 lists the parameter fields that are *not* relevant.

| If you select this protocol | Then you can ignore these parameter fields                                                                           |  |
|-----------------------------|----------------------------------------------------------------------------------------------------|--|
| $AS1-1.0$                   | Subject, Send as attachment, Ack Mode, Response Mode,<br>Retry Count, Retry Interval, all fields on the Security tab |  |
| Generic File-1.0            | Retry Count, Retry Interval                                                                                          |  |
| Generic AO-1.0              | Retry Count, Retry Interval                                                                                          |  |
| Generic FTP-1.0             | Use Proxy, Retry Count, Retry Interval                                                                               |  |
| Generic SFTP-1.0            | Retry Count, Retry Interval                                                                                          |  |
| Generic JMS-1.0             | Retry Count, Retry Interval                                                                                          |  |
| Generic Email-1.0           | Subject, Send as attachment, Retry Count, Retry Interval                                                             |  |

*Table 17–1 Fields That Display but Are Not Relevant for the Selected Protocol*

#### <span id="page-267-3"></span>**17.1.33 FTP Listening Channel Does Not Have Proxy Support**

The Generic FTP-1.0 protocol for a listening channel does not have proxy support.

# <span id="page-267-4"></span>**17.1.34 b2bpurge Command-Line Utility May Not Terminate Listening Threads for Inactive Channels**

When using the b2bpurge command-line utility, if inactive channels exist, then those listening threads are not terminated. The workaround is to repeat the b2bpurge call two or three times until the listening threads for the inactive channels are terminated.

# <span id="page-267-5"></span>**17.1.35 Exporting Multiple Agreements That Include Agreement Names That Use a Multibyte Character Language**

If you select multiple agreements to export (from Administration > Import/Export), and any of those agreement names are in a multibyte character language, then in the export ZIP file, which contains a separate ZIP file for each agreement, the ZIP file names for the agreement names with the multibyte characters are garbled. The ZIP files with the garbled names are corrupted and cannot be successfully imported.

However, a single agreement name (or repository name) in a multibyte character language is exported correctly.

#### <span id="page-268-0"></span>**17.1.36 ebMS Delivery Channel Is Required for ebMS Inbound Agreements with Asynchronous Ack Mode**

For an inbound agreement that uses an ebMS exchange with the Ack Mode parameter set to asynchronous, an ebMS delivery channel is required.

#### <span id="page-268-1"></span>**17.1.37 Even with the Log Level Set to Default, Details Are Written to the Log File**

Normally the default log level suppresses details in the log file. However, for RosettaNet deployments, log details are not suppressed even with the default log level setting.

#### <span id="page-268-2"></span>**17.1.38 Enabling Multibyte Support for EDIFACT and HL7 Documents**

For documents using the XEngine, such as EDIFACT and HL7 documents, when you have a payload with multibyte characters that are not in the EDIFACT and HL7 document character set registry, you may see the error, "A data element contains characters not listed in the allowed character set."

To avoid this error, create a custom character set (CS) file in Oracle B2B Document Editor called user.cs:

- **1.** In Oracle B2B Document Editor, click **Tools** > **Character Set Registry**.
- **2.** In the Character Set Registry window, select the character set you want to override.

For example, you may want to override EDIFACT UNOB CS or HL7 CS.

- **3.** Click the **Duplicate** icon.
- **4.** In the Duplicate Character Set Properties window, accept the defaults and add the specific multibyte characters at the end of the Charset blank; then click **OK**.
- **5.** With the duplicated file still selected, click the **Export** icon.
- **6.** Name the file user.cs and save it.
- **7.** Copy user.cs to

*ORACLE\_HOME*/soa/thirdparty/edifecs/Common

Now documents such as EDIFACT and HL7 will use the user.cs file instead of the default CS file to verify the payload file.

#### <span id="page-268-3"></span>**17.1.39 Using Document Definition Names with Multibyte Characters in JDeveloper**

When working with document definition names with multibyte characters (MBCS-named document definitions) in the B2B Configuration Wizard in JDeveloper, you may see the error " Invalid UTF8 encoding" at the step where the document definitions are loading for you to select the document definition for the service. This occurs when JDeveloper is running in a non-UTF-8 environment (for example, in Windows, using Simplified Chinese Win2k3, or in a native encoding Linux OS, using zh\_CN.gb18030). However, in a Linux environment with UTF-8 encoding, such as zh\_ CN.utf8, MBCS-named document definitions load correctly. After loading, the MBCS-named document definition becomes the name of the document XSD folder in JDeveloper.

To ensure that MBCS-named document definitions load and display correctly in the B2B Configuration Wizard, do the following:

- When using JDeveloper in a Linux environment, first set the LANG and  $LC\_All$ environment variables to a locale with the UTF-8 character set. This enables the operating system to process any characters in Unicode. Then start JDeveloper.
- When using JDeveloper in a Windows environment, start JDeveloper using UTF-8 encoding with jdev -J-Dfile.encoding=utf-8.

# <span id="page-269-0"></span>**17.1.40 NULL May Be Displayed in the Document Definition Names for Cloned Partners**

Exports from an 11*g* R1 SOA - Oracle B2B installation that contain cloned trading partners will show *null* for document definition names for the definitions in the cloned trading partner. (This issue is not seen with partners cloned using the 11*g* PS1 SOA - Oracle B2B installation.) For example, the definition will appear as EDI\_ X12-4010-850-null.

When this occurs, recreate the document definition as follows:

- **1.** Delete agreements associated with the document definition. (If you do not delete the agreement, trying to delete the definition produces an error.)
- **2.** Delete the document definition.
- **3.** Create the document definition and add it to the trading partner.
- **4.** Create new agreements containing the document definition.

# <span id="page-269-1"></span>**17.1.41 Suppressing Validation Errors on Extra Elements in HL7 Messages**

For HL7 messages, set HL7.AllowExtraData to false in XERegistry.xml to suppress validation errors on extra elements.

The XERegistry.xml file is located in the following directory:

*SOA\_HOME*\thirdparty\edifecs\XEngine\config

# <span id="page-269-2"></span>**17.1.42 Oracle B2B in High Availability Environments**

See [Section 6.2.11, "Message Sequencing and MLLP Not Supported in Oracle B2B HA](#page-131-0)  [Environments,"](#page-131-0) for more information.

# <span id="page-269-3"></span>**17.1.43 Methods for Recovering Messages in High-Stress Environments**

Use the following solutions to recover messages that would otherwise be lost in high-stress environments involving outbound messages with multiple instances of Oracle B2B running, each with multiple threads.

Situation 1: Duplicate File Names

In situations where all message file names, *TPname\_timestamp*, are sent to the same directory, the timestamps include milliseconds; thus, in normal situations, all file names are unique. However, in high-stress environments, duplicate file names can occur, resulting in files being overwritten by a later file with the same name.

The solution is to append the unique MSG\_ID value to file names. In the B2B interface, go to the Partners link and select a remote trading partner. Go to Channels > Transport Protocol Parameters. For channels where the **Filename format** parameter is applicable, add %MSG\_ID% as a filename format macro. All file names will then be unique.

Situation 2: Exhausted Message Redelivery Attempts

If you see the message java.lang.RuntimeException: AppMessage is null:*msg\_id*, a race condition may be indicated. A race condition occurs when a JMS event has been enqueued and dequeued for processing, but the corresponding message is not committed in the run-time repository. The B2B engine will retry the transaction, but it may fail if retry occurs immediately. If all retry attempts are exhausted, the event delivery transaction is rolled back and an exception message is sent to the configured exception queue, if an exception queue is configured.

To configure the exception queue and to resubmit exhausted redelivered messages from the exception queue to B2BEventQueue, use Oracle WebLogic Server Administration Console.

Do the following:

- **1.** Create a queue and name it something like B2BEventException.
- **2.** In the console, go to the settings for B2BEventQueue (Home > [MSModules > SOAJMSModule) and click the Configuration > Delivery Failure tab.
- **3.** For Expiration Policy, select Redirect.
- **4.** For Error Destination, select the queue you created in step 1 (for example, B2BEventException).

The messages that cannot be processed by B2B for the given redelivery count are forwarded to this error destination queue.

**5.** Move the messages from the configured error destination queue to B2BEventQueue to resubmit the messages for processing.

See the Oracle Fusion Middleware Oracle WebLogic Server Administration Console Online Help topic, "Manage queue messages," for how to move messages.

#### <span id="page-270-0"></span>**17.1.44 Inbound ebMS Messages Checked Irrespective of Duplicate Elimination Setting**

According to ebMS standards, Oracle B2B must check for duplicate inbound ebMS messages *only* if the DuplicateElimination tag is present in the ebMS message. However, currently, B2B tries to detect duplicate inbound ebMS messages irrespective of whether the DuplicateElimination tag is present or not in the ebMS message.

# <span id="page-270-1"></span>**17.1.45 Resubmitting Outbound Complete ebMS Message Errors Out When @ Is Present in b2bmsgid**

The @ symbol is not supported in Msgid.

#### <span id="page-270-2"></span>**17.1.46 SOA Infrastructure Schema Prevents the Use of Edition-Based Redefinition**

Edition-based redefinitions are not supported for SOA B2B in the current release.

#### <span id="page-270-3"></span>**17.1.47 Transport Callouts Are Not Available for Listening Channels**

Transport callouts are not available for listening channels.

#### <span id="page-270-4"></span>**17.1.48 B2B User/Role Provisioning**

In a multiple-node SOA server domain, the JMX framework propagates local changes to a file-based policy to each run-time environment, so that the data is refreshed based on caching policies and configuration.

In a multiple-node server environment, it is recommended that the domain policy and credential stores be centralized in an LDAP-based store. Otherwise, if they are file-based, then local changes to user privileges made in the B2B UI will not be properly propagated and can end up in error situations.

See *Oracle Fusion Middleware Security Guide* for more information.

# <span id="page-271-0"></span>**17.1.49 Fault Repair and Resubmission From Oracle Enterprise Manager Facility Is Not Available**

In Oracle Enterprise Manager, there is no fault repair for Binding Components such as Oracle B2B. It is only available for service engines such as BPEL and Mediator.

# <span id="page-271-1"></span>**17.1.50 Create Separate Batch Criteria For Document Type With Varying Application References**

Different EDIEL document types (DELFOR and MSCONS) having different interchange APPLICATION REFERENCE settings, when batched together within a single interchange, used the setting for APPLICATION REFERENCE field from only the first document to be batched.

To avoid this issue it is suggested that if documents have varying interchange Application References, then users should create separate batching criteria for these documents, that is do not batch them together.

# <span id="page-271-2"></span>**17.1.51 Limitation Using BOM-based XSD Schema in Oracle B2B**

XSD with BOM is not fetched from Oracle JDeveloper when modeling an Oracle B2B Composite. The issue is due to the BOM occurring at the start of the file.

# <span id="page-271-3"></span>**17.1.52 Multiple Sender ID Support Required Redeployment After Addition of New ID**

The current Oracle B2B implementation to support multiple sender interchange ID requires users to redeploy the agreements after the addition of the new interchange ID. If deployment of agreements is not done, then the interchange IDs that were present at the time of the initial deployment are the only ones that are considered during validation check.

# <span id="page-271-4"></span>**17.1.53 Outbound Average Message Calculation Incorrect**

For the message that goes into error, the message count is increased; however, the message size is (of the message in error) is not taken into account. This causes the reported average to be lower the than expected.

# <span id="page-271-5"></span>**17.1.54 FTP Listening Channel Does Not Support Proxy**

FTP listening channel does not support proxy.

# <span id="page-271-6"></span>**17.1.55 Clicking on Reports Displays Spurious Warnings in the Managed Server Console Log**

Clicking on the Reports tab (defaults to Business Message Report) results in several instances of the following warning in the Managed Server Console log (from where the managed Server is started):

Could not find selected item matching value "" ...

#### <span id="page-272-1"></span>**17.1.56 Duplicated GUID in EDI Batched Outbound Messages Causes All to Error**

If there are two messages with same GUID value in a set of batched outbound EDI messages, then the XEngine will error out all the messages in that batch. In earlier releases, the behavior was to error out only the duplicate message, the other messages would pass through.

#### <span id="page-272-2"></span>**17.1.57 CPP/CPA Conversion to B2B Metadata With BPSS Document Has Limitations**

The CPP/CPA cpaimport command line utility option, when executed with -Dstandard=true has some known limitation in converting to B2B metadata. It is not supported if CPP/CPA contains references to BPSS documents.

# <span id="page-272-0"></span>**17.2 Configuration Issues and Workarounds**

This section describes configuration issues and workarounds. It includes the following topics:

- [Section 17.2.1, "Functional Ack Internal Properties Setting Ignored for HL7"](#page-272-3)
- Section 17.2.2, "Unable To Specify Separate Parameters for Remote Trading [Partner Sender and Receiver"](#page-272-4)
- [Section 17.2.3, "Unable To Set Ack Requested Field for Interchange"](#page-273-4)
- [Section 17.2.4, "Overriding Defaults in a Host Document Not Carried to the](#page-273-5)  [Remote Trading Partner"](#page-273-5)
- [Section 17.2.5, ""Query Sent to an Unactivated UnitOfWork" Exception"](#page-273-6)
- Section 17.2.6, "Tablespace Configuration Recommendation for Production [Environments"](#page-273-7)
- [Section 17.2.7, "Limitation of b2b.addcorrelatedfainfoinexceptionxml Property"](#page-273-3)
- [Section 17.2.8, "Enable Auto Search Feature Does Not Function"](#page-273-2)
- Section 17.2.9, "Document Information Extraction Property Does Not Work With [JMS Option"](#page-273-1)

#### <span id="page-272-3"></span>**17.2.1 Functional Ack Internal Properties Setting Ignored for HL7**

For HL7, setting the Functional Ack internal property (FAInternalProperty) to false using the Administration > Configuration page in the Oracle B2B interface causes Oracle B2B to nevertheless use the payload header FA internal properties instead of the design-time parameters.

When the FAInternalProperty is set to true and there are different payload and design-time parameter values, you may see an error in the Ack message. Therefore, it is recommended that you do not set the FAInternalProperty to true for HL7.

# <span id="page-272-4"></span>**17.2.2 Unable To Specify Separate Parameters for Remote Trading Partner Sender and Receiver**

Although the metadata for a remote trading partner stores separate information for the sender and the receiver for the same document definition, you cannot specify these differences using the Oracle B2B interface.

The workaround is to create a new document definition and use the two definitions to specify the parameters for the sender and receiver separately.

# <span id="page-273-4"></span>**17.2.3 Unable To Set Ack Requested Field for Interchange**

The Oracle B2B interface does not offer the ability to set the Ack Requested field for Interchange.

# <span id="page-273-5"></span>**17.2.4 Overriding Defaults in a Host Document Not Carried to the Remote Trading Partner**

When creating a host document, including specifying the version, type, and definition, Oracle B2B assigns default values to certain fields that can be overridden by the user. If you override one or more nonmandatory fields by making them blank and then add the definition to the remote trading partner, the default values that you intentionally left blank reappear for the remote trading partner.

To resolve this issue, manually make the nonmandatory fields blank again for the remote trading partner.

# <span id="page-273-6"></span>**17.2.5 "Query Sent to an Unactivated UnitOfWork" Exception**

When using any document protocol, the following exception appears in the seller's soa.log file:

oracle.toplink.exceptions.QueryException Exception Description: Query sent to an unactivated UnitOfWork.

The workaround is to increase the JTA timeout from 30 to a higher value using Oracle WebLogic Server Administration Console.

#### <span id="page-273-7"></span>**17.2.6 Tablespace Configuration Recommendation for Production Environments**

Increase the default tablespace configuration in production environments to prevent error conditions that can occur when processing a large number of messages.

# <span id="page-273-3"></span>**17.2.7 Limitation of b2b.addcorrelatedfainfoinexceptionxml Property**

When enabled, the property b2b.addCorrelatedFAInfoInExceptionXML sets exception message with detail of the Correlated FA message that indicated error for the outbound EDI document. This additional information is passed only to the AQ exception message and not to the Fabric exception message.

# <span id="page-273-2"></span>**17.2.8 Enable Auto Search Feature Does Not Function**

In the Oracle B2B interface, the Enable Auto Search parameter (on the Administration > Configuration page) does not function in this release.

# <span id="page-273-1"></span>**17.2.9 Document Information Extraction Property Does Not Work With JMS Option**

Setting the property b2b.HL7DocIdentification=true in Oracle Enterprise Manager Fusion Middleware Console works for the AQ and composite default options, but this feature does not work with JMS.

See [Section 17.3.9, "Use b2b.hl7docidentification To Extract Document Information"](#page-277-0) for usage.

# <span id="page-273-0"></span>**17.3 Documentation Errata**

This section describes documentation errata. It includes the following topics:

- [Section 17.3.1, "Oracle Fusion Middleware User's Guide for Oracle B2B Has More](#page-274-1)  [Information Than Online Help"](#page-274-1)
- [Section 17.3.2, "Default Value for the b2b.r1ps1 Property Is True"](#page-274-0)
- Section 17.3.3, "B2B Configuration Wizard Tooltip in JDeveloper Incorrectly Refers [to OC4J"](#page-274-2)
- [Section 17.3.4, "Outbound File/FTP/SFTP Changes to Default File Name Format"](#page-275-0)
- Section 17.3.5, "New Section: Monitoring Oracle B2B Faults and Rejected [Messages"](#page-275-1)
- [Section 17.3.6, "FA for Batched EDIEL Documents With Some Errors Indicates](#page-275-2)  [Accepted"](#page-275-2)
- [Section 17.3.7, "New Property b2b.addCorrelatedFAInfoInExceptionXML"](#page-276-0)
- [Section 17.3.8, "Additional Fabric Application Interface Parameter Details"](#page-276-1)
- [Section 17.3.9, "Use b2b.hl7docidentification To Extract Document Information"](#page-277-0)
- [Section 17.3.10, "New Apps Tab in Document Definition Configuration"](#page-277-2)
- Section 17.3.11, "Additional Information About Translation Web Service Request [Attribute @type"](#page-277-1)
- [Section 17.3.12, "Transport Protocol Parameter Timestamp Format Specification"](#page-278-0)
- Section 17.3.13, "Name Identifier Removed at ebMS Run Time; Use [b2b.ebmsname=true Property"](#page-278-1)
- [Section 17.3.14, "CPP/CPA Import and Export Performance Optimization"](#page-278-2)
- Section 17.3.17, "Oracle B2B Document Editor MapBuilder Component Not [Supported"](#page-279-0)
- [Section 17.3.18, "Supported MIME Types"](#page-279-1)

# <span id="page-274-1"></span>**17.3.1 Oracle Fusion Middleware User's Guide for Oracle B2B Has More Information Than Online Help**

See *Oracle Fusion Middleware User's Guide for Oracle B2B* for more complete information than what is available from the **Help** link in Oracle B2B. In particular, the guide includes descriptions of the Active Document Types fields and Active Trading Partners fields (Table 17-1) and the Summary fields (Table 17-2) that are not found in the online help.

#### <span id="page-274-0"></span>**17.3.2 Default Value for the b2b.r1ps1 Property Is True**

In Figure 30-3, "Configuring B2B Attributes," in *Oracle Fusion Middleware Administrator's Guide for Oracle SOA Suite*, the value displayed for the b2b.r1ps1 property in the Element\_1 node is incorrect. The default value for this property is true, not false.

#### <span id="page-274-2"></span>**17.3.3 B2B Configuration Wizard Tooltip in JDeveloper Incorrectly Refers to OC4J**

The descriptive text (tooltip) that pops up when you move the cursor over the **Test B2B** button on the Application Server Connection page of the B2B Configuration Wizard in Oracle JDeveloper incorrectly refers to the SOA OC4J HTTP port. Clicking this button tests the B2B server connection.

# <span id="page-275-0"></span>**17.3.4 Outbound File/FTP/SFTP Changes to Default File Name Format**

The outbound File/FTP/SFTP channel has the file name format changed in 11gR1 PS2 as follows,

ToParty\_YearMonthDay\_Hr\_Min\_Sec\_millisec\_<Threadhashvalue>\_<VMID>.dat

For example,

GlobalChips\_850\_4010\_2009FEB23\_03\_22\_07\_321\_238\_245 .dat

Threadhashvalue - executing threads value.

VMID - virtual machines unique identifier.

Note: the original format is  $To Party < t$  imestamp>.dat.

#### <span id="page-275-1"></span>**17.3.5 New Section: Monitoring Oracle B2B Faults and Rejected Messages**

The Oracle Enterprise Manager Fusion Middleware Control Recent Faults area lists the faults, including details such as the error message, time of the fault, and the associated composite instance ID. Faults can be logged on the incoming messages processed by a service binding component, or on the outgoing messages processed by a reference binding component.

Note that while all errors will appear in the Oracle B2B console, only a subset of faults will appear in Oracle Enterprise Manager Fusion Middleware Control. This subset includes all inbound messages containing an error after trading partner identification in Oracle B2B.

See Chapter 4, "Monitoring the SOA Infrastructure,"and Chapter 38, "Monitoring Service and Reference Binding Components," in *Oracle Fusion Middleware Administrator's Guide for Oracle SOA Suite* for more information.

Note the following:

1) Oracle B2B faults and rejected messages can be monitored from the composite home or domain home page.

2) Oracle B2B error messages can be seen in the Error Message column, and you can use the error link to see the error details and Oracle B2B message payload (if authorized).

3) Recovery details indicates that these faults are not recoverable from Oracle Enterprise Manager, however you can see the error details and payload (if authorized) to identify the problem. And in the Oracle B2B console, you can resubmit these rejected messages if necessary.

4) Composite instance IDs are not are shown for Oracle B2B faults (Unavailable), because in these cases no SOA composite instance was created.

5) Click on Logs to see the correlated Oracle B2B log messages.

#### <span id="page-275-2"></span>**17.3.6 FA for Batched EDIEL Documents With Some Errors Indicates Accepted**

In EDIEL, because the UCM segment is not used in the CONTRL messages, the error for individual messages (received as part of a complete batched inbound message) do not get reported back. The interchange level acknowledgment will indicate status as 7, which is the accepted status message.

#### <span id="page-276-0"></span>**17.3.7 New Property b2b.addCorrelatedFAInfoInExceptionXML**

If the property b2b.addCorrelatedFAInfoInExceptionXML is set to true, then Oracle B2B will add the Business Message ID of the Functional Ack message which holds error information for the outbound EDI message.

Without this information, because the error contains only information of the outbound message that went to error state, the user is unable to quickly correlate the outbound message to the Functional Ack message.

#### <span id="page-276-1"></span>**17.3.8 Additional Fabric Application Interface Parameter Details**

In the *Oracle Fusion Middleware User's Guide for Oracle B2B*, Appendix C "Back-End Applications Interface," the following B2B Fabric application interface parameter details are to be added:

In Oracle Fusion Middleware 10g, Oracle B2B utilizes ACTION\_NAME in IP\_ MESSAGE\_TYPE to provide some special and dynamic features for the back end application to communicate with Oracle B2B. In Oracle Fusion Middleware 11g, Oracle B2B users can also use normalized message properties to achieve the same functionality as described in Table 17–2.

*Table 17–2 Oracle B2B 10g IP\_MESSAGE\_TYPE Mappings to Oracle Fusion Middleware 11g SCA/Fabric Normalized Message Properties*

| Feature              | <b>Description</b>                                                                | <b>ACTION_NAME (IP_MESSAGE_</b><br>TYPE)       | <b>SCA/Fabric</b>                    | Protocol        |
|----------------------|-----------------------------------------------------------------------------------|------------------------------------------------|--------------------------------------|-----------------|
| Dynamic IP           | Value of IP address to be<br>dynamically overridden.                              | DYNAMICIP: <ip address=""></ip>                | b2b.toDynamicIP                      | HL7/MLLP        |
|                      |                                                                                   | example:                                       | example:                             |                 |
|                      |                                                                                   | DYNAMICIP:GlobalChips:10.177.2<br>55.212:12345 | GlobalChips:10.177.255.212:12<br>345 |                 |
| Dynamic EMail        | Email address to be<br>dynamically overridden.                                    | DynamicEmail: <email address=""></email>       | b2b.toDynamicEmail                   | Generic Email   |
|                      |                                                                                   | example:                                       | example:                             |                 |
|                      |                                                                                   | DynamicEmail:admin@oracle.com                  | admin@oracle.com                     |                 |
| <b>Email Subject</b> | Email subject to be<br>dynamically overridden.                                    | EmailSubject: <subject></subject>              | b2b.toEmailSubject                   | Generic Email   |
|                      |                                                                                   | example:                                       | example:                             |                 |
|                      |                                                                                   | EmailSubject:PurchaseOrder                     | PurchaseOrder                        |                 |
| File Name            | File Name of the<br>message. This is used<br>typically for File name<br>Preserve. | filename: <file name=""></file>                | b2b.fileName                         | AS <sub>2</sub> |
|                      |                                                                                   | example:                                       | example:                             |                 |
|                      |                                                                                   | filename:salesorder.xml                        | salesorder.xml                       |                 |
| Content Type         | Content Type of the<br>message.                                                   | contentType: <content type=""></content>       | b2b.contentType                      | AS <sub>2</sub> |
|                      |                                                                                   | example:                                       | example:                             |                 |
|                      |                                                                                   | contentType:text/xml                           | text/xml                             |                 |
| <b>Broadcast</b>     | Group Name of the<br>trading partner for<br>which the message to be<br>broadcast. | Grouping: <group name=""></group>              | b2b.toTradingPartnerGroup            |                 |
|                      |                                                                                   | example:                                       | example:                             |                 |
|                      |                                                                                   | Grouping:InventoryRequest                      | InventoryRequest                     |                 |
| Sequencing           | sequenceTarget<br>associated with the<br>message.                                 | TARGET: <target></target>                      | b2b.sequencingTarget                 | HL7/MLLP        |
|                      |                                                                                   | example:                                       | example:                             |                 |
|                      |                                                                                   | TARGET:PatientId123                            | PatientId123                         |                 |
| Large Payload        |                                                                                   | LARGE_PAYLOAD                                  | payload field in NM                  | All protocols   |
| Action               | <b>EBMS</b> Action name<br>associated with the<br>message.                        | ACTION: <action name=""></action>              | b <sub>2</sub> b.action              | <b>EBMS</b>     |
|                      |                                                                                   | example:                                       | example:                             | Generic File    |
|                      |                                                                                   | ACTION:ebMSRequest                             | ebMSRequest                          | <b>FTP</b>      |
|                      |                                                                                   |                                                |                                      | <b>SFTP</b>     |

| <b>Feature</b>               | <b>Description</b>                                          | <b>ACTION_NAME (IP_MESSAGE_</b><br>TYPE)    | <b>SCA/Fabric</b>               | Protocol    |
|------------------------------|-------------------------------------------------------------|---------------------------------------------|---------------------------------|-------------|
| Service                      | <b>EBMS</b> Service associated<br>with the message.         | SERVICE: <service name=""></service>        | b <sub>2</sub> b, ebms, Service | <b>EBMS</b> |
|                              |                                                             | example:                                    | example:                        |             |
|                              |                                                             | SERVICE:FileTransfer                        | FileTransfer                    |             |
| Service Type                 | <b>EBMS</b> Service Type<br>associated with the<br>message. | SERVICETYPE: <service type=""></service>    | b2b.ebms.ServiceType            | <b>EBMS</b> |
|                              |                                                             | example:                                    | example:                        |             |
|                              |                                                             | SERVICETYPE:String                          | String                          |             |
| From Role                    | <b>EBMS From Role</b><br>associated with the<br>message.    | FROMROLE: <from role=""></from>             | b2b.ebms.FromRole               | <b>EBMS</b> |
|                              |                                                             | example:                                    | example:                        |             |
|                              |                                                             | FROMROLE:Buyer                              | Buyer                           |             |
| To Role                      | <b>EBMS</b> To Role associated<br>with the message.         | TOROLE: <to role=""></to>                   | b2b.ebms.ToRole                 | <b>EBMS</b> |
|                              |                                                             | example:                                    | example:                        |             |
|                              |                                                             | TOROLE:Seller                               | Seller                          |             |
| Overriding<br>ConnectionMode | Connection Mode<br>associated with the<br>message.          | CONNMODE: <connectionmode></connectionmode> | b <sub>2</sub> b.connMode       | <b>MLLP</b> |
|                              |                                                             | example:                                    | example:                        |             |
|                              |                                                             | CONNMODE:Permanent                          | Permanent                       |             |
| Custom Header                | <b>CUSTOM HEADER</b><br>associated with the<br>message.     | CUSTOM_HEADER: <value></value>              | b2b.customHeader                | <b>MLLP</b> |
|                              |                                                             | example:                                    | example:                        |             |
|                              |                                                             | CUSTOM_HEADER: SequenceId                   | SequenceId                      |             |

*Table 17–2 (Cont.) Oracle B2B 10g IP\_MESSAGE\_TYPE Mappings to Oracle Fusion Middleware 11g SCA/Fabric Normalized Message Properties*

#### <span id="page-277-0"></span>**17.3.9 Use b2b.hl7docidentification To Extract Document Information**

If you enqueue an HL7 document without specifying a document type name and revision, it should be able to extract that information from the HL7 payload. To retrieve the document type name and version if it is not specified in the out queue by the application, set the following property in Oracle Enterprise Manager Fusion Middleware Console.

b2b.HL7DocIdentification=true

Note: This property works for the AQ and composite default options, but does not work with JMS. See [Section 17.2.9, "Document Information Extraction Property Does](#page-273-1)  [Not Work With JMS Option."](#page-273-1)

#### <span id="page-277-2"></span>**17.3.10 New Apps Tab in Document Definition Configuration**

The new **Apps** tab is added to the Oracle B2B console to provide a few parameters for Oracle Fusion Applications and AIA integration with Oracle B2B.

# <span id="page-277-1"></span>**17.3.11 Additional Information About Translation Web Service Request Attribute @type**

The following information belongs in Table 19-4 "Translation Web Service Request" in *Oracle Fusion Middleware User's Guide for Oracle B2B*.

#### **@type**

This attribute is applicable for both from and to. The value expected for from and to are the name of the Trading Partner. If you want to use different identifiers instead of Name you can supply a value against attribute @type.

The following example holds the name of the trading partner:

<from>Acme</from>

The following example holds the DUNS ID of the trading partner. Note that because the example uses DUNS ID, it is mentioned explicitly against type. (This example applies also applies to the to element.)

<from type="DUNS">11111111</from>

#### <span id="page-278-0"></span>**17.3.12 Transport Protocol Parameter Timestamp Format Specification**

The following information belongs in *Oracle Fusion Middleware User's Guide for Oracle B2B*, Table 5-3 "Transport Protocol Parameters," in the Filename Format row.

For outbound and inbound processing using generic exchange, the generated file name contains a time stamp of the default format (that is, YYYYMMMdd\_HH\_mm\_ss\_ SSS).

In 11gR1 PS2, Filename Format provides the ability to provide a different timestamp format in the Transport Protocol Parameter: Filename Format, by entering the desired time stamp format in between square brackets ([]).

For example:

%FROM\_PARTY%\_%TIMESTAMP[YYYYMMMdd\_HH\_mm\_ss\_SSS]%.dat

would generate a file name like this:

Acme\_2010MAR20\_12\_34\_231.dat

#### <span id="page-278-1"></span>**17.3.13 Name Identifier Removed at ebMS Run Time; Use b2b.ebmsname=true Property**

In PS2, the name identifier that is always present in an ebMS agreement is not sent as part of PartyId at runtime. You must add an ebMS Identifier for every ebMS agreement using the property b2b.ebMSName=true. This property can be set using the configmbeanutil utility.

#### <span id="page-278-2"></span>**17.3.14 CPP/CPA Import and Export Performance Optimization**

The following information belongs in sections 18.9 "CPP/CPA Import" and 18.10 "CPP/CPA Export" in *Oracle Fusion Middleware User's Guide for Oracle B2B*.

In 11gR1 PS2, the Oracle B2B command line utility for CPP/CPA import and export, a new command line argument was added to optimize performance. The new property is

-Dstandard=true

When CPP/CPA import is performed using -Dstandard=true, then CPP/CPA export must be performed with -Dstandard=true.

For example:

```
ant -f ant-b2b-util.xml b2bcpaimport -Dpropfile="<property-file>"
-Dstandard=true
 ant -f ant-b2b-util.xml b2bcpaexport -Dpropfile="<property-file>"
-Dstandard=true
```
If CPP/CPA import is performed using the -Dstandard=true flag, then for runtime to utilize this you must set b2b.useCPAid=true.

Outbound enqueue example:

eventName=ACTION:ebmsaction1;SERVICE:ebmsservice;SERVICETYPE:String;CPAI D:myc

paid12343;

Similarly, for the inbound Trading Partner side, set b2b.useCPAid=true if CPP/CPA import is performed using -Dstandard=true.

#### **17.3.15 System Validates Saved Data**

When validating an agreement, Oracle B2B validates the saved data. Oracle B2B does not validate any unsaved changes that you make to an agreement.

# **17.3.16 Oracle B2B Samples Location on OTN**

```
http://www.oracle.com/technology/sample_
code/products/b2b/index.html
```
# <span id="page-279-0"></span>**17.3.17 Oracle B2B Document Editor MapBuilder Component Not Supported**

The MapBuilder component of Oracle B2B Document Editor is neither certified nor supported.

# <span id="page-279-1"></span>**17.3.18 Supported MIME Types**

```
The list of MIME types in the documentation for the Additional MIME Types 
configuration property in Table 16-1 is incorrect. The correct list for version 11.1.1.3.0 
is application/xml : application/octet-stream : 
application/EDIFACT : application/EDI-X12 : application/jpg : 
application/gzip : application/x-gzip : 
application/pkcs7-signature.
```
# **Oracle BPEL Process Manager**

This chapter describes issues associated with Oracle BPEL Process Manager. It includes the following topics:

- [Section 18.1, "General Issues and Workarounds"](#page-280-0)
- [Section 18.2, "Configuration Issues and Workarounds"](#page-283-0)
- [Section 18.3, "Documentation Errata"](#page-283-1)

# <span id="page-280-0"></span>**18.1 General Issues and Workarounds**

This section describes general issue and workarounds. It includes the following topics:

- [Section 18.1.1, "Using Domain Value Map Functions in a Switch Activity"](#page-280-1)
- Section 18.1.2, "Defining a Correlation Set Before Invocation Properties Causes [Errors"](#page-281-0)
- Section 18.1.3, "Audit Trail Details Display in Server Language Instead of Browser [Language"](#page-281-1)
- Section 18.1.4, "Do Not Specify the wsa and bpel Property Prefixes with the [bpelx:property"](#page-281-2)
- Section 18.1.5, "Selecting the Key for an Entity Variable in the Browse Entity [Variable Dialog"](#page-282-0)
- Section 18.1.6, "MIME Type for Voice Notification in BPEL Voice Activity Requires [Modification"](#page-282-1)
- [Section 18.1.7, "Client Java API Is Not Backward Compatible"](#page-282-2)

#### <span id="page-280-1"></span>**18.1.1 Using Domain Value Map Functions in a Switch Activity**

Using domain value map XPath functions such as dvm:lookupValue() in Oracle BPEL Process Manager, specifically in the condition expression for a switch-case activity, causes the functions to fail with an exception error.

As a workaround, perform the following steps:

- **1.** Use an assign activity block to capture the output of the domain value map function in a variable (for example, **dvm\_out**).
- **2.** Use the dvm\_out variable in a switch activity statement.

#### <span id="page-281-0"></span>**18.1.2 Defining a Correlation Set Before Invocation Properties Causes Errors**

If a correlation set element appears before the invocation properties inside an invoke activity, errors occur during BPEL process compilation. This is because the correlation set element is placed before the bpelx:inputProperty entries.

```
<invoke name="Invoke_850" inputVariable="Invoke_850_send_InputVariable"
             partnerLink="send850" portType="ns2:B2B_send_ptt"
operation="send">
       <correlations>
        <correlation initiate="yes" set="CorrelationSet_1" pattern="out"/>
       </correlations>
       <bpelx:inputProperty name="b2b.documentProtocolVersion"
                            expression="'4010'"/>
       <bpelx:inputProperty name="b2b.documentTypeName" expression="'850'"/>
       <bpelx:inputProperty name="b2b.fromTradingPartnerId"
                           expression="'GlobalChips'"/>
       <bpelx:inputProperty name="b2b.toTradingPartnerId"
                            expression="'AcmeRID'"/>
     </invoke>
```
This can occur if you create a BPEL process with an invoke activity, create a correlation set for the invoke activity, then update several of the invoke activity properties.

As a workaround, open the BPEL process in **Source** view in Oracle JDeveloper and manually move the correlation set element below the invoke properties.

```
<invoke name="Invoke_850" inputVariable="Invoke_850_send_InputVariable"
            partnerLink="send850" portType="ns2:B2B_send_ptt"
operation="send">
       <bpelx:inputProperty name="b2b.documentProtocolVersion"
                           expression="'4010'"/>
       <bpelx:inputProperty name="b2b.documentTypeName" expression="'850'"/>
       <bpelx:inputProperty name="b2b.fromTradingPartnerId"
                            expression="'GlobalChips'"/>
       <bpelx:inputProperty name="b2b.toTradingPartnerId"
                            expression="'AcmeRID'"/>
       <correlations>
         <correlation initiate="yes" set="CorrelationSet_1" pattern="out"/>
       </correlations>
     </invoke>
```
#### <span id="page-281-1"></span>**18.1.3 Audit Trail Details Display in Server Language Instead of Browser Language**

Audit trail information for a BPEL instance displays in the language of your server instead of the language of your web browser.

#### <span id="page-281-2"></span>**18.1.4 Do Not Specify the wsa and bpel Property Prefixes with the bpelx:property**

Tables H-1 and H-2 of Appendix H, "Normalized Message Properties" of the *Oracle Fusion Middleware Developer's Guide for Oracle SOA Suite* describe the Oracle BPEL Process Manager and Oracle Web Services Addressing properties.To use these properties correctly with the  $\text{bpelx:}$  property in activities such as a receive activity, ensure that you do *not* include the wsa. or bpel. prefixes. For example:

```
<receive name="receiveInput" partnerLink="bpelprocessb_client"
portType="client:BPELProcessB" operation="process" variable="inputVariable"
 createInstance="yes">
            <bpelx:property name="action" variable="v1"/>
            <bpelx:property name="messageId" variable="v2"/>
            <bpelx:property name="relatesTo" variable="v3"/>
```

```
 <bpelx:property name="replyToAddress" variable="v4"/>
            <bpelx:property name="replyToPortType" variable="v5"/>
            <bpelx:property name="replyToService" variable="v6"/> 
</receive>
```
#### <span id="page-282-0"></span>**18.1.5 Selecting the Key for an Entity Variable in the Browse Entity Variable Dialog**

When selecting the local part of an entity key by browsing entity variables, entity icons display in the expanded element tree. These icons are identified by a blue x inside parentheses, and indicate which elements include entity keys. Selecting these elements does not update the **Key Local Part** or **Key Namespace URI** fields in the Specify Key dialog. Instead, you must expand these elements to select the actual key to get the key's local part and namespace. For example:

- **1.** In the Bind Entity dialog, click the **Add** icon to invoke the Specify Key dialog.
- **2.** To the right of the **Key Local Part** field, click the **Browse Entity Variable** icon.
- **3.** Note that a blue x inside parentheses indicates which elements include entity keys. Do *not* select these elements.
- **4.** Expand these elements to display the entity keys available for selection.
- **5.** Select an entity key, and click **OK**.

The **Key Local Part** and **Key Namespace URI** fields of the Specify Key dialog are populated with information about your selection.

#### <span id="page-282-1"></span>**18.1.6 MIME Type for Voice Notification in BPEL Voice Activity Requires Modification**

In a BPEL voice activity, the MIME type for message content generated in the source code is in text/vxml format. However, the message sent from the composite to the voice XML driver must be in text/plain format. This is because the voice XML driver adds the voice XML wrapper to the message before sending it to the destination point.

If the message content sent to the driver is in  $text{text}/v$ xml format for the MIME type, a message delivery failure occurs. Therefore, manually change the MIME type for the voice payload content to be text/plain in **Source** mode in Oracle JDeveloper.

```
<scope name="VoiceApproval">
. . .
. . .
   <copy>
      <from expression="string('text/plain')"/>
       <to variable="varNotificationReq" part="VoicePayload"
      query="/VoicePayload/ns1:Content/ns1:MimeType"/>
   </copy> 
. . .
. . .
</scope>
```
#### <span id="page-282-2"></span>**18.1.7 Client Java API Is Not Backward Compatible**

Custom applications coded with the Oracle BPEL Process Manager 10.1.3 Client Java API cannot currently be upgraded to the 1*1g* Release 1 PS2 Client Java API. Programs coded to the Oracle BPEL Process Manager 10.1.3 API must be rewritten. In addition, the current API is not compatible with previous versions of the 11*g* API, although the differences are minimal.

The version of the API in this release has been finalized. It is now fully supported and is backward compatible from this release onwards.

Visit the following URL for details:

```
http://www.oracle.com/technology/products/soa/bpel/collateral/documenta
tion.html
```
# <span id="page-283-0"></span>**18.2 Configuration Issues and Workarounds**

This section describes configuration issues and their workarounds. It includes the following topic:

[Section 18.2.1, "BPEL XPath Expression Function ora:getAttachmentContent"](#page-283-2)

#### <span id="page-283-2"></span>**18.2.1 BPEL XPath Expression Function ora:getAttachmentContent**

The ora:getAttachmentContent function reads SOAP attachment content and encodes that data in base64 format in a BPEL process by providing the BPEL variable as an argument, which has an href of the SOAP attachment. The following example shows how to use this function:

```
<copy>
    <from expression="ora:getAttachmentContent('input','bin')"/>
    <to variable="initiateTaskInput" part="payload"
     query="/taskservice:initiateTask/task:task/task:attachment/task:content"/>
</copy>
```
This example copies the attachment content, which has its href stored in the "input/bin" variable, to the content variable in base64-encoded format.

# <span id="page-283-1"></span>**18.3 Documentation Errata**

This section describes documentation errata. It includes the following topics:

- [Section 18.3.1, "Subscribe To Events Template in Create BPEL Process Dialog"](#page-283-3)
- [Section 18.3.2, "Incorrect Syntax for FlowN Activity"](#page-284-0)

#### <span id="page-283-3"></span>**18.3.1 Subscribe To Events Template in Create BPEL Process Dialog**

The online help for the Create BPEL Process dialog in Oracle JDeveloper does not include a description of the **Subscribe to Events** option that is available in the **Template** dropdown list.

If you select this option, the dialog is refreshed to display a business events table and **Filter**, **Add**, and **Delete** icons.

- Click the **Add** icon to select an event to which to subscribe. Your selection is then displayed in the event table. You can then select the consistency level and whether or not to publish this event.
- Click the **Filter** icon to create a filter expression for the selected event. This selection launches the Expression Builder dialog.
- Click the **Delete** icon to delete the selected event.

For more information about business events, see Chapter "Using Business Events and the Event Delivery Network" of *Oracle Fusion Middleware Developer's Guide for Oracle SOA Suite*.

# <span id="page-284-0"></span>**18.3.2 Incorrect Syntax for FlowN Activity**

Section "What Happens When You Create a FlowN Activity" of Chapter "Using Parallel Flow in a BPEL Process" of the *Oracle Fusion Middleware Developer's Guide for Oracle SOA Suite* shows the following count XPath function syntax in the receive activity that, if used, results in a selection failure:

expression="count(bpws:getVariableData('inputVariable','payload','/client:Nflow HotelsProcessRequest/client:ListOfHotels/client:HotelName'));"/>

Instead, use the following syntax.

count(\$InputVariable.payload/client:HotelName)

# **Oracle Business Activity Monitoring**

This chapter describes issues associated with Oracle Business Activity Monitoring. It includes the following topics:

- [Section 19.1, "General Issues and Workarounds"](#page-286-0)
- [Section 19.2, "Documentation Errata"](#page-296-0)

# <span id="page-286-0"></span>**19.1 General Issues and Workarounds**

This section describes general issue and workarounds. It includes the following topics:

- [Section 19.1.1, "Oracle BAM Client System Requirements"](#page-287-0)
- [Section 19.1.2, "New Product Features in This Release"](#page-288-0)
- [Section 19.1.3, "Some Product Features Previews Only"](#page-288-1)
- [Section 19.1.4, "Accessibility Compliance Limitation"](#page-288-2)
- [Section 19.1.5, "Oracle BAM Upgrade-Related Issues"](#page-288-3)
- [Section 19.1.7, "Database Must Be Started Before Oracle BAM"](#page-289-0)
- [Section 19.1.8, "Batched Messages Lost on BPEL Server Restart"](#page-289-1)
- Section 19.1.9, "Limitations With Single EAR and Two Oracle BAM Targets in [Oracle Enterprise Manager Fusion Middleware Control"](#page-289-2)
- Section 19.1.10, "Oracle Enterprise Manager Fusion Middleware Control MBean [Browser Does Not Validate Values"](#page-290-0)
- [Section 19.1.11, "Unable To Extend Tablespace"](#page-290-1)
- Section 19.1.12, "Unable to Create or View Report With User With No Permissions [on System Folder"](#page-290-2)
- [Section 19.1.13, "Opening Report on Two Systems Causes Language Mix"](#page-290-3)
- Section 19.1.14, "Oracle BAM Event Engine Cannot Call WS-Security-Enabled Web [Services"](#page-290-4)
- Section 19.1.15, "Use Single Quotation Marks in ICommand Web Service Export [Command"](#page-291-0)
- [Section 19.1.16, "Alert Fires Multiple Times Using COUNTDISTINCT Aggregate"](#page-291-1)
- [Section 19.1.17, "Select Higher Time Groupings in Crosstab Views"](#page-291-2)
- Section 19.1.18, "Invoking an Oracle Data Integrator Scenario With Date Input [From Oracle BAM Alert Rule"](#page-291-3)
- Section 19.1.19, "Do Not Use Time Dimension For Drilling Down in a Collapsed [List"](#page-292-0)
- Section 19.1.20, "Active Now Fails To Drop Rows When the Time Window [Advances"](#page-292-1)
- Section 19.1.21, "Chart View Displays Text Instead of a Chart When the Window is [Not Initially Maximized"](#page-292-2)
- Section 19.1.22, "Potential Issues with Oracle BAM Order Booking Sample [Application"](#page-292-3)
- Section 19.1.23, "SSL Connection to Oracle BAM Is Not Supported for Monitor [Express"](#page-293-0)
- [Section 19.1.24, "Save in Excel 2007 Format Does Not Work"](#page-293-1)
- Section 19.1.25, "Failure to Send Message to Oracle BAM is Not Reported on [Oracle Fusion Middleware Control Console"](#page-294-0)
- [Section 19.1.26, "Tabs Sometimes Missing in Oracle BAM Active Studio"](#page-294-1)
- [Section 19.1.27, "Input of Numbers Is Not Localized As Per Browser Locale"](#page-294-2)
- Section 19.1.28, "Unique Constraint Error in Oracle Data Integrator After Moving a [Data Object"](#page-294-3)
- [Section 19.1.29, "Sun JDK Patch Required"](#page-295-1)
- Section 19.1.30, "AssignTask Action Form Template Must Be Edited Before Using [It"](#page-295-0)

#### <span id="page-287-0"></span>**19.1.1 Oracle BAM Client System Requirements**

#### **Platforms:**

Microsoft Windows Intel x86-32:

- Microsoft Windows XP Professional, Service Pack 2 or higher
- Microsoft Windows Vista

#### **Web Browsers:**

- Microsoft Internet Explorer 7.x
- Microsoft Internet Explorer 8.x

#### **Hardware:**

- 1 CPU at 1.2 GHz or faster minimum (a faster processor may be necessary to view complex dashboards)
- 512 MB RAM minimum
- 5 MB of free disk space

#### **Display:**

- Oracle BAM Active Studio requires  $1024 \times 768$  minimum resolution
- Oracle BAM Active Viewer requires 800 x 600 or higher resolution

#### **Additional Requirements for Optional Excel View in Oracle BAM Active Viewer or Oracle BAM Active Studio:**

The Oracle BAM Excel view type requires that Microsoft Excel version XP, 2003, or 2007 is installed on the client computer.
#### **Notes:**

If you are using the Microsoft Windows pop-up blocker, or any other tool that blocks pop-up browser windows, you must configure it to allow pop-up windows while using the Oracle BAM Web applications. Turn off pop-up blockers in Microsoft Internet Explorer for the URL on which the Oracle BAM Web applications are hosted.

The Microsoft Internet Explorer installation on client systems must be a standard version, and it must not include customizations such as add-in tool bars or hot bars for other Web sites.

### **19.1.2 New Product Features in This Release**

The following are new Oracle BAM features in this release:

Date comparison enhancements for report filters:

Allows date-only comparisons in filters without considering the time stamp. At this time, you must specify Date and Time for a filter condition on a DateTime type field.

Provides System Date as the default date in report prompt on DateTime type.

- Unsubscribe option added to Enterprise Message Sources configuration.
- The Crosstab, Summary Crosstab, and SPC Charts are no longer in preview mode; they are fully supported features in Oracle BAM.
- Support for HTTPS Web service invocations from Oracle BAM Alerts.
- Tune the Web services batching parameters independently.
- Performance improvements.

See the Oracle BAM page on the Oracle Technology Network Web site for additional information about this release:

http://www.oracle.com/technology/products/integration/bam

#### **19.1.3 Some Product Features Previews Only**

Preview features are for evaluation only.

ICommand Web Service is a preview feature.

Saving reports in MHT format is a preview feature. Save Offline, e-mailing rendered reports, and e-mailing a report in Alerts save the report in the MHT format.

The following report views are preview versions: Columnar, Matrix, Excel, Column Group, and Row Group.

#### **19.1.4 Accessibility Compliance Limitation**

This version of Oracle BAM does not comply with accessibility standards provided in other Oracle products. Future versions plan to comply with these standards.

#### **19.1.5 Oracle BAM Upgrade-Related Issues**

For a complete list of Oracle BAM upgrade issues, see the following sections:

Section 3.1.1, "Patches Required to Address Specific Upgrade and Compatibility [Requirements"](#page-91-0), which includes information on an Oracle Database patch that is required before you perform an Oracle BAM schema upgrade.

[Section 3.1.3, "Oracle BAM Upgrade Issues",](#page-93-0) which consolidates various known issues and workarounds when upgrading Oracle BAM to 11*g*.

### **19.1.6 Optional Upgrade Procedure for Oracle BAM Monitor Express Sample**

Note that this upgrade is optional. It is not a required step for customers migrating from Oracle BAM 11gR1 PS1 to PS2.

Customers not upgrading from PS1 are not affected.

The existing *FMW\_*

*HOME*/AS11gR1SOA/bam/samples/bam/monitorexpress/README.txt file provides instructions on how to reinstall the Monitor Express samples.

Only customers in Oracle BAM 11gR1 PS1 that have manually ran the scripts as described in *FMW\_*

*HOME*/AS11gR1SOA/bam/samples/bam/monitorexpress/README.txt (samples are not installed by default during Oracle BAM installation) might want to upgrade those to fix minor user interface issues.

### **19.1.7 Database Must Be Started Before Oracle BAM**

Oracle BAM applications are not functional if the database on which Oracle BAM depends is started few minutes later than Oracle BAM Server.

### **19.1.8 Batched Messages Lost on BPEL Server Restart**

An Oracle BAM sensor action cannot be notified of BPEL events, and the messages sent to Oracle BAM from the BPEL server are only stored in memory; therefore, when the BPEL server restarts, all the messages still on the BPEL side are lost.

This behavior is by design, and there is no workaround.

### **19.1.9 Limitations With Single EAR and Two Oracle BAM Targets in Oracle Enterprise Manager Fusion Middleware Control**

Oracle BAM presents the following limitations because in this release Oracle BAM Web applications and Oracle BAM Server are only deployed in a single EAR, but are represented in Oracle Enterprise Manager Fusion Middleware Control using two separate targets:

Along with two custom targets, Oracle BAM Server and Oracle BAM Web applications, The Oracle BAM application also appears as a generic J2EE application in the Application Deployments list in Oracle Enterprise Manager Fusion Middleware Control navigation tree, and in the Farm home page. It is recommended that the user only use custom Oracle BAM targets (OracleBAMServer and OracleBAMWeb), the internal application target (oracle-bam) should not be used.

Additional information about the generic oracle-bam J2EE application target: The generic J2EE application target (oracle-bam) despite being an internal application, still appears under parent Application Deployments and not in the sub-folder Internal Applications of Application Deployments. Moving oracle-bam generic J2EE application target to Internal Applications folder has been deferred.

The Stop and Start commands in the Oracle BAM Server and Oracle BAM Web applications menus in Oracle Enterprise Manager Fusion Middleware Control pages does not stop or start the corresponding target only, it stops the entire Oracle BAM application (Oracle BAM Server and Oracle BAM Web applications).

- Viewing any J2EE metrics in the context of Oracle BAM Server or Oracle BAM Web applications actually presents the view for entire J2EE application. (From performance page and Oracle WebLogic Server page the user gets access to the J2EE application metric).
- Oracle WebLogic Server (Managed Server) home page shows three deployed applications for each Oracle BAM install (two custom targets and one generic J2EE application target). Corresponding to each target there are few J2EE application metrics shown. Because J2EE metrics correspond to each deployment, the metrics values get repeated for all of the Oracle BAM targets. The workaround is displaying metric values only against one target and the other two showing  $n/a$ .

### **19.1.10 Oracle Enterprise Manager Fusion Middleware Control MBean Browser Does Not Validate Values**

The MBean browser in Oracle Enterprise Manager Fusion Middleware Control does not have any validation in place to check whether the entered value is correct or not.

### **19.1.11 Unable To Extend Tablespace**

When you see the Unable to extend tablespace error message, you can do the following:

- Increase the tablespace size.
- If you cleared a large amount of data from a data object, and expect the tablespace to have more data, you might still see this error. The table space release is not synchronous, and you must run command ALTER TABLE *table\_name* SHRINK SPACE.

### **19.1.12 Unable to Create or View Report With User With No Permissions on System Folder**

A user assigned to a non-Administrator role may be unable to create or view reports, but has the privileges to do so, and gets the following error:

DATAOBJECTPERMISSIONMISSINGEXCEPTION\_ACTIVESTUDIO\_ REPORTEDITOR\_EDITREPORT

Exception Message BAM-01257: Insufficient permission to perform the requested action.

This is due to the user not having at least Read permissions on the /System folder in Oracle BAM Architect.

### **19.1.13 Opening Report on Two Systems Causes Language Mix**

The same user opening a report on two different computers with different language settings causes a language mix in the Oracle BAM user interface.

A single user should not log in simultaneously on different computers with two different language settings.

### **19.1.14 Oracle BAM Event Engine Cannot Call WS-Security-Enabled Web Services**

As part of an Oracle BAM alert action, Oracle BAM Event Engine can call external Web services. However, for secure Web services, Oracle BAM Event Engine supports calling only HTTP Basic authentication protected Web services. Configuring an alert action to call WS-Security enabled Web services is not supported.

The Web service alert action now supports a couple of basic OWSM security policies namely oracle/wss\_http\_token\_client\_policy and oracle/wss\_ username\_token\_client\_policy. These policies could be used to invoke Web services which are protected by corresponding server side OWSM policies. By default, all secure Web service invocations (requiring user name and password to be passed) would use oracle/wss\_http\_token\_client\_policy which essentially makes client to go through BASIC HTTP authentication.

# **19.1.15 Use Single Quotation Marks in ICommand Web Service Export Command**

Using double quotation marks (") around the file value in ICommand export does not work.

Use single quotation marks (') instead of double quotation marks to specify the file value.

<?xml version="1.0" encoding="utf-8"?><IstanteCommands><export name='/Samples/Film Sales' file='c:\do\_with\_data.xml' type="dataobject"/></IstanteCommands>

# **19.1.16 Alert Fires Multiple Times Using COUNTDISTINCT Aggregate**

When operation COUNTDISTINCT-based aggregate is chosen in Group filters in data object and report based alerts, the user might see the alert firing multiple times, even if the alert criterion was satisfied only once in the data. This behavior is seen when bulk data object operations are performed. That is, if multiple rows are inserted, deleted, updated, or upserted in the data object at one time.

# **19.1.17 Select Higher Time Groupings in Crosstab Views**

Grouping by Week in a Crosstab or Chart view could cause group values for Day of Month or Day of Week to be calculated incorrectly for weeks that include the end of one month and the beginning of another.

Include Day of Year in the grouping along with Day of Month or Day of Week.

# **19.1.18 Invoking an Oracle Data Integrator Scenario With Date Input From Oracle BAM Alert Rule**

When you must pass a date input through an Oracle BAM alert rule invocation to an Oracle Data Integrator scenario, it is recommended that you set up the Oracle Data Integrator scenario to use an alphanumeric type variable instead of date type. Using a date type variable may lead to a parse exception within the Oracle Data Integrator agent which results in a failure to invoke the scenario successfully.

When this alphanumeric type variable is used within the definition of the Oracle Data Integrator interface, use the TO\_DATE function along with the format in which the date is expected. For example, with a project level variable named alphVariableName, the function usage would be:

TO\_DATE('#alphVariableName','YYYY-MM-DD')

Within the Oracle BAM alert rule definition (for the **Run an ODI scenario** action), pass the date to be input in the same format.

### **19.1.19 Do Not Use Time Dimension For Drilling Down in a Collapsed List**

Drilling down on a time or date dimension in a collapsed list view causes an exception. Use chart views only to drill down on time or date dimensions.

#### **19.1.20 Active Now Fails To Drop Rows When the Time Window Advances**

If a user designs a report view with a combination of Continuous Time Series on a datetime or timestamp type column, and configures a filter for that column using **is within a time interval** and enabling **Active Now** (this combination is also known as Absolute Active Now), at times, the report might not drop or add the rows as the time window advances. This is due to the time boundary mismatch between Absolute Active Now and Continuous Time Series.

Active Now time is based on seconds, and considers the report opening time as its starting point (for example, the report is opened at 10.30:15 AM), and the end point is relative to the starting point.

However, Continuous Time Series considers the upper boundary at the time unit level chosen by the user (for example, the report is configured to use minutes as the time unit, so the starting time is considered to be 10.30:00 AM).

This mismatch in time units causes the report to not add or drop rows until the row has been dropped or added in terms of seconds according to the Absolute Active Now time period.

### **19.1.21 Chart View Displays Text Instead of a Chart When the Window is Not Initially Maximized**

When report is opened in sub-maximal sized Web browser window, a chart view area may display the message "The view area is too small to represent the current data." When the Web browser window is maximized, the message might not be replaced by the expected chart view.

To work around this issue, always launch Oracle BAM reports in maximized Web browser windows.

#### **19.1.22 Potential Issues with Oracle BAM Order Booking Sample Application**

#### **Design-Time Issues**

When the sample application archive (*SOA\_ORACLE\_ HOME*/bam/samples/bam/order\_booking/jdev\_ project/OrderBookingWithBAMSensors.zip) is opened in Oracle JDeveloper, it is possible that you may observe design-time issues, such as broken partnerlink associations or valid database connections that cannot connect to a target database when editing the database adapter, and so on.

It is also possible, that you may sometimes experience problems attempting to run tests using the Oracle Enterprise Manager test console after modifying and redeploying this application to the SOA server.

To avoid these issues, it is recommended that you download a more recent version of the sample application from the Oracle Technology Network Web site located at

http://www.oracle.com/technology/sample\_code/products/bam

#### **Oracle Enterprise Manager Test Console Issue**

There is a known issue with Oracle Enterprise Manager test console when submitting a datetime type payload.

If a BPEL process requires a datetime type input argument in its payload, and this process is tested using Oracle Enterprise Manager test console, the console drops the time data provided and adds an offset to the date value provided.

For example, an input of 2001-01-01 08:00:00 AM is modified, and reaches the BPEL process as 2000-12-31-08:00. This modification happens when the input was provided using Tree View.

This issue is likely to impact attempts to test the BPEL and Oracle BAM integration, such as when testing the OrderBookingWithBAMSensors sample shipped with Oracle BAM.

It is recommended that you provide the input using XML View rather than Tree View, or enter the inputs in Tree View, then toggle to XML View, review the data, and then submit the test request from the XML View.

For your convenience, use the payload sample below to test the sample application. Copy this payload into the XML View in Oracle Enterprise Manager test console for the OrderBookingBAM BPEL process.

```
<soap:Envelope xmlns:soap="http://schemas.xmlsoap.org/soap/envelope/">
    <soap:Body xmlns:ns1="http://www.globalcompany.com/ns/order">
       <ns1:PurchaseOrder>
          <ns1:CustID>10</ns1:CustID>
         <sub>ns1</sub>:ID>1</sub><sub><sub>ns1</sub>:ID></sub>
          <ns1:ShipTo><ns1:Name/><ns1:Address/></ns1:ShipTo>
          <ns1:BillTo><ns1:Name/><ns1:Address/></ns1:BillTo>
          <ns1:UserContact><ns1:PhoneNumber/><ns1:EmailAddress/></ns1:UserContact>
          <ns1:OrderItems/>
          <ns1:SupplierInfo>
             <ns1:SupplierPrice>10</ns1:SupplierPrice>
              <ns1:SupplierName>SupplierABC</ns1:SupplierName>
          </ns1:SupplierInfo>
          <ns1:OrderInfo>
             <ns1:OrderDate>2001-01-01T15:10:20.000-07:00</ns1:OrderDate>
              <ns1:OrderPrice>25</ns1:OrderPrice>
              <ns1:OrderStatus>open</ns1:OrderStatus>
             <ns1:OrderComments/>
          </ns1:OrderInfo>
       </ns1:PurchaseOrder>
    </soap:Body>
</soap:Envelope>
```
### **19.1.23 SSL Connection to Oracle BAM Is Not Supported for Monitor Express**

Deployment to Oracle BAM Monitor Express data objects through an SSL connection is not supported.

### **19.1.24 Save in Excel 2007 Format Does Not Work**

In Oracle BAM Active Studio, when the user attempts to save an Excel view using Microsoft Excel 97-2003 format, it is possible that a message that reads "Excel 2007 or greater is required to edit this Excel view" will appear. This is a known issue.

# **19.1.25 Failure to Send Message to Oracle BAM is Not Reported on Oracle Fusion Middleware Control Console**

The Oracle BAM-BPEL integration is supported with the use of Oracle BAM Adapter (such as with Oracle BAM sensor actions and BPEL Monitor features). For BPEL processes and other services that attempt to send messages to Oracle BAM, the true status of whether such Oracle BAM invocations succeeded or failed cannot be determined by studying the audit trail for that process instance on the Oracle Enterprise Manager Fusion Middleware Control Console. It is intentionally designed such that a failure to send sensor/monitor data to Oracle BAM should not cause the regular processing of input request (within a BPEL process) to be halted/failed. Accordingly, the console will therefore only report the status for the instance based on the non-Oracle BAM related activities. The Oracle BAM Server invocation failures, if any, will be noticeable in the SOA server diagnostic logs.

### **19.1.26 Tabs Sometimes Missing in Oracle BAM Active Studio**

If you are using Microsoft Internet Explorer 8, and Oracle BAM Active Studio or one of the other Oracle BAM Web Applications does not open properly (for example, some of the main user interface tabs do not appear), try refreshing or reloading Oracle BAM Active Studio.

If that workaround does not resolve the issue, close Oracle BAM Active Studio, clear your Internet Explorer browser cache (via **Tools > Internet Options > Delete**), then reopen Oracle BAM Active Studio.

Alternatively, if the above workarounds do not resolve the issue, add the Oracle BAM Web server to Microsoft Internet Explorer's Trusted sites:

- **1.** Go to **Tools > Internet Options > Security > Trusted sites** and click **Sites**.
- **2.** Uncheck **Require server verification (https:) for all sites in this zone** if necessary (it is necessary unless you have Oracle BAM set up for SSL).
- **3.** Add the Oracle BAM URL to the list:

http://<br/>bam\_servername>

### **19.1.27 Input of Numbers Is Not Localized As Per Browser Locale**

Float format (decimal separator) is decided by server locale, rather than the user's local Web browser language setting.

For example, when Oracle BAM Server is running on an operating system whose language is using dot (.) as the decimal separator (such as English, Chinese, or Japanese), and the user's local Web browser is set to a language using a comma (,) decimal separator (such as French, German, or Italian), input of number using a comma separator results in the following message:

The value specified is not a valid float

Some of the places where the suer can input numbers are:

1. Filter expression in Oracle BAM Active Studio View Editor.

2. Editing data object content in Oracle BAM Architect.

### **19.1.28 Unique Constraint Error in Oracle Data Integrator After Moving a Data Object**

When the underlying schema (structure) of an Oracle BAM data source is changed (for example, by moving a data object from one folder to another), you must: 1) re-reverse

engineer the model which references this data source; 2) manually modify the model so that it accurately reflects the current schema.

If you create a data object in Oracle BAM Architect, and Reverse Engineer it in Oracle Data Integrator Designer, then, in Oracle BAM Architect, create a new folder and move the data object into it, and attempt Reverse Engineer again, the new folder is created in Oracle Data Integrator, but the data object does not move to new location.

In Oracle Data Integrator Operator, the operation fails with the unique constraint error during the Get MetaData step.

#### **19.1.29 Sun JDK Patch Required**

Oracle BAM Active Studio requires the Sun JDK patch that fixes JDK bug 6940416.

### **19.1.30 AssignTask Action Form Template Must Be Edited Before Using It**

The AssignTask template provided for the Action Form view in Oracle BAM is not usable as it is. To use the AssignTask template in an Action Form, and have input fields for mapping and association, those input fields must have an attribute named rtsEnabledID. None of the input fields in the AssignTask template (seeded in the /System/Views/Action Form Templates data object) have the rtsEnabledID attribute in them, therefore none of them are available for mapping and association in the Action Form View Editor.

An example of an input field with the rtsEnabledID attribute is shown here:

```
<input type="text" name="text223222" size="49" style="width:300px" 
rtsEnabledID="OtherRecipient" />
```
If you want to use the AssignTask template, you must manually edit the template to add the rtsEnabledID attribute to the input fields you want available in the Action Form for mapping and association, and then update the template in the Action Form Templates data object.

Here the steps to perform this task:

- **1.** Access the Oracle BAM instance you have and login into it using the Oracle BAM Start Page.
- **2.** On the Oracle BAM Start Page, click **Architect**.
- **3.** In the Architect page, in the data object browser, select the **Data Object/System/Views/Action Form Template** data object.
- **4.** Click the **Contents** link on the top of right-hand frame.
- **5.** Click **Edit Contents**.
- **6.** Scroll to the right end of the data object contents, and click **Edit** on the row that contains the template with name **AssignTask**.
- **7.** Copy the contents of the **FormInput** column for this row and paste it into a text editor.
- **8.** Select the inputs that you want to make available in the Action Form for mapping and association, and add the attribute rtsEnabledID to the element as shown in the following example. The value for this attribute must be a unique ID. For example, for the text area for the Description in the template, after adding the attribute will look like

```
<textarea name="textarea" cols="51" rows="6" wrap="virtual" 
class="PSLONGEDITBOX" style="width:600px"
```

```
rtsEnabledID="TaskDescription"></textarea>
```
Make sure that the template HTML does not contain any line breaks.

**9.** After making the changes, paste the template back in the **FormInput** column of the template, and click **Save**.

# **19.2 Documentation Errata**

This section describes documentation errata. It includes the following topics:

- [Section 19.2.1, "Null Out Values Using DataObjectOperationsByID Web Service"](#page-296-0)
- [Section 19.2.2, "Active Now Interval Must be Greater Than Active Data Interval"](#page-296-1)
- Section 19.2.3, "Wildcard in Some Filters on DateTime not Supported on [Calculated or Lookup Fields"](#page-296-2)
- [Section 19.2.4, "Web Service Configuration Parameters"](#page-296-3)
- Section 19.2.5, "JDBC Data Source Statement-Cache-Size Must Be Set to Zero For [Oracle BAM"](#page-297-0)
- [Section 19.2.6, "Floats Are Indeterminate For Comparisons"](#page-297-1)

### <span id="page-296-0"></span>**19.2.1 Null Out Values Using DataObjectOperationsByID Web Service**

In the XML input to DataObjectOperationsByID Web service:

If an element is empty, for example <\_Sales\_Area></\_Sales\_Area>, in the payload, then the corresponding column is made null. This is in synch with 10.1.3.x behavior.

### <span id="page-296-1"></span>**19.2.2 Active Now Interval Must be Greater Than Active Data Interval**

In filter expressions, do not set the Active Now interval to be less than the Active Data Interval.

### <span id="page-296-2"></span>**19.2.3 Wildcard in Some Filters on DateTime not Supported on Calculated or Lookup Fields**

Filters created using the **is like** or **is not like** operation on DateTime type fields can contain the wildcard character (%) in the comparison value in the filter expression. However, use of this wildcard character is not supported when the field used in the filter is a calculated field or lookup filed that evaluates to the DateTime or Timestamp type. This wildcard character is only supported for regular record fields.

Also, **Compare Date Only** is supported for regular DateTime or Timestamp type fields only. It is not supported for Calculated or Lookup fields evaluating to DateTime or Timestamp data type.

### <span id="page-296-3"></span>**19.2.4 Web Service Configuration Parameters**

Some Oracle BAM Web service configuration parameters (detailed below) are new in 11.1.1.3.0.

The parameters are configured in the following location:

\$MW\_HOME/user\_projects/domains/<domain-name>/servers/<bam-server-name>/tmp/\_WL\_ user/oracle-bam\_11.1.1/1o1igs/APP-INF/classes/config/BAMWebConfig.xml

The 1o1igs directory in the path above is created when Oracle BAM Server is started and does not have a static name.

Hence the user needs to search for BAMWebConfig.xml file under the following location, and then edit the file to add the parameters described below.

\$MW\_HOME/user\_projects/domains/<domain-name>/servers/<bam-server-name>/tmp/\_WL\_ user/oracle-bam\_11.1.1

#### **Webservices\_Batching\_Is\_Enabled**

Type: Boolean

Valid values: true/false

Default value: false

Description: Determines if Oracle BAM Web services should use Active Data Cache API batching.

#### **Webservices\_Batching\_Limit\_Upper**

Type: Integer

Default value: 500

Description: Batch size upper limit when Active Data Cache API batching is used.

#### **Webservices\_Batching\_Limit\_Lower**

Type: Integer

Default value: 100

Description: Batch size lower limit when Active Data Cache API batching is used.

#### **Webservices\_Batching\_Timeout**

Type: Integer

Default value: 50

Explanation: Batch time-out when Active Data Cache API batching is used.

#### <span id="page-297-0"></span>**19.2.5 JDBC Data Source Statement-Cache-Size Must Be Set to Zero For Oracle BAM**

For single instance database installs, the statement cache size will already be set to 0 (zero) by default. Do not change this to a non-zero value.

For installs against a RAC database, the statement cache size must manually be set to 0 for each RAC data source; otherwise, data corruption may occur and the Oracle BAM Active Data Cache may need to be restored from a backup (or reinitialized if no backups are available).

#### <span id="page-297-1"></span>**19.2.6 Floats Are Indeterminate For Comparisons**

Testing equality on Float type values is indeterminate because Float values are approximations (in general, not just in Oracle BAM), so they should never be used for equality checks in filters (the **is equal to** and **is not equal to** comparisons).

The alternative is to use Decimal or some other data type. However, if the Float data type must be used, the equality test must be bounded by two ANDed filters of **is greater than or equal to** and **is less than**.

This belongs in the documentation as a note in the *Oracle Fusion Middleware User's Guide for Oracle Business Activity Monitoring* "Filtering Data" section, and in the Oracle BAM Troubleshooting Guide.

# **Oracle Business Process Management**

This chapter describes issues associated with Oracle Business Process Management (BPM). It includes the following topics:

- [Section 20.1, "General Issues and Workarounds"](#page-300-0)
- [Section 20.2, "Configuration Issues and Workarounds"](#page-308-0)
- [Section 20.3, "Documentation Errata"](#page-308-1)

# <span id="page-300-0"></span>**20.1 General Issues and Workarounds**

This section describes general issues and workarounds. It includes the following topics:

- [Section 20.1.1, "Oracle BPM Studio Issues"](#page-300-1)
- [Section 20.1.2, "Oracle BPM Process Composer Issues"](#page-304-0)
- [Section 20.1.3, "Oracle BPM Workspace and Process Spaces Issues"](#page-304-1)
- [Section 20.1.4, "Oracle BPMN Administration"](#page-306-0)

### <span id="page-300-1"></span>**20.1.1 Oracle BPM Studio Issues**

This section describes issues and workarounds for Oracle BPM Studio. It includes the following topics:

- [Section 20.1.1.1, "Do Not Edit the BPMN Process WSDLs directly"](#page-301-0)
- [Section 20.1.1.2, "Dynamic Endpoint Properties Are Not Available"](#page-301-1)
- Section 20.1.1.3, "Cannot Edit Link Between BPMN Process and Business Rules in [composite.xml"](#page-301-3)
- Section 20.1.1.4, "Deleting Services or References from the SOA Composite Does [Not Delete the Customized Service or Reference"](#page-301-2)
- Section 20.1.1.5, "The XPath Data Association Editor Does Not Validate [Expressions"](#page-302-0)
- Section 20.1.1.6, "Deleting a Reference from the SOA Composite Does Not Remove [It from the Human Task Payload Configuration"](#page-302-1)
- Section 20.1.1.7, "Data Associations for Elements of a Collection Are Not [Available"](#page-302-2)
- Section 20.1.1.8, "Do Not Define Multiple Catch Events for the Same Error or [Message"](#page-302-3)
- [Section 20.1.1.9, "Changes to a Deployed Organizational Unit Not Supported"](#page-302-7)
- Section 20.1.1.10, "enableAutoClaim Property Is Set to True in Human Tasks [Created Using Oracle BPM Suite"](#page-302-4)
- [Section 20.1.1.11, "Configuring Data Associations for XML Schema Elements Based](#page-302-5)  [on Simple Data Types"](#page-302-5)
- Section 20.1.1.12, "The Initiator Node List Shows the Names of the Possible [Initiator Flow Objects"](#page-302-6)
- Section 20.1.1.13, "The Pushback Task Operation Is Not Supported In an [Aggregation Context"](#page-303-0)
- Section 20.1.1.14, "Must Assign Application Roles from the [OracleBPMProcessRolesApp Context"](#page-303-3)
- Section 20.1.1.15, "You Must Configure the Implementation of BPMN Flow Objects [in a BPM Project Created from a BPA Project"](#page-303-1)
- Section 20.1.1.16, "Some List Builders Do Not Work If You Do Not Configure the [Hierarchy Provider Plug-In"](#page-303-2)
- [Section 20.1.1.17, "Adding Counter Marks to Subprocesses is Not Available"](#page-303-4)
- Section 20.1.1.18, "You Must Manually Remove Additional Slashes from the XSD [file When Defining Human Tasks Assignments Based on Business Rules"](#page-303-5)
- [Section 20.1.1.19, "The Number of Business Indicators Per Project is Limited"](#page-304-2)

#### <span id="page-301-0"></span>**20.1.1.1 Do Not Edit the BPMN Process WSDLs directly**

You must always use the Process Editor to edit a BPMN process. Do not edit the BPMN process WSDLs directly. Doing so does not allow you to save the changes and causes multiple error messages.

#### <span id="page-301-1"></span>**20.1.1.2 Dynamic Endpoint Properties Are Not Available**

Dynamic endpoint properties are not available in BPM for this release.

To set endpoint properties to an SOA component used in Oracle BPM, use a BPEL process to invoke the SOA component and invoke the BPEL process from Oracle BPM.

#### <span id="page-301-3"></span>**20.1.1.3 Cannot Edit Link Between BPMN Process and Business Rules in composite.xml**

The business rules task is used to incorporate Oracle Business Rules within a BPMN process. You can specify the business rule used as part of the configuration properties for the business rules task.

However, you cannot edit this property in composite.xml. Use the Oracle BPM Studio user interface to edit or remove the reference to the business rule.

### <span id="page-301-2"></span>**20.1.1.4 Deleting Services or References from the SOA Composite Does Not Delete the Customized Service or Reference**

When you delete a customized service or a reference from the SOA Composite, Oracle BPM Studio does not delete the customized component from the business catalog. Before building the BPM project you must manually delete the customized component from the business catalog.

#### <span id="page-302-0"></span>**20.1.1.5 The XPath Data Association Editor Does Not Validate Expressions**

The XPath Data Association Editor does not validate the expressions you use to assign values to arguments and data objects. You must ensure that the XPath expressions you use in an XPath data association are valid. Using invalid XPath expressions causes errors at run time.

### <span id="page-302-1"></span>**20.1.1.6 Deleting a Reference from the SOA Composite Does Not Remove It from the Human Task Payload Configuration**

Deleting a reference from the SOA Composite does not delete the reference from the payload of the Human Tasks that use the reference.

After you delete a reference, you must remove the deleted reference from the Human Tasks using it.

#### <span id="page-302-2"></span>**20.1.1.7 Data Associations for Elements of a Collection Are Not Available**

Data associations for elements of a collection are not available in this release. To assign a value to an element of a collection, use XLS transformations.

#### <span id="page-302-3"></span>**20.1.1.8 Do Not Define Multiple Catch Events for the Same Error or Message**

Do not define multiple catch events for the same error or message. Only the first catch event fires; the remaining catch events are ignored.

#### <span id="page-302-7"></span>**20.1.1.9 Changes to a Deployed Organizational Unit Not Supported**

When a BPM Project is deployed, any organizational units that do not exist are created. However, when redeploying a project, if any existing organizational units are changed, the changes will not be updated.

These changes must be made by a business administrator using Oracle BPM Workspace as described in *Oracle Fusion Middleware User's Guide for Oracle Business Process Management*.

#### <span id="page-302-4"></span>**20.1.1.10 enableAutoClaim Property Is Set to True in Human Tasks Created Using Oracle BPM Suite**

When you create a Human Task using Oracle BPM Suite, the enableAutoClaim property is set to true by default.

### <span id="page-302-5"></span>**20.1.1.11 Configuring Data Associations for XML Schema Elements Based on Simple Data Types**

When configuring data associations for a flow object, you can map simple XML elements based on simple types to compatible basic data objects.

### <span id="page-302-6"></span>**20.1.1.12 The Initiator Node List Shows the Names of the Possible Initiator Flow Objects**

In the implementation properties of message events and send and receive tasks, the Initiator Node list shows the name of the initiator flow object. A BPMN process might contain multiple flow objects with the same name. It is a good practice to use a different name for all of the flow objects in the process. Not doing so causes the Initiator Node list to contain multiple items with the same name, making it difficult to identify the one you want to select.

### <span id="page-303-0"></span>**20.1.1.13 The Pushback Task Operation Is Not Supported In an Aggregation Context**

The Approval Management pushback task operation is not supported in an aggregation context. Use the request for information task operation instead.

### <span id="page-303-3"></span>**20.1.1.14 Must Assign Application Roles from the OracleBPMProcessRolesApp Context**

Using Oracle BPM Studio, you can map the roles defined in your process to application roles defined by Oracle WebLogic Server.

However, you must ensure that the application roles you use are defined as part of the OracleBPMProcessRolesApp application context. Only application roles defined in OracleBPMProcessRolesApp are used at run time.

### <span id="page-303-1"></span>**20.1.1.15 You Must Configure the Implementation of BPMN Flow Objects in a BPM Project Created from a BPA Project**

You must configure the implementation of certain BPMN flow objects, such as gateways, business rules, and human tasks, in a BPM project created from a BPA project. Not doing so causes errors when building the BPM Project.

### <span id="page-303-2"></span>**20.1.1.16 Some List Builders Do Not Work If You Do Not Configure the Hierarchy Provider Plug-In**

If you do not configure the hierarchy provider plug-in, then the following list builders do not work:

- Job Level
- **Position**

The Supervisory list builder uses the LDAP management chain if you do not configure the hierarchy plug-in.

### <span id="page-303-4"></span>**20.1.1.17 Adding Counter Marks to Subprocesses is Not Available**

Adding counter marks to subprocesses is not available for this release.

The available workaround is to add the counter mark to add an activity immediately after the start event in the subprocess and add a counter mark to this activity.

### <span id="page-303-5"></span>**20.1.1.18 You Must Manually Remove Additional Slashes from the XSD file When Defining Human Tasks Assignments Based on Business Rules**

In BPM Suite if you define a human task assignments based on Business Rules, then you must edit the XSD of the decision service to remove the additional slashes from the import statements.

For example, you must replace the following statement:

```
schemaLocation="oramds:///soa/shared/workflow/TaskEvidenceServic
e.xsd"
```
with the following import statement:

```
schemaLocation="oramds:/soa/shared/workflow/TaskEvidenceService.
xsd"
```
#### **20.1.1.19 The Number of Business Indicators Per Project is Limited**

 You must not define more than twenty business indicators per project. The average length of the name of the business indicator must be 15 characters.

#### <span id="page-304-2"></span><span id="page-304-0"></span>**20.1.2 Oracle BPM Process Composer Issues**

This section describes issues and workarounds for Oracle BPM Process Composer. It includes the following topics:

- [Section 20.1.2.1, "Deploy Option Not Available in Approval WorkFlow Browser"](#page-304-3)
- Section 20.1.2.2, "Chinese, Korean, and Character Input Problems in Flow Object [Labels"](#page-304-4)

#### <span id="page-304-3"></span>**20.1.2.1 Deploy Option Not Available in Approval WorkFlow Browser**

When you specify an approver who also has deployment permissions, the user will not initially see the deployment option. To be able to deploy the Oracle BPM project, the user must first select approve. Once the approval workflow is complete, the option to deploy the project is available.

#### <span id="page-304-4"></span>**20.1.2.2 Chinese, Korean, and Character Input Problems in Flow Object Labels**

The Adobe Flash Player has a bug related to input for Chinese, Korean, and Japanese characters. This causes problems in Oracle Business Process Composer when editing flow object labels within the process editor.

For more information see: http://bugs.adobe.com/jira/browse/FP-501.

To resolve this issue, use Microsoft Internet Explorer version 7.

#### <span id="page-304-1"></span>**20.1.3 Oracle BPM Workspace and Process Spaces Issues**

This section describes issues and workarounds for Oracle BPM Workspace and Process Spaces. It includes the following topics:

- Section 20.1.3.1, "When Documentation Server is Down, Launching a Group Space [for an Instance Causes Error "Instance 'null' is not available""](#page-305-5)
- [Section 20.1.3.2, "File Size Limit for Process Attachment Is 2 MB"](#page-305-1)
- Section 20.1.3.3, "Drilled Down Graphs Will not Honor the Filter Criterion From [the Source"](#page-305-2)
- Section 20.1.3.4, "Display of Changes to Organizational Unit Membership Requires [Logging Back in Again"](#page-305-3)
- Section 20.1.3.5, "Role Members Are not Removed During Process [Re-Deployment"](#page-305-4)
- [Section 20.1.3.6, "For Large Number of Users Set Timeout to 5 Minutes Maximum"](#page-305-0)
- Section 20.1.3.7, "Possible Mixed Translation Issue when Displaying BPM Audit [Trail"](#page-305-6)
- Section 20.1.3.8, "Task URL Attachment from Process Tracking Page Is not [Supported"](#page-306-1)

### <span id="page-305-5"></span>**20.1.3.1 When Documentation Server is Down, Launching a Group Space for an Instance Causes Error "Instance 'null' is not available"**

If you have a Process Spaces group space open and you bring down the documentation service, then, when you launch instance group space for an instance, you see that an instance group space is created. However, when you open the instance group space, you receive the error message "Instance 'null' is not available". This happens because the newly created group space does not have the custom attribute instanceId.

For the workaround, the administrator should do the following:

- **1.** Navigate to Settings in the process instance group space.
- **2.** Navigate to custom attributes.
- **3.** Create the custom attribute instanceId and associate the process instance identifier as the value.

### <span id="page-305-1"></span>**20.1.3.2 File Size Limit for Process Attachment Is 2 MB**

If you attach a file to a process, the file must be no larger than two megabytes.

### <span id="page-305-2"></span>**20.1.3.3 Drilled Down Graphs Will not Honor the Filter Criterion From the Source**

In a dashboard, when you are drilling down from one widget to another, the filter conditions may not all be honored.

### <span id="page-305-3"></span>**20.1.3.4 Display of Changes to Organizational Unit Membership Requires Logging Back in Again**

If you are logged into Oracle Business Process Management Workspace, and changes are made to your organizational membership, you will not see these changes reflected in the interface until you log out and log back in again. This is because, for better performance, the organizational unit information is cached when you log into Process Workspace.

### <span id="page-305-4"></span>**20.1.3.5 Role Members Are not Removed During Process Re-Deployment**

If, during design time, you update a process by removing a member from a role and then re-deploy the process, the member you removed is still listed as a member of that role. This is because permission to remove members from roles is limited to administrators during runtime.

To remove the member from the role, the administrator must use Oracle Business Process Management Workspace as described in *Oracle Fusion Middleware User's Guide for Oracle Business Process Management*.

#### <span id="page-305-0"></span>**20.1.3.6 For Large Number of Users Set Timeout to 5 Minutes Maximum**

If you have a large number of users, set the timeout to no more than 5 minutes. To do this, expand the BPM Workspace . ear file, open the web. xml file, and update the timeout parameter.

#### <span id="page-305-6"></span>**20.1.3.7 Possible Mixed Translation Issue when Displaying BPM Audit Trail**

In BPM Workspace, when displaying the audit trail, the fallback mechanism for the BPMN flow element labels is incorrect.

When there is no label for the browser language, an element's first label—that is, the first label in the list of localized labels—is used. This can cause the translation to be mixed because the first locale for each activity is not always the same.

To work around this issue, make the first locale the same for all activities.

#### **20.1.3.8 Task URL Attachment from Process Tracking Page Is not Supported**

You cannot access the task URL attachment from Process Tracking page.

### <span id="page-306-1"></span><span id="page-306-0"></span>**20.1.4 Oracle BPMN Administration**

This section describes issues and workarounds for Oracle BPMN Administration. This section contains the following:

- [Section 20.1.4.1, "ORA-00001: unique constraint \(SH\\_SOAINFRA.BPM\\_AUDIT\\_](#page-306-2) [QUERY\\_PK\) violated when exceeding the Quota"](#page-306-2)
- Section 20.1.4.2, "Integrating Oracle BPM with Oracle Business Activity [Monitoring"](#page-306-3)

#### <span id="page-306-2"></span>**20.1.4.1 ORA-00001: unique constraint (SH\_SOAINFRA.BPM\_AUDIT\_QUERY\_PK) violated when exceeding the Quota**

If you encounter the following error in the log file:

```
java.sql.SQLIntegrityConstraintViolationException: ORA-00001: 
unique constraint (SH_SOAINFRA.BPM_AUDIT_QUERY_PK) violated when 
exceeding the Quota
```
then increase the quota by doing the following:

**1.** Run the following SQL command:

```
update BPM_AUDIT_SEQUENCE set seq_count = ( select max(query_
id) from bpm_audit_query) +1 where seq_name = 'AUDIT_QUERY_
SEQ';
```
**2.** Restart the server.

#### <span id="page-306-3"></span>**20.1.4.2 Integrating Oracle BPM with Oracle Business Activity Monitoring**

To configure Oracle BPM for use with Oracle Business Activity Monitoring, you perform these tasks:

- Task 1: Create Process-Specific BAM Data Objects on the Oracle Business Process Management Server
- Task 2: Configure the BAM Adapter on Oracle BPM Server
- Task 3: Enable BAM on the Oracle BPM Server

#### **20.1.4.2.1 Task 1: Create Process-Specific BAM Data Objects on the Oracle Business Process Management Server** To create process-specif BAM data objects, observe these rules:

- The name of the data object must be exactly BI\_DEFAULT\_<Composite Name>\_ <Process Name> (Composite Name is same as Project Name).
- For every business indicator, a column needs to be created in data object
	- **–** Column name must be exactly METRIC\_RANGE\_*business indicator name*.
	- **–** Types must match.
- For business indicator with ranges—that is, dimension business indicators of numerical types—an additional column needs to be created to capture the range.
	- **–** Column name must be exactly METRIC\_RANGE\_*business indicator name*.
	- **–** The Type must be String.

#### **To configure standard and process-specific BAM Data Objects on BAM Server:**

- **1.** Import template BI data object \$BPM\_HOME/bin/icommand -cmd import -file \$BPMHOME/samples/bam/monitorexpress/data\_ object/MonitorExpress\_Template\_BI\_DataObject.xml(use weblogic user)
- **2.** Launch the BAM Architect.
- **3.** Find imported template BI data object and rename it using data object naming rules.
- **4.** Add Business Indicators to the newly created data object using rules for creating Data Object columns.

**20.1.4.2.2 Task 2: Configure the BAM Adapter on Oracle BPM Server** To do this, use the Oracle WebLogic Server Console.

#### **To configure the BAM adapter on Oracle BPM server:**

- **1.** In the Oracle WebLogic Server console, under Domain Structure, click **Deployments**.
- **2.** Click **OracleBAMAdapter**, then click **Configuration**, then click **Outbound Connection Pools**.
- **3.** Expand oracle.bam.adapter.adc.soap.SOAPConnectionFactory.
- **4.** Click eis/bam/soap.
- **5.** Modify properties to match the BAM Server. (Remember to press **Enter** after text entry).
- **6.** Click **Save**.
- **7.** Select the location for the deployment plan—for example, bam/Plan.xml, then complete the dialogs.
- **8.** Return to **Deployments**.
- **9.** Select OracleBAMAdapter.
- **10.** Click **Update** and complete the dialogs.

For more information about integrating Oracle Business Activity Monitoring with Oracle SOA Suite composite applications, see *Oracle Fusion Middleware Developer's Guide for Oracle SOA Suite*.

**20.1.4.2.3 Task 3: Enable BAM on the Oracle BPM Server** To do this, you use the Oracle Fusion Middleware Control console.

#### **To enable BAM on the Oracle BPM server:**

- **1.** In the Oracle Fusion Middleware Control console, under Weblogic Domain, select your domain and server.
- **2.** Go to System MBean Browser.
- **3.** Select **oracle.as.soainfra.config**, then **Server**, then **BPMNConfing** , then **bpmn**.
- **4.** Go to **Disable Actions**. If you find BAMAction there, then clear the field.
- **5.** Click **Apply**.

# <span id="page-308-0"></span>**20.2 Configuration Issues and Workarounds**

There are no known configuration issues or workarounds for Oracle Business Process Management at this time.

# <span id="page-308-1"></span>**20.3 Documentation Errata**

There are no known documentation errata for Oracle Business Process Management at this time.

# <sup>21</sup>**Oracle Business Rules**

This chapter describes issues associated with Oracle Business Rules. It includes the following topics:

- [Section 21.1, "General Issues and Workarounds"](#page-310-0)
- [Section 21.2, "Configuration Issues and Workarounds"](#page-315-0)

# <span id="page-310-0"></span>**21.1 General Issues and Workarounds**

This section describes general issues and workarounds. It includes the following topics:

- [Section 21.1.1, "Migration of Common Java Classes with Aliases Applied"](#page-311-0)
- Section 21.1.2, "Alias and Visibility Settings Not Always Applied to Migrated [Dictionary"](#page-311-1)
- Section 21.1.3, "Manual Updates Required for Release 10.1.3.x Migrated [Dictionaries"](#page-311-2)
- [Section 21.1.4, "Migrator Does not Migrate Certain Java Fact Type Properties"](#page-312-0)
- [Section 21.1.5, "Migrator Throws a RUL-05003 Warning in Some Cases"](#page-312-1)
- Section 21.1.6, "Hiding Certain Properties When Using Classes with Misbehaving [Methods"](#page-312-2)
- Section 21.1.8, "Oracle Business Rules Expressions: New Options and Built-in [Functions"](#page-313-0)
- Section 21.1.9, "Audit Trail for Upgraded AS11 Rules Components Shows Only [Basic Information"](#page-314-0)
- Section 21.1.10, "SOA Composer Provides Only a Subset of Rules Designer [Functionality"](#page-314-1)
- Section 21.1.11, "Split and Merge Selected Cells Operations Do Not Workin SOA [Composer"](#page-314-2)
- [Section 21.1.12, "SOA Composer Does Not Support Localized Number Formatting"](#page-314-3)
- Section 21.1.13, "In SOA Composer, Collapsed Rules Do Not Show or Highlight [Errors"](#page-315-1)
- Section 21.1.14, "Conflicting Display of Editor Buttons in SOA Composer Decision [Table Toolbar"](#page-315-2)

### <span id="page-311-0"></span>**21.1.1 Migration of Common Java Classes with Aliases Applied**

In Oracle Fusion Middleware 11g Release 1 (11.1.1), there is the concept of the "built-in" dictionary which is linked to by all other dictionaries. The built-in dictionary includes fact types for several common Java classes, including: Object, String, BigInteger, BigDecimal, Calendar, XMLGregorianCalendar, List, and JAXBElement.

There is a limitation when you are migrating a Release 10.1.3.x dictionary to Oracle Fusion Middleware 11g Release 1 (11.1.1). In Oracle Business Rules Release 10.1.3.x, all classes had to be imported into each dictionary, including Object which was imported by default. Thus, a user could import the common Java class fact types and change the aliases for properties, methods, and fields. In Oracle Fusion Middleware 11g Release 1 (11.1.1), for such classes users cannot specify custom aliases and these fact types are not migrated from a Release 10.1.3.x dictionary that is being migrated to Oracle Fusion Middleware 11g Release 1 (11.1.1). Thus, if an alias is applied for a common Java class that is part of the built-in dictionary, in Oracle Fusion Middleware 11g Release 1 (11.1.1) these aliases are discarded and the aliases are not available to use in rules.

#### Workaround:

There is no workaround for this issue.

### <span id="page-311-1"></span>**21.1.2 Alias and Visibility Settings Not Always Applied to Migrated Dictionary**

During dictionary migration from Oracle Business Rules Release 10.1.3.x, Java classes are imported into the new Oracle Fusion Middleware 11g Release 1 (11.1.1) dictionary and then aliases and visibility settings are applied. A bug in the migration prevents the identification of some methods so that alias and visibility settings can be applied.

Workaround:

In such cases, the alias and visibility settings that applied for the Oracle Business Rules Release 10.1.3.x dictionary must be manually applied to the destination Oracle Fusion Middleware 11g Release 1 (11.1.1) dictionary.

### <span id="page-311-2"></span>**21.1.3 Manual Updates Required for Release 10.1.3.x Migrated Dictionaries**

#### **Restricted Simple Types**

Oracle Business Rules Release 10.1.3.x uses JAXB 1.0. In JAXB 1.0 restricted simple types do not have any special support in the generated Java classes, and are mapped to a property with the same type as the simple type. Oracle Business Rules for Oracle Fusion Middleware 11g Release 1 (11.1.1) uses JAXB 2.0. In JAXB 2.0, restricted simple types of string type are transformed into Java enum values. Because of this difference, after migrating a Release 10.1.3.x dictionary, places in the dictionary that previously used raw strings to represent the restricted values must be manually updated to use the Java enum values.

#### **xsd:dateTime in Migrated Dictionaries**

Oracle Business Rules Release 10.1.3.x uses JAXB 1.0. In JAXB 1.0, xsd:dateTime types are mapped to java.util.Calendar. Oracle Business Rules for Oracle Fusion Middleware 11g Release 1 (11.1.1) uses JAXB 2.0. In JAXB 2.0, xsd:dateTime types are mapped to XMLGregorianCalendar, which more accurately contains the values of an xsd:dateTime element. Thus, in a dictionary migrated from Release 10.1.3.x, comparisons between properties may no longer function correctly because Calendar implements a method compareTo and XMLGregorianCalendar implements a

method compare. Manual changes are required in the dictionary to change the comparisons. Alternatively, in Oracle Fusion Middleware 11g Release 1 (11.1.1) you can use a Duration to compare most common date and time formats. Making this change in a migrated dictionary requires manual changes to the data model and to the rules that use the imported fact types.

#### **Invalid Expressions in Migrated Dictionary**

Oracle Business Rules for Oracle Fusion Middleware 11g Release 1 (11.1.1) supports rich type-checking that invalidates some expressions migrated from Release 10.1.3.x. For example, if an instance of Integer is referenced to call the intValue() method, this may produce a validation warning if Integer has not been imported into the data model. The solution to this issue is to import Integer into the data model.

#### **Index-based or Iterator-based Iteration in Collections with RL Functions**

In Release 10.1.3.x, it was necessary in functions and RL actions to use index-based or iterator-based iteration over collections with raw RL. In Oracle Fusion Middleware 11g Release 1 (11.1.1), the pre-defined action type "for" implements the for-each iteration loop construct and can replace most uses of these older iteration constructs.

#### **Calling Functions to Return New Variable Instances**

In Release 10.1.3.x, it was not possible to invoke a constructor in the initialization expression for a variable. In Oracle Fusion Middleware 11g Release 1 (11.1.1) variables are called globals. Due to this Release 10.1.3.x limitation, in some Release 10.1.3.x dictionaries, there are function calls to initialize expressions and to invoke the constructor and return the new instance. In Oracle Fusion Middleware 11g Release 1 (11.1.1), you can use the new operator in initialization expressions.

### <span id="page-312-0"></span>**21.1.4 Migrator Does not Migrate Certain Java Fact Type Properties**

In Release 10.1.3.x, a property was created for a fact type if the fact type had either a setter or getter. In Oracle Fusion Middleware 11g Release 1 (11.1.1), a property is created only if there is both a setter and a getter for the property.

### <span id="page-312-1"></span>**21.1.5 Migrator Throws a RUL-05003 Warning in Some Cases**

In Oracle Fusion Middleware 11g Release 1 (11.1.1), there is a requirement that Java and XML fact types in a dictionary have a single-inheritance chain as determined by visible fact types. This limitation prevents multiple-inheritance chains, including interfaces, from causing runtime exceptions in the engine. The user must specify a single-inheritance chain by marking classes which should not be considered in an inheritance chain as non-visible. When a multiple-inheritance chain is detected during validation, the follow warning is returned:

RUL-05003: The visible fact type "Foo" should only inherit from one visible fact type, but inherits from visible fact types "Bar" and "Baz".

In this case, marking either Bar or Baz as non-visible will fix this warning.

### <span id="page-312-2"></span>**21.1.6 Hiding Certain Properties When Using Classes with Misbehaving Methods**

When asserting instances of some classes exceptions may be thrown because of misbehaving methods. When a fact is asserted, the fact is "shadowed" inside the rules engine. This shadowing requires the rules engine to invoke the accessors for all properties with the **Visible** checkbox selected (for all visible properties). If an accessor throws an exception when it is invoked, this exception propagates out of the rules engine.

A specific example of this limitation is the java.sql.Date class. This class includes several deprecated methods, for example getYears and setYears. These methods always throw an IllegalArgumentException when they are invoked. In Oracle Business Rules, if an instance of the Date class is asserted, an exception is thrown. This exception is due to the getYears method being called when the fact instances are shadowed inside the rules engine.

When using Oracle Business Rules, the Date class should not be asserted, but this assert may be out of the control of the user. For example the Date class is asserted when a large object graph contains a list of Date instances and you are using assert tree on the object graph.

Workaround:

You must mark all properties that include misbehaving methods as non visible. To do this you must deselect the **Visible** checkbox for the properties that cause an exception. For example, in the java.sql.Date class., the workaround is to deselect the **Visible** checkbox for the properties "years", "hours", and "minutes" for the java.sql.Date fact type in the datamodel.

### **21.1.7 Length of Rules Repository Path Should be Less Than 70 Characters**

While configuring the rules repository path, it is recommended to limit the length of the path to 70 characters. If the length exceeds 70 characters, you would encounter problems after any DT/RT changes from SOA Composer.

So, as a best practice, after you design the rules, ensure that the repository path length is less than 70 characters.The following path taken from a sample rule.decs file fails after DT/RT changes at run time:

<path>OrderBookingComposite/oracle/rules/com/example/globalcompa ny/orderbooking/approvalrule/RequiresApprovalRule.rules</path>

### <span id="page-313-0"></span>**21.1.8 Oracle Business Rules Expressions: New Options and Built-in Functions**

Oracle Business Rules expressions used in Rules Designer and Oracle SOA Composer support the following:

**1.** Expressions support the new RL syntax. For example,

```
(assign new) Driver d = new Driver(name: "Tom", age: 45)
```
**2.** Expressions support the instanceof keyword: For example,

```
if (vehicle instanceof Car) {
   (assign new) Car car = (Car)vehicle;
\lambdaelse if (vehicle instanceof Truck) {
   (assign new) Truck truck = (Truck)vehicle;
}
```
**3.** Expressions support the list type built-in functions, including the following:

```
RL.list.intersect
RL.list.reverse
RL.list.insertBefore
RL.list.concatenate
RL.list.union
RL.list.append
```
RL.list.except RL.list.distinctValues RL.list.remove RL.list.indexOf RL.list.create

For more information, see the descriptions in oracle.rules.rl.extensions.RL, in Oracle Fusion Middleware Java API Reference for Oracle Business Rules Javadoc.

**4.** Expressions can support a variable number of arguments. As in the Java Language, when the last parameter to a function or method is an array, then an expression can call the function or method with a variable number of arguments. For example, using the built-in RL.list.create function in an expression:

RL.list.create(Object[] items) returns List

The built-in RL.list.create() can be called as follows:

(assign new) List myList =  $RL-list.create(1, 2.0, "three")$ 

In this example, the myList result contains three Objects: an Integer, a Double, and a String.

# <span id="page-314-0"></span>**21.1.9 Audit Trail for Upgraded AS11 Rules Components Shows Only Basic Information**

After you upgrade AS11 Oracle Business Rules components to AS11 PS2, the audit trail for the composite instances created before upgrade shows only basic information. The decision trace includes only the name of the Decision Function invoked and the timestamp.

Workaround:

You can view other details of the trace, such as the values of input and output facts by using the BPELProcess Audit Trail.

### <span id="page-314-1"></span>**21.1.10 SOA Composer Provides Only a Subset of Rules Designer Functionality**

SOA Composer provides only a subset of the functionality available in Rules Designer. Some of the features/tabs in Rules Designer are currently not available in SOA Composer. For example, the **Functions** tab functionality is missing, the **Links** tab functionality is missing, and you cannot add new rulesets with SOA Composer.

### <span id="page-314-2"></span>**21.1.11 Split and Merge Selected Cells Operations Do Not Workin SOA Composer**

Using SOA Composer with a Decision Table, the split and merge selected cells operations do not work.

There is no workaround for this issue.

### <span id="page-314-3"></span>**21.1.12 SOA Composer Does Not Support Localized Number Formatting**

SOA Composer does not support any number formatting. For example, you are using SOA Composer with U.S. English as the browser language. You enter a floating-point data, such as *34533223.2345*, as a value. However, when you change the browser

language to French, the value is still displayed as *34533223.2345*. In French, the value should have been displayed as *34533223,2345*.

Workaround:

Irrespective of the browser language, you need to enter any numeric value in the U.S. English language without any number separator such as ",".

### <span id="page-315-1"></span>**21.1.13 In SOA Composer, Collapsed Rules Do Not Show or Highlight Errors**

In SOA Composer, in the case of a rule in a collapsed state, when you double-click an error in the Validation Panel, the UI does not display a window with the error messages.However, in the case of a rule in an expanded state, when you double-click an error message in the Validation Panel, the UI opens a window with the error message, and also highlights erroneous areas.

There is no workaround for this issue.

# <span id="page-315-2"></span>**21.1.14 Conflicting Display of Editor Buttons in SOA Composer Decision Table Toolbar**

In a SOA Composer Decision Table, when a row is selected, the Bucketset Editor, the Condition Browser, and the Action Editor buttons are displayed on the Decision Table toolbar.

However, when the rows and columns are switched, all these buttons are displayed on the column header.

There is no workaround for this issue.

# <span id="page-315-0"></span>**21.2 Configuration Issues and Workarounds**

This section describes configuration issues and their workarounds. It includes the following topics:

Section 21.2.1, "Too Many Open Files Message When Deploying a Business Rules [Project"](#page-315-3)

### <span id="page-315-3"></span>**21.2.1 Too Many Open Files Message When Deploying a Business Rules Project**

If you see the error "Too Many Open Files" while deploying an Oracle Business Rules Decision Component, you might need to increase the file descriptor limit.

The "Too many open files" issue is due to JDK6 bugs. These bugs could occur at runtime or at compile time, depending on the number of JAR files used and a few other variations around the use of file descriptors by the JDK/JRE.

Workaround for this issue is to increase the limit of file descriptors. Per-process, per-user file descriptor limit can be preconfigured by default to the value 1024. If you increase this limit to 4096 or larger, the new value should resolve this issue.

These are the potentially relevant JDK6 bugs,

http://bugs.sun.com/bugdatabase/view\_bug.do?bug\_id=6533291 http://bugs.sun.com/bugdatabase/view\_bug.do?bug\_id=6485027 http://bugs.sun.com/bugdatabase/view\_bug.do?bug\_id=6400872 http://bugs.sun.com/bugdatabase/view\_bug.do?bug\_id=6456960 http://bugs.sun.com/bugdatabase/view\_bug.do?bug\_id=6206485 http://bugs.sun.com/bugdatabase/view\_bug.do?bug\_id=6446657 And a blog entry describes this issue at

http://coldfused.blogspot.com/2007/02/mystery-of-too-many-open-f iles.html

The command to increase per-process, per-user file descriptor differs across Operating Systems and shells. It is typically done with ulimit on UNIX platforms so consult the man pages for ulimit for your Operating System and shell.

For example:

\$ ulimit -n 4096

# **Oracle Enterprise Repository**

The chapter describes the new and changed functionality in Oracle Enterprise Repository 11g Release 1 (11.1.1.3).

This chapter contains the following sections:

- [Section 22.1, "What's New in Oracle Enterprise Repository 11g Release 1 \(11.1.1.3\)"](#page-318-0)
- [Section 22.2, "General Issues and Workarounds"](#page-319-0)
- [Section 22.3, "Enhancements in Oracle Enterprise Repository"](#page-323-0)
- [Section 22.4, "Deprecated Features"](#page-323-1)

### <span id="page-318-0"></span>**22.1 What's New in Oracle Enterprise Repository 11g Release 1 (11.1.1.3)**

This section describes the new features and functionalities in Oracle Enterprise Repository 11g Release 1 (11.1.1.3):

#### **Closed Loop Governance for Oracle Service Bus 11g Release 1 (11.1.1.3)**

Oracle Service Bus (OSB) can now consume SOA Suite Business Services through Oracle Enterprise Repository from the Eclipse environment. When OSB generates proxy services, the proxy services are harvested into Oracle Enterprise Repository. Oracle Enterprise Repository promotes the proxy services to the Oracle Service Registry, and Enterprise Manager provides runtime performance metrics for the proxy service to the Enterprise Repository.

#### **Change in Oracle JDeveloper 11***g* **Release 1(11.1.1.3) Connection to Oracle Enterprise Repository**

In Oracle JDeveloper 11*g* Release 1(11.1.1.2) release, the Oracle Enterprise Repository adapter and the SOA adapter were bundled together. When you installed SOA, you automatically received the Oracle Enterprise Repository adapter.

In the Oracle JDeveloper 11*g* Release 1(11.1.1.3) release, there are three separate plugins:

- a plugin for the SOA extensions
- a plugin for Oracle Enterprise Repository that provides Oracle Enterprise Repository search capability
- an Oracle Enterprise Repository harvester plugin

To obtain the Oracle Enterprise Repository plugins for Oracle JDeveloper:

**1.** In Oracle JDeveloper, click **Help**, **Check for Updates**.

**2.** In the Check for Updates wizard, select the **Internal Automatic Updates** option and click **Next** to install the updates.

**Note:** The Oracle Enterprise Repository adapters work with the Oracle Enterprise Repository 11*g* Release 1 (11.1.1.2) Oracle Enterprise Repository server.

#### **Basic Visibility for OWSM and WLS Policies**

When Oracle Enterprise Repository harvests assets with OWSM or WLS policy attachments, the relationship between the assets and the policies is reflected in the Oracle Enterprise Repository metadata.

#### **Critical Bug Fixes for Customer Escalations**

The bug fixes and workarounds are identified in [Section 22.2, "General Issues and](#page-319-0)  [Workarounds"](#page-319-0).

#### **Support for 11g Release 1 (11.1.1.3) Components and Platforms**

The Oracle Enterprise Repository 11g Release 1 (11.1.1.3) list of Supported Platforms is available from the Oracle Enterprise Repository OTN page:

*http://www.oracle.com/technology/products/soa/repository/index.html*

#### **Certify with Enterprise Manager 11g Release 1 (11.1.1) Grid Control**

Oracle Enterprise Repository has also been certified with Enterprise Manager (EM) 11g Release 1 (11.1.1) Grid Control, ensuring that runtime performance metrics monitored by EM are provided to Oracle Enterprise Repository.

# <span id="page-319-0"></span>**22.2 General Issues and Workarounds**

This section describes the general issues and workarounds in Oracle Enterprise Repository 11g Release 1 (11.1.1.3). It includes the following topics:

- [Section 22.2.1, "Oracle Enterprise Repository"](#page-319-1)
- [Section 22.2.2, "Asset Editor"](#page-321-0)
- [Section 22.2.3, "Harvester"](#page-321-1)
- [Section 22.2.4, "Exchange Utility"](#page-322-0)
- [Section 22.2.5, "Repository Extensibility Framework \(REX\)"](#page-323-2)

### <span id="page-319-1"></span>**22.2.1 Oracle Enterprise Repository**

This section describes the issues and workarounds found in Oracle Enterprise Repository.

#### **22.2.1.1 Improved Project Search**

When you select the Edit button in the Edit Project dialog, the Add/Remove Users dialog is displayed. In earlier Oracle Enterprise Repository releases, the Search utility in the Add/Remove Users dialog was ignoring the criteria and returning all users, and thus was not working. This is fixed in Oracle Enterprise Repository 11g Release 1  $(11.1.1.3).$ 

#### **22.2.1.2 Configurable Path for Workflow Shell Scripts**

In Oracle Enterprise Repository 11g Release 1 (11.1.1), all the Workflow shell scripts were hardcoded with the JDK path. This is modified in Oracle Enterprise Repository 11g Release 1 (11.1.1.3) to accept the JAVA\_HOME parameter set by you.

### **22.2.1.3 Admin Level Privileges Recognized with Container Managed Authentication**

When Oracle Enterprise Repository is installed using the Container Managed Authentication with Role synchronization enabled, the Oracle Enterprise Repository Admin role is not recognized by the container.

#### **Workaround:**

Prior to enabling the Oracle Enterprise Repository Container Managed Authentication process, you need to create a role that at least one user will be a member of within the container's user directory, for example, LDAP/DB/XML File, etc. Then, set the enterprise.security.roletype.admin value to this new 'group/role' name just prior to resetting the authentication properties and then, restart the Oracle Enterprise Repository application.

When the container is prompted, since the value of the enterprise.security.roletype.admin property contains the name of a 'real' roletype, it is then assigned to the user's account and thus allowed the 'admin' level privileges within the Oracle Enterprise Repository application.

### **22.2.1.4 Possible Performance Issues on the Oracle Enterprise Repository Homepage**

Oracle Enterprise Repository performance testing revealed high transaction response times and Database CPU utilization times on the Oracle Enterprise Repository homepage. This may be observed with a large number of concurrent users and more than 30,000 assets. This issue is caused by the five search queries included in the Oracle Enterprise Repository home page.

#### **Workaround**

Customize the Oracle Enterprise Repository homepage and remove some or all of the queries.

#### **22.2.1.5 Updated Workflow Scripts**

The Linux environment setup script, setenv.sh, file found in the OBPM\_ SetupScripts folder was out of sync with its .bat version. The setenv.sh file was missing variables and included incorrect paths. This script file has been updated to be in sync with the Windows environment setup script, setenv.bat.

#### **22.2.1.6 Asset Navigator Diagram Window Does Not Resize**

If the JRE of the browser is set to a version higher than JRE 1.6.0\_10 and when the browser window for navigator is maximised to monitor screen, then the asset navigator diagram is not redrawn to the new window size.

#### **Workaround**

Click the graph icon in the Asset Description pane of the window. This redraws the asset diagram to the new window size.

### **22.2.1.7 DTMConfiguration Exception When Running Oracle Enterprise Repository With WebLogic Server 10.3.3 on IBM JDK for AIX**

When you run Oracle Enterprise Repository server with WebLogic Server version 10.3.3 on IBM JDK for AIX, then the following exception message is displayed:

org.apache.xml.dtm.DTMConfigurationException: No default implementation found at org.apache.xml.dtm.DTMManager.newInstance(DTMManager.java:177) at org.apache.xpath.XPathContext.<init>(XPathContext.java:125) at org.apache.xalan.transformer.TransformerImpl.<init>(TransformerImpl.java:398) at org.apache.xalan.templates.StylesheetRoot.newTransformer(StylesheetRoot.java:197)

To workaround this issue, before starting the Oracle Enterprise Repository server set the JAVA\_OPTIONS parameter in setOERDomainEnv.sh as follows:

JAVA\_ OPTIONS="-Dorg.apache.xml.dtm.DTMManager=org.apache.xml.dtm.ref.DTMManagerDefault \$JAVA\_OPTIONS" export JAVA\_OPTIONS

### <span id="page-321-0"></span>**22.2.2 Asset Editor**

This section describes the issues and workarounds found in the Oracle Enterprise Repository Asset Editor:

### **22.2.2.1 Navigator Fails to Launch in WebLogic**

When the automatic login using cookies were disabled (enterprise.security.cookielogin.allow) in WebLogic, then the navigator fails to launch.

### **22.2.2.2 Asset Names Truncated when Too Long**

If the asset name is greater than 123 characters, then Oracle Enterprise Repository truncates the character count to 123 and adds "v???". This problem only occurs when importing assets that already exist in Oracle Enterprise Repository. This does not occur when new assets are imported into Oracle Enterprise Repository.

### <span id="page-321-1"></span>**22.2.3 Harvester**

This section describes the issues and workarounds found in Oracle Enterprise Repository Harvester:

### **22.2.3.1 Harvesting Policies from Oracle Service Bus Projects**

When harvesting Oracle Service Bus projects, the assets are no longer created for policies. Instead, a harvester property is added to the service called Runtime Policies.

#### **22.2.3.2 Harvesting Files with MBCS**

Harvested files with multi-byte characters (MBCS) are not being saved properly.

### **22.2.3.3 Harvesting a Remote SOA Composite with a SOA Direct Transport**

In Oracle Enterprise Repository 11g Release 1 (11.1.1), when harvesting a remote SOA composite that has a SOA Direct transport, the endpoint asset is created. However, the endpoint properties are incomplete as they are missing the endpoint URIs. In addition, the harvester was not recognizing the direct binding service. Thus, the endpoint was

related to a wrong service. These issues are fixed in Oracle Enterprise Repository 11g Release 1 (11.1.1.3).

#### **22.2.3.4 Duplicate Endpoints in WSDL References**

In Oracle Enterprise Repository 11g Release 1 (11.1.1), the SOA Suite harvester was introspecting WSDL References in a composite. This caused duplicate endpoints to be created. This is fixed in Oracle Enterprise Repository 11g Release 1 (11.1.1.3), by not introspecting references in a composite.

#### **22.2.3.5 Missing Endpoint URI**

When harvesting a WSDL, the Endpoint URI is obtained from the Address element that is a child of the Port element. However, if the Port element contained multiple child elements and the Address element was not the first one in the list, it would fail to retrieve the address. This is fixed in Oracle Enterprise Repository 11g Release 1 (11.1.1.3).

#### **22.2.3.6 Harvesting SOA Composites**

When harvesting SOA composites, if a promoted service has a direct binding, then the Transport type harvester property is set to **soa-direct**.

#### **22.2.3.7 BPMN Support Limitation by Harvester**

When you Harvest a JDeveloper project of BPM process with Component Type:BPMN process, then Harvester ignores the component and harvests successfully. This leads to composite model with missing BPMN component.

#### <span id="page-322-0"></span>**22.2.4 Exchange Utility**

This section describes the issues and workarounds that are found in Oracle Enterprise Repository Exchange Utility(XU):

#### **22.2.4.1 XU Fails When Publishing and Receiving**

In Oracle Enterprise Repository 11g Release 1 (11.1.1), if the XU installation directory name had spaces, then the Exchange Utility publishing and receiving fails. This is fixed in Oracle Enterprise Repository 11g Release 1 (11.1.1.3).

#### **22.2.4.2 Exchange Utility Supports SOAP, HTTP, and JMS Protocols**

Exchange Utility publishes only Web services that support SOAP, HTTP, and JMS protocols. EJB and Java services are not published to Oracle Service Registry.

#### **22.2.4.3 Modified XU Configuration File**

The out-of-the-box XU configuration file now supports publishing of proxy services to Oracle Service Registry.

#### **22.2.4.4 Path to the Default Configuration File**

Exchange Utility (XU) comes with a default configuration file called the orrxu.xml file. You can define your own configuration file and place it under any directory. When you run XU, you must ensure that you point to that file. However, there are sections in XU that still point to the out-of-the-box configuration file. This is fixed in Oracle Enterprise Repository 11g Release 1 (11.1.1.3).

# <span id="page-323-2"></span>**22.2.5 Repository Extensibility Framework (REX)**

This section describes the issues and workarounds that are found in Oracle Enterprise Repository Extensibility Framework:

### **22.2.5.1 Asset Type Records Marked as Inactive**

In earlier releases of REX, when the assetDelete method was called, it would delete the asset type records from the database. However, in Oracle Enterprise Repository 11g Release 1 (11.1.1.3), the asset type records are not deleted from database, instead they are just marked as inactive.

### **22.2.5.2 Method to Delete Submitted Files**

In Oracle Enterprise Repository 11g Release 1 (11.1.1.3), a new method is added to REX that allows you to delete the Submission files. The method name that is added is assetDeleteFiles.

# <span id="page-323-0"></span>**22.3 Enhancements in Oracle Enterprise Repository**

There are no enhancements in Oracle Enterprise Repository 11g Release 1 (11.1.1.3).

# <span id="page-323-1"></span>**22.4 Deprecated Features**

This section describes the deprecated features for Oracle Enterprise Repository 11g Release 1 (11.1.1.3). This section contains the following topics:

#### **Deprecating Support for Tomcat**

In Oracle Enterprise Repository 11g Release 1 (11.1.1.3), the support for tomcat is deprecated. If you need to install Oracle Enterprise Repository 11g Release 1 (11.1.1.3) on Tomcat, then contact the Oracle Support team.
# **Oracle Mediator**

This chapter describes issues associated with Oracle Mediator. It includes the following topics:

- [Section 23.1, "General Issues and Workarounds"](#page-324-0)
- [Section 23.2, "Configuration Issues and Workarounds"](#page-326-0)
- [Section 23.3, "Documentation Errata"](#page-326-1)

# <span id="page-324-0"></span>**23.1 General Issues and Workarounds**

This section describes general issue and workarounds. It includes the following topics:

- [Section 23.1.1, "Multi-lingual Support Depends on Database Character Set"](#page-324-1)
- [Section 23.1.2, "SOAP Web Service With Attachments is Not Supported"](#page-324-2)
- [Section 23.1.3, "Oracle Mediator BPEL Process Manager Callback Processing"](#page-325-0)
- Section 23.1.4, "Mediator Components May Cause SOA Suite Server to Run Out of [Memory"](#page-325-1)
- [Section 23.1.5, "Mediator Advanced Functions Do Not Work in Design Time"](#page-325-2)
- [Section 23.1.6, "endpointURI Property Is Not Displayed in the Assign Dialog"](#page-325-3)
- Section 23.1.7, "Recoverable Instances for the Resequencer Are Tracked [Incorrectly"](#page-326-2)
- [Section 23.1.8, "Errors Occur When Multiple Users Edit the Same Document"](#page-326-3)
- [Section 23.1.9, "WSDL Generated From Schema Cannot Be Updated"](#page-326-4)

### <span id="page-324-1"></span>**23.1.1 Multi-lingual Support Depends on Database Character Set**

If you want to use multi-language support feature for some functions in Oracle Mediator, then, to avoid any unexpected results, you must ensure that these characters are supported by Database character set. For example, for Unit Test function, if the initial message payload in Unit Test includes characters that are not supported by Database character set, then you will see that the characters fail to display correctly in Unit Test part of the Oracle Enterprise Manager Fusion Middleware Control Console. This issue does not occur for a Database that supports Unicode characters.

# <span id="page-324-2"></span>**23.1.2 SOAP Web Service With Attachments is Not Supported**

In Oracle Mediator, when you call a SOAP Web Service with attachments you will not be able to perform a payload manipulation using the Assign or Transform functions. It fails with an exception because SOAP with attachments is not supported in Oracle Mediator if you use the Assign or Transform functions.

### **Workaround**

When calling a SOAP Web Service with attachments, use Oracle Service Bus instead of Oracle Mediator.

# <span id="page-325-0"></span>**23.1.3 Oracle Mediator - BPEL Process Manager Callback Processing**

If Oracle Mediator calls a BPEL Process with callback processing and timeout, it is a best practice to explicitly handle the Callback exceptions returned from Oracle Mediator, in BPEL process. This is to ensure that the global transaction associated with Callback processing gets committed and is not rolled back. This way, the timeout handler configured in Oracle Mediator will not kick in even if the Callback handling in Oracle Mediator fails.

# <span id="page-325-1"></span>**23.1.4 Mediator Components May Cause SOA Suite Server to Run Out of Memory**

Mediator applications may run out of memory sometimes. For example, if the rate of incoming messages to Mediator is faster than the rate of callback messages, then memory accumulation occurs in the Mediator cache.

To fix this issue, change the cache size through the Oracle Enterprise Manager Fusion Middleware Control Console by adding the following property in the Parameters attribute of the Mediator configuration properties:

mediator.runtime\_cache.limit=<value>

For example, if you set the value of the mediator.runtime\_cache.limit property to 100, then the size of the cache will be limited to 100. The cache size refers to the number of objects that can be stored in the cache. You can switch off caching completely by setting this property to zero.

# <span id="page-325-2"></span>**23.1.5 Mediator Advanced Functions Do Not Work in Design Time**

Mediator advanced functions like mhdr:getCompositeName(), mhdr:getHeader require a runtime context to execute. So, if these functions are run using the Mapper Test functionality during design time, then the target XML file is not generated and the following error is thrown:

XML-22044: (Error) Extension function error: Error invoking 'getComponentName':' java.lang.IndexOutOfBoundsException: Index: 0, Size: 0'

These functions work fine in runtime environment.

# <span id="page-325-3"></span>**23.1.6 endpointURI Property Is Not Displayed in the Assign Dialog**

The outbound property  $$out.property.endpointURI is not listed as an available$ property in the Assign Value dialog for Mediator assign task, while specifying a routing rule.

If you want to assign value to this property, then you can type in the property as endpointURI in the Property field of the To section in the Assign Dialog.

## <span id="page-326-2"></span>**23.1.7 Recoverable Instances for the Resequencer Are Tracked Incorrectly**

In the Enterprise Manager, the number of recoverable instances shown for the Mediator resequencer equals the number of retries made to that instance rather than the number of actual recoverable instances. This information is for tracking purposes only, and does not result in duplicate messages being sent out.

## <span id="page-326-3"></span>**23.1.8 Errors Occur When Multiple Users Edit the Same Document**

If multiple users open and edit the same document in the SOA Composer, the following "Unexpected Error" occurs when one of the users tries to save their changes:

```
Unable to create document in the metadata repository; a document with the same 
name or GUID already exists.
```
### <span id="page-326-4"></span>**23.1.9 WSDL Generated From Schema Cannot Be Updated**

When you generate a WSDL file for a Mediator from a schema, you cannot update the Reply message from the Create WSDL window.

If you need to edit the Reply message, you can update the WSDL file directly after you create the file from the Create WSDL window.

# <span id="page-326-0"></span>**23.2 Configuration Issues and Workarounds**

This section describes configuration issue and workarounds. It includes the following topic:

■ Section 23.2.1, "A Null Pointer Exception Occurs When There Are No Routing [Rules"](#page-326-5)

# <span id="page-326-5"></span>**23.2.1 A Null Pointer Exception Occurs When There Are No Routing Rules**

In order to be a valid Mediator configuration, each Mediator component must include routing rules. If a component has no routing rules, Mediator does nothing at run-time and a null pointer exception occurs at

mediator.dispatch.CaseExecutionPlan.getEffectiveExecutableCases.

# <span id="page-326-1"></span>**23.3 Documentation Errata**

There are no documentation errata for Oracle Mediator.

# <sup>24</sup>**Oracle Service Bus**

This chapter describes issues associated with Oracle Service Bus. It includes the following topics:

[Section 24.1, "What's New in Oracle Service Bus 11.1.1.3.0"](#page-328-0)

[Section 24.2, "General Issues and Workarounds"](#page-331-0)

- [Section 24.3, "Configuration Issues and Workarounds"](#page-333-0)
- [Section 24.4, "Documentation Errata"](#page-337-0)

# <span id="page-328-0"></span>**24.1 What's New in Oracle Service Bus 11.1.1.3.0**

This section describes new features and enhancements in Oracle Service Bus 11*g* Release 1 Patch Set 2 (11.1.1.3.0).

### **24.1.1 Installation and Deployment**

Oracle Service Bus installation is now similar to other Oracle SOA products. The installer is the Oracle Unified Installer, and Oracle Service Bus installation occurs separately, after you install Oracle WebLogic Server 10.3.3 with a different installer.

After installation in a production environment, you create database schemas using the Repository Creation Utility (RCU).

In this release you can install Oracle Service Bus and Oracle SOA Suite in the same Middleware Home (MW\_HOME), and Oracle Service Bus and Oracle SOA Suite can coexist in the same domain.

For more information, see the *Oracle Fusion Middleware Installation Guide for Oracle Service Bus*.

# **24.1.2 Service Result Cache with Coherence**

Oracle Service Bus now supports service result caching for business services with Coherence. Oracle Coherence is an in-memory data grid solution that lets organizations predictably scale mission-critical applications by providing fast access to frequently used data.

Service result caching allows caching the response from a business service. This can dramatically improve performance if the response from the business service is relatively static. Oracle Service Bus uses a single cache for all business services. Only valid/correct results from business services are cached.

For more information, see "Improving Performance by Caching Business Service Results" in the *Oracle Fusion Middleware Administrator's Guide for Oracle Service Bus*. For information on configuring this new feature, see "Message Handling Configuration Page" for business services.

# **24.1.3 Message Flow Transaction**

With Oracle Service Bus, you can configure a proxy service to start and execute its message flow in the context of a JTA global transaction for non-transactional inbound transports (such as HTTP and JMS with a non-XA connection factory). In prior releases, the proxy service message flow executed in the context of a JTA global transaction only when the inbound transport started/propagated a global transaction (such as JMS/XA or SB with the transaction propagated).

With Oracle Service Bus, it is possible to execute both the request and the response pipelines in the context of the same JTA global transaction for non-synchronous inbound endpoints as well.

For information on configuring this feature, see "Message Handling Page" for proxy services in the *Oracle Fusion Middleware Administrator's Guide for Oracle Service Bus*.

# **24.1.4 Native Java EJB Transport**

The JEJB (inbound) transport allows exposing a proxy service as a stateless session bean (SLSB), along with receiving POJO method arguments directly in the message flow. The POJO arguments can be manipulated using Java Callouts. POJO arguments can be directly sent as arguments to SLSBs invoked by the JEJB outbound transport.

For more information, see "JEJB Transport" in the *Oracle Fusion Middleware Developer's Guide for Oracle Service Bus*.

# **24.1.5 JMS Object Message**

In Oracle Service Bus, the JMS transport is enhanced to receive and send Java Objects to and from JMS queues/topics. The support is enabled by configuring a proxy or business service to have the Service Type Messaging:Java.

### **24.1.6 Custom XPath Functions**

Oracle Service Bus provides a framework to wrap utility Java code into custom XPath functions, which can be reused across inline XQuery expressions and XQuery Mapper transformations used in message flows and Split-Joins. The custom XPath functions are available in the design tooling (Console and IDE). For more information, see "Creating and Using Custom XPath Functions" in the *Oracle Fusion Middleware Developer's Guide for Oracle Service Bus*.

# **24.1.7 JCA Adapters**

Oracle Service Bus provides support for Oracle SOA Suite 11g Release1 Patch Set 2 (11.1.1.3.0) JCA adapter artifacts. New Oracle Service Bus resource types for JCA Bindings and TopLink/EclipseLink mapping XML files are now available, as is support for normalized message properties in the transport headers. Upgrade for Oracle Service Bus 10*g* Release 3 JCA artifacts is seamless.

Certification for File and BAM adapters has also been added. Automatic upgrade of Oracle Service Bus 10*g* Release 3 services using JCA adapter artifacts based on Oracle SOA Suite/JDeveloper 10*g* Release 3 is provided.

For more information, see "JCA Transport" in the *Oracle Fusion Middleware Developer's Guide for Oracle Service Bus* and "JCA Bindings" in the *Oracle Fusion Middleware Administrator's Guide for Oracle Service Bus*.

### **24.1.8 SOA-Direct Transport**

Oracle Service Bus provides the SOA-DIRECT transport for use with Oracle SOA Suite 11*g* and later. The SOA-DIRECT transport provides transaction and security context propagation from Oracle Service Bus to Oracle SOA Suite.

The SOA-DIRECT transport provides native connectivity between Oracle Service Bus and Oracle SOA Suite service components. Oracle SOA Suite provides a "direct binding" framework that lets you expose Oracle SOA Suite service components in a composite application, and the Oracle Service Bus SOA-DIRECT transport interacts with those exposed services through the SOA direct binding framework, letting those service components interact in the service bus layer and leverage the capabilities and features of Oracle Service Bus.

SOA Suite can invoke Oracle Service Bus proxy services with an SB transport binding, including the transaction and security context using the direct binding reference.

For more information, see "Oracle SOA Suite Transport (SOA-DIRECT)" in the *Oracle Fusion Middleware Developer's Guide for Oracle Service Bus*. The BPEL Process Manager transport (bpel-10g in the user interface) is for messaging with only Oracle SOA Suite 10g Release 3 only and is still available in Oracle Service Bus.

### **24.1.9 End to End Life Cycle Governance**

Oracle Service Bus lets you browse and consume SOAP/XML over HTTP services, along with retaining Oracle Service Registry information for the service, directly from Oracle Enterprise Repository. The Oracle Service Registry information is used to synchronize business services in Oracle Service Bus with Oracle Service Registry. Oracle Service Bus also lets you harvest Oracle Service Bus proxy services to Oracle Enterprise Repository and specify the service key for the service. The service key is used by Oracle Enterprise Repository when publishing the service to different Oracle Service Registries, helping preserve service keys across life cycle stages and providing the capability to uniquely identify services across different life cycle stages.

### **24.1.10 OWSM Policy**

Oracle Service Bus supports using rich set of Oracle Web Services Manager security policies on SOAP-based proxy/business services in addition to legacy BEA WLS 9.2 proprietary security policies. Oracle Web Services Manager authorization policies are not currently supported. For more information, see "Securing Oracle Service Bus with Oracle Web Services Manager" in the *Oracle Fusion Middleware Developer's Guide for Oracle Service Bus*.

### **24.1.11 Other Enhancements**

Other product enhancements include:

#### **24.1.11.1 EJB 3.0**

In Oracle Service Bus, the newly introduced JEJB transport and the existing (XML) EJB Transport support invoking version 3.0 EJBs. In addition, the JEJB transport supports exposing a proxy service as an EJB 3.0 stateless session bean.

# **24.1.11.2 WSIL 1.1 Support**

Oracle Service Bus lets you discover WSDL-based proxy services using Web Services Inspection Language (WSIL) 1.1. This enables a WSIL browser, like the one provided in Oracle JDeveloper, to discover Oracle Service Bus proxy services and download the artifacts in a standards-compliant manner.

# **24.1.11.3 Enhanced Scalability of Alert Logging**

Oracle Service Bus provides better scalability of alerts by logging alerts in a distributed manner. Alert Logging can now be turned on and off on an Alert Destination. Alert Logging console pages are enhanced to scale well to large numbers of alerts.

# **24.1.11.4 Split-Join Enhancements**

Split-Join enhancements include:

- **Transaction Support** Split-Joins can execute within the context of a JTA global transaction.
- **Wait** Split-Join supports a Wait action to halt execution of a branch for a specified duration.

### **24.1.11.5 UDDI Enhancements**

Oracle Service Bus lets you rename business services created by import from UDDI. Enhanced support has also been added to import and establish automatic subscription to UDDI services containing multiple binding templates.

### **24.1.11.6 Other Transport Enhancements**

Other transport enhancements include:

- **MQ Dynamic and Alias Queues** Oracle Service Bus provides support for response correlation in MQ request/response business services based on MQ Dynamic (response) Queues, which are created dynamically based on a Model Queue. Support has also been added for receiving messages in the inbound MQ transport from MQ Alias Queues.
- **JMS Failover for Request/Response Pairs For both CorrelationID and** MessageID patterns, Oracle Service Bus provides enhanced high availability by letting you specify a response URI (and service account) for each request URI in request/response JMS business services.
- **Email Load Balancing** Oracle Service Bus lets you specify multiple endpoint URLs (mailto addresses) for load balancing.

# <span id="page-331-0"></span>**24.2 General Issues and Workarounds**

This section describes general issue and workarounds. It includes the following topic:

- [Section 24.2.1, "Installer Fails to Open Using the Sun JDK 1.6.0\\_03"](#page-332-0)
- [Section 24.2.2, "Error Starting the IDE After Installation"](#page-332-1)
- Section 24.2.3, "Email Business Service Throws an Exception when the Message [Body is Empty"](#page-332-2)
- Section 24.2.4, "Copying a Project to Another Configuration Project Does Not [Work as Expected"](#page-332-3)
- [Section 24.2.5, "Extended Alert History Chart Shows Alert Numbers in Server](#page-332-4)  [Locale Format"](#page-332-4)
- Section 24.2.6, "Summary of Split-Joins Page Shows Extra Space in Internet [Explorer 8"](#page-332-5)
- Section 24.2.7, "UDDI Import in IDE Fails When Dependency Resource Has No [File Extension"](#page-333-1)
- [Section 24.2.8, "Domain Command Window Closes on Error"](#page-333-2)
- Section 24.2.9, "Oracle Service Bus Console Online Help Search Shows Only [English Results"](#page-333-3)
- [Section 24.2.10, "XQuery Expressions Not Validated on AIX"](#page-333-4)

### <span id="page-332-0"></span>**24.2.1 Installer Fails to Open Using the Sun JDK 1.6.0\_03**

When installing Oracle Service Bus, the installer user interface does not appear when you reference Sun JVM 1.6.0\_03 at the beginning of the installation process. Sun JVM 1.6.0\_03 is missing the required JAXP 2.1 API JARs.

To work around this issue, use Sun "jdk 160\_18" instead.

### <span id="page-332-1"></span>**24.2.2 Error Starting the IDE After Installation**

After installation, when trying to start the IDE (Oracle Enterprise Pack for Eclipse), the IDE fails to launch with a "Plug-in '*plug-in\_name*' was unable to instantiate class" error.

To address this issue, you must install Oracle WebLogic Server with the default directory name (wlserver\_10.3) in the default location under the Oracle Fusion Middleware home directory.

### <span id="page-332-2"></span>**24.2.3 Email Business Service Throws an Exception when the Message Body is Empty**

An Email business service with Service Type='Any XML' throws an IOException when it receives a message from a proxy service containing an empty body, such as <soap-env:Body></soap-env:Body>. A patch for this issue will be provided in the future. Please contact Oracle Support.

### <span id="page-332-3"></span>**24.2.4 Copying a Project to Another Configuration Project Does Not Work as Expected**

In Eclipse Project Explorer view, when you use copy an Oracle Service Bus project and paste it to another Oracle Service Bus configuration project, the pasted project appears at the top of the Project Explorer view as a stand-alone node.

To move the copied project to the desired Oracle Service Bus configuration project, drag the copied project to the desired configuration project.

### <span id="page-332-4"></span>**24.2.5 Extended Alert History Chart Shows Alert Numbers in Server Locale Format**

When viewing the Extended Alert History bar chart for SLA or Pipeline alerts in the Oracle Service Bus Console, the number of alerts shown above each bar is in the format of the server locale, not the browser locale. This issue is a jFreeChart limitation.

### <span id="page-332-5"></span>**24.2.6 Summary of Split-Joins Page Shows Extra Space in Internet Explorer 8**

When viewing the Summary of Split-Joins page in the Oracle Service Bus Console in Internet Explorer 8, extra empty space appears to the right of the page.

To fix this issue, use the Internet Explorer 8 Compatibility View settings. Click the **Compatibility View** icon in the Internet Explorer 8 toolbar to open the Compatibility View Settings window. Add the current URL to the list of URLs to be viewed in Compatibility View, or select one of the Display options at the bottom of the window, such as "Display all websites in Compatibility View."

# <span id="page-333-1"></span>**24.2.7 UDDI Import in IDE Fails When Dependency Resource Has No File Extension**

In Eclipse, when importing a service from a UDDI repository that has a dependent resource (such as a schema for a WSDL-based service), and the dependent resource does not have a file extension (such as .xsd), the import fails.

To work around this issue, manually add the extension to the dependent resource and modify the parent resource (such as the WSDL) to ensure the dependent resource name contains the extension.

# <span id="page-333-2"></span>**24.2.8 Domain Command Window Closes on Error**

When starting an Oracle WebLogic Server domain with the startWebLogic.cmd/.sh script, the command window abruptly closes when an error is encountered, not allowing you to view the cause of the error.

The recommended fix for this issue is to edit the domain's setDomainEnv.cmd/.sh script so that doExitFlag=false.

Alternatively, you can use a noExit parameter when running the startWebLogic script. For example: startWebLogic.cmd noExit.

# <span id="page-333-3"></span>**24.2.9 Oracle Service Bus Console Online Help Search Shows Only English Results**

When performing a search in the Oracle Service Bus Console online help, only English language results are returned, even if you are viewing non-English help content.

This issue will be addressed in future releases of Oracle Service Bus.

# <span id="page-333-4"></span>**24.2.10 XQuery Expressions Not Validated on AIX**

XQuery expressions are not validated in Oracle Service Bus on AIX.

To work around this issue, restart your servers with the following option:

-Djavax.xml.transform.TransformerFactory=org.apache.xalan.processor.TransformerF actoryImpl

# <span id="page-333-0"></span>**24.3 Configuration Issues and Workarounds**

This section describes configuration issues and their workarounds. It includes the following topics:

- Section 24.3.1, "Logical Delete Using Inbound Database Adapter Shows Twice the [Alerts"](#page-334-0)
- [Section 24.3.2, "java.net.SocketException on IBM AIX \(64-Bit\) Using IPv6"](#page-334-2)
- Section 24.3.3, "JNDI Provider Does Not Accept IPv6 IP Addresses for Cluster [URLs"](#page-334-1)
- [Section 24.3.4, "Server Startup and URL Access Failures when Listen Port is IPv6"](#page-335-0)
- Section 24.3.5, "Extending an Oracle Service Bus Domain in a Cluster Using WLST [Results in Configuration Errors"](#page-335-1)
- Section 24.3.6, "JDBC Limitation when Using Oracle Service Bus 11g with Oracle [Database Express Edition 10g"](#page-335-2)
- Section 24.3.7, "Oracle BAM Adapter Uses Different Logging Mechanism than [Other JCA Adapters"](#page-335-3)
- Section 24.3.8, "TransformerFactoryConfigurationError with BAM Adapter on [AIX"](#page-336-2)
- Section 24.3.9, "No Database Adapter Debug Logging on Business Service [Invocation"](#page-336-0)
- [Section 24.3.10, "Import/Export of Encrypted Resources with AIX"](#page-336-3)
- Section 24.3.11, "Unable to Find Namespace for Prefix 'tns' Error on WSDL [Services"](#page-336-1)

### <span id="page-334-0"></span>**24.3.1 Logical Delete Using Inbound Database Adapter Shows Twice the Alerts**

When using an Oracle Service Bus JCA proxy service with the Oracle JCA Adapter for Database, logical delete pipeline alerts appear twice.

To prevent this behavior from happening, use the following guidelines for logical delete operations:

- Do not perform inbound logical delete operations on the primary key column.
- Performing logical delete for inbound operations that use the MarkReservedValue column show additional alerts if the reserved value also appears in rows. You should use the reserved value only for distributed polling.

#### <span id="page-334-2"></span>**24.3.2 java.net.SocketException on IBM AIX (64-Bit) Using IPv6**

When executing the Oracle Service Bus server using the IBM JVM on IBM AIX (64-Bit) with IPv6, the server throws a java.net.SocketException.

To work around this issue:

**1.** Execute the following commands (using super user privileges or sudo) to modify the AIX network options:

```
no -o rfc1323=1
no -o sb_max=4194304
```
For more information, see "Socket Buffer Sizes" in the *Oracle Coherence Developer's Guide*.

**2.** Go to the domain's /bin directory. For example:

*MW\_HOME*/user\_projects/domains/*domain\_name*/bin

**3.** Edit the setDomainEnv.sh script and add the following line:

export IBM\_JAVA\_OPTIONS="-Djava.net.preferIPv4Stack=true -Djava.net.preferIPv6Addresses=false"

For more information, see "Multicast and IPv6" in the *Oracle Coherence Developer's Guide*.

#### <span id="page-334-1"></span>**24.3.3 JNDI Provider Does Not Accept IPv6 IP Addresses for Cluster URLs**

When entering a cluster endpoint URI for an Oracle Service Bus service using an IPv6 hexadecimal format, you receive a validation error. For example:

t3://[0db8::ffff:ffff:ffff:ffff%4]:7001,[0db8::ffff:ffff:ffff:ffff%4]:7002

or

t3://[0db8::ffff:ffff:ffff:ffff]:7001,[0db8::ffff:ffff:ffff:ffff]:7002

To work around this issue, use an IPv6 machine hostname instead of the hexadecimal format.

# <span id="page-335-0"></span>**24.3.4 Server Startup and URL Access Failures when Listen Port is IPv6**

When using an IPv6 format for a server's listen port or for URL access, omitting %4 from the end of the address (to specify IPv4 compatibility) results in server startup failure or URL access failure in certain situations.

To prevent this issue, use the following patterns:

- **Windows** 
	- **–** <listen-address>0db8::ffff:ffff:ffff:ffff**%4**</listen-address>
	- **–** http://[0db8::ffff:ffff:ffff:ffff**%4**]:7001/sbconsole
- Linux
	- **–** <listen-address>0db8::ffff:ffff:ffff:ffff</listen-address>
	- **–** http://[0db8::ffff:ffff:ffff:ffff**%4]**:7001/sbconsole

The Linux listen-address is the only scenario that does not require %4 at the end.

# <span id="page-335-1"></span>**24.3.5 Extending an Oracle Service Bus Domain in a Cluster Using WLST Results in Configuration Errors**

Using the Oracle Fusion Middleware WebLogic Scripting Tool (WLST) to extend an existing domain where Oracle Service Bus is deployed to a cluster results in improper domain configuration.

To avoid this issue, use the Oracle Fusion Middleware Configuration Wizard to extend a domain where Oracle Service Bus is deployed to a cluster.

You can, however, use WLST to create a new Oracle Service Bus domain that is deployed to a cluster. But you should not extend that domain using WLST.

# <span id="page-335-2"></span>**24.3.6 JDBC Limitation when Using Oracle Service Bus 11***g* **with Oracle Database Express Edition 10***g*

When using Oracle Service Bus 11*g* with Oracle Database Express Edition 10*g*, errors occur when you use the ojdbc5.jar or ojdbc6.jar resources. Use the ojdbc14.jar resource.

# <span id="page-335-3"></span>**24.3.7 Oracle BAM Adapter Uses Different Logging Mechanism than Other JCA Adapters**

The Oracle BAM Adapter (Business Activity Monitoring) does not use the JCA framework logging interface that the other JCA adapters use. Oracle BAM Adapter log messages go to *server*.diagnostics.log file instead of *server*.log file. Changing alsb-transports-debug or alsb-jca-framework-adapter-debug flags in alsbdebug.xml may have no effect on Oracle BAM Adapter logging.

# <span id="page-336-2"></span>**24.3.8 TransformerFactoryConfigurationError with BAM Adapter on AIX**

When XSLT processing occurs with the Oracle BAM Adapter, the following error may be thrown:

javax.xml.transform.TransformerFactoryConfigurationError: Provider org.apache.xalan.xsltc.trax.TransformerFactoryImpl not found

To work around this issue, add the following entry to the PRE\_CLASSPATH VARIABLE in *domain\_name*/bin/setDomainEnv.sh and restart the servers:

\${PRE\_CLASSPATH}\${CLASSPATHSEP}*SOA\_ORACLE\_ HOME*/bam/modules/com.bea.core.apache.xalan\_2.7.1\${CLASSPATHSEP}

where *SOA\_ORACLE\_HOME* is the home directory of Oracle SOA Suite.

For example:

PRE\_CLASSPATH=**"\${PRE\_CLASSPATH}\${CLASSPATHSEP}C:/oracle11g/Oracle\_ SOA1/bam/modules/com.bea.core.apache.xalan\_2.7.1\${CLASSPATHSEP}**,\${PRE\_ CLASSPATH}\${CLASSPATHSEP}\${ALSB\_ HOME}/modules/features/osb.server.modules\_11.1.1.3.jar"

### <span id="page-336-0"></span>**24.3.9 No Database Adapter Debug Logging on Business Service Invocation**

The Oracle JCA Adapter for Database does not generate debug logs when a corresponding JCA business service is invoked in Oracle Service Bus. Oracle will provide a patch for this issue.

### <span id="page-336-3"></span>**24.3.10 Import/Export of Encrypted Resources with AIX**

There are differences in the various JDK implementations of the Password-Based Encryption algorithms used by Oracle Service Bus to protect resources with sensitive data. These differences cause import to fail when an encrypted resource created with the Sun or JRockit JDK is imported into the IBM JDK, or vice versa.

To work around this issue, export the resources without a passphrase by deselecting the "Protect Sensitive Data" flag when going across different JDKs.

**Caution:** When using this workaround, the resources file may contain passwords that are in the clear text.

For information about the encryption algorithms, see

http://java.sun.com/j2se/1.5.0/docs/guide/security/jce/JCERefGui de.html#PBE. There is no problem in exporting and importing encrypted resources with the same JDK.

### <span id="page-336-1"></span>**24.3.11 Unable to Find Namespace for Prefix 'tns' Error on WSDL Services**

You receive an "Unable to find namespace for prefix 'tns'" error for a WSDL-based service when activating a session, generating an effective WSDL, or performing a similar activation task.

The error likely occurs because the WSDL contains a partnerLink paragraph that contains a namespace that was not automatically renamed to match the run-time representation of the WSDL.

Use one of the following options to work around this issue:

Comment out the partnerLink paragraph in the WSDL.

or

If you want to retain the partnerLink information, add an empty <wsdl:types xmlns:wsdl="http://schemas.xmlsoap.org/wsdl/"/> element after the </plnk:partnerLinkType> closing element.

# <span id="page-337-0"></span>**24.4 Documentation Errata**

This section describes documentation errata. It includes the following topics:

- [Section 24.4.1, "Importing/Exporting Using Scripts"](#page-337-1)
- [Section 24.4.2, "Business Service Endpoint Property for Database Adapter"](#page-337-2)
- [Section 24.4.3, "Incorrect Escape Character Format in Format Builder Help"](#page-337-3)
- [Section 24.4.4, "Command Line and Script Updates for Export"](#page-337-4)

# <span id="page-337-1"></span>**24.4.1 Importing/Exporting Using Scripts**

When importing or exporting Oracle Service Bus configurations using WLST, Ant, or the command line:

- Be sure to include the following in your classpath:
	- **–** *OSB\_ORACLE\_HOME*/lib/sb-kernel-api.jar
	- **–** *OSB\_ORACLE\_HOME*/lib/sb-kernel-impl.jar
	- **–** *OSB\_ORACLE\_HOME*/modules/com.bea.common.configfwk\_*version*
- Be sure the resource JAR names in your scripts contain the correct version numbers.

# <span id="page-337-2"></span>**24.4.2 Business Service Endpoint Property for Database Adapter**

Oracle Service Bus implicitly sets the value of the cacheConnections endpoint property to "true" for business services that connect to the Oracle JCA Adapter for Database. With this property value set to true, outbound connections to the database adapter are cached. If you change the default and set this property to false, a connection open and close occurs for every outbound invocation.

# <span id="page-337-3"></span>**24.4.3 Incorrect Escape Character Format in Format Builder Help**

The Format Builder help shows an incorrect escape character when creating a delimiter match rule, which prevents you from saving the MFL. Instead of a single backslash for an escape character ("\"), the escape character should be two backslash characters ("\\"). The accompanying graphic also shows the escape character incorrectly. The documentation should read:

"Specify an escape character that precedes the delimiter character occurring as part of the field data. The escape character value can be obtained via a reference field and by specifying the value in the **Esc Char** field. For example, if the **Esc Char** is \\, then the data appears as  $A \setminus B$ ;."

The graphic should also show two backslash characters.

# <span id="page-337-4"></span>**24.4.4 Command Line and Script Updates for Export**

Options have changed for exporting an Oracle Service Bus configuration from the command line or with a script. Use the following information instead of what appears in "Using the Command Line or a Script to Export an Oracle Service Bus Configuration" in the *Oracle Fusion Middleware Developer's Guide for Oracle Service Bus* at http://www.oracle.com/pls/as111130/lookup?id=OSBDV123.

#### **24.4.4.1 Before You Begin**

Refer to the following prerequisites and guidance before you begin.

- Be sure *OSB\_ORACLE\_HOME*/lib/sb-kernel-api.jar is in your classpath.
- Be sure the resource JAR names in your scripts contain the correct version numbers.
- Java 1.6 is required.
- Oracle Service Bus 10gR3 MP1 or later and Eclipse must be installed.
- You may see exception stack traces in the output or the workspace log file if workspace files are read-only.
- An exit value of 0 means the export succeeded.

#### **24.4.4.2 Exporting a Configuration Using the Command Line**

Oracle Service Bus provides a ConfigExport class that you can configure and launch using the following command line arguments. Command line export is for more advanced users who need more flexibility.

Exporting from the command line generates an Oracle Service Bus configuration JAR from the Eclipse workspace.

```
java -Xms384m -Xmx768m
-Dosgi.bundlefile.limit=500
-Dosgi.nl=en_US
-Dosb.home=OSB_ORACLE_HOME
-Dweblogic.home=WEBLOGIC_HOME
-Dharvester.home=${osb.home}/HARVESTER_HOME
-Dsun.lang.ClassLoader.allowArraySyntax=true
-jar ECLIPSE_HOME/eclipse/plugins/org.eclipse.equinox.launcher_launcher_
version.jar
-data WORKSPACE_DIR
-application com.bea.alsb.core.ConfigExport
-configProject PROJECT_NAME
-configJar config_filename.jar
-configSubProjects projects_to_export
-includeDependencies true/false
```
#### where

- OSB\_ORACLE\_HOME is the top-level Oracle Service Bus directory in the Oracle Fusion Middleware home.
- WEBLOGIC\_HOME is the location of the installed Oracle WebLogic Server.
- *HARVESTER\_HOME* is the location of Harvester, an Oracle Enterprise Repository tool that lets you harvest enterprise artifacts into Oracle Enterprise Repository from multiple sources, including Oracle Service Bus. An Oracle Service Bus installation includes Harvester.
- *ECLIPSE\_HOME* is the location of the installed Eclipse that is linked to the Oracle Service Bus IDE plug-ins.
- *launcher\_version* is the version of the Eclipse launcher JAR.
- *WORKSPACE\_DIR* is the location that contains Oracle Service Bus artifacts to be exported. For example, c:/oracle/user\_projects/workspaces/default. If this location contains an Eclipse workspace, the workspace is used and the configuration jar is exported from the workspace projects. If this location does not contain a workspace, but instead contains only Eclipse Oracle Service Bus projects, the utility imports the projects into a temporary workspace for the configuration JAR export.
- *PROJECT\_NAME* is the name of the Oracle Service Bus Configuration project to be exported. For example, "OSB Configuration." If you do not specify this argument, the first Oracle Service Bus Configuration Project found in the workspace is exported.
- *config\_filename.jar* is the name and location of the Oracle Service Bus Configuration JAR to be exported. For example, c:/sbconfig.jar.
- configSubProjects *projects\_to\_export* is one or more specific projects within a configuration to export. If you do not specify configSubProjects, all projects in the configuration are exported.
- includeDependencies *true/false* determines whether configuration-level dependencies such as JNDI Providers and Proxy Servers are included in the export.

Following is an example of exporting an Oracle Service Bus Configuration from the command line.

**Note:** Following is a sample command line operation. If you use this sample, be sure to check paths and file names against your current installation for accuracy.

```
java -Xms384m -Xmx768m
-Dosgi.bundlefile.limit=500
-Dosgi.nl=en_US
-Dosb.home=D:/oracle/Oracle_OSB1
-Dweblogic.home=D:/oracle/wlserver_10.3
-Dharvester.home=${osb.home}/harvester
-Dsun.lang.ClassLoader.allowArraySyntax=true
-jar D:/oracle/oepe_11gR1PS1/eclipse/plugins/org.eclipse.equinox.launcher_
1.0.201.R35x_v20090715.jar
-data D:/oracle/user_projects/myWorkspace
-application com.bea.alsb.core.ConfigExport
-configProject config
-configJar sbconfig.jar
-configSubProjects OSB Project 1,OSB Project 2
-includeDependencies true
```
### **24.4.4.3 Exporting a Configuration Using Ant**

You can export an Oracle Service Bus configuration using an Apache Ant buildfile. Exporting with Ant generates an Oracle Service Bus configuration JAR from the Eclipse workspace.

Following is a sample Ant buildfile with an accompanying properties file.

**Note:** Following is a sample script. If you use this sample script, be sure to check paths and file names against your current installation for accuracy.

#### **Ant Buildfile Example**

```
<project name="ConfigExport">
     <property file="./build.properties"/>
     <property name="eclipse.home" value="${oracle.home}/oepe_11gR1PS2"/>
     <property name="weblogic.home" value= "${oracle.home}/wlserver_10.3"/>
     <property name="metadata.dir" value="${workspace.dir}/.metadata"/>
     <target name="export">
         <available file="${metadata.dir}" type="dir"
          property="metadata.dir.exists"/>
         <java dir="${eclipse.home}"
jar="${eclipse.home}/plugins/org.eclipse.equinox.launcher_1.0.201.R35x_
v20090715.jar"
           fork="true"
           failonerror="true"
           maxmemory="768m">
            <arg line="-data ${workspace.dir}"/>
            <arg line="-application com.bea.alsb.core.ConfigExport"/>
            <arg line="-configProject ${config.project}"/>
            <arg line="-configJar ${config.jar}"/>
            <arg line="-configSubProjects ${config.subprojects}"/>
            <arg line="-includeDependencies ${config.includeDependencies}"/>
            <sysproperty key="weblogic.home" value="${weblogic.home}"/>
            <sysproperty key="osb.home" value="${osb.home}"/>
            <sysproperty key="osgi.bundlefile.limit" value="500"/>
            <sysproperty key="harvester.home" value="${osb.home}/harvester"/>
            <sysproperty key="osgi.nl" value="en_US"/>
            <sysproperty key="sun.lang.ClassLoader.allowArraySyntax" value="true"/>
         </java>
<antcall target="deleteMetadata"/>
     </target>
<target name="deleteMetadata" unless="metadata.dir.exists">
          <delete failonerror="false" includeemptydirs="true"
           dir="${metadata.dir}"/>
</target>
</project>
```
#### **build.properties Example**

```
oracle.home=c:/oracle
workspace.dir=c:/oracle/user_projects/workspaces/default
config.project="OSB Configuration"
config.jar=c:/sbconfig.jar
config.subprojects="OSB Project 1,OSB Project 2"
config.includeDependencies=true
```
Running "ant export" (after you run the setDomainEnv script) results in exporting the project "OSB Configuration" from the default workspace to c:\sbconfig.jar.

# <sup>25</sup>**Oracle SOA Suite and Oracle BPM Suite Common Functionality**

This chapter describes runtime and common functionality issues associated with Oracle SOA Suite and Oracle Business Process Management (BPM) Suite. It includes the following topics:

- [Section 25.1, "General Issues and Workarounds"](#page-342-0)
- [Section 25.2, "Configuration Issues and Workarounds"](#page-361-0)
- [Section 25.3, "Documentation Errata"](#page-370-0)

# <span id="page-342-0"></span>**25.1 General Issues and Workarounds**

This section describes general issue and workarounds. It includes the following topics:

- Section 25.1.1, "Making the OSSO Identity Assertion Provider Available for [Selection"](#page-344-0)
- Section 25.1.2, "Releasing Locks to Resolve ADF Task Form EAR File Deployment [Errors"](#page-345-0)
- Section 25.1.3, "Ignore the REST Enabled Property When Using the HTTP Binding [Service"](#page-345-1)
- Section 25.1.4, "Deployment Error with Nondefault Project Version in [Customization Role"](#page-346-0)
- Section 25.1.5, "Executing Multiple Test Cases in a Single Test Run Shows Multiple [Flow Traces"](#page-346-1)
- [Section 25.1.6, "Flow Trace Link Is Enabled When the Composite State Is Off for](#page-346-2)  [Oracle Mediator"](#page-346-2)
- Section 25.1.7, "Reference Binding Components Not Displaying on Dashboard [Page"](#page-346-3)
- Section 25.1.8, "SOA Infrastructure State in Oracle WebLogic Server [Administration Console"](#page-347-0)
- Section 25.1.9, "Oracle JDeveloper Issues with SSL-enabled Oracle WebLogic [Server"](#page-347-1)
- Section 25.1.10, "Importing Shared Schema from MDS Does Not Copy the Schema [Imports"](#page-347-2)
- Section 25.1.11, "Use of Microsoft SQL Server Causes Conflicts with Cross [References Page"](#page-347-3)
- Section 25.1.12, "Setting the SOA Infrastructure Audit Level on Microsoft SQL [Server"](#page-347-4)
- Section 25.1.13, "Composites Calling Other Composites with Concrete WSDL [Files"](#page-347-5)
- Section 25.1.14, "XPath Value in the Task Parameters Dialog of the Create Human [Task Dialog"](#page-348-0)
- Section 25.1.15, "Composite-to-Composite Calls Through an EJB Reference Binding [Component"](#page-348-1)
- Section 25.1.16, "Instance States of Service Components and SOA Composite [Applications"](#page-349-0)
- Section 25.1.17, "Composites with Large While Loop Cases Cause Time Outs and [Memory Errors"](#page-349-1)
- Section 25.1.18, "Extra Business Event with Oracle Database 11.2.0.1 and One and [Only One Level"](#page-349-2)
- Section 25.1.19, "Inconsistent States for SOA Composite Application Instances in [Recovery"](#page-350-0)
- Section 25.1.20, "Manual Recovery of Wait and OnAlarm Branch of Pick Activities [Is Unsupported"](#page-350-1)
- Section 25.1.21, "Recovery of Callback Messages in Both Resolved and [Undelivered States"](#page-350-2)
- Section 25.1.22, "Last Modified Date Not Displaying for Invoked, Undelivered [Recovery Messages"](#page-350-3)
- [Section 25.1.23, "Recovery Error Message Displayed in the Audit Trail"](#page-351-0)
- Section 25.1.24, "Activity Faults Not Shown for Oracle BPEL Process Manager and [Oracle BPM"](#page-351-1)
- [Section 25.1.25, "Problem Accessing Web-based Applications"](#page-351-2)
- Section 25.1.26, "SOAP 1.2 <stackTrace> Fault Element is Not Returned to the [Caller"](#page-351-3)
- Section 25.1.27, "Outbound HTTP Binding Cannot Access Multibyte URLs on [Non-UTF8 Servers"](#page-352-0)
- Section 25.1.28, "Multibyte Character Issues with Microsoft SQL Server and Cross [References"](#page-353-0)
- [Section 25.1.29, "Setting an Identity for J2SE Clients Invoking Direct Binding"](#page-354-0)
- Section 25.1.30, "URL Files Attached in Oracle BPM Worklist Not Sent as E-mail [Attachments"](#page-355-0)
- Section 25.1.31, "Faulted Instances Waiting for Manual Recovery are Shown as [Running"](#page-355-1)
- Section 25.1.32, "Invocation of Composite with Spring Component Fails with ant [Deployment"](#page-355-2)
- Section 25.1.33, "Transactional Adapter Status Displays as Complete Even If [Rollback Occurs"](#page-356-0)
- Section 25.1.34, "Flow Diagram Does Not Display The First Time on Some Lower [End Hosts"](#page-356-1)
- [Section 25.1.35, "Limitation on Using the Safari Browser to View WSDL File](#page-356-2)  [Content"](#page-356-2)
- [Section 25.1.36, "Limitations on Programmatic, Bulk Deployments of Composites"](#page-356-3)
- Section 25.1.37, "Accessing Components from SSO-Enabled Oracle Enterprise [Manager"](#page-357-0)
- Section 25.1.38, "Composite State Not Updated After BPEL Recovery Of Faulted [Instance"](#page-357-1)
- Section 25.1.39, "Saving Physical Directory Property Changes in the System MBean [Browser"](#page-357-2)
- [Section 25.1.40, "Removing Extra Set Text Dialog Characters"](#page-358-0)
- [Section 25.1.41, "Failure to Add and Update WSDL Binding After Migration"](#page-358-1)
- Section 25.1.42, "Storing Artifacts in Source Control and Deploying Them with the [ant Utility"](#page-358-2)
- Section 25.1.43, "Understanding BPEL Global Transaction and Adapter Local [Transaction Issues"](#page-359-0)
- [Section 25.1.44, "Descriptions for Data Source JNDI Fields are Interchanged"](#page-360-0)
- Section 25.1.45, "Granting the Same Role to the Same User Twice Causes Unclear [WLST Message"](#page-360-1)
- Section 25.1.46, "Fault Policy Retry Action May Not Execute with Multiple Faults [in Same Flow"](#page-360-2)
- [Section 25.1.47, "Mediator Instances Can Display as Running After Transaction](#page-361-1)  [Completion"](#page-361-1)
- Section 25.1.48, "Handling Business and Remote Faults in the Calling BPEL [Processes"](#page-361-2)

#### <span id="page-344-0"></span>**25.1.1 Making the OSSO Identity Assertion Provider Available for Selection**

The **OSSOIdentityAsserter** authentication provider does not display by default for selection in the **Type** list of the Create a New Authentication Provider pane in Oracle WebLogic Server Administration Console.

To make this provider available for selection, perform the following steps:

**1.** Open the *FMW\_Home*/user\_ projects/domains/*soainfra*/bin/setDomainEnv.sh file on Linux operating systems.

where *FMW\_Home* is the Oracle Fusion Middleware home and *soainfra* is the domain name.

**2.** Find the setting for –Dweblogic.alternateTypesDir.

ORACLE\_HOME points to SOA\_HOME and the modules subdirectory does not include the providers. This must be set to JRF\_HOME (oracle\_common home).

**3.** Change the following:

ALT\_TYPES\_DIR="\${ORACLE\_HOME}/modules/oracle.ossoiap\_11.1.1,\${ORACLE\_HOME} /modules/oracle.oamprovider\_11.1.1"

to the following:

ALT\_TYPES\_DIR="\${COMMON\_COMPONENTS\_HOME}/modules/oracle.ossoiap\_11.1.1,\$

{COMMON\_COMPONENTS \_HOME}/modules/oracle.oamprovider\_11.1.1"

- **4.** Save and close the file.
- **5.** Restart the servers
- **6.** Log in to Oracle WebLogic Server Administration Console.
- **7.** Select **Security Realms** > **myrealm** > **Providers**.
- **8.** In the Authentication Providers pane, click the **New** tab to add a new provider. Note that **OSSOIdentityAsserter** now displays in the **Type** list.

### <span id="page-345-0"></span>**25.1.2 Releasing Locks to Resolve ADF Task Form EAR File Deployment Errors**

If you deploy a SOA composite application JAR file and ADF task form EAR file, and the SOA JAR file is deployed successfully, but while deploying the EAR file, the following errors are displayed:

[wldeploy] weblogic.management.ManagementException: [Deployer:149163]The domain edit lock is owned by another session in non-exclusive mode - this deployment operation requires exclusive access to the edit lock and hence cannot proceed. If you are using "Automatically Aquire Lock and Activate Changes" in the console, then the lock will expire shortly so retry this operation.

This means you must first release the lock from Oracle WebLogic Server Administration Console to successfully deploy the EAR file.

- **1.** Log in to the Oracle WebLogic Server Administration Console.
- **2.** Below the console banner at the top of the page, click **Preferences** > **User Preferences**.
- **3.** Deselect **Automatically Acquire Lock and Activate Changes**.
- **4.** Click **Save** and note that buttons such as **Lock and Edit** and **Release Configuration** are visible.

Note the following description that is displayed in the Oracle WebLogic Server Administration Console:

Automatically acquire the lock that enables configuration editing and automatically activate changes as the user modifies, adds and deletes items (for example, when the user clicks the 'Save' button). This feature is not available in production mode.

Note that this error can occur regardless of the deployment method you are using (for example, deploying through Oracle JDeveloper or through ant scripts).

### <span id="page-345-1"></span>**25.1.3 Ignore the REST Enabled Property When Using the HTTP Binding Service**

If you use the new HTTP binding service in a SOA composite application, ignore and do not change the **REST Enabled** property setting for this service in the **Properties** tab in Oracle Enterprise Manager Fusion Middleware Control Console.

Do not confuse the HTTP binding service with the existing web service binding component. Both of these binding components have a **REST Enabled** property. However, web services are *different* from the HTTP binding services. For web services, you can change the **REST Enabled** property.

The **Properties** tab is accessible by right-clicking **soa-infra** in the navigator, and selecting **Services and References**.

For more information about configuring binding components, see Chapter "Configuring Service and Reference Binding Components" of *Oracle Fusion Middleware Administrator's Guide for Oracle SOA Suite and Oracle BPM Suite*.

# <span id="page-346-0"></span>**25.1.4 Deployment Error with Nondefault Project Version in Customization Role**

When running Oracle JDeveloper in the customization mode, you receive an error when you deploy a BPEL project that is not the default version.

As a workaround, redeploy the same version from Oracle JDeveloper again; this time, the project deploys successfully.

# <span id="page-346-1"></span>**25.1.5 Executing Multiple Test Cases in a Single Test Run Shows Multiple Flow Traces**

If you execute multiple test cases in a single test run in the **Unit Tests** tab of Oracle Enterprise Manager Fusion Middleware Control Console, instances are created for each one of the test cases. If you open the flow trace for any of the test instances, the flow traces for all the instances created as part of the test run are shown as part of the flow trace.

This happens only when multiple test cases are executed as part of a single test run.

### <span id="page-346-2"></span>**25.1.6 Flow Trace Link Is Enabled When the Composite State Is Off for Oracle Mediator**

The flow trace link for the Oracle Mediator service component is enabled when the composite state is off. This is the opposite behavior of the Oracle BPEL Process Manager service component.

For example, perform the following steps for a deployed SOA composite application that includes Oracle Mediator.

- **1.** Set the audit level to the following values:
	- Set to **Off** at the SOA Infrastructure level.
	- Set to **Production** at the Oracle Mediator service engine level.
	- Set to Inherit at the SOA composite application level.
- **2.** Invoke an instance of the composite.

Since the SOA Infrastructure level is set to **Off**, the SOA composite application ID is not generated; only the service component instance ID is generated.

- **3.** Go to the Oracle Mediator service component page.
- **4.** Click the service component ID, which displays the audit trail page.

Note that the **Flow Trace** link in the upper left part of the page is enabled for Oracle Mediator. If you click this link, you receive a java.lang.IllegalArgumentException.

### <span id="page-346-3"></span>**25.1.7 Reference Binding Components Not Displaying on Dashboard Page**

Reference binding components included in a SOA composite application do not display in the **References** subsection of the **Routing Statistics** section of the Dashboard page of Oracle BPEL Process Manager and Oracle Mediator service components.

# <span id="page-347-0"></span>**25.1.8 SOA Infrastructure State in Oracle WebLogic Server Administration Console**

The state of the SOA Infrastructure application displays as *Warning* in the Oracle WebLogic Server Administration Console. However, there is no loss of functionality because of this state being displayed.

## <span id="page-347-1"></span>**25.1.9 Oracle JDeveloper Issues with SSL-enabled Oracle WebLogic Server**

If your Oracle WebLogic Server is configured to use SSL, you cannot perform the following tasks from Oracle JDeveloper:

- Browse SOA artifacts on the SSL-enabled Oracle WebLogic Server.
- Deploy SOA archives to the SSL-enabled Oracle WebLogic Server.

As a workaround, perform these tasks with the following tools:

- For browsing, use Oracle Enterprise Manager Fusion Middleware Control Console to obtain the information needed.
- For deployment, use the ant-sca-deploy.xml build file to deploy SOA archives to an SSL-enabled server.

# <span id="page-347-2"></span>**25.1.10 Importing Shared Schema from MDS Does Not Copy the Schema Imports**

If you import shared schema from MDS (with schema imports within), only the base schema is copied and the schema imports are ignored.

As a workaround, manually localize the schema.

## <span id="page-347-3"></span>**25.1.11 Use of Microsoft SQL Server Causes Conflicts with Cross References Page**

If you are using Microsoft SQL Server as your repository database, then navigating to the Cross References page in Oracle Enterprise Manager Fusion Middleware Control Console by right-clicking **soa-infra** and selecting **SOA Administration** > **Cross References**, or performing any action on the Cross References page causes an exception error to be displayed.

If you want to purge the cross reference tables, then directly log in to the database and delete the data.

# <span id="page-347-4"></span>**25.1.12 Setting the SOA Infrastructure Audit Level on Microsoft SQL Server**

If you are using Microsoft SQL Server as your repository database, it is recommended that you not set the **Audit Level** to **Development** on the SOA Infrastructure Common Properties page in Oracle Enterprise Manager Fusion Middleware Control Console. Otherwise, you may encounter a Web Invocation failed error with the following exception:

java.lang.Exception: oracle.sysman.emSDK.webservices.wsdlapi.SoapTestException:

As a workaround, set the **Audit Level** to **Production** on the SOA Infrastructure Common Properties page and the **Composite Audit Level** to **Development** on the home page of the SOA composite application.

# <span id="page-347-5"></span>**25.1.13 Composites Calling Other Composites with Concrete WSDL Files**

If you use concrete WSDL files, be aware that the order of startup for SOA composite applications is not guaranteed.

For example, if one SOA composite application calls a second SOA composite application with a concrete WSDL file, and the first SOA composite application gets started before the second SOA composite application, an error occurs. This is because the first SOA composite application cannot load the second SOA composite application's WSDL file.

# <span id="page-348-0"></span>**25.1.14 XPath Value in the Task Parameters Dialog of the Create Human Task Dialog**

In the Task Parameters dialog that you access from the **Task Parameter** table of the Create Human Task dialog, the XPath selection only displays in the **XPath** field when you select the leaf node. For example, perform the following steps.

- **1.** Create a SOA composite application with a human task.
- **2.** Wire the human task with a service binding component, such as a web service.
- **3.** In the **Data** section of the Human Task Editor, create a task parameter for the payload.
- **4.** Create a BPEL process in the SOA composite application.
- **5.** Double-click the BPEL process to display the Oracle BPEL Designer.
- **6.** Drag a **Human Task** icon into the process. The Create Human Task dialog appears.
- **7.** In the **Task Definition** dropdown list, select the human task. The dialog refreshes to display additional fields.
- **8.** Click the **Browse** icon for the payload in the **Task Parameter** table. The Task Parameters dialog appears.

Note that you can select a leaf node, but selecting anything above the leaf node does not cause that selection to display in the **XPath** field at the bottom of the dialog.

As a workaround, perform the following steps.

- **a.** Select the leaf node to display the entire path in the **XPath** field (for example, **/client:processResponse/client:result**).
- **b.** In the **XPath** field, edit the path to remove unnecessary information (for example, remove **/client:result** from **/client:processResponse**).
- **c.** Click **OK**.

# <span id="page-348-1"></span>**25.1.15 Composite-to-Composite Calls Through an EJB Reference Binding Component**

If you have a SOA composite application that calls a second SOA composite application through an EJB reference binding component, the EJB reference is bound to the default revision of the second SOA composite application. If the default revision of the second SOA composite application changes (for example, a new revision of the second SOA composite application is deployed as the default), the first SOA composite application still calls the original revision of the second SOA composite application to which the EJB reference is bound.

As a workaround, restart the SOA server. This action binds the EJB reference to the new default revision.

# <span id="page-349-0"></span>**25.1.16 Instance States of Service Components and SOA Composite Applications**

Assume you have a SOA composite application with multiple service components (for example, two BPEL process service components). If these service components are marked with the following instance states:

- Instance state of one BPEL process is marked as completed.
- Instance state of the other BPEL process is marked as faulted.

This results in the overall composite instance state being marked as faulted. This behavior differs from Release 11*g* PS1, in which the same scenario resulted in the overall composite instance state being marked as completed.

Assume you have a parent SOA composite application that calls a child SOA composite application, and a fault occurs in the child composite (and is handled by the parent composite). This results in the following instance states:

- The instance state of the child composite is marked as faulted.
- The instance state of the parent composite is marked as completed.

# <span id="page-349-1"></span>**25.1.17 Composites with Large While Loop Cases Cause Time Outs and Memory Errors**

If your SOA composite application includes large while loop cases, you can receive time outs and out-of-memory errors due to large numbers of audit events accumulating. To support these environments, you can decouple the audit trail from the BPEL process service engine transaction by tuning the following properties at the BPEL process service engine level:

- **auditFlushEventThreshold**: Controls how often the service engine flushes the audit events. When the audit event limit is reached, the service engine triggers a store call. Tune this size based on the application. The default value is 300 audit events.
- **auditFlushByteThreshold**: Controls the approximate size of the batch. After each event, the size is calculated, including the details size. If the sum of the batch byte size exceeds the value of this property, a flush is triggered. The default value is 2 MB.

To set this property at the BPEL process service engine level:

- **1.** Right-click **soa-infra** and select **SOA Administration** > **BPEL Properties**.
- **2.** Click **More BPEL Configuration Properties**.
- **3.** Click the properties described above.
- **4.** In the **Value** field, specify an appropriate value and click **Apply**.

**Note:** These properties only impact the BPEL process audit trail. Human workflow, business rules, and Oracle Mediator are not affected by these settings.

# <span id="page-349-2"></span>**25.1.18 Extra Business Event with Oracle Database 11.2.0.1 and One and Only One Level**

If you subscribe to a business event with an Oracle Mediator, select a consistency level of **one and only one**, and use a release 11.2.0.1 Oracle database for the SOA Infrastructure schema, the first event published produces two business events.

For example, if 20 messages are published, the subscriber receives 21messages.

This issue occurs only with release 11.2.0.1 of the Oracle database and only one time after a restart of both the SOA Infrastructure database and the SOA Server. After that, the correct number of business events are inserted.

#### <span id="page-350-0"></span>**25.1.19 Inconsistent States for SOA Composite Application Instances in Recovery**

When a SOA composite application instance is being recovered, callback messages and activities are displayed as **Running**, but invocation messages are displayed as **Faulted** in the **State** column of the **Dashboard** tab of a SOA composite application.

# <span id="page-350-1"></span>**25.1.20 Manual Recovery of Wait and OnAlarm Branch of Pick Activities Is Unsupported**

You cannot manually recover wait activities or the OnAlarm branch of pick activities from the **Recovery** tab of the BPEL process service engine in Oracle Enterprise Manager Fusion Middleware Control Console. There is nothing restricting you from retrieving these pending activities and then attempting a recovery. However, recovery is not successful.

Instead, these pending activities are automatically scheduled and retried by the BPEL process service engine as part of the daily auto recovery or by restarting the SOA server.

### <span id="page-350-2"></span>**25.1.21 Recovery of Callback Messages in Both Resolved and Undelivered States**

You can recover callback messages that are in both resolved and undelivered states. This is the expected behavior.

These messages can display for recovery when you execute a search criteria in which you select **Callback** from the **Type** list and select either **Resolved** or **Undelivered** from the **Message State** list on the **Recovery** tab of the BPEL process service engine in Oracle Enterprise Manager Fusion Middleware Control Console.

When a callback message first enters the BPEL process service engine, its state is undelivered. When the callback message is resolved to the target BPEL process instance either through matching a conversation ID or through a correlation, the state is switched to resolved. In both of these states, the messages have not yet been consumed. Messages in these two states can be recovered (redelivered into the BPEL process service engine for consumption).

In other situations, the callback messages can become stranded in both of these states. Messages in these states can also be recovered. However, there is no guarantee that stranded callback messages always remain in a state of undelivered.

# <span id="page-350-3"></span>**25.1.22 Last Modified Date Not Displaying for Invoked, Undelivered Recovery Messages**

If you select **Invoke** from the **Type** list and **Undelivered** from the **Message State** list, and then click **Recovery** on the **Recovery** tab of the BPEL process service engine in Oracle Enterprise Manager Fusion Middleware Control Console, a recovery is performed. However, the **Last Modified Date** column remains empty for this instance on the Dashboard page of the Oracle BPEL Process Manager service component or service engine.

This is the expected behavior. The last modified date does not display because the initial Oracle BPEL Process Manager instance (for example, **bpel:70004**) is created by the first invocation (that is, it is created, but has not yet been modified). The recovery of the undelivered invocation message always creates a *new* instance (for example, **bpel:70005**). The previously created instance (bpel:70004) is not used and remains permanently in the same status (the **Last Modified Date** column is empty). This information is provided for auditing purposes only.

# <span id="page-351-0"></span>**25.1.23 Recovery Error Message Displayed in the Audit Trail**

The following error message appears when a transaction is displayed as rolled back in the **Audit Trail** tab of Oracle Enterprise Manager Fusion Middleware Control Console.

The transaction was rolled back. The work performed for bpel instance "instance\_ number" was rolled back to the previous dehydration point, but the audit trail has been saved. You can recover the instance from the recovery console by resubmitting the callback message or activity for execution

This message does not specifically state whether recovery should happen on either the activity or the callback. This is the intended behavior. Oracle recommends that you do not recover each instance through the audit messages. Instead, set up automatic recovery to recover these instances.

# <span id="page-351-1"></span>**25.1.24 Activity Faults Not Shown for Oracle BPEL Process Manager and Oracle BPM**

If a fault occurs when processing activities, the activity location of the fault is not shown in most cases in the **Activity** column of the **Faults** tab of the Instance of *service\_ component\_name* page in Oracle Enterprise Manager Fusion Middleware Control Console.

- For Oracle BPEL Process Manager, this column only shows a receive activity that has timed out. In all other cases, this column is empty.
- For Oracle BPM, this column is always empty.

This is the expected behavior.

# <span id="page-351-2"></span>**25.1.25 Problem Accessing Web-based Applications**

Logins to Web-based applications may fail when using Oracle Internet Directory (OID) authentication. This is caused when the Oracle WebLogic Server configuration is set to use the OID authentication before default authentication.

This may produce the following error:

"@ User "weblogic" is not found in configuration "jazn.com" Check if the user exists in the repository specified by the configurations. Check the error stack and fix the cause of the error. Contact oracle support if error is not fixable."

The order of the security providers should be:

- **1.** Default authentication
- **2.** OID/LDAP authentication

# <span id="page-351-3"></span>**25.1.26 SOAP 1.2 <stackTrace> Fault Element is Not Returned to the Caller**

A fault from a SOAP 1.2 Web service contains a <stackTrace> element as part of the <exception> element. The <stackTrace> element provides debug information and assistance in understanding a fault. If you invoke a Web service directly from a client and a fault occurs, the <stackTrace> element is provided.

However, if a SOA composite application invokes a Web service (for example, through a BPEL process or an Oracle Mediator) and a fault occurs, the <stackTrace> element is not passed back to the caller.

This is the expected behavior.

# <span id="page-352-0"></span>**25.1.27 Outbound HTTP Binding Cannot Access Multibyte URLs on Non-UTF8 Servers**

The following table describes different verb, payload type, and operation name configurations for an inbound HTTP binding service of a SOA composite application, deployment issues with the use of multibyte names with this service, and workarounds.

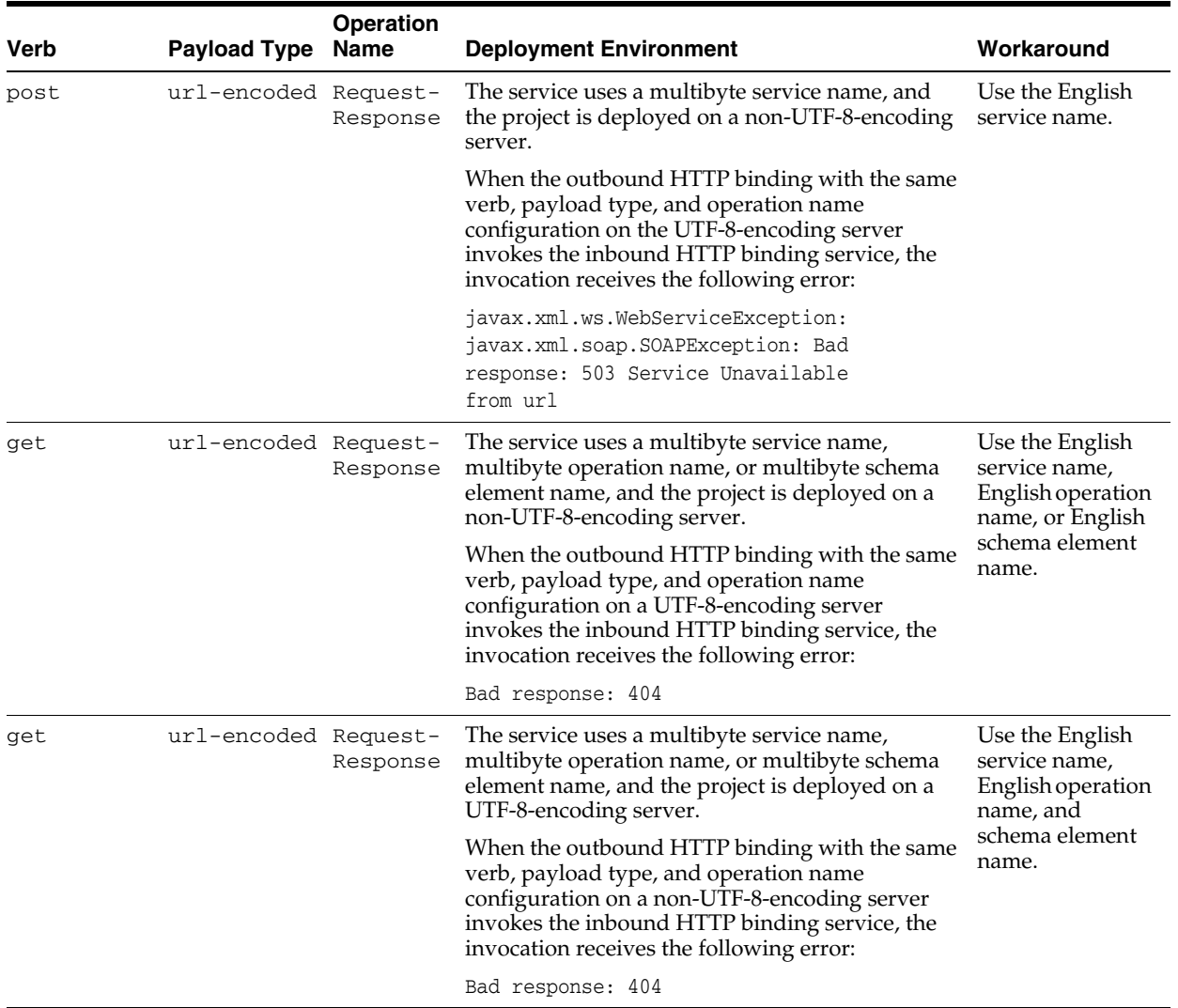

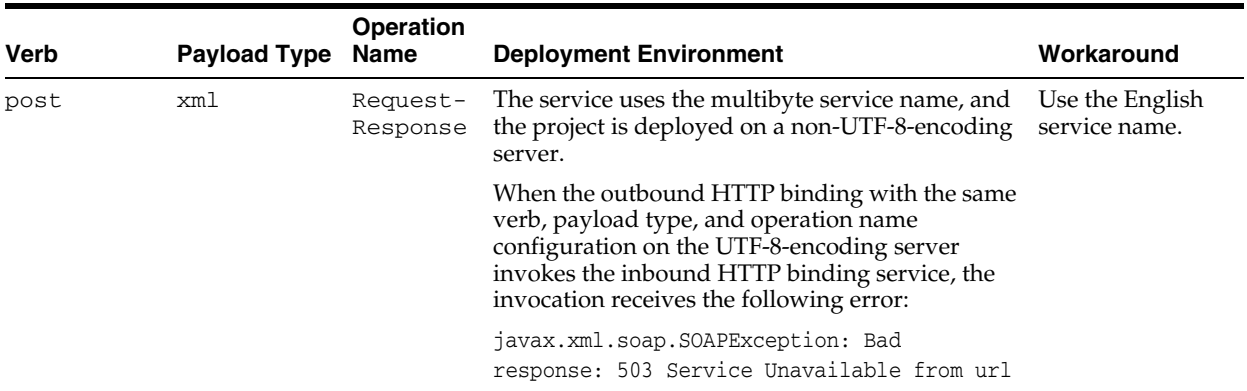

# <span id="page-353-0"></span>**25.1.28 Multibyte Character Issues with Microsoft SQL Server and Cross References**

If you are using Microsoft SQL Server as your repository database and define a custom database table to optimize cross references (XREFs), the DDL generated by the CREATE TABLE command on Microsoft SQL Server has problems with multibyte characters.

As a workaround, perform the following steps to change the original SQL script:

- **1.** Change the data type from TIMESTAMP to DATETIME.
- **2.** Change the data type from VARCHAR to NVARCHAR.
- **3.** Change the table and column names to uppercase.

For example, changing the following syntax:

```
CREATE TABLE xref_untitled1 (
    ROW_ID VARCHAR(48) NOT NULL,
    system1 VARCHAR(100),
    system2 VARCHAR(100),
    LAST_MODIFIED TIMESTAMP NOT NULL
```
#### );

```
CREATE INDEX ROW_ID_IDX ON xref_untitled1(ROW_ID);
CREATE INDEX system1_idx ON xref_untitled1(system1);
CREATE INDEX system2_idx ON xref_untitled1(system2);
```
#### To this syntax, eliminates these problems:

```
CREATE TABLE XREF_UNTITLED1 (
   ROW_ID NVARCHAR(48) NOT NULL,
    SYSTEM1 NVARCHAR(100),
    SYSTEM2 NVARCHAR(100),
    LAST_MODIFIED DATETIME NOT NULL
);
CREATE INDEX ROW_ID_IDX ON XREF_UNTITLED1(ROW_ID);
CREATE INDEX SYSTEM1_IDX ON XREF_UNTITLED1(SYSTEM1);
CREATE INDEX SYSTEM2_IDX ON XREF_UNTITLED1(SYSTEM2);
```
For more information about cross references and custom database tables, see Section "Creating Custom Database Tables" of the *Oracle Fusion Middleware Developer's Guide for Oracle SOA Suite*.

# <span id="page-354-0"></span>**25.1.29 Setting an Identity for J2SE Clients Invoking Direct Binding**

J2SE clients can set an identity while invoking direct binding, as shown in the following example:

```
public static void main(String[] args) throws Exception {
        Invoker invoker = new Invoker();
        String payloadXML="<ns1:process
xmlns:ns1=\"http://xmlns.oracle.com/DirectBinding_jws/EchoBPEL/BPELProcess1\">
" + " \n\lambda" + "<ns1:input>wew</ns1:input>" + "\n"+
               "</ns1:process>" ;
     String serviceAddress = "soadirect:/default/EchoBPEL!1.0/DService1";
    System.out.println("***** test Sync ****");
     DirectConnectionFactory factory =
JNDIDirectConnectionFactory.newInstance();
     Message<Element> m = getAsyncRequest(payloadXML);
     Map<String, Object> props = new HashMap<String, Object>();
     props.put(Context.INITIAL_CONTEXT_FACTORY,
"weblogic.jndi.WLInitialContextFactory");
     props.put(Context.PROVIDER_URL, "t3://" + hostname + ':' + portname);
     props.put(Context.SECURITY_PRINCIPAL,"xtest-soa1-user");
 props.put(Context.SECURITY_CREDENTIALS,"welcome1");
     DirectConnection conn = factory.createConnection(serviceAddress,
props);
    DirectConnection conn = getConnection(serviceAddress);
     Document doc = DirectBindingXMLUtil.getDocumentFromString(payloadXML);
            Element element = doc.getDocumentElement();
             Map<String, Element> payload = new HashMap<String, Element>();
             payload.put("payload", element);
     Message<Element> m =
XMLMessageFactory.getInstance().createMessage(payload);
     List<Element> headers =
createWSAHeaders("payload:BPELSyncTest:msgID:1234567");
     for( Element e : headers)
         m.addHeader(e);
try {
                ctx = new InitialContext(props);
               conn.request("process", m);
 }
            finally
\{if null := ctx) ctx. close();
 }
     //System.out.println(ret);
    }
```
The key points in the above example are as follows:

- The creation of an InitialContext with the security principal/principal credentials before invoking the direct connection; this achieves a login.
- The close of the InitialContext; this achieves the log out.

```
try {
             ctx = new InitialContext(props);
             conn.request("process", m);
 }
          finally
\{if (null != ctx) ctx.close();
 }
```
For more information about direct binding, see Chapter "Using the Direct Binding Invocation API" of the *Oracle Fusion Middleware Developer's Guide for Oracle SOA Suite*.

# <span id="page-355-0"></span>**25.1.30 URL Files Attached in Oracle BPM Worklist Not Sent as E-mail Attachments**

If you attach a URL file in Oracle BPM Worklist (for example, http://www.oracle.com/technology/products/oem/management\_ partners/snmpwp6.gif), it is not sent as an e-mail attachment. Instead, it appears as a hyperlink in the task details of the e-mail notification. However, if a desktop file is attached, it can be seen as a separate attachment in the task notification.

# <span id="page-355-1"></span>**25.1.31 Faulted Instances Waiting for Manual Recovery are Shown as Running**

Faulted instances that are waiting for manual recovery are shown when you search for running instances. For example, if you go to the Instances page of the SOA composite application and specify a search criteria to find running instances, the faulted instances waiting for manual recovery are shown.

# <span id="page-355-2"></span>**25.1.32 Invocation of Composite with Spring Component Fails with ant Deployment**

A SOA composite application that includes a spring context service component can fail during invocation when deployed using the ant deployment script. You can receive the following NullPointerException error:

```
<oracle.integration.platform.blocks.java> <SOA-31701> <Failed to convert Java 
payload to XML. Exception follows. [Interface=myservice.EchoPortType 
Method=echoText]> 
<Feb 26, 2010 4:02:29 PM PST> <Warning> 
<oracle.integration.platform.blocks.java> <BEA-000000> <Detail: 
java.lang.NullPointerException 
         at 
weblogic.wsee.databinding.spi.util.WsRuntimeWrapper.init(WsRuntimeWrapper.java 
:32)
. . .
. . .
```
This error occurs because the JAXB classes are not being compiled in the SAR file.

As a workaround, touch the package-info.java file before compilation:

```
<target name="composite-compile" if="spring.deployment" > 
   <echo message="compiling ${my.project}/${compositeName}/src" /> 
 <!-- CHANGE THAT CAUSES TEST TO SUCCEED --> 
   <touch>
 <fileset dir="${my.project}/${compositeName}/src/myservice"
includes="**/package-info.java"/>
 </touch>
   <javac destdir="${my.project}/${compositeName}/SCA-INF/classes" 
     fork="yes" debug="on" compiler="javac1.6" >
```

```
 <src path="${my.project}/${compositeName}/src/myservice" /> 
 <src path="${my.project}/${compositeName}/src/springws" />
```

```
 </javac>
```
.

### <span id="page-356-0"></span>**25.1.33 Transactional Adapter Status Displays as Complete Even If Rollback Occurs**

If a transaction rollback occurs because of a business fault or exception, the instance trial for a transactional adapter does not indicate whether or not there was a rollback.

For example, assume you have an asynchronous BPEL process invoking a database adapter service. An assert expression is defined in the invoke activity. If the assert expression returns false, then all transactional invocations should roll back. However, the flow trace shows a status of completed for the database adapter service.

### <span id="page-356-1"></span>**25.1.34 Flow Diagram Does Not Display The First Time on Some Lower End Hosts**

The flow diagram for an instance ID of a deployed SOA composite application in Oracle Enterprise Manager Fusion Middleware Control Console may not display the first time on some lower end hosts. Instead, you receive a failed to load resource message.

As a workaround, close the flow trace page and click the instance ID to return to the flow trace page.

### <span id="page-356-2"></span>**25.1.35 Limitation on Using the Safari Browser to View WSDL File Content**

If you are using the Safari browser, note the following limitation and workaround for viewing WSDL file contents in Oracle Enterprise Manager Fusion Middleware Control Console. Note also that Mozilla Firefox works correctly and does not require this workaround.

- **1.** Go to the home page for a SOA composite application.
- **2.** Click the **Show WSDL and endpoint URI** link at the top of the page.
- **3.** Click the WSDL link that is displayed.

This opens a blank page that does *not* display the contents of the selected WSDL. As a workaround, perform the following additional steps.

- **4.** In the upper right corner of this page, click the **Display a menu for the current page** icon.
- **5.** Select **View Source** from the menu that is displayed.

This displays the contents of the selected WSDL in another page.

#### <span id="page-356-3"></span>**25.1.36 Limitations on Programmatic, Bulk Deployments of Composites**

If you deploy multiple SOA composite applications programmatically in bulk using oracle.integration.platform.blocks.deploy.servlet.CompositeDeplo yerClient, after the successful deployment of approximately 85 composites, out-of-memory errors are displayed in the SOA server log files for the remaining composite deployments, and the SOA server hangs.

# <span id="page-357-0"></span>**25.1.37 Accessing Components from SSO-Enabled Oracle Enterprise Manager**

If you log in to an SSO-enabled Oracle Enterprise Manager Fusion Middleware Control Console and click the links to the following components, you are directed to non-SSO URLs for these components, and prompted to log in again.

- Oracle BPM Worklist
- Oracle B<sub>2B</sub>
- Oracle BAM
- SOA Composer

# <span id="page-357-1"></span>**25.1.38 Composite State Not Updated After BPEL Recovery Of Faulted Instance**

The state of a failed SOA composite application instance is not updated after you successfully perform a recovery from the Recovery page of the BPEL service engine. For example, assume you perform the following steps.

- **1.** Enable payload validation on the SOA Infrastructure Common Properties page in Oracle Enterprise Manager Fusion Middleware Control Console.
- **2.** Invoke an instance of a SOA composite application. If payload validation fails (for example, because required elements in the schema are missing), a failure occurs at the BPEL service component level during execution of an invoke activity.

The instance is displayed as faulted in the Dashboard and Instances pages of the composite.

- **3.** Go to the Recovery page of the BPEL service engine and note that the same instance is pending recovery.
- **4.** Disable payload validation on the SOA Infrastructure Common Properties page.
- **5.** From the Recovery page of the BPEL service engine, select the instance and click **Recover**. This recovers the instance.
- **6.** View the completed instance in the flow trace. However, note that the instance state is not updated and is still shown as faulted, whereas the instance has actually recovered and completed successfully.

This is the expected behavior. BPEL recovery created a new BPEL instance, which completed successfully. However, the previous BPEL instance (the one that failed schema validation) is still shown as faulted. The overall composite instance is counted as faulted, since one of its two component instances (the previous BPEL instance) is faulted.

# <span id="page-357-2"></span>**25.1.39 Saving Physical Directory Property Changes in the System MBean Browser**

Changing the physical directory property for the file or FTP adapter in the System MBean Browser does not take effect until you select the **save** attribute under the **Operations** tab, as described in Steps 8 and 9. Ensure that you perform all of the following steps.

- **1.** In the navigator, right-click **soa-infra** and select **Administration** > **System MBean Browser**.
- **2.** Navigate to **Application Defined MBeans** > **oracle.soa.config** > **Server:** *server\_ name* > **SCAComposite** > *deployed\_SOA\_composite\_application\_name* > **SCAComposite.SCAReference.SCABinding** > **AdapterBinding**.
- **3.** Click the **Attributes** tab.
- **4.** Click **Properties**.
- **5.** Expand the **element\_***number* folders that include the correct adapter endpoint values (for example, **element0**, **element\_1**, and **element\_2**).
- **6.** Change the physical directory value in each, and click **Apply**.
- **7.** Click **Return**.
- **8.** Click the **Operations** tab.
- **9.** Click **save**. This action persists the changes.

#### <span id="page-358-0"></span>**25.1.40 Removing Extra Set Text Dialog Characters**

Adding & to the **Text** field of the Edit Text dialog in Oracle JDeveloper adds extra characters to the XSL file. For example, perform the following steps:

- **1.** In the XSLT Mapper, right-click a string element in the target pane.
- **2.** Select **Set Text** > **Enter Text**.
- **3.** In the Edit Text dialog, enter  $\&$  amp; in the **Text** field, and click **OK**.
- **4.** Go to the **Source** view of the XSL file, and see that an extra amp; is appended.

<xsl:text disable-output-escaping="no">&amp;amp;</xsl:text>

As a workaround, in **Source** view of the XSL file, remove the extra character amp; that was appended in the previous steps. The source view now looks as follows:

<xsl:text disable-output-escaping="no">&amp;</xsl:text>

#### <span id="page-358-1"></span>**25.1.41 Failure to Add and Update WSDL Binding After Migration**

When you open Oracle JDeveloper and attempt to migrate a 10.1.3 application that includes WSIF binding information to version 11*g*, migration creates a web service reference with no WSDL binding information (binding.wsif) in the composite.xml file. When you then attempt to update the reference with the same WSDL in Oracle JDeveloper, the binding information is not saved, and you receive a compilation error.

This is because Oracle JDeveloper is handling the typical migration use case in which the reference is updated with a new WSDL location (same WSDL, but in a different location). Therefore, when you do not change the WSDL location, nothing happens.

As a workaround, perform either of the following steps:

- **1.** Delete the reference and create a new one using the same WSDL.
- **2.** (Easiest) Copy the WSDL to a different file name, but do not change its contents. Then, update the reference using this WSDL copy. This changes the location of the WSDL and correctly creates the binding.ws.

### <span id="page-358-2"></span>**25.1.42 Storing Artifacts in Source Control and Deploying Them with the ant Utility**

If you store application artifacts in a source control system that you later want to reuse for deployment with ant, the following changes are required if the application has metadata service (MDS)-based references.

Assume the original Oracle JDeveloper application has file-based MDS references, such as the following:

<metadata-store-usage id="mstore-usage\_1">

```
 <metadata-store 
class-name="oracle.mds.persistence.stores.file.FileMetadataStore">
              <property value="${oracle.home}/integration" 
                        name="metadata-path"/> 
               <property value="seed" name="partition-name"/> 
             </metadata-store>
```
Modify this code to use database-based MDS references in the *Application\_ Directory*/.adf/META-INF/adf-config.xml file, as shown below:

```
<metadata-store-usage id="mstore-usage_1"> 
            <metadata-store 
class-name="oracle.mds.persistence.stores.db.DBMetadataStore"> 
              <property name="jdbc-userid" value="${mdsuser}"/> 
  <property name="jdbc-password" value="${mdspassword}"/> 
              <property name="jdbc-url" 
value="jdbc:oracle:thin:@${db.host.name}:${db.host.port}:${db.sid}"/> 
                <property name="partition-name" value="soa-infra"/> 
             </metadata-store>
```
Check the modified application with these adf-config.xml entries into a source control system. The following concrete example of a modified adf-config.xml file is provided.

```
 <metadata-store-usage id="mstore-usage_1"> 
             <metadata-store 
class-name="oracle.mds.persistence.stores.db.DBMetadataStore"> 
               <property name="jdbc-userid" value="soainfra_mds"/> 
               <property name="jdbc-password" value="soainfra_mds"/> 
               <property name="jdbc-url" 
value="jdbc:oracle:thin:@myhost56.us.oracle.com:15739:db2825"/> 
               <property name="partition-name" value="soa-infra"/> 
             </metadata-store>
```
You can use a variable for the user ID and password and replace the values prior to ant deployment in the application.

If the MDS database has a JNDI name, then use the following entries in adf-config.xml:

```
<metadata-store 
  class-name="oracle.mds.persistence.stores.db.DBMetadataStore"> 
      <property name="jndi-datasource" value="${db.jndi.name}"/> 
      <property name="partition-name" value="soa-infra"/> 
</metadata-store>
```
# <span id="page-359-0"></span>**25.1.43 Understanding BPEL Global Transaction and Adapter Local Transaction Issues**

BPEL processes run in global transactions, while other Oracle SOA Suite components, such as adapters, run in local transactions. This can cause inconsistencies with the information displayed in Oracle Enterprise Manager Fusion Middleware Control Console.

For example, assume you have a main synchronous BPEL process that invokes an asynchronous BPEL process. There is one database adapter insert in the main synchronous BPEL process before the invocation of the asynchronous BPEL process. There is a second database adapter insert in the asynchronous BPEL process, at which point a fault is expected to be thrown.

The expected behavior is as follows:
- An initial insert into the database is performed from the main process that completes successfully as expected.
- The second insert also executes in the asynchronous process, but after encountering the fault, the BPEL process rolls back the initial insert.

However, in Oracle Enterprise Manager Fusion Middleware Control Console, the second database insert also shows as having completed successfully, instead of the having faulted.

This is because the database adapter invocation is logged (instance tracked) in a local transaction that is not part of the global BPEL JTA transaction. Therefore, the database adapter invocation completes successfully, but the subsequent BPEL process incurs a global rollback.

```
<invoke name="Invoke_1" inputVariable="Invoke_1_insert_InputVariable" 
   partnerLink="db" portType="ns1:db_ptt" operation="insert"/> 
. . .
. . .
    <throw name="Throw_2" faultName="bpelx:rollback"/>
```
At that point, instance tracking has already recorded the outbound invocation as successful (in a local transaction). If the adapter throws an exception, instance tracking logs this as a fault. Also note that some partner links may invoke a file adapter, which cannot be rolled back, even if the BPEL process later throws a bpel $x:$ rollback.

#### **25.1.44 Descriptions for Data Source JNDI Fields are Interchanged**

In the SOA Infrastructure Common Properties page of Oracle Enterprise Manager Fusion Middleware Control Console, the descriptions for **Server Data Source JNDI** and **Server Transaction Data Source JNDI** are interchanged. However, the **Configure** links go to the correct locations.

#### **25.1.45 Granting the Same Role to the Same User Twice Causes Unclear WLST Message**

- **1.** Create a domain with Oracle WebCache and extend it with Oracle SOA Suite.
- **2.** Associate the Oracle WebCache application with LDAP and grant the admin role to a user (for example, user name test) in Oracle Internet Directory using the WebLogic Scripting Tool (WLST).
- **3.** Grant the same role (admin role) to the same user again (test).

You expect to see a WLST error message such as the following:

This particular user already has admin role to access your application

Instead, you receive the following message, which is inaccurate:

Command FAILED, Reason: Cannot add principal to application role

#### **25.1.46 Fault Policy Retry Action May Not Execute with Multiple Faults in Same Flow**

The fault policy retry action may not execute with multiple faults in the same flow. This may be because the retry count has already been reached for any of the previous faults.

For example, assume you define a fault policy with two fault conditions: fault1 and fault2. For both fault conditions, the retry action is specified with a retry count of three. Assume fault1 occurs and the retry action executes three times. You correct

the problem for fault1 by modifying the payload, but ensure that fault2 is to be raised when the instance is resubmitted. You then resubmit the faulted instance using Oracle Enterprise Manager Fusion Middleware Control Console. You expect the second fault condition, fault2, to retry three times as per the fault policy specification. However, this does not occur because the maximum number of retries was already executed for the previous  $f$  ault fault condition.

### **25.1.47 Mediator Instances Can Display as Running After Transaction Completion**

A mediator service component relies on a successful commit of a local transaction to know whether an instance is recoverable. Even if a graceful shutdown is correctly implemented, and all transactions are allowed to complete (within the given time out window), there can still be a local transaction that is denied because it fails to occur within the time out window. For example, assume the following:

- **1.** A database adapter posts a message.
- **2.** A mediator service component receives the message, sets its state to running, and invokes a BPEL process service component, whose state is also set to running.
- **3.** A JMS adapter is invoked, and encounters and throws an exception. The reference fault tables are updated.
- **4.** The BPEL process receives the exception, marks its state as completed with a fault, and rethrows the exception to the mediator.
- **5.** The BPEL process triggers an asynchronous persistence of its audit information as the global transaction is rolled back.
- **6.** The mediator receives the exception and persists the fault information in its error tables (in a separate local transaction).
- **7.** The mediator sets its state to faulted.

If the server is shut down before the transaction can complete (for example, between Steps 5 through 7), the mediator instance can remain in a running state. The corresponding composite instance whose state is inferred from the components also displays as running. As the global transaction is rolled back, the message can be retried and reprocessed by the inbound adapter. Note that in this scenario, no mediator instances are lost.

### **25.1.48 Handling Business and Remote Faults in the Calling BPEL Processes**

Oracle recommends that you handle both business and remote faults in BPEL processes during design time. If remote exceptions are not handled in the calling BPEL process, you can see discrepancies in the overall SOA composite application instance state and the server component instance states associated with the composite. For example, a situation may occur in which the composite instance is in a faulted state, while the service component instances are in a completed state. If the caller handles the remote exceptions, then the states of composite and component instances are accurate.

# **25.2 Configuration Issues and Workarounds**

This section describes configuration issues and their workarounds. It includes the following topics:

- [Section 25.2.1, "Explicitly Defining the ora-java Option in the Fault Policies File"](#page-362-0)
- [Section 25.2.2, "Resolving Database Connection Pool Timeout Errors"](#page-363-0)
- [Section 25.2.3, "Encryption and Decryption in Oracle Fusion Middleware 11g"](#page-363-1)
- Section 25.2.4, "Publishing a WSDL Service Deployed to Different Partitions to [OSR"](#page-363-2)
- Section 25.2.5, "Stopping and Starting the Managed Server Instead of the SOA [Infrastructure"](#page-364-0)
- Section 25.2.6, "WS-AT Transactions are Not Supported When Optimization is [Enabled"](#page-364-1)
- [Section 25.2.7, "Querying the Status of Bulk Fault Recovery Jobs"](#page-364-2)
- Section 25.2.8, "Automatic Recovery Configuration for Oracle BPEL Process [Manager"](#page-365-0)
- [Section 25.2.9, "NLS Issues with Oracle BPM Suite Flow Traces"](#page-367-0)
- [Section 25.2.10, "Enabling and Disabling Measurements for Oracle BPM Suite"](#page-367-1)
- [Section 25.2.11, "Resolving SUN JVM Crashes"](#page-368-0)
- Section 25.2.12, "Demo Certificate Reference Removal When Using Your Own SSL [Certificates"](#page-368-1)
- Section 25.2.13, "Specifying a Nondefault XA Transaction Timeout Value for XA [Data Sources"](#page-369-0)
- [Section 25.2.14, "Increasing the XA Transaction Timeout Value"](#page-369-1)
- Section 25.2.15, "java.net.SocketException on AIX Based Systems (64-Bit) When [Using IPv6"](#page-370-0)

#### <span id="page-362-0"></span>**25.2.1 Explicitly Defining the ora-java Option in the Fault Policies File**

Assume you invoke a SOA composite application with a fault policy/binding defined and see a recoverable fault in Oracle Enterprise Manager Fusion Middleware Control Console. After you perform a successful fault recovery retry, note that there is no **ora-java** option available for selection by default in the **After Successful Retry** list of the **Faults** tab of the Instance of *process\_name* page.

This is the expected behavior. For the **ora-java** option to display, you must explicitly define it in the fault-policies.xml file during design-time. For example, perform the following steps.

**1.** Create a fault-policies.xml file in which you explicitly add retrySuccessAction ref="ora-java"/> to the fault-policies.xml file.

```
<Action id="ora-retry">
    <Retry>
      <retryCount>3</retryCount>
      <retryInterval>2</retryInterval>
       <exponentialBackoff/>
       <retryFailureAction ref="ora-java"/>
       <retrySuccessAction ref="ora-java"/>
    </Retry>
</Action>
```
- **2.** Deploy the composite and create an instance.
- **3.** Click the composite instance to invoke the instance trace of the composite.Click the component in which there is a recoverable fault (for example, Oracle BPEL Process Manager, Oracle Mediator, or Oracle BPM).Go to the **Faults** tab.

**4.** Select the **Retry** option to successfully retry the fault.

If fault recovery is successful, the **After Successful Retry** list is displayed.

**5.** Select the list and note that the **ora-java** option is now listed.

#### <span id="page-363-0"></span>**25.2.2 Resolving Database Connection Pool Timeout Errors**

If you deploy a SOA composite application and create multiple instances that use multiple connection threads (for example, numerous threads for worklist approvals in Oracle BPM Worklist), you may receive many connection pool timeout errors, such as the following.

```
[EL Warning]: 2009-05-02 21:27:08.101--UnitOfWork(58549762)--Exception
[EclipseLink-4002] (Eclipse Persistence Services - 1.1.1.v20090407-r3867):
org.eclipse.persistence.exceptions.DatabaseException
Internal Exception: java.sql.SQLException: Internal error: Cannot obtain
@ XAConnection weblogic.common.resourcepool.ResourceDeadException:
@ 0:weblogic.common.ResourceException: Got minus one from a read call
Error Code: 0
Query:
InsertObjectQuery(com.collaxa.cube.persistence.dto.DeliveryDocumentRef@8cf1b90
)
```
When these errors occur, the database terminates its connection.

As a workaround, set the oracle.net.CONNECT\_TIMEOUT property that is defined for SOADataSource to a larger value (for example, 20000 milliseconds) in the data source file.

```
<property>
 <name>oracle.net.CONNECT_TIMEOUT</name>
  <value>20000</value>
</property>
```
### <span id="page-363-1"></span>**25.2.3 Encryption and Decryption in Oracle Fusion Middleware 11***g*

There are no equivalent properties for encryption and decryption in Oracle Fusion Middleware release 11*g* that are similar to those provided in Oracle BPEL Process Manager release 10.1.3.5. Instead, encryption and decryption can be achieved by attaching Oracle Web Services Manager (OWSM) policies. OSWM is included in Oracle SOA Suite release 11*g*.

For more information about policies, see the following documentation:

- *Oracle Fusion Middleware Security and Administrator's Guide for Web Services*
- *Oracle Fusion Middleware Administrator's Guide for Oracle SOA Suite and Oracle BPM Suite*
- Chapter "Enabling Security with Policies" of *Oracle Fusion Middleware Developer's Guide for Oracle SOA Suite*

#### <span id="page-363-2"></span>**25.2.4 Publishing a WSDL Service Deployed to Different Partitions to OSR**

Follow these steps to publish the same WSDL service deployed to different partitions to the Oracle Service Registry (OSR):

- **1.** Log in to the OSR Web Console.
- **2.** Publish the WSDL of the first partition.
- **3.** Rename the above-mentioned service name to a unique name.

**4.** Publish the WSDL of the second partition.

This creates two separate services in OSR.

#### <span id="page-364-0"></span>**25.2.5 Stopping and Starting the Managed Server Instead of the SOA Infrastructure**

As a best practice, stop and start the managed server of Oracle SOA Suite instead of stopping and starting the SOA Infrastructure application. Stopping and starting the SOA Infrastructure application can cause problems with Oracle Enterprise Manager Fusion Middleware Control Console correctly loading.

#### <span id="page-364-1"></span>**25.2.6 WS-AT Transactions are Not Supported When Optimization is Enabled**

You can configure a web service binding component as either a service or reference to support WS-AT transactions from the **Transaction Participation** dropdown list of the Create Web Service dialog. WS-AT transactions are supported in composite-to-web service environments, or vice-versa, with the

oracle.webservices.local.optimization property set to false.

WS-AT transactions are not supported in composite-to-composite calls, even with the oracle.webservices.local.optimization property set to false.

For more information about the oracle.webservices.local.optimization property, see *Oracle Fusion Middleware Administrator's Guide for Oracle SOA Suite and Oracle BPM Suite*.

#### <span id="page-364-2"></span>**25.2.7 Querying the Status of Bulk Fault Recovery Jobs**

You can query the status of bulk fault recovery jobs (for example, scheduled, in-progress, failed, results recorded, and so on) through log messages by configuring the oracle.soa.management.util.async.AsynchronousJobScheduler logger.

**1.** Within the Oracle WebLogic Server Administration Server domain home, open \$DOMAIN\_

HOME/config/fmwconfig/servers/AdminServer/logging.xml.

where \$DOMAIN\_HOME is the directory path to your domain.

**2.** Add the

oracle.soa.management.util.async.AsynchronousJobScheduler logger.

**3.** Set the log level to TRACE: 1 to output job status updates.

The syntax looks as follows:

```
<loggers>
 ...
     <logger name='oracle.soa.management.util.async.AsynchronousJobScheduler'
 level="TRACE:1" />
</loggers>
```
**4.** Restart the Oracle WebLogic Server Administration Server for the changes to take effect.

Logging output similar to the following is generated:

```
[2010-04-21T16:32:30.128-07:00] [AdminServer] [TRACE] []
 [oracle.soa.management.util.async.AsynchronousJobScheduler] [tid: SOA Fabric
 Asynchronous Job Processor] [userId: weblogic] [ecid: 0000IWYhmvq1FgB_
JXc9yf1BnsUK00002B,1:28285] [SRC_CLASS:
```
 oracle.soa.management.util.async.AsynchronousJobScheduler] [APP: em] [dcid: 63062c26f939c426:-245c1ca7:12822aa19a3:-8000-00000000000000ee] [SRC\_METHOD: processJob] Processing asynchronous BulkFaultRecovery job 105ab343-7fbd-4a82-a167-7d794f0801e4 [2010-04-21T16:32:30.131-07:00] [AdminServer] [TRACE] [] [oracle.soa.management.util.async.AsynchronousJobScheduler] [tid: SOA Fabric Asynchronous Job Processor] [userId: weblogic] [ecid: 0000IWYhmvq1FgB\_ JXc9yf1BnsUK00002B,1:28285] [SRC\_CLASS: oracle.soa.management.util.async.AsynchronousJobScheduler] [APP: em] [dcid: 63062c26f939c426:-245c1ca7:12822aa19a3:-8000-00000000000000ee] [SRC\_METHOD: updateJobStatus] Updated status for asynchronous job 105ab343-7fbd-4a82-a167-7d794f0801e4 : incomplete [2010-04-21T16:32:39.790-07:00] [AdminServer] [TRACE] [] [oracle.soa.management.util.async.AsynchronousJobScheduler] [tid: SOA Fabric Asynchronous Job Processor] [userId: weblogic] [ecid: 0000IWYhmvq1FgB\_ JXc9yf1BnsUK00002B,1:28285] [SRC\_CLASS: oracle.soa.management.util.async.AsynchronousJobScheduler] [APP: em] [dcid: 63062c26f939c426:-245c1ca7:12822aa19a3:-8000-00000000000000ee] [SRC\_METHOD: updateJobStatus] Updated status for asynchronous job 105ab343-7fbd-4a82-a167-7d794f0801e4 : complete

#### <span id="page-365-0"></span>**25.2.8 Automatic Recovery Configuration for Oracle BPEL Process Manager**

Oracle SOA Suite provides an automatic recovery feature in Oracle Enterprise Manager Fusion Middleware Control Console that enables you to configure and recover:

- All activities (for example, wait activities and OnAlarm branches of pick activities) that have an associated expiration date and are scheduled with the SOA Infrastructure to be rescheduled
- All activities that are not complete over a provided threshold time
- All invoke and callback messages that are unresolved

Follow these instructions to configure automatic recovery.

- **1.** In the navigator, right-click **soa-infra** and select **SOA Administration** > **BPEL Properties**.
- **2.** Click **More BPEL Configuration Properties**.
- **3.** In the **Name** column, click **RecoveryConfig**.
- **4.** Expand **RecurringScheduleConfig**.

This section enables you to configure recurring recovery attempts.

**5.** Set the following properties to values appropriate to your environment, and click **Apply**.

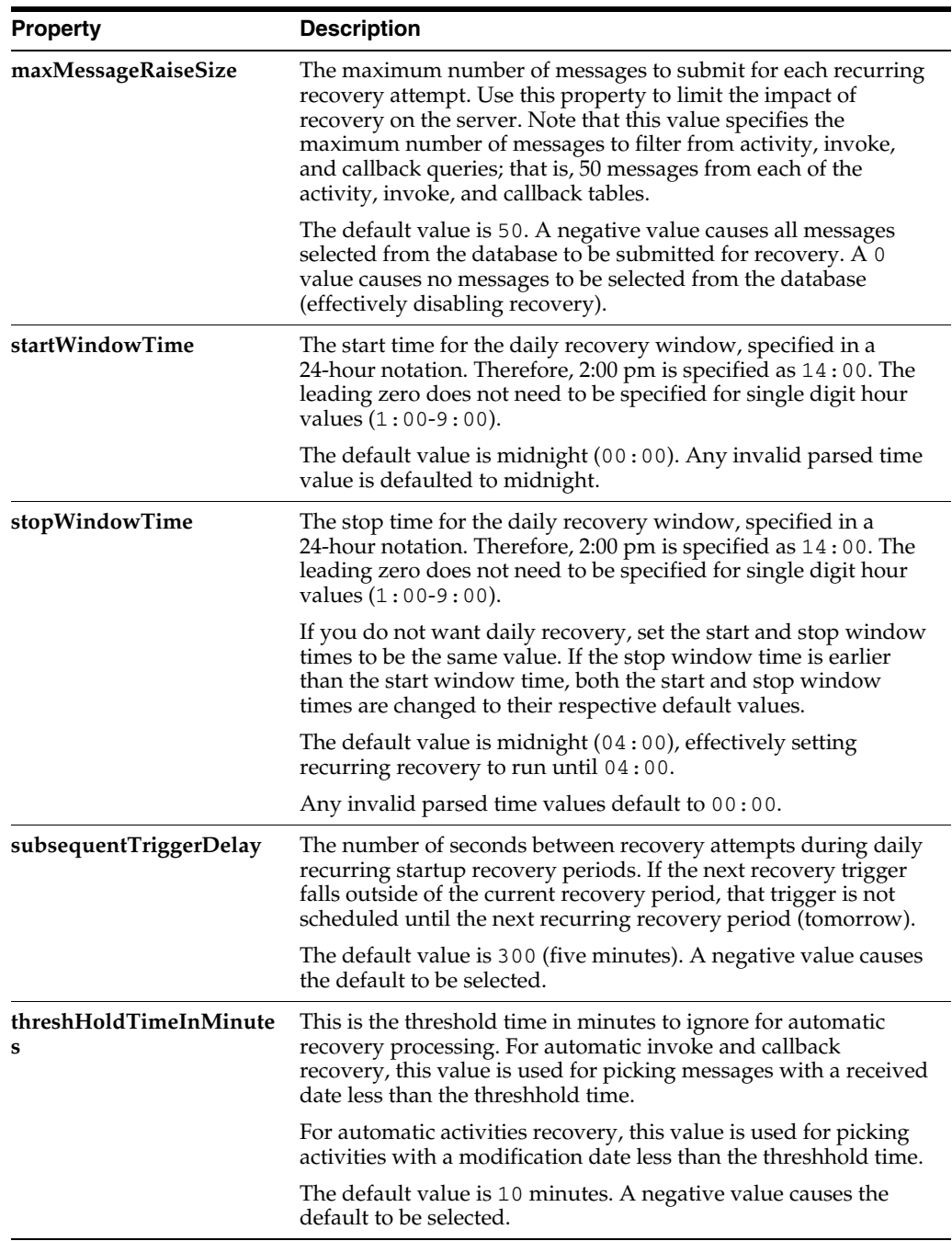

#### **6.** Expand **StartupScheduleConfig**.

This section enables you to configure server startup recovery attempts.

**7.** Set the following properties to values appropriate to your environment, and click **Apply**.

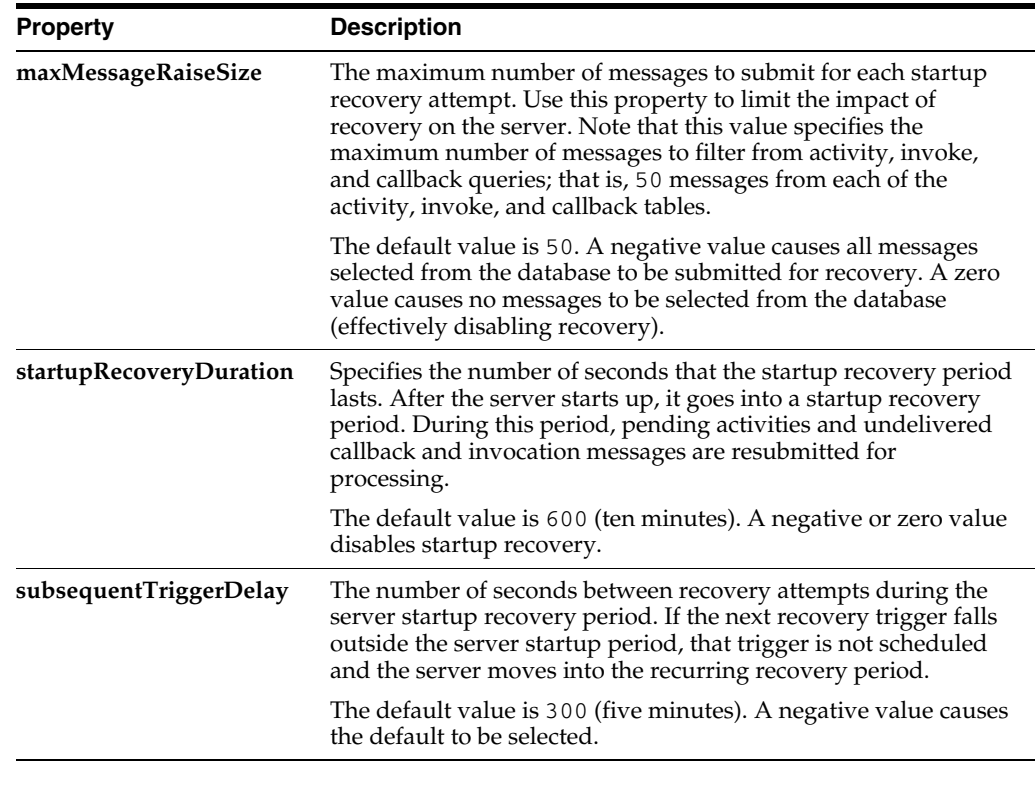

**Note:** In a cluster, it is possible for different nodes to concurrently attempt an automatic recovery of the same items. The first node to lock the item attempts the recovery, while other nodes may raise an exception that can be safely ignored.

### <span id="page-367-0"></span>**25.2.9 NLS Issues with Oracle BPM Suite Flow Traces**

Note the following localization activity label issues that exist with Oracle BPM Suite in Oracle Enterprise Manager Fusion Middleware Control Console:

■ Under **Flow Trace** > **Instance of** *Process* > **Flow**

The localization activity label cannot be correctly loaded according to the browser language. If there is a localized label for English available, the English label is loaded for all languages. If there is no localized label for English available, the default language's label is loaded for all languages.

■ Under **Flow Trace** > **Instance of** *Process* > **Audit Trail**

The localization label can be correctly loaded according to the browser locale. However, if the corresponding localization label does not exist, the first label in the list of localized labels is used. There is a potential problem with translation, because the first locale for each activity is not always the same.

### <span id="page-367-1"></span>**25.2.10 Enabling and Disabling Measurements for Oracle BPM Suite**

Measurements enable you to measure a business indicator at a certain point in the process or in a section of the process.

You can enable or disable measurements for Oracle BPM Suite at both the service engine and individual composite levels in Oracle Enterprise Manager Fusion

Middleware Control Console. The service engine level setting takes precedence over the composite level setting; this means that when measurements are disabled at the BPMN service engine level, all measurements at all levels are disabled. If you enable measurements at the service engine level, the measurement setting at the individual composite level is taken into account. This property is similar in functionality to the property for enabling or disabling BPEL process sensors.

To set this property at the BPMN service engine level:

- **1.** Right-click **soa-infra** and select **SOA Administration** > **BPMN Properties**.
- **2.** Click **More BPMN Configuration Properties**.
- **3.** In the **Name** column, click **disableSensors**.
- **4.** From the **Value** list, select an appropriate value and click **Apply**. The default value is **false**. Setting this value to **true** disables all calls to sensors at all levels.

To set this property at the individual composite level:

- **1.** Right-click **soa-infra** in the navigator, and select **Administration** > **System MBean Browser**.
- **2.** Expand **Application Defined MBeans** > **oracle.soa.config** > **Server:** *server\_name* > **SCAComposite** > *composite\_name*.
- **3.** In the **Name** column, click **Properties**.
- **4.** Expand **Properties** > **Element\_0**.

Information for the **disableProcessSensors** property is displayed.

**5.** In the **many** list, select an appropriate value and click **Apply**. The default value is **false**. Setting this value to **true** disables all calls to sensors for this individual composite.

If this property does not exist, you can create it here and select an appropriate value.

For more information about measurements, see *Oracle Fusion Middleware Modeling and Implementation Guide for Oracle Business Process Management*.

#### <span id="page-368-0"></span>**25.2.11 Resolving SUN JVM Crashes**

Generating 300,000 BPEL instances through the Java test client using the following parameters causes the Sun Java Virtual Machine (JVM) to crash after three hours and a core dump to be created:

- Number of threads: 100
- Think time: 100 (ms)

Instead, use Sun JVM build 6u18-b09 to successfully run the test.

#### <span id="page-368-1"></span>**25.2.12 Demo Certificate Reference Removal When Using Your Own SSL Certificates**

If you use your own certificates for SSL, you must remove references to the demo certificates by removing the following line from the setDomainEnv file for your version of the operating system.

-Djavax.net.ssl.trustStore=\${WL\_HOME}/server/lib/DemoTrust.jks

Otherwise, Oracle BPEL Process Manager cannot access the external SOAP endpoint.

#### <span id="page-369-0"></span>**25.2.13 Specifying a Nondefault XA Transaction Timeout Value for XA Data Sources**

The default XA transaction timeout value for XA data sources is 0 seconds. You can change the default value in the Oracle WebLogic Server Administration Console. Follow these steps.

- **1.** Log in to Oracle WebLogic Server Administration Console.
- **2.** Under **Domain Structure** on the left side of the page, select **Services** > **JDBC** > **Data Sources**.
- **3.** In the **Name** column of the **Data Sources** table, select EDNDataSource (for event delivery network transactions) or **SOADataSource** (for all other types of transactions).
- **4.** Under the **Configuration** tab at the top, click the **Transaction** subtab.
- **5.** In the **XA Transaction Timeout** field, enter a value in seconds.
- **6.** Select the **Set XA Transaction Timeout** checkbox. You *must* select this checkbox for the new XA transaction timeout value to take effect.
- **7.** Click **Save**.

#### <span id="page-369-1"></span>**25.2.14 Increasing the XA Transaction Timeout Value**

If you send notifications for parallel task assignments in human workflow, you can see the transaction close, SQL exceptions appear, and notification processing take a long time at runtime. If this occurs, increase the XA transaction timeout for an XA data source in Oracle WebLogic Server Administration Console. When set, this value overrides the value of the global transaction timeout.

- **1.** Click **Lock and Edit**.
- **2.** Choose **Services** > **Data Sources**.
- **3.** Click the specific data source.
- **4.** Click the **Transaction** tab.
- **5.** Select **Set XA Transaction Timeout**.
- **6.** In the **XA Transaction Timeout** field, specify the value of the transaction timeout.
- **7.** Click **Save**.
- **8.** Log into SQL\*Plus.
- **9.** Set the distributed\_lock\_timeout value.

SQL> alter system set distributed\_lock\_timeout=*value* scope=spfile;

Oracle recommends that you set distributed\_lock\_timeout to a value greater than or equal to that set in Step 6.

- **10.** Shut down and restart your database after running this command.
- **11.** Verify that the setting has changed.

SQL> show parameter distributed\_lock\_timeout;

**12.** Set this parameter to the same value for all instances in an Oracle Real Application Cluster.

#### <span id="page-370-0"></span>**25.2.15 java.net.SocketException on AIX Based Systems (64-Bit) When Using IPv6**

When executing the Oracle SOA server using the IBM JVM on AIX Based Systems (64-Bit) with IPv6, the server shows java.net.SocketException.

To work around this issue:

**1.** Execute the following commands (using super user privileges or sudo) to modify the AIX network options:

```
no -o rfc1323=1
no -o sb_max=4194304
```
For more information, see "Socket Buffer Size" in the *Oracle Coherence Developer's Guide*.

**2.** Go to the domain directory.

For example, *MW\_HOME*/user\_projects/domains/*domain\_name*/bin

**3.** Edit the setDomainEnv.sh script and add the following line:

```
export IBM_JAVA_OPTIONS="-Djava.net.preferIPv4Stack=true 
-Djava.net.preferIPv6Addresses=false"
```
For more information, see "Multicast and IPv6" in the *Oracle Coherence Developer's Guide*.

### **25.3 Documentation Errata**

This section describes documentation errata. It includes the following topic:

- Section 25.3.1, "Copying Details to the Clipboard in the Activity Audit Trail in [Mozilla Firefox"](#page-370-1)
- [Section 25.3.2, "Online Help for the Project Source Paths: SOA Content Dialog"](#page-370-2)

#### <span id="page-370-1"></span>**25.3.1 Copying Details to the Clipboard in the Activity Audit Trail in Mozilla Firefox**

The note in Step 10 of Section "Viewing the Audit Trail and Process Flow of a BPEL Process Service Component" of *Oracle Fusion Middleware Administrator's Guide for Oracle SOA Suite and Oracle BPM Suite* states the following:

**Note:** If using Internet Explorer, you can click **Copy details to clipboard** to copy the activity details to the clipboard. If using Mozilla Firefox, this link does not appear. Instead, you must manually select the text and copy and paste it to a file.

If you use Mozilla Firefox, the **Copy details to clipboard** link is now displayed. However, if you click the link, Mozilla Firefox displays a security warning.

#### <span id="page-370-2"></span>**25.3.2 Online Help for the Project Source Paths: SOA Content Dialog**

The Project Source Paths: SOA Content dialog does not include context-sensitive help.

This dialog is available in Oracle JDeveloper by right-clicking a project in the Application Navigator and selecting **Project Properties** > **Project Source Paths** > **SOA Content**.

Use this dialog to change the SOA project directory.

Changing the SOA project directory does not cause project files to be saved in a different directory. All project files are still saved in the original directory location. The change occurs with how SOA project files display in the Application Navigator:

- If you click **Browse** to change this directory, the current project files are no longer visible in the Application Navigator.
- If you select Use Custom Settings and click Customize Settings to change this directory in the Customize SOA Content Settings dialog, the current project files are no longer visible in the Application Navigator for the current session of Oracle JDeveloper. When you exit Oracle JDeveloper, the settings revert and the project files display again in the Application Navigator.

This dialog includes the following buttons and fields:

- **Use Custom Settings** radio button: Select to change the SOA project directory.
- **Use Project Settings** radio button: Select to use the default SOA project directory in which to save files. This is the default selection.
- **Customize Settings** button: Click to change the directory path location for SOA project files.
- **SOA Directory Name** field: Displays the current directory path for the SOA project.

# **Oracle Technology Adapters**

This chapter describes issues associated with Oracle Technology Adapters and the *Oracle Fusion Middleware User's Guide for Technology Adapters*. It includes the following topics:

- [Section 26.1, "General Issues and Workarounds"](#page-372-0)
- [Section 26.2, "Configuration Issues and Workarounds"](#page-383-0)

# <span id="page-372-0"></span>**26.1 General Issues and Workarounds**

This section describes general issues and workarounds. It includes the following topics:

- [Section 26.1.1, "Oracle JCA Adapters Issues and Workarounds"](#page-372-1)
- [Section 26.1.2, "Oracle JCA Adapter for Files/FTP Issues and Workarounds"](#page-374-0)
- [Section 26.1.3, "Oracle JCA Adapter for AQ Issues and Workarounds"](#page-376-0)
- [Section 26.1.4, "Oracle JCA Adapter for JMS Issues and Workarounds"](#page-377-0)
- [Section 26.1.5, "Oracle JCA Adapter for Database Issues and Workarounds"](#page-379-0)
- [Section 26.1.6, "Oracle JCA Adapter for MQ Series Issues and Workarounds"](#page-380-0)
- [Section 26.1.7, "Oracle JCA Adapter for Socket Issues and Workarounds"](#page-382-0)
- [Section 26.1.8, "Native Format Builder Issues and Workarounds"](#page-383-1)

#### <span id="page-372-1"></span>**26.1.1 Oracle JCA Adapters Issues and Workarounds**

This section describes issues and workarounds that are applicable to all adapters: Oracle AQ Adapter, Oracle JMS Adapter, Oracle Files/FTP Adapter, Oracle MQ Series Adapter, Oracle Database Adapter, and Oracle Socket Adapter.

This section includes the following issue:

- Section 26.1.1.1, "ECID Propagation Is Not Supported by Oracle Technology [Adapters"](#page-373-0)
- Section 26.1.1.2, "Outbound Adapter Does Not Perform an Outbound Retry If the [Outbound Adapter Throws an Exception with GLOBAL\\_RETRY"](#page-373-1)
- Section 26.1.1.3, "JCA Binding Component Error Messages During Forceful [Shutdown"](#page-373-2)
- Section 26.1.1.4, "Manual Edits to WSDL Lost When Re-running the Adapter [Configuration Wizard"](#page-373-3)
- Section 26.1.1.5, "Setting the Payload Threshold in MBean for DB Adapter [Outbound Operations"](#page-374-1)
- Section 26.1.1.6, "Value for MBean in Enterprise Manager is Not Consistent with [Expected Behavior"](#page-374-2)

#### <span id="page-373-0"></span>**26.1.1.1 ECID Propagation Is Not Supported by Oracle Technology Adapters**

ECID (Execution Context Identifier) propagation is not supported by Oracle Technology adapters. The ECID is used to keep track of message flow in Oracle Enterprise Manager, and hence this feature is not available in Oracle Technology adapters.

#### <span id="page-373-1"></span>**26.1.1.2 Outbound Adapter Does Not Perform an Outbound Retry If the Outbound Adapter Throws an Exception with GLOBAL\_RETRY**

If an outbound adapter throws an exception with GLOBAL\_RETRY, then the retry configured at the outbound adapter level will not take effect. The retry falls back to the caller which could be a BPEL process. It is observed that the retry happens from the inbound to the BPEL process (caller of BPEL process) in either of the following transaction semantics in Oracle BPEL process:

#### **Scenario 1:**

<property name="bpel.config.transaction">requiresNew</property> <property name="bpel.config.oneWayDeliveryPolicy">sync</property>

#### **Scenario 2:**

<property name="bpel.config.transaction">required</property> <property name="bpel.config.oneWayDeliveryPolicy">sync</property>

If the adapter throws a LOCAL\_RETRY, then the retry configured at the outbound adapter level will take effect.

Note that for the inbound retry to work, Oracle BPEL process must not have any dehydration points.

#### <span id="page-373-2"></span>**26.1.1.3 JCA Binding Component Error Messages During Forceful Shutdown**

During forceful shutdown of Oracle WebLogic Server, if the severs are processing data, then you may see JCA Binding Component error messages. These messages are benign.

#### <span id="page-373-3"></span>**26.1.1.4 Manual Edits to WSDL Lost When Re-running the Adapter Configuration Wizard**

Every time you use the Adapter Configuration Wizard to edit an adapter, the wizard uses the data you enter to recreate the adapter WSDL. If you made manual edits to the WSDL before, the Adapter Configuration Wizard will discard those changes the next time you edit the adapter.

The workaround for this issue is to make the same manual edits each time you use the Adapter Configuration Wizard.

#### <span id="page-374-1"></span>**26.1.1.5 Setting the Payload Threshold in MBean for DB Adapter Outbound Operations**

You can set the payload threshold in MBeans for DB Adapter Outbound operations such as Select, Pure SQL, and the Stored Procedure Adapter's Select Operations. However, values you set in the MBean might not take effect dynamically; when you change the value in the Mbean, you need to redeploy the SOA composite. This release note is specific to both Windows and Linux operating system platforms.

You can use the following procedure to set the payload threshold in Mbeans:

- **1.** Deploy a composite with a threshold value in the composite.xml file.This value in the composite.xml overrides the value in MBean defined in EM Console..
- **2.** If the value in the Mbean is changed, and if that value is the value that is to take effect, you must redeploy the composite application.

#### <span id="page-374-2"></span>**26.1.1.6 Value for MBean in Enterprise Manager is Not Consistent with Expected Behavior**

When configuring a DataBase Adapter Inbound operation, do not provide a value in the SOA composite application. Provide a data size of about 70 bytes for the DB Inbound Adapter.

Refer to the following scenario for setting the value in the Enterprise Manager for DefaultPayloadSizeThreshold:

- **1.** Change the default value for the threshold from -1 to 2 bytes. Data is rejected (this is expected behavior).
- **2.** Change the default value for the threshold from 2 bytes to -1 bytes. Data is rejected (this is not expected behavior).
- **3.** Change the default value for the threshold from -1 byte to 50000 bytes. Data is processed (this is expected behavior).
- **4.** Change the default value for the threshold from 50000 bytes to -1 byte. Data is processed (this is expected behavior).

The results in Steps 2 and 4 should be the same, but are currently not so.

 The exception occurs when you perform a step similar to Step 2 with a sequence of steps and occurs on any operating system platform..

#### <span id="page-374-0"></span>**26.1.2 Oracle JCA Adapter for Files/FTP Issues and Workarounds**

This section describes the following issues and workarounds related to Oracle File and FTP Adapters:

It includes the following sections:

- [Section 26.1.2.1, "Files Lost During an SOA Server Failover"](#page-375-0)
- [Section 26.1.2.2, "DOM Parsing Exception at Run Time"](#page-375-1)
- Section 26.1.2.3, "Rejection Handling Not Working Properly for XML-Debatching [Scenarios"](#page-375-2)
- Section 26.1.2.4, "JCA Property Updates from Enterprise Manager Console Are [Not Applied If a Logical Directory Is Used"](#page-375-3)
- Section 26.1.2.5, "Prerequisite for Oracle FTP Adapter Debatching Scenarios on [FTPS"](#page-375-4)
- [Section 26.1.2.6, "Chunked Read Feature Not Supported for Secure FTP"](#page-375-5)
- [Section 26.1.2.7, "Editable Append Property With Dynamic File Name"](#page-375-6)
- [Section 26.1.2.8, "Data Lost During Read Operation from an Input File with Errors"](#page-376-1)
- [Section 26.1.2.9, "Attachments and Payload Validation are Incompatible"](#page-376-2)

#### <span id="page-375-0"></span>**26.1.2.1 Files Lost During an SOA Server Failover**

The Oracle File Adapter picks up a file from an inbound directory, processes the file, and sends the processed file to an output directory. However, during this process if a failover occurs in an SOA managed server, then the file may be lost because of the nontransactional nature of Oracle File Adapter. As a result, some files read by the inbound adapter may not be sent to the output directory. You must configure the Oracle File Adapter for high availability, to ensure that files are not lost during a failover.

#### <span id="page-375-1"></span>**26.1.2.2 DOM Parsing Exception at Run Time**

When Oracle File and FTP Adapters read a Unicode XML file with byte order mark (BOM), a DOM parsing exception is thrown at runtime. If the Unicode XML file does not use BOM, then an exception is not thrown.

#### <span id="page-375-2"></span>**26.1.2.3 Rejection Handling Not Working Properly for XML-Debatching Scenarios**

In case of debatching scenarios with XML payloads that have errors such as extra tags and spurious data, output files are created along with the rejected messages.

#### <span id="page-375-3"></span>**26.1.2.4 JCA Property Updates from Enterprise Manager Console Are Not Applied If a Logical Directory Is Used**

If Oracle File and FTP Adapters use logical directories for inbound or outbound operations, then JCA property updates from Oracle Enterprise Manager Console are not applied.

#### <span id="page-375-4"></span>**26.1.2.5 Prerequisite for Oracle FTP Adapter Debatching Scenarios on FTPS**

You must use a synchronous process in case of Oracle FTP Adapter debatching scenarios on FTP over SSL (FTPS) for large payloads. If a synchronous process is not used, then the FTP server throws the error code, 421.

#### <span id="page-375-5"></span>**26.1.2.6 Chunked Read Feature Not Supported for Secure FTP**

The Chunked Read feature of Oracle FTP Adapter is not supported for SFTP (Secure FTP) using SSH transport.

#### <span id="page-375-6"></span>**26.1.2.7 Editable Append Property With Dynamic File Name**

When a dynamic file name is specified for an output file, the Append property must not be edited. However, the Oracle Enterprise Manager Fusion Middleware Control Console allows you to edit the Append property even when you specify a dynamic file name for an output file. Ensure that you do not edit the Append property when you specify a dynamic file name for an output file.

When using a dynamic file name the value of the Append property must be false. By default, the value of the Append property is false and this must not be edited while using a dynamic file name.

#### <span id="page-376-1"></span>**26.1.2.8 Data Lost During Read Operation from an Input File with Errors**

When an Oracle File Adapter processes a file with some invalid records, the invalid records are sent to the rejected messages directory, whereas, the valid records are lost. To ensure that no data is lost, input files with invalid data must be sent to the error archive queue. You must set the following properties in the WSDL file for the Read file operation to ensure that input files with errors are sent to the error archive queue:

```
PhysicalErrorArchiveDirectory="physical_directory_ path"
LogicalErrorArchiveDirectory="logical_directory_path"
```
#### <span id="page-376-2"></span>**26.1.2.9 Attachments and Payload Validation are Incompatible**

If you enable payload validation when using attachments, the Oracle FTP Adapter fails with a java.lang.NullPointerException and logs an error like: "FtpIn FtpInAdapter Service FtpIn was unable to perform delivery of inbound message to the composite".

When using attachments, disable payload validation. For Attachments, payload validation is unnecessary.

#### <span id="page-376-0"></span>**26.1.3 Oracle JCA Adapter for AQ Issues and Workarounds**

This section describes the following issue and workaround related to Oracle JCA Adapter for AQ:

It includes the following section:

- [Section 26.1.3.1, "Oracle JCA Adapter for AQ Reading Field from Object Type](#page-376-3)  [Depends on Server Locale Encoding"](#page-376-3)
- Section 26.1.3.2, "Oracle JCA Adapter for AQ Does Not Dequeue Messages from [Queues in Oracle E-Business Suite Applications"](#page-376-4)
- Section 26.1.3.3, "AQ\_INVALID\_PAYLOAD\_HEADERS\_OUTBOUND Error [When Payload Field is Selected"](#page-376-5)
- [Section 26.1.3.4, "Enabling Payload Validation Using XSD"](#page-377-2)
- Section 26.1.3.5, "JMS, AQ ADAPTER ILLEGALSTATEEXCEPTION AT [SETMANAGEDCONNECTION ON WAS"](#page-377-1)

#### <span id="page-376-3"></span>**26.1.3.1 Oracle JCA Adapter for AQ Reading Field from Object Type Depends on Server Locale Encoding**

In an SOA project that contains outbound Oracle JCA Adapter for AQ, Mediator or BPEL, and an inbound Oracle JCA Adapter for AQ, when you select the business payload option as **Field within the Object**, the national characters are garbled. This issue depends on server locale encoding and exists only on native locale. However, when the server is running on UTF-8 encoding, this issue does not exist.

#### <span id="page-376-4"></span>**26.1.3.2 Oracle JCA Adapter for AQ Does Not Dequeue Messages from Queues in Oracle E-Business Suite Applications**

It is recommended that you use Oracle Adapter for Oracle Applications to dequeue from queues in E-Business Suite Applications and *not* Oracle JCA Adapter for AQ.

#### <span id="page-376-5"></span>**26.1.3.3 AQ\_INVALID\_PAYLOAD\_HEADERS\_OUTBOUND Error When Payload Field is Selected**

When using the Adapter Configuration Wizard to configure the object payload, you may configure the Business Payload as either:

- Whole Object
- Field within the Object

If you select **Field within the Object**, and you do not check the **Access to non-payload fields also needed** option, your composite may fail at run time with an AQ\_INVALID\_ PAYLOAD\_HEADERS\_OUTBOUND error.

The workaround for this issue is to always select the **Access to non-payload fields also needed** option when you configure the Business Payload by selecting the **Field within the Object** option.

For more information, see "The Adapter Configuration Wizard Object Payload Page" in the *Oracle Fusion Middleware User's Guide for Technology Adapters*.

#### <span id="page-377-2"></span>**26.1.3.4 Enabling Payload Validation Using XSD**

If you use Oracle Enterprise Manager Console to enable payload validation at the SOA-INFRA level, then for inbound Oracle JCA Adapter for AQ (including B2B adapters or Oracle Adapter for Oracle Applications that use Oracle JCA Adapter for AQ), then Oracle recommends that you use the following block in your payload XSD:

```
xmlns:nxsd="http://xmlns.oracle.com/pcbpel/nxsd"
nxsd:validation="true"
```
#### <span id="page-377-1"></span>**26.1.3.5 JMS, AQ ADAPTER ILLEGALSTATEEXCEPTION AT SETMANAGEDCONNECTION ON WAS**

The following exception is observed when JMS or AQ adapter samples are run on the WebSphere Application Server. It is because of a known WebSphere Bug which is tracked via APAR PM 12735, which has been fixed but for which a patch is not available. The exception is seen with AQ and JMS adapter samples but is not only confined to those types of adapters; it does occur with scenarios that involve JMS and AQ adapters, as a result of the IBM WebSphere bug.As a workaround, you can restart the WebSphere server when the exception occurs. You can use this workaround until the patch is available and can be applied to your environment.

```
java.lang.IllegalStateException: setManagedConnection: illegal state 
exception. State = STATE_TRAN_WRAPPER_INUSE MCW = 1f571f57 
at com.ibm.ejs.j2c.MCWrapper.setManagedConnection(MCWrapper.java:791) 
at com.ibm.ejs.j2c.MCWrapperPool.getInstance(MCWrapperPool.java:226) 
at 
com.ibm.ejs.j2c.FreePool.createManagedConnectionWithMCWrapper(FreePool.java:2033) 
at com.ibm.ejs.j2c.FreePool.createOrWaitForConnection(FreePool.java:1709) 
at com.ibm.ejs.j2c.PoolManager.reserve(PoolManager.java:2467) 
at 
com.ibm.ejs.j2c.ConnectionManager.allocateMCWrapper(ConnectionManager.java:1059) 
at 
com.ibm.ejs.j2c.ConnectionManager.allocateConnection(ConnectionManager.java:696)
```
#### <span id="page-377-0"></span>**26.1.4 Oracle JCA Adapter for JMS Issues and Workarounds**

This section describes the following issues and workarounds related to Oracle JMS Adapter:

- [Section 26.1.4.1, "Example of Flow Control Settings for Oracle JMS Adapter"](#page-378-0)
- Section 26.1.4.2, "Oracle JMS Adapter Re-entrant Wizard Displays a Warning [Message When the Destination and JNDI Names Are Invalid"](#page-378-1)
- [Section 26.1.4.3, "Distributed Topic in Clustered Environment Creates Extra](#page-379-1)  [Messages"](#page-379-1)
- [Section 26.1.4.4, "Old Queue is Still Polled After Changing Queue Name"](#page-379-2)

#### <span id="page-378-0"></span>**26.1.4.1 Example of Flow Control Settings for Oracle JMS Adapter**

Anytime the exception weblogic.messaging.kernel.QuotaException: Quota blocking time exceeded and no quota available is encountered, WLS JMS provider allows flow control settings that you can tweak to control the number of messages that are produced/consumed.

For more information about tweaking the control settings, see

```
(http://download.oracle.com/docs/cd/E13222_
01/wls/docs90/ConsoleHelp/pagehelp/JMSjmsconnectionjmsconnection
factoryconfigflowcontroltitle.html)
```
The following is an example of the flow control settings used and the various thresholds for a message carrying a payload size of 5k:

```
Config JMSServer:
    Message Buffer Size:5000
Config JMSConnectionFactory:
    Flow Control:
    Flow Maximum: 30
    Flow Minimum: 1
    Flow Interval: 10
    Flow Step: 10
check Flow Control Enabled
     Default Delivery: Send Timeout: 3000000
Config JMS Destinations:
       Bytes Threshold High: 50000
       Bytes Threshold Low: 50
       Messages Threshold High: 100
       Messages Threshold Low: 1
        Set Quota
```
#### <span id="page-378-1"></span>**26.1.4.2 Oracle JMS Adapter Re-entrant Wizard Displays a Warning Message When the Destination and JNDI Names Are Invalid**

While migrating a project from one environment to another, Oracle JMS Adapter Wizard populates the Destination and JNDI name fields in edit mode in the following pages:

- Consume Operation Parameters page
- Produce Operation Parameters page
- Request Operation Parameters page
- Reply Operation Parameters page
- Request/Reply Operation Parameters page

However, if you click **Next**, the Adapter Configuration Wizard validates whether this is a valid destination, and accordingly, displays a warning message if found to be invalid. You have the option to proceed or enter a valid destination.

#### <span id="page-379-1"></span>**26.1.4.3 Distributed Topic in Clustered Environment Creates Extra Messages**

When you use Oracle JMS adapter with a distributed topic deployed in a cluster, the scenario would result in more messages processed than the actual number of messages passed to the topic.

Each subscriber to the topic is handed a copy of the message to be processed by WLS JMS. So, the number of processed messages will be equal to the number of active subscribers on the distributed topic. This is a known behavior of Oracle WebLogic JMS in Oracle WebLogic Application Server 10.3.

#### <span id="page-379-2"></span>**26.1.4.4 Old Queue is Still Polled After Changing Queue Name**

When using the Oracle JMS Adapter in an Enqueue-Dequeue Request-Reply scenario, if you change the Queue name (Inbound Queue and Reply Queue) to a new value, the old queue is still polled.

The workaround for this issue is to configure the new Queue name and redeploy the composite.

#### <span id="page-379-0"></span>**26.1.5 Oracle JCA Adapter for Database Issues and Workarounds**

This section describes the following issues and workarounds related to Oracle Database Adapter:

- Section 26.1.5.1, "The Value Of the Active Unit Of Work Property Is Not Saved for [Outbound SELECT Operation"](#page-379-3)
- Section 26.1.5.2, "The Binding Fault Retries During Remote Fault Is Not Captured [in the Oracle Enterprise Manager Console"](#page-379-4)
- [Section 26.1.5.3, "Invalid Datatype Exception After Re-Creating Schema Object"](#page-380-1)
- Section 26.1.5.4, "Distributed Polling Using MarkReservedValue Disabled by [Default"](#page-380-2)
- [Section 26.1.5.5, "Stored Procedure Limitations in SQL Server 2008"](#page-380-3)

#### <span id="page-379-3"></span>**26.1.5.1 The Value Of the Active Unit Of Work Property Is Not Saved for Outbound SELECT Operation**

While configuring an outbound Oracle Database Adapter to perform a SELECT operation, if you select **Get Active Unit of Work** in the Adapter Configuration Wizard - Advanced Option page, then the value of the GetActiveUnitofWork property is not saved in the .jca file.

The workaround for this issue is to manually add this property in the  $\cdot$  jca file of the Oracle Database Adapter, as shown in the following example:

<property name="GetActiveUnitOfWork" value="true"/>

#### <span id="page-379-4"></span>**26.1.5.2 The Binding Fault Retries During Remote Fault Is Not Captured in the Oracle Enterprise Manager Console**

Consider a scenario in which the Oracle Database Adapter retries the transaction at remote fault (that is, when the database is down) in a condition where the binding fault retry is specified in the composite.  $x$ ml file, and there is no fault policy defined. In such a scenario, the binding fault retry performed by the Oracle Database Adapter is not captured in the Audit Trail in the Oracle Enterprise Manager Console.

#### <span id="page-380-1"></span>**26.1.5.3 Invalid Datatype Exception After Re-Creating Schema Object**

If you re-create an Oracle Database PL/SQL statement or other schema object (such as a data type), or recompile a package body, and re-deploy a SOA composite that uses the Oracle Database Adapter, then the Oracle Database Adapter runtime will throw an ORA-00902: invalid datatype exception.

The workaround for this issue is to set the following Oracle WebLogic Server properties:

- Data Source:
	- **–** Initial Capacity: 0
	- **–** Statement Cache Size: 0
- Adapter Connection Pool:
	- **–** Initial Capacity: 0

If your SOA composite is incompatible with these property settings, the workaround for this issue is to stop and start the Oracle WebLogic Server.

For more information, see:

- "Configuring JDBC Data Sources" in the *Oracle Fusion Middleware Configuring and Managing JDBC for Oracle WebLogic Server*
- "Connection Management" in the *Oracle Fusion Middleware Programming Resource Adapters for Oracle WebLogic Server*.

#### <span id="page-380-2"></span>**26.1.5.4 Distributed Polling Using MarkReservedValue Disabled by Default**

In this release, Oracle recommends that you use the new distributed polling approach based on skip locking. When editing an Oracle Database Adapter service which has a MarkReservedValue set, that value will be removed to enable the new best practice.

To use the old distributed polling approach based on a reserved value, select the value from the drop down menu.

#### <span id="page-380-3"></span>**26.1.5.5 Stored Procedure Limitations in SQL Server 2008**

The Oracle Database Adapter stored procedure interface does not support the following data types in SQL Server 2008:

- **TIME**
- DATE
- **DATETIME**
- DATETIME2
- DATETIMEOFFSET

#### <span id="page-380-0"></span>**26.1.6 Oracle JCA Adapter for MQ Series Issues and Workarounds**

This section describes the following issues and workarounds related to Oracle MQ Series Adapter:

- Section 26.1.6.1, "Oracle MQ Series Adapter Does Not Support Asynchronous [Request-Response Pattern for Mediator"](#page-381-0)
- Section 26.1.6.2, "Oracle MQ Series Adapter Does Not Perform an Outbound Retry [If the Outbound Resource Is XA"](#page-381-1)
- Section 26.1.6.3, "Oracle MQ Series Hangs If the Channel Is Brought Down in a [Cluster Environment"](#page-381-2)
- [Section 26.1.6.4, "Adding Additional Encoding Not Supported"](#page-381-3)
- [Section 26.1.6.5, "Using MQ Series version 7.0.0.2 and XA Transactions"](#page-381-4)
- [Section 26.1.6.6, "Old Queue is Still Polled After Changing Queue Name"](#page-382-1)
- Section 26.1.6.7, "Oracle MQ Series Adapter Reconnect Failure After Forceful [Queue Manager Shutdown"](#page-382-2)

#### <span id="page-381-0"></span>**26.1.6.1 Oracle MQ Series Adapter Does Not Support Asynchronous Request-Response Pattern for Mediator**

Oracle MQ Series Adapter does not support asynchronous request-response pattern (where Mediator is the server).

#### <span id="page-381-1"></span>**26.1.6.2 Oracle MQ Series Adapter Does Not Perform an Outbound Retry If the Outbound Resource Is XA**

If you select the outbound resource as XA, then the Oracle MQ Series Adapter throws an exception and does not retry because it does not support an outbound retry with outbound resource as XA. On the other hand, if the outbound resource is non-XA, then the retry happens correctly.

#### <span id="page-381-2"></span>**26.1.6.3 Oracle MQ Series Hangs If the Channel Is Brought Down in a Cluster Environment**

When working with more than one managed server, if you try to bring down the channel, then Oracle MQ Series hangs. This occurs in both Windows and UNIX operating systems.

#### <span id="page-381-3"></span>**26.1.6.4 Adding Additional Encoding Not Supported**

Standard Java encodings and their mappings are provided with the MQ Series Adapter but the Adapter Configuration Wizard does not support addition of additional Java encodings that you may require.

To add support for the standard Java encodings that are not provided in the list, you can perform the following steps:

- **1.** Extract the MQSeriesAdapter.jar file from the MQSeriesAdapter.rar file.
- **2.** Extract the mq.properties file from the MQSeriesAdapter.jar file.
- **3.** Add the entry in the mq.properties file. This file has two entries for a mapping between MQ Series encoding and Java encoding. For each new encoding that you require, you must make two entries to the mq.properties file. Make an entry for the MQ Series encoding to the corresponding Java encoding and the other entry for the Java encoding to the corresponding MQ Series encoding.

#### <span id="page-381-4"></span>**26.1.6.5 Using MQ Series version 7.0.0.2 and XA Transactions**

Oracle JCA Adapter for MQ Series is certified with MQ Series version 7.0.0.2. If you are using XA transactions, then you must configure the server connection channel with a level of conversation sharing set to 0.

#### <span id="page-382-1"></span>**26.1.6.6 Old Queue is Still Polled After Changing Queue Name**

When using the Oracle MQ Series Adapter in an Enqueue-Dequeue Request-Reply or Dequeue-Enqueue Request-Reply scenario, if you change the Queue name (Inbound Queue and Reply Queue) to a new value, the old queue is still polled.

The workaround for this issue is to configure the new Queue name and redeploy the composite.

#### <span id="page-382-2"></span>**26.1.6.7 Oracle MQ Series Adapter Reconnect Failure After Forceful Queue Manager Shutdown**

If you forcefully shutdown the Inbound Queue Manger using the -i option (such as endmqm -i *QUEUE-MANAGER*), and then bring it up again, the Oracle MQ Series Adapter does not reconnect properly:

- The Open Input count of the Inbound Queue is reduced from the default value 2 to 1 and the Inbound message is delivered to the Outbound Queue and then put back to the Inbound queue. The Oracle MQ Series Adapter repeats this infinitely.
- In some cases, the Open Input count is reduced from the default value 2 to 1 and the messages are just delivered to the Outbound Queue.

The workarounds for this issue are:

- Configure the SOA instances in non-blocking mode.
- Restart the inbound partner link.
- Stop and start the managed instance.

#### <span id="page-382-0"></span>**26.1.7 Oracle JCA Adapter for Socket Issues and Workarounds**

This section describes the following issue and workaround related to Oracle Socket Adapter:

- Section 26.1.7.1, "Oracle Socket Adapter Not Supported On a Cluster-Based [Environment"](#page-382-3)
- Section 26.1.7.2, "Inbound Operation Hostname Should Be an IP Address for a [Multiple-NIC Host"](#page-382-4)
- [Section 26.1.7.3, "Workaround for Exception with EncByteOrderCheckBox"](#page-383-2)

#### <span id="page-382-3"></span>**26.1.7.1 Oracle Socket Adapter Not Supported On a Cluster-Based Environment**

Oracle Socket Adapter is not supported on a cluster-based environment. If you try to deploy an inbound Oracle Socket Adapter in a clustered environment, then one of the managed servers throws an error message that the server's port is already in use.

#### <span id="page-382-4"></span>**26.1.7.2 Inbound Operation Hostname Should Be an IP Address for a Multiple-NIC Host**

When configuring the Oracle Socket Adapter using the Adapter Configuration Wizard, at step 4 of 7, if you select either of:

- **Inbound Synchronous Request/Reply**
- **Inbound Receive**

Then, at Adapter Configuration Wizard step 5 of 7, note the following:

If you want to override the default port for the given socket connection JNDI name, check **Specify Host and Port**.

- If you check **Specify Host and Port**, you must enter a value for **Host Name**. Note the following:
	- **–** If your host is associated with only one IP address, that is, if it has only one Network Interface Card (NIC), enter localhost.
	- **–** If your host is associated with more than one IP address, that is, has more than one NIC, enter the one IP address you want the Oracle Socket Adapter to listen on.

The Oracle Socket Adapter can listen on only one specific IP address. The Oracle Socket Adapter cannot listen on multiple IP addresses.

#### <span id="page-383-2"></span>**26.1.7.3 Workaround for Exception with EncByteOrderCheckBox**

When you design a Socket adapter project (both Inbound and Outbound) or edit an save the existing project, the following property is added to the JCA file:

```
<property name="EncByteOrderCheckBox" value="false"/>
```
This property, EncByteOrderCheckBox will not be recognized by the adapter and throws the following exception:

```
Error while performing
Endpoint Activation: BINDING.JCA-12532
Cannot set JCA WSDL Property
Property setEncByteOrderCheckBox is not defined for
oracle.tip.adapter.socket.SocketActivationSpec
```
There is a workaround: remove the EncByteOrderCheckBox from the .jca file. That is, remove the following property from the .jca file as the property itself is not recognized by the Adapter.

```
 <property name="EncByteOrderCheckBox" value="false"/>
```
### <span id="page-383-1"></span>**26.1.8 Native Format Builder Issues and Workarounds**

This section describes the following issues and workarounds related to the Native Format Builder:

- [Section 26.1.8.1, "Delimited by White Space Option Not Supported in NXSD"](#page-383-3)
- Section 26.1.8.2, "Payload Validation Fails for Payloads Greater Than 10 MB in [Size"](#page-383-4)

#### <span id="page-383-3"></span>**26.1.8.1 Delimited by White Space Option Not Supported in NXSD**

In the Specify Delimiter's page of the Native Format Builder wizard, the White space (any number of tab, space) option in the Delimited by list is not supported.

#### <span id="page-383-4"></span>**26.1.8.2 Payload Validation Fails for Payloads Greater Than 10 MB in Size**

When payload validation is enabled, it may fail with a java.lang.ClassCastException for payloads greater than 10 MB in size.

For more information, see "Payload Validation" in the *Oracle Fusion Middleware User's Guide for Technology Adapters*.

# <span id="page-383-0"></span>**26.2 Configuration Issues and Workarounds**

There are no known configuration issues at this time.

# **Oracle WebLogic Communication Services**

This chapter describes issues associated with Oracle WebLogic Communication Services (OWLCS). It includes the following topics:

- [Section 27.1, "General Issues and Workarounds"](#page-384-0)
- [Section 27.2, "Configuration Issues and Workarounds"](#page-385-0)
- [Section 27.3, "Documentation Errata"](#page-387-0)

### <span id="page-384-0"></span>**27.1 General Issues and Workarounds**

This section describes general issue and workarounds. It includes the following topics:

- Section 27.1.1, "Active SIP Session and APP Session Count Show as -1 in Clustered [Configuration"](#page-384-1)
- Section 27.1.2, "Oracle WebLogic Server Pack/Unpack Tool Does Not Function in [OWLCS"](#page-384-2)
- Section 27.1.3, "Oracle WebLogic Server Cloning Tool Does Not Function in [OWLCS"](#page-384-3)
- Section 27.1.4, "Messages Metrics Rendered as Unavailable in the Performance [Page for User Messaging Server"](#page-385-1)

### <span id="page-384-1"></span>**27.1.1 Active SIP Session and APP Session Count Show as -1 in Clustered Configuration**

In the Administration Console, the **Monitoring -> General** tab displays *Undefined* for the Active SIP Session Count and Active Application Session Count attributes when monitoring a replicated WebLogic SIP Server deployment. There is currently no workaround for this problem.

#### <span id="page-384-2"></span>**27.1.2 Oracle WebLogic Server Pack/Unpack Tool Does Not Function in OWLCS**

The Pack/Unpack tool in Oracle WebLogic Server does not work in this OWLCS release. There is no workaround currently available.

#### <span id="page-384-3"></span>**27.1.3 Oracle WebLogic Server Cloning Tool Does Not Function in OWLCS**

The Cloning tool in Oracle WebLogic Server does not work in this OWLCS release. There is no workaround currently available.

### <span id="page-385-1"></span>**27.1.4 Messages Metrics Rendered as Unavailable in the Performance Page for User Messaging Server**

When no metric data is found, for example when no messages have been sent or received after server setup, the Metrics Performance page will display *Unavailable*. This is not a problem with the software, and the Performance reporting is operating properly. As soon as *Send* and *Receive* traffic exists, the Performance page will display results normally.

# <span id="page-385-0"></span>**27.2 Configuration Issues and Workarounds**

This section describes configuration issues and their workarounds. It includes the following topics:

- [Section 27.2.1, "Launch\\_sash Option Error"](#page-385-2)
- Section 27.2.2, "Same User Who Installed WLS/WLSS Product Must Perform [Uninstall"](#page-385-3)
- Section 27.2.3, "Uppercase Usernames Cause Reregistration and Presence [Subscription Failures"](#page-385-4)
- Section 27.2.4, "Running the uninstall.sh Script in Text Mode Does Not Uninstall [the Product"](#page-386-0)
- [Section 27.2.5, "SIP Monitor in F5 Networks BigIP Does Not Work in UDP Mode"](#page-386-1)
- Section 27.2.6, "SIP Container Does Not Bind to IPV6 Interfaces for Listening on [Windows"](#page-386-2)
- [Section 27.2.7, "JAWS Unable to Read Some Install Screens"](#page-386-3)
- [Section 27.2.8, "Configure VoiceXML Driver Receive URLs Correctly"](#page-387-1)

### <span id="page-385-2"></span>**27.2.1 Launch\_sash Option Error**

An error has been reported when using the launch\_sash command with the *-e* option. For example:

```
MW HOME/user projects/domains/base domain/bin/launch sash.sh -p
8001 -n weblogic -w welcome1 -a presenceapplication -e "xcap 
appusage list"
```
does not properly process the *xcap appusage list* argument because the double quote (") is mishandled.

To work around this problem, issue the command at the sash prompt directly.

# <span id="page-385-3"></span>**27.2.2 Same User Who Installed WLS/WLSS Product Must Perform Uninstall**

In order to perform a clean uninstall, ensure that the same user (privileges) who accomplished the install also accomplishes the uninstall.

### <span id="page-385-4"></span>**27.2.3 Uppercase Usernames Cause Reregistration and Presence Subscription Failures**

When a user is created with an uppercase username, then the following occurs:

Initial registration progresses normally, resulting in successful registration with Oracle Communicator.

- Presence subscriptions fails.
- After a few minutes, Oracle Communicator displays Server Refused Registration (403).
- User's account is locked and sign-in is blocked for 30 minutes.

To work around this issue, set *Trusted Authentication Hosts* for the SIP Container by doing the following (from the Administration Console):

- **1.** Click **SipServer** in the left pane.
- **2.** Click the **SIP Security** tab.
- **3.** In Trusted Authentication Hosts, add the IP address of your server (that is running OWLCS).
- **4.** Save and restart OWLCS.

**Note:** Using this workaround, presence functionality will fail for clients running on the same machine as the OWLCS server. Such cases (both Oracle Communicator and server running on the same machine) are mostly for demonstration and development environments. For these cases, ensure you create users with lowercase usernames.

Reregistration and presence subscription failures can also occur when users are created with privateId being different than the username part of the publicId.

For example, if privateId is *test.user1* and publicId is *sip:test.user1@example.com*, everything works because *test.user1* is the username part of the publicId *sip:test.user1@example.com*.

But if privateId is *tuser1* and publicId is *sip:test.user1@example.com*, the username part of the publicId is not the same as privateId. In this case, the first registration succeeds with Oracle Communicator, but reregistrations and presence subscriptions fail. Apply the same workaround (configure trusted host as described above) to resolve this issue.

#### <span id="page-386-0"></span>**27.2.4 Running the uninstall.sh Script in Text Mode Does Not Uninstall the Product**

Perform uninstallation using the Administration Console to ensure that all components are uninstalled. Ensure that you use the same user privilege as when you installed.

#### <span id="page-386-1"></span>**27.2.5 SIP Monitor in F5 Networks BigIP Does Not Work in UDP Mode**

When using the F5 Networks BigIP load balancer for a cluster of SIP engines and the SIP monitor in BigIP is used for failure detection, it must be configured to operate (sending OPTIONS requests) over TCP and not UDP. UDP mode will not work (the pool will indicate that the servers are down).

#### <span id="page-386-2"></span>**27.2.6 SIP Container Does Not Bind to IPV6 Interfaces for Listening on Windows**

Due to limitations in the Windows IPv6 stack, the SIP Container cannot bind to IPv6 sockets for listening.

#### <span id="page-386-3"></span>**27.2.7 JAWS Unable to Read Some Install Screens**

Due to an issue with the OWLCS Core Platform CIE-based installer, the JAWS tool cannot correctly read the installation screens. To work around this issue, you must run the installer in silent mode. For information on Silent Mode installation, see *Oracle WebLogic Communication Services Installation Guide*.

#### <span id="page-387-1"></span>**27.2.8 Configure VoiceXML Driver Receive URLs Correctly**

In a clustered (high-availability) environment with Oracle HTTP Server (OHS) configured, do not use the OHS port to configure the VoiceXML Driver Receive URLs. Using the OHS port to configure the VoiceXML Driver Receive URLs will cause a conflict with the drivers.

Each Voice XML Driver must be configured with its own WLS server's port (as described in the parameters' documentation).

### <span id="page-387-0"></span>**27.3 Documentation Errata**

This section details changes to the documentation since the last release. Topics include:

- [Section 27.3.1, "Create a Basic SIP Domain"](#page-387-2)
- [Section 27.3.2, "Create a Custom AUID with OCP \(Presence\)"](#page-387-3)
- Section 27.3.3, "Cannot Create a SIP Server Domain Using Default WebLogic [Platform Components"](#page-388-0)

#### <span id="page-387-2"></span>**27.3.1 Create a Basic SIP Domain**

Directions for creating a basic SIP Domain have changed slightly in this release. Please ensure that you follow these steps:

- **1.** Start the configuration wizard located at WLS\_HOME/wlserver\_ 10.3/common/bin/config.sh. This location has changed since the last release.
- **2.** Select *Create a New WebLogic Domain*, and click **Next**.
- **3.** Select *Basic WebLogic SIP Server Domain*, and click **Next**.

The rest of the process remains the same as before when creating a WLS Domain.

### <span id="page-387-3"></span>**27.3.2 Create a Custom AUID with OCP (Presence)**

Follow these steps to create custom AUIDs:

**1.** View the XML file for presence rules (presrules\_au.xml). It is found in one of the following locations, depending on your installation:

```
$ORACLE_HOME/j2ee/ocms/config/sdp/xcap
$ORACLE_HOME/j2ee/home/config/sdp/xcap
```
The file contains the following:

- **–** Name of the application (pres-rules)
- **–** Mime type
- **–** User Quota
- **–** List of schemas associated with the application's XML files
- **2.** Create a similar file for the new application usage
- **3.** For all the XSD files listed in the XML file above, create the XSD files and copy them to the XCAP config location mentioned in Step 1 above.
- **4.** cd \$ORACLE\_HOME/sdp/bin
- **5.** ./launch\_sash.sh -a presenceapplication
- **6.** Provide admin credentials. At the sash prompt enter:

xcap appusage create applicationUsage=<new application usage name> configurationFilename=<name of application usage XML file>

For instance, this command was run to create the pres-rules application usage:

xcap appusage create applicationUsage=pres-rules configurationFilename=presrules\_au.xml

**7.** To provision users for the new application usage, at the sash prompt enter:

xcap user add userName=<string> applicationUsage=<new application usage name>

<string> is of the form username@example.com (replace example.com with domain for the deployment)

### <span id="page-388-0"></span>**27.3.3 Cannot Create a SIP Server Domain Using Default WebLogic Platform Components**

.

When running config.sh for SIP Server domain configuration, you can choose whether to use *WebLogic Platform Components* or a *Custom Template*. The default for Select Domain Source is to use *WebLogic Platform Components*. In previous releases, this selection worked, but does not in this release. You must select *Custom Template* in order to create a SIP Server domain.

# <sup>28</sup>**Web Services Security and Administration**

This chapter describes issues associated with Web services security and administration, including Oracle Web Services Manager. It includes the following topics:

- [Section 28.1, "Using Multibyte User Credentials with wss\\_http\\_token\\_\\* Policy"](#page-391-0)
- Section 28.2, "Importing Custom Policies Before Attaching and Deploying to a [Service Application"](#page-391-1)
- [Section 28.3, "Performing a Bulk Upload of Policies"](#page-391-2)
- Section 28.4, "Reviewing Policy Configuration Override Values After Detaching a [Client Policy"](#page-391-3)
- [Section 28.5, "Removing Post-deployment Customizations"](#page-392-1)
- [Section 28.6, "Reviewing Localization Limitations"](#page-392-0)
- Section 28.7, "When Using WLST to Import a Security Policy, the Same Policy May [Be Repeatedly Imported"](#page-392-3)
- Section 28.8, "Identity in WSDLs Is Not Used for Enforcement with ADF DC [Applications"](#page-392-2)
- Section 28.9, "JVM limitation for Kerberos Token Policy with Message Protection [Policy"](#page-393-4)
- Section 28.10, "Fusion Middleware Control Does Not List Policies When Two [Servers Are SSL Enabled \(Two-way SSL\)"](#page-393-3)
- Section 28.11, "Web Service Test Page Cannot Test Input Arguments Bound to [SOAP Headers"](#page-393-0)
- Section 28.12, "Possible Build Label Version and Date Discrepancy On the Policy [Validator Page"](#page-393-1)
- [Section 28.13, "Inconsistencies In Policy Usage Count For SOA Composites"](#page-393-2)
- Section 28.14, "For WebLogic Server Web Services Endpoints, Policy Attachments [Will Fail When Policies Have Spaces In the Policy Name"](#page-394-0)
- [Section 28.15, "WS-Atomic Transaction Headers Should Be Signed To Avoid](#page-394-1)  [Security Violation Errors"](#page-394-1)
- Section 28.16, "Prefix of "policy:" In Oracle WSM Policies Attached to WebLogic [Server Web Services From the WebLogic Server Administration Console"](#page-394-2)
- [Section 28.17, "When Adding SAML Issuer From Fusion Middleware Control the](#page-394-3)  [jps-config.xml File Is Incorrectly Updated"](#page-394-3)
- Section 28.18, "Patching of Patch Set 1 WebLogic Server Web Services Attached to [Custom Polices With Patch Set 2 Oracle WSM Policy Manager"](#page-395-0)
- [Section 28.19, "Custom Policy Fails When an Empty Subject Is Passed"](#page-395-1)
- [Section 28.20, "Possible Issue When Using a csf-key When EJB Security Is Enabled"](#page-395-2)
- [Section 28.21, "Best Practice For UDDI Publication"](#page-395-3)
- [Section 28.22, "Possible Limitation When Using Custom Exactly-one Policies"](#page-395-4)
- [Section 28.23, "Documentation Error: Creating Custom Assertions"](#page-396-0)

**Note:** See also [Section 11.36, "Web Services and XML Issues and](#page-202-0)  [Workarounds."](#page-202-0)

# <span id="page-391-0"></span>**28.1 Using Multibyte User Credentials with wss\_http\_token\_\* Policy**

In this release, multibyte user credentials are not supported for the wss\_http\_token\_\* policies. If multibyte user credentials are required, use a different policy, such as wss\_ username\_token\_\* policy. For more information about the available policies, see "Predefined Policies" in the *Oracle Fusion Middleware Security and Administrator's Guide for Web Services*.

# <span id="page-391-1"></span>**28.2 Importing Custom Policies Before Attaching and Deploying to a Service Application**

It is recommended that you import custom policies before attaching and deploying them to a service application.

If you deploy an application with policies that do not exist in the Metadata Store (MDS), and subsequently import the policies, you need to restart the server for the policy attachment count to be updated.

# <span id="page-391-2"></span>**28.3 Performing a Bulk Upload of Policies**

When performing a bulk import of policies to the MDS repository, if the operation does not succeed initially, retry the operation until the bulk import succeeds.

For the most part, this can occur for an Oracle RAC database when the database is switched during the metadata upload. If there are *n* databases in the Oracle RAC database, then you may need to retry this operation *n* times.

For more information about bulk import of policies, see "Migrating Policies" in the *Oracle Fusion Middleware Security and Administrator's Guide for Web Services*.

# <span id="page-391-3"></span>**28.4 Reviewing Policy Configuration Override Values After Detaching a Client Policy**

If you attach a policy to a client, override policy configuration values, and subsequently detach the policy, the policy configuration override values are not deleted. When attaching new policies to this client, ensure that you review the policy configuration override values and update them appropriately.

# <span id="page-392-1"></span>**28.5 Removing Post-deployment Customizations**

When the connections.xml file is changed after deployment using the AdfConnection MBean, the complete connection is saved as a customization. This means that changes to the connection in a redeployed application are overwritten by the customization.

When you use Fusion Middleware Control to make changes to an application's connections.xml file after deployment, a new connections.xml file is created as a customization and stored in the MDS repository. This customization persists for the life of the application. Therefore, if you redeploy the application, the customized connections.xml file continues to be applied as a customization on the application.

To allow the redeployed application's connections.xml file to be applied without the prior customization (from Fusion Middleware Control), you must explicitly remove the connections.xml customizations from the MDS repository.

For example, if you deploy an application with a Web services data control, then use Fusion Middleware Control to attach the 'username token client policy', and subsequently detach the policy. Then, you return to JDeveloper to edit the application and attach the 'http token client policy', and redeploy the application. When you view the application using Fusion Middleware Control, you see that it is not using the 'http token client policy' that you attached. That is because it is using the customized connections.xml file that you previously created using Fusion Middleware Control.

If you remove the connections.xml customizations from the MDS repository, the application will use the its own connections.xml file.

# <span id="page-392-0"></span>**28.6 Reviewing Localization Limitations**

The following information is supported in **English only** in this release of Oracle Enterprise Manager:

- All fields in the policy and assertion template except the orawsp: displayName field.
- If using the ?orawsdl browser address, the orawsp: description field.
- In the System MBean browser, the **Description** field in the oracle.wsm.upgrade Mbean.

# <span id="page-392-3"></span>**28.7 When Using WLST to Import a Security Policy, the Same Policy May Be Repeatedly Imported**

When WLST is used to import a security policy, be aware that the same policy may be repeatedly imported.

# <span id="page-392-2"></span>**28.8 Identity in WSDLs Is Not Used for Enforcement with ADF DC Applications**

For ADF DC applications, the identity extension in a WSDL (for example, the certificate published in the WSDL), cannot be used as a recipient certificate for message protection policies. Instead, either the recipient key alias (declarative configuration override) or the default recipient key alias specified in the policy are used.

# <span id="page-393-4"></span>**28.9 JVM limitation for Kerberos Token Policy with Message Protection Policy**

Within a JVM, the Kerberos acquire key works fine when there is only a single Web service principal. If there are additional Web service principals within the same JVM, the acquire key returns null. When a Web service and client exist in different JVMs, this is no longer an issue.

# <span id="page-393-3"></span>**28.10 Fusion Middleware Control Does Not List Policies When Two Servers Are SSL Enabled (Two-way SSL)**

When a Managed Server is Two-way enabled SSL (for example, a SOA server hosting Oracle WSM Policy Manager over Two-way SSL) and the Administration Server hosting Fusion Middleware Control is correctly configured to access the Two-way SSL-enabled Managed Server, Fusion Middleware Control still does not list the Oracle WSM policies.

# <span id="page-393-0"></span>**28.11 Web Service Test Page Cannot Test Input Arguments Bound to SOAP Headers**

For Web services that have any input arguments bound to SOAP headers, the Test Web Service page in the Fusion Middleware Control console cannot show the message. Therefore, such operations cannot be tested with the **Test Web Service** page.

For example, if the input for a multi-part WSDL is viewed through Fusion Middleware Control, and one input argument is bound to a SOAP header, the composite instance fails with the following exception because the other part of the message was missing in the input:

ORAMED-01203:[No Part]No part exist with name "request1" in source message

To resolve such an issue, select XML View for Input Arguments and edit the payload to pass input for both parts of the WSDL.

# <span id="page-393-1"></span>**28.12 Possible Build Label Version and Date Discrepancy On the Policy Validator Page**

The build label and date information on the Policy Manager Validation page represent the repository information and the version of the Policy Manager. The build label represents the Policy Manager build that populated the repository and the date is the date that the repository was last refreshed. If the repository is not refreshed during a sparse installation of Oracle Fusion Middleware 11gR1 PS2, the information will not change. Note that a typical installation of Oracle Fusion Middleware 11gR1 PS2 does not refresh the repository either.

# <span id="page-393-2"></span>**28.13 Inconsistencies In Policy Usage Count For SOA Composites**

As described in "Analyzing Policy Usage" in the *Oracle Fusion Middleware Security and Administrator's Guide for Web Services*, the policy usage counts displayed on the Usage Analysis page in the Fusion Middleware Control console include both enabled *and* disabled policy references. For SOA composites, however, the disabled policy references are not included in the usage count.

# <span id="page-394-0"></span>**28.14 For WebLogic Server Web Services Endpoints, Policy Attachments Will Fail When Policies Have Spaces In the Policy Name**

When using the Fusion Middleware Control console, you can create policies that have spaces in the policy name. However, such policies will fail when you attempt to attach them to WebLogic Server Web service endpoints. To resolve this issue, do not use spaces in your policy names.

# <span id="page-394-1"></span>**28.15 WS-Atomic Transaction Headers Should Be Signed To Avoid Security Violation Errors**

If the WS-Atomic Transaction client policy with an Oracle WSM message protection policy, such as owsm wss11\_message\_protection, is applied on the client side, then at runtime, the WS-Atomic Transaction interceptor adds a header <CoordinationContext> to SOAP messages. Also, the CoordinationContext element contains a sub-element that has an addressing namespace. The attached client policy specifies that addressing headers need to be signed; however, the client policy does not sign those sub-elements.

Oracle WSM policy compliance on the service-side requires that all header descendants must be signed. If Oracle WSM finds that not all headers are signed, it reports a security violation.

This issue can be avoided by adding the following namespace to the signed header list http://schemas.xmlsoap.org/ws/2004/10/wscoor. (This is similar to addressing headers that Oracle WSM policies already have.)

Oracle recommends always signing WS-Atomic Transaction headers to ensure integrity due to the nature of the contents.

# <span id="page-394-2"></span>**28.16 Prefix of "policy:" In Oracle WSM Policies Attached to WebLogic Server Web Services From the WebLogic Server Administration Console**

Oracle WSM policies that are attached to WebLogic Server Web services from the WebLogic Server Administration Console in 11*g* R1 or 11*g* R1 Patch Set 1 will show up with a policy: prefix, both in WLST and Fusion Middleware Control. As a result, there might some duplicates and inconsistencies.

For example, if policy:oracle/wss\_username\_token\_service\_policy was attached to a WebLogic Server Web Service using the WebLogic Server Administration Console console and is being viewed from Fusion Middleware Control, it will display as policy:oracle/wss\_username\_token\_service\_policy. And if you then attempt to attach the oracle/wss\_username\_token\_service\_policy policy, it will be deemed a duplicate.

Oracle recommends always using Fusion Middleware Control for Oracle WSM policy attachments and detachments.

# <span id="page-394-3"></span>**28.17 When Adding SAML Issuer From Fusion Middleware Control the jps-config.xml File Is Incorrectly Updated**

In release 11*g* R1 (11.1.1.1.0), when you try to add or edit a trusted issuer from the Fusion Middleware Control console, then the jps-config.xml file is incorrectly updated. As a workaround for this issue, Oracle recommends upgrading to 11*g* R1 Patch Set 2 (11.1.1.3.0).

# <span id="page-395-0"></span>**28.18 Patching of Patch Set 1 WebLogic Server Web Services Attached to Custom Polices With Patch Set 2 Oracle WSM Policy Manager**

Due to a new feature in 11*g* R1 Patch Set 2 (11.1.1.3.0), the "Shared policy store for Oracle Infrastructure Web services and WebLogic Server Web services", Weblogic Server Web services now utilize the Policy Manager by default to retrieve policies from the MDS repository. In Patch Set 1, Weblogic Server Web services used classpath mode by default.

After patching your Oracle Fusion Middleware 11*g* R1 software installation to Patch Set 2, if you have attached a *custom* Oracle WSM policy to a WebLogic Server Web service, you need to make sure your custom policy is stored in the MDS repository. Note that only custom policies in use need to be migrated. All seed policies will be available in the MDS repository out-of-the-box.

To migrate policies to the Metadata Services (MDS) repository, see "Maintaining the MDS Repository" in the *Security and Administrator's Guide for Web Services*.

# <span id="page-395-1"></span>**28.19 Custom Policy Fails When an Empty Subject Is Passed**

If an empty subject is passed to a custom policy, it fails with a generic error. To work around this issue, you can create and set an anonymousSubject inside the execute method of the custom step. For example:

```
javax.security.auth.Subject subject =
oracle.security.jps.util.SubjectUtil.getAnonymousSubject();
context.setProperty(oracle.wsm.common.sdk.IMessageContext.SECURITY_
SUBJECT,subject)
```
Note that in this example the context is of Type oracle.wsm.common.sdk.IContext

# <span id="page-395-2"></span>**28.20 Possible Issue When Using a csf-key When EJB Security Is Enabled**

If a csf-key is provided for specifying the username and credentials on the Platform Policy Configuration tab in Fusion Middleware Control, the policy access point will not work correctly. The alternative is not to specify a csf-key.

The csf-key property name in the Platform Policy Configuration -> Policy Accessor Properties page is jndi.lookup.csf.key.

# <span id="page-395-3"></span>**28.21 Best Practice For UDDI Publication**

If your Web services are already in Oracle Enterprise Repository (OER), then you should use the OER Exchange Utility to publish those Web services to the Oracle Service Registry.

# <span id="page-395-4"></span>**28.22 Possible Limitation When Using Custom Exactly-one Policies**

In some cases, there can be a limitation when using custom Exactly-one policies. For a set of assertions within the exactly-one policy, if a request message satisfies the first assertion, then the first assertion gets executed and a response is sent accordingly. However, this may not be the desired behavior in some cases because the request may be intended for the subsequent assertions.
For example, you may have a client policy that has Timestamp=ON and a service exactly-one policy that has a wss11 username token with message protection assertions: the first has Timestamp=OFF; the second has Timestamp=ON. Therefore, the first assertion in the service exactly-one policy is not expecting the Timestamp in the request, yet the second assertion does expect it. In this case, the first assertion gets executed and the response is sent with no Timestamp. However, the client-side processing then fails because it expects the Timestamp that was sent in the request.

This limitation can exist with any cases where a client policy expects a greater number of elements to be signed and a service policy does not.

# **28.23 Documentation Error: Creating Custom Assertions**

In "Step 3: Create the policy-config.xml File" in "Creating Custom Assertions" in *Oracle Fusion Middleware Security and Administrator's Guide for Web Services*, there is an error in the documentation that results in an error when attempting to use a custom assertion. The elementname attribute of the key element should be element-name.

#### For example:

```
<?xml version="1.0" encoding="UTF-8"?> 
<policy-config> 
    <policy-model-config> 
        <entry>
             <key namespace="http://schemas.oracle.com/ws/2006/01/securitypolicy"
               element-name="ipAssertion"/>
           <executor-classname>
               sampleassertion.IpAssertionExecutor
           </executor-classname>
         </entry> 
    </policy-model-config> 
</policy-config>
```
# **Part VII**

# **Communication Services**

Part VII contains the following chapters:

- Chapter 29, "Oracle Complex Event Processing"
- Chapter 30, "Oracle User Messaging Service"

# **Oracle Complex Event Processing**

This chapter describes issues associated with Oracle Complex Event Processing (Oracle CEP). It includes the following topics:

- [Section 29.1, "General Issues and Workarounds"](#page-400-0)
- [Section 29.2, "Configuration Issues and Workarounds"](#page-404-0)
- [Section 29.3, "Documentation Errata"](#page-411-0)

# <span id="page-400-0"></span>**29.1 General Issues and Workarounds**

This section describes general issues and workarounds. It includes the following topics:

- [Section 29.1.1, "Deprecated API and Schemas"](#page-400-1)
- [Section 29.1.2, "Adapter Changes"](#page-401-0)
- [Section 29.1.3, "New and Deprecated Options in the Deployer Tool"](#page-402-0)
- [Section 29.1.4, "Changes in Management, Monitoring, and JMX"](#page-403-0)
- [Section 29.1.5, "Using stopwlevs.sh With Multiple Servers on the Same Host"](#page-403-2)
- [Section 29.1.6, "Underestimated Latency For Application-Timestamped Channels"](#page-403-1)
- [Section 29.1.7, "JConsole Connection may Throw Benign Null Pointer Exceptions"](#page-403-3)
- [Section 29.1.8, "Variable Duration Non-Event Detection is not Supported"](#page-404-1)
- Section 29.1.9, "JMSAdapterMBean Methods for New Connection, User, and [Password"](#page-404-2)

#### <span id="page-400-1"></span>**29.1.1 Deprecated API and Schemas**

Table 29–1 lists Java API deprecated in 11g Release 1 (11.1.1) and the replacement API, if any.

*Table 29–1 Deprecated Java API*

| <b>Replacement API</b><br><b>Deprecated API</b> |                                      |  |
|-------------------------------------------------|--------------------------------------|--|
| com.bea.wlevs.ede.api.Stream                    | com.bea.wlevs.ede.api.EventChannel   |  |
| com.bea.wlevs.ede.api.EventSender               | com.bea.wlevs.ede.api.RelationSender |  |
|                                                 | com.bea.wlevs.ede.api.StreamSender   |  |

*Table 29–1 (Cont.) Deprecated Java API*

| <b>Deprecated API</b>                                                                              | <b>Replacement API</b>                                                                                                  |  |
|----------------------------------------------------------------------------------------------------|----------------------------------------------------------------------------------------------------|--|
| com.bea.wlevs.ede.api.EventSink                                                                    | com.bea.wlevs.ede.api.RelationSink                                                                                      |  |
|                                                                                                    | com.bea.wlevs.ede.api.StreamSink                                                                                        |  |
| com.bea.wlevs.ede.api.EventSource                                                                  | com.bea.wlevs.ede.api.RelationSource                                                                                    |  |
|                                                                                                    | com.bea.wlevs.ede.api.StreamSource                                                                                      |  |
| com.bea.wlevs.management.configuration.StageMBean<br>methods relating to event record and playback | com.bea.wlevs.management.configuratio<br>n.RecordPlaybackMBean                                                          |  |
|                                                                                                    | com.bea.wlevs.management.configuratio<br>n.StageMBean method<br>getRecordPlaybackMBean returning<br>RecordPlaybackMBean |  |

Table 29–2 lists Oracle CEP schema deprecated in 11g Release 1 (11.1.1) and the replacement schema, if any.

*Table 29–2 Deprecated Oracle CEP Schema*

| <b>Deprecated Schema</b>              | Deprecated in<br><b>Assembly File?</b> | Deprecated in<br>Component<br>Configuration<br>File? | <b>Replacement Schema</b>                  |
|---------------------------------------|----------------------------------------|------------------------------------------------------|--------------------------------------------|
| wleys:stream                          | Yes                                    | Yes                                                  | wleys: channel                             |
| wleys:metadata                        | Yes                                    | N/A                                                  | wlevs: property                            |
| wlevs: function attribute epl-name    | Yes                                    | N/A                                                  | wleys: function attribute<br>function-name |
| wlevs: adapter attribute manageable   | Yes                                    | N/A                                                  | None.                                      |
| wlevs: channel attribute manageable   | Yes                                    | N/A                                                  | None.                                      |
| wlevs: adapter attribute monitoring   | N/A                                    | Yes                                                  | None.                                      |
| wlevs: channel attribute monitoring   | N/A                                    | Yes                                                  | None.                                      |
| wlevs: processor attribute monitoring | N/A                                    | Yes                                                  | None.                                      |

# <span id="page-401-0"></span>**29.1.2 Adapter Changes**

The programming model for adapters has changed as follows:

- [Outbound Adapters](#page-401-1)
- [Lifecycle Callback Methods for Adapters](#page-401-2)
- **[Runnable Adapters](#page-402-1)**
- **[Adapter Factories](#page-402-2)**
- [Publishing Adapter Providers](#page-402-3)
- [StockTick Event Type Replaced by OracleStockTick](#page-402-4)

#### <span id="page-401-1"></span>**Outbound Adapters**

Adapters can now also be outbound; previously they were only inbound.

#### <span id="page-401-2"></span>**Lifecycle Callback Methods for Adapters**

Spring tags for adapters now include attributes for setting lifecycle callback methods via the EPN assembly file.

#### <span id="page-402-1"></span>**Runnable Adapters**

For adapters that want to run in a thread, their Java class should now implement com.bea.wlevs.ede.api.RunnableBean.

#### <span id="page-402-2"></span>**Adapter Factories**

Programmers are no longer required to create an adapter factory when creating adapters. You only need to create an adapter factory if you want to share adapters among applications.

#### <span id="page-402-3"></span>**Publishing Adapter Providers**

Adapter providers are factories for adapters that are published through the OSGi service registry.

Previously, the only way of advertising adapter providers was to use Spring-DM only, like this:

```
<osgi:service interface="com.bea.wlevs.ede.api.AdapterFactory" ref="myBean">
   <osgi:service-properties>
       <entry key="type" value="SocketAdapterType"/>
   </osgi:service-properties>
</osgi:service>
```
However, Spring-DM does not support exporting and importing an OSGi service in the same application so the above approach is deprecated.

Now, you should declare providers with the wlevs:factory tag like this:

```
<wlevs:factory provider-name="SocketAdapterType" ref="myBean">
```
This will work whether the adapters are in the same application or not.

Note that if your adapters and providers are collocated (both in the same application) using a provider is optional; you could just instantiate the adapter directly.

Failure to make this change may result in an application that fails to start and eventually times out.

#### **StockTick Event Type Replaced by OracleStockTick**

When using the loadgen adapter, note that the StockTick event is now named OracleStockTick.

#### <span id="page-402-4"></span><span id="page-402-0"></span>**29.1.3 New and Deprecated Options in the Deployer Tool**

The Deployer tool includes the following changes in this release:

- [Section 29.1.3.1, "Suspend and Resume Commands"](#page-402-5)
- [Section 29.1.3.2, "Start and Stop Commands are Deprecated"](#page-403-4)
- [Section 29.1.3.3, "Password Argument Deprecated"](#page-403-5)

For more information, see "Deployer Command-Line Reference" in the *Oracle CEP Administrator's Guide*.

#### <span id="page-402-5"></span>**29.1.3.1 Suspend and Resume Commands**

The Deployer tool has two new options: -suspend and -resume. Users should use -suspend to suspend a currently running application, and -resume for it to resume running.

#### <span id="page-403-4"></span>**29.1.3.2 Start and Stop Commands are Deprecated**

The -start and -stop commands of the Deployer tool have been deprecated.

When using the -install command to install an application, Oracle CEP automatically starts it after all internal initialization tasks have completed. Subsequently, if you stop and start the Oracle CEP server instance, the application is automatically stopped and started, respectively.

#### **29.1.3.3 Password Argument Deprecated**

The -password argument is deprecated and may be removed in a later release. Oracle recommends that you not use this argument.

#### <span id="page-403-5"></span><span id="page-403-0"></span>**29.1.4 Changes in Management, Monitoring, and JMX**

The management framework of Oracle CEP has been overhauled in this release.

Oracle CEP no longer supports the JRMP protocol. Instead, JMX clients must use the more secure MSA protocol for both local and remote access to the Oracle CEP JMX server. When you connect to the Oracle CEP JMX server that is running on localhost or on a remote host, you must always use the JMX URL service:jmx:msarmi://*HOST-NAME*:*PORT*/jndi/jmxconnector so that you are always using the MSA connector (where *HOST-NAME* is either localhost or the name of the remote host and *PORT* is the Oracle CEP server JNDI port).

For more information, see:

- "Accessing the Oracle CEP JMX Server" in the *Oracle CEP Administrator's Guide*
- "Configuring JMX" in the *Oracle CEP Administrator's Guide*

# <span id="page-403-2"></span>**29.1.5 Using stopwlevs.sh With Multiple Servers on the Same Host**

Consider a scenario where you start two servers on the same host, for example, with server 1 listening on port 9002 and server 2 listening on port 9022. If you then use stopwlevs.sh in the server 1 domain directory, the server listening on port 9002 is stopped. If you then use stopwlevs.sh in the server 2 domain directory, the stop operation fails due to connection reset error.

Workaround: use the stopwlevs.sh command line argument -url or -listenPort to specify a port other than 9002.

# <span id="page-403-1"></span>**29.1.6 Underestimated Latency For Application-Timestamped Channels**

The monitor service may underestimate the latency time of events that are being processed through the CQL processor when application-timestamped channels are being used and is-totally-ordered is not enabled.

# <span id="page-403-3"></span>**29.1.7 JConsole Connection may Throw Benign Null Pointer Exceptions**

When you connect to Oracle CEP server using JConsole (with or without the wlevsjconsole.sh script), JConsole may throw a java.lang.NullPointerException.

Workaround: click **OK** in the exception dialog box and proceed. The exception does not affect the JMX connection or Oracle CEP server.

#### <span id="page-404-1"></span>**29.1.8 Variable Duration Non-Event Detection is not Supported**

Fixed duration non-event pattern detection *is* supported in 11g Release 1 (11.1.1). When you create a query for fixed duration non-event detection, you may use the DURATION clause with constant value and time unit, such as DURATION 5 SECONDS, or just a constant value such as DURATION 5.

Variable duration non-event pattern detection is *not* supported in 11g Release 1 (11.1.1). That is, you may *not* use the DURATION clause with an arbitrary arithmetic expression, such as DURATION c1+4.

Recurring non-event pattern detection *is* supported in 11g Release 1 (11.1.1) but only for the fixed duration case. That is, you may use a DURATION clause with a MULTIPLES OF clause but only for a duration that is a constant value.

#### <span id="page-404-2"></span>**29.1.9 JMSAdapterMBean Methods for New Connection, User, and Password**

The following methods have been added to

com.bea.wlevs.management.configuration.JMSAdapterMBean:

- getConnectionUser
- getConnectionPassword
- getConnectionEncryptedPassword

The following attributes have been added to the wlevs\_application\_config.xsd element jms-adapter:

- connection-user
- connection-password
- connection-encrypted-password

When Oracle CEP acquires the JNDI InitialContext, it uses the user and password (or encrypted-password) settings.

When Oracle CEP calls the createConnection method on the javax.jms.ConnectionFactory to create a connection to the JMS destination (JMS queue or topic), it uses the connection-user and connection-password (or connection-encrypted-password) settings, if configured. Otherwise, Oracle CEP uses the user and password (or encrypted-password) settings.

You can use the connection-user and connection-password (or connection-encrypted-password) settings in applications where one security provider is used for JNDI access and a separate security provider is used for JMS access.

# <span id="page-404-0"></span>**29.2 Configuration Issues and Workarounds**

This section describes configuration issues and their workarounds. It includes the following topics:

- [Section 29.2.1, "Accessing Signal Generation Dashboard With Firefox Version 3.0"](#page-405-0)
- [Section 29.2.2, "VPN Software and Multicast Traffic"](#page-405-1)
- [Section 29.2.3, "Starting Oracle CEP Visualizer With Firefox"](#page-406-0)
- [Section 29.2.4, "Uploading Files Using Oracle CEP Visualizer, Firefox, and SSL"](#page-406-1)
- Section 29.2.5, "Foreign Stage Channels Cannot be Connected to an Oracle CQL [Processor"](#page-406-2)
- Section 29.2.6, "Exceptions Thrown When Using Oracle CEP Visualizer with [FireFox"](#page-406-3)
- [Section 29.2.7, "Multi-Byte Characters are not Supported by loadgen"](#page-406-5)
- Section 29.2.8, "Oracle CEP Server Cannot Start if Keystore and Private Key [Passwords are Different"](#page-406-6)
- [Section 29.2.9, "java.net.SocketException on IBM AIX \(64-Bit\) Using IPv6"](#page-406-4)
- Section 29.2.10, "Oracle CEP Applications as Web Service Provider Requires JDK [1.6.0\\_14 or Higher"](#page-407-0)
- Section 29.2.11, "Configuration Wizard Fails to Create Domain on Alternate Mount [Points"](#page-407-3)
- Section 29.2.12, "Suspending and Resuming the Oracle CEP Server is not [Supported by Oracle High Availability"](#page-407-4)
- Section 29.2.13, "Simultaneous Secondary Failure May Result in Deadlock Using [Oracle High Availability"](#page-407-1)
- Section 29.2.14, "Set Production Oracle CEP Servers to Log Levels Higher Than [NOTICE Only"](#page-407-2)
- [Section 29.2.15, "Change Default User Name and Password After Installation."](#page-408-0)
- Section 29.2.16, "Oracle Spatial Sample SunX509 key-manager-algorithm Invalid [on IBM AIX"](#page-408-1)
- [Section 29.2.17, "Oracle CEP Visualizer com.bea.wlevs.visualizer.help Bundle](#page-409-0)  [Startup Fails"](#page-409-0)
- [Section 29.2.18, "Oracle CQL Sample Built With build.xml File Fails to Deploy"](#page-409-1)
- Section 29.2.19, "Cannot Start Server With Security Disabled in a User-Configured [Domain."](#page-410-0)
- Section 29.2.20, "Do Not Terminate the Full Pathname of a New Domain With a [Slash."](#page-410-1)
- [Section 29.2.21, "Enabling and Disabling Configuration History Management"](#page-410-2)
- Section 29.2.22, "Manually Refresh Oracle CEP Visualizer Panels After Upgrade or [Adding Oracle CQL Queries"](#page-411-1)
- Section 29.2.23, "Simultaneous Updates From Multiple Servers in a Cluster are not [Supported"](#page-411-2)

# <span id="page-405-0"></span>**29.2.1 Accessing Signal Generation Dashboard With Firefox Version 3.0**

When accessing the signal generation example dashboard (at URL http://localhost:9002/signalgeneration/dashboard.html) using the Firefox browser version 3.0 on Windows, you will get an error when you click **Start**.

Workaround: use Internet Explorer version 7 to access the signal generation example dashboard.

# <span id="page-405-1"></span>**29.2.2 VPN Software and Multicast Traffic**

Active VPN software is known to have unpredictable behavior on multicast traffic. Additionally, having both Cisco VPN and Nortel VPN installed breaks multicast traffic.

#### <span id="page-406-0"></span>**29.2.3 Starting Oracle CEP Visualizer With Firefox**

When using Oracle CEP Visualizer with the Firefox browser (version 3.0, SSL, and JDK 1.6), the first time you access a Oracle CEP Visualizer page it will render slowly, sometimes up to 30 seconds.

#### <span id="page-406-1"></span>**29.2.4 Uploading Files Using Oracle CEP Visualizer, Firefox, and SSL**

When using Oracle CEP Visualizer, you may get an error if you try to upload a file using the Firefox browser and SSL.

This is a known problem (http://bugs.adobe.com/jira/browse/FP-226) with Adobe Flex that affects Oracle CEP Visualizer.

#### <span id="page-406-2"></span>**29.2.5 Foreign Stage Channels Cannot be Connected to an Oracle CQL Processor**

If a channel is connected to an Oracle CQL processor, it cannot be a foreign stage.

#### <span id="page-406-3"></span>**29.2.6 Exceptions Thrown When Using Oracle CEP Visualizer with FireFox**

When using Oracle CEP Visualizer with FireFox:

- Do not set the Jetty scratch directory to a path with a space in it. Doing so will cause FileNotFoundException.
- Ignore EOFException thrown on the server side; these exceptions will not cause client side failure.

#### <span id="page-406-5"></span>**29.2.7 Multi-Byte Characters are not Supported by loadgen**

The loadgen utility supports only ASCII characters. It does not support multi-byte character sets.

#### <span id="page-406-6"></span>**29.2.8 Oracle CEP Server Cannot Start if Keystore and Private Key Passwords are Different**

The passwords for the keystore and the alias for the SSL private key must be the same. If they are not, the Oracle CEP Server will not start.

#### <span id="page-406-4"></span>**29.2.9 java.net.SocketException on IBM AIX (64-Bit) Using IPv6**

When executing the Oracle CEP server using the IBM JVM on IBM AIX (64-Bit) with IPv6, the server throws java.net.SocketException.

To work around this issue:

**1.** Excute the following commands (using super user privileges or sudo) to modify the AIX network options:

no -o rfc1323=1 no -o sb\_max=4194304

For more information, see "Socket Buffer Size" in the *Oracle Coherence Developer's Guide*.

**2.** Go to the domain directory.

For example, *ORACLE\_CEP\_HOME*/user\_projects/domains/ocep\_ domain/defaultserver

**3.** Edit the setDomainEnv.sh script and add the following line:

```
export IBM_JAVA_OPTIONS="-Djava.net.preferIPv4Stack=true 
-Djava.net.preferIPv6Addresses=false"
```
For more information, see "Multicast and IPv6" in the *Oracle Coherence Developer's Guide*.

# <span id="page-407-0"></span>**29.2.10 Oracle CEP Applications as Web Service Provider Requires JDK 1.6.0\_14 or Higher**

To configure an Oracle CEP application as a Web service provider, you must use JDK 1.6.0 14 or above.

# <span id="page-407-3"></span>**29.2.11 Configuration Wizard Fails to Create Domain on Alternate Mount Points**

If you install Oracle CEP on one mount point, such as /opt, and you run the *ORACLE\_ CEP\_HOME*/ocep\_11.1/common/bin/config.sh to create a domain and you specify some other mount point, such as /dev (where /dev and /opt represent two different hard disks), when you enter the name of the new domain and the full pathname of its domain location, the configuration wizard will fail to create the domain with a ConfigGeneratorException.

In this release, you may only create domains on the same mount point as the one on which you installed Oracle CEP.

# <span id="page-407-4"></span>**29.2.12 Suspending and Resuming the Oracle CEP Server is not Supported by Oracle High Availability**

In this release, you may not suspend or resume an Oracle CEP server with an Oracle high availability-enabled application. That is, you may not use the commands:

kill -s STOP *CEP\_SERVER\_PID* kill -s CONT *CEP\_SERVER\_PID*

Where *CEP\_SERVER\_PID* is the process ID of the Oracle CEP server.

# <span id="page-407-1"></span>**29.2.13 Simultaneous Secondary Failure May Result in Deadlock Using Oracle High Availability**

In the rare case that two secondary servers fail simultaneously, there is a possibility that Oracle Coherence will encounter a deadlock and Oracle high availability failover will not succeed.

Workaround:

**1.** Shutdown all the servers in the Oracle high-availability deployment group. This will also shutdown Oracle Coherence.

**2.** Restart all the servers in the Oracle high-availability deployment group.

This will also restart Oracle Coherence.

# <span id="page-407-2"></span>**29.2.14 Set Production Oracle CEP Servers to Log Levels Higher Than NOTICE Only**

In a production system, ensure that the log level is set to NOTICE or higher (that is NOTICE, WARNING, ERROR, CRITICAL, ALERT, or EMERGENCY) for both security and performance reasons.

For more information, see "Using Log Severity Levels" in the *Oracle CEP Administrator's Guide*.

#### <span id="page-408-0"></span>**29.2.15 Change Default User Name and Password After Installation**

As part of the installation process, the installer creates a default domain named ocep\_ domain under ORACLE\_CEP\_HOME/user\_projects/domains. Oracle recommends that you to change the default user name and password for this domain after installation is completed.

For more information, see "How to Change the Password of a User" in the *Oracle CEP Visualizer User's Guide*.

#### <span id="page-408-1"></span>**29.2.16 Oracle Spatial Sample SunX509 key-manager-algorithm Invalid on IBM AIX**

By default, the Oracle Spatial data cartridge sample configures its key-manager-algorithm to SunX509 in the Oracle CEP server config.xml file ssl element. This algorithm is not supported under IBM AIX.

Workaround: To run this sample on IBM AIX, edit the key-manager-algorithm element in the Oracle Spatial data cartridge Oracle CEP server domain, as follows:

- **1.** Change directories to the *ORACLE\_CEP\_HOME*\ocep\_ 11.1\samples\domains\spatial\_domain\defaultserver directory, where *ORACLE\_CEP\_HOME* is the directory in which you installed Oracle CEP.
- **2.** Stop the Oracle Spatial data cartridge Oracle CEP server by executing the stopwlevs.sh script.

For more information, see "Starting and Stopping Oracle CEP Servers" in the *Oracle CEP Administrator's Guide*.

- **3.** Change directories to the *ORACLE\_CEP\_HOME*\ocep\_ 11.1\samples\domains\spatial\_domain\defaultserver\config directory.
- **4.** Edit the config.xml file to set the key-manager-algorithm element as Example 29–1 shows.

#### *Example 29–1 Editing key-manager-algorithm Element*

```
...
   <ssl>
       <name>sslConfig</name>
        <key-store>./ssl/evsidentity.jks</key-store>
       <key-store-pass>
            <password>{Salted-3DES}s4YUEvH4Wl2DAjb45iJnrw==</password>
       </key-store-pass>
        <key-store-alias>evsidentity</key-store-alias>
        <key-manager-algorithm>IBMX509</key-manager-algorithm>
        <ssl-protocol>TLS</ssl-protocol>
        <enforce-fips>false</enforce-fips>
        <need-client-auth>false</need-client-auth>
   \langle/ssl\rangle
```
...

- **5.** Save and close the config.xml file.
- **6.** Change directories to the *ORACLE CEP HOME*\ocep 11.1\samples\domains\spatial\_domain\defaultserver directory.

**7.** Start the Oracle Spatial data cartridge Oracle CEP server by executing the startwlevs.sh script.

For more information, see "Starting and Stopping Oracle CEP Servers" in the *Oracle CEP Administrator's Guide*.

**8.** On the same host as the Oracle Spatial data cartridge example is running, open a browser and navigate to http://localhost:9002/bus/main.html.

**Note:** You cannot run this example on one host and browse to it from another host. This is a limitation of the Google API Key that the example uses and is not a limitation of Oracle CEP.

For more information, see "Oracle Spatial Data Cartridge Example" in the *Oracle CEP Getting Started*.

#### <span id="page-409-0"></span>**29.2.17 Oracle CEP Visualizer com.bea.wlevs.visualizer.help Bundle Startup Fails**

When you first start up the Oracle CEP server, under some conditions, deployment of the Oracle CEP Visualizer com.bea.wlevs.visualizer.help bundle may timeout and fail with a server log error like:

Critical error in OHW configuration. Config URL: null

Workaround:

- **1.** Stop the Oracle CEP server.
- **2.** Delete the *ORACLE CEP HOME*/user projects/domains/ocep domain/*SERVER\_NAME*/Jetty directory and its contents.
- **3.** Start the Oracle CEP server.

# <span id="page-409-1"></span>**29.2.18 Oracle CQL Sample Built With build.xml File Fails to Deploy**

If you build the Oracle CQL sample using the *ORACLE\_CEP\_HOME*\ocep\_ 11.1\samples\source\applications\cql\build.xml file and try to deploy the *ORACLE\_CEP\_HOME*\ocep\_

11.1\samples\source\applications\cql\dist\com.bea.wlevs.example.  $cq1_11.1.1.1\_0.$  jar file, the deployment will fail.

Workaround: edit the *ORACLE\_CEP\_HOME*\ocep\_

11.1\samples\source\applications\cql\build.xml file and in target copyfiles, change the includes attribute on line 61 to read includes="\*\*/\*" as Example 29–2 shows:

#### *Example 29–2 Oracle CQL Sample build.xml*

```
...
   <target name="copyfiles">
       <mkdir dir="${output.dir}/META-INF/spring" />
       <copy todir="${output.dir}/META-INF/spring">
           <fileset dir="META-INF/spring" includes="*" />
       </copy>
       <mkdir dir="${output.dir}/META-INF/wlevs" />
       <copy todir="${output.dir}/META-INF/wlevs">
           <fileset dir="META-INF/wlevs/" includes="**/*" />
       </copy>
   </target>
```
#### ...

#### <span id="page-410-0"></span>**29.2.19 Cannot Start Server With Security Disabled in a User-Configured Domain**

If you use the configuration wizard to create your own domain (such as *ORACLE\_ CEP\_HOME*/my\_projects/my\_domains/mydomain/myserver), you cannot start the Oracle CEP server with security disabled by adding -disablesecurity to the server startup command line.

Workaround: to start the server with security disabled, edit the startwlevs.sh file to add the -disablesecurity argument as Example 29–3 shows:

#### *Example 29–3 Adding the -disablesecurity Argument to the startwlevs.sh File*

"\$JAVA\_HOME/bin/java" \$JVM\_ARGS \$DEBUG\_ARGS -Dwlevs.home="\$USER\_INSTALL\_DIR" -Dbea.home="\$BEA\_HOME" -jar "\${USER\_INSTALL\_DIR}/bin/wlevs.jar" **-disablesecurity** \$ARGS

For more information, see "Creating an Oracle CEP Standalone-Server Domain Using the Configuration Wizard in Graphical Mode" in the *Oracle CEP Administrator's Guide*.

#### <span id="page-410-1"></span>**29.2.20 Do Not Terminate the Full Pathname of a New Domain With a Slash**

When using the Configuration Wizard to create a new domain, when prompted for the full pathname to the new domain, do not terminate the pathname with a Linux file separator character (/).

For example, enter this:

/cep/user\_projects/domains

Do not enter this:

/cep/user\_projects/domains/

#### <span id="page-410-2"></span>**29.2.21 Enabling and Disabling Configuration History Management**

By default, Oracle CEP provides resource and application configuration history management.

Optionally, you can disable this feature by editing the *ORACLE-CEP-HOME*/user\_ projects/domains/ocep\_domain/*SERVER*/startwlevs.sh file and adding the com.oracle.ocep.config.version.enabled system property to the last line:

```
"$JAVA_HOME/bin/java" $JVM_ARGS $DEBUG_ARGS -Dwlevs.home="$USER_INSTALL_DIR" 
-Dcom.oracle.ocep.config.version.enabled=false -Dbea.home="$BEA_HOME" -jar 
"${USER_INSTALL_DIR}/bin/wlevs.jar" $ARGS
```
If you disable this feature, Oracle CEP cannot propagate rules amongst the Oracle CEP servers in a multi-server domain. In this case, to propagate rule changes, you must manually update the rules in all the servers of a multi-server domain.

If you disable this feature and then wish to re-enable it, you must do so as follows:

- **1.** Undeploy your Oracle CEP application.
- **2.** Shutdown the Oracle CEP server.
- **3.** Edit the startwlevs.sh file to either remove the -Dcom.oracle.ocep.config.version.enabled system property or set it to true.
- **4.** Start the Oracle CEP server.
- **5.** Deploy your Oracle CEP application.

Failure to do so may cause rule propagation to fail in a multi-server domain and may prevent the Oracle CEP Visualizer from maintaining a consistent view of the Oracle CEP servers in a multi-server domain.

# <span id="page-411-1"></span>**29.2.22 Manually Refresh Oracle CEP Visualizer Panels After Upgrade or Adding Oracle CQL Queries**

Before upgrading an Oracle CEP application, be sure to close all open panels. Failure to do so may leave some panels in a disabled state.

When using the Oracle CEP Visualizer to add or remove Oracle CQL queries or views in an Oracle CEP application that is deployed in a multi-server domain, before you can see the change in the Oracle CEP Visualizer Oracle CQL Rules Tab, you must click either of the **View** or **Query** radio buttons and then click the **All Rules** radio button.

# <span id="page-411-2"></span>**29.2.23 Simultaneous Updates From Multiple Servers in a Cluster are not Supported**

In a multi-server domain, you may not issue updates from more than one Oracle CEP server at a time.

For example, you cannot modify Oracle CQL rules on one server at the same time as modifying Oracle CQL rules on another server.

This applies to any configuration management operation such as rules, high-availability adatper changes, and so on.

# <span id="page-411-0"></span>**29.3 Documentation Errata**

This section describes documentation errata. It includes the following topics:

- [Section 29.3.1, "Oracle CQL Example Uses orderData.prop not data-aggre.prop"](#page-411-3)
- Section 29.3.2, "Event Record and Playback Example Uses Default Berkeley [Database"](#page-412-0)
- Section 29.3.3, "Deployment to a Group is Supported Only in a Multi-Server [Domain"](#page-412-1)
- [Section 29.3.4, "Oracle CEP Java Types \[C and \[B Should be char\[\] and byte\[\]"](#page-413-0)
- [Section 29.3.5, "Oracle CEP Support for IPv4 and IPv6"](#page-413-1)
- [Section 29.3.6, "Configuring an EventPartitioner on a Channel"](#page-413-2)
- Section 29.3.7, "Event Processing Network Editor Screen Captures Show [Unsupported Event Types Tab"](#page-414-0)
- [Section 29.3.8, "Oracle Spatial Data Cartridge Namespace Configuration"](#page-414-1)

#### <span id="page-411-3"></span>**29.3.1 Oracle CQL Example Uses orderData.prop not data-aggre.prop**

In section "To test the missing event query" in the *Oracle CEP Getting Started*, step 3 should read:

**1.** ...

**2.** ...

**3.** Run the load generator using the orderData.prop properties file:

#### **a.** On Windows:

prompt> runloadgen.cmd orderData.prop

**b.** On UNIX:

prompt> runloadgen.sh orderData.prop

#### <span id="page-412-0"></span>**29.3.2 Event Record and Playback Example Uses Default Berkeley Database**

The first paragraph in "Event Record and Playback Example" in the *Oracle CEP Getting Started* should read as follows:

"The record and playback example shows how to configure a component to record events to an event store and then configure another component in the network to playback events from the store. The example uses the Oracle CEP-provided default Berkeley database to store the events. The example also shows how to configure a publishing HTTP pub-sub adapter as a node in the event processing network."

Example 3-11 "recplay Application Configuration File config.xml: adapter Element" in the *Oracle CEP Getting Started* should read as follows:

<adapter>

```
<name>simpleEventSource</name>
      <record-parameters>
       <dataset-name>recplay_sample</dataset-name>
       <event-type-list>
           <event-type>SimpleEvent</event-type>
       </event-type-list>
       <batch-size>1</batch-size>
       <batch-time-out>10</batch-time-out>
     </record-parameters>
</adapter>
```
The following paragraph and Example 3-12 "recplay Oracle CEP Server Configuration File config.xml: data-source and rdbms-event-store-provider Elements" in the *Oracle CEP Getting Started* should be omitted:

"The **Provider Name** contains the value of the rdbms-event-store-provider child element name which corresponds to the data-source child element name as Example 3-12 shows."

The provider-name element is optional: by omitting this element, Oracle CEP uses the default Berkeley Database configuration that Oracle CEP provides. Oracle recommends that you use this default Berkeley Database configuration.

#### <span id="page-412-1"></span>**29.3.3 Deployment to a Group is Supported Only in a Multi-Server Domain**

You may only deploy to a group if the target Oracle CEP server is part of a multi-server domain (that is, if clustering is enabled). You may not deploy to a group if the target Oracle CEP server is part of a standalone-server domain (that is, if clustering is disabled). For more information, see "Overview of Oracle CEP Multi-Server Domain Administration" in the *Oracle CEP Administrator's Guide*.

The following documentation should note this group deployment restriction:

- Table B-3, "Deployment Commands" in the *Oracle CEP Administrator's Guide*.
- "To deploy an Oracle CEP application using the Deployer utility" in the *Oracle CEP Developer's Guide for Eclipse*, step 5.
- "Deploying an Application in a Standalone-Server Domain" in the *Oracle CEP Visualizer User's Guide*.
- "Deploying an Application in a Multi-Server Domain" in the *Oracle CEP Visualizer User's Guide*.

#### <span id="page-413-0"></span>**29.3.4 Oracle CEP Java Types [C and [B Should be char[] and byte[]**

Example 9-9 "EPN Assembly File event-type element for a Table" in the *Oracle CEP Developer's Guide for Eclipse* should read:

```
<wlevs:event-type-repository>
    ...
   <wlevs:event-type type-name="StockEvent">
       <wlevs:properties>
           <wlevs:property name="symbol" type="char[]" length="16" />
           <wlevs:property name="exchange" type="char[]" length="16" />
        </wlevs:properties>
   </wlevs:event-type>
    ...
</wlevs:event-type-repository>
```
In Table 9-2 "EPN Assembly File event-type Element Property Attributes" in the *Oracle CEP Developer's Guide for Eclipse*, the row for attribute type should read:

"The Oracle CEP Java type from Table 10–3 that corresponds to the column's SQL data type.In Example 10–4, the type value for column symbol is char[]."

In Table 9-3 "SQL Column Types and Oracle CEP Type Equivalents" in the *Oracle CEP Developer's Guide for Eclipse*:

- All occurrences of  $[{\rm C}$  should read char $[{\rm I}]$
- All occurrences of  $[B \text{ should read byte}$

#### <span id="page-413-1"></span>**29.3.5 Oracle CEP Support for IPv4 and IPv6**

The *Oracle CEP Administrator's Guide* does not indicate that Oracle CEP does not support IPv6. It should read as follows:

#### **29.3.5.1 IPv4 and IPv6 Support**

Oracle CEP server is certified for use with IPv4 only or IPv4/IPv6 dual-stack.

Oracle CEP does not support IPv6.

For more information about IPv6, see RFC 2460: Internet Protocol, Version 6 (IPv6) Specification (http://www.ietf.org/rfc/rfc2460.txt).

#### <span id="page-413-2"></span>**29.3.6 Configuring an EventPartitioner on a Channel**

In "Event Partitioner Channel" in the *Oracle CEP Developer's Guide for Eclipse*, paragraphs two and three should read as follows:

"When you configure a channel to use the default EventPartitioner, you specify the name of an event property by which the channel partitions events. The default EventPartitioner calculates a hash key using the event property value's Object.hashCode() as input to an internal hash function. The hashkey % number-of-listeners is used to calculate which listener will receive the event. This algorithm is based on the same algorithm used by HashMap to calculate in which bucket to place a new item. In practice, this means events with the same event property value are sent to the same listener.

**Note:** The default event property-based EventPartitioner does not dispatch in Round Robin fashion.

When using an event partitioner channel, if you want to perform load balancing, then each listener must be identical.

Otherwise, listeners need not be identical."

...

In "How to Configure Scalability With an Event Partitioner Channel" in the *Oracle CEP Developer's Guide for Eclipse*, Step 4 should read as follows:

"Edit the EPN assembly file to add a partitionByEventProperty instance property to the channel element.

The value of this instance-property is the name of the event property by which the channel partitions events.

In this example, the channel partitions events by event property symbol."

And Example 19-2, "Channel eventPartioner Instance Property" should read as follows:

```
<wlevs:channel id="EventPartitionerChannel" event-type="PriceEvent">
       <wlevs:instance-property name="partitionByEventProperty" value="symbol" />
       <wlevs:listener ref="processor1" />
       <wlevs:listener ref="processor2" />
       <wlevs:listener ref="processor3" />
       <wlevs:source ref="inbound" />
   </wlevs:channel>
...
```
# <span id="page-414-0"></span>**29.3.7 Event Processing Network Editor Screen Captures Show Unsupported Event Types Tab**

In screen captures of the Event Processing Network (EPN) editor, an Event Types tab is shown. This tab is not supported in this release and does not appear in the actual Oracle CEP IDE for Eclipse.

#### <span id="page-414-1"></span>**29.3.8 Oracle Spatial Data Cartridge Namespace Configuration**

In "How to Configure Oracle Spatial Data Cartridge Application Context" in the *Oracle CEP Developer's Guide for Eclipse*, the step after step 2 should read as follows:

"Edit the EPN file to add the required namespace and schema location entries as the following example shows:

<?xml version="1.0" encoding="UTF-8"?> <beans xmlns="http://www.springframework.org/schema/beans" xmlns:xsi="http://www.w3.org/2001/XMLSchema-instance" xmlns:osgi="http://www.springframework.org/schema/osgi" xmlns:wlevs="http://www.bea.com/ns/wlevs/spring" **xmlns:spatial="http://www.oracle.com/ns/ocep/spatial"** xsi:schemaLocation=" http://www.springframework.org/schema/beans http://www.springframework.org/schema/beans/spring-beans.xsd http://www.springframework.org/schema/osgi http://www.springframework.org/schema/osgi/spring-osgi.xsd http://www.bea.com/ns/wlevs/spring http://www.bea.com/ns/wlevs/spring/spring-wlevs-v11\_1\_1\_3.xsd" **http://www.oracle.com/ns/ocep/spatial**

"

"

**http://www.oracle.com/ns/ocep/spatial/ocep-spatial.xsd**">

In "Oracle Spatial Data Cartridge Application Context" in the *Oracle CEP CQL Language Reference*, paragraph one should read as foolws:

"You can define an application context for an instance of an Oracle Spatial data cartridge and propagate this application context at runtime. This allows you to associate specific Oracle Spatial application defaults (such as an SDO\_SRID) with a particular Oracle Spatial data cartridge instance.

Before you can define an Oracle Spatial data cartridge application context, edit your Oracle CEP application EPN assembly file to add the required namespace and schema location entries as the following example shows:

```
<?xml version="1.0" encoding="UTF-8"?>
<beans xmlns="http://www.springframework.org/schema/beans"
      xmlns:xsi="http://www.w3.org/2001/XMLSchema-instance"
      xmlns:osgi="http://www.springframework.org/schema/osgi"
      xmlns:wlevs="http://www.bea.com/ns/wlevs/spring"
      xmlns:spatial="http://www.oracle.com/ns/ocep/spatial"
      xsi:schemaLocation="
 http://www.springframework.org/schema/beans
 http://www.springframework.org/schema/beans/spring-beans.xsd
 http://www.springframework.org/schema/osgi
 http://www.springframework.org/schema/osgi/spring-osgi.xsd
 http://www.bea.com/ns/wlevs/spring
 http://www.bea.com/ns/wlevs/spring/spring-wlevs-v11_1_1_3.xsd"
 http://www.oracle.com/ns/ocep/spatial
 http://www.oracle.com/ns/ocep/spatial/ocep-spatial.xsd">
```
# <sup>30</sup>**Oracle User Messaging Service**

This chapter describes issues associated with Oracle User Messaging Service. It includes the following topics:

- [Section 30.1, "General Issues and Workarounds"](#page-416-0)
- [Section 30.2, "Configuration Issues and Workarounds"](#page-418-0)

# <span id="page-416-0"></span>**30.1 General Issues and Workarounds**

This section describes general issue and workarounds. It includes the following topic:

- [Section 30.1.1, "Permission Grants for Upgraded Domains"](#page-416-1)
- [Section 30.1.2, "XML File Handle Left Open after Upload Fails"](#page-417-0)
- Section 30.1.3, "Messages Metrics Rendered as Unavailable in the Performance [Page for User Messaging Server"](#page-417-1)
- [Section 30.1.4, "User Messaging Service URLs Unavailable After Restart"](#page-417-2)
- [Section 30.1.5, "User Preferences User Interface Renders Improperly"](#page-417-3)

#### <span id="page-416-1"></span>**30.1.1 Permission Grants for Upgraded Domains**

In order for Oracle User Messaging Service to run as a specific user, a code-based permission grant is required. This grant is pre-seeded in WebLogic domains that are created *after* the Fusion Middleware 11gR1 Patch Set 2 upgrade.

If you created a WebLogic domain prior to the Patch Set 2 upgrade, you must manually add this grant by running the following Oracle Platform Security Services (OPSS) WLST commands in online (connected) mode:

```
 wls:/mydomain/serverConfig>
grantPermission(codeBaseURL="file:${ums.oracle.home}/communications/modules/oracle.sdp.client_
11.1.1/-",
permClass="oracle.security.jps.JpsPermission",permTarget="IdentityAssertion", 
permActions="execute")
 wls:/mydomain/serverConfig>
```

```
grantPermission(codeBaseURL="file:${ums.oracle.home}/communications/modules/oracle.sdp.messaging_
11.1.1/-",
permClass="oracle.security.jps.JpsPermission",permTarget="IdentityAssertion",
```

```
permActions="execute")
```
See *Oracle WebLogic Fusion Middleware Scripting Tool Command Reference* for information regarding grantPermission

# <span id="page-417-0"></span>**30.1.2 XML File Handle Left Open after Upload Fails**

If an error occurs when uploading a user messaging preferences XML file using the WLST manageUserMessagingPrefs command, the XML file handle is left open. On the Microsoft Windows platform, this file cannot be deleted until you exit the WLST shell.

# <span id="page-417-1"></span>**30.1.3 Messages Metrics Rendered as Unavailable in the Performance Page for User Messaging Server**

When no metric data is found (for example when no messages have been sent or received after server setup), the Metrics Performance page will display *Unavailable*. This is not a problem with the software, and the Performance reporting is operating properly. As soon as *Send* and *Receive* traffic exists, the Performance page will display results normally.

#### <span id="page-417-2"></span>**30.1.4 User Messaging Service URLs Unavailable After Restart**

Upon restarting the User Messaging Service server (*usermessagingserver*) from Oracle Enterprise Manager Fusion Middleware Control or through Oracle WebLogic Console, you may get an error: Error 503--Service Unavailable when attempting to access any URLs served by the User Messaging Service server, such as the User Preferences UI (*/sdpmessaging/userprefs-ui*) or the various Web Services endpoints. This error occurs intermittently in cases when the Oracle WebLogic Server is heavily loaded (such as with a SOA instance). To work around this issue:

- Restart the User Messaging Service server again (two or more restarts may be required).
- If multiple User Messaging Service server restarts are not sufficient, then restart the entire Oracle WebLogic Server instance.

#### <span id="page-417-3"></span>**30.1.5 User Preferences User Interface Renders Improperly**

Intermittent UI rendering errors have been reported in some languages, due to the generation of a corrupted .css file. If you experience problems, follow these steps to work around the issue:

**1.** Delete the cached, auto-generated .css file for the affected locale (or simply, all locales) on the server located at DOMAIN\_HOME/servers/<server\_ name>/tmp/\_WL\_user/usermessagingserver/<random\_ name>/public/adf/styles/cache and restart the *usermessagingserver* application using Oracle Enterprise Manager Fusion Middleware Control. Have all users clear their browser caches.

The next time the UI is accessed from a browser, a new .css file will be generated for the desired locale, and it is very likely that it will be a valid .css file. If not, repeat this process a couple of times.

**2.** If the previous solution does not work, disable content compression in the web.xml file of the User Preferences Web Module located at DOMAIN\_ HOME/servers/<server\_name>/tmp/\_WL\_ user/usermessagingserver/<random\_ name>/sdpmessaginguserprefs-ui-web.war. In particular, extract web.xml, add the following *<context-param/>* to it:

<context-param>

 <param-name>org.apache.myfaces.trinidad.DISABLE\_CONTENT\_ COMPRESSION</param-name>

```
 <param-value>true</param-value>
</context-param>
```
Then, re-archive it to the war module.

Finally, restart the *usermessagingserver* application using Oracle Enterprise Manager Fusion Middleware Control.

# <span id="page-418-0"></span>**30.2 Configuration Issues and Workarounds**

This section describes configuration issues and their workarounds. It includes the following topics:

- [Section 30.2.1, "Reconfigure Drivers After PS2 Patch"](#page-418-1)
- [Section 30.2.2, "Migrate Custom Business Terms After PS2 Patch"](#page-418-2)
- [Section 30.2.3, "Use Correct SSL Trust Store When Configuring Drivers"](#page-418-3)
- Section 30.2.4, "User Messaging Service Driver Configuration Changes Not [Immediately Effective"](#page-419-0)
- Section 30.2.5, "Email Notifications Sent Even if You Do Not Change Default [Parameters in driverconfig.xml"](#page-419-1)

#### <span id="page-418-1"></span>**30.2.1 Reconfigure Drivers After PS2 Patch**

After installing the PS2 patch, you must manually reconfigure your drivers, using Oracle Enterprise Manager Fusion Middleware Control. You can retrieve a backup file of your previous driver configuration at: \$DOMAIN\_

HOME/config/fmwconfig/servers/<ServerName>/applications/<DriverN ame>/configuration/driverconfig.xml.bak

Restart your servers after making any changes!

#### <span id="page-418-2"></span>**30.2.2 Migrate Custom Business Terms After PS2 Patch**

After installing the PS2 patch, you must re-create any custom-built business terms using Oracle Enterprise Manager Fusion Middleware Control. A copy of the custom-built business terms is available at: \$DOMAIN\_ HOME/config/fmwconfig/servers/<ServerName>/applications/usermess agingserver/configuration/businessterms.xml.bak

Restart your servers after making any changes!

**Note:** New, pre-seeded business terms have been introduced in this release. Do not overwrite the upgraded (PS2) file with a PS1 backup (the new terms will be lost, otherwise).

#### <span id="page-418-3"></span>**30.2.3 Use Correct SSL Trust Store When Configuring Drivers**

Before configuring any User Messaging Service Driver (such as the Email Driver) to connect to a remote gateway using SSL, ensure that the correct SSL Trust Store is used:

Update the value of the JVM system property (*javax.net.ssl.trustStore*) set in \$DOMAIN\_ HOME/bin/setDomainEnv.sh (or Windows equivalent).

# <span id="page-419-0"></span>**30.2.4 User Messaging Service Driver Configuration Changes Not Immediately Effective**

When you change a driver's configuration and then restart the driver, the changes will not take effect until all managed connections in the pool are destroyed (900 seconds [15 minutes] by default). Take one of these actions to ensure that the connections are destroyed:

When performing driver configuration changes, stop the driver application and wait for 15 minutes. Then re-start the driver application.

**Note:** If you follow this recommendation and the wait time of 900 seconds (15 minutes) is too long, you can reduce the time using the Oracle WebLogic Server Administration Console as follows:

- **1.** Click **Deployments**.
- **2.** Select the desired User Messaging Service Driver deployment.
- **3.** Click the **Resource Adapter Type** module.
- **4.** Click **Configuration > Outbound Connection Pools**.
- **5.** Click the **DriverConnectionFactory** group.
- **6.** Click **Connection Pool**.
- **7.** Edit the value of *Shrink Frequency Seconds* (for example, set to *120 seconds*).
- **8.** Click **Save**, and save the changes to a deployment plan file when prompted.
- **9.** Restart the User Messaging Service driver deployment to include the new plan.

Remember that if *Shrink Frequency* is reduced to a short interval, it may eventually have a negative impact on the performance of the driver as idle connections will be recycled frequently.

#### OR

Restart the entire Oracle WebLogic Server after performing driver configuration changes. The new changes will take effect immediately upon server re-start.

# <span id="page-419-1"></span>**30.2.5 Email Notifications Sent Even if You Do Not Change Default Parameters in driverconfig.xml**

Instructions for notification configuration include setting your outgoing server parameters. Please note that if you do not change the parameters (that is, if you leave the default setting unchanged), notifications may still be sent. This is expected behavior, but you should not rely on the default settings without verifying them. You should set your parameters to ensure that they are correct.

# **Part VIII**

# **Oracle Identity Management**

Part VIII contains the following chapters:

- [Chapter 31, "Oracle Access Manager"](#page-422-0)
- [Chapter 32, "Oracle Adaptive Access Manager"](#page-446-0)
- Chapter 33, "Oracle Authentication Services for Operating Systems"
- Chapter 34, "Oracle Directory Integration Platform"
- Chapter 35, "Oracle Identity Federation"
- [Chapter 36, "Oracle Identity Manager"](#page-472-0)
- Chapter 37, "Oracle Identity Navigator"
- [Chapter 38, "Oracle Internet Directory"](#page-500-0)
- Chapter 39, "Oracle Platform Security Services"
- Chapter 40, "SSL Configuration in Oracle Fusion Middleware"
- Chapter 41, "Oracle Virtual Directory"

# <span id="page-422-0"></span><sup>31</sup>**Oracle Access Manager**

This chapter describes issues associated with Oracle Access Manager 11*g* Release 1 (11.1.1). It includes the following topics:

- [Section 31.1, "Patch Requirements"](#page-422-3)
- [Section 31.2, "General Issues and Workarounds"](#page-423-0)
- [Section 31.3, "Configuration Issues and Workarounds"](#page-433-0)
- [Section 31.4, "Documentation Errata"](#page-442-0)

# <span id="page-422-3"></span>**31.1 Patch Requirements**

This section describes patch requirements for Oracle Access Manager 11*g* Release 1 (11.1.1). It includes the following sections:

- Section 31.1.1, "Plain Text Credentials Exposed in Diagnostic Logs when Creating [an Identity Store"](#page-422-1)
- [Section 31.1.2, "java.lang.NullPointerException: Cannot Set Value to Null at](#page-422-2)  [javax.naming.ldap.Rdn.<init>\(Rdn.java:178\)"](#page-422-2)

# <span id="page-422-1"></span>**31.1.1 Plain Text Credentials Exposed in Diagnostic Logs when Creating an Identity Store**

To work around this issue:

**1.** Go to **My Oracle Support** at

http://support.oracle.com

- **2.** Click the **Patches & Updates** tab, and search for **bug 9824531**.Download the associated patch and install it by following the instructions in the README file included with the patch.
- **3.** On the **Patches & Updates** tab, search for **bug 9882205**. Download the associated patch and install it by following the instructions in the README file included with the patch.

# <span id="page-422-2"></span>**31.1.2 java.lang.NullPointerException: Cannot Set Value to Null at javax.naming.ldap.Rdn.<init>(Rdn.java:178)**

If you encounter a java.lang.NullPointerException: Cannot set value to null at javax.naming.ldap.Rdn.<init>(Rdn.java:178) error in your WebLogic Server Administration Console or managed server logs, it is mostly likely caused by Oracle JRockit.

In certain cases involving try-catch-clauses, JRockit will apply an incorrect optimization such that a null check always returns false. To avoid this issue, ensure that you are running JVM version R28.0.1 or later.

R28.0.1 is available as patch 9847606, which you can download from My Oracle Support at:

http://support.oracle.com

# <span id="page-423-0"></span>**31.2 General Issues and Workarounds**

This section describes general issue and workarounds. It includes the following topic:

- [Section 31.2.1, "Replacing oamreg Scripts with Remote Registration Home."](#page-424-0)
- [Section 31.2.2, "Incorrect SSO Agent Date/Time Shown to User"](#page-425-0)
- [Section 31.2.3, "The oamreg.sh File Missing Execute Permission After Configuring"](#page-425-1)
- Section 31.2.4, "Initial Messages After WebGate Registration Are Not Shown in the [User's Locale"](#page-425-2)
- [Section 31.2.5, "Error While Browsing Resources Table in the ResourceType Tab"](#page-425-5)
- Section 31.2.6, "Single-Click to Open Child Node is Not Supported in the [Navigation Tree"](#page-425-6)
- Section 31.2.7, "User Credential for OAM Registration Tool Does Not Support [Non-ASCII Characters on Native Server Locale"](#page-425-3)
- [Section 31.2.8, "Turkish and Greek Character Issues on OAM Authentication Page"](#page-425-4)
- Section 31.2.9, "OAM Authentication Does Not Support Non-ASCII Passwords on [Locales Other than UTF8"](#page-426-1)
- [Section 31.2.10, "Error Message of Create Agent Shows as Server Locale"](#page-426-2)
- [Section 31.2.11, "Referrals in LDAP Searches"](#page-426-0)
- Section 31.2.12, "Diagnostic Information Is Not Being Displayed on the [Administration Console"](#page-426-3)
- Section 31.2.13, "Non-ASCII Resources Require OHS To Restart To Make [Protection Take Effect"](#page-426-5)
- Section 31.2.14, "Non-ASCII Characters on Success/Failure URL Results in [Garbled Redirect URL"](#page-426-4)
- Section 31.2.15, "Resource with Non-ASCII Characters Cannot Be Protected by an [OSSO Agent"](#page-427-4)
- [Section 31.2.16, "Error in Administration Server Log from Console Logins"](#page-427-0)
- Section 31.2.17, "Translation Packages Use the Term, Agents, Instead of [WebGates."](#page-427-3)
- [Section 31.2.18, "Special Character Limitations in Response Attribute Names"](#page-427-1)
- Section 31.2.19, "Application Domain Subtree in the Navigation Tree Is Not [Rendered and Does Not Respond to User Actions"](#page-427-5)
- [Section 31.2.20, "Error in the "Evaluate Single Sign-On Requirements" Help Topic"](#page-427-2)
- Section 31.2.21, "EDITWEBGATEAGENT Command Does Not Give An Error If [Invalid Value is Entered"](#page-428-0)
- [Section 31.2.22, "WLST Command DISPLAYWEBGATE11GAGENT In Offline](#page-428-2)  [Mode Displays the WebGate Agent Entry Twice"](#page-428-2)
- Section 31.2.23, "Message Logged at Error Level Instead of at INFO When Servers [in Cluster Start"](#page-428-3)
- Section 31.2.24, "Help Is Not Available for WLST Command [REGISTEROIFDAPPARTNER"](#page-428-1)
- [Section 31.2.25, "User Must Click Continue to Advance in Authentication Flow"](#page-429-1)
- Section 31.2.26, "Login Page Throws Exception in the OAM-SERVER1 Log After [Restarting the Servers."](#page-429-2)
- Section 31.2.27, "After RREG User Required to Click Refresh Domain Twice for [Changes to Be Visible."](#page-429-3)
- [Section 31.2.28, "OCSP-Related Fields are Not Mandatory"](#page-429-0)
- [Section 31.2.29, "Database Node is Non-Functional in the System Console"](#page-430-0)
- [Section 31.2.30, "Online Help Provided Might Not Be Up To Date"](#page-430-2)
- Section 31.2.31, "Agent Key Password Should Be Mandatory for Both the Console [and Remote Registration Tool in Cert Mode."](#page-430-3)
- [Section 31.2.32, "OAM Audit Report AUTHENTICATIONFROMIPBYUSER](#page-430-4)  [Throws a FROM Keyword Not Found Where Expected Error."](#page-430-4)
- [Section 31.2.33, "Custom Resource Types Should Not be Created"](#page-430-1)
- Section 31.2.34, "Oracle Access Manager IDM Domain Agent Provides Single-Sign [On."](#page-431-0)
- Section 31.2.35, "Use of a Non-ASCII Name for a WebGate Might Impact SSO [Redirection Flows"](#page-432-0)
- [Section 31.2.36, "Authentication Module Lists Non-Primary Identity Stores"](#page-432-3)
- Section 31.2.37, "Unable to Stop and Start OAM Server Through Identity and [Access Node in Fusion Middleware Control."](#page-432-1)
- [Section 31.2.38, "ADF Applications Using ADF Security Fail to Work in OAM 11g."](#page-432-2)

#### <span id="page-424-0"></span>**31.2.1 Replacing oamreg Scripts with Remote Registration Home**

IM\_ORACLE\_HOME/oam/server/rreg/bin contains the scripts (oamreg.bat and oamreg.sh) for performing remote registration. Prior to execution, the scripts need to be edited to point the attribute OAM\_REG\_HOME to the absolute file location for RREG HOME.

RREG\_HOME will be one directory above where the scripts exist.

For example,

If IM\_ORACLE\_HOME in a particular Linux environment is:

*MW\_HOME*/Oracle\_IDM

The entry for the attribute OAM\_REG\_HOME in oamreg.sh will be:

export OAM\_REG\_HOME=*MW\_HOME*/Oracle\_IDM/oam/server/rreg

# <span id="page-425-0"></span>**31.2.2 Incorrect SSO Agent Date/Time Shown to User**

The default start date on the Create OAM Agent page is based on the Oracle Access Manager server date/time. The date/time shown to the end user is based on the Oracle Access Manager server timezone rather than on the user's machine.

## <span id="page-425-1"></span>**31.2.3 The oamreg.sh File Missing Execute Permission After Configuring**

Out of the box, execute permissions are not set for the oamreg.sh and oamreg.bat files in the Oracle Access Manager install location. Before you perform remote registration (rreg), you need to set the execute permissions on the scripts by using the following commands:

chmod +x oamreg.sh OR chmod +x oamreg.bat

Then, you can proceed with the regular remote registration steps.

#### <span id="page-425-2"></span>**31.2.4 Initial Messages After WebGate Registration Are Not Shown in the User's Locale**

After OAM Web Gate registration, the description fields in the initial messages for related components are not shown in the user's locale.

The description field does not support Multilingual Support (MLS).

#### <span id="page-425-5"></span>**31.2.5 Error While Browsing Resources Table in the ResourceType Tab**

While browsing across the Resources table in the **ResourceType** tab, the following error message is displayed:

<Error> <oracle.adfinternal.view.faces.model.binding.CurrencyRowKeySet> <BEA-000000> <ADFv: Rowkey does not have any primary key attributes. Rowkey: oracle.jbo.Key[], table: model.ResTypeVOImpl@620289.>

This message is harmless and does not hinder any functionality.

# <span id="page-425-6"></span>**31.2.6 Single-Click to Open Child Node is Not Supported in the Navigation Tree**

Single-click to open a child node in the navigation tree is not supported, but double-click is supported.

# <span id="page-425-3"></span>**31.2.7 User Credential for OAM Registration Tool Does Not Support Non-ASCII Characters on Native Server Locale**

The user credential for the OAM registration tool oamreg.sh/oamreg.bat does not support non-ASCII characters on the Linux Non-UTF8 server locale and the Windows native server.

# <span id="page-425-4"></span>**31.2.8 Turkish and Greek Character Issues on OAM Authentication Page**

In some cases if a user has Turkish, German, or Greek special characters in the user name and the login name only differs in the special characters, he might pass authentication because of case mappings and case-insensitivity.

Some internationalization characters should have special capitalization rule so that characters do not convert back to the lower case.

For example, there is the case with SS and  $\beta$  in German, where  $\beta$  only exists as a lower case character. When performing "to Upper" against ß, ß will be changed to SS. And if

the upper case text is then converted back to lower case, the SS becomes ss and not the original ß.

#### <span id="page-426-1"></span>**31.2.9 OAM Authentication Does Not Support Non-ASCII Passwords on Locales Other than UTF8**

When the server locale is not UTF-8 and using WebLogic Server embedded LDAP as an identity store, the SSO Authentication page does not support Non-ASCII passwords.

#### <span id="page-426-2"></span>**31.2.10 Error Message of Create Agent Shows as Server Locale**

When an administrator creates an agent with the same name as one that already exists, the language of the error message displayed is based on the server locale rather than on the browser locale.

#### <span id="page-426-0"></span>**31.2.11 Referrals in LDAP Searches**

Oracle Access Manager 11g Release 1 (11.1.1) cannot operate directly with LDAP servers returning referrals.

The workaround is to use Oracle Virtual Directory.

#### <span id="page-426-3"></span>**31.2.12 Diagnostic Information Is Not Being Displayed on the Administration Console**

Diagnostic information is not displayed in the Oracle Access Manager Administration Console for monitoring Agents when one or more nodes of the cluster are down.

This information can be retrieved using the Oracle Dynamic Monitoring Service (DMS). The steps are as follows:

**1.** Using WebLogic credentials, log in to the DMS application

http://<adminserver-host>:<adminserver-port>/dms

**2.** On the navigation tree, click **OAMS.OAM\_Server.OAM\_Agents** under the **DMS Metrics** node.

#### <span id="page-426-5"></span>**31.2.13 Non-ASCII Resources Require OHS To Restart To Make Protection Take Effect**

When you add a resource with a non-ASCII name to the protected authentication policy, it will require the 11g OHS Server to restart to make the protection take effect, whereas in adding resources with English characters, protection takes effect in real time without having to restarting the OHS Server.

#### <span id="page-426-4"></span>**31.2.14 Non-ASCII Characters on Success/Failure URL Results in Garbled Redirect URL**

If an on success or on failure URL configured for an authentication policy contains non-ASCII characters in the URL specified, then the URL specified will be garbled when it is used during a user authentication. This will happen only when the authentication scheme is Basic Authentication and the end user's browser is the Simplified Chinese version of IE8 running on the Chinese version of Windows.

# <span id="page-427-4"></span>**31.2.15 Resource with Non-ASCII Characters Cannot Be Protected by an OSSO Agent**

The OSSO Agent cannot protect a resource because it does not encode the entire resource URL to UTF-8 format.

To work around this issue, use the WebGate Agent instead of the SSO Agent.

WebGate is able to convert the entire resource URL to UTF-8 format.

#### <span id="page-427-0"></span>**31.2.16 Error in Administration Server Log from Console Logins**

If you log in to the OAM Administration Console as an administrator and then log in to the Console as an administrator in a new tab, the following error appears in the administration logs:

```
 ------------------------------------------------------------
 <May 20, 2010 10:12:47 AM PDT> <Error>
 <oracle.adfinternal.view.page.editor.utils.ReflectionUtility> <WCS-16178>
 <Error instantiating class -
 oracle.adfdtinternal.view.faces.portlet.PortletDefinitionDTFactory>
 ------------------------------------------------------------
```
The error message does not impact functionality.

#### <span id="page-427-3"></span>**31.2.17 Translation Packages Use the Term,** *Agents***, Instead of** *WebGates*

The term *Agents* has been changed to *WebGates*.

The issue is that because of this late change, the translation packages are not updated and will continue to use the term, *Agents*, instead of the preferred term, *WebGates*.

#### <span id="page-427-1"></span>**31.2.18 Special Character Limitations in Response Attribute Names**

The ":" special character should not be used in response attribute names.

For example, "name=STAT\_:HEADER1."

This is not supported in 11g Release 1 (11.1.1).

# <span id="page-427-5"></span>**31.2.19 Application Domain Subtree in the Navigation Tree Is Not Rendered and Does Not Respond to User Actions**

If the Application Domain subtree on the navigation tree does not render or respond to user interface actions over a period of time, it may be the result of multiple refreshes.

To work around these issues, restart the administration server and log in to the OAM Administration Console again.

#### <span id="page-427-2"></span>**31.2.20 Error in the "Evaluate Single Sign-On Requirements" Help Topic**

In the help topic, "Evaluate Single Sign-On Requirements," "Configuring Single Logout for 10g WebGate with OAM 11g Servers" was listed twice under "Review steps to configure single sign-off."

The English version has been corrected to read:

"Step 7 Review steps to configure single sign-off

Configuring Single Logout for 10g WebGate with OAM 11g Servers. More.

- Configuring Single Logout for 11g WebGate with OAM 11g Servers. More.
- Configuring Single Logout for Oracle ADF Applications. More

The translated version will be fixed in a future release.

## <span id="page-428-0"></span>**31.2.21 EDITWEBGATEAGENT Command Does Not Give An Error If Invalid Value is Entered**

The WLST command editWebgateAgent does not give an error when a invalid value is entered for the **state** field in both online and offline mode. The OAM Administration Console does show the **state** field value as neither **enabled** nor **disabled**, though it is a mandatory field.

# <span id="page-428-2"></span>**31.2.22 WLST Command DISPLAYWEBGATE11GAGENT In Offline Mode Displays the WebGate Agent Entry Twice**

In the offline mode, the WLST command, displayWebgate11gAgent, displays the 11*g* WebGate Agent entry in the System Configuration tab twice.

#### <span id="page-428-3"></span>**31.2.23 Message Logged at Error Level Instead of at INFO When Servers in Cluster Start**

When starting Oracle Access Manager servers in a cluster, the following message is displayed:

<Jun 22, 2010 3:59:41 AM PDT> <Error> <oracle.jps.authorization.provider.pd> <JPS-10774> <arme can not find state.chk file.>

The correct level of the message is INFO, rather than Error.

#### <span id="page-428-1"></span>**31.2.24 Help Is Not Available for WLST Command REGISTEROIFDAPPARTNER**

The Help command is not available for the WLST command, registeroifdappartner.

The online and offline command registers Oracle Identity Federation as a Delegated Authentication Protocol (DAP) Partner.

For information, refer to "registerOIFDAPPartner" in the *Oracle Fusion Middleware WebLogic Scripting Tool Command Reference*.

#### **Syntax**

```
registerOIFDAPPartner(keystoreLocation="/scratch/keystore" 
logoutURL="http://<oifhost>:<oifport>/fed/user/sploosso?doneURL=
http://<oamhost>:< oam port>/ngam/server/pages/logout.jsp", 
rolloverTime="526")
```
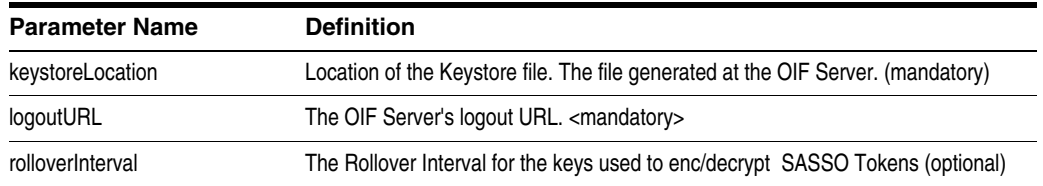

#### **Example**

The following invocation illustrates use of all parameters.

```
registerOIFDAPPartner(keystoreLocation="/scratch/keystore", 
logoutURL="http://<oifhost>:<oifport>/fed/user/sploosso?doneURL=http://<oamhost>: 
<oam port>/ngam/server/pages/logout.jsp", rolloverTime="526")
```
#### <span id="page-429-1"></span>**31.2.25 User Must Click Continue to Advance in Authentication Flow**

In a native integration with Oracle Adaptive Access Manager, the resource is protected by an Oracle Access Manager policy that uses the Basic Oracle Adaptive Access Manager authentication scheme.

When a user tries to access a resource, he is presented with the username page.

After he enters his username, he must click **Continue** before he can proceed to the password page. He is not taken to this page automatically.

The workaround is for the user to click **Continue**, which might allow him to proceed to the password page.

# <span id="page-429-2"></span>**31.2.26 Login Page Throws Exception in the OAM-SERVER1 Log After Restarting the Servers**

In OAM out of the box, login failures might occur during failover mode or when the user tries to submit credentials to a login page before the OAM Servers were restarted.

To work around the issue, set the cache type as **Cookie** by executing the following online WLST command:

```
configRequestCacheType(type="COOKIE")
```
Then, restart the OAM managed servers if they had been running before the execution of the WLST command.

# <span id="page-429-3"></span>**31.2.27 After RREG User Required to Click Refresh Domain Twice for Changes to Be Visible**

After performing rreg (through the console/rreg scripts), the user must click the **Refresh** button twice on the Policy Configuration Console for any policy-related changes to be visible.

# <span id="page-429-0"></span>**31.2.28 OCSP-Related Fields are Not Mandatory**

In the X509 authentication modules, the following OCSP-related fields are no longer mandatory:

- OCSP Server Alias
- OCSP Responder URL
- OCSP Responder Timeout

#### **If OCSP is enabled**

The OCSP-related fields should be filled in by the administrator. If they are not filled, there will not be an error from the Console side.

It is the responsibility of the administrator to provide these values.

#### **If OCSP is not enabled**

The OCSP-related fields need not be filled in this case. If there are values for these fields, they will be of no consequence/significance, as OCSP itself is not enabled.

In the default out of the box configuration, the OCSP responder URL is http://ocspresponderhost:port. If you make changes to other fields and leave this as is, you will see a validation error, since this value is still submitted to the back end and at the Console, the layer port should be a numeric field. You can either modify the field, with the port being a numeric field or delete the entire value.

#### <span id="page-430-0"></span>**31.2.29 Database Node is Non-Functional in the System Console**

The **Databases** node under the **Data Sources** node of the **System Configuration** tab is not functional. It does not create datasource entries that are consumed by the OAM Runtime.

The OAM Data Source needs to be managed using the WebLogic Server Administration Console. Oracle Access Manager 11g includes a data source named **oamDS** which is configured against the database instance extended with the OAM Schema. To navigate to **oamDS** in the WebLogic Server Administration Console, go to *domain\_name*, select **Services**, select **JDBC**, and select **DataSources** in the navigation tree.

#### <span id="page-430-2"></span>**31.2.30 Online Help Provided Might Not Be Up To Date**

Online help is available in the console, but you should check OTN to ensure you have the latest information.

## <span id="page-430-3"></span>**31.2.31 Agent Key Password Should Be Mandatory for Both the Console and Remote Registration Tool in Cert Mode**

Providing the Agent Key Password during registration should be mandatory for both the OAM Console and the Remote Registration tool. Currently it is mandatory for one and not the other.

When registering the 11g WebGate in cert mode through the remote registration tool, the Agent Key Password must be provided. If it is not, the password for cert mode cannot be null. Please enter the valid password message is shown.

The Agent Key Password is not mandatory when registering the 11g WebGate in cert mode through the OAM Administration Console. The password. xml is generated regardless of whether the Agent Key Password is provided or not.

# <span id="page-430-4"></span>**31.2.32 OAM Audit Report AUTHENTICATIONFROMIPBYUSER Throws a FROM Keyword Not Found Where Expected Error**

The OAM audit report **AuthenticationFromIPByUser** uses an Oracle Database 11.2.0 feature and will not work with older versions of database. The following error is displayed if an older version is used:

ORA-00923: FROM keyword not found where expected

#### <span id="page-430-1"></span>**31.2.33 Custom Resource Types Should Not be Created**

For OAM 11g, creating custom resource types should not be attempted even though the button to create/edit/delete resource types is not disabled.

# <span id="page-431-0"></span>**31.2.34 Oracle Access Manager IDM Domain Agent Provides Single-Sign On**

The domain consoles are the Oracle Identity Manager, Oracle Adaptive Access Manager and other Identity Management servers created during domain creation.

The Oracle Access Manager IDM Domain Agent provides Single-Sign On for the IDM domain consoles. It does not provide Single-Sign On protection for Fusion Middleware Control and the WebLogic Server Administration Console. Thus, policies configured for Fusion Middleware Control and the WebLogic Server Administration Console (provided for use in production deployments when using OAM WebGates) must be removed when using the IDM Domain Agent. Remove these policies as follows:

- **1.** Access the OAM Administration Console
- **2.** Navigate to **Policy Configuration**, select **Application Domains**, select **IDMDomainAgent**, select **Authentication Policies**, and select **Protected Higher Level Policy**.
- **3.** Open the policy and the list of resources for the policy will display on the right panel.
- **4.** Remove the following resources from the authentication policy:
	- **a.** /console
	- **b.** /console/.../\*
	- **c.** /em
	- **d.** /em/.../\*
- **5.** Click **Apply**.
- **6.** Navigate to **Policy Configuration**, select **Application Domains**, select **IDMDomainAgent**, select **Authorization Policies**, and select **Protected Resource Policy**.
- **7.** Open the policy and the list of resources for the policy will display on the right panel.
- **8.** Remove the following resources from the authorization policy:
	- **a.** /console
	- **b.** /console/.../\*
	- **c.** /em
	- **d.** /em/.../\*
- **9.** Click **Apply**.

Removing the actual "urls" from the Resources list is not necessary nor advised should you need to restore the policies.

To add these policies back should you later want Single-Sign On to protect Fusion Middleware Control and WebLogic Server Administration Console when using a WebGate:

- **1.** Navigate to **Policy Configuration**, select **Application Domains**, select **IDMDomainAgent**, select **Authentication Policies**, and select **Protected Higher Level Policy**.
- **2.** Open the policy and the list of resources for the policy will display on the right panel.
- **3.** Add the same resources (removed in Step 4 above) to the authentication policy.
- **4.** Click **Apply**.
- **5.** Navigate to **Policy Configuration**, select **Application Domains**, select **IDMDomainAgent**, select **Authorization Policies**, and select **Protected Resource Policy**.
- **6.** Open the policy and the list of resources for the policy will display on the right panel.
- **7.** Add the same resources (removed in Step 8 above) to the authorization policy.
- **8.** Click **Apply**.

### **31.2.35 Use of a Non-ASCII Name for a WebGate Might Impact SSO Redirection Flows**

When using the OAM 11g server with WebGates and when the WebGate ID is registered with a non-ASCII name, the OAM server may reject that authentication redirect as an invalid request.

To work around this redirection issue, use an ASCII name for the WebGate.

**Note:** Resources are protected and error messages do not occur when the administration server and oracle access servers are started on UTF-8 locales.

The redirection issue only occurs on native server locales (Windows and Non-UTF8 Linux server locales)

#### **31.2.36 Authentication Module Lists Non-Primary Identity Stores**

In the user interface under the Authentication Module, only the primary identity store should be selected in the dropdown since only primary identity stores can be used for authentication/authorization. Currently, the OAM Console allows you to select identity stores that are not primary.

# **31.2.37 Unable to Stop and Start OAM Server Through Identity and Access Node in Fusion Middleware Control**

The following OAM operations are not supported through using the **oam\_server** node under **Identity and Access** in Fusion Middleware Control:

- Start up
- Shut down
- View Log Messages

However, these operations are supported per the Oracle Access Manager managed server instance through using the **oam\_server** node (for the specific server) under **Application Deployments** in Fusion Middleware Control.

### **31.2.38 ADF Applications Using ADF Security Fail to Work in OAM 11g**

Due to a bug, when accessing a protected resource (protected by 11g WebGate) with query parameters containing encoded URL strings, an error is displayed in browser:

Action failed. Please try again

# **31.3 Configuration Issues and Workarounds**

This section describes configuration issues and their workarounds. It includes the following topics:

- [Section 31.3.1, "For mod-osso Value for RedirectMethod Should be "POST""](#page-433-0)
- Section 31.3.2, "User Wrongly Directed to the Self-User Login after Logging Out of [the Oracle Identity Manager Administration Console"](#page-434-0)
- [Section 31.3.3, "11g WebGate Fails to Install with Compact Configuration."](#page-434-1)
- Section 31.3.4, "Download IBM JDK to Fix Issue with Configuring Remote [Administrators"](#page-436-0)
- Section 31.3.5, "Auditing Does Not Capture the Information Related to [Authentication Failures if a Resource is Protected Using Basic Authentication](#page-437-3)  [Scheme"](#page-437-3)
- [Section 31.3.6, "WNA Authentication Does Not Function on Windows 2008"](#page-437-0)
- [Section 31.3.7, "Incompatible Msvcirt.dll Files"](#page-437-1)
- [Section 31.3.8, "IPv6 Support"](#page-437-2)
- [Section 31.3.9, "What to Avoid or Note in OAM Configuration"](#page-438-0)
- Section 31.3.10, "OAM\_REMOTE\_USER Set to Value of USERPRINCIPALNAME [and Not Value of CN."](#page-441-1)
- [Section 31.3.11, "Install Guides Do Not Include Centralized Logout Configuration](#page-441-0)  [Steps"](#page-441-0)
- Section 31.3.12, "java.net.SocketException While Starting OAM Administration [Server."](#page-441-3)
- Section 31.3.13, "Case Issue Between Host Identifier and Agent URL Prevents [Recreation of WebGate Definition."](#page-441-2)
- Section 31.3.14, "NULL Pointer Exception Shown in Administration Server [Console During Upgrade."](#page-442-0)
- Section 31.3.15, "Using Access SDK Version 10.1.4.3.0 with OAM 11.1.1.3.0 [Servers."](#page-442-1)

## <span id="page-433-0"></span>**31.3.1 For mod-osso Value for RedirectMethod Should be "POST"**

For WebGate to support long URLs, the following code sample was added under oam-config.xml:

```
<Setting Name="AgentConfig" Type="htf:map">
   <Setting Name="OSSO" Type="htf:map">
        <Setting Name="RedirectMethod"Type="xsd:string">GET</Setting>
        <Setting Name="Delimiter" Type="xsd:string">AND</Setting>
   </Setting>
```
For mod-osso, the value for RedirectMethod should be POST, however, the values shipped out of the box is GET. Follow these steps to perform the modification, as this change needs to be performed manually and there is no user interface or WLST commands available to do so.

- **1.** Stop the OAM Administration Server and managed servers.
- **2.** Enter cd DOMAIN\_HOME/config/fmwconfig
- **3.** Enter vi oam-config.xml
- **4.** Go to the following line in oam-config.xml:

```
<Setting Name="AgentConfig" Type="htf:map">
    <Setting Name="OSSO" Type="htf:map">
         <Setting Name="RedirectMethod"Type="xsd:string">GET</Setting>
```
Modify GET to POST as follows:

<Setting Name="RedirectMethod"Type="xsd:string">POST</Setting>

**5.** Save the changes and start the OAM Administration and managed servers.

# <span id="page-434-0"></span>**31.3.2 User Wrongly Directed to the Self-User Login after Logging Out of the Oracle Identity Manager Administration Console**

The user is directed to the self-user login after logging out of the Oracle Identity Manager Administration Console.

To be redirected correctly, the logout must work properly.

The workaround for logout with 10g WebGate is to:

- **1.** Copy logout.html (for example, from Oracle\_ IDM1/oam/server/oamsso/logout.html) to webgate\_install\_ dir/oamsso.
- **2.** Update logout URL in the file to http://oam\_server:oam\_ server/ngam/server/logout.
- **3.** If redirection to specific page has to occur after logout, change the logout URL to http://oam\_server:oam\_ server/ngam/server/logout?doneURL=http://host:port/specifipag e.html.

#### <span id="page-434-1"></span>**31.3.3 11g WebGate Fails to Install with Compact Configuration**

A compact configuration is an installation with all identity management components on a machine with limited hardware capacity.

On trying to install the 11g WebGate with compact configuration, the following error occurs during the configure step:

```
Configuring WebGate... 
There is an error. Please try again.
Preparing to connect to Access Server. Please wait. 
Client authentication failed, please verify your WebGate ID. 
cp: cannot stat 
`$ORACLE_HOME/ohs/conf/aaa_key.pem': 
No such file or directory 
cp: cannot stat 
`$ORACLE_HOME/ohs/conf/aaa_cert.pem': 
No such file or directory 
cp: cannot stat 
`$ORACLE_HOME/ohs/conf/aaa_chain.pem':
```
The error occurs because the following entries were not initialized in oam-config.xml during the installation:

```
<Setting Name="oamproxy" Type="htf:map">
<Setting Name="sslGlobalPassphrase" Type="xsd:string">changeit</Setting>
```
<Setting Name="SharedSecret" Type="xsd:string">1234567812345678</Setting> </Setting>

To initialize oam-config.xml properly:

- **1.** Delete the OAM entry from CSF repository by performing the following steps:
	- **a.** Start the WebLogic Scripting Tool:

*oracle\_common*/*oracle\_common*/common/bin/wlst.sh

**b.** In the WLST shell, enter the command to connect to the domain and then enter the requested information.

A sample is given below.

```
wls:/offline> connect () 
Please enter your username [weblogic] : 
Please enter your password [welcome1] : 
Please enter your server URL [t3://localhost:7001] : 
Connecting to t3://localhost:7001 with userid weblogic ... 
Successfully connected to Admin Server 'AdminServer' that belongs to domain 
'imdomain86'.
```
**c.** Change to domainRuntime.

#### A sample is given below.

wls:/imdomain86/serverConfig> domainRuntime () Location changed to domainRuntime tree. This is a read-only tree with DomainMBean as the root.

**d.** Check whether an entry exists in the CSF repository with the map name as OAM and key as jks.

A sample is given below.

```
wls:/imdomain86/domainRuntime> listCred(map="OAM_STORE",key="jks") 
{map=OAM_STORE, key=jks} 
Already in Domain Runtime Tree
```
[Name : jks, Description : null, expiry Date : null] PASSWORD:1qaldrk3eoulhlcmfcqasufgj2

**e.** Delete the OAM map entry from the CSF repository.

wls:/imdomain86/domainRuntime> deleteCred(map="OAM\_STORE",key="jks") {map=OAM\_STORE, key=jks} Already in Domain Runtime Tree

**f.** Exit from wlst shell.

.

.

.

. .

A sample is given below.

wls:/imdomain86/domainRuntime> exit () .

**2.** Go to *DOMAIN\_HOME*/config/fmwconfig and delete the file .oamkeystore.

A sample [on linux] is given below.

[aime@pdrac09-5 fmwconfig]\$ rm .oamkeystore

**3.** Stop the Managed Server and Admin Server.

.

- **4.** Start the Admin Server.
- **5.** Verify oam-config.xml.
- **6.** Start Managed Server.

Steps to verify oam-config.xml:

- **1.** Go to *DOMAIN\_HOME*/config/fmwconfig/oam-config.xml.
- **2.** Verify that all the WebLogic Server server instances are configured under **DeployedComponent** > **Server** > **NGAMServer** > **Instance**
- **3.** Verify that the OAM Managed Server protocol, host and port are available at:

#### **DeployedComponent** > **Server** > **NGAMServer** > **Profile** > **OAMServerProfile** > **OAMSERVER**

**4.** Verify that the SSO CipherKey is generated and available at:

**DeployedComponent** > **Server** > **NGAMServer** > **Profile** > **ssoengine** > **CipherKey**

**5.** Verify that the oamproxy entries for SharedSecret and sslGlobalPassphrase is generated and available at:

**DeployedComponent** > **Server** > **NGAMServer** > **Profile** > **oamproxy**

SharedSecret should have a value different from 1234567812345678 and sslGlobalPassphrase different from changeit.

#### <span id="page-436-0"></span>**31.3.4 Download IBM JDK to Fix Issue with Configuring Remote Administrators**

If OAM remote registration of administrators is failing on AIX, download IBM JDK 1.6 SR7 with Interim Fixes (iFix) for Oracle.

**Note:** These instructions are to be followed only for IBM JDK 1.6 SR7+ifixes. They are not applicable for SR7.

If you do not have a universal IBM user ID, you can register by following the instructions on the IBM Web site. If there are any registration related issues, contact IBM as instructed on their Web site.

**1.** Go to

https://www14.software.ibm.com/webapp/iwm/web/reg/signup.do?s ource=swg-ibmjavaisv&S\_TACT=IBMJavaISV%E2%8C%A9=en\_US

**2.** Click **Downloads**.

You are taken to the IBM software downloads page.

- **3.** Enter the Access Key, MJ3D7TQGMK.
- **4.** Select to use the **Download Director** (recommended for Windows) or **HTTP** (recommended for UNIX).

The builds will appear under the product name: **IBM SDK's for Oracle Fusion Middleware 11g**.

As noted earlier, the version that should be downloaded and used is:

pap6460sr7ifix-20100512\_01(JDK 6 SR7 +IZ70326+IZ68993+IZ74399)

# <span id="page-437-3"></span>**31.3.5 Auditing Does Not Capture the Information Related to Authentication Failures if a Resource is Protected Using Basic Authentication Scheme**

Although a resource can be protected using the BASIC scheme, the WebLogic server has a feature by which it first authenticates the user and then sends it to the server.

If you add the following flag under <security-configuration> in config.xml and restart the server, you will be able to bypass WebLogic server's authentication <enforce-valid-basic-auth-credentials>false</enforce-valid-basic -auth-credentials>. Once the credentials are submitted back to the OAM server, it will be audited.

The WebLogic Server Administration Console does not display or log the enforce-valid-basic-auth-credentials setting. However, you can use WLST to check the value in a running server. You must modify this value by setting this in config.xml.

To do so, refer to the following documentation:

"Developing Secure Web Applications" at:

http://download.oracle.com/docs/cd/E13222\_ 01/wls/docs103/security/thin\_client.html#wp1037337

# <span id="page-437-0"></span>**31.3.6 WNA Authentication Does Not Function on Windows 2008**

The default Kerberos encryption supported by Windows 2008 Server and Windows 2007 machines are "AES256-CTS-HMAC-SHA1-96", "AES128-CTS-HMAC-SHA1-96" and "RC4-HMAC".

If the clients are configured to use DES only encryption, users will not be able to access protected resources with Kerberos authentication. The error message, An incorrect username and password was specified might be displayed.

Because the initial Kerberos tokens are not present, the browser sends NTLM tokens, which the OAM 11g server does not recognize; therefore, the user authentication fails.

The workaround is to enable the encryption mechanisms, and follow the procedure mentioned in:

http://technet.microsoft.com/en-us/library/dd560670%28WS.10%29.a spx

## <span id="page-437-1"></span>**31.3.7 Incompatible Msvcirt.dll Files**

When you install the Oracle Access Manager 10g WebGate, do not replace the current version of msvcirt.dll with a newer version when prompted. If you do so, there may be incompatibility issues. Later, when you try to install OSSO 10g (10.1.4.3), the opmn.exe command might fail to start and the OracleCSService might time out because the required .dll file is missing.

# <span id="page-437-2"></span>**31.3.8 IPv6 Support**

The supported topology for OAM 11g is shown below.

#### **Supported Topology**

- WebGate10g or WebGate 11g and protected applications on IPv4 (Internet Protocol Version 4) protocol host
- OHS (Oracle HTTP Server) reverse proxy on dual-stack host

Client on IPv6 (Internet Protocol Version 6) protocol host

Dual-stack is the presence of two Internet Protocol software implementations in an operating system, one for IPv4 and another for IPv6.

The IPv6 client can access WebGate (10g or 11g) through the reverse proxy on IPv4/IPv6 dual-stack.

#### <span id="page-438-0"></span>**31.3.9 What to Avoid or Note in OAM Configuration**

This section contains scenarios and items to note in OAM Configuration

#### **31.3.9.1 Unsupported Operations for WLST Scripts**

WLST scripts for OAM 10g and OAM 11g WebGates do not support changing Agent security modes.

#### **31.3.9.2 Unsupported Operations for OAM Administration Console and WLST**

Unsupported operations for the OAM Administration Console and WLST are described in the following subsections.

**31.3.9.2.1** OAM Server

#### **Use Case: Concurrent Deletion and Updating Description**

- **1.** Open an OAM Server instance in edit mode in Browser 1.
- **2.** Using the OAM Administration Console in another browser (Browser 2) or using a WLST script, delete this server instance.
- **3.** Return to Browser 1 where the server instance is opened in edit mode.
- **4.** In Browser 1, click the **Apply** button.

#### **Current Behavio**r

The OAM Administration Console displays the message, "Server instance *server\_name* might be in use, are you sure you want to edit it?" along with the confirmation that the update succeeded.

This server instance node is removed from navigation tree.

The behavior is incorrect.

### **Use Case: Two OAM Server Instances with Same Host Cannot have the Same Proxy Port.**

#### **Description**

For this use case, there are two instances of the OAM Server: **oam\_server1** and **oam\_ server2**.

- **1.** Open **oam\_server1** in edit mode and specify a host and OAM proxy port.
- **2.** Now open **oam\_server2** in edit mode and specify the same host and proxy port as **oam\_server1**.

The changes are saved without any error message.

#### **Current Behavior**

The OAM Administration Console does not display any error and allows the update.

The behavior is incorrect.

#### **Use Case: Log Statements Detailing the Server Instance Creation, Update and Delete are not Present on the OAM Administration Console Description**

If you create, edit, or delete an OAM Server instance from the OAM Administration Console, the log statements corresponding to create, edit and delete are not displayed by the Console.

**31.3.9.2.2** LDAP Authentication Module:

### **Use Case: Concurrent Deletion/Creation of User Identity Store does not Reflect in the Dropdown of Identity Stores in the LDAP Authentication Module Create and Edit**

#### **Description**

**1.** Open create/ edit for the LDAP authentication module.

A dropdown list displays the identity stores present in the system.

- **2.** Now create a user identity store using another tab.
- **3.** Return to the create/edit tab for the LDAP authentication module and check the dropdown list for user identity stores.

#### **Current Behavior**

The newly added user identity store entry is not added to the dropdown list.

The entry of the user identity store that was deleted appears on the list.

An error message is not displayed when you select the deleted user identity store in the dropdown list and click **Apply**.

The OAM Administration Console does not change and the configuration is not updated in back end.

**31.3.9.2.3** LDAP, Kerberos and X509 Authentication Module

# **Use Case: Concurrent deletion and updating**

#### **Description**

- **1.** Open an LDAP/Kerberos/X509 authentication module in edit mode in OAM Administration Console in Browser 1.
- **2.** Using OAM Administration Console in another browser (Browser 2) or using a WLST script, delete this authentication module.
- **3.** Now return to Browser 1 where the authentication module is opened in edit mode.
- **4.** Click the **Apply** button.

#### **Current Behavior**

The OAM Administration Console updates this authentication module configuration and writes it to back end.

The behavior is incorrect.

# **Use Case: Log Statements Detailing the Server Instance Creation, Update and Delete are Not present on OAM Administration Console side.**

#### **Description**

When you create, edit or delete an authentication module from OAM Administration Console, the log statements corresponding to create, edit and delete are not written by the Console.

**31.3.9.2.4** OAM 11G WebGate

# **Use Case: Concurrent Deletion and Update**

#### **Description**

- **1.** Open an OAM 11g WebGate instance in edit mode in OAM Administration Console in Browser 1.
- **2.** Using the OAM Administration Console in another browser (Browser 2) or using a WLST script, delete this OAM 11g WebGate.
- **3.** Now return to the Browser1 where the server instance is opened in edit mode.
- **4.** Click on the **Apply** button.

#### **Current Behavior**

The OAM Administration Console for edit OAM11g WebGate does not change and the tab does not close.

A OAM11g WebGate configuration not found error dialog is displayed by the OAM Administration Console.

However, the navigation tree is blank and attempts to perform any operation results in a javax.faces.model.NoRowAvailableException".

The behavior is incorrect.

**31.3.9.2.5** OSSO Agent

#### **Use Case: Concurrent Deletion and Update**

#### **Description**

- **1.** Open an OSSO Agent instance in edit mode in the OAM Administration Console in Browser 1.
- **2.** Using the OAM Administration Console in another browser (Browser 2) or using a WLST script, delete this OSSO Agent.
- **3.** Now return to the Browser 1 where the OSSO Agent instance is opened in edit mode.
- **4.** Click on **Apply** button.

#### **Current Behavior**

Editing the OSSO Agent in the OAM Administration Console results in a null pointer exception.

The behavior is incorrect.

# <span id="page-441-1"></span>**31.3.10 OAM\_REMOTE\_USER Set to Value of USERPRINCIPALNAME and Not Value of CN**

When using OAM 11g Native Windows Authentication support, the logged in userid that applications display may appear in a domain qualified format rather than a simple user name format. For example: myuid@MYDOMAN.

If your deployment makes use of both Windows Native Authentication and OAM form authentication, access to applications running on a WebLogic Server container authentication after a form based Single-Sign On may fail and thus not allow access. To correct this problem:

**1.** Configure a second Active Directory Authenticator for your WebLogic Server domain.

The configuration of the second Active Directory Authenticator will be identical to the first Active Directory Authenticator except the values of the UserFromNameFilter and UserNameAttribute configuration fields should be changed as follows:

UserFromNameFilter: (&(CN = %n)(objectclass=user) UserNameAttribute: CN

**2.** Order the second Active Directory Authenticator below the first authenticator and make sure that the JAAS flag for both is set to SUFFICIENT.

# <span id="page-441-0"></span>**31.3.11 Install Guides Do Not Include Centralized Logout Configuration Steps**

Single-Sign On is enabled after Oracle Access Manager is installed; to complete configuration of Single-Sign On out of the box, centralized log out must be configured post-install. Configure centralized log out by following direction from these sections:

Configuring Centralized Logout for ADF-Coded Applications with OAM 11g

In order for the ADF logout to work correctly, Single Sign-On Server Patch 9824531 is required. Install this patch, as described in the readme file that is included in the patch.

Configuring Centralized Logout for the IDM Domain Agent

# <span id="page-441-3"></span>**31.3.12 java.net.SocketException While Starting OAM Administration Server**

While starting Oracle Access Manager (OAM) administration server on AIX, java.net.SocketException message is seen. This is due to insufficient buffer space setting on AIX. The following shows the value of settings:

```
no -a | egrep 'sb_max|rfc1323'
rfc1323 = 0
sb_max = 1048576
```
To work around this issue, increase the value of the setting to the following:

```
no -o rfc1323= 1
no -o sb_max = 4194304
```
# <span id="page-441-2"></span>**31.3.13 Case Issue Between Host Identifier and Agent URL Prevents Recreation of WebGate Definition**

When you try to recreate the WebGate definition and try to associate it with the same host identifier as before (with auto create policies unchecked), the creation is not

successful because the Host Identifier fields are case sensitive whereas the WebGate base URL is case insensitive. The mismatch in case due to case sensitivity issue prevents the creation. Regardless of whether the definition was created or not, the OAM Administration Console will display a message that the operation was successful.

# <span id="page-442-0"></span>**31.3.14 NULL Pointer Exception Shown in Administration Server Console During Upgrade**

A NULL pointer exception occurs because of the configuration events trigger when the identity store shuts down. The upgrade is successful, however, and error messages are seen in administration server console. There is no loss of service.

If the NULL pointer is seen during upgrade, there is no loss of service, you can ignore the error.

If the NULL pointer is seen during WLST command execution, you must restart the administration server.

### <span id="page-442-1"></span>**31.3.15 Using Access SDK Version 10.1.4.3.0 with OAM 11.1.1.3.0 Servers**

In general, the Sun Microsystems JDK 1.4.x compiler is the JDK version used with the Java interfaces of Access SDK Version 10.1.4.3.0.

As an exception, the Java interfaces of the 64-bit Access SDK Version 10.1.4.3.0, specifically for the Linux operating system platform, requires the use of Sun Microsystems JDK 1.5.x compiler.

The new Session Management Engine capability within OAM 11.1.1.3.0 will create a session for every Access SDK version 10.1.4.3.0 call for authentication.

This may cause issues for customers that use Access SDK to programmatically authenticate an automated process. The issue is the number of sessions in the system that is generated within Access SDK will increase dramatically and cause high memory consumption.

# **31.4 Documentation Errata**

This section describes documentation errata.

- Section 31.4.1, "Correction for proxySSLHeaderVar Section of Administration [Guide."](#page-442-2)
- Section 31.4.2, "Steps for Configuring Logout for WebLogic Administration [Console and Fusion Middleware Control \(using an OAM 10g WebGate against an](#page-443-0)  [OAM 11g Server\)."](#page-443-0)

### <span id="page-442-2"></span>**31.4.1 Correction for proxySSLHeaderVar Section of Administration Guide**

The following corrected Header Variable, Default, Syntax will appear in Table 6-6, "Elements Common to Full Remote Registration Requests" of the "User Defined Parameters" section in the next release of the *Oracle Fusion Middleware Administrator's Guide for Oracle Access Manager*:

#### proxySSLHeaderVar

.... The value of the header variable must be "ssl" or "**nonssl**". If the header variable is not set, the SSL state is decided by the SSL state of the current Web server.

Default: **IS\_SSL**

<name>proxySSLHeaderVar</name>

<value>**IS\_SSL**</value>

# <span id="page-443-0"></span>**31.4.2 Steps for Configuring Logout for WebLogic Administration Console and Fusion Middleware Control (using an OAM 10g WebGate against an OAM 11g Server)**

The WebLogic Administration Console and Fusion Middleware Control process logout in a way that requires the following workaround to ensure that when logout is selected that an SSO logout completes successfully.

**Note:** This workaround will not clear the application session associated with the WebLogic Administration Console or Fusion Middleware Control. Despite the session not being cleared, any access attempt after logout will result in the user needing to reauthenticate. The application session will automatically time out after some time depending on the application's session configuration.

**1.** Configure Rewrite URLs in the Web Server configured with 10g WebGate as below:

> **Note:** This step for configuring Rewrite URLs should be performed only if this Web server is to be configured with OAM WebGate. For example, if you later intend to configure OSSO Agent on this Web server, then you should remove these ReWriteRules.

Edit the file under *ohsinstance*/config/OHS/*ohs-inst-id*/modules/admin.conf (or any other relevant file).

RewriteRule ^/console/jsp/common/logout.jsp /oamsso/logout.html RewriteRule ^/em/targetauth/emaslogout.jsp /oamsso/logout.html

- **2.** Configure Logout URLs parameter for the 10g WebGate as below:
	- **a.** Go to the OAM Administration Console.

http://*host*:*port*/oamconsole

- **b.** Click the **System Configuration** tab.
- **c.** Click on the 10g WebGate profile (listed under **Agents** > **10g WebGates**).
- **d.** Locate the List box titled **Logout URL** in the details page for the selected WebGate profile.
- **e.** Append (keep any existing values as it is) the following values to this list.

Note that you have to enter each value in a new line:

/console/jsp/common/logout.jsp /em/targetauth/emaslogout.jsp

- **f.** Click the **Apply** button in the top right.
- **g.** Restart the Web Server hosting this WebGate.

This step is not mandatory. If not restarted, the WebGate configuration will take a few minutes to refresh.

#### **Usage**

- **1.** The WebLogic Administration Console and Fusion Middleware Control should always be accessed over a Web Server configured with an OAM WebGate.
- **2.** When you want to log out, click the **logout** link displayed by the Console or the Fusion Middleware Control applications.

# <sup>32</sup>**Oracle Adaptive Access Manager**

This chapter describes issues associated with Oracle Adaptive Access Manager. It includes the following topics:

- [Section 32.1, "Patch Requirements"](#page-446-2)
- [Section 32.2, "General Issues and Workarounds"](#page-447-0)
- [Section 32.3, "Configuration Issues and Workarounds"](#page-451-0)
- [Section 32.4, "Documentation Errata"](#page-453-0)

# <span id="page-446-2"></span>**32.1 Patch Requirements**

This section describes patch requirements for Oracle Adaptive Access Manager 11*g* Release 1 (11.1.1). It includes the following sections:

- [Section 32.1.1, "Obtaining Patches from My Oracle Support"](#page-446-0)
- Section 32.1.2, "Critical Patches to Install After the Oracle Identity and Access [Management Installation \(11.1.1.3.0\)"](#page-446-1)

### <span id="page-446-0"></span>**32.1.1 Obtaining Patches from My Oracle Support**

To obtain a patch, log in to My Oracle Support (formerly OracleMetaLink) using the following URL, click Patches & Updates, and search for the patch number:

http://support.oracle.com

Install the patch by following the instructions in the README file included with the patch.

# <span id="page-446-1"></span>**32.1.2 Critical Patches to Install After the Oracle Identity and Access Management Installation (11.1.1.3.0)**

#### **High Availability: JBOSERIALIZATIONEXCEPTION Results When Switch Dynamic Tab Failover Occurs**

After installing Oracle Identity and Access Management (11.1.1.3.0) and before running the domain configuration tool, you must install the patches for bugs 9817469 and 9882205.

The patches are not optional but critical for running the OAAM Admin console in the high availability clustered environment, which is the only supported deployment.

[Table 32–1](#page-447-1) lists patches that resolve the known issue.

<span id="page-447-1"></span>

| Patch Number / ID | <b>Description and Purpose</b>                                                                                                    |
|-------------------|----------------------------------------------------------------------------------------------------|
| 9817469           | The description of this patch on My Oracle Support is<br>"SWITCHING TASKFLOWS WITH DATA-SCOPE ISOLATED<br>THROWS EXCEPTION WITH AMPOOLING=FAL." |
| 9882205.          | The description of this patch on My Oracle Support is "ADFC:<br>CREATING AN IDSTORE IN CONSOLE EXPOSES<br>CREDENTIALS IN PLAIN TEXT IN LOGS."   |

*Table 32–1 OAAM Patches*

# <span id="page-447-0"></span>**32.2 General Issues and Workarounds**

This section describes general issues and workarounds. It includes the following topics:

- [Section 32.2.1, "General User Interface"](#page-447-2)
- [Section 32.2.2, "Policy Management"](#page-447-3)
- [Section 32.2.3, "Knowledge-Base Authentication"](#page-448-0)
- [Section 32.2.4, "Transactions"](#page-449-0)
- [Section 32.2.5, "Import, Export, and Snapshot"](#page-449-1)
- [Section 32.2.6, "Audit, Logs, and Performance"](#page-449-2)
- [Section 32.2.7, "Globalization"](#page-451-1)

## <span id="page-447-2"></span>**32.2.1 General User Interface**

This section describes general user interface issues.

### **32.2.1.1 Browser Back Button May Clear Tabs**

In the OAAM Fraud Prevention Page, navigation using the browser's **Back** button and then the **Forward** button might cause all open tabs to close.

Avoid using the browser's **Back** button for navigation.

### **32.2.1.2 Add Condition Menus Do Not Render Properly**

The dropdown lists in the **Add Condition** dialog box do not render properly in Internet Explorer 7 (IE7), but they are still usable

## <span id="page-447-3"></span>**32.2.2 Policy Management**

This section describes issues with policy, rule, and group features.

### **32.2.2.1 Error Message Not Displayed Creating Group with Existing Group Name**

An error message is not displayed when you try to create a group with an existing group name. The group with the duplicate name is not created, but you will not see an error message.

### **32.2.2.2 Add Button in the Group Add Members Dialog is Disabled for Specific Scenarios**

The **Add** button in the **Add Members** dialog box becomes disabled for the following scenario:

- **1.** Open an existing group.
- **2.** In the **Members** tab, click the **Add** button.

The **Add Members** dialog box appears and the **Search Results** table is empty.

- **3.** In the **Add Members** dialog box, choose the option to search and select from the existing elements.
- **4.** Click the **Search** button.

A list of elements appear in the **Search Results** table.

- **5.** From **Search Results** table, select the first element and then click the **Add** button.
- **6.** To delete the member you just added, select the member in the **Members** tab and then click **Delete**.
- **7.** Repeat Steps 2 through 4.

When the list of elements appears in the **Search Results** table, the element you deleted previously is already selected and the **Add** button is disabled.

To enable the **Add** button, you will have to select another element and then go back and select the original element.

If only one element exists to choose from, you will not be able to enable the **Add** button and add that element to the group.

As a workaround, if there is only one element to choose from:

- **1.** Select the **Create New** option in the **Add Members** dialog box. The **Search Results** table disappears.
- **2.** Now, choose the option to search and select. When the **Search Results** table reappears, the **Add** button is enabled. You will be able to select the element and Add it to the group.

As a workaround, if there are more than one element to choose from, click another element and then go back to the original and then add it.

#### **32.2.2.3 Pattern Attribute Cannot Be Used if Set to Deleted**

If you set the status of an attribute to **Deleted** in a pattern, the attribute will not appear in the user interface and you will not be able to reuse it.

If you do not want to use the attribute, set the status to **Inactive** instead of **Deleted**.

#### **32.2.2.4 Instructions are Incorrect in the Add User Name to Group Dialog Box**

Although the instructions on the **Add User name to group** dialog box state that "You can either create new User name or search and select existing User name to add to the group," only **Add** is supported.

#### <span id="page-448-0"></span>**32.2.3 Knowledge-Base Authentication**

This section describes a Knowledge-Based Authentication feature issue.

#### **32.2.3.1 Duplicate Name for KBA Categories Can Be Given When Editing the Category**

Care should be exercised when editing the name of a category. There is no validation to prevent the user from entering a KBA category name that already exists.

# <span id="page-449-0"></span>**32.2.4 Transactions**

This section describes a Transaction issue.

#### **32.2.4.1 Cannot Delete Transaction Data in Certain Scenarios**

For the Transaction Definition, in the **Transaction** tab, if you try to delete a row, but click **Cancel** in the **Delete Row** confirmation dialog in the **Source** or **Data** tabs, you will not be able to delete that row again.

The warning message, "No Data Elements are selected for delete," is shown even if you select the row.

## <span id="page-449-1"></span>**32.2.5 Import, Export, and Snapshot**

This section describes issues dealing with import, export, and snapshots.

#### **32.2.5.1 Import Dialog Box is Unusable if Incorrect Path Entered**

If you type in an incorrect file path for any import file dialog box in Internet Explorer 7 (IE7), the import file dialog box becomes unusable and you cannot close it.

As a workaround, log out of the application and log back in.

### **32.2.5.2 Validation Check Occurs in Snapshot Restore Even If User Does Not Want to Take Current Snapshot**

When you are restoring a snapshot from a file, a validation check is run when you click **Continue**. You are then asked to enter a name and notes even if you do not want to take a current snapshot.

As a workaround, you should select **Back Up Current System**, enter your name and notes, deselect **Back Up Current System**, and click **Continue** to bypass the validation check.

### **32.2.5.3 Import of Existing Property in Java Format Fails**

When you try to import an existing property with the same value in Java format, the following error occurs:

Failed to Import Properties.Imported file is empty or invalid.

# <span id="page-449-2"></span>**32.2.6 Audit, Logs, and Performance**

This section describes issues pertaining to audit, log, and performance.

### **32.2.6.1 Execution and Processing Terms Used in Oracle Enterprise Manager are Different from the Ones Used in the Oracle Adaptive Access Manager Dashboard**

The execution and processing labels used in Oracle Enterprise Manager are different from the ones used in the Oracle Adaptive Access Manager Dashboard.

The mappings are as follows:

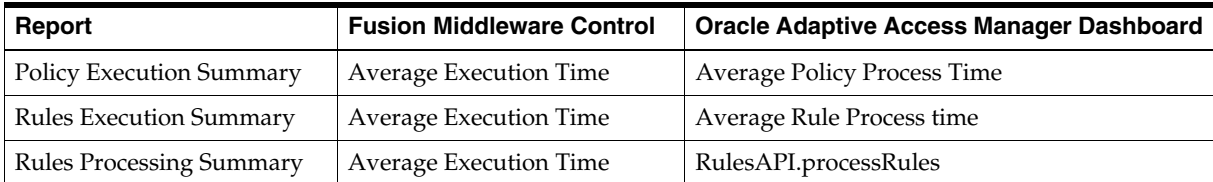

#### **32.2.6.2 Audit Record Uses the Term Override and Not Trigger Combination**

The **Add**, **Update**, **Delete Overrides** audit events use the deprecated term "Override" instead of "Trigger Combination." The audit events are also not captured in the audit.log.

#### **32.2.6.3 Performance Issues Exist When Performing Bulk Actions**

The response time is slow for **Select All** and **Bulk** actions in tables. This occurs mainly for KBA and group elements.

For example, response time is slow for activating all KBA questions or deleting all group members.

### **32.2.6.4 Extra Audit Events are Generated for All Subcomponents When Another Subcomponent is Changed**

The **Update Rule Param Value** audit event is triggered:

- Whenever a condition is selected and the condition details are displayed. The rule condition value in the rule has not changed.
- When a user make changes to rules (for example, rule name)

When you make a change to the rule and click the **Apply** button, the **Update Rule Param Value** audit event is triggered. Even though there had been only one modification, the following three audit events are also triggered:

- UpdateRuleInPolicy
- UpdateRulesOrderInPolicy
- UpdateRuleParamValuesInPolicy

The extra events are triggered because **Apply** and **Revert** are global actions; therefore the entire state is saved. On the other hand, **Save** and **Cancel** are detail level actions.

### **32.2.6.5 Error and Warning Messages When No Issues**

Certain error and warning messages appear in log files even when there are no issues with the user interface. Table 32–2 lists error/warnings that can be ignored.

'....' indicates additional contextual text

*Table 32–2 Oracle Adaptive Access Manager Messages to Ignore*

| #              | <b>Error Message</b>                                                      | <b>Description / Comments</b>                                                                                                    |
|----------------|---------------------------------------------------------------------------|----------------------------------------------------------------------------------------------------|
| 1              | Couldn't load properties file bharosauio_<br>client.properties            | This message may occur during server startup when an<br>attempt is made to load the file. The file is not a<br>requirement; therefore this message can be ignored.                                                                                                    |
| $\overline{2}$ | The Document Change is not configured to be<br>allowed for the component: | This message is from the ADF Filtered Change Persistence<br>Manager. It can be ignored.                                                                                                    |
| 3              | shadow[some text]: No shadow row found for<br>                            | The message is generated when a history row is not found<br>in the database for some server artifacts, when the row is<br>inserted for the first time for that artifact. Since the history<br>rows are rebuilt if they are not found, this message can be<br>ignored.    |
| 4              | Element for value= -1 not found for enum                                  | This message is generated when the default value of the<br>enumeration is used to convey an unused or unselected<br>item from the enumerated lists in the server or user<br>interface. Since the (-1) is interpreted as an unused value,<br>this message can be ignored. |

| # | <b>Error Message</b>                                                                                                    | <b>Description / Comments</b>                                                                                                    |
|---|----------------------------------------------------------------------------------------------------|----------------------------------------------------------------------------------------------------|
| 5 | Could not find selected item matching value<br>"0" in RichSelectOneChoice                                                                                                    | The message is generated from the user interface classes<br>when attempts are made to match selected values with<br>choices. In some cases, the selected value of 0 may not<br>have attached a choice and that is when this message is<br>generated. This message can be ignored. |
| 6 | Document Change will not be persisted<br>because the target component of<br>DocumentChange is a stamped component or<br>is in the subtree of a stamped component.<br>Target component reference | The message is informational and from the ADF MDS<br>Filtered Change Persistence Manager. It can be ignored.                                                                                                    |
| 7 | Error instantiating class -<br>oracle.adfdtinternal.view.faces.portlet.Portlet<br>DefinitionDTFactory                                                                                           | The message is generated by the user interface code when<br>attempts are made to upload portlets. Since the Oracle<br>Adaptive Access Manager implementation does not use<br>this class, this message can be ignored.                                                             |
| 8 | Could not find saved view state for token                                                                                                    | This message is from the ADF view layer and occurs if the<br>user cut and pasted the OAAM Admin URL.                                                                                                    |
| 9 | ADFv: Unable to find matching JSP Document<br>Node for:                                                                                                    | This message is from ADF view layer.                                                                                                    |

*Table 32–2 (Cont.) Oracle Adaptive Access Manager Messages to Ignore*

# <span id="page-451-1"></span>**32.2.7 Globalization**

This section describes globalization issues.

#### **32.2.7.1 Timestamp Criteria Input Field Has a Fixed Format**

In any of the search panels, the timestamp criteria input field uses a fixed format rather than a format based per the locale.

As a workaround, use the date-picker to select the timestamp instead of manually entering it.

#### **32.2.7.2 Command-Line Interface Tools Are Not Globalized**

Command-Line Interface tools are not globalized for Oracle Adaptive Access Manager 11*g* Release 1 (11.1.1).

# <span id="page-451-0"></span>**32.3 Configuration Issues and Workarounds**

This section describes configuration issues and their workarounds. It includes the following topics:

- [Section 32.3.1, "Unused Rule.Action.Enum Actions are Disabled Out of the Box."](#page-452-1)
- Section 32.3.2, "Oracle Adaptive Access Manager Servers Can Run on IPv6 [Enabled Dual Stack Machines"](#page-452-0)
- Section 32.3.3, "Non-ASCII Username/Password Fails to go through [Authentication"](#page-452-2)
- Section 32.3.4, "InstantiationException May Appear When Create Case Failover [Occurs"](#page-453-1)

# <span id="page-452-1"></span>**32.3.1 Unused Rule.Action.Enum Actions are Disabled Out of the Box.**

The values for the Rule.Action.Enum Action fields like **ChallengeSMSTextPad**, **ChallengeSMSPinPad**, and others, are not specified for the **From Action** and **To Actio**n fields in the Policy Set.

The workaround is to set the value of these properties to true using the Properties Editor:

rule.action.enum.ChallengeSMSTextPad.enabled rule.action.enum.ChallengeSMSPinPad.enabled rule.action.enum.ChallengeEmailTextPad.enabled rule.action.enum.ChallengeEmailPinPad.enabled rule.action.enum.SmsChallenge.enabled rule.action.enum.EmailChallenge.enabled rule.action.enum.NextQuestion.enabled rule.action.enum.RegisterImageTextPad.enabled rule.action.enum.RegisterImagePinPad.enabled rule.action.enum.RegisterImageKeyPadFull.enabled rule.action.enum.RegisterImageKeyPadAlpha.enabled rule.action.enum.RegisterImageKeyPadAlphaTurk.enabled rule.action.enum.RegisterImageQuestionPad.enabled rule.action.enum.Token.enabled rule.action.enum.OTPChallengeEmail.enabled rule.action.enum.OTPChallengeSMS.enabled rule.action.enum.OTPRegister.enabled rule.action.enum.OTPBlock.enabled

# <span id="page-452-0"></span>**32.3.2 Oracle Adaptive Access Manager Servers Can Run on IPv6 Enabled Dual Stack Machines**

The OAAM Servers function on IPv6 enabled dual stack servers with reduced functionality. End user IP addresses in IPv4 format are used in fraud policies and rules management. This may not be an issue as IPv4 format is used across networks and OAAM Server obtains IPv4 based IP address. When end user IP addresses are in IPv6 form, rules evaluating user, device, application data (transactions/events) and other contextual data will function as expected. However, location rules will evaluate against a private dummy IP (127.0.0.99) in place of the actual v6 form IP. The OAAM Admin console will display private dummy IP (127.0.0.99) in place of the actual v6 form IP. To support location-based rules a change in database schema and an application change to support Groups, Ranges, Listing and Details pages are required. In addition, IPv6 support from geolocation data vendors is needed for advanced location rules-based on geolocation, velocity, connection settings, and others.

## <span id="page-452-2"></span>**32.3.3 Non-ASCII Username/Password Fails to go through Authentication**

In an Oracle Access Manager and Oracle Adaptive Access Manager integration deployment, if an end user enters a non-ASCII username or non-ASCII password to authenticate himself, an error occurs with the following message:

Sorry, the identification you entered was not recognized. Please try again

To work around this issue, perform the following steps for the OAAM Server-related Manager Server:

**1.** Set PRE\_CLASSPATH to ORACLE\_HOME/common/lib/nap-api.jar.

For C shell:

setenv ORACLE\_HOME "IDM\_ORACLE\_HOME"

setenv PRE\_CLASSPATH " \$ORACLE\_HOME/common/lib/nap-api.jar"

#### For bash/ksh Shell:

```
export ORACLE_HOME= IDM_ORACLE_HOME
export PRE_CLASSPATH="$ORACLE_HOME common/lib/nap-api.jar"
```
**2.** Start OAAM Server related Manager Server.

## <span id="page-453-1"></span>**32.3.4 InstantiationException May Appear When Create Case Failover Occurs**

If both Oracle IDM 11gR1 home and Oracle Identity and Access Management (11.1.1.3.0) home are installed, then during case creation, if a server failover occurs, a java.lang.InstantiationException error may appear in the logs.

There is no loss of functionality as the case is created successfully.

# <span id="page-453-0"></span>**32.4 Documentation Errata**

This section describes documentation errata. It includes the following topic:

- Section 32.4.1, "Documentation to Customize Abbreviation and Equivalences is [Incorrect"](#page-453-2)
- Section 32.4.2, "The Pattern Statuses are Incorrectly Documented in the [Administrator's Guide"](#page-455-0)
- Section 32.4.3, "Name and Location of Purging Scripts Package Not Provided in [Documentation"](#page-456-1)
- [Section 32.4.4, "Corrections and Additions to Appendix F, Globalization Support"](#page-456-0)

### <span id="page-453-2"></span>**32.4.1 Documentation to Customize Abbreviation and Equivalences is Incorrect**

The following sections on customizing abbreviations and equivalences are incorrect in the *Oracle Fusion Middleware Administrator's Guide for Oracle Adaptive Access Manager (Part Number E14568-01)*.

■ 6.9.2.1 Common Abbreviations

"The list can be customized by adding or updating properties file, client\_ resource\_<locale>.properties, created by the administrator."

■ F.8 Adding to the Abbreviation File

"Add as many abbreviations and equivalences as you want to client\_ resource\_<locale>.properties."

A revised section is provided in the Release Notes.

#### **Customizing English Abbreviations and Equivalences**

Answer Logic checks if the answer provided by the user matches closely to the ones provided during registration.

Answer Logic, in part, relies on pre-configured sets of word equivalents, commonly known as abbreviations.

Although there are several thousand English abbreviations and equivalences in the English version of Oracle Adaptive Access Manager, customers can perform customizations per their business requirements.

For example, the customer might want the following to be considered a match.

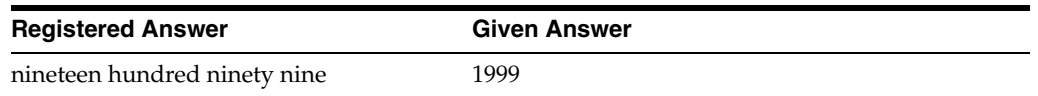

The out of the box English abbreviations and equivalences are in a file named, bharosa\_auth\_abbreviation\_config.properties. Changes cannot be made to this file.

To customize abbreviations, a new file must be created with a new set of abbreviations. This file takes precedence over the original file and all abbreviations in the original file are ignored.

To customize abbreviations:

**1.** Create a new abbreviation file, custom\_auth\_abbreviation\_ config.properties, and save it in the *IDM\_ORACLE\_HOME*/oaam/conf directory.

If the conf folder does not exist, create one.

**2.** Add abbreviations and equivalences to custom\_auth\_abbreviation\_ config.properties.

There are two different formats to use:

Word=equivalent1 Word=equivalent2

or

Word=equivalent1,equivalent2, equivalent3

For example, in English, some equivalence for James are:

```
Jim=James,\Jamie,\Jimmy
```
With the addition of the equivalences, if a user were to enter a response as  $\text{Jim}$ , but had originally entered James, Jim would be accepted.

Another example is that St may be equivalent to Street.

**Note:** Retrieval of abbreviation values is not based on the browser language; values are retrieved from the properties files.

**3.** Using the Properties Editor, change the property, bharosa.authenticator.AbbreviationFileName, to point to the complete path to custom\_auth\_abbreviation\_config.properties.

The default value for the property bharosa.authenticator.AbbreviationFileName is bharosa\_auth\_ abbreviation config.properties.

Create the bharosa.authenticator.AbbreviationFileName property if it does not already exist.

Restarting the system is not necessary for the change to take effect.

For information on using the Properties Editor, refer to "Using the Properties Editor" in the *Oracle Fusion Middleware Administrator's Guide for Oracle Adaptive Access Manager*.

**4.** Configure the Answer Logic by following the instructions in "Configuring the Answer Logic" in the *Oracle Fusion Middleware Administrator's Guide for Oracle Adaptive Access Manager*.

If you want to revert to the original out of the box abbreviations, set bharosa.authenticator.AbbreviationFileName back to bharosa\_auth\_ abbreviation\_config.properties.

#### **Customizing Abbreviations and Equivalences for Locales**

Translated files are shipped for different locales. These files are named bharosa\_ auth\_abbreviation\_config\_<locale>.properties where <locale> is the locale string. For example, the Spanish version of the file is bharosa\_auth\_ abbreviation config es.properties.

If you want to localize for one locale (for example, for Japanese only) you can create one file and set the value of property

bharosa.authenticator.AbbreviationFileName to that file's absolute path.

If you want customize for multiple locales you need to perform the following steps:

**1.** Create the files specific to those locales with the same prefix.

For example,

/mydrive/IDM\_ORACLE\_HOME/oaam/conf/Abbreviations\_ es.properties for Spanish

/mydrive/IDM\_ORACLE\_HOME/oaam/conf/Abbreviations\_ ja.properties for Japanese

**2.** Set the property bharosa.authenticator.AbbreviationFileName to /mydrive/IDM\_ORACLE\_HOME/oaam/conf/Abbreviations.properties.

Note that the locale prefix is absent in the value of the property.

Oracle Adaptive Access Manager uses the locale specific suffixes to the base file name and calculates the file name for that locale at runtime. You only have to specify the base name of the file, independent of locale, as the property value, and Oracle Adaptive Access Manager calculates the locale specific value automatically at runtime based on that property value.

### <span id="page-455-0"></span>**32.4.2 The Pattern Statuses are Incorrectly Documented in the Administrator's Guide**

The *Oracle Fusion Middleware Administrator's Guide for Oracle Adaptive Access Manager* (Part Number E14568-01) states that there are three states for the pattern, but lists five in Table 14.1 and four in Section 14.9.5, "Changing the Status of the Pattern."

The statuses to choose from are:

■ Active

If data must be collected, the pattern must be in the **Active** state.

**Inactive** 

If the pattern definition is complete, but you do not want to collect data, select **Inactive**.

**Incomplete** 

If pattern creation has started, but you need to save it for completion later, select **Incomplete**. Data is not collected for this state.

**Invalid** 

If there is a problem with the pattern, you can mark the pattern as **Invalid** to signal other operators. No autolearning data analysis will performed for a pattern in this state.

■ Deleted

The pattern has been deleted, but the system must keep this record to maintain data integrity. No autolearning data analysis will be performed for pattern in this state.

#### <span id="page-456-1"></span>**32.4.3 Name and Location of Purging Scripts Package Not Provided in Documentation**

The name and location of the purging scripts package is not provided in Appendix G, "Setting Up Archive and Purge Procedures" of the *Oracle Fusion Middleware Administrator's Guide for Oracle Adaptive Access Manager* (Part Number E14568-01).

The Oracle Adaptive Access Manager-related purging scripts are in the oaam\_db\_ purging\_scripts.zip file located under *IDM\_ORACLE\_HOME*/oaam/oaam\_db\_ scripts.

#### <span id="page-456-0"></span>**32.4.4 Corrections and Additions to Appendix F, Globalization Support**

Additions and corrections to Appendix F, "Globalization Support," in the *Oracle Fusion Middleware Administrator's Guide for Oracle Adaptive Access Manager* (Part Number E14568-01) are listed in this section.

**Introduction**: The first sentence of the introduction should be changed to "Oracle Adaptive Access Manager 11g is translated into 9 Admin languages for OAAM Admin and 26 languages for OAAM Server."

In the fourth paragraph, the introduction states that "When one of the non-Admin locale languages is set in the browser (for example Arabic), OAAM Server uses the default locale, English." This should be modified to "When one of the non-Admin locale languages is set in the browser (for example Arabic), OAAM Admin uses the default locale, English. When one of the non-Std\_Runtime locale languages is set in the browser, OAAM Server uses the default locale, English."

**Section F.3**, "Configuring Language Defaults for Oracle Adaptive Access Manager should include the following note:

**Note:** The only locales supported are the ones listed in enums.

**Section F.7**, "Adding Registration Questions,"Step 4, states that "By default, the **Locale** menu displays English and 27 other default locale languages." This is incorrect. It should say, "By default, the **Locale** menu displays English and 26 other default locale languages."

**Section F.8**, "Adding to the Abbreviation File" has been updated in the Release Notes. For updated information, refer to [Section 32.4.1.](#page-453-2)

# <sup>33</sup>**Oracle Authentication Services for Operating Systems**

This chapter describes issues associated with Oracle Product. It includes the following topics:

- Section 33.1, "What is New with Oracle Authentication Services for Operating [Systems 11.1.1.3 ?"](#page-458-0)
- [Section 33.2, "General Issues and Workarounds"](#page-458-1)

# <span id="page-458-0"></span>**33.1 What is New with Oracle Authentication Services for Operating Systems 11.1.1.3 ?**

Oracle Fusion Middleware Release 11g R1 patchset 2 (11.1.1.3) is the first 11*g* release to include Oracle Authentication Services for Operating Systems. This product is also available as a download from http://www.oracle.com/technology/.

The following features and capabilities have been added to Oracle Authentication Services for Operating Systems since the 10*g* release:

- Full integration with Fusion Middleware Release 11g R1 patchset 2 (11.1.1.3). OAS4OS was not available with FMW 11g R1 or FMW 11g R1 patchset 1.
- Extended client platform support. For a full list see: http://www.oracle.com/technology/software/products/ias/files/ fusion\_certification.html.
- New configuration scripts to enable PAM proxy user-based access to Oracle Internet Directory for enhanced security.
- Easy configuration of Oracle Internet Directory SSL using customer provided certificates for production deployments, or use of self signed certificates to test OID SSL connections.
- Restricting client access based on IP address.
- Easy reset of client configuration to support testing.

# <span id="page-458-1"></span>**33.2 General Issues and Workarounds**

For up-to-date information about product bugs and updates, see Note 1064891.1: Oracle Authentication Services for Operating Systems Documentation Addendum (11.1.1.3). This document is available on My Oracle Support at https://support.oracle.com/.

# <sup>34</sup>**Oracle Directory Integration Platform**

This chapter describes issues associated with Oracle Directory Integration Platform. It includes the following topics:

- [Section 34.1, "General Issues and Workarounds"](#page-460-0)
- [Section 34.2, "Configuration Issues and Workarounds"](#page-462-0)
- [Section 34.3, "Documentation Errata"](#page-462-1)

# <span id="page-460-0"></span>**34.1 General Issues and Workarounds**

This section describes general issues and workarounds. It includes the following topics:

- Some Changes May Not Get Synchronized Due to Race Condition in [Heavily-Loaded Source Directory](#page-460-1)
- Inconsistent Levels of Information Appear in the Oracle Directory Integration [Platform Application's Logs](#page-461-0)
- [Synchronization Continues After Stopping Oracle Directory Integration Platform](#page-461-1)
- [syncProfileBootstrap Not Supported for SSL Mode 2 Server-Only Authentication](#page-461-2)
- [Default Value for SearchTimeDeltaInSeconds Synchronization Profile Parameter](#page-461-3)
- [DIP Tester Utility Not Currently Supported for 11g Release 1 \(11.1.1\)](#page-461-4)

# <span id="page-460-1"></span>**34.1.1 Some Changes May Not Get Synchronized Due to Race Condition in Heavily-Loaded Source Directory**

If the source directory is heavily-loaded, a race condition may occur where database commits cannot keep pace with updates to the lastchangenumber. If this race condition occurs, Oracle Directory Integration Platform may not be able to synchronize some of the changes.

To work around this issue, perform the following steps to enable database commits to keep pace with the lastchangenumber:

- **1.** Increase the value of the synchronization profile's Scheduling Interval.
- **2.** Control the number of times the search is performed on the source directory during a synchronization cycle by setting the searchDeltaSize parameter in the profile. Oracle suggests starting with a value of 10, then adjusting the value as needed.

# <span id="page-461-0"></span>**34.1.2 Inconsistent Levels of Information Appear in the Oracle Directory Integration Platform Application's Logs**

When a synchronization profile is initialized, the debugging log level for the Oracle Directory Integration Platform application is set to the debugging log level configured for that synchronization profile. If you have synchronization profiles configured with different debugging log levels, you may see various levels of information in the Oracle Directory Integration Platform application's logs.

To work around this issue, set the debugging log level in all synchronization profiles to the same level.

# <span id="page-461-1"></span>**34.1.3 Synchronization Continues After Stopping Oracle Directory Integration Platform**

If you stop the Oracle Directory Integration Platform application during synchronization, the synchronization process that the Quartz scheduler started will continue to run.

To work around this issue, restart the Oracle WebLogic Managed Server hosting Oracle Directory Integration Platform or redeploy the Oracle Directory Integration Platform application.

# <span id="page-461-2"></span>**34.1.4 syncProfileBootstrap Not Supported for SSL Mode 2 Server-Only Authentication**

The syncProfileBootstrap utility, which performs the initial migration of data between a connected target directory and Oracle Internet Directory based on a synchronization profile or LDIF file, is *not* supported for SSL mode 2 (Server-Only Authentication).

The syncProfileBootstrap utility is supported only for SSL mode 0 (No SSL) and SSL mode 1 (No Authentication).

# <span id="page-461-3"></span>**34.1.5 Default Value for SearchTimeDeltaInSeconds Synchronization Profile Parameter**

The default value for the SearchTimeDeltaInSeconds synchronization profile configuration parameter is 3600 seconds, or one hour. This default value may be too high for certain configurations. Oracle suggests starting with a value of 60 seconds, then adjusting the value as needed.

# <span id="page-461-4"></span>**34.1.6 DIP Tester Utility Not Currently Supported for 11g Release 1 (11.1.1)**

At the time of publication of these Release Notes, the DIP Tester utility is not supported for Oracle Directory Integration Platform 11g Release 1 (11.1.1).

Monitor My Oracle Support (formerly MetaLink) for updates regarding DIP Tester support for Oracle Directory Integration Platform 11g Release 1 (11.1.1). You can access My Oracle Support at http://support.oracle.com.

While the DIP Tester utility is not currently supported for Oracle Directory Integration Platform 11g Release 1 (11.1.1), you can use the manageSyncProfiles command and its testProfile operation to test a disabled synchronization profile to ensure it will successfully perform synchronization. Refer to the "Managing Synchronization Profiles Using manageSyncProfiles" section in the *Oracle Fusion Middleware Integration Guide for Oracle Identity Management* for more information about the testProfile operation.

# <span id="page-462-0"></span>**34.2 Configuration Issues and Workarounds**

This section describes configuration issues and their workarounds. It includes the following topics:

■ Do Not Use localhost as Oracle Internet Directory Hostname When Configuring [Oracle Directory Integration Platform](#page-462-2)

# <span id="page-462-2"></span>**34.2.1 Do Not Use localhost as Oracle Internet Directory Hostname When Configuring Oracle Directory Integration Platform**

When configuring Oracle Directory Integration Platform against an existing Oracle Internet Directory—using either the installer's Install and Configure installation option or the Oracle Identity Management 11g Release 1 (11.1.1) Configuration Wizard—you must specify the hostname for Oracle Internet Directory using only its fully qualified domain name (such as myhost.example.com). *Do not* use localhost as the Oracle Internet Directory hostname even if Oracle Directory Integration Platform and Oracle Internet Directory are collocated on the same host.

If you use localhost as the Oracle Internet Directory hostname, you will not be able to start the Oracle WebLogic Managed Server hosting Oracle Directory Integration Platform.

# <span id="page-462-1"></span>**34.3 Documentation Errata**

There are no known documentation issues at this time.

# **Oracle Identity Federation**

This chapter describes issues associated with Oracle Identity Federation. It includes the following topics:

- [Section 35.1, "General Issues and Workarounds"](#page-464-0)
- [Section 35.2, "Configuration Issues and Workarounds"](#page-465-0)
- [Section 35.3, "Documentation Errata"](#page-467-0)

# <span id="page-464-0"></span>**35.1 General Issues and Workarounds**

This section describes general issues and workarounds. It includes the following topics:

- Section 35.1.1, "Database Table for Authentication Engine must be in Base64 [Format"](#page-464-1)
- [Section 35.1.2, "Considerations for Oracle Identity Federation HA in SSL mode"](#page-464-2)

### <span id="page-464-1"></span>**35.1.1 Database Table for Authentication Engine must be in Base64 Format**

When using a database table as the authentication engine, and the password is stored hashed as either MD5 or SHA, it must be in base64 format.

The hashed password can be either in the base64-encoded format or with a prefix of {SHA} or {MD5}. For example:

{SHA}qUqP5cyxm6YcTAhz05Hph5gvu9M=

### <span id="page-464-2"></span>**35.1.2 Considerations for Oracle Identity Federation HA in SSL mode**

In a high availability environment with two (or more) Oracle Identity Federation servers mirroring one another and a load balancer at the front-end, there are two ways to set up SSL:

■ Configure SSL on the load balancer, so that the SSL connection is between the user and the load balancer. In that case, the keystore/certificate used by the load balancer has a CN referencing the address of the load balancer.

The communication between the load balancer and the WLS/Oracle Identity Federation can be clear or SSL (and in the latter case, Oracle WebLogic Server can use any keystore/certificates, as long as these are trusted by the load balancer).

SSL is configured on the Oracle Identity Federation servers, so that the SSL connection is between the user and the Oracle Identity Federation server. In this case, the CN of the keystore/certificate from the Oracle WebLogic Server/Oracle Identity Federation installation needs to reference the address of the load balancer, as the user will connect using the hostname of the load balancer, and the Certificate CN needs to match the load balancer's address.

In short, the keystore/certificate of the SSL endpoint connected to the user (load balancer or Oracle WebLogic Server/Oracle Identity Federation) needs to have its CN set to the hostname of the load balancer, since it is the address that the user will use to connect to Oracle Identity Federation.

# <span id="page-465-0"></span>**35.2 Configuration Issues and Workarounds**

This section describes configuration issues and their workarounds. It includes the following topics:

- Section 35.2.1, "WLST Environment Setup when SOA and OIF are in Same [Domain"](#page-465-1)
- [Section 35.2.2, "Oracle Virtual Directory Requires LSA Adapter"](#page-465-2)
- [Section 35.2.3, "Settings for Remote WS-Fed SP Must be Changed Dynamically"](#page-466-0)
- Section 35.2.4, "Required Property when Creating a WS-Fed Trusted Service [Provider"](#page-466-1)
- [Section 35.2.5, "Federated Identities Table not Refreshed After Record Deletion"](#page-466-2)
- [Section 35.2.6, "Default Authentication Scheme is not Saved"](#page-467-1)
- Section 35.2.7, "Configuring 10g to Work with 11g Oracle Identity Federation [using Artifact Profile"](#page-467-2)

# <span id="page-465-1"></span>**35.2.1 WLST Environment Setup when SOA and OIF are in Same Domain**

If your site contains Oracle SOA Suite and Oracle Identity Federation in the same domain, the WLST setup instructions in the *Oracle Fusion Middleware Administrator's Guide for Oracle Identity Federation* are insufficient for WLST to correctly execute Oracle Identity Federation commands.

This can happen if you install an IdM domain, then extend it with an Oracle SOA install; the SOA installer changes the ORACLE\_HOME environment variable. This breaks the Oracle Identity Federation WLST environment, as it relies on the IdM value for ORACLE\_HOME.

Take these steps to enable the use of WLST commands:

- **1.** Execute the instructions described in Section 9.1.1, Setting up the WLST Environment, in the *Oracle Fusion Middleware Administrator's Guide for Oracle Identity Federation*.
- **2.** Copy OIF-ORACLE\_HOME/fed/script/\*.py to WL\_HOME/common/wlst.
- **3.** Append the CLASSPATH environment variable with OIF-ORACLE\_ HOME/fed/scripts.

# <span id="page-465-2"></span>**35.2.2 Oracle Virtual Directory Requires LSA Adapter**

To use Oracle Virtual Directory as an Oracle Identity Federation user store or an authentication engine, you must configure a Local Storage Adapter, and the context root must be created as required at installation or post-install configuration time.

For details about this task, see the chapter Creating and Configuring Oracle Virtual Directory Adapters in the *Oracle Fusion Middleware Administrator's Guide for Oracle Virtual Directory*.

### <span id="page-466-0"></span>**35.2.3 Settings for Remote WS-Fed SP Must be Changed Dynamically**

On the Edit Federations page, the Oracle Identity Federation (OIF) settings for remote WS-Fed service provider contain a property called **SSO Token Type**; you can choose to either inherit the value from the IdP Common Settings page or override it here. The number of properties shown in 'OIF Settings' depends on the value of **SSO Token Type**.

If you choose to override **SSO Token Type** with a different value (for example, by changing from SAML2.0 to SAML1.1), the number of properties shown in 'OIF Settings' does not change until you click the **Apply** button.

Also, if you have overridden the value for **Default NameID Format** to 'Persistent Identifier' or 'Transient/One-Time Identifier', then changed the **SSO Token Type** value from 'SAML2.0' to 'SAML1.1' or 'SAML1.0', you will notice that the value for **Default NameID Format** is now blank. To proceed, you must reset this property to a valid value from the list.

### <span id="page-466-1"></span>**35.2.4 Required Property when Creating a WS-Fed Trusted Service Provider**

When you create a WS-Fed Trusted Service Provider, you must set the value for the 'Use Microsoft Web Browser Federated Sign-On' property with these steps:

- **1.** In Fusion Middleware Control, navigate to **Federations**, then **Edit Federations**.
- **2.** Choose the newly create WS-Fed Trusted Service Provider and click **Edit**.
- **3.** In the 'Trusted Provider Settings' section, set the value for Use Microsoft Web Browser Federated Sign-On by checking or unchecking the check-box.
- **4.** Click **Apply**.

### <span id="page-466-2"></span>**35.2.5 Federated Identities Table not Refreshed After Record Deletion**

When the federation store is XML-based, a record continues to be displayed in the federated identities table after it is deleted.

The following scenario illustrates the issue:

- **1.** The federation data store is XML.
- **2.** Perform federated SSO, using "map user via federated identity".
- **3.** In Fusion Middleware Control, locate the Oracle Identity Federation instance, and navigate to **Administration**, then **Identities**, then **Federated Identities**.
- **4.** Click on the created federation record and delete it.

After deletion, the federated record is still in the table. Further attempts at deleting the record result in an error.

The workaround is to manually refresh the table by clicking **Search**.

# <span id="page-467-1"></span>**35.2.6 Default Authentication Scheme is not Saved**

#### **Problem**

This problem is seen when you configure Oracle Access Manager in Fusion Middleware Control as a Service Provider Integration Module. It is not possible to set a default authentication scheme since the default is set to a certain scheme (say OIF-password-protected) but the radio button is disabled.

#### **Solution**

Take these steps to set the preferred default authentication scheme:

- **1.** Check the **Create** check-box for the scheme that is currently set as the default but disabled.
- **2.** Check the **Create** check-box(es) for the authentication scheme(s) that you would like to create.
- **3.** Click the radio button of the scheme that you wish to set as the default.
- **4.** Uncheck the **Create** check-box of the scheme in Step 1 only if you do not want to create the scheme.
- **5.** Provide all the required properties in the page.
- **6.** Click the **Configure Oracle Access Manager** button to apply the changes.

The default authentication scheme is now set to the one that you selected.

**Note:** In addition, when trying to remove any authentication scheme, ensure that you do not remove the default scheme; if you must remove the scheme, change the default to another authentication scheme before you remove the scheme.

# <span id="page-467-2"></span>**35.2.7 Configuring 10g to Work with 11g Oracle Identity Federation using Artifact Profile**

In the SAML 1.x protocol, for a 10g Oracle Identity Federation server to work with an 11g Oracle Identity Federation server using the Artifact profile, you need to set up either basic authentication or client cert authentication between the two servers.

For instructions, see:

- Section 6.9 Protecting the SOAP Endpoint, in the *Oracle Fusion Middleware Administrator's Guide for Oracle Identity Federation*, 11g Release 1 (11.1.1)
- Section 6.5.13.2 When Oracle Identity Federation is an SP, in the *Oracle Identity Federation Administrator's Guide*, 10g (10.1.4.0.1)

# <span id="page-467-0"></span>**35.3 Documentation Errata**

This section describes documentation errata for the *Oracle Fusion Middleware Administrator's Guide for Oracle Identity Federation*, part number E13400-01. It includes the following topics:

- [Section 35.3.1, "Different Passwords for Keystore and Private Key not Supported"](#page-468-0)
- [Section 35.3.2, "Documentation Erratum for Deploying Oracle Identity Federation"](#page-468-1)
- [Section 35.3.3, "Documentation Erratum for Configuring Security and Trust"](#page-469-0)
- [Section 35.3.4, "Additional Steps for SSL Configuration"](#page-469-0)
- [Section 35.3.5, "ParseException Message in Diagnostic Log"](#page-470-0)

#### **35.3.1 Different Passwords for Keystore and Private Key not Supported**

Oracle Identity Federation only supports configuring one password for signing and encryption keystores, and uses that password to open both the keystore and the private key. This means that if a keystore is configured with different store password and key password, an error will occur when Oracle Identity Federation tries to access the private key.

To avoid this error, ensure that the private key password for the configured key alias is the same as the keystore password.

**Note:** In Oracle Identity Federation 11g Release 1 (11.1.1), if you change the key password to match the keystore password, you must remove the old keystore/wallet from the configuration.

#### **35.3.2 Documentation Erratum for Deploying Oracle Identity Federation**

In Section 3.2.2.2, "Integrate Oracle Single Sign-On with OHS", replace the following set of instructions:

Copy \$AS\_INST/config/OHS/\$OHS\_NAME/disabled/mod\_osso.conf to \$AS\_ INST/config/OHS/\$OHS\_NAME/moduleconf. All files in the moduleconf directory are read when OHS is started.

Open the \$AS\_INST/config/OHS/\$OHS\_NAME/moduleconf/mod\_osso.conf file and set the OssoConfigFile directive to reference the Oracle Single Sign-On configuration file that was created and then copied to the OHS config directory:

OssoConfigFile \${ORACLE\_INSTANCE}/config/\${COMPONENT\_TYPE}/\${COMPONENT\_ NAME}/oif.server.com.osso.conf

with the following text:

Copy \$AS\_INST/config/OHS/\$OHS\_NAME/disabled/mod\_osso.conf to \$AS\_ INST/config/OHS/\$OHS\_NAME/moduleconf. All files in the moduleconf directory are read when OHS is started.

Open the \$AS\_INST/config/OHS/\$OHS\_NAME/moduleconf/mod\_osso.conf file. Set the OssoConfigFile directive to reference the Oracle Single Sign-On configuration file that was created and then copied to the OHS config directory:

OssoConfigFile \${ORACLE\_INSTANCE}/config/\${COMPONENT\_TYPE}/ \${COMPONENT\_ NAME}/oif.server.com.osso.conf

Add the /fed/user/authnosso URL to be protected by Oracle SSO Server, through the Location element.

Then the mod\_osso.conf example would look like this:

LoadModule osso\_module \${ORACLE\_HOME}/ohs/modules/mod\_osso.so

```
<IfModule mod_osso.c>
    OssoIpCheck off
    OssoIdleTimeout off
    OssoConfigFile ${ORACLE_INSTANCE}/config/${COMPONENT_TYPE}/
   ${COMPONENT_NAME}/oif.server.com.osso.conf
```

```
 <Location /fed/user/authnosso>
       require valid-user
       AuthType Osso
     </Location>
</IfModule>
```
## **35.3.3 Documentation Erratum for Configuring Security and Trust**

In Section 5.10.3, "Security and Trust - Trusted CAs and CRLs", change the following sentence:

"When the certificate validation store is enabled, Oracle Identity Federation uses it to validate the certificates needed to verify the signatures on incoming messages."

to read:

"When the certificate validation store is enabled, Oracle Identity Federation uses it to validate the certificates needed to verify the signatures on incoming SAML/WS-Federation messages."

#### <span id="page-469-0"></span>**35.3.4 Additional Steps for SSL Configuration**

In Section 8.2.2, "Configuring Oracle Identity Federation as an SSL Client," add the following subsection, which shows the steps needed to ensure that Fusion Middleware Control can continue to manage the Oracle Identity Federation server after SSL is enabled for the Admin server and the managed server hosting Oracle Identity Federation:

#### **Ensuring that Fusion Middleware Control can Manage an Oracle Identity Federation Target**

Take these steps:

**1.** Locate \$INSTANCE\_HOME/EMAGENT/EMAGENT/sysman/emd/targets.xml.

Change the protocol for the 'serviceURL' property to the correct protocol. If you have more than one Oracle Identity Federation target (besides host and oracle\_ emd), you need to modify the 'serviceURL' for each target.

**2.** Locate \$INSTANCE\_

HOME/EMAGENT/EMAGENT/sysman/config/emd.properties.

If necessary, update the protocol for 'REPOSITORY\_URL' to the correct protocol. The EM Agent uses this property to connect to Fusion Middleware Control.

**3.** Stop the EM Agent using the command:

\$INSTANCE\_HOME/bin/opmnctl stopproc ias-component=EMAGNET

**4.** Secure the EM Agent using the command:

\$INSTANCE\_HOME/EMAGENT/EMAGENT/bin/emctl secure fmagent -admin\_host <host> -admin\_port <port> -admin\_user <username> [-admin\_pwd <pwd>]

**5.** Restart the EM Agent using the command:

\$INSTANCE\_HOME/bin/opmnctl startproc ias-component=EMAGNET

#### <span id="page-470-0"></span>**35.3.5 ParseException Message in Diagnostic Log**

After installation, a configuration assistant performs a number of configuration updates to the Oracle Identity Federation server using MBeans. Another task periodically checks to see if the configuration files were changed so that the server can be notified.

A parsing error during this procedure can result in the following type of message in the diagnostic log file:

```
$DOMAIN_HOME/servers/wls_oif1/logs/wls_oif1-diagnostic.log
.
[org.xml.sax.SAXParseException: XML document structures must start and end
within the same entity.]
at
javax.xml.bind.helpers.AbstractUnmarshallerImpl.createUnmarshalExcept
ion(AbstractUnmarshallerImpl.java:315)
at
com.sun.xml.bind.v2.runtime.unmarshaller.UnmarshallerImpl.createUnmar
shalException(UnmarshallerImpl.java:514)
at
com.sun.xml.bind.v2.runtime.unmarshaller.UnmarshallerImpl.unmarshal0(
UnmarshallerImpl.java:215)
at
com.sun.xml.bind.v2.runtime.unmarshaller.UnmarshallerImpl.unmarshal(U
nmarshallerImpl.java:184)
at
javax.xml.bind.helpers.AbstractUnmarshallerImpl.unmarshal(AbstractUnm
arshallerImpl.java:137)
at
javax.xml.bind.helpers.AbstractUnmarshallerImpl.unmarshal(AbstractUnm
arshallerImpl.java:184)
at
oracle.as.config.persistence.jaxb.JAXBXmlPersistenceManagerImpl.load(
JAXBXmlPersistenceManagerImpl.java:156)
... 10 more
Caused by: org.xml.sax.SAXParseException: XML document structures must start
and
 end within the same entity.
at
com.sun.org.apache.xerces.internal.util.ErrorHandlerWrapper.createSAX
ParseException(ErrorHandlerWrapper.java:195)
at
com.sun.org.apache.xerces.internal.util.ErrorHandlerWrapper.fatalErro
r(ErrorHandlerWrapper.java:174)
.
```
Provided that the Oracle Identity Federation server is up and running  $(fed_idp/metadata can be accessed without any errors)$ , the message is harmless and has no effect on the stability of the server. The configuration change occurs as intended, and all the servers are notified of the change.

# **Oracle Identity Manager**

This chapter describes issues associated with Oracle Identity Manager. It includes the following topics:

- [Section 36.1, "Patch Requirements"](#page-472-2)
- [Section 36.2, "General Issues and Workarounds"](#page-473-0)
- [Section 36.3, "Configuration Issues and Workarounds"](#page-488-0)
- [Section 36.4, "Multi-Language Support Issues and Limitations"](#page-492-0)
- [Section 36.5, "Documentation Errata"](#page-495-0)

# <span id="page-472-2"></span>**36.1 Patch Requirements**

This section describes patch requirements for Oracle Identity Manager 11*g* Release 1 (11.1.1). It includes the following sections:

- [Obtaining Patches From My Oracle Support \(Formerly OracleMetaLink\)](#page-472-0)
- [Patch Requirements for Oracle Database 11g \(11.1.0.7\)](#page-472-1)
- [Patch Requirements for Segregation of Duties \(SoD\)](#page-473-1)
- [Patch Upgrade Requirement](#page-473-2)

#### <span id="page-472-0"></span>**36.1.1 Obtaining Patches From My Oracle Support (Formerly OracleMetaLink)**

To obtain a patch from My Oracle Support (formerly OracleMetaLink), go to following URL, click **Patches and Updates**, and search for the patch number:

http://support.oracle.com/

# <span id="page-472-1"></span>**36.1.2 Patch Requirements for Oracle Database 11g (11.1.0.7)**

Table 36–1 lists patches required for Oracle Identity Manager 11*g* Release 1 (11.1.1) configurations that use Oracle Database 11*g* (11.1.0.7). Before you configure Oracle Identity Manager 11*g*, be sure to apply the patches to your Oracle Database 11*g* (11.1.0.7) database.

| <b>Platform</b> | Patch Number and Description on My Oracle Support                                       |  |  |
|-----------------|-----------------------------------------------------------------------------------------|--|--|
| UNIX / Linux    | 7614692: BULK FEATURE WITH 'SAVE EXCEPTIONS' DOES NOT<br>WORK IN ORACLE 11G             |  |  |
|                 | 7000281: DIFFERENCE IN FORALL STATEMENT BEAHVIOUR IN 11G                                |  |  |
|                 | 8327137: WRONG RESULTS WITH INLINE VIEW AND<br>AGGREGATION FUNCTION                     |  |  |
|                 | 8617824: MERGE LABEL REOUEST ON TOP OF 11.1.0.7 FOR BUGS<br>76283587598314              |  |  |
| Windows 32 bit  | 8689191: ORACLE 11G 11.1.0.7 PATCH 16 BUG FOR WINDOWS 32 BIT                            |  |  |
| Windows 64 bit  | 8689199: ORACLE 11G 11.1.0.7 PATCH 16 BUG FOR WINDOWS (64-BIT<br>AMD64 AND INTEL EM64T) |  |  |

*Table 36–1 Required Patches for Oracle Database 11g (11.1.0.7)*

## <span id="page-473-1"></span>**36.1.3 Patch Requirements for Segregation of Duties (SoD)**

Table 36–2 lists patches that resolve known issues with Segregation of Duties (SoD) functionality:

*Table 36–2 SoD Patches*

| Patch Number / ID                                                                          | <b>Description and Purpose</b>                                                                                                    |  |  |
|--------------------------------------------------------------------------------------------|----------------------------------------------------------------------------------------------------|--|--|
| Patch number 9819201 on<br>My Oracle Support                                               | Apply this patch on the SOA Server to resolve the known issue<br>described in "SoD Check During Request Provisioning Fails<br>While Using SAML Token Client Policy When Default SoD<br>Composite is Used".                                         |  |  |
|                                                                                            | The description of this patch on My Oracle Support is "ERROR"<br>WHILE USING SAML TOKEN CLIENT POLICY FOR<br>CALLBACK."                                                                                                    |  |  |
| Patch ID 3M68 using the<br>Oracle Smart Update utility.<br>Requires passcode:<br>6LUNDUC7. | Using the Oracle Smart Update utility, apply this patch on the<br>Oracle WebLogic Server to resolve the known issue described in<br>"SoD Check Fails While Using Client-Side Policy in Callback<br><b>Invocation During Request Provisioning".</b> |  |  |

## <span id="page-473-2"></span>**36.1.4 Patch Upgrade Requirement**

While applying the patch provided by Oracle Identity Manager, the following error is generated:

ApplySession failed: ApplySession failed to prepare the system.

OPatch version 11.1.0.8.1 must be upgraded to version 11.1.0.8.2 to meet the version requirement.

See ["Obtaining Patches From My Oracle Support \(Formerly OracleMetaLink\)" on](#page-472-0)  [page 36-1](#page-472-0) for information about downloading OPatch from My Oracle Support.

# <span id="page-473-0"></span>**36.2 General Issues and Workarounds**

This section describes general issues and workarounds. It includes the following topics:

- [Do Not Use Platform Archival Utility](#page-475-0)
- [SPML-DSML Service is Unsupported](#page-476-0)
- [Status of Users Created Through the Create and Modify User APIs](#page-476-1)
- [Status of Locked Users in Oracle Access Manager Integrations](#page-476-4)
- [Generating an Audit Snapshot after Bulk-Loading Users or Accounts](#page-476-5)
- GenerateSnapshot and GenerateGPASnapshot Utilities Fail on SSL-enabled [Systems](#page-476-6)
- [Browser Timezone Not Displayed](#page-476-2)
- [Date Format Change in the SoD Timestamp Field Not Supported](#page-476-3)
- [Bulk Loading CSV Files with UTF-8 BOM Encoding Not Supported](#page-477-0)
- Date Type Attributes are Not Supported for the Default Scheduler Job, "Job" [History Archival"](#page-477-1)
- [Low File Limits Prevent Adapters from Compiling](#page-478-0)
- **[Reconciliation Engine Requires Matching Rules](#page-478-1)**
- [SPML Requests Do Not Report When Any Date is Specified in Wrong Format](#page-478-2)
- Logs Populated with SoD Exceptions When the SoD Message Fails and Gets Stuck [in the Queue](#page-478-3)
- [Underscore Character Cannot Be Used When Searching for Resources](#page-479-0)
- [Assign to Administrator Action Rule is Not Supported by Reconciliation](#page-479-1)
- [Some Buttons on Attestation Screens Do Not Work in Firefox](#page-479-2)
- The maxloginattempts System Property Causes Autologin to Fail When User Tries [to Unlock](#page-479-3)
- ["<User not found>" Error Message Appears in AdminServer Console While](#page-480-2)  [Setting-Up an Oracle Identity Manager-Oracle Access Manager Integration](#page-480-2)
- [Do Not Use Single Quote Character in Reconciliation Matching Rule](#page-480-3)
- [Do Not Use Special Characters When Reconciling Roles from LDAP](#page-480-1)
- SoD Check During Request Provisioning Fails While Using SAML Token Client [Policy When Default SoD Composite is Used](#page-480-0)
- SoD Check Fails While Using Client-Side Policy in Callback Invocation During [Request Provisioning](#page-481-0)
- [Error While Starting Remote Manager on AIX](#page-481-1)
- Error May Appear During Provisioning when Generic Technology Connector [Framework Uses SPML](#page-482-1)
- Benign Exception May Appear When Using Repository Creation Utility to Seed [Schedule Jobs](#page-482-0)
- [Cannot Delete Approval Policies After Restarting Server](#page-482-2)
- [Cannot Click Buttons in TransUI When Using Mozilla Firefox](#page-482-3)
- [LDAP Handler May Cause Invalid Exception While Creating, Deleting, or](#page-482-4)  [Modifying a Role](#page-482-4)
- [Cannot Reset User Password Comprised of Non-ASCII Characters](#page-483-0)
- Benign Exception and Error Message May Appear While Patching Authorization [Policies](#page-483-1)
- [The DateTime Pick in the Trans UI Does Not Work Correctly in the Thai Locale](#page-483-2)
- End-User Administrator Changes to End-User if Request Involving the Same User [is Created](#page-484-1)
- User Without Access Policy Administrators Role Cannot View Data in Access [Policy Reports](#page-484-0)
- [Archival Utility Throws an Error for Empty Date](#page-484-2)
- [TransUI Closes with Direct Provisioning of a Resource](#page-484-3)
- Scheduler Throws "ParameterValueTypeNotSupportedException" Instead of ["RequiredParameterNotSetException"](#page-484-4)
- [All New User Attributes Are Not Supported for Attestation in Oracle Identity](#page-485-0)  [Manager 11g](#page-485-0)
- [LDAP GUID Mapping to Any Field of Trusted Resource Not Supported](#page-485-1)
- User Details for Design Console Access Field Must Be Mapped to Correct Values [When Reading Modify Request Results](#page-485-2)
- [Non-ASCII Text in Approval Policy Rules Might Be Garbled](#page-485-3)
- [Cannot Create a User Containing Asterisks if a Similar User Exists](#page-485-4)
- [Blank Status Column Displayed for Past Proxies](#page-485-5)
- Mapping the Password Field in a Reconciliation Profile Prevents Users from Being [Created](#page-486-0)
- [UID Displayed as User Login in User Search Results](#page-486-1)
- [Roles/Organizations Browse Trees Disappear](#page-486-2)
- [Entitlement Selection Is Not Optional for Data Gathering](#page-486-3)
- Oracle Identity Manager Server Throws Generic Exception While Deploying a **[Connector](#page-486-4)**
- Create User API Allows Any Value for the "Users.Password Never Expires", ["Users.Password Cannot Change", and "Users.Password Must Change" Fields](#page-486-5)
- [Dependent Resources Must Be Approved and Provisioned Last](#page-487-0)
- [Incorrect Label in JGraph Screen for the GTC](#page-487-1)
- [Running the Workflow Registration Utility Generates an Error](#page-487-2)
- [Native Performance Pack is Not Enabled On Solaris 64-bit JVM Install](#page-487-3)
- [Error in the Create Generic Technology Connector Wizard](#page-487-4)
- DSML Profile for the SPML Web Service is Not Deployed With Oracle Identity [Manager](#page-488-2)
- [New Human Tasks Must Be Copied in SOA Composites](#page-488-3)
- [Modify Provisioned Resource Request Does Not Support Service Account Flag](#page-488-1)
- [Erroneous "Query by Example" Icon in Identity Administration Console](#page-488-4)

## <span id="page-475-0"></span>**36.2.1 Do Not Use Platform Archival Utility**

Currently, the Platform Archival Utility is not supported and should not be used.

To work around this issue, use the predefined scheduled task named **Orchestration Process Cleanup Task** to delete all completed orchestration processes and related data.

## <span id="page-476-0"></span>**36.2.2 SPML-DSML Service is Unsupported**

Oracle Identity Manager's SPML-DSML Service is currently unsupported in 11*g* Release 1 (11.1.1). However, you can manually deploy the spml-dsml.ear archive file for Microsoft Active Directory password synchronization.

## <span id="page-476-1"></span>**36.2.3 Status of Users Created Through the Create and Modify User APIs**

You cannot create users in Disabled State. Users are always created in Active State.

The Create and Modify User APIs do not honor the Users.Disable User attribute value. If you pass a value to the Users.Disable User attribute when calling the Create API, Oracle Identity Manager ignores this value and the USR table is always populated with a value of 0, which indicates the user's state is Active.

Use the Disable API to disable a user.

#### <span id="page-476-4"></span>**36.2.4 Status of Locked Users in Oracle Access Manager Integrations**

When Oracle Access Manager locks a user account in an Oracle Identity Manager-Oracle Access Manager integration, it may take approximately five minutes, or the amount of time defined by the incremental reconciliation scheduled interval, for the status of the locked account to be reconciled and appear in Oracle Identity Manager. However, if a user account is locked or unlocked in Oracle Identity Manager, the status appears immediately.

## <span id="page-476-5"></span>**36.2.5 Generating an Audit Snapshot after Bulk-Loading Users or Accounts**

The GenerateSnapshot.[sh | bat] option does not work correctly when invoked from the Bulkload utility. To work around this issue and generate a snapshot of the initial audit after bulk loading users or accounts, you must run GenerateSnapshot.[sh | bat] from the \$*OIM\_HOME*/bin/ directory.

## <span id="page-476-6"></span>**36.2.6 GenerateSnapshot and GenerateGPASnapshot Utilities Fail on SSL-enabled Systems**

The GenerateSnapshot and GenerateGPASnapshot utilities both require a JDBC URL to be passed as an argument. However, Oracle Identity Manager cannot display the usage if the server is SSL-enabled. The snapshot fails and an error results. Currently, no workaround exists for this issue.

## <span id="page-476-2"></span>**36.2.7 Browser Timezone Not Displayed**

Due to an ADF limitation, the browser timezone is currently not accessible to Oracle Identity Manager. Oracle Identity Manager bases the timezone information in all date values on the server's timezone. Consequently, end users will see timezone information in the date values, but the timezone value will display the server's timezone.

## <span id="page-476-3"></span>**36.2.8 Date Format Change in the SoD Timestamp Field Not Supported**

The date-time value that end users see in the Segregation of Duties (SoD) Check Timestamp field on the SoD Check page will always display as "YYYY-MM-DD hh:mm:ss" and this format cannot be localized.

To work around this localization issue, perform the following steps:

- **1.** Open the "Oracle\_eBusiness\_User\_Management\_ 9.1.0.1.0/xml/Oracle-eBusinessSuite-TCA-Main-ConnectorConfig.xml" file.
- **2.** In the EBS Connector import xml, locate the SoDCheckTimeStamp field for the Process Form. Change <SDC\_FIELD\_TYPE> to 'DateFieldDlg' and change <SDC\_ VARIANT\_TYPE> to 'Date' as shown in the following example:

```
<FormField name = "UD_EBST_USR_SODCHECKTIMESTAMP">
              <SDC_UPDATE>!Do not change this field!</SDC_UPDATE>
              <SDC_LABEL>SoDCheckTimestamp</SDC_LABEL>
              <SDC_VERSION>1</SDC_VERSION>
              <SDC_ORDER>23</SDC_ORDER>
              <SDC_FIELD_TYPE>DateFieldDlg</SDC_FIELD_TYPE>
              <SDC_DEFAULT>0</SDC_DEFAULT>
              <SDC_ENCRYPTED>0</SDC_ENCRYPTED>
              <!--SDC_SQL_LENGTH>50</SDC_SQL_LENGTH-->
              <SDC_VARIANT_TYPE>Date</SDC_VARIANT_TYPE>
          </FormField>
```
- **3.** Import the Connector.
- **4.** Enable SoD Check.
- **5.** Provision the EBS Resource with entitlements to trigger an SoD Check.
- **6.** Check the SoDCheckTimeStamp field in Process Form to confirm it is localized like the other date fields in the form.

## <span id="page-477-0"></span>**36.2.9 Bulk Loading CSV Files with UTF-8 BOM Encoding Not Supported**

Bulk loading a CSV file for which UTF-8 BOM (byte order mark) encoding is specified causes an error. However, bulk-loading UTF-8 encoded CSV files works as expected if you specify "no BOM" encoding.

To work around this issue,

- If you want to load non-ASCII data, you must change your CSV file encoding to "UTF-8 no BOM" before loading the CSV file.
- If your data is stored in CSV files with "UTF-8 BOM" encoding, you must change them to "UTF-8 no BOM" encoding before running the bulkload script.

## <span id="page-477-1"></span>**36.2.10 Date Type Attributes are Not Supported for the Default Scheduler Job, "Job History Archival"**

The default Scheduler job, "Job History Archival," does not support date type attributes.

The "Archival Date" attribute parameter in "Job History Archival" only accepts string patterns such as "ddMMyyyy" and "MMM DD, yyyy."

When you run a Scheduler job, the code checks the date format. If you enter the wrong format, an error similar to the following example, displays in the execution status list and in the log console:

<IAM-1020063> <Incorrect format of Archival Date parameter. Archival Date is expected in DDMMYYYY or UI Date format.>

The job cannot run successfully until you input the correct Archival Date information.

#### <span id="page-478-0"></span>**36.2.11 Low File Limits Prevent Adapters from Compiling**

On machines where the file limits are set too low, trying to create and compile an entity adapter causes a "Too many open files" error and the adapter will not compile.

To work around this issue, change the file limits on your machine to the following (located in /etc/security/limits.conf) and then restart the machine:

- soft nofile 4096
- hard nofile 4096

#### <span id="page-478-1"></span>**36.2.12 Reconciliation Engine Requires Matching Rules**

Currently, Oracle Identity Manager's Reconciliation Engine in 11*g* Release 1 (11.1.1) requires you to define a matching rule to identify the users for every connector in reconciliation. Errors will occur during reconciliation if you do not define a matching rule to identify users.

#### <span id="page-478-2"></span>**36.2.13 SPML Requests Do Not Report When Any Date is Specified in Wrong Format**

When any date, such as activeStartDate, hireDate, and so on, is specified in an incorrect format, the Web server does not pass those values to the SPML layer. Only valid dates are parsed and made available to SPML. Consequently, any SPML request that contains an invalid date format is ignored and not available for that operation. For example, if you specify the HireDate month as "8" instead of "08," the HireDate will not be populated after the Create request is completed and no error message is displayed.

The supported date format is:

yyyy-MM-dd hh:mm:ss.fffffffff

No other date format is supported.

## <span id="page-478-3"></span>**36.2.14 Logs Populated with SoD Exceptions When the SoD Message Fails and Gets Stuck in the Queue**

SoD functionality uses JMS-based processing. Oracle Identity Manager submits a message to the oimSODQueue for each SoD request. If for some reason an SoD message always results in an error, Oracle Identity Manager never processes the next message in the oimSODQueue. Oracle Identity Manager always picks the same error message for processing until you delete that message from the oimSODQueue.

To work around this issue, use the following steps to edit the queue properties and to delete the SoD message in oimSODQueue:

**1.** Log on to the Weblogic Admin Console at http://<hostname>:<port>/console

- **2.** From the Console, select Services, Messaging, JMS Modules.
- **3.** Click **OIMJMSModule**. All queues will be displayed.
- **4.** Click oimSODQueue.
- **5.** Select the Configurations, Delivery Failure tabs.
- **6.** Change the retry count so that the message can only be submitted a specified number of times.
- **7.** Change the default Redelivery Limit value from -1 (which means infinite) to a specific value. For example, if you specify 1, the message will be submitted only once.
- **8.** To review and delete the SoD error message, go to the Monitoring tab, select the message, and delete it.

#### <span id="page-479-0"></span>**36.2.15 Underscore Character Cannot Be Used When Searching for Resources**

When you are searching for a resource object, do not use an underscore character  $\Box$  in the resource name. The search feature ignores the underscore and consequently does not return the expected results.

## <span id="page-479-1"></span>**36.2.16 Assign to Administrator Action Rule is Not Supported by Reconciliation**

Reconciliation does not support the Assign to Administrator Action rule.

To work around this issue, change the Assign to Administrator to None in the connector XML before importing the connector. However, after changing the value to None, you cannot revert to Assign to Administrator.

## <span id="page-479-2"></span>**36.2.17 Some Buttons on Attestation Screens Do Not Work in Firefox**

If you are creating attestations in a Firefox Web browser and you click certain buttons, nothing happens.

To work around this issue, click the **Refresh** button to refresh the page.

## <span id="page-479-3"></span>**36.2.18 The maxloginattempts System Property Causes Autologin to Fail When User Tries to Unlock**

WLS Security Realm has a default lock-out policy that locks out users for some time after several unsuccessful login attempts. This policy can interfere with the locking and unlocking functionality of Oracle Identity Manager.

To prevent the WLS Security Realm lock-out policy from affecting the lock/unlock functionality of Oracle Identity Manager, you must set the 'Lockout Threshold' value in the WLS 'User Lockout Policy' to at least 5 more than the value in Oracle Identity Manager. For example, if the value in Oracle Identity Manager is set to 10, you must set the WLS 'Lockout Threshold' value to 15.

To change the default values for the 'User lockout Policy,' perform the following steps:

- **1.** Open the WebLogic Server Administrative Console.
- **2.** Select **Security Realms**, *REALM\_NAME*.
- **3.** Select the **User Lockout** tab.
- **4.** If configuration editing is not enabled, then click the **Lock and Edit** button to enable configuration editing.
- **5.** Change the value of lockout threshold to the required value.
- **6.** Click **Save** to save the changes.
- **7.** Click **Activate** to activate your changes.
- **8.** Restart all the servers in the domain.

## <span id="page-480-2"></span>**36.2.19 "<User not found>" Error Message Appears in AdminServer Console While Setting-Up an Oracle Identity Manager-Oracle Access Manager Integration**

When you set up Oracle Identity Manager-Oracle Access Manager Integration with a JAVA agent and log into the Admin Server Console, a "<User not found>" error message is displayed. This message displays even when the login is successful.

## <span id="page-480-3"></span>**36.2.20 Do Not Use Single Quote Character in Reconciliation Matching Rule**

If you use the single quote character (') in a Reconciliation Matching rule (for example, 'B'1USER1'), reconciliation will fail with an exception.

## <span id="page-480-1"></span>**36.2.21 Do Not Use Special Characters When Reconciling Roles from LDAP**

Due to a limitation in the Oracle SOA Infrastructure, do not use special characters such as commas (,) in role names, group names, or container descriptions when reconciling roles from LDAP. Oracle Identity Manager's internal code uses special characters as delimiters. For example, Oracle Identity Manager uses commas (,) as approver delimiters and the SOA HWF-level global configuration uses commas as assignee delimiters.

## <span id="page-480-0"></span>**36.2.22 SoD Check During Request Provisioning Fails While Using SAML Token Client Policy When Default SoD Composite is Used**

SoD check fails and the following error is displayed on the SOA console when SoD check is performed during request provisioning only when the Default SoD Check composite is used:

SEVERE: FabricProviderServlet.handleException Error during retrieval of test page or composite resourcejavax.servlet.ServletException: java.lang.NullPointerException

This happens when Callback is made from OIM to SOA with the SoDCheck Results.

To resolve this issue, apply patch 9819201 on the SOA server. You can obtain patch 9819201 from My Oracle Support. The description of this patch on My Oracle Support is "ERROR WHILE USING SAML TOKEN CLIENT POLICY FOR CALLBACK."

For more information, refer to:

- [Obtaining Patches From My Oracle Support \(Formerly OracleMetaLink\).](#page-472-0)
- [Patch Requirements for Segregation of Duties \(SoD\)](#page-473-1)

# <span id="page-481-0"></span>**36.2.23 SoD Check Fails While Using Client-Side Policy in Callback Invocation During Request Provisioning**

SoD check fails and following error is displayed on the Oracle Identity Manager Administrative and User Console when SoD check is performed during request provisioning only when the Default SoD Check composite is used:

```
<Error> <oracle.wsm.resources.policymanager><WSM-02264> <"/base_domain/oim_
server1/oim/unknown/iam-ejb.jar/WEBSERVICECLIENTs/SoDCheckResultService/PORTs/Resu
ltPort" is not a recognized resource pattern.>
<Error> <oracle.iam.sod.impl> <IAM-4040002><Error getting Request Service : 
java.lang.IllegalArgumentException: WSM-02264 "/base_domain/oim_
server1/oim/unknown/iam-ejb.jar/WEBSERVICECLIENTs/SoDCheckResultService/PORTs/Resu
ltPort" is not a recognized resource pattern.>
```
To resolve this issue, use the Oracle Smart Update utility to apply patch ID 3M68, which requires passcode of 6LUNDUC7, on Oracle WebLogic Server. For more information, refer to:

- The *Oracle Smart Update Installing Patches and Maintenance Packs* documentation.
- [Patch Requirements for Segregation of Duties \(SoD\)](#page-473-1)

## <span id="page-481-1"></span>**36.2.24 Error While Starting Remote Manager on AIX**

On starting remote manager from *Oracle\_IDM1*/remote\_manager by running the remotemanager.sh script on AIX, it shows the following error:

```
Class/Method: RMISSLServerSocketFactory/createServerSocket Remote Manager server 
socket port is 12346
Exception in thread "main" java.lang.NoClassDefFoundError: 
com.sun.net.ssl.SSLContext
```
To work around this issue, perform the following steps after installing the remote manager:

- **1.** Open *Oracle\_IDM1*/remote\_manager/config/xlconfig.xml.
- **2.** Change the value for KeyManagerFactory from *SUNX509* to *IBMX509*.

On creating an IT Resource with **Type** chosen as **Remote Manager** by selecting the **Create an IT Resource** option in OIM application, the following error is seen:

<XELLERATE.WEBAPP> <BEA-000000> <Class/Method: tcAction/execute encounter some problems:

```
javax.servlet.ServletException: java.lang.NoClassDefFoundError: 
com/sun/net/ssl/SSLContext>
```
To work around this issue, perform the following steps:

**1.** Login to Enterprise Manager:

http://*adminhostname*:*adminport*/em

- **2.** Right-click on **Domains**, select **Base domain**, select **cluster**, and then select **oim\_ server1**.
- **3.** Select **system Mbean browser**, select **oracle.iam**, select **Server: oim\_server1**, select **Application: oim**, select **XMLConfig**, select **Config**, select **XMLConfig.RemoteManager**, and then select **RemoteManager**.
- **4.** Change the value for KeyManagerFactory from *SUNX509* to *IBMX509*.
- **5.** Click **Apply**.

**6.** Restart the oim\_server.

## <span id="page-482-1"></span>**36.2.25 Error May Appear During Provisioning when Generic Technology Connector Framework Uses SPML**

When using the generic technology connector framework uses SPML, during provisioning, the following error may appear:

<SPMLProvisioningFormatProvider.formatData :problem with Velocity Template Unable to find resource 'com/thortech/xl/gc/impl/prov/SpmlRequest.vm'>

If the error occurs, it blocks provisioning by using the predefined SPML GTC provisioning format provider. Restarting the Oracle Identity Manager server prevents the error from appearing again.

## <span id="page-482-0"></span>**36.2.26 Benign Exception May Appear When Using Repository Creation Utility to Seed Schedule Jobs**

When using the Repository Creation Utility (RCU) to seed Schedule Jobs, the following exception may appear in the SeedSchedulerData.log file:

\*\*\*\*\* Seeding job and trigger Exception occurs during scheduling org.quartz.JobPersistenceException: Couldn't obtain triggers for job: oracle.iam.scheduler.vo.Trigger [See nested exception: java.lang.ClassNotFoundException: oracle.iam.scheduler.vo.Trigger]Exception: Couldn't obtain triggers for job: oracle.iam.scheduler.vo.Triggerorg.quartz.JobPersistenceException: Couldn't obtain triggers for job: oracle.iam.scheduler.vo.Trigger [See nested exception: java.lang.ClassNotFoundException: oracle.iam.scheduler.vo.Trigger]

This error is benign and can safely be ignored, as there is no loss of functionality.

## <span id="page-482-2"></span>**36.2.27 Cannot Delete Approval Policies After Restarting Server**

After restarting the Oracle Identity Manager server, you cannot delete an existing Approval Policy—though you can delete Approval Policies that you add after restarting the server.

To work around this issue, after restarting the server, open the Approval Policy that you want to delete, make an inconsequential change to it, such as slightly changing the description, and save the updated Approval Policy. You can now delete the updated Approval policy.

## <span id="page-482-3"></span>**36.2.28 Cannot Click Buttons in TransUI When Using Mozilla Firefox**

When using the Mozilla Firefox browser, in certain situations, some buttons in the legacy user interface, also known as TransUI, cannot be clicked. This issue occurs intermittently and can be resolved by using Firefox's reload (refresh) function.

# <span id="page-482-4"></span>**36.2.29 LDAP Handler May Cause Invalid Exception While Creating, Deleting, or Modifying a Role**

If an LDAP handler causes an exception when you create, modify, or delete a role, an invalid error message, such as System Error or Role does not exist, may appear.

To work around this issue, look in the log files, which will display the correct error message.

# <span id="page-483-0"></span>**36.2.30 Cannot Reset User Password Comprised of Non-ASCII Characters**

If a user's password is comprised of non-ASCII characters, and that user tries to reset the password from either the My Profile or initial login screens in the Oracle Identity Manager Self Service interface, the reset will fail with the following error message:

Failed to change password during the validation of the old password

**Note:** This error does not occur with user passwords comprised of only ASCII characters.

To work around this issue, perform the following steps:

**1.** Set the JVM file encoding to UTF8, for example: -Dfile.encoding=UTF-8

**Note:** On Windows systems, this may cause the console output to appear distorted, though output in the log files appear correctly.

**2.** Restart the Oracle WebLogic Server.

# <span id="page-483-1"></span>**36.2.31 Benign Exception and Error Message May Appear While Patching Authorization Policies**

When patches are applied to the Authorization Polices that are included with Oracle Identity manager and the JavaSE environment registers the Oracle JDBC driver, java.security.AccessControlException is reported and the following error message appears:

Error while registering Oracle JDBC Diagnosability MBean

You can ignore this benign exception, as the Authorization Policies are seeded successfully, despite the exception and error messages.

## <span id="page-483-2"></span>**36.2.32 The DateTime Pick in the Trans UI Does Not Work Correctly in the Thai Locale**

When locale is set to th\_TH in Microsoft Windows Internet Explorer Web browser, the datetime in Oracle Identity Manager follows the Thai Buddhist calendar. In the Create Attestation page of the Administrative and User Console, when you select a date for start time, the year is displayed according to the Thai Buddhist calendar, for example, 2553. After you click **OK**, the equivalent year according to the Gregorian calendar, which is 2010, is displayed in the start time field. But when you click **Next** to continue creating the attestation, an error message is displayed stating that the start time of the process must not belong to the past.

To workaround this issue, perform any one of the following:

- Specify the datetime manually.
- Use Mozilla Firefox Web browser, which uses the Gregorian calendar.

# <span id="page-484-1"></span>**36.2.33 End-User Administrator Changes to End-User if Request Involving the Same User is Created**

Request is raised for a beneficiary for whom the Design Console Access flag is ON. The privileges the user has with this flag ON is that of the End-User Administrator role.

To workaround this issue, while raising a request for such a user, make sure that you select or set the flag again so that the privileges are maintained. Otherwise, the Flag will be cleared off and another administrator user will have to grant the privileges back to the user.

# <span id="page-484-0"></span>**36.2.34 User Without Access Policy Administrators Role Cannot View Data in Access Policy Reports**

OIM user without the ACCESS POLICY ADMINISTRATORS role cannot view data in the following reports:

- **Access Policy Details**
- Access Policy List by Role

To workaround this issue:

- **1.** Assign the ACCESS POLICY ADMINISTRATORS role to an OIM user.
- **2.** Create a BI Publisher user with the same username in Step 1. Assign appropriated BI Publisher role to view reports.
- **3.** Login as the BI Publisher user mentioned in step 2. View the Access Policy Details and Access Policy List by Role reports. All access policies are displayed.

## <span id="page-484-2"></span>**36.2.35 Archival Utility Throws an Error for Empty Date**

In case of empty date, archival utility throws an error message, but proceeds to archive data by mapping to the current date. Currently, no workaround exists for this issue.

## <span id="page-484-3"></span>**36.2.36 TransUI Closes with Direct Provisioning of a Resource**

TransUI closes while doing a direct provisioning if user defined field (UDF) is created with the default values. To work around this issue, you need to create a Lookup Code for the INTEGER/DOUBLE type UDF in the LKU/LKV table.

# <span id="page-484-4"></span>**36.2.37 Scheduler Throws "ParameterValueTypeNotSupportedException" Instead of "RequiredParameterNotSetException"**

On AIX platform, when a required parameter is missing during the creation of a scheduler job, instead of throwing "RequiredParameterNotSetException" with the error message "The value is not set for required parameters of a scheduled task.", it throws "ParameterValueTypeNotSupportedException" with the error message "Parameter value is not set properly". Currently, no workaround exists for this issue.

# <span id="page-485-0"></span>**36.2.38 All New User Attributes Are Not Supported for Attestation in Oracle Identity Manager 11***g*

New user attributes are added in Oracle Identity Manager 11*g*. Not all of them are available for Attestation while defining user-scope. However, Attestation has been enhanced to include the following user attributes:

- USR\_COUNTRY
- USR\_LDAP\_ORGANIZATION
- USR\_LDAP\_ORGANIZATION\_UNIT
- USR\_LDAP\_GUID

Currently, no workaround exists for this issue.

# <span id="page-485-1"></span>**36.2.39 LDAP GUID Mapping to Any Field of Trusted Resource Not Supported**

Update fails in LDAP, if LDAP GUID is mapped to any field of trusted resource in LDAP-SYNC enabled installation. To work around this issue, Oracle does not recommend mapping for LDAP GUID field while creating reconciliation field mapping for a trusted resource.

# <span id="page-485-2"></span>**36.2.40 User Details for Design Console Access Field Must Be Mapped to Correct Values When Reading Modify Request Results**

When a Modify Request is raised, "End-User" and "End-User Administrator" values are displayed for the "Design Console Access" field. These values must be mapped to False/True while interpreting the user details.

# <span id="page-485-3"></span>**36.2.41 Non-ASCII Text in Approval Policy Rules Might Be Garbled**

If an approval policy rule contains non-ASCII characters, these characters might not be displayed correctly on the UI after the policy is exported with Deployment Manager.

Currently, no workaround exists for this issue.

# <span id="page-485-4"></span>**36.2.42 Cannot Create a User Containing Asterisks if a Similar User Exists**

If you try to create a user that contains an asterisk (\*) after creating a user with a similar name, the attempt will fail. For example, if you create user test1test, followed by test\*test, test\*test will not be created.

It is recommended to not create users with asterisks in the User Login field.

# <span id="page-485-5"></span>**36.2.43 Blank Status Column Displayed for Past Proxies**

The Status field on the Post Proxies page is blank. However, active proxies are displayed correctly on Current Proxies page.

Currently, no workaround exists for this issue.

# <span id="page-486-0"></span>**36.2.44 Mapping the Password Field in a Reconciliation Profile Prevents Users from Being Created**

The Password field is available to be mapped with a reconciliation profile, but it should not be used. Attempting to map this field will generate a reconciliation event that will not create users. (The event ends in "No Match Found State".) In addition, you will not be able to re-evaluate or manually link this event.

## <span id="page-486-1"></span>**36.2.45 UID Displayed as User Login in User Search Results**

Although you can select the UID attribute from the Search Results Table Configuration list on the Search Configuration page of the Advanced Administration, the Advanced Search: Users results table displays the User Login field instead of the UID field.

## <span id="page-486-2"></span>**36.2.46 Roles/Organizations Browse Trees Disappear**

After you delete an organization, the Browse trees for organizations and roles might not be displayed.

To work around this issue, click the **Search Results** tab, then click the **Browse** tab. The roles and organizations browse trees display correctly.

## <span id="page-486-3"></span>**36.2.47 Entitlement Selection Is Not Optional for Data Gathering**

Entitlement (Child Table) selection during data gathering on the process form, for the "Depends On (Depended)" attribute is not optional. During data gathering, if dependent lookups are configured, then the user has to select the parent lookup value so that filtering happens on the child lookup and thus user gets a final list of entitlements to select . Currently, no workaround exists to directly filter the values based on the child lookup.

# <span id="page-486-4"></span>**36.2.48 Oracle Identity Manager Server Throws Generic Exception While Deploying a Connector**

Generic exceptions are shown in server logs every time deployment manager import happens or profile changes manually or profile changes via design console. This is because "WLSINTERNAL" is not an authorized user of Oracle Identity Manager. "WLSINTERNAL" is an internal user of WebLogic Server, and MDS uses it to invoke MDS listeners if there is a change in XMLs stored in MDS. Currently, no workaround exists for this issue.

# <span id="page-486-5"></span>**36.2.49 Create User API Allows Any Value for the "Users.Password Never Expires", "Users.Password Cannot Change", and "Users.Password Must Change" Fields**

Create User API allows the user to set any value between 0 and 9 instead of 0 or 1 for "Users.Password Never Expires", "Users.Password Cannot Change" and "Users.Password Must Change" fields. However, any value other than 0 is considered as TRUE and 0 is considered as FALSE, and the flag is set accordingly for the user being created. Currently, no workaround exists for this issue.

# <span id="page-487-0"></span>**36.2.50 Dependent Resources Must Be Approved and Provisioned Last**

If you are provisioning to two resources, and one of the resources is dependent on the other, the user must be approved and provisioned on the resource on which there is a dependency first. For example, if a user is to be provisioned to Microsoft Exchange and Active Directory, then the Active Directory user must be approved and provisioned first. Exchange requires data that are provided upon request, and the data is lost when approved before Active Directory.

To work around this situation, you must make another request for Exchange. This time, one request approval task will be raised for Exchange because the user already has Active Directory provisioned. After the request task is approved, Exchange provisioning will go through.

## <span id="page-487-1"></span>**36.2.51 Incorrect Label in JGraph Screen for the GTC**

The User Type label on the JGraph screen is displayed incorrectly as Design Console Access. To display User Type, add the line Xellerate\_Type=User Type to the *OIM\_HOME*/server/customResources/customResources.properties file.

## <span id="page-487-2"></span>**36.2.52 Running the Workflow Registration Utility Generates an Error**

When the workflow registration utility is run in a clustered deployment of Oracle Identity Manager, the following error is generated:

[java] oracle.iam.platform.utils.NoSuchServiceException: java.lang.reflect.InvocationTargetException

Ignore the error message.

## <span id="page-487-3"></span>**36.2.53 Native Performance Pack is Not Enabled On Solaris 64-bit JVM Install**

For Oracle Identity Manager JVM install on a Solaris 64-bit computer, Oracle WebLogic log displays the following error:

Unable to load performance pack. Using Java I/O instead. Please ensure that a native performance library is in:

To workaround this issue, perform the following to ensure that JDK picks up the 64-bit native performance:

- **1.** In a text editor, open the *MIDDLEWARE\_HOME*/wlserver\_ 10.3/common/bin/commEnv.sh file.
- **2.** Replace the following:

SUN\_ARCH\_DATA\_MODEL="32"

With:

SUN\_ARCH\_DATA\_MODEL="64"

- **3.** Save and close the commEnv.sh file.
- **4.** Restart the application server.

# <span id="page-487-4"></span>**36.2.54 Error in the Create Generic Technology Connector Wizard**

If you enter incorrect credentials for the database on the Create Generic Technology Connector wizard, a system error window is displayed. You must close this window and run the wizard again.

# <span id="page-488-2"></span>**36.2.55 DSML Profile for the SPML Web Service is Not Deployed With Oracle Identity Manager**

The DSML profile for the SPML Web service is not deployed by default with Oracle Identity Manager 11*g* Release 1 (11.1.1). SPML-DSML binaries are bundled with the Oracle Identity Manager installer to support Microsoft Active Directory Password Synchronization. You must deploy the spml-dsml.ear file manually.

## <span id="page-488-3"></span>**36.2.56 New Human Tasks Must Be Copied in SOA Composites**

When you add a new human task to an existing SOA composite, you must ensure that all the copy operations for the attributes in the original human task are added to the new human task. Otherwise, an error could be displayed on the View Task Details page.

#### <span id="page-488-1"></span>**36.2.57 Modify Provisioned Resource Request Does Not Support Service Account Flag**

A regular account cannot be changed to a service account, and similarly, a service account cannot be changed to a regular account through a Modify Provisioned Resource request.

## <span id="page-488-4"></span>**36.2.58 Erroneous "Query by Example" Icon in Identity Administration Console**

In the Identity Administration console, when viewing role details from the Members tab, an erroneous icon with the "tooltip" (mouse-over text) of "Query By Example" appears. This "Query By Example" icon is non-functional and should be ignored.

# <span id="page-488-0"></span>**36.3 Configuration Issues and Workarounds**

This section describes configuration issues and their workarounds. It includes the following topics:

- [Configuring UDFs to be Serachable for Microsoft Active Directory Connectors](#page-488-5)
- [Creating or Modifying Role Names When LDAP Synchronization is Enabled](#page-489-2)
- [ADF Issue Causes Oracle Identity Manager to Fail on the Sun JDK](#page-489-0)
- Nexaweb Applet Does Not Load In an Oracle Identity Manager and Oracle Access [Manager Integrated Environment](#page-489-1)
- [Packing a Domain With managed=false Option](#page-491-0)
- [Option Not Available to Specify if Design Console is SSL-Enabled](#page-492-1)
- [Nexaweb Applet Does Not Load in JDK 1.6.0\\_20](#page-492-2)

## <span id="page-488-5"></span>**36.3.1 Configuring UDFs to be Serachable for Microsoft Active Directory Connectors**

A Microsoft Active Directory connector installation automatically creates a UDF: USR\_ UDF\_OBGUID. When you add a new user-defined field (UDF), the "searchable" property will be false by default unless you provide a value for that property. After installing an Active Directory connector, you must perform the following steps to make the user-defined field searchable:

- **1.** Using the Advanced Administration console (user interface), change the "searchable" UDF property to true by performing the following steps:
	- **a.** Click the Advanced tab.
- **b.** Select User Configuration and then User Attributes.
- **c.** Modify the USR\_UDF\_OBGUID attribute in the Custom Attributes section by changing the "searchable" property to true.
- **2.** Using the Identity Administration console (user interface), create a new Oracle Entitlement Server policy that allows searching the UDF by performing the following steps:
	- **a.** Click the Administration tab and open the Create Authorization policy.
	- **b.** Enter a Policy Name, Description, and Entity Name as User Management.
	- **c.** Select Permission, then View User Details, and then Search User.
	- **d.** Edit the Attributes for View User Details and select all of the attributes.
	- **e.** Select the SYSTEM ADMINSTRATOR role name.
	- **f.** Click Finish.

## <span id="page-489-2"></span>**36.3.2 Creating or Modifying Role Names When LDAP Synchronization is Enabled**

When LDAP synchronization is enabled and you attempt to create or modify a role, entering a role name comprised of approximately 1,000 characters prevents the role from being created or modified and causes a Decoding Error to appear. To work around this issue, use role names comprised of fewer characters.

## <span id="page-489-0"></span>**36.3.3 ADF Issue Causes Oracle Identity Manager to Fail on the Sun JDK**

Due to an ADF issue, using the Oracle Identity Manager application with the Sun JDK causes a StringIndexOutOfBoundsException error. To work around this issue, add the following option to the DOMAIN\_HOME/bin/setSOADomainEnv.sh or the setSOADomainEnv.cmd file:

- **1.** Open the *DOMAIN\_HOME*/bin/setSOADomainEnv.sh or setSOADomainEnv.cmd file.
- **2.** Add the -XX:-UseSSE42Intrinsics line to the JVM options.
- **3.** Save the setSOADomainEnv.sh or setSOADomainEnv.cmd file.

**Note:** This error does not occur when you use JRockit.

# <span id="page-489-1"></span>**36.3.4 Nexaweb Applet Does Not Load In an Oracle Identity Manager and Oracle Access Manager Integrated Environment**

In an Oracle Identity Manager and Oracle Access Manager (OAM) integrated environment, when you login to the Oracle Identity Manager Administrative and User Console and click a link that opens the Nexaweb applet, the applet does not load.

To workaround this issue, configure loading of the NexaWeb Applet in an Oracle Identity Manager and OAM integrated environment. To do so:

- **1.** Login to the Oracle Access Manager Console.
- **2.** Create a new Webgate ID. To do so:
	- **a.** Click the **System Configuration** tab.
	- **b.** Click **10Webgates**, and then click the Create icon.
	- **c.** Specify values for the following attributes:

Name: *NAME\_OF\_NEW\_WEBGATE\_ID*

Access Client Password: *PASSWORD\_FOR\_ACCESSING\_CLIENT*

Host Identifier: IDMDomain

- **d.** Click **Apply**.
- **e.** Edit the Webgate ID, as shown:

set 'Logout URL' = /oamsso/logout.html

- **f.** Deselect the **Deny On Not Protected** checkbox.
- **3.** Install a second Oracle HTTP Server (OHS) and Webgate. During Webgate configurations, when prompted for Webgate ID and password, use the Webgate ID name and password for the second Webgate that you provided in step 2c.
- **4.** Login to the Oracle Access Manager Console. In the Policy Configuration tab, expand Application Domains, and open IdMDomainAgent.
- **5.** Expand Authentication Policies, and open Public Policy. Remove the following URLs in the Resources tab:

/xlWebApp/.../\*

/xlWebApp

/Nexaweb/.../\*

/Nexaweb

**6.** Expand Authorization Policies, and open Protected Resource Policy. Remove the following URLs in the Resources tab:

/xlWebApp/.../\*

/xlWebApp

/Nexaweb/.../\*

/Nexaweb

- **7.** Restart all the servers.
- **8.** Update the obAccessClient.xml file in the second Webgate. To do so:
	- **a.** Create a backup of the *SECOND\_WEBGATE\_ HOME*/access/oblix/lib/ObAccessClient.xml file.
	- **b.** Open the *DOMAIN\_HOME*/output/*WEBGATE\_ID\_FOR\_SECOND\_ WEBGATE*/ObAccessClient.xml file.

**Note:** Ensure that the DenyOnNotProtected parameter is set to 0.

- **c.** Copy the *DOMAIN\_HOME*/output/*WEBGATE\_ID\_FOR\_SECOND\_ WEBGATE*/ObAccessClient.xml file to the *SECOND\_WEBGATE\_ HOME*/access/oblix/lib/ directory.
- **9.** Copy the mod\_wls\_ohs.conf from the *FIRST\_OHS\_INSTANCE\_ HOME*/config/*OHS\_NAME*/directory to the *SECOND\_OHS\_INSTANCE\_ HOME*/config/*OHS\_NAME*/ directory. Then, open the mod\_wls\_host.conf of the second OHS to ensure the WebLogicHost and WeblogicPort are still pointing to Oracle Identity Manager managed server host and port.

**10.** Remove or comment out the following lines in the *SECOND\_OHS\_INSTANCE\_ HOME*/config/*OHS\_NAME*/httpd.conf file:

```
<LocationMatch "/oamsso/*">
    Satisfy any
</LocationMatch>
```
- **11.** Copy the logout.html file from the FIRST\_WEBGATE\_HOME/access/oamsso/ directory to the SECOND\_WEBGATE\_HOME/access/oamsso/ directory. Then, open the logout.html file of the second Webgate to ensure that the host and port setting of the SERVER\_LOGOUTURL variable are pointing to the correct OAM host and port.
- **12.** Login to Oracle Access Manager Console. In the Policy Configuration tab, expand **Host Identifiers**, and open the host identifier that has the same name as the second Webgate ID name. In the Operations section, verify that the host and port for the second OHS are listed. If not, then click the add icon (+ sign) to add them. Then, click **Apply**.
- **13.** Use the second OHS host and port in the URL for the OAM login page for Oracle Identity Manager. The URL must be in the following format:

http://*SECOND\_OHS\_HOST*:*SECOND\_OHS\_ PORT*/admin/faces/pages/Admin.jspx

#### <span id="page-491-0"></span>**36.3.5 Packing a Domain With managed=false Option**

When a domain is packed with the managed=false option and unpacked on the another computer, Oracle Identity Manager Authentication Provider is not recognized by WebLogic and basic administrator authentication fails when the Oracle Identity Manager managed server is started.

The following workaround can be applied for performing successful authentication via Oracle Identity Manager Authentication Provider:

**1.** Login in to the Oracle WebLogic Administrative Console by using the following URL:

http://*HOST\_NAME*:*ADMIN\_PORT*/console

- **2.** Navigate to **Security Realms**, **Realm(myrealm)**, and then to **Providers**.
- **3.** Delete OIMAuthenticationProvider.

**Note:** Make sure that you note the provider-specific details, such as the database URL, password, and driver, before deleting the provider.

- **4.** Restart the WebLogic Administrative Server.
- **5.** Navigate to **Security Realms**, **Realm(myrealm)**, and then to **Providers**.
- **6.** Create a new Authentication Provider of type OIMAuthenticationProvider.
- **7.** Enter the provider specific details and mark the control flag as SUFFICIENT.
- **8.** Restart the WebLogic Administrative Server.
- **9.** Restart Oracle Identity Manager and other servers, if any.

## <span id="page-492-1"></span>**36.3.6 Option Not Available to Specify if Design Console is SSL-Enabled**

While configuring Oracle Identity Manager Design Console, you cannot specify if Design Console is SSL-enabled.

To workaround this issue after installing Oracle Identity Manager Design Console, edit the *OIM\_HOME*/designconsole/config/xlconfig.xml file to change the protocol in the Oracle Identity Manager URL from t3 to t3s.

#### <span id="page-492-2"></span>**36.3.7 Nexaweb Applet Does Not Load in JDK 1.6.0\_20**

Deployment Manager and Workflow Visualizer might not work if the client browser has JDK/JRE installed on it whose version is 1.6.0\_20. To workaround this issue, uninstall the JDK/JRE version 1.6.0\_20 from the client browser and reinstall the JDK/JRE version 1.6.0\_15.

# <span id="page-492-0"></span>**36.4 Multi-Language Support Issues and Limitations**

This section describes multi-language issues and limitations. It includes the following topics:

- Multi-language Valued Attributes in SPML and Oracle Identity Manager Do Not [Match](#page-493-0)
- [Login Names with Some Special Characters May Fail to Register](#page-493-1)
- The Create Role, Modify Role, and Delete Role Request Templates are Not [Available for Selection in the Request Templates List](#page-493-2)
- [Parameter Names and Values for Scheduled Jobs are Not Translated](#page-493-3)
- [Bidirectional Issues for Legacy User Interface](#page-493-4)
- Localization of Role Names, Role Categories, and Role Descriptions Not [Supported](#page-494-0)
- [Localization of Task Names in Provisioning Task Table Not Supported](#page-494-1)
- [Localization of Search Results of Scheduled Tasks Not Supported](#page-494-2)
- Searching for User Login Names Containing Certain Turkish Characters Causes an [Error](#page-494-3)
- Localization of Notification Template List Values for Available Data Not [Supported](#page-494-4)
- Searching for Entity Names Containing German "ß" (Beta) Character Fails in Some [Features](#page-494-5)
- [Special Asterisk \(\\*\) Character Not Supported](#page-495-1)
- [Translated Error Messages Are Not Displayed in UI](#page-495-4)
- Reconciliation Table Data Strings are Hard-coded on Reconciliation Event Detail [Page](#page-495-2)
- [Translated Password Policy Strings May Exceed the Limit in the Background Pane](#page-495-3)
- [Date Format Validation Error in Bi-Directional Languages](#page-495-5)
- [Mistranslation on the Create Job page](#page-495-6)

# <span id="page-493-0"></span>**36.4.1 Multi-language Valued Attributes in SPML and Oracle Identity Manager Do Not Match**

Oracle Identity Manager supports only the Display Name attribute for multi-language values. SPML specifies additional attributes, such as commonName and surname, as multi-language valued in the PSO schema. When multiple locale-values are specified in an SPML request for one of these attributes, only a single value is picked and passed to Oracle Identity Manager. The request will not fail and a warning message identifying the attributes and the value that was passed to Oracle Identity Manager is provided in the response.

# <span id="page-493-1"></span>**36.4.2 Login Names with Some Special Characters May Fail to Register**

In Oracle Identity Manager, the user login name is case-insensitive. When a user is created, the login name is converted to upper case and saved in the database. But the password is always case-sensitive. However, some special characters may encounter an error while registering to Oracle Identity Manager:

- Both the Greek characters σ (sigma) and ς (final sigma) maps to the Σ character.
- Both English character i and Turkish character ı maps to the I character.
- Both German character ß and English string SS maps to the SS string.

This means that two user login names containing these special characters when the other characters in the login names are same cannot be created. For example, the user login names Johnß and JohnSS maps to the same user login name. If Johnß already exists, then creation of JohnSS is not allowed because both the ß character and the SS string maps to the SS string.

# <span id="page-493-2"></span>**36.4.3 The Create Role, Modify Role, and Delete Role Request Templates are Not Available for Selection in the Request Templates List**

The Create Role, Modify Role, and Delete Role request templates are not available in the Request Templates list of the Create Request wizard. This is because request creation by using any request template that are based on the Create Role, Modify Role, and Delete Role request models are supported from the APIs, but not in the UI. However, you can search for these request templates in the Request Templates tab. In addition, the Create Role, Modify Role, and Delete Role request models can be used to create approval policies and new request templates.

# <span id="page-493-3"></span>**36.4.4 Parameter Names and Values for Scheduled Jobs are Not Translated**

In the Create Job page of Oracle Identity Manager Advanced Administration, the fields in the Parameter section and their values are not translated. The parameter field names and values are available only in English.

# <span id="page-493-4"></span>**36.4.5 Bidirectional Issues for Legacy User Interface**

The following are known issues in the legacy user interface, also known as TransUI, contained in the xlWebApp war file:

- Hebrew bidirectional is not supported
- Workflow designer bidirectional is not supported for Arabic and Hebrew

# <span id="page-494-0"></span>**36.4.6 Localization of Role Names, Role Categories, and Role Descriptions Not Supported**

Localization of role names, categories, and descriptions is not supported in this release.

## <span id="page-494-1"></span>**36.4.7 Localization of Task Names in Provisioning Task Table Not Supported**

All Task Name values in the Provisioning Task table list are hard-coded and these pre-defined process task names are not localized.

## <span id="page-494-2"></span>**36.4.8 Localization of Search Results of Scheduled Tasks Not Supported**

When you search Scheduler Tasks using a Simple or Advanced search, the search results are not localized.

# <span id="page-494-3"></span>**36.4.9 Searching for User Login Names Containing Certain Turkish Characters Causes an Error**

On the Task Approval Search page, if you select "View Tasks Assigned To", then "Users You Manage", and then choose a user whose login name contains a Turkish Undotted "&#305" or a Turkish dotted "&#304" character, a User Not Found error will result.

# <span id="page-494-4"></span>**36.4.10 Localization of Notification Template List Values for Available Data Not Supported**

Localizing Notification Template Available Data list values is not supported in this release. Oracle Identity Manager depends upon the Velocity framework to merge tokens with actual values, and Velocity framework does not allow a space in token names.

## <span id="page-494-5"></span>**36.4.11 Searching for Entity Names Containing German "ß" (Beta) Character Fails in Some Features**

When you search for entity names containing the special German "ß" (beta) character from the Admin Console, the search fails in the following features:

- **System Configuration**
- Request Template
- Approve Policy
- **Notification**

In these features, the "ß" character matches to "ss" instead of itself. Consequently, the Search function cannot find entity names that contain the German beta character.

# <span id="page-495-1"></span>**36.4.12 Special Asterisk (\*) Character Not Supported**

Although special characters are supported in Oracle Identity Manager, using the asterisk character (\*) can cause some issues. You are advised not to use the asterisk character when creating or modifying user roles and organizations.

## <span id="page-495-4"></span>**36.4.13 Translated Error Messages Are Not Displayed in UI**

Oracle Identity Manager does not support custom resource bundles for Error Message display in user interfaces. Currently, there is no workaround for this issue.

## <span id="page-495-2"></span>**36.4.14 Reconciliation Table Data Strings are Hard-coded on Reconciliation Event Detail Page**

Some of the table data strings on the Reconciliation Event Detail page are hard-coded, customized field names. These strings are not localized.

## <span id="page-495-3"></span>**36.4.15 Translated Password Policy Strings May Exceed the Limit in the Background Pane**

Included as per bug# 9539501

The password policy help description may run beyond the colored box in some languages and when the string is too long. Currently, there is no workaround for this issue.

## <span id="page-495-5"></span>**36.4.16 Date Format Validation Error in Bi-Directional Languages**

When Job Detail page is opened in bi-directional languages, you cannot navigate away from this page because of "Date Format Validation Error". To work around this issue, select a value for the "Start Date" using the date-time control and then move to another page.

#### <span id="page-495-6"></span>**36.4.17 Mistranslation on the Create Job page**

On the Japanese locale (LANG=ja\_JP.UTF-8), "Fourth Wednesday" is mistranslated as "Fourth Friday" on the Create Job page when "Cron" is selected as the Schedule Type and "Monthly on given weekdays" is selected as the Recurring Interval.

# <span id="page-495-0"></span>**36.5 Documentation Errata**

Documentation Errata: Currently, there are no documentation issues to note.

# **Oracle Identity Navigator**

This chapter describes issues associated with Oracle Identity Navigator. It includes the following topics:

- [Section 37.1, "General Issues and Workarounds"](#page-496-0)
- [Section 37.2, "Configuration Issues and Workarounds"](#page-498-0)
- [Section 37.3, "Documentation Errata"](#page-498-1)

# <span id="page-496-0"></span>**37.1 General Issues and Workarounds**

This section describes general issue and workarounds. It includes the following topics:

- [Section 37.1.1, "Avoid Selecting Reset Page in Dashboard Edit Mode"](#page-496-1)
- Section 37.1.2, "Patch Requirement for Moving Oracle Identity Navigator from [Test to Production on AIX"](#page-496-2)
- [Section 37.1.3, "How to Navigate Product Registration Using the Keyboard"](#page-497-0)
- [Section 37.1.4, "How to Navigate Product Discovery When Using the Keyboard"](#page-497-1)
- [Section 37.1.5, "Color Contrast is Inadequate for Some Labels in Edit Mode"](#page-497-2)
- [Section 37.1.6, "No Help Topic in Dashboard Edit Mode"](#page-497-3)
- [Section 37.1.7, "Customization Problem in Internet Explorer 7"](#page-497-4)
- [Section 37.1.8, "Discovery Problem in Internet Explorer 7"](#page-497-5)
- Section 37.1.9, "How to Navigate BI Publisher Configuration When Using the [Keyboard"](#page-498-2)

## <span id="page-496-1"></span>**37.1.1 Avoid Selecting Reset Page in Dashboard Edit Mode**

If you select **Customize** to personalize the Dashboard, then click **Reset Page**, expect an error message. Reload Oracle Identity Navigator to recover from this error.

## <span id="page-496-2"></span>**37.1.2 Patch Requirement for Moving Oracle Identity Navigator from Test to Production on AIX**

Before moving Oracle Identity Navigator from a test environment to a production environment on AIX platforms, you must apply Oracle Metadata Services **Patch 9814140**.

You can download this patch from the following website:

https://support.oracle.com

# <span id="page-497-0"></span>**37.1.3 How to Navigate Product Registration Using the Keyboard**

In the Product Registration section of the Administration screen, after you enter data into all the fields in the right pane, you must enter many Tab strokes to reach the **Test**, **Save**, or **Cancel** button. As a workaround, you can use Shift-Tab to move in the opposite direction.

You cannot use the Tab key alone to navigate the left pane of the Product Registration section. Use the Tab to move focus to the first category, then click the left or right arrow keys to expand and collapse the tree. Use the up and down arrow keys to navigate the nodes.

# <span id="page-497-1"></span>**37.1.4 How to Navigate Product Discovery When Using the Keyboard**

When you use **Product Discovery** to discover consoles, you enter a **Host** and **Port**, then click **Next**. Then, in the Add Products pane, you enter a **Display Name** for each of the products. If you want to change the display name, you must delete the entire name to retype it. Alternatively, you can enter the F2 key to switch to insert mode, then use left and right arrow keys to move around the display name characters.

You cannot use the arrow keys alone to navigate through the Category list on the Add Products pane. Inside the editable table, use the F2 key to focus on a field, then use up and down arrows to make a selection within the field.

# <span id="page-497-2"></span>**37.1.5 Color Contrast is Inadequate for Some Labels in Edit Mode**

After clicking **Customize** to change the layout of the Dashboard, some users might find certain labels, such as **+ Add Content**, difficult to read, due to poor contrast.

## <span id="page-497-3"></span>**37.1.6 No Help Topic in Dashboard Edit Mode**

If you select **Customize** to personalize the Dashboard, then click the**?** icon for **Oracle Composer Help**, the help page displays Topic Not Found.

See "Personalizing Oracle Identity Navigator" in *Oracle Fusion Middleware Administrator's Guide for Oracle Identity Navigator* for more information about personalizing the Dashboard.

## <span id="page-497-4"></span>**37.1.7 Customization Problem in Internet Explorer 7**

If you enter Edit mode by clicking **Customize** in the global navigation links on the Dashboard in IE7, you will not be able to edit the page because the toolbar is hidden. As a workaround, use a different browser. If you use Internet Explorer 8, do not use compatibility mode.

# <span id="page-497-5"></span>**37.1.8 Discovery Problem in Internet Explorer 7**

Intermittently, when you use product discovery in Internet Explorer 7, buttons might disappear in the product discovery wizard. Refresh the browser to correct this problem.

## <span id="page-498-2"></span>**37.1.9 How to Navigate BI Publisher Configuration When Using the Keyboard**

When you use keyboard navigation to configure BI Publisher, when the Component Path dialogue box opens, use the Tab key along with the arrow keys to navigate in tree structure.

# <span id="page-498-0"></span>**37.2 Configuration Issues and Workarounds**

This section describes configuration issues and their workarounds. It includes the following topics:

- [Section 37.2.1, "No Oracle Icon is Visible in HTML Reports"](#page-498-3)
- Section 37.2.2, "Problems with Administration Screen When Using JAWS Screen [Reader"](#page-498-4)
- Section 37.2.3, "SSO-Protected Consoles Must Be Configured by Name and [Domain"](#page-498-5)

## <span id="page-498-3"></span>**37.2.1 No Oracle Icon is Visible in HTML Reports**

If you choose HTML as the format type when adding a report from the Dashboard screen, when you view the report, the words **An Image** appear in the report in place of the Oracle icon.

## <span id="page-498-4"></span>**37.2.2 Problems with Administration Screen When Using JAWS Screen Reader**

When you use a screen reader such as JAWS with the Administration screen in accessibility mode, and you bring up the list of combo boxes using the INS+CTRL+C JAWS keystroke, the combo boxes on the screen are listed as:

\*Required Category(Required) Combo box

\*Required Type(Required) Combo box

With this naming convention, keyboard shortcuts such as **C** for **C**ategory or **T** for **T**ype do not work. Use the up and down arrow keys to navigate to fields within and between the two combo boxes.

## <span id="page-498-5"></span>**37.2.3 SSO-Protected Consoles Must Be Configured by Name and Domain**

Sometimes, when you use product discovery to find a console, even if you provide the host by name, the discovered address that fills in contains an IP address instead of the host and domain names.

If the console is protected by SSO, replace the IP address with the host.domain address that is known to SSO. For example, use an address such as http://myhost.mycompany.com:7005/odsm rather than http://130.35.10.10:7005/odsm. If you do not replace the IP address with the host and domain, single sign-on will not occur. That is, when users attempt to access the console from Oracle Identity Navigator, they will be prompted for their login name and password.

In some browsers, a redirection or connection error occurs.

# <span id="page-498-1"></span>**37.3 Documentation Errata**

This section describes documentation errata. It includes the following topic:

[Section 37.3.1, "IPv4/IPv6 Translation Issues"](#page-499-0)

# <span id="page-499-0"></span>**37.3.1 IPv4/IPv6 Translation Issues**

The following statement appears in the Troubleshooting section in Chapter 2 and in a note in Chapter 3 of *Oracle Fusion Middleware Administrator's Guide for Oracle Identity Navigator*:

In a dual-stack, IPv4 and IPv6 environment, some URLs might be inaccessible from your browser. Consult your network administrator for more information.

Actually, in a correctly configured dual-stack environment, all URLs are accessible. For more information about IPv4/IPv6 Translation Issues, see *Framework for IPv4/IPv6 Translation draft-ietf-behave-v6v4-framework-09* at: http://www.ietf.org/

# **Oracle Internet Directory**

This chapter describes issues associated with Oracle Internet Directory. It includes the following topics:

- [Section 38.1, "General Issues and Workarounds"](#page-500-0)
- [Section 38.2, "Configuration Issues and Workarounds"](#page-502-0)
- [Section 38.3, "Documentation Errata"](#page-502-1)

# <span id="page-500-0"></span>**38.1 General Issues and Workarounds**

This section describes general issue and workarounds. It includes the following topic:

- [Section 38.1.1, "ODSM Browser Window Becomes Unusable"](#page-500-1)
- Section 38.1.2, "In Idapdelete Command -V Should Be The Last Parameter"
- [Section 38.1.3, "Bulkmodify Might Generate Errors"](#page-501-0)
- Section 38.1.4, "Upgrading from 10.1.2.0.2 Infrastructure to Application Server 11g [Infrastructure"](#page-501-3)
- [Section 38.1.5, "Turkish Dotted I Character is Not Handled Correctly"](#page-501-1)
- [Section 38.1.6, "OIDCMPREC Might Modify Operational Attributes"](#page-501-2)
- [Section 38.1.7, "OIDREALM Does Not Support Realm Removal"](#page-502-2)
- [Section 38.1.8, "Do Not Use Replication Wizard to Change the Primary Replica"](#page-502-3)
- Section 38.1.9, "Apply Patch to Oracle Database 11.2.0.1.0 to Fix Purge Job [Problem"](#page-502-4)

#### <span id="page-500-1"></span>**38.1.1 ODSM Browser Window Becomes Unusable**

Under certain circumstances, after you launch ODSM from Fusion Middleware Control, then select a new ODSM task, the browser window might become unusable. For example, the window might refresh repeatedly, appear as a blank page, fail to accept user input, or display a null pointer error.

As a workaround, go to the URL: http://*host*:*port*/odsm, where *host* and *port* specify the location where ODSM is running, for example, http://myserver.example.com:7005/odsm. You can then use the ODSM window to log in to a server.

# <span id="page-501-4"></span>**38.1.2 In ldapdelete Command -V Should Be The Last Parameter**

For certain platforms command ldapdelete considers everything after  $-v$ , as parameter. A typical ldapdelete command looks like this:

ldapdelete -h *hostname* -p *portname* -v 's' -D *cn=orcladmin* -w *welcome1*

For Linux x86-64 and Microsoft Windows x64 the command mentioned here works fine. However, for Solaris Operating System (SPARC 64-Bit), AIX Based Systems (64-Bit), HP-UX PA-RISC (64-Bit), HP-UX Itanium platforms the above command fails.

#### **Workaround**

Use the flag -v as the last parameter when running the ldapdelete command. For example:

```
ldapdelete -h hostname -p portname -D cn=orcladmin -w welcome1 -v 's'
```
## <span id="page-501-0"></span>**38.1.3 Bulkmodify Might Generate Errors**

If Oracle Internet Directory is using Oracle Database 11*g* Release 1 (11.1.0.7.0), you might see ORA-600 errors while performing bulkmodify operations. To correct this problem, apply the fixes for Bug 7019313 and Bug 7614692 to the Oracle Database.

## <span id="page-501-3"></span>**38.1.4 Upgrading from 10.1.2.0.2 Infrastructure to Application Server 11***g* **Infrastructure**

If Application Server 10.1.2.0.2 LDAP port number is less then 1024, then perform the following steps before running Upgrade Assistant:

**1.** Change the permission of the following files:

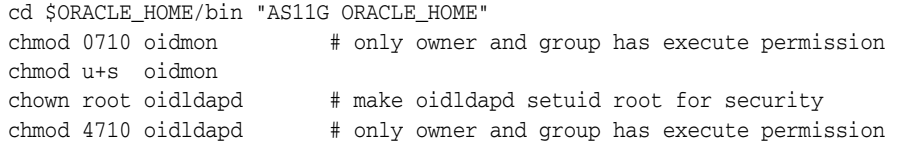

- **2.** Upgrade infrastructure by deselecting the "retain ports from source Oracle Home" option in Upgrade Assistant.
- **3.** If required, re-configure the necessary 10*g* configset properties in 11*g* Oracle Internet Directory (OID) instance, by following the instructions mentioned in Chapter 9 "Managing System Configuration Attributes" of *Oracle Fusion Middleware Administrator's Guide for Oracle Internet Directory*.
- **4.** Restart OPMN processes.

## <span id="page-501-1"></span>**38.1.5 Turkish Dotted I Character is Not Handled Correctly**

Due to a bug, Oracle Internet Directory cannot handle the upper-case dotted I character in the Turkish character set correctly. This can cause problems in Oracle Directory Services Manager and in command-line utilities.

## <span id="page-501-2"></span>**38.1.6 OIDCMPREC Might Modify Operational Attributes**

By default, the oidcmprec tool excludes operational attributes during comparison.That is, oidcmprec does not compare the operational attributes values in source and destination directory entries. During reconciliation of user defined attributes however, operational attributes might be changed.

## <span id="page-502-2"></span>**38.1.7 OIDREALM Does Not Support Realm Removal**

The oidrealm tool supports creation, but not deletion, of a realm. A procedure for deleting a realm is provided in Note 604884.1, which is available on My Oracle Support at https://support.oracle.com/.

#### <span id="page-502-3"></span>**38.1.8 Do Not Use Replication Wizard to Change the Primary Replica**

If you want to change the primary replica in LDAP-based multimaster replication, do not use the **Change Primary** option in the Fusion Middleware Control replication wizard. Instead, use the command line tool remtool, as follows:

remtool -pchgmaster -multimaster

**See Also:** The "Oracle Internet Directory Replication Management Tools" chapter in *Oracle Fusion Middleware User Reference for Oracle Identity Management* for more information about remtool.

## <span id="page-502-4"></span>**38.1.9 Apply Patch to Oracle Database 11.2.0.1.0 to Fix Purge Job Problem**

If you use Oracle Database 11.2.0.1.0 with Oracle Internet Directory, apply Patch 11.2.0.1.3 PSU to Oracle Database. Purge jobs do not function properly without this patch.

# <span id="page-502-0"></span>**38.2 Configuration Issues and Workarounds**

This section describes configuration issues and workarounds. It includes the following topics:.

■ [Section 38.2.1, "Re-Create Wallet After Moving Oracle Internet Directory from Test](#page-502-5)  [to Production"](#page-502-5)

## <span id="page-502-5"></span>**38.2.1 Re-Create Wallet After Moving Oracle Internet Directory from Test to Production**

If you configure Oracle Internet Directory to use SSL in server authentication mode or mutual authentication mode on your test machine, and then move Oracle Internet Directory to a production machine, re-create the Oracle Internet Directory wallet on the production machine.

The old wallet contains the hostname of the original machine as the DN in the certificate. This host name in the DN is not changed during the test to production move. Re-create the wallet on the production machine to avoid SSL communication issues.

# <span id="page-502-1"></span>**38.3 Documentation Errata**

This section describes documentation errata. It includes the following topic:

- Section 38.3.1, "Function Return Codes for DBMS\_LDAP\_UTL Functions are [Incorrect"](#page-503-0)
- [Section 38.3.2, "DSML is not Deprecated"](#page-504-0)
- [Section 38.3.3, "Option to ldifwrite is Incorrect"](#page-504-1)
- [Section 38.3.4, "Use Bulk Tools or LDAP Tools with Replication"](#page-504-2)
- [Section 38.3.5, "You Can Start WebLogic Server in the Background"](#page-505-0)
- Section 38.3.6, "The orclldapconntimeout Attribute Must Be Specified in Minutes, [not Seconds."](#page-505-1)
- Section 38.3.7, "Error in Introduction to Oracle Fusion Middleware Application [Developer's Guide for Oracle Identity Management"](#page-505-2)
- [Section 38.3.8, "Database Copy Procedure is Missing Some Details"](#page-506-0)
- [Section 38.3.9, "New Account with Superuser Privileges"](#page-506-1)
- [Section 38.3.10, "Do Not Modify orclsuname"](#page-507-0)
- [Section 38.3.11, "Template File for Setting a Uniqueness Constraint"](#page-507-1)
- [Section 38.3.12, "Incorrect Example of Search for Published Naming Contexts"](#page-507-2)
- [Section 38.3.13, "None is a Valid Value for orclcryptoscheme"](#page-508-0)
- [Section 38.3.14, "Syntax for ManageHiq.purge and ManageHiq.retry is Incorrect"](#page-508-1)
- [Section 38.3.15, "Value for orclplugintype is Incorrect in Plug-in Examples"](#page-508-2)
- Section 38.3.16, "Deactivate Replication Before Deleting or Modifying a Replication [Agreement."](#page-508-3)
- [Section 38.3.17, "The orclrevpwd Attribute Cannot be Queried"](#page-508-4)

#### <span id="page-503-0"></span>**38.3.1 Function Return Codes for DBMS\_LDAP\_UTL Functions are Incorrect**

In Table 11-61, Function Return Codes, in Chapter 11 of *Oracle Fusion Middleware Application Developer's Guide for Oracle Identity Management*, some of the codes are incorrect and some are missing. The following codes should be removed:

| Name                              | Return<br>Code | <b>Description</b>                                                                                                    |
|-----------------------------------|----------------|----------------------------------------------------------------------------------------------------|
| ACCT_TOTALLY_LOCKED_EXCEPTION -14 |                | Returned by DBMS_LDAP_UTL.authenticate_<br>user () function when a user account is locked. This<br>error is based on the password policy set in the<br>subscriber oracle context. |
| AUTH PASSWD CHANGE WARN           | $-15$          | This return code is deprecated.                                                                                                    |

*Table 38–1 Function Return Codes*

The following codes should be added:

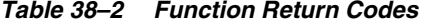

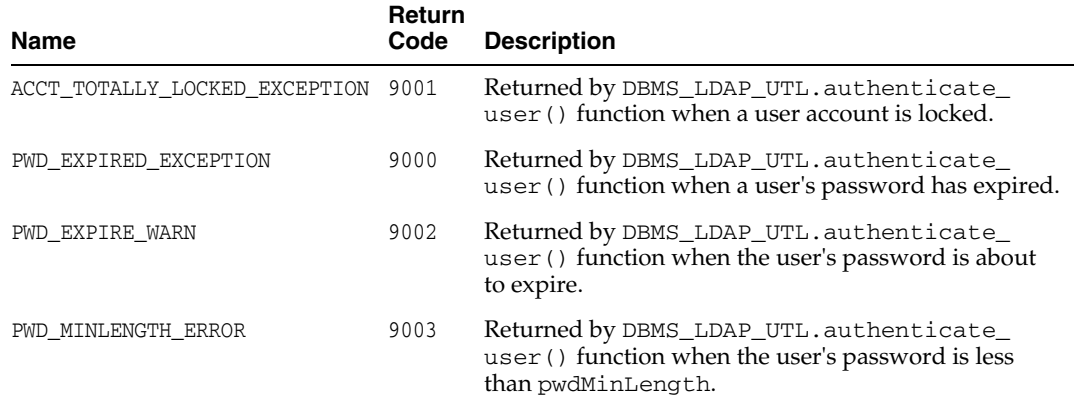
| <b>Name</b>              | <b>Return</b><br>Code | <b>Description</b>                                                                                                    |
|--------------------------|-----------------------|----------------------------------------------------------------------------------------------------|
| PWD NUMERIC ERROR        | 9004                  | Returned by DBMS_LDAP_UTL.authenticate_<br>user () function when                                                                                                    |
| PWD_NULL_ERROR           | 9005                  | Returned by DBMS_LDAP_UTL.authenticate_<br>user () function when                                                                                                    |
| PWD_INHISTORY_ERROR      | 9006                  | Returned by DBMS_LDAP_UTL.authenticate_<br>user () function when the password has previously<br>been used and the password policy does not allow<br>password reuse. |
| PWD_ILLEGALVALUE_ERROR   | 9007                  | Returned by DBMS_LDAP_UTL.authenticate_<br>user () function when the password is illegal.                                                                           |
| PWD GRACELOGIN WARN      | 9008                  | Returned by DBMS_LDAP_UTL.authenticate_<br>user () function during a grace login period.                                                                            |
| PWD MUSTCHANGE ERROR     | 9009                  | Returned by DBMS_LDAP_UTL.authenticate_<br>user () function when the user is required to reset<br>the password upon login.                                          |
| USER ACCT DISABLED ERROR | 9050                  | Returned by DBMS_LDAP_UTL.authenticate_<br>user () function when the user's account has been<br>disabled.                                                           |

*Table 38–2 (Cont.) Function Return Codes*

#### **38.3.2 DSML is not Deprecated**

The following statement appears at the beginning of the "DSML Syntax" appendix in the *Oracle Fusion Middleware Application Developer's Guide for Oracle Identity Management*:

Directory Services Mark-up Language (DSML) is deprecated in Oracle Fusion Middleware 11g Release 1 (11.1.1) and might not be supported in future releases.

The statement is incorrect. Please ignore it.

#### **38.3.3 Option to ldifwrite is Incorrect**

In the ldifwrite section of the "Oracle Internet Directory Data Management Tools" chapter in *Oracle Fusion Middleware User Reference for Oracle Identity Management*, several examples use the option file. This is incorrect. The option is actually ldiffile. For example:

ldifwrite connect="nldap" basedn="ou=Europe, o=imc, c=us" ldiffile="output1.ldif" ldifwrite connect="nldap" basedn="cn=includednamingcontext000001, \ cn=replication namecontext,orclagreementid=000001, \ orclreplicaid=node replica identifier,cn=replication configuration" \ ldiffile="output2.ldif"

# **38.3.4 Use Bulk Tools or LDAP Tools with Replication**

The following note appears in the bulkload sections of *Oracle Fusion Middleware Administrator's Guide for Oracle Internet Directory* and *Oracle Fusion Middleware User Reference for Oracle Identity Management*:

"NOTE: If a directory server instance is participating in a replication agreement, do not use the bulkload tool to add data into the node. Instead, use ldapadd."

This note is incorrect. You can use either bulk tools or LDAP tools, depending on the circumstances. The following rules apply when you add data to a node that is part of a DRG.

- When you add new entries to all nodes in the DRG, you can use either bulk tools or LDAP tools. For more than 20K entries, bulk tools are significantly faster. If you use LDAP tools, add the entries to only one node in the DRG and let replication propagate the entries. If you use bulk tools, generate the intermediate file only once from the LDIF file and use that intermediate file to load the entries onto all the nodes in the DRG.
- When you copy existing entries from one node to another in the same replication group, use bulk tools. Use the bulkload option restore=true when you upload the data.
- If the LDIF file contains operational attributes, which it does when created with ldifwrite, use bulkload to add the entries.
- If the replication agreement is a partial replication agreement, use ldifwrite with the base DN as the replication agreement DN to write the entries to the LDIF file. Then use bulkload with the restore=true option to load the data.

# **38.3.5 You Can Start WebLogic Server in the Background**

The "Starting and Stopping the Oracle Stack" appendix to *Oracle Fusion Middleware Administrator's Guide for Oracle Internet Directory* includes the following command for starting the WebLogic Administration Server:

*MW\_HOME*/user\_projects/domains/*DOMAIN\_NAME*/bin/startWebLogic.sh \ *SERVER\_NAME* {*ADMIN\_URL*}

If you start the Oracle WebLogic Administration Server from the command line as shown, it runs in the foreground and prints output to the screen. You can, however, run the server in the background by using nohup at the beginning of the command line. This sends all output to the file nohup. out and prevents the script from prompting you for *USER\_NAME* and *PASSWORD*. To pass parameters to StartWebLogic.sh when using nohup, you can use a boot identity file, as described in the "Starting and Stopping Servers" chapter of *Oracle Fusion Middleware Managing Server Startup and Shutdown for Oracle WebLogic Server*.

# **38.3.6 The orclldapconntimeout Attribute Must Be Specified in Minutes, not Seconds.**

In *Oracle Fusion Middleware Administrator's Guide for Oracle Internet Directory*, Table 9-5, Configuration Attributes on Server Properties Page, Performance Tab, incorrectly describes LDAP Idle Connection Timeout as being specified in seconds. Actually, this field, and the corresponding attribute, orclldapconntimeout, must be specified in minutes.

The same error occurs in Table 18-7, "Configuration Attributes on Server Properties Page, Performance Tab," in the Oracle Internet Directory chapter of *Oracle Fusion Middleware Performance and Tuning Guide*.

# **38.3.7 Error in Introduction to Oracle Fusion Middleware Application Developer's Guide for Oracle Identity Management**

In Oracle Fusion Middleware Application Developer's Guide for Oracle Identity Management, Section 1.1, the third bullet item:

Oracle Directory Integration Services

Should be:

Oracle Directory Synchronization Services

#### **38.3.8 Database Copy Procedure is Missing Some Details**

Some details are missing from Appendix L, "Adding a Directory Node by Using the Database Copy Procedure," in *Oracle Fusion Middleware Administrator's Guide for Oracle Internet Directory*.

Step 13g says:

If you have performed a database copy from a node that has Advanced replication configured with another node, you must delete the LDAP\_REP replication group in the new node. To do so, execute the following command:

```
sqlplus rep_admin_db_account_name/password
SQL> exec dbms_repcat.drop_master_repgroup( gname => 'LDAP_REP' )
SQL> shutdown immediate
```
Before you perform that step, first execute following commands:

```
sqlplus / as sydba
dbms_defer_sys.delete_tran(null,null);
dbms_defer_sys.delete_error(null,null);
dbms_repcat.purge_master_log(null,null,null);
```
■ Step 14 says:

Copy the initialization parameter file initLDAP.ora from the sponsor node (rst-sun) to the new node under the UNIX directory \$ORACLE\_HOME/dbs using FTP or another appropriate tool. Ensure that the contents of the copied file initLDAP.ora are valid after copying.

In addition, also copy the file orclpw*ORACLE\_SID* (the database password file) from the sponsor node to the new node.

Step 28b says:

Start up Oracle Internet Directory and the replication server on all the nodes, including the new node and the sponsor node.

Use the following command to start replication server:

oidctl connect=nldap server=OIDREPLD instance=1 \ flags="-p *new\_node\_port* -h *new\_node\_host*" start

In addition, also execute resumeasr or oidrrsme.sql.

#### **38.3.9 New Account with Superuser Privileges**

Section 12.5, "Creating Another Account With Superuser Privileges," in *Oracle Fusion Middleware Administrator's Guide for Oracle Internet Directory* is misleading and contains a command-line error. It should say the following:

The Superuser, cn=orcladmin, gets its privileges from membership in several privileged groups. You can query for those groups by using the following ldapsearch command:

```
ldapsearch -h host -p port -D "cn=orcladmin" -q -b "" -L \
-s sub "(|(uniquemember=cn=orcladmin)(member=cn=orcladmin)" dn
```
To create a second account with Superuser privilege, create another user entry that belongs to the same groups. Also add the user as member of the group cn=directoryadmingroup,cn=oracle internet directory.

After you have created additional users with Superuser privileges, you no longer need to use cn=orcladmin to administer Oracle Internet Directory. The privileged accounts should be sufficient. The attribute orclsuname, however, must have the value cn=orcladmin.

#### **38.3.10 Do Not Modify orclsuname**

Section 12.6, "Managing the Superuser by Using ldapmodify," in *Oracle Fusion Middleware Administrator's Guide for Oracle Internet Directory*, describes how to modify the Superuser's name and password. The information about changing the password is correct. You should never change the Superuser's name, however. The value of orclsuname must remain cn=orcladmin

#### **38.3.11 Template File for Setting a Uniqueness Constraint**

Section 17.4, "Managing an Attribute Uniqueness Constraint Entry by Using the Command Line," in Oracle Fusion Middleware Administrator's Guide for Oracle Internet Directory refers to a nonexistent template file called uniquenessConstraint.ldif. The file should look like this:

```
# Use this LDIF file to set up a uniqueness constraint on the nickname 
# attribute within the user search base.
# Before running the script, change the following parameters in the LDIF file.
# <userid_attribute> - Specify the name of the attribute that holds the user
# id. This value should be the same as the orclcommonusernickname attribute
# configured for the realm.
# <dn _f_user_serach_base> - Specify the user search base in which the
# uniqueness constraint should be enforced.
#
dn: cn=<userid_attribute> ,cn=unique,cn=common,cn=Products, cn=OracleContext
changetype: add
objectclass: orclUniqueConfig
orcluniqueattrname: <userid _ttribute>
orcluniquesubtree: <dn_of_user_search_base>
orcluniqueenable:1
```
Use the ldapmodify tool to set up the uniqueness constraint, as follows:

```
ldapmodify -p oid_port -h oid_host -D cn=orcladmin\
  -q -f UniquenessConstraint.ldif
```
#### **38.3.12 Incorrect Example of Search for Published Naming Contexts**

In Section 11.2, "Searching for Published Naming Contexts," in *Oracle Fusion Middleware Administrator's Guide for Oracle Internet Directory*, the ldapsearch command line is incorrect. It should be:

```
ldapsearch -p 3060 -q -D cn=orcladmin -b "" -s base -L "objectclass=*" \ 
  namingcontexts
```
**Note:** This command will not return anything unless naming contexts have been published.

#### **38.3.13 None is a Valid Value for orclcryptoscheme**

Section29.1.2, "Hashing Schemes for Creating Userpassword Verifiers," in *Oracle Fusion Middleware Administrator's Guide for Oracle Internet Directory*, should contain the value None, which is valid as a value for orclcryptoscheme. When orclcryptoscheme is set to None, passwords are stored in cleartext.

# **38.3.14 Syntax for ManageHiq.purge and ManageHiq.retry is Incorrect**

Section 4.1.1, "Syntax for ManageHiq.retry and ManageHiq.purge" in Oracle Fusion Middleware User Reference for Oracle Identity Management contains errors. Specifically, the exec command is missing from the command lines. The syntax is actually as follows:

\$ sqlplus /nologSQL> connect ods; SQL> Enter password SQL> Set serveroutput ON SQL> **exec** ManageHiq.retry(SupplierNode, EqualChgNo, StartChgNo, EndChgNo) SQL> exit \$ sqlplus /nologSQL> connect ods; SQL> Enter password SQL> Set serveroutput ON SQL> **exec** (ManageHiq.purgeSupplierNode, EqualChgNo, StartChgNo, EndChgNo) SQL> exit

# **38.3.15 Value for orclplugintype is Incorrect in Plug-in Examples**

Section 42.2.1, "Loading and Registering the PL/SQL Program" in *Oracle Fusion Middleware Administrator's Guide for Oracle Internet Directory*, Step 2, contains examples of plug-in configuration files. The value for the attribute orclplugintype is specified as configuration. It should be specified as operational.

# **38.3.16 Deactivate Replication Before Deleting or Modifying a Replication Agreement.**

The "Managing and Monitoring Replication" chapter of *Oracle Fusion Middleware Administrator's Guide for Oracle Internet Directory* does not clearly state that you must always deactivate replication before you delete or modify a replication agreement.

The following sections of the chapter should contain that information:

- Viewing or Modifying a Replication Setup by Using the Replication Wizard
- Deleting an LDAP-Based Replication Agreement by Using the Replication Wizard
- Configuring Replication Agreement Attributes by Using Idapmodify

Instructions for activating and deactivating replication are provided in the same chapter, in the section entitled "Activating or Inactivating a Replication Server by Using Fusion Middleware Control."

#### **38.3.17 The orclrevpwd Attribute Cannot be Queried**

The description of orclrevpwd in the LDAP Attribute Reference chapter of *Oracle Fusion Middleware Reference for Oracle Identity Management* incorrectly states that the attribute can be queried by using the SSL one-way and two-way authentication mechanisms. Actually, orclrevpwd cannot be queried at all.

# **Oracle Platform Security Services**

This chapter describes notes on topics associated with Oracle Platform Security Services (OPSS), in the following sections:

- [Section 39.1, "Configuration Issues and Workarounds"](#page-510-0)
- [Section 39.2, "Authorization Policy Manager Issues"](#page-511-2)

The following documents are relevant to topics included in this chapter:

- *Oracle Fusion Middleware Security Guide*
- *Oracle Fusion Middleware Security Overview*
- *Oracle Fusion Middleware Administrator's Guide*
- *Oracle Fusion Middleware Administrator's Guide for Authorization Policy Manager*

# <span id="page-510-0"></span>**39.1 Configuration Issues and Workarounds**

This section describes configuration issues and their workarounds. It includes the following topics:

- [Section 39.1.1, "Oracle Fusion Middleware Audit Framework"](#page-510-1)
- [Section 39.1.2, "Trailing '\n' Character in Bootstrap Key"](#page-511-0)

#### <span id="page-510-1"></span>**39.1.1 Oracle Fusion Middleware Audit Framework**

This section describes configuration issues for the Oracle Fusion Middleware Audit Framework. It contains these topics:

- [Section 39.1.1.1, "Configuring Auditing for Oracle Access Manager"](#page-510-2)
- [Section 39.1.1.2, "Audit Reports do not Display Translated Text in Certain Locales"](#page-510-3)
- [Section 39.1.1.3, "Audit Reports Always Display in English"](#page-511-1)

#### <span id="page-510-2"></span>**39.1.1.1 Configuring Auditing for Oracle Access Manager**

Although Oracle Access Manager appears as a component in Oracle Enterprise Manager Fusion Middleware Control, you cannot configure auditing for Oracle Access Manager using Fusion Middleware Control.

#### <span id="page-510-3"></span>**39.1.1.2 Audit Reports do not Display Translated Text in Certain Locales**

The standard audit reports packaged with Oracle Business Intelligence Publisher support a number of languages for administrators. Oracle Business Intelligence

Publisher can start in different locales; at start-up, the administrator can specify the language of choice by setting the preferred locale in Preferences.

Due to this bug, if Oracle Business Intelligence Publisher is started on any of these 3 locales:

- zh\_CN (simplified chinese)
- zh\_TW (traditional chinese)
- pt\_BR (portuguese brazilian)

then users cannot see the report in that locale (the entire report including labels, headers, titles and so on appears in English), while the other locales display the translated text as expected. For example, when Oracle Business Intelligence Publisher is started in zh\_CN, the text cannot be seen in zh\_CN even though the preferred locale is set to zh\_CN; information is displayed in English.

This issue will be fixed in a future release of Oracle Business Intelligence Publisher.

#### <span id="page-511-1"></span>**39.1.1.3 Audit Reports Always Display in English**

The standard audit reports packaged with Oracle Business Intelligence Publisher support a number of languages.

Due to this bug, report titles and descriptions are displayed in English even when they have been translated.

This issue will be fixed in a future release of Oracle Business Intelligence Publisher.

# <span id="page-511-0"></span>**39.1.2 Trailing '\n' Character in Bootstrap Key**

In 11gR1, the process that reassociates XML to LDAP stores creates a bootstrap key with the trailing new line character '\n', or its equivalent code '&#xA'. This key value is written in the file jps-config.xml and stored in the wallet. In both places, the key value contains the trailing character  $\ln$ .

When reusing that same wallet in 11gR1 PS1, upon retrieving the bootstrap key, the system trims out the trailing '\n' character; but the key value in the wallet, however, still contains the trailing character, a situation that leads to errors since the requested and stored key values no longer match.

To resolve this issue, proceed as follows:

- **1.** Use the WLST command modifyBootStrapCredential to reprovision wallet credentials without trailing '\n'. For details on the command usage, see section 9.5.2.5 in the *Oracle Fusion Middleware Security Guide*.
- **2.** Manually edit the file jps-config.xml and remove the trailing characters '&#xA' from any bootstrap key.

This problem arises only in the scenario above, namely, when an 11gR1 wallet is reused in 11gR1 PS1; in particular, when reassociating in an 11gR1 PS1 environment, the above trailing character is not an issue.

# <span id="page-511-2"></span>**39.2 Authorization Policy Manager Issues**

This section describes issues and workarounds with Authorization Policy Manager, in the following sections:

[Section 39.2.1, "Error Message While Searching Application Roles"](#page-512-0)

- [Section 39.2.2, "Some Errors/Warnings in Authorization Policy Manager Display](#page-512-1)  [Server Locale"](#page-512-1)
- [Section 39.2.3, "Support for Internet Protocols"](#page-512-3)
- Section 39.2.4, "Authorization Policy Manager Patch Installation Fails on 64-bit [Operating Systems"](#page-512-2)

#### <span id="page-512-0"></span>**39.2.1 Error Message While Searching Application Roles**

If you encounter an error while performing an application role search that includes the message:

An error has occurred. Please view the logs for details

and the error logged includes a PolicyStoreOperatioNotAllowedException similar to the log illustrated in the following fragment (and found in the file apm\_ server1-diagnostic.log):

[2010-03-02T22:06:29.998-08:00] [apm\_server1] [ERROR] [] [oracle.security.apm] [tid: [ACTIVE].ExecuteThread: '4' for queue: 'weblogic.kernel.Default (self-tuning)'] [userId: weblogic] [ecid: 0000ISYcUY2B1FcpPg1Fid1BXsJn00006W,0] [APP: oracle.security.apm] PolicyStoreException while calling searchAppRole[[ oracle.security.jps.service.policystore.PolicyStoreOperationNotAllowedExceptio n: javax.naming.OperationNotSupportedException: [LDAP: error code 53 - Parent entry not found in the directory.];...

then retry the operation, which should then run without errors.

#### <span id="page-512-1"></span>**39.2.2 Some Errors/Warnings in Authorization Policy Manager Display Server Locale**

Errors and warnings in Authorization Policy Manager display the server locale and not the browser locale. There is no workaround to this issue.

#### <span id="page-512-3"></span>**39.2.3 Support for Internet Protocols**

Authorization Policy Manager components support the following Internet Protocol versions:

- Oracle database on IPv4 host
- Authorization Policy Manager server on IPv4/IPv6 dual-stack host
- Client (browser) on either IPv4 or IPv6 hosts

# <span id="page-512-2"></span>**39.2.4 Authorization Policy Manager Patch Installation Fails on 64-bit Operating Systems**

To work around this issue, in Windows or UNIX/Linux 64-bit operating systems, proceed as follows:

- **1.** Set the variables ORACLE\_HOME and PATH as explained in the README.TXT file included in the patch.
- **2.** Run OPatch as illustrated in either of the following invocations:
	- > OPatch -jre <64-bit java home location> lsinventory
	- > OPatch -jdk <64-bit java home location> lsinventory

A successful run returns Opatch succeeded; otherwise, verify that the passed location is valid.

- **3.** Change directory to the patch location:
	- > cd <patch location>
- **4.** Run OPatch as illustrated in either of the following invocations:

> OPatch -jre <64-bit java home location> apply

> OPatch -jdk <64-bit java home location> apply

# **SSL Configuration in Oracle Fusion Middleware**

This chapter describes issues associated with SSL configuration in Oracle Fusion Middleware. It includes the following topics:

- [Section 40.1, "General Issues and Workarounds"](#page-514-0)
- [Section 40.2, "Configuration Issues and Workarounds"](#page-515-0)

# <span id="page-514-0"></span>**40.1 General Issues and Workarounds**

This section describes general issues and workarounds. It includes the following topics:

- [Section 40.1.1, "Replacement User Certificates for Oracle Wallets"](#page-514-1)
- [Section 40.1.2, "Incorrect Message or Error when Importing a Wallet"](#page-514-2)

#### <span id="page-514-1"></span>**40.1.1 Replacement User Certificates for Oracle Wallets**

The Oracle wallets used by Oracle HTTP Server, Oracle Web Cache, and Oracle Internet Directory, as well as the keystore used by Oracle Virtual Directory, include a Verisign root key (Serial#: 02:ad:66:7e:4e:45:fe:5e:57:6f:3c:98:19:5e:dd:c0 ) that expires Jan 07, 2010 15:59:59 PST.

Customers using the user certificate signed by this root key will need to obtain a replacement user certificate signed by their Certificate Authority (CA), and import that CA's root key into the Oracle wallet.

See "Common Certificate Operations" in the "Wallet Management" section of the *Oracle Fusion Middleware Administrator's Guide* for steps to import a root key into an Oracle wallet.

#### <span id="page-514-2"></span>**40.1.2 Incorrect Message or Error when Importing a Wallet**

#### **Problem 1**

Fusion Middleware Control displays an incorrect message when you specify an invalid wallet password while attempting to import a wallet. The issued message "Cannot create p12 without password." is incorrect. Instead, it should notify the user that the password is incorrect and request a valid password.

#### **Problem 2**

Fusion Middleware Control displays an incorrect message when you attempt to import a password-protected wallet as an autologin wallet. The issued message "Cannot create p12 without password." does not provide complete information. Instead, it should notify the user that importing a password-protected wallet requires a password.

#### **Problem 3**

If you attempt to import an autologin wallet as a password-protected wallet using either Fusion Middleware Control or WLST, a NullPointerException error is displayed.

# <span id="page-515-0"></span>**40.2 Configuration Issues and Workarounds**

This section describes configuration issues and their workarounds. It includes the following topics:

- [Section 40.2.1, "Tools for Importing DER-encoded Certificates"](#page-515-1)
- Section 40.2.2, "Using a Keystore Not Created with WLST or Fusion Middleware [Control"](#page-515-2)
- [Section 40.2.3, "Components May Enable All Supported Ciphers"](#page-516-0)

# <span id="page-515-1"></span>**40.2.1 Tools for Importing DER-encoded Certificates**

You cannot use Oracle Enterprise Manager Fusion Middleware Control or the WLST command-line tool to import DER-encoded certificates or trusted certificates into an Oracle wallet or a JKS keystore.

Instead, use other tools that are available for this purpose.

- To import DER-encoded certificates or trusted certificates into an Oracle wallet, use:
	- **–** Oracle Wallet Manager or
	- **–** orapki command-line tool
- To import DER-encoded certificates or trusted certificates into a JKS keystore, use the keytool utility.

# <span id="page-515-2"></span>**40.2.2 Using a Keystore Not Created with WLST or Fusion Middleware Control**

If an Oracle wallet or JKS keystore was created with tools such as orapki or keytool, it must be imported prior to use. Specifically:

- For Oracle HTTP Server, Oracle Webcache, and Oracle Internet Directory, if a wallet was created using orapki or Oracle Wallet Manager, in order to view or manage it in Fusion Middleware Control you must first import it with either Fusion Middleware Control or the WLST importWallet command.
- For Oracle Virtual Directory, if a keystore was created using keytool, in order to view or manage it in Fusion Middleware Control you must first import it with either Fusion Middleware Control or the WLST importKeyStore command.

# <span id="page-516-0"></span>**40.2.3 Components May Enable All Supported Ciphers**

Customers should be aware that when no cipher is explicitly configured, some 11g Release 1 (11.1.1) components enable all supported SSL ciphers including DH\_Anon (Diffie-Hellman Anonymous) ciphers.

At this time, Oracle HTTP Server is the only component known to set ciphers like this.

Configure the components with the desired cipher(s) if DH\_Anon is not wanted.

# <sup>41</sup>**Oracle Virtual Directory**

This chapter describes issues associated with Oracle Virtual Directory. It includes the following topics:

- [Section 41.1, "General Issues and Workarounds"](#page-518-0)
- [Section 41.2, "Configuration Issues and Workarounds"](#page-521-0)
- [Section 41.3, "Documentation Errata"](#page-523-0)

# <span id="page-518-0"></span>**41.1 General Issues and Workarounds**

This section describes general issues and workarounds. It includes the following topics:

- [Oracle Directory Services Manager Browser Window is Not Usable](#page-518-1)
- Oracle Directory Services Manager's Data Browser Does Not Properly Import [LDIF Files Containing Non-English Data](#page-518-2)
- Exceptions May Occur in Oracle Directory Services Manager When Managing [Multiple Oracle Virtual Directory Components and One is Stopped](#page-519-0)
- Identifying the DN Associated with an Access Control Point in Oracle Directory [Services Manager](#page-519-1)
- [Issues With Oracle Virtual Directory Metrics in Fusion Middleware Control](#page-519-2)

#### <span id="page-518-1"></span>**41.1.1 Oracle Directory Services Manager Browser Window is Not Usable**

In some circumstances, after you launch Oracle Directory Services Manager from Fusion Middleware Control, then select a new Oracle Directory Services Manager task, the browser window might become unusable. For example, the window might refresh repeatedly, appear as a blank page, fail to accept user input, or display a null pointer error.

As a work around, go to the URL: http://*host*:*port*/odsm, where *host* and *port* specify the location where Oracle Directory Services Manager is running, for example, http://myserver.example.com:7005/odsm. You can then use the Oracle Directory Services Manager window to log in to a server.

# <span id="page-518-2"></span>**41.1.2 Oracle Directory Services Manager's Data Browser Does Not Properly Import LDIF Files Containing Non-English Data**

Data errors or failure may occur when importing LDIF files containing non-English data using Oracle Directory Services Manager's Data Browser.

To workaround this issue, import LDIF files containing non-English data using the ldapadd tool from the command line.

# <span id="page-519-0"></span>**41.1.3 Exceptions May Occur in Oracle Directory Services Manager When Managing Multiple Oracle Virtual Directory Components and One is Stopped**

Under certain circumstances, when managing multiple Oracle Virtual Directory components from the same Oracle Directory Services Manager session, exception or error messages may appear if you stop one of the Oracle Virtual Directory components. For example, you are managing Oracle Virtual Directory components named ovd1 and ovd2 from the same Oracle Directory Services Manager session. Both ovd1 and ovd2 are configured and running. If you stop ovd1, an exception or Target Unreachable message may appear when you try to navigate Oracle Directory Services Manager.

To work around this issue, exit the current Oracle Directory Services Manager session, close the web browser, and then reconnect to Oracle Virtual Directory components in a new Oracle Directory Services Manager session.

# <span id="page-519-1"></span>**41.1.4 Identifying the DN Associated with an Access Control Point in Oracle Directory Services Manager**

When you create an Access Control Point (ACP) using Oracle Directory Services Manager, the Relative Distinguished Name (RDN) of the DN where you created the ACP appears in the navigation tree on the left side of the screen. For example, if you create an ACP at the DN of **cn=ForExample,dc=us,dc=sales,dc=west**, then **cn=ForExample** appears in the navigation tree. After clicking an ACP in the navigation tree, its settings appear in the right side of the screen and the RDN it is associated with appears at the top of the page.

To identify the DN associated with an ACP, move the cursor over ("mouse-over") the ACP entry in the navigation tree. The full DN associated with the ACP will be displayed in a tool-tip dialog box.

Mousing-over ACPs in the navigation tree is useful when you have multiple ACPs associated with DNs that have identical RDNs, such as:

ACP 1 = cn=ForExample,dc=us,dc=sales,dc=west

ACP 2 = cn=ForExample,dc=us,dc=sales,dc=east

# <span id="page-519-2"></span>**41.1.5 Issues With Oracle Virtual Directory Metrics in Fusion Middleware Control**

This topic describes issues with Oracle Virtual Directory metrics in Fusion Middleware Control, including:

Configuring Operation-Specific Plug-Ins to Allow Performance Metric Reporting [in Fusion Middleware Control After Upgrading to 11g Release 1 \(11.1.1\)](#page-519-3)

# <span id="page-519-3"></span>**41.1.5.1 Configuring Operation-Specific Plug-Ins to Allow Performance Metric Reporting in Fusion Middleware Control After Upgrading to 11g Release 1 (11.1.1)**

If you upgraded an Oracle Virtual Directory Release 10g installation with plug-ins configured to execute on specific operations, such as add, bind, get, and so on, to 11*g* Release 1 (11.1.1), you may have to update those operation-specific plug-ins before you can use Fusion Middleware Control to view performance metrics.

After upgrading to 11*g* Release 1 (11.1.1) and performing some initial operations to verify the upgrade was successful, check the Oracle Virtual Directory home page in Fusion Middleware Control. You should see data for the Current Load and Average Response Time and Operations metrics.

If you do not see any data for these metrics, you must update the plug-ins configured to execute on specific operations. The work-around is to add the Performance Monitor plug-in to the operation-specific plug-in's configuration chain.

Perform the following steps to add the Performance Monitor plug-in to the operation-specific plug-in's configuration chain:

**1.** If the operation-specific plug-in is a Global-level plug-in, edit the server.os\_xml file located in the *ORACLE\_INSTANCE*/config/OVD/*NAME\_OF\_OVD\_ COMPONENT*/ directory.

If the operation-specific plug-in is an adapter-level plug-in, edit the adapters.os\_ xml file located in the *ORACLE\_INSTANCE*/config/OVD/*NAME\_OF\_OVD\_ COMPONENT*/ directory.

**Note:** If multiple adapters are configured, you must perform steps 2 and 3 for every adapter configuration in the adapters.os\_xml file.

**2.** Locate the pluginChains element in the file. For example, if the Dump Transactions plug-in is configured to execute on the get operation, you will see something similar to the following:

#### *Example 41–1 Dump Transactions Plug-In Configured for get Operation*

```
 <pluginChains xmlns="http://xmlns.oracle.com/iam/management/ovd/config/plugins">
    <plugins>
       <plugin>
         <name>Dump Transactions</name>
<class>com.octetstring.vde.chain.plugins.DumpTransactions.DumpTransactions</class>
        <initParams>
          <param name="loglevel" value="info"/>
        </initParams>
       </plugin>
       <plugin>
         <name>Performance Monitor</name>
<class>com.octetstring.vde.chain.plugins.performance.MonitorPerformance</class>
        <initParams/>
       </plugin>
   </plugins>
    <default>
       <plugin name="Performance Monitor"/>
    </default>
    <get>
       <plugin name="Dump Transactions">
         <namespace>ou=DB,dc=oracle,dc=com </namespace>
       </plugin>
     </get>
   </pluginChains>
```
**3.** Add the following Performance Monitor plug-in element within the operation-specific configuration chain:

```
<plugin name="Performance Monitor"/>
```
For example:

#### *Example 41–2 Adding the Performance Monitor to the Operation-Specific Plug-In Configuration Chain*

```
 <pluginChains xmlns="http://xmlns.oracle.com/iam/management/ovd/config/plugins">
   <plugins>
       <plugin>
         <name>Dump Transactions</name>
<class>com.octetstring.vde.chain.plugins.DumpTransactions.DumpTransactions</class>
        <initParams>
          <param name="loglevel" value="info"/>
        </initParams>
      </plugin>
       <plugin>
         <name>Performance Monitor</name>
<class>com.octetstring.vde.chain.plugins.performance.MonitorPerformance</class>
        <initParams/>
      </plugin>
   </plugins>
   <default>
      <plugin name="Performance Monitor"/>
   </default>
   <get>
      <plugin name="Dump Transactions">
         <namespace>ou=DB,dc=oracle,dc=com </namespace>
      </plugin>
      <plugin name="Performance Monitor"/>
    </get>
   </pluginChains>
```
- **4.** Save the file.
- **5.** Restart Oracle Virtual Directory.

# <span id="page-521-0"></span>**41.2 Configuration Issues and Workarounds**

This section describes configuration issues and their workarounds. It includes the following topics:

- Section 41.2.1, "Java Virtual Machine Dumps Core With OutOfMemory Error in [Oracle Virtual Directory Database"](#page-521-1)
- Deploying Enterprise User Security Plug-ins for Microsoft Active Directory and [Sun Java System Directory Server](#page-522-0)
- Database Adapter Character Requirements for Oracle Database Table and Column [Names](#page-522-1)
- [Configuring the ForkJoin Plug-in](#page-523-1)

# <span id="page-521-1"></span>**41.2.1 Java Virtual Machine Dumps Core With OutOfMemory Error in Oracle Virtual Directory Database**

For certain operations, the out-of-box heap size of 512 MB is not sufficient for Oracle Virtual Directory (OVD) on AIX.

#### **Workaround**

Increase the heap size to over 1 GB for production environments. Complete the following steps to increase the heap size for Oracle Virtual Directory (OVD):

**1.** In *INSTANCE\_HOME*/config/OPMN/opmn.xml, find the following XML fragment:

```
<process-type id="OVD" module-id="OVD">
        <environment>
             <variable id="TNS_ADMIN" value="$ORACLE_INSTANCE/config"/>
        </environment>
        <module-data>
              <category id="start-options">
                  <data id="java-bin" value="$ORACLE_HOME/jdk/bin/java"/>
                  <data id="java-options" value="-server -Xms512m -Xmx512m
-Dvde.soTimeoutBackend=0 
-Doracle.security.jps.config=$ORACLE_INSTANCE/config/JPS/jps-config-jse.xml"/>
                  <data id="java-classpath" 
value="$ORACLE_HOME/ovd/jlib/vde.jar$:$ORACLE_HOME/jdbc/lib/ojdbc6.jar"/>
             </category>
       </module-data>
       <stop timeout="120"/>
</process-type>
```
- **2.** Modify the default *-Xmx512m* to an appropriate value. For example: *-Xmx2048m*.
- **3.** Shutdown Oracle Virtual Directory.
- **4.** Execute opmnctl reload command to refresh OPMN configuration.
- **5.** Start Oracle Virtual Directory.

# <span id="page-522-0"></span>**41.2.2 Deploying Enterprise User Security Plug-ins for Microsoft Active Directory and Sun Java System Directory Server**

In Oracle Virtual Directory Release 10*g* (10.1.4.2.0), the Enterprise User Security mappings for Microsoft Active Directory and Sun Java System Directory Server were deployed by default when you installed Oracle Virtual Directory. These mappings *are not* deployed by default in Oracle Virtual Directory 11*g* Release 1 (11.1.1).

You can deploy these mappings by referring to Chapter 14, "Managing Oracle Virtual Directory Mappings," in the *Oracle Fusion Middleware Administrator's Guide for Oracle Virtual Directory*.

# <span id="page-522-1"></span>**41.2.3 Database Adapter Character Requirements for Oracle Database Table and Column Names**

When creating Database Adapters for Oracle databases in Oracle Virtual Directory 11g Release 1 (11.1.1), use only alphanumeric characters or the following special characters in database table and column names: Dollar sign (\$), underscore (\_), and pound/hash  $(4)$ .

When you create a Database Adapter for Oracle databases, be sure you:

- Do not use non-ASCII characters in database table and column names
- Do not surround database table and column names with double quotation marks ("), for example, do not use *"tablename"* or *"columnname"*

If you do not following these character requirements for database table and column names when you create Database Adapters for Oracle databases, you will encounter an ORA-00904 or LocalLDAPException error if you try to use Oracle Directory Services Manager's Data Browser to view the data in the database.

# <span id="page-523-1"></span>**41.2.4 Configuring the ForkJoin Plug-in**

Oracle Directory Services Manager incorrectly displays Full Outer Join as a configuration parameter for the ForkJoin plug-in. However, the ForkJoin plug-in supports only the SecondaryOnlyAttributes, PrimaryAndSecondaryAttributes, and JoinPolicy configuration parameters, with Full Outer Join as a supported value for the JoinPolicy configuration parameter.

Perform the following steps to set Full Outer Join as the value for the JoinPolicy configuration parameter:

**1.** Create a back-up copy of the ForkJoin plug-in manifest file:

*ORACLE\_INSTANCE*/config/OVD/*NAME\_OF\_OVD\_COMPONENT*/adapters.os\_xml

**2.** Locate the following entry in the adapters.os\_xml file:

<param name="FullOuterJoin" value="true"/>

**3.** Change the entry to the following:

<param name="JoinPolicy" value="FullOuterJoin"/>

**4.** Restart the Oracle Virtual Directory server.

# <span id="page-523-0"></span>**41.3 Documentation Errata**

This section describes documentation errata. It includes the following topics:

- [HideEntriesByFilter Plug-In Applies to All Users Except orcladmin](#page-523-2)
- Additional Step for Editing the Oracle Virtual Directory Administrative Listener [Settings Using Fusion Middleware Control](#page-523-3)
- [Audit Logs for Search Operations](#page-524-0)

#### <span id="page-523-2"></span>**41.3.1 HideEntriesByFilter Plug-In Applies to All Users Except orcladmin**

Section 4.2.1 in the *Administrator's Guide for Oracle Virtual Directory*, which describes the HideEntriesByFilter plug-in, does not describe which users the plug-in applies to. The HideEntriesByFilter plug-in applies to all users—except orcladmin.

# <span id="page-523-3"></span>**41.3.2 Additional Step for Editing the Oracle Virtual Directory Administrative Listener Settings Using Fusion Middleware Control**

Section 11.4.3.1.1 in the *Administrator's Guide for Oracle Virtual Directory*, which describes "Editing the Oracle Virtual Directory Administrative Listener Settings" using Oracle Enterprise Manager Fusion Middleware Control, is incomplete.

The following, additional step must be performed after completing the six steps that are documented in section 11.4.3.1.1:

**7.** Use the opmnctl updatecomponentregistration command to update the registration of the Oracle Virtual Directory component that contains the Admin Listener you edited.

The syntax for opmnctl updatecomponentregistration is:

```
$ORACLE_INSTANCE/bin/opmnctl updatecomponentregistration 
    [-adminHost hostname] 
    [-adminPort weblogic_port] 
    [-adminUsername weblogic_admin]
    [-adminPasswordFile 'FILE_WITH_WEBLOGIC_ADMIN_PASSWORD']
    [-componentType OVD] 
    -componentName componentName
    [-Host OVD_HOST_NAME]
```
#### **Notes:**

- If you do not use the -Host option, the value in listeners.os\_xml will be used.
- Both the componentName and componentType parameters are required.

#### For example:

\$*ORACLE\_INSTANCE*/bin/opmnctl updatecomponentregistration -adminHost myhost \ -adminPort 7001 -adminUsername weblogic -componentType OVD -componentName ovd1

# <span id="page-524-0"></span>**41.3.3 Audit Logs for Search Operations**

The *Administrator's Guide for Oracle Virtual Directory* does not include information about when audit logs are created for search operations. Audit logs are created for search operations only when the search requests the userPassword attribute.

# **Part IX**

# **Oracle Portal, Forms, Reports and Discoverer**

Part IX contains the following chapters:

- Chapter 42, "Oracle Business Intelligence Discoverer"
- Chapter 43, "Oracle Forms"
- Chapter 44, "Oracle Portal"
- [Chapter 45, "Oracle Reports"](#page-574-0)

# <sup>42</sup>**Oracle Business Intelligence Discoverer**

This chapter describes issues associated with Oracle Business Intelligence Discoverer. It includes the following topics:

- [Section 42.1, "General Issues"](#page-528-0)
- [Section 42.2, "Issues Specific to Oracle BI Discoverer Plus Relational"](#page-535-0)
- [Section 42.3, "Issues Specific to Oracle BI Discoverer Plus OLAP"](#page-536-0)
- [Section 42.4, "Issues Specific to Oracle BI Discoverer Portlet Provider"](#page-538-0)
- [Section 42.5, "Issues Specific to Oracle BI Discoverer Viewer"](#page-540-0)
- [Section 42.6, "Issues Specific to Oracle BI Discoverer EUL Command Line for Java"](#page-544-0)
- [Section 42.7, "Issues Specific to Oracle BI Discoverer Administrator"](#page-545-0)
- [Section 42.8, "Documentation Errata"](#page-545-1)

# <span id="page-528-0"></span>**42.1 General Issues**

This section describes general issues that affect more than one Discoverer component. It includes the following topics:

- Section 42.1.1, "Issues with Metadata Repository and Oracle Database 10g Release [1"](#page-529-0)
- [Section 42.1.2, "Compatibility Issues with Required Support Files"](#page-529-1)
- [Section 42.1.3, "Serif Font Issue in Worksheets"](#page-530-0)
- Section 42.1.4, "Additional Fonts Required for Non-ASCII Data When Exporting to [PDF"](#page-530-2)
- [Section 42.1.5, "Query Prediction Requires the Majority of the Query Time"](#page-530-1)
- Section 42.1.6, "Word Wrapping Behavior with Oracle BI Discoverer Plus and [Oracle BI Discoverer Viewer"](#page-531-0)
- [Section 42.1.7, "Applet Appears Behind Browser Window"](#page-531-1)
- [Section 42.1.8, "Issues with Mac OS X Browser and Oracle BI Discoverer Plus"](#page-532-0)
- [Section 42.1.9, "Issues with Turkish Regional Settings"](#page-532-1)
- Section 42.1.10, "Multibyte Characters Rendered as Square Boxes in Exported PDF [and Other Formats"](#page-532-2)
- [Section 42.1.11, "Java Plug-in Not Downloaded Automatically on Firefox"](#page-533-0)
- Section 42.1.12, "HTTP 404 Error While Accessing Discoverer on a Remote [Machine"](#page-533-1)
- Section 42.1.13, "Error While Launching Discoverer Plus Applet on an IPv6 [Environment"](#page-533-2)
- Section 42.1.14, "Error While Updating the Discoverer Web Services Configuration [Parameter"](#page-533-3)
- Section 42.1.15, "Exception Logged for Discoverer Web-Based Applications in an [Extended Domain"](#page-533-4)
- Section 42.1.16, "Issue with Discoverer Application URL in Fusion Middleware [Control after a Backup Recovery"](#page-534-0)
- Section 42.1.17, "Incorrect Version Number for Discoverer in Fusion Middleware [Control 11g."](#page-535-1)

# <span id="page-529-0"></span>**42.1.1 Issues with Metadata Repository and Oracle Database 10***g* **Release 1**

When using Oracle Database 10*g* Release 1 (10.1.*x*) for the Metadata Repository or after upgrading the Metadata Repository to Oracle Database 10*g* Release 1, you might see the following error on the Oracle BI Discoverer Plus Connection pages, the Oracle BI Discoverer Viewer Connection pages, and the Public Connection definition page in Fusion Middleware Control:

```
The connection list is currently unavailable.
ORA-06510: PL/SQL: unhandled user-defined exception
ORA-06512: at "ORASSO.WWSSO_API_PRIVATE," line 258
ORA-06510: PL/SQL: unhandled user-defined exception
ORA-06512: at "ORASSO.WWSSO_UTL" line 728
ORA-28231: no data passed to obfuscation toolkit
ORA-06512: at line 1 Unable to retrieve connection list
To resolve this issue, make the following changes in the Metadata Repository 
database:
```
- **1.** Edit the init%ORACLE\_SID%.ora file. This file exists either in the dbs folder or the database folder. For example, in Windows, this file is located in the DB\_ install\_home/database/ folder.
- **2.** Add the following line to this file:

event="10946 trace name context forever, level 36"

- **3.** If an spfile %ORACLE SID %. ora exists in either the dbs folder or the database folder, rename the file to spfile%ORACLE\_SID%.bak. Changes to init%ORACLE\_SID%.ora are not loaded if the database server finds an spfile.
- **4.** Log in as a sysadmin.
- **5.** At the SQL prompt, shut down then start up the database server.
- **6.** Restart the Oracle BI Discoverer server using the command opmnctl restartall.

# <span id="page-529-1"></span>**42.1.2 Compatibility Issues with Required Support Files**

The Oracle Database and other Oracle database client software (for example, SQL\*Plus, the database export utility) use Oracle Required Support Files (RSF).

Oracle BI Discoverer also uses Oracle Required Support Files (RSF), specifically RSF version 11.1.0.7. This version of the Oracle Required Support Files is installed during Oracle BI Discoverer installation.

Note that the Required Support Files version 11.1.0.7 is incompatible with earlier versions of Oracle Database 10*g*. So if the machine on which you install Oracle BI Discoverer already has a version of Oracle Database 10*g* or database client software that is earlier than 11.1.0.7, there will be compatibility issues. For example, if you install Oracle BI Discoverer and attempt to run a version of SQL\*Plus earlier than 11.1.0.7, then the following error is displayed:

ORA-12557 TNS: protocol adapter not loadable

To avoid the compatibility issues, upgrade Oracle Database 10*g* or database client software on the machine to the same version (11.1.0.7) as the version of the Required Support Files that were installed with Oracle BI Discoverer.

This issue does not exist for Oracle9i Database Server.

#### <span id="page-530-0"></span>**42.1.3 Serif Font Issue in Worksheets**

You might notice unsightly font issues when using a non-English locale such as Czech. For example, when a worksheet uses a serif font, text in that worksheet might be displayed incorrectly on the screen and in printouts.

To work around this issue, update the file that maps the serif fonts. The name of this file differs depending on the locale in use. When you use Oracle BI Discoverer Plus Relational or Plus OLAP in English, the file is named file.properties. If you use Oracle BI Discoverer in a non-English locale, then the file name includes the code for the locale, such as file.properties.cs for Czech.

Update the mapping file with the following information:

serif.0=Times New Roman, EASTEUROPE CHARSET serif.1=WingDings,SYMBOL\_CHARSET,NEED\_CONVERTED serif.2=Symbol,SYMBOL\_CHARSET,NEED\_CONVERTED

Consult the following Sun Web site for additional information about fonts:

http://java.sun.com/j2se/1.3/docs/guide/intl/addingfonts.html

#### <span id="page-530-2"></span>**42.1.4 Additional Fonts Required for Non-ASCII Data When Exporting to PDF**

If you are running Oracle BI Discoverer Plus Relational or Plus OLAP on a Macintosh or Linux client machine, you must add the appropriate font files to your client machine to allow exported PDF files to display non-ASCII data correctly.

These font files include Albany fonts with names such as ALBANWTJ.TTF and ALBANWTK.TTF. The files are stored in the /utilities/fonts directory on the CD-ROM or DVD for the Oracle Application Server Metadata Repository Upgrade Assistant.

To install the additional required fonts:

- **1.** Navigate to the /utilities/fonts directory on the CD-ROM or DVD for the OracleAS Metadata Repository Upgrade Assistant.
- **2.** Copy the appropriate Albany TTF file from the /utilities/fonts directory to the plug-in directory in the *\$jdk*/jre/lib/fonts directory on the Macintosh or Linux client machine.

#### <span id="page-530-1"></span>**42.1.5 Query Prediction Requires the Majority of the Query Time**

When using Oracle BI Discoverer with a relational data source, you can predict the time that is required to retrieve information by setting the value of the QPPEnable

preference to 1. However, in some circumstances, the majority of the time taken to retrieve information is consumed by the prediction activity itself.

To work around this issue, set the value of the QPPObtainCostMethod preference to 0 (use the EXPLAIN PLAN statement to predict query times) rather than to 1 (use dynamic views to predict query times).

For more information about setting preferences, see the *Oracle Fusion Middleware Configuration Guide for Oracle Business Intelligence Discoverer*.

# <span id="page-531-0"></span>**42.1.6 Word Wrapping Behavior with Oracle BI Discoverer Plus and Oracle BI Discoverer Viewer**

To use word wrap settings correctly, you must understand how they are designed for Oracle BI Discoverer:

- **Oracle BI Discoverer Plus**: Word wrap settings that you make in Oracle BI Discoverer Plus are saved in the worksheet and affect the display of worksheets in Oracle BI Discoverer Plus and when printing to PDF.
- **Oracle BI Discoverer Viewer**: Word wrap settings that you see in the **Print Settings** dialog work as follows:
	- **–** The word wrap settings do not affect the display of worksheets in Oracle BI Discoverer Viewer.
	- **For relational data**:
		- **\*** The word wrap settings do affect the printing of worksheets to PDF.
		- **\*** If the **Always wrap text when size exceeds column width** box is checked, then the print settings in Oracle BI Discoverer Viewer do override the settings made in a worksheet in Oracle BI Discoverer Plus Relational for printing to PDF.
		- **\*** If the **Always wrap text when size exceeds column width** box is not checked, then the print settings in Oracle BI Discoverer Viewer do not override the settings made in a worksheet in Oracle BI Discoverer Plus Relational for printing to PDF.
	- **For OLAP data**:
		- **\*** The word wrap settings do not affect the printing of worksheets to PDF.
		- **\*** Regardless of whether the **Always wrap text when size exceeds column width** check box is selected, the print settings in Oracle BI Discoverer Viewer never override the settings made in a worksheet in Oracle BI Discoverer Plus OLAP for printing to PDF.

# <span id="page-531-1"></span>**42.1.7 Applet Appears Behind Browser Window**

When you use Microsoft Internet Explorer, the Oracle BI Discoverer Plus Relational or Plus OLAP applet initialization and download dialog appears behind the browser window from which it was launched. After the applet is downloaded and initialized, it appears in front of the browser window from which it was launched.

To work around this issue:

Use a browser other than Internet Explorer, such as Netscape Navigator or Mozilla Firefox.

■ Use the Oracle BI Discoverer Plus URL parameter \_plus\_popup=false, which is documented in the *Oracle Fusion Middleware Configuration Guide for Oracle Business Intelligence Discoverer*.

#### <span id="page-532-0"></span>**42.1.8 Issues with Mac OS X Browser and Oracle BI Discoverer Plus**

The following are issues that you might encounter when you use the Safari browser on Mac OS X with Oracle BI Discoverer Plus Relational or Plus OLAP:

- If you resize the browser window in the applet, then some parts of the content might be clipped. To work around this problem, always maximize the browser window for the applet when working with Mac OS X.
- Keyboard combinations (also known as mnemonics) do not work in Oracle BI Discoverer Plus Relational and Plus OLAP.

For example, you cannot press Alt+F to access the File menu.

■ In the **Share Workbooks** dialog of Oracle BI Discoverer Plus Relational, the leading characters of the "**Shared:**" list are clipped. In other words, the left edge of the list is truncated. For example, if you shared a workbook with DISCODEV, then you will only see SCODEV in the list. The title for the list is also truncated such that you see only the vertical line of the "**d**" in "**Shared**" and the colon (that is, "**l:**").

The dialog continues to work as expected, but you might have difficulty reading the names in the "**Shared:**" list.

This issue has no workaround.

#### <span id="page-532-1"></span>**42.1.9 Issues with Turkish Regional Settings**

Because of Sun JRE 1.4 bug 4688797, you might encounter issues when connecting to a database schema from a computer that has Turkish regional settings. You will encounter the issue when you attempt to connect to a database schema with a user name that contains certain letters, such as the letter 'I' or 'i', for example, in "bibdemo". See the Sun JRE bug for information on the letters that are affected.

To work around this issue, either do not use Turkish regional settings or use a user name that does not contain the affected letters.

# <span id="page-532-2"></span>**42.1.10 Multibyte Characters Rendered as Square Boxes in Exported PDF and Other Formats**

When you export a workbook to PDF and other formats, multibyte characters (for example, Korean, Japanese, and Chinese characters) appear as square boxes.

To work around this issue, copy the following Albany fonts from *ORACLE\_ HOME*/jdk/jre/lib/fonts to the fonts folder of your JDK (Oracle JRockit or Sun) within the *MW\_HOME* directory. For example, if you are using IBM JDK, you must copy the fonts to *MW\_HOME*/jre/jdk160\_11/lib/fonts.

- AlbanWTJ.ttf
- AlbanWTK.ttf
- AlbanWTS.ttf
- AlbanWTT.ttf
- ALBANYWT.ttf

# <span id="page-533-0"></span>**42.1.11 Java Plug-in Not Downloaded Automatically on Firefox**

When you attempt to connect to Discoverer Plus by using the Mozilla Firefox browser on a machine that does not have Java 1.6 installed, the browser does not download the JRE 1.6 plug-in automatically. Instead, the browser displays the following message:

Additional plugins are required to display this page...

You must download the JRE 1.6 plug-in (by clicking the **Install Missing Plugin** link) and install it manually.

#### <span id="page-533-1"></span>**42.1.12 HTTP 404 Error While Accessing Discoverer on a Remote Machine**

When you attempt to connect to Discoverer Plus, occasionally, the browser returns an HTTP 404 (File Not Found) error.

The page loads correctly when you refresh the browser a few times.

#### <span id="page-533-2"></span>**42.1.13 Error While Launching Discoverer Plus Applet on an IPv6 Environment**

If the Web tier is on an IPv6 machine, when you start Discoverer Plus, the following error message might be displayed:

Attempt1. RMI protocol over JRMP transport: Connection refused to host: DiscoServerMahcineName;nested exception is: @ java.net.ConnectionException: Connection timed out

To work around this issue, in the System MBean Browser of Fusion Middleware Control, change the TransportProtocols attribute of the Plus Config MBean to "jrmp,http" (or "jrmp,https" if Discoverer Plus is accessed by using secure HTTP).

#### <span id="page-533-3"></span>**42.1.14 Error While Updating the Discoverer Web Services Configuration Parameter**

When you update the web services configuration parameter (Maximum Sessions) using the Discoverer Web Services Configuration page of Fusion Middleware Control and click **Apply**, the following error message is displayed:

Applying changes - Failed. Exception caught:

You can ignore the error message because the changes are applied even if the exception is thrown. Alternatively, you can update the MaxSessions attribute of the WebServicesConfig MBean in the System MBean Browser of Fusion Middleware Control.

# <span id="page-533-4"></span>**42.1.15 Exception Logged for Discoverer Web-Based Applications in an Extended Domain**

When you extend a domain and add Discoverer application in a remote machine, you may see the following exception in the WebLogic Server log:

java.lang.IllegalArgumentException: ODL-52057: The handler 'disco-server-handler' is not defined.

To work around this issue, modify the log\_handlers and loggers elements in the logging.xml file located in the *DOMAIN\_HOME*/config/fmwconfig/servers/*WLS\_ DISCO* folder of the machine where the domain exists.

In the log\_handlers section, add the handlers as follows:

```
<log_handler name='discoverer-handler'
class='oracle.core.ojdl.logging.ODLHandlerFactory'>
    <property name='path'
value='${domain.home}/servers/${weblogic.Name}/logs/discoverer/diagnostic.log'
/<property name='maxFileSize' value='1048576'/>
    <property name='maxLogSize' value='10485760'/>
    <property name='format' value='ODL-Text'/>
    <property name='useSourceClassAndMethod' value='false'/>
   </log_handler>
   <log_handler name='disco-server-handler'
class='oracle.core.ojdl.logging.ODLHandlerFactory'>
    <property name='path'
value='${domain.home}/servers/${weblogic.Name}/logs/discoverer/server/diagnost
ic.log'/>
    <property name='maxFileSize' value='1048576'/>
    <property name='maxLogSize' value='10485760'/>
    <property name='format' value='ODL-Text'/>
   </log_handler>
```
#### In the loggers sections, add the following elements:

```
<logger name='ORACLE.DISCOVERER.VIEWER' level='TRACE:32'
useParentHandlers='false'>
    <handler name='discoverer-handler'/>
    <handler name='odl-handler'/>
   </logger>
   <logger name='ORACLE.DISCOVERER.PORTLET_PROVIDER' level='TRACE:32'
useParentHandlers='false'>
    <handler name='discoverer-handler'/>
    <handler name='odl-handler'/>
   </logger>
   <logger name='ORACLE.DISCOVERER.MODEL' level='TRACE:32'
useParentHandlers='false'>
    <handler name='discoverer-handler'/>
    <handler name='odl-handler'/>
   </logger>
   <logger name='ORACLE.DISCOVERER.WEB_SERVICES' level='TRACE:32'
useParentHandlers='false'>
    <handler name='discoverer-handler'/>
    <handler name='odl-handler'/>
   </logger>
   <logger name='ORACLE.DISCOVERER.SERVER' level='TRACE:32'
useParentHandlers='false'>
    <handler name='disco-server-handler'/>
    <handler name='odl-handler'/>
   </logger>
```
After adding these elements, save the logging.xml file, and restart the Administration Server and Discoverer Managed Servers.

# <span id="page-534-0"></span>**42.1.16 Issue with Discoverer Application URL in Fusion Middleware Control after a Backup Recovery**

When you recover the Oracle BI Discoverer middle tier from a backup, the Discoverer application URL in the Discoverer Home page of Fusion Middleware Control point to a wrong location.

You must configure the application URLs that appear on the Oracle BI Discoverer Home page in Fusion Middleware Control after recovering the Oracle BI Discoverer middle tier from a backup.

For more information, see "How to configure application URLs displayed on the Fusion Middleware Control Discoverer Home page" in the Oracle Business Intelligence Discoverer Configuration Guide.

# <span id="page-535-1"></span>**42.1.17 Incorrect Version Number for Discoverer in Fusion Middleware Control 11***g*

In Fusion Middleware Control 11*g*, the Enterprise Manager Fusion Middleware Control pages display wrong version number (11.1.1.2.0) for the Oracle BI Discoverer application. The correct version number for Oracle BI Discoverer is 11.1.1.3.0.

# <span id="page-535-0"></span>**42.2 Issues Specific to Oracle BI Discoverer Plus Relational**

This section describes issues that are specific to Oracle BI Discoverer Plus Relational. It includes the following topics:

- [Section 42.2.1, "Text Appearing Truncated or Clipped"](#page-535-2)
- [Section 42.2.2, "Non-ASCII Characters Not Saved Correctly in Title or Text Area"](#page-535-3)
- [Section 42.2.3, "Canceling Query Causes Discoverer to Hang"](#page-535-4)
- [Section 42.2.4, "Nonaggregable Values Not Displayed for Scheduled Workbooks"](#page-536-1)
- Section 42.2.5, "Migrating Oracle BI Discoverer Plus Relational Worksheets from [Oracle BI Discoverer Desktop"](#page-536-2)

# <span id="page-535-2"></span>**42.2.1 Text Appearing Truncated or Clipped**

When you run Oracle BI Discoverer Plus Relational with Sun Java Plug-in 1.4.2\_06, the Browser Look and Feel, and an Asian language (such as Korean or Chinese), you might notice that static text and text in buttons in the user interface appears truncated or clipped. To work around this issue, do one of the following:

- Change the Look and Feel to either Plastic or System.
- Use JInitiator 1.3.1.17 instead of the Sun Java Plug-in.
- Install Sun Java Plug-in version 1.4.2\_10 or higher.

# <span id="page-535-3"></span>**42.2.2 Non-ASCII Characters Not Saved Correctly in Title or Text Area**

When you save a new workbook in Oracle BI Discoverer Plus, any text characters beyond the standard ASCII characters are not saved correctly when all the conditions that are described in the following list are met:

- You are logged in as an Oracle e-Business Suite user.
- The language for the computer is not English.
- Oracle BI Discoverer Plus is running against an Oracle e-Business Suite database that does not have that non-English language installed.

This issue has no workaround.

# <span id="page-535-4"></span>**42.2.3 Canceling Query Causes Discoverer to Hang**

If you cancel a query that is running in Oracle BI Discoverer Plus Relational, then you are prompted to either choose YES to undo the changes or NO to show a blank sheet.

If you choose YES, then Oracle BI Discoverer Plus Relational hangs and you must close the window and restart.

To work around this issue, choose NO to show a blank worksheet. You can then refresh the sheet and continue working.

#### <span id="page-536-1"></span>**42.2.4 Nonaggregable Values Not Displayed for Scheduled Workbooks**

Oracle BI Discoverer Plus Relational does not display nonaggregable values for scheduled workbooks. In other words, Oracle BI Discoverer Plus Relational processes scheduled workbooks as if you selected the **Show values that cannot be aggregated as: <Non-aggregable label>** option in the **Worksheet Properties dialog: Aggregation** tab.

Nonaggregable values include those based on the following SQL functions:

- A CASE SQL statement
- A DECODE SQL statement
- A PL/SQL function
- A DISTINCT SQL statement
- An analytic function

# <span id="page-536-2"></span>**42.2.5 Migrating Oracle BI Discoverer Plus Relational Worksheets from Oracle BI Discoverer Desktop**

If you use Oracle BI Discoverer Plus Relational to open a worksheet that was created using Oracle BI Discoverer Desktop Version 9.0.4 (or earlier), the size of the title area for that worksheet defaults to two lines in height. A title height of two lines might be a problem if a worksheet title requires more than or less than two lines. If you want to change the size of the title area, you must resize the title area manually and save the worksheet.

To resize the title area for a worksheet, open the worksheet and drag the bar at the bottom of the title area pane up or down.

# <span id="page-536-0"></span>**42.3 Issues Specific to Oracle BI Discoverer Plus OLAP**

This section describes issues that are specific to Oracle BI Discoverer Plus OLAP. It includes the following topics:

- [Section 42.3.1, "Issues with Applet Download"](#page-537-0)
- [Section 42.3.2, "Disabled Netscape and Mozilla Browsers"](#page-537-1)
- [Section 42.3.3, "Tabbing Fails to Synchronize Menus"](#page-537-2)
- [Section 42.3.4, "Esc Key Fails to Close Certain Dialogs"](#page-537-3)
- [Section 42.3.5, "Link Tool Works Incorrectly in Some Locales"](#page-537-4)
- [Section 42.3.6, "Memory Issues when Exporting Extremely Large Graphs"](#page-537-5)
- [Section 42.3.7, "Issue While Printing Worksheets with Large Data Values"](#page-537-6)
- [Section 42.3.8, "Issues with Titles and Text Areas"](#page-537-7)
- [Section 42.3.9, "Errors with JAWS and Format Dialogs"](#page-538-1)

#### <span id="page-537-0"></span>**42.3.1 Issues with Applet Download**

There may be Oracle Business Intelligence Discoverer Plus applet download issues when caching has been enabled in the Sun Java Plug-In.

To avoid these issues, disable caching in the plug-in.

#### <span id="page-537-1"></span>**42.3.2 Disabled Netscape and Mozilla Browsers**

When you are running Netscape 7.*x* or Mozilla browsers, the Netscape and Mozilla Mail clients and Web browser may become disabled when Oracle BI Discoverer Plus OLAP modal dialogs are displayed.

Dismissing the Oracle BI Discoverer Plus OLAP dialogs resumes normal operation for the Netscape and Mozilla tools.

#### <span id="page-537-2"></span>**42.3.3 Tabbing Fails to Synchronize Menus**

When you use the Tab key to select items in a worksheet, the menus do not always synchronize to reflect the currently selected item.

This issue has no workaround.

#### <span id="page-537-3"></span>**42.3.4 Esc Key Fails to Close Certain Dialogs**

The Esc key does not close the following dialogs: Totals, New Total, Parameter, and Manage Catalog.

Instead of using the **Esc** key, click the **Close** or **OK** button.

#### <span id="page-537-4"></span>**42.3.5 Link Tool Works Incorrectly in Some Locales**

The **Link** tool, which enables users to drill out to external URLs from a crosstab cell, might not work correctly in all locales due to URL encoding issues.

This issue has no workaround.

#### <span id="page-537-5"></span>**42.3.6 Memory Issues when Exporting Extremely Large Graphs**

Exporting extremely large graphs can cause memory issues, requiring a restart of the Oracle BI Discoverer Plus OLAP session.

This issue has no workaround.

#### <span id="page-537-6"></span>**42.3.7 Issue While Printing Worksheets with Large Data Values**

When printing a worksheet that contains large numbers in the data cells, the string ####### may be printed instead of the actual numbers.

This issue has no workaround.

#### <span id="page-537-7"></span>**42.3.8 Issues with Titles and Text Areas**

The following issues exist with titles and text areas:

Nonempty titles and text areas are printed even if they are hidden in the worksheet.

This issue has no workaround.

■ When you set the title or text area background to green and export the worksheet to an HTML file, the background is incorrectly set to red in the exported file.

This issue has no workaround.

# <span id="page-538-1"></span>**42.3.9 Errors with JAWS and Format Dialogs**

When you use JAWS, you will notice errors when you attempt to format graphs and crosstabs using the **Format** dialogs.

This issue has no workaround.

# <span id="page-538-0"></span>**42.4 Issues Specific to Oracle BI Discoverer Portlet Provider**

This section describes issues that are specific to Oracle BI Discoverer Portlet Provider. It includes the following topics:

- [Section 42.4.1, "Inability to Turn Off Display of Range Min and Max as Labels"](#page-538-2)
- [Section 42.4.2, "Using Oracle BI Discoverer Portlet Provider with Oracle Single](#page-538-3)  [Sign-On and Secure Sockets Layer \(SSL\) Modes"](#page-538-3)
- [Section 42.4.3, "Issues with Discoverer Portlets in WebCenter"](#page-539-0)
- Section 42.4.4, "Issue while Publishing Discoverer WSRP Portlets in Portals Other [than Oracle Portal and Oracle WebCenter"](#page-539-1)
- Section 42.4.5, "Issue with Portlet Titles in Discoverer WSRP Portlets Published on [IBM WebSphere"](#page-539-2)
- [Section 42.4.6, "Issue with Color and Date Pickers in Discoverer WSRP Portlets"](#page-540-1)
- Section 42.4.7, "Worksheet Parameter LOV is not Displayed in Discoverer WSRP [Portlets on IBM WebSphere Portal"](#page-540-2)
- Section 42.4.8, "Issue with Worksheet Parameter LOV Pop-Up Window in [Discoverer WSRP Portlets"](#page-540-3)

# <span id="page-538-2"></span>**42.4.1 Inability to Turn Off Display of Range Min and Max as Labels**

In the **Display Options** of a gauge portlet, the **Minimum Value** and **Maximum Value** range labels are selected but are also disabled so that you cannot deselect the display of those values. The values for the minimum and the maximum appear at the ends of every gauge in the set except for those gauges where the value to be gauged is out of the range of the minimum and the maximum values. For those gauges where the value to be displayed exceeds the range of the minimum and the maximum values, the gauge will automatically adjust to accommodate the value.

This issue has no workaround.

# <span id="page-538-3"></span>**42.4.2 Using Oracle BI Discoverer Portlet Provider with Oracle Single Sign-On and Secure Sockets Layer (SSL) Modes**

If you configure Oracle BI Discoverer Portlet Provider to work with Oracle Single Sign-On and SSL, then UIX images might not display correctly in Oracle BI Discoverer. For example, on the Connect to OracleBI Discoverer page, the expand icon (that is, the blue + symbol) in the **Details** column of the Discoverer connections list might not display correctly.

To address this issue, you must add certain server startup properties.

- **1.** Start Enterprise Manager Fusion Middleware Control. For more information, see "Managing and Configuring Discoverer" in *Oracle Fusion Middleware Configuration Guide for Oracle Business Intelligence Discoverer*.
- **2.** Navigate to the WebLogic Server node (for example, **WLS\_DISCO**) node, and click the WebLogic Server Administration Console link.
- **3.** Select the **Server Start** tab on the **Configurations** page of the WebLogic Server Administration Console.
- **4.** In the **Arguments** field, append the following lines, if they do not exist.
	- -Doracle.discoverer.applications.protocol=https
	- -Doracle.discoverer.applications.port=*port\_no*

Set *port\_no* to the HTTPS port number that you want to use (for example, 4443).

**5.** Restart the server.

# <span id="page-539-0"></span>**42.4.3 Issues with Discoverer Portlets in WebCenter**

The following issues exist for Discoverer portlets displayed in Oracle WebCenter.

- When a Worksheet portlet is displayed in Oracle WebCenter, the links to navigate to the next set of records does not work.
- When a List of Worksheets portlet is displayed in Oracle WebCenter, the Expand All Icons link does not work.

To work around these issues, set the RenderPortletInIFrame attribute of the portlet tag to TRUE. For more information, see "Setting Attribute Values for the Portlet Tag" in *Oracle Fusion Middleware Developer's Guide for Oracle WebCenter*.

# <span id="page-539-1"></span>**42.4.4 Issue while Publishing Discoverer WSRP Portlets in Portals Other than Oracle Portal and Oracle WebCenter**

When you publish Discoverer WSRP Portlets in portals other than Oracle Portal and Oracle WebCenter (such as Oracle WebLogic Portal and IBM WebSphere Portal), the pop-up windows for input selection will have the same page layout as the portal page with all navigation options. If you select any of these navigation options, the current portlet state will be lost. You might need to start publishing the portlet from the beginnng.

The issue has no workaround.

# <span id="page-539-2"></span>**42.4.5 Issue with Portlet Titles in Discoverer WSRP Portlets Published on IBM WebSphere**

You cannot dynamically change the portlet title of a Discoverer WSRP portlet in IBM WebSphere after it is published. Static title is rendered in the portal for each portlet instance.

To work around this issue, set a meaningful title for the portlet by editing the title using the Set Title or Description option in the WebSphere portal. For more information about changing the title of a portlet, see WebSphere documentation.
#### **42.4.6 Issue with Color and Date Pickers in Discoverer WSRP Portlets**

The Color and Date pickers in Discoverer WSRP Portlets do not work on portals other than Oracle WebCenter.

On portals such as Oracle Portal, Oracle WebLogic Portal and IBM WebSphere, to workaround this issue, set the value of the configuration parameter useInlineUIXPicker to true. The default value of this parameter is false. When you set the useInlineUIXPicker parameter to true, set the color and date as follows:

- Inline color pickers are enabled in the Gauges Selection page and you can select a color from the palette.
- You cannot select the color using the Format option of the Personalize menu of the worksheet. Use the Analyze option in the portlet window to change the color.
- The Date picker in the Refresh option will not be available. Enter the date manually.

# **42.4.7 Worksheet Parameter LOV is not Displayed in Discoverer WSRP Portlets on IBM WebSphere Portal**

The Worksheet Parameter LOV icon is not displayed when you publish Discoverer WSRP portlets in IBM WebSphere portal.To work around this issue, enter parameter values manually.

### **42.4.8 Issue with Worksheet Parameter LOV Pop-Up Window in Discoverer WSRP Portlets**

In Oracle Portal and Oracle WebLogic Portal, when you select values from the parameter LOV from a worksheet portlet published by using the Discoverer WSRP Portlet producer, the pop-up window is not getting closed on selection of values.You must explicitly close the pop-up window after selection of values.

# **42.5 Issues Specific to Oracle BI Discoverer Viewer**

This section describes issues that are specific to Oracle BI Discoverer Viewer. It includes the following topics:

- [Section 42.5.1, "Drill Icons Cannot Be Hidden in Oracle BI Discoverer Viewer"](#page-541-0)
- [Section 42.5.2, "Error Displaying Page for Multiple SSO Users"](#page-541-1)
- [Section 42.5.3, "Inability to Disable the Display of Row Numbers"](#page-541-2)
- [Section 42.5.4, "Issues with Oracle BI Discoverer Viewer Embedded in Frames"](#page-541-3)
- [Section 42.5.5, "Issue Exporting to PDF Under Certain Circumstances"](#page-542-0)
- Section 42.5.6, "Issue When Changing Colors for Oracle BI Discoverer Viewer in [Fusion Middleware Control on Mac OS X"](#page-542-1)
- [Section 42.5.7, "Discoverer Catalog Items Not Visible From UNIX Servers"](#page-543-2)
- [Section 42.5.8, "Known Bug with JAWS Prevents Drilling Using the Enter Key"](#page-543-0)
- [Section 42.5.9, "JAWS Does Not Read Asterisks that Precede Fields"](#page-543-1)
- Section 42.5.10, "Oracle BI Discoverer Viewer Pages are not Cached by Oracle Web [Cache"](#page-544-0)

### <span id="page-541-0"></span>**42.5.1 Drill Icons Cannot Be Hidden in Oracle BI Discoverer Viewer**

The pref.txt file contains a setting called ShowDrillIcon, which is not functioning properly. If you set ShowDrillIcon to False, then drill icons are still displayed in Oracle BI Discoverer Viewer.

The issue has no workaround.

# <span id="page-541-1"></span>**42.5.2 Error Displaying Page for Multiple SSO Users**

When an Oracle Single Sign-On (SSO) user tries to view a worksheet from a List of Worksheets Portlet by using the same browser window that is already being used by an SSO user to view that worksheet, the second user sees the following error message: "The page cannot be displayed".

To work around this issue, start a new browser session and view the worksheet.

#### <span id="page-541-2"></span>**42.5.3 Inability to Disable the Display of Row Numbers**

Oracle BI Discoverer Viewer no longer offers the ability to disable the display of row numbers in a tabular worksheet.

#### <span id="page-541-3"></span>**42.5.4 Issues with Oracle BI Discoverer Viewer Embedded in Frames**

Users might see JavaScript errors such as "Access Denied" or other unexpected behavior when both of the following conditions are met:

- When Oracle BI Discoverer Viewer is embedded in an IFRAME tag.
- When the domain of the server that hosts the HTML page with the IFRAME tag is different from the domain of the Oracle BI Discoverer server that is running Oracle BI Discoverer Viewer.

Use one of the following workarounds for this issue:

- Run the Oracle BI Discoverer server and the server that hosts the HTML page with the IFRAME tag in the same domain.
- Alter the Common2\_2\_20.js file on the Oracle BI Discoverer server using the following steps:
	- **1.** Use Fusion Middleware Control to stop all services on the middle tier for Oracle Business Intelligence.
	- **2.** Make a backup copy of the Common2\_2\_20.js file from the following directory:

```
domain\servers\managed_
server\stage\discoverer\release\discoverer\discoverer.war\
cabo\jsLib
```
*domain* is the path of directory that contains the domain.

*managed\_server* is the name of the managed server on which the Discoverer application is deployed.

*release* is the release number of Discoverer. For example, 11.1.1.1.0.

- **3.** Edit the Common2\_2\_20. js file and replace all occurrences of "parent. pprSomeAction" with "window.\_pprSomeAction".
- **4.** Use Fusion Middleware Control to start all services on the middle tier for Oracle Business Intelligence.

**5.** Clear the browser cache on the client machine so that the new Common2<sub>2</sub> 20.js file will be used.

#### <span id="page-542-0"></span>**42.5.5 Issue Exporting to PDF Under Certain Circumstances**

If you are using Oracle BI Discoverer Viewer with Microsoft Internet Explorer, you might encounter an error message when you try to export to PDF a worksheet that is named with non-ASCII characters, a space, and a number. The export fails and you will see a message similar to the following one:

No %PDF- in a file header

Use one of the following methods to work around this issue:

- Use a browser other than Internet Explorer, such as one from Netscape or Mozilla.
- Remove the space between the non-ASCII characters and the number, or remove the number altogether.
- Continue to use Internet Explorer and leave the space in the worksheet name, but follow these steps:
	- **1.** Start the Adobe Reader.
	- **2.** From the **Edit** menu, choose **Preferences**, then click **Internet**.
	- **3.** Clear the **Display PDF in browser** box.

# <span id="page-542-1"></span>**42.5.6 Issue When Changing Colors for Oracle BI Discoverer Viewer in Fusion Middleware Control on Mac OS X**

You can use Fusion Middleware Control to change the look and feel of Oracle BI Discoverer Viewer. That page contains a color chooser, or palette. If you use Fusion Middleware Control on Mac OS X with the Safari browser, then the page does not correctly enter the color code when you select a color from the palette.

To work around this issue, you can either use the Firefox browser or you can enter a color code directly.

The color codes are standard HTML hexadecimal color codes. You can enter one of the 49 colors that are available in the color palette, or you can enter any valid HTML hexadecimal color code.

The following list provides examples of colors with their codes:

white #FFFFFF grey #CCCCCC black #000000 pink #FFCCCC red #FF0000 light yellow #FFFFCC yellow #FFFF00 light green #99FF99 dark green #00CC00 light blue #66FFFF dark blue #3333FF lavender #FF99FF purple #CC33CC

#### <span id="page-543-2"></span>**42.5.7 Discoverer Catalog Items Not Visible From UNIX Servers**

You might encounter issues when trying to see items in the Discoverer Catalog when using Oracle BI Discoverer Viewer with OLAP data on UNIX servers.

You can resolve this issue on the middle-tier machine where Oracle BI Discoverer runs by performing the following steps.

To check whether the time zone variable is set:

- **1.** Open a shell prompt.
- **2.** Type echo  $\frac{2\pi}{3}$  to display the time zone setting.

If no value is displayed, then the time zone has not been set.

To set the time zone variable:

**1.** Open a shell prompt.

**Note:** The UNIX user that sets the TZ variable must be the same UNIX user that installed Oracle Business Intelligence.

- **2.** If you do not know which shell you are using, type \$echo \$SHELL to display the name of the current shell.
- **3.** Set the time zone as appropriate.

For example, to set the time zone variable for US/Pacific time:

- For the Bourne, Bash, or Korn shell, type export TZ=US/Pacific
- For the  $C$  shell, type setenv TZ US/Pacific

**Note:** Consult the shell documentation for the appropriate values.

#### <span id="page-543-0"></span>**42.5.8 Known Bug with JAWS Prevents Drilling Using the Enter Key**

Oracle BI Discoverer can be used in conjunction with assistive technologies such as the JAWS screen reader. However, a bug in JAWS prevents the drilling feature from working correctly in Oracle BI Discoverer Viewer when querying a relational data source.

Assume that you use the keyboard to navigate to the drill icon beside an item in the worksheet header. When you press the Enter key to drill on that header item, the **Drill** page should be displayed as described in the "Worksheet Display page: (Page level tools and controls)" topic in the Help system and the *Oracle Fusion Middleware User's Guide for Oracle Business Intelligence Discoverer Viewer*).

However, when JAWS is running, the **Drill** page is not displayed. Instead, the **Drill** popup menu is displayed. It is not possible to select items from this popup menu by using the keyboard, and JAWS does not read the items on the popup menu.

This issue has no workaround.

#### <span id="page-543-1"></span>**42.5.9 JAWS Does Not Read Asterisks that Precede Fields**

In Oracle BI Discoverer Viewer, an asterisk that precedes a text field indicates that the user is required to enter a value into that text field. The JAWS screen reader does not read an asterisk that precedes a required text field and does not otherwise indicate that the field is required.

This issue has no workaround.

#### <span id="page-544-0"></span>**42.5.10 Oracle BI Discoverer Viewer Pages are not Cached by Oracle Web Cache**

When using Oracle BI Discoverer with Oracle Web Cache, note the following:

- When Oracle Single Sign-On is enabled, Oracle Web Cache does not cache Oracle BI Discoverer Viewer pages, regardless of whether they are accessed using a public connection or a private connection.
- If an Oracle BI Discoverer Viewer page is accessed directly through a URL and the URL contains URL parameters that specify login details (for example, user name, database name), then Oracle Web Cache does not cache the page. For example, Oracle Web Cache does not cache worksheet "Sheet 1" in workbook "Workbook 2" that is displayed by using the following URL:

http://<host.domain>:<port>/discoverer/viewer?us=video5&db=db 1&eul=VIDEO5&wbk=Workbook+2&ws=Sheet+1

**Note:** In the example above, us= specifies the database user name, and db= specifies the database name.

However, Oracle Web Cache does cache worksheet "Sheet 1" in workbook "Workbook 2" if a user logs in manually to Oracle BI Discoverer Viewer by using the same login details, and navigates to the worksheet.

You must increase the delays for Oracle BI Discoverer Viewer by at least 60 seconds for Oracle BI Discoverer Viewer to properly cache workbooks with Oracle Web Cache.

For more information, see "How to configure Discoverer Viewer to enable maximum caching" in the *Oracle Fusion Middleware Configuration Guide for Oracle Business Intelligence Discoverer*.

# **42.6 Issues Specific to Oracle BI Discoverer EUL Command Line for Java**

This section describes issues that are specific to Oracle BI Discoverer EUL Command Line for Java.

#### **42.6.1 Issue with Exported Non-ASCII Data**

When you export multibyte or Eastern European data (such as the names of items and business areas in Japanese or Russian characters) from Oracle BI Discoverer EUL Command Line for Java on a platform other than Windows, the exported data is corrupted.

To work around this issue, edit the discwb.sh file that is located in the ORACLE\_ HOME/discoverer directory before exporting. Change the character set value in the NLS\_LANG variable to UTF8.

For example, if the original setting of the variable is:

NLS\_LANG="GERMAN\_GERMANY.WE8ISO8859P1"

Change the setting to:

NLS\_LANG="GERMAN\_GERMANY.UTF8"

# **42.7 Issues Specific to Oracle BI Discoverer Administrator**

This section describes issues that are specific to Oracle BI Discoverer Administrator. It includes the following topic:

[Section 42.7.1, "Issue with Installation of Video Stores Tutorial"](#page-545-0)

# <span id="page-545-0"></span>**42.7.1 Issue with Installation of Video Stores Tutorial**

Before installing the video stores tutorial in Oracle Database 10*g* Enterprise Edition Release 2 (version 10.2.0.1 and higher), you must manually create the VIDEO5 user. If you attempt to install the video stores tutorial in Oracle Database 10*g* Enterprise Edition Release 2, then the installation will fail if the VIDEO5 user does not already exist. To work around this issue:

- **1.** Create the VIDEO5 user manually by completing these steps:
	- **a.** Access Oracle Database 10*g* with SQL\*Plus, Enterprise Manager, or any SQL command line tool.
	- **b.** Create the VIDEO5 user.
	- **c.** Grant CONNECT and RESOURCE privileges to the VIDEO5 user.

For more information about creating users and granting privileges, see the *Oracle Database SQL Reference* or your DBA

**2.** Connect to Discoverer Administrator as the EUL owner and install the tutorial. You must enter the VIDEO5 user password during installation.

For information about installing the video stores tutorial, see the *Oracle Fusion Middleware Administrator's Guide for Oracle Business Intelligence Discoverer*.

# **42.8 Documentation Errata**

This section describes the documentation errata. It includes the following topics:

- [Section 42.8.1, "Incorrect Information about Databases Supported for Discoverer"](#page-545-1)
- Section 42.8.2, "Additional Configuration Required to Display Graphics in [SSL-Enabled Discoverer Viewer"](#page-545-2)
- Section 42.8.3, "Missing Information about Public and Private Non-SSO [Connections in Configuration Guide"](#page-546-0)

# <span id="page-545-1"></span>**42.8.1 Incorrect Information about Databases Supported for Discoverer**

Section 1.3.3 "About Discoverer installations and the Oracle11g Database" of the *Oracle Fusion Middleware Configuration Guide for Oracle Business Intelligence Discoverer* does not contain complete and correct information about the databases supported for Discoverer.

Ignore the content in that section; instead, see *System Requirements and Supported Platforms for Oracle Fusion Middleware 11gR1* on OTN.

# <span id="page-545-2"></span>**42.8.2 Additional Configuration Required to Display Graphics in SSL-Enabled Discoverer Viewer**

The following problem and solution are missing in the chapter "Troubleshooting Discoverer" of *Oracle Fusion Middleware Configuration Guide for Oracle Business Intelligence Discoverer*.

#### **Problem**

When SSL is enabled for an Oracle BI Discoverer instance, icons and other graphics are not displayed properly in the Discoverer Viewer.

#### **Solution**

This problem occurs when the WebLogic Plug-In Enabled property is not configured for the Oracle WebLogic Server Administration Server and the Managed Server (WLS\_DISCO). For more information about configuring the WebLogic Plug-In Enabled property through the Oracle WebLogic Server Administration Console, see the section "Servers: Configuration: General" in *Oracle Fusion Middleware Oracle WebLogic Server Administration Console Online Help*.

#### <span id="page-546-0"></span>**42.8.3 Missing Information about Public and Private Non-SSO Connections in Configuration Guide**

The following information about Discoverer connections in Chapter 3, "Managing Oracle BI Discoverer Connections" of *Oracle Fusion Middleware Configuration Guide for Oracle Business Intelligence Discoverer* is incomplete:

"If Discoverer is not associated with an Oracle Internet Directory (and the PStore and Portlet Provider schemas), then Discoverer connections are not available to end users."

Instead, read the sentence as:

"If Discoverer is not associated with an Oracle Internet Directory (and the PStore and Portlet Provider schemas), then Discoverer connections (SSO-enabled) are not available to end users. Non-SSO public and private connections are available even if Discoverer is not associated with an Oracle Internet Directory."

# <sup>43</sup>**Oracle Forms**

This chapter describes issues associated with Oracle Forms. It includes the following topics:

- [Section 43.1, "General Issues and Workarounds"](#page-548-0)
- [Section 43.2, "Configuration Issues and Workarounds"](#page-549-0)
- [Section 43.3, "Documentation Errata"](#page-552-0)

# <span id="page-548-0"></span>**43.1 General Issues and Workarounds**

This section describes general issues and workarounds. It includes the following topics:

- [Section 43.1.1, "Backwards Compatibility with Earlier Releases"](#page-548-1)
- [Section 43.1.2, "Linux/UNIX Issues and Workarounds"](#page-548-2)

#### <span id="page-548-1"></span>**43.1.1 Backwards Compatibility with Earlier Releases**

For information about upgrading from Forms 6*i*, see the "Upgrading to Oracle Forms Services 11*g*" chapter in *Oracle Fusion Middleware Forms Services Deployment Guide*. For information about changed or obsolete features, see the *Oracle Forms Upgrading Oracle Forms 6i to Oracle Forms 11g Guide*.

For upgrading from Oracle Forms 10*g* and prior releases, you can use the Upgrade Assistant. For more information, see the *Oracle Fusion Middleware Upgrade Planning Guide* and *Oracle Fusion Middleware Upgrade Guide for Oracle Portal, Forms, Reports, and Discoverer*.

Additional information about backwards compatibility is included in My Oracle Support Note 113987.1 at: http://myoraclesupport.oracle.com

Regardless from which version of Oracle Forms you are upgrading, you will need to recompile your applications and restart Oracle Forms.

#### <span id="page-548-2"></span>**43.1.2 Linux/UNIX Issues and Workarounds**

This section describes issues related to Oracle Forms and Linux/UNIX. It includes the following topics:

- [Section 43.1.2.1, "LD\\_PRELOAD Setting Required for Signal Chaining Facility"](#page-549-1)
- [Section 43.1.2.2, "Check the Reports Engine Logs for FRM-41214"](#page-549-2)
- [Section 43.1.2.3, "Changing User Permissions"](#page-549-3)

#### <span id="page-549-1"></span>**43.1.2.1 LD\_PRELOAD Setting Required for Signal Chaining Facility**

The LD\_PRELOAD setting in default.env is required for the working of signal chaining facility in JVM version 1.5 and later. If you are creating or using other environment files, the setting in the environment file for LD\_LIBRARY\_PATH and LD\_ PRELOAD must be the same as in default.env.

#### <span id="page-549-2"></span>**43.1.2.2 Check the Reports Engine Logs for FRM-41214**

If you encounter the Forms error FRM-41214:Unable to run report when trying to run Reports from a Forms session, check the Reports engine logs for more details on the error.

#### <span id="page-549-3"></span>**43.1.2.3 Changing User Permissions**

The 11*g* installation sets the permissions of the files so that only the user who installed 11*g* can run the executables. Refer to the document *Setting Developer Tools Permissions on Unix* at http://www.oracle.com/technology/products/forms for instructions on changing permissions for other users to allow execution of the Forms development tools.

# <span id="page-549-0"></span>**43.2 Configuration Issues and Workarounds**

This section describes configuration issues and their workarounds. It includes the following topics:

- Section 43.2.1, "Non-Internet Explorer Browser Proxy Settings when Using [One-Button-Run"](#page-549-4)
- [Section 43.2.2, "WebUtil Client Files Allow Configuration of Destination Directory"](#page-549-5)
- [Section 43.2.3, "webutil.properties Files Renamed for Different Libraries"](#page-550-0)
- Section 43.2.4, "Forms does not Work with JDK 1.6.0\_12 on Client with [WinRunner"](#page-550-1)
- Section 43.2.5, "JavaScript Communication Does not Work in IE7 for Framed [HTML File"](#page-550-2)
- [Section 43.2.6, "Modification of Forms J2EE Application Deployment Descriptors"](#page-550-3)

# <span id="page-549-4"></span>**43.2.1 Non-Internet Explorer Browser Proxy Settings when Using One-Button-Run**

If you encounter a FORBIDDEN error when using One-Button-Run with any of the supported browsers other than Internet Explorer, verify if 127.0.0.1 (localhost) is in the proxy settings for your browser. If 127.0.0.1 is not in the exceptions list, then add it. This ensures that the browser will bypass the proxy server.

# <span id="page-549-5"></span>**43.2.2 WebUtil Client Files Allow Configuration of Destination Directory**

WebUtil downloads install. syslib libraries into the bin directory of the JRE or JVM on Windows and into the lib directory of JRE on Linux. This location can be specified in the parameter install.syslib.location.client.<OS> = <Path on client machine> (where <Path on client machine> represents the path to the location where libraries used on the client by WebUtil are stored and is either absolute or relative to client user home) in webutil.cfg.

#### <span id="page-550-0"></span>**43.2.3 webutil.properties Files Renamed for Different Libraries**

When install.syslib libraries are downloaded, WebUtil creates the webutil.properties file which is located in the client user home. Different webutil.properties files are maintained on client side to allow different servers to download and manage their libraries on client. The files are named webutil.<HOST>.<CONFIG>.properties on the client, where HOST is the server computer name and CONFIG is the name of configuration section in formsweb.cfg.

#### <span id="page-550-1"></span>**43.2.4 Forms does not Work with JDK 1.6.0\_12 on Client with WinRunner**

Forms does not run when using JDK 1.6.0\_12 and later versions on a client that also has WinRunner installed.

As a workaround, rename the two environment variables \_JAVA\_OPTIONS and JAVA\_TOOLS\_OPTIONS. For example, rename them to test\_JAVA\_OPTIONS and test\_JAVA\_TOOLS\_OPTIONS. This will disable WinRunner but allows Forms to run.

#### <span id="page-550-2"></span>**43.2.5 JavaScript Communication Does not Work in IE7 for Framed HTML File**

JavaScript communication does not work in framed HTML file that is opened in Internet Explorer 7 with file:// protocol.

As a workaround, use the IP address instead of the machine name in the URL for the frame. For example in testform.htm, change:

```
<frame noresize="noresize" 
 src="http://testform.us.oracle.com:8888/forms/java/js2frm1.html" name="fr2" 
 frameborder="0"> 
   <frame noresize="noresize" 
 src="http://testform.us.oracle.com:8888/forms/frmservlet?play=&record=forms& 
 form=js2frm1&userid=scott/tiger@adt10220" name="fr1" frameborder="0">
```
#### $f<sub>O</sub>$

```
<frame noresize="noresize" 
 src="http://10.229.147.186:8888/forms/java/js2frm1.html" name="fr2" 
 frameborder="0"> 
   <frame noresize="noresize" 
 src="http://10.229.147.186:8888/forms/frmservlet?play=&record=forms&form=js2fr 
 m1&userid=scott/tiger@adt10220" name="fr1" frameborder="0">
```
#### <span id="page-550-3"></span>**43.2.6 Modification of Forms J2EE Application Deployment Descriptors**

Post-deployment, Forms J2EE application deployment descriptors (weblogic.xml, web.xml, application.xml and weblogic-application.xml) cannot be modified in Oracle WebLogic Server.

As a workaround, perform the following steps to customize the Forms J2EE application deployment descriptors and redeploy the application:

- **1.** Back up the default formsapp deployment plan, \$DOMAIN\_HOME/ deploymentplans/formsapp/11.1.1/plan.xml.
- **2.** Add the deployment descriptors customizations to the Forms J2EE application's deployment plan.
- **3.** Using the WebLogic Administration Console, update the forms application (redeploy) and select the option **Update this application in place with new deployment plan changes**.

**4.** Restart the Forms J2EE application using the WebLogic Administration Console.

**Note:** For more information on updating the deployment plan, refer to the *Oracle Fusion Middleware Deploying Applications to Oracle WebLogic Server 11g Release 1 (10.3.1)*.

For example, to override the Forms Servlet testMode parameter and set it to true, perform the following steps:

**1.** Enter the following commands:

```
Mkdir –p $CLASSIC_ORACLE_HOME/forms/j2ee/backup
    cd $CLASSIC_ORACLE_HOME/forms/j2ee
    cp $DOMAIN_HOME/deploymentplans/formsapp/11.1.1/plan.xml backup/
    Vi $DOMAIN_HOME/deploymentplans/formsapp/11.1.1/plan.xml
2. Add the modifications to the deployment plan. The following is a sample of the 
    deployment plan with the added entries highlighted in bold:
    <?xml version='1.0' encoding='UTF-8'?>
    <deployment-plan xmlns="http://xmlns.oracle.com/weblogic/deployment-plan"
      xmlns:xsi="http://www.w3.org/2001/XMLSchema-instance"
      xsi:schemaLocation="http://xmlns.oracle.com/weblogic/deployment-plan
      http://xmlns.oracle.com/weblogic/deployment-plan/1.0/deployment-plan.xsd"
      global-variables="false">
       <application-name>formsapp</application-name>
       <variable-definition>
         <variable>
           <name>vd-/scratch/t_work/Oracle/Middleware/as_1/forms</name>
           <value>/scratch/t_work/Oracle/Middleware/as_1/forms</value>
         </variable>
         <variable>
           <name>vd-/scratch/t_work/Oracle/Middleware/user
    _projects/domains/ClassicDomain/config/fmwconfig/servers/WLS
    _FORMS/applications/formsapp_11.1.1/config/forms</name>
           <value>/scratch/t_work/Oracle/Middleware/user
    _projects/domains/ClassicDomain/config/fmwconfig/servers/WLS
    _FORMS/applications/formsapp_11.1.1/config/forms</value>
         </variable>
         <variable> 
            <name>FormsServlet_InitParam_testMode</name> 
            <value>true</value> 
         </variable>
       </variable-definition>
       <module-override>
         <module-name>formsapp.ear</module-name>
         <module-type>ear</module-type>
         <module-descriptor external="false">
           <root-element>weblogic-application</root-element>
           <uri>META-INF/weblogic-application.xml</uri>
         </module-descriptor>
         <module-descriptor external="false">
           <root-element>application</root-element>
           <uri>META-INF/application.xml</uri>
         </module-descriptor>
         <module-descriptor external="true">
           <root-element>wldf-resource</root-element>
           <uri>META-INF/weblogic-diagnostics.xml</uri>
         </module-descriptor>
       </module-override>
```

```
 <module-override>
     <module-name>formsweb.war</module-name>
     <module-type>war</module-type>
     <module-descriptor external="false">
       <root-element>weblogic-web-app</root-element>
       <uri>WEB-INF/weblogic.xml</uri>
       <variable-assignment>
         <name>vd-/scratch/t_work/Oracle/Middleware/as_1/forms</name>
<xpath>/weblogic-web-app/virtual-directory-mapping/[url-pattern="java/*"]
/local-path</xpath>
       </variable-assignment>
       <variable-assignment>
         <name>vd-/scratch/t_work/Oracle/Middleware/as_1/forms</name>
<xpath>/weblogic-web-app/virtual-directory-mapping/[url-pattern="webutil/*"]
/local-path</xpath>
       </variable-assignment>
       <variable-assignment>
         <name>vd-/scratch/t_work/Oracle/Middleware/user
_projects/domains/ClassicDomain/config/fmwconfig/servers/WLS
_FORMS/applications/formsapp_11.1.1/config/forms</name>
<xpath>/weblogic-web-app/virtual-directory-mapping/[url-pattern="registry/*"]
/local-path</xpath>
       </variable-assignment>
     </module-descriptor>
     <module-descriptor external="false">
      <root-element>web-app</root-element>
       <uri>WEB-INF/web.xml</uri>
       <variable-assignment>
         <name>FormsServlet_InitParam_testMode</name>
<xpath>/web-app/servlet/[servlet-name="frmservlet"]/init-param
/[param-name="testMode"]/param-value</xpath>
       </variable-assignment>
     </module-descriptor>
   </module-override>
</deployment-plan>
```
- **3.** Using the WebLogic Administration Console, update the Forms J2EE application deployment (formsapp (11.1.1)).
- **4.** Restart the Forms J2EE application using the WebLogic Administration Console.

# <span id="page-552-0"></span>**43.3 Documentation Errata**

This section describes documentation errata. It includes the following topics:

■ [Section 43.3.1, "EVENT\\_PARAMETERS is a Keyword"](#page-552-1)

#### <span id="page-552-1"></span>**43.3.1 EVENT\_PARAMETERS is a Keyword**

EVENT\_PARAMETERS is not documented as a keyword in Forms Builder Online Help.

# **44**

# <sup>44</sup>**Oracle Portal**

This chapter describes issues associated with Oracle Portal. It includes the following topics:

- [Section 44.1, "Before You Begin"](#page-554-0)
- [Section 44.2, "General Issues and Workarounds"](#page-554-1)
- [Section 44.3, "Upgrade Issues and Workarounds"](#page-560-0)
- [Section 44.4, "Interoperability Issues and Workarounds"](#page-560-1)
- [Section 44.5, "User Interface Issue and Workaround"](#page-561-0)
- [Section 44.6, "Export and Import Issues and Workarounds"](#page-561-1)
- [Section 44.7, "Portlet and Provider Issues and Workarounds"](#page-562-0)
- [Section 44.8, "PDK Issue and Workaround"](#page-572-0)
- [Section 44.9, "Globalization Support Issues and Workarounds"](#page-572-1)
- [Section 44.10, "Documentation Errata"](#page-573-0)

# <span id="page-554-0"></span>**44.1 Before You Begin**

In addition to the known problems and workarounds described in this document, Oracle recommends that you read the My Oracle Support note 834615.1 - *Oracle Fusion Middleware 11g Portal (11.1.1) Support Status and Alerts*. This article contains known issues that were discovered after the release of Oracle Portal 11g Release 1 (11.1.1).

# <span id="page-554-1"></span>**44.2 General Issues and Workarounds**

This section describes general issues and workarounds. It includes the following topics:

- Section 44.2.1, "Oracle Portal 11g Release 1 (11.1.1) with Oracle Application Server [Wireless"](#page-555-0)
- [Section 44.2.2, "Editing a Database Link Requires Password"](#page-555-1)
- Section 44.2.3, "Moving Content When Approval Is Enabled Does Not Require [Approval"](#page-555-2)
- Section 44.2.4, "Firefox and Safari Browsers Do Not Display Tooltips on Oracle [Portal Screens"](#page-555-3)
- [Section 44.2.5, "Non-ASCII URLs Cannot be Decoded in Some Scenarios"](#page-555-4)
- [Section 44.2.6, "Adding a Zip File with a Non-ASCII Character Name"](#page-556-0)
- [Section 44.2.7, "Manual Changes to Oracle Portal Default Schema Objects"](#page-556-1)
- [Section 44.2.8, "Creating Readable URLs"](#page-556-2)
- [Section 44.2.9, "Encrypting a Password in MOD\\_ORADAV.CONF"](#page-556-3)
- [Section 44.2.10, "Migrating an External Application"](#page-558-0)
- [Section 44.2.11, "Portal Throws Discoverer Provider is Busy Error Message"](#page-558-1)
- [Section 44.2.12, "Error When Creating RCU Portal Schema"](#page-558-2)
- [Section 44.2.13, "Error When Adding Sample RSS Portlets to a Page"](#page-559-0)
- Section 44.2.14, "Internal Error when Using Portal Search With Oracle Text [Enabled to Search for Pages"](#page-559-1)
- [Section 44.2.15, "IPv6 Support in Oracle Portal 11g Release 1 \(11.1.1\)"](#page-559-2)

### <span id="page-555-0"></span>**44.2.1 Oracle Portal 11g Release 1 (11.1.1) with Oracle Application Server Wireless**

Integrating Oracle Application Server Wireless 10*g* with Oracle Portal 11*g* Release 1 (11.1.1) requires you to complete a set of manual steps, as described in the My Oracle Support note 837837.1 (*Oracle Portal 11g Release 1 (11.1.1) with Oracle Application Server Wireless*). In addition, see the following My Oracle Support notes for information about deprecated features in 10*g*:

- Deprecated Features in Oracle Application Server 10*g* Release 2 (10.1.2)
- Deprecated Features in Oracle Application Server 10*g* Release 3 (10.1.3)

#### <span id="page-555-1"></span>**44.2.2 Editing a Database Link Requires Password**

If the database where the portal schema is installed is version 10.2 or later, then users must re-enter the remote user's password when they rename or edit a database link from the Portal Navigator's Database Objects tab. This is applicable only for those database links that are created with the **Specific User** option.

# <span id="page-555-2"></span>**44.2.3 Moving Content When Approval Is Enabled Does Not Require Approval**

Moving content between pages or between regions of the same page does not trigger approvals. For example, when a target page is configured with an approval process and a contributor moves content from a source page to the target page, the moved content does not trigger the approval process on the target page, even when approval is required for all users.

# <span id="page-555-3"></span>**44.2.4 Firefox and Safari Browsers Do Not Display Tooltips on Oracle Portal Screens**

Firefox and Safari browsers do not support the display of tooltip text, which is set using the ALT attribute for image descriptions.

[As a workaround, you can download and install browser-specific add-ons, such as](https://addons.mozilla.org/en-US/firefox/addon/1933)  [Popup ALT Attribute for Firefox \(see](https://addons.mozilla.org/en-US/firefox/addon/1933)  https://addons.mozilla.org/en-US/firefox/addon/1933).

# <span id="page-555-4"></span>**44.2.5 Non-ASCII URLs Cannot be Decoded in Some Scenarios**

If the JVM default character encoding is set to ISO8859-1, the Portal repository database character set must match with the JVM default character encoding. If this condition is not satisfied, non-ASCII URLs may become inaccessible.

#### <span id="page-556-0"></span>**44.2.6 Adding a Zip File with a Non-ASCII Character Name**

If you are adding a zip file to a page under a pagegroup using non-ascii character name, and when you unzip the file, it throws the following exception:

IllegalArgumentException: null and unzip will be failed.

To avoid this exception, you must use ascii character as the zip file name.

#### <span id="page-556-1"></span>**44.2.7 Manual Changes to Oracle Portal Default Schema Objects**

Any manual changes to Oracle Portal default objects, such as tables, views, packages, or indexes are not supported. Such changes may render Oracle Portal unusable. Note that the internal structure of Portal objects can change between versions.

For more information, see the 403179.1 My Oracle Support note.

#### <span id="page-556-2"></span>**44.2.8 Creating Readable URLs**

If you are using Secure Enterprise Search (SES), then by default, the search result of your Portal displays durable URL format for an item or a page. To display your URL as a readable format, perform the following steps:

- **1.** Run sbrsrxml.sql, located at ORACLE\_ HOME\upgrade\portal\admin\plsql\wws in Windows and ORACLE\_ HOME/upgrade/portal/admin/plsql/wws, in UNIX, using your Portal schema password.
- **2.** Enter the value 0, for example @wws\sbrsrxml.sql 0 in Windows.

After you run a full SES crawl, your URL is displayed in a readable format. And if you want your URL to display the durable URL format, then run sbrsrxml.sql and enter the value 1.

#### <span id="page-556-3"></span>**44.2.9 Encrypting a Password in MOD\_ORADAV.CONF**

This section describes how to encrypt a password in the mod\_oradav.conf file. Perform the following tasks:

#### **Editing the DAV Password**

To edit the password in the mod\_oradav.conf file, do the following:

- **1.** Open your mod\_oradav.conf file, located at ORACLE\_ INSTANCE/config/OHS/ohs1/moduleconf (UNIX).
- **2.** Locate the DAV entry for which you wish to change the password. In a default portal instance, you can find the DAV configuration entry in the following directive:

<Location /dav\_portal/portal>

**3.** In the DAV entry, remove the directive ORACRYPTPASSWORD (For example, DAVParam ORACRYPTPASSWORD BS50NfrosVZOjfgc9hUQ9wcbFFxLSYT/BA==), and replace with the clear text password using the following syntax:

DAVParam ORAPASSWORD <your\_password\_here>

For example:

If you want to have a password of passwd123, add a line as follows: DAVParam ORAPASSWORD passwd123.

**4.** Save the file.

#### **Obfuscate the Password**

After editing the DAV password, it is recommended that the DAV password be obfuscated by running the oradavTool.pl script located at ORACLE\_HOME/bin in UNIX and ORACLE\_HOME\bin in Windows. To do so, perform the following steps:

**1.** If necessary, change the user to the Oracle software owner user, typically oracle, using the following command:

su - oracle

**2.** Set the ORACLE\_HOME environment variable to specify the path to the Oracle home directory for the current release, and set the PATH environment variable to include the directory containing the Perl executable and the location of the oradavTool.pl script (Located at ORACLE\_HOME/ohs/bin in UNIX and ORACLE\_HOME\ohs\bin in Windows).

Bourne, Bash, or Korn shell:

\$ ORACLE\_HOME=new\_ORACLE\_HOME\_path;export ORACLE\_HOME PATH=\$ORACLE\_HOME/bin:\$ORACLE\_HOME/perl/bin:\$PATH;export PATH

#### C or tcsh shell:

```
% setenv ORACLE_HOME new_ORACLE_HOME_PATH
% setenv PATH ORACLE_HOME/bin:$ORACLE_HOME/perl/bin:PATH
```
On Microsoft Windows, set the PATH and PERL5LIB environment variable:

```
set PATH=ORACLE_HOME\bin;%ORACLE_HOME%\perl\bin;%PATH%
set PERL5LIB=ORACLE_HOME\perl\lib
```
**3.** On UNIX platforms, set the shared library path environment variable

Include the ORACLE\_HOME/lib or lib32 directory in your shared library path. Table 44–1 shows the appropriate directory and environment variable for each platform.

| <b>Platform</b>                                            | <b>Environment Variable Include Directory</b> |                   |
|------------------------------------------------------------|-----------------------------------------------|-------------------|
| <b>AIX Based Systems</b>                                   | LIBPATH                                       | ORACLE HOME/lib   |
| <b>HP-UX PA-RISC</b>                                       | SHLIB PATH                                    | ORACLE HOME/lib   |
| Solaris Operating System                                   | LD LIBRARY PATH                               | ORACLE HOME/lib32 |
| Other UNIX platforms, including<br>Linux and HP Tru64 UNIX | LD LIBRARY PATH                               | ORACLE HOME/lib   |

*Table 44–1 Shared Library Path Environment Variable*

For example, on HP-UX PA-RISC systems, set the SHLIB\_PATH environment to include the ORACLE\_HOME/lib directory:

\$SHLIB\_PATH=\$ORACLE\_HOME/lib:\$SHLIB\_PATH;export SHLIB\_PATH

- **4.** Change directory to the ORACLE\_HOME/bin (UNIX) directory, as this is the location of the oradavTool.pl script.
- **5.** Invoke the following Perl script to encrypt the mod\_oradav.conf password:

perl oradavTool.pl -f *mod\_oradav.conffilename*

Where *mod\_oradav.conffilename* is the filename for mod\_oradav.conf, which includes the full path to the mod\_oradav.conf file.

For example, in UNIX:

perl oradavTool.pl -f /u01/app/oracle/as11gr1/ORACLE\_INSTANCE/config/OHS/<ohs\_ name>/moduleconf/mod\_oradav.conf

- **6.** The directive ORAPASSWORD is updated with the new directive ORACRYPTPASSWORD, and your password is obfuscated.
- **7.** Restart your Oracle HTTP Server.

#### <span id="page-558-0"></span>**44.2.10 Migrating an External Application**

When migrating an external application during the cloning process, you must run the ssomig utility after the import is completed as follows:

- **1.** Open the tnsnames.ora file, and enter connect string entries to the sso database in tnsnames.ora file.
- **2.** Set the TNS\_ADMIN environment variable to the tnsnames.ora file location.
- **3.** Run the ssomig utilty (Located at INFRA\_HOME/sso/bin):

```
$INFRA_HOME/sso/bin/ssomig -import -overwrite -s orasso 
-p <<ORASSO_SCHEMA_PASSWORD>> -c <<TNS_ALIAS>> -d ssomig.dmp 
-log_d <<ABSOLUTE_PATH_FOR_MREXPDIR>> -discoforce
```
#### <span id="page-558-1"></span>**44.2.11 Portal Throws Discoverer Provider is Busy Error Message**

Portal throws an error message The Discoverer Provider is busy, please try again later. This occurs when you perform the following steps:

- **1.** Click **Edit Portlet** defaults
- **2.** Click **Update for Database** section
- **3.** Change selection for **User not logged** sub-section
- **4.** Click **Next** to fetch worksheet list

#### **Workaround**

To workaround this issue perform the following steps:

**1.** Add stall timeout to \$DOMAIN\_HOME/servers/WLS\_PORTAL/

stage/portal/portal/configuration/appConfig.xml

For example: <stall>200</stall>

**2.** Restart WebLogic Server Portal

#### <span id="page-558-2"></span>**44.2.12 Error When Creating RCU Portal Schema**

If RCU portal schema creation fails with the error message ORA-24246: empty access control list (ACL) not allowed, do the following:

- **1.** Connect to the database as a SYS user.
- **2.** At the SQL prompt, run the following command:

BEGIN

```
 DBMS_NETWORK_ACL_ADMIN.drop_acl (
         acl => '/sys/acls/portal-permissions.xml');
      COMMIT;
    END;
 /
```
#### <span id="page-559-0"></span>**44.2.13 Error When Adding Sample RSS Portlets to a Page**

When you try to add the sample Scrolling RSS Portlet or the sample Simple RSS portlet to a Portal page, an error message is displayed.

The error occurs because the RSS used by the sample portlets are no longer available.

Currently, there is no workaround for this problem.

# <span id="page-559-1"></span>**44.2.14 Internal Error when Using Portal Search With Oracle Text Enabled to Search for Pages**

If you have Oracle Text enabled, the following internal server error may occur when you are searching for Pages:

Internal error (WWC-00006) An unexpected error has occurred (WWS-32100) Unknown Exception (WWC-45131) User-Defined Exception (WWV-11230) Unexpected error - ORA-00600: internal error code, arguments: [qkeIsExprReferenced1], [], [], [], [], [], [], [] (WWC-35000)

If this error occurs, you must download and install database updates from http://updates.oracle.com/download/7041059.html.

#### <span id="page-559-2"></span>**44.2.15 IPv6 Support in Oracle Portal 11g Release 1 (11.1.1)**

Oracle Portal 11g Release 1 (11.1.1) is not directly supported on Internet Protocol Version 6 (IPv6). The supported configuration comprises the following:

- An IPv4/IPv6 reverse proxy setup on an IPv4/IPv6 dual stack machine.
- The Portal mid-tier and the backend database on IPv4 machines, and clients accessing the Portal server through the proxy.

#### **44.2.16 Issue After Creating a Oracle Portal Schema**

After creating the Oracle Portal schema, you may get the following error:

```
checkinstall2=Add ACL for network packages if DB is 11.1 or higher... 
 old 4: schema varchar2(2000) := upper('&&1'); 
new 4: schema varchar2(2000) := upper('CLASSIC17_PORTAL');
Package DBMS NETWORK ACL ADMIN exists, assign ACL if not already assigned
 Removing dangling principals,if any from the ACL privilege list ... 
 ERROR: when assigning network ACL 
 declare 
 * 
 ERROR at line 1: 
 ORA-24246: empty access control list (ACL) not allowed 
 ORA-06512: at "SYS.DBMS_NETWORK_ACL_ADMIN", line 421 
 ORA-06512: at line 1 
 ORA-01403: no data found 
 ORA-06512: at line 83
```
To fix this error, you must create a schema with a different prefix, and then run the following command to clean out the dangling ACL:

 begin DBMS\_NETWORK\_ACL\_ADMIN.DELETE\_PRIVILEGE('portal-permissions.xml','PREFIX\_PORTA L'); end;

PREFIX\_PORTAL is replaced with the schema prefix used in the schema that was dropped.

You must run the Repository Creation Utility to install the new schema.

### **44.2.17 Updating Database Tables**

In Oracle Portal database object, if you insert one row data which has MB character and then update the row, the update will not work. You must manually update the table and view in the database to avoid this issue and update the table and view successfully.

# <span id="page-560-0"></span>**44.3 Upgrade Issues and Workarounds**

This section describes the upgrade issues and workarounds. It discusses the following topics:

Section 44.3.1, "Upgrading Portal 10g SSL Environment to Oracle Portal 11g [Release 1 \(11.1.1\)"](#page-560-2)

#### <span id="page-560-2"></span>**44.3.1 Upgrading Portal 10***g* **SSL Environment to Oracle Portal 11***g* **Release 1 (11.1.1)**

When you upgrade SSL environment from Oracle Portal 10*g* to Oracle Portal 11g Release 1 (11.1.1), you will not able to login to Oracle Portal, when you have SSO and Portal Midtier on the same hostname. Internet Explorer has a problem redirecting back and forth on the same hostname between two different ports under SSL mode. As a workaround, you can use Mozilla Firefox.

# <span id="page-560-1"></span>**44.4 Interoperability Issues and Workarounds**

This section describes the interoperability issues and workarounds. It discusses the following topics:

- Section 44.4.1, "Interoperability Between Oracle Portal 11g Release 1 (11.1.1) with [Secured Enterprise Search \(SES\) 10.1.8.3"](#page-560-3)
- Section 44.4.2, "Interoperability Between Oracle Portal 11g Release 1 (11.1.1) with [Secured Enterprise Search \(SES\) 10.1.8.4"](#page-561-2)
- Section 44.4.3, "Creating Webproviders in the Oracle Portal 11g Release 1 (11.1.1) [Midtier Interoperability with Oracle Portal Repository 10g Release"](#page-561-3)

# <span id="page-560-3"></span>**44.4.1 Interoperability Between Oracle Portal 11***g* **Release 1 (11.1.1) with Secured Enterprise Search (SES) 10.1.8.3**

For this interoperability scenario to work, you must download and install updates from http://updates.oracle.com/download/7685124.html and see note 816929.1 [in My Oracle Support.](http://metalink.oracle.com)

# <span id="page-561-2"></span>**44.4.2 Interoperability Between Oracle Portal 11***g* **Release 1 (11.1.1) with Secured Enterprise Search (SES) 10.1.8.4**

[For this interoperability scenario to work, you must download and install updates](http://metalink.oracle.com)  [from](http://metalink.oracle.com) http://updates.oracle.com/download/7971335.html.

# <span id="page-561-3"></span>**44.4.3 Creating Webproviders in the Oracle Portal 11g Release 1 (11.1.1) Midtier Interoperability with Oracle Portal Repository 10***g* **Release**

In Portal 11*g* 1 (11.1.1), you cannot create webproviders when you are using 11*g* midtier with 10*g* portal repository.

# <span id="page-561-0"></span>**44.5 User Interface Issue and Workaround**

This section describes issue and workaround related to the Oracle Portal user interface. It includes the following topic:

#### **Cannot Set Privileges Using List View on Pages Inheriting Privileges from Parent or Template**

If you use the List View to set access privileges for one or more pages, then privileges will *not* be set on pages inheriting privileges from a parent page or template. As a workaround, change the privileges for such pages individually, that is, using the Access tab for the subpage.

# <span id="page-561-1"></span>**44.6 Export and Import Issues and Workarounds**

This section describes issues and workarounds related to export and import in Oracle Portal. This section includes the following topics:

- [Section 44.6.1, "Export and Import Does Not Support Reports Server Components"](#page-561-4)
- [Section 44.6.2, "Saving the Transport Set"](#page-561-5)
- [Section 44.6.3, "Error when importing a page group"](#page-562-1)

#### <span id="page-561-4"></span>**44.6.1 Export and Import Does Not Support Reports Server Components**

If you include Reports Server Components within a transport set, then they are deleted on export and import. In addition, do not configure the Oracle Reports item type in any page groups intended for export and import. If you do, then the following error is displayed when you try to configure item types in the imported page group (by clicking the Content Type and Classifications **Edit** link on the Configure tab for the page group):

```
Internal error (WWC-00006)
Unexpected error - User-Defined Exception (WWC-35000)
Unexpected error - ORA-01403: no data found (WWC-35000)
```
# <span id="page-561-5"></span>**44.6.2 Saving the Transport Set**

After you complete the transport set transfer, click **Display Manifest** to display the transport set manifest. Ensure that you save the transport set before performing the precheck of the transferred data. This step takes the manifest changes.

#### <span id="page-562-1"></span>**44.6.3 Error when importing a page group**

Importing a page group may fail with the following error message:

```
[Error: (WWU-80338)] context = Schema Validation user = 
ORCLADMIN There were some inconsistencies found and hence import process is 
aborted.Check the debug log for further details.Fix those inconsistencies, by 
running schema validation in cleanup mode to proceed
```
This problem might occur after deleting a page group containing shared portlets. You must run SVU in cleanup mode to ensure a smooth export or import process.

# <span id="page-562-0"></span>**44.7 Portlet and Provider Issues and Workarounds**

This section describes issues and workarounds related to OmniPortlet, Web Clipping, Simple Parameter Form, Page portlet, and WSRP providers. This section includes the following topics:

- [Section 44.7.1, "Registering WSRP Producers in Enterprise Configurations"](#page-562-2)
- [Section 44.7.2, "Setting up the WSRP and JPDK Applications in Oracle Portal"](#page-563-0)
- Section 44.7.3, "Issue When Accessing Page Portlet Using Federated Portal [Adapter"](#page-571-0)
- [Section 44.7.4, "Error in JPS Portlet After Redeployment"](#page-571-1)
- Section 44.7.5, "SSL Support for Oracle Portal Integration Solutions (Microsoft [Exchange\)"](#page-571-2)

#### <span id="page-562-2"></span>**44.7.1 Registering WSRP Producers in Enterprise Configurations**

When you register a WSRP producer in an Enterprise configuration, you must create a Web Services Definition Language (WSDL) document manually, then register the WSRP producer using that WSDL. This is because the dynamically generated WSDL creates URLs using the HTTPS protocol and the HTTPS port while WSRP producers use HTTP.

**Note:** A *producer* for WSRP portlets is analogous to a *provider* for PDK-Java portlets.

To create a WSDL document manually, perform the following tasks:

**1.** View the dynamically generated WSDL through your browser (preferably Internet Explorer).

To view the WSDL for our WSRP samples, go to:

http://*host*:*external http port*/portletapp/portlets?WSDL

**2.** Save the file from the browser to any externally available location.

For our WSRP Samples, save the file from the browser into the following directory:

ORACLE\_HOME/j2ee/home/applications/portletapp/wsrp-samples

Save the file as wsrpsamples.wsdl.

**3.** Edit the file, replacing https with http and correcting the ports to be the external http ports.

**4.** View the file through a browser.

For example, for our WSRP Samples use the following URL:

http://*host*:*external http port*/portletapp/wsrpsamples.wsdl

**5.** Use the URL to your \*.wsdl file (such as the URL under Step 4) when you register the WSRP producer.

For more information about Enterprise configurations, see the *Oracle Fusion Middleware Enterprise Deployment Guide for Java EE*.

#### <span id="page-563-0"></span>**44.7.2 Setting up the WSRP and JPDK Applications in Oracle Portal**

This section describes steps to manually configure the WSRP and JPDK application and deploying them on the Oracle WebLogic Server. This section includes:

- [Configuring and Deploying the WSRP](#page-563-1)
- [Configuring and Deploying the JPDK](#page-568-0)

#### <span id="page-563-1"></span>**44.7.2.1 Configuring and Deploying the WSRP**

To configure the WSRP, complete the following steps:

- **[Creating WSRP Managed Server](#page-563-2)**
- [Adding the Required Libraries to the WSRP Managed Server](#page-564-0)
- **[Starting the WSRP Managed Server](#page-565-0)**
- [Configuring the Datasource](#page-565-1)
- [Extending the Existing WebLogic Domain](#page-565-2)
- [Adding wsm-pm to the WSRP Managed Server](#page-566-0)
- [Deploying the Sample EAR File](#page-567-0)
- [Configuring Oracle Web Cache](#page-568-1)
- [Registering and Viewing Your Portlet](#page-568-2)

#### <span id="page-563-2"></span>**Creating WSRP Managed Server**

You can create a WebLogic Managed Server on an existing domain using the Oracle WebLogic Server Administration Console to create the managed server instance and provision the shared libraries required to run a custom Oracle Portal application. To create the WSRP Managed Server, complete the following steps:

- **1.** Log on to the Oracle WebLogic Server Administration Console.
- **2.** If you have not already done so, in the Change Center of the Administration Console, click **Lock & Edit**.
- **3.** In the Domain Structure tree, expand **Environment**, and then select **Servers**. The **Summary of Servers** page is displayed.
- **4.** Click **New**.

The **Create a New Server** page is displayed.

- **5.** In the Create a New Server page enter the following information:
	- **Server Name**: Enter the name of the server, for example **WLS\_WSRP**.
- **Server Listen Port:** Enter the port number from which you want to access the server instance. For example, 9003.
- Select the No, this is a stand-alone server radio button.
- **6.** Click **Finish**.
- **7.** In the **Summary of Servers page**, click on the Server (**WLS\_WSRP**) you have created.
- **8.** Select your machine name from the **Machine** drop-down list and click **Save**.
- **9.** Click **Activate Changes**.

#### <span id="page-564-0"></span>**Adding the Required Libraries to the WSRP Managed Server**

For a portlet producer application, you must deploy the following libraries to the new Managed Server or cluster:

- oracle.portlet-producer.wsrp(11.1.1,11.1.1)
- oracle.portlet-producer.jpdk(11.1.1,11.1.1)
- DMS Application (11.1.1.1.0)
- oracle.jrf.system.filter
- oracle.jsp.next(11.1.1,11.1.1)
- oracle.wsm.seedpolicies(11.1.1,11.1.1)
- wsil-wls

To add the libraries, complete the following steps:

- **1.** Click **Lock & Edit**.
- **2.** In the Domain Structure tree, select **Deployments**.

The **Summary of Deployments** page is displayed.

**3.** Select **oracle.portlet-producer.wsrp(11.1.1,11.1.1)** from the Deployments table.

The **Settings for oracle.portlet-producer.wsrp(11.1.1,11.1.1)** page is displayed.

**Note:** If the oracle.portlet-producer.wsrp(11.1.1,11.1.1) does not appear in the Deployment table, then click **Customize this table**, and disable the **Exclude libraries when displaying deployments** check box. Click **Apply**.

- **4.** Click the **Targets** tab, and select **AdminServer** and **WLS\_WSRP** from the Servers section.
- **5.** Click **Save**.
- **6.** Go to your **Summary of Deployments** page, and for each shared library, click the **Targets** tab, and then check **AdminServer** and **WLS\_WSRP** from the Servers section.
- **7.** To add the wsil-wls library, complete the following steps:
	- **a.** Select **wsil-wls** from the Deployments table.
	- **b.** Click the **Targets** tab, and select **wsil-wls** from the Component table.
	- **c.** Click **Change Targets**, and then check **AdminServer** and **WLS\_WSRP** from the Servers section.
- **d.** Click **Yes**.
- **8.** Click **Activate Changes**.

#### <span id="page-565-0"></span>**Starting the WSRP Managed Server**

To start the managed server, complete the following steps:

- **1.** Click **Lock & Edit**.
- **2.** In the Domain Structure tree, expand **Environment**, and then select **Servers**. The **Summary of Servers** page is displayed.
- **3.** Click the **Control** tab, and check your created server (**WLS\_WSRP**).
- **4.** Click **Start**.

The **Server Life Cycle Assistant page** is displayed.

**5.** Click **Yes**, to start the managed server.

#### <span id="page-565-1"></span>**Configuring the Datasource**

To map the portletPrefs datasource targets to the managed server (**WLS\_WSRP**), do the following:

**1.** In the Domain Structure tree, expand **Services**, and then select and expand **JDBC**  and click **Data Sources**.

The **Summary of JDBC Data Sources** page is displayed.

- **2.** Click the Name associated with the jdbc/portletPrefs JNDI.
- **3.** Click the **Targets** tab, and check **WLS\_WSRP** from the Servers section.
- **4.** Click **Save**.
- **5.** Click **Activate Changes**.

#### <span id="page-565-2"></span>**Extending the Existing WebLogic Domain**

To extend your existing Oracle WebLogic Server domain with the Oracle WSM Policy Manager, complete the following steps:

**Note:** You must stop all the servers running in the Oracle Portal domain.

**1.** Go to the oracle\_common/common/bin directory and run the config.sh (UNIX).

The **Welcome** window is displayed.

**2.** Select **Extend an existing WebLogic Domain** and click **Next**.

The **Select a WebLogic Domain Directory** screen is displayed.

**3.** Select your valid domain directory and click **Next**.

The **Select Extension Source** screen is displayed.

**4.** Select **Oracle WSM Policy Manager - 11.1.1.0 [Oracle\_Common]** (Select the one associated with your Oracle Portal) check box from the **Extend my domain automatically to support the following added products** option and click **Next**.

The **Configure JDBC Data Sources** screen is displayed.

**5.** Click **Next**.

The **Test JDBC Data Sources** screen is displayed.

**6.** Click **Next**.

The **Configure JDBC Component Schema** screen is displayed.

**7.** Check the **OWSM MDS Schema** and enter the Host Name, Port, DBMS/ Service, Schema Password for the MDS schema. Click **Next**.

**Note:** This is the schema created for MDS when you run the Repository Configuration Utility (RCU) at install time. If you did not created this schema already then you need to create this schema first using RCU.

The **Test Component Schema** screen is displayed.

**8.** Confirm the test is successful and click **Next**.

The **Select Optional Configuration** screen is displayed.

- **9.** Select **Deployments and Service**s.
- **10.** Click **Next**.

The **Target Deployments to Clusters or Servers** screen is displayed.

- **11.** Ensure **wsrp-pm** is targeted to servers including **WLS\_WSRP** and **AdminServer**.
- **12.** Click **Next**.

The **Target Services to Cluster or Servers** screen is displayed

- **13.** Click **Next**.
- **14.** Review your settings in the **Configuration Summary** screen, and click **Extend**.
- **15.** Click **Done**.

Start the Oracle WebLogic Administration Server, the managed server, and the WLS\_ WSRP managed server.

#### <span id="page-566-0"></span>**Adding wsm-pm to the WSRP Managed Server**

You must add the wsm-pm to the WLS\_WSRP managed server, by completing the following steps:

- **1.** If you have not already done so, in the Change Center of the Administration Console, click **Lock & Edit**.
- **2.** In the Domain Structure tree, select **Deployments**.

The **Summary of Deployments** page is displayed.

- **3.** Select **wsm-pm** from the Deployments table.
- **4.** Click the **Targets** tab, and select **wsm-pm** from the Component table.
- **5.** Click **Change Targets**, and then check **AdminServer** and **WLS\_WSRP** from the Servers section.
- **6.** Click **Yes**.

#### <span id="page-567-0"></span>**Deploying the Sample EAR File**

To deploy the EAR file, download the **wsrp-samples.ear** file, from Download the Oracle Portlet Container at

http://www.oracle.com/technology/products/ias/portal/pdk.html and do the following:

- **1.** Click **Lock & Edit**.
- **2.** In the Domain Structure tree, select **Deployments**.

The **Summary of Deployments** page is displayed.

- **3.** Click **Install**.
- **4.** Select **wsrp-samples.ear** from your directory, click **Next**.
- **5.** Select **Install this deployment as an application**, and click **Next**.
- **6.** Check **WLS\_WSRP** from the Servers section, and click **Next**.
- **7.** Enter a name for the deployment, and click **Finish**.
- **8.** Click **Activate Changes**.
- **9.** In the **Summary of Deployments** page, select the application you have deployed, and then click **Start**.
- **10.** Now that you have deployed the sample EAR file, you need to test its WSDL URL by entering it into a browser. The WSDL URL is of the form:

http://host:port/portletapp/portlets?WSDL

You should see a page similar to the one shown in Example 44–1.

#### *Example 44–1 WSRP Producer WSDL Page*

```
<?xml version="1.0" encoding="UTF-8" ?> 
<definitions targetNamespace="urn:oasis:names:tc:wsrp:v1:wsdl"
  xmlns="http://schemas.xmlsoap.org/wsdl/"
 xmlns:wsdl="http://schemas.xmlsoap.org/wsdl/"
 xmlns:soap="http://schemas.xmlsoap.org/wsdl/soap/"
  xmlns:bind="urn:oasis:names:tc:wsrp:v1:bind">
<import namespace="urn:oasis:names:tc:wsrp:v1:bind"
  location="http://stamf10.us.abc.com:8090/wsrp-tools/portlets/wsrp1?WSDL=wsrp_v1_
bindings.wsdl" /> 
<service name="WSRP_v1_Service">
<port name="WSRPServiceDescriptionService" 
 binding="bind:WSRP_v1_ServiceDescription_Binding_SOAP">
<soap:address 
location="http://stamf10.us.oracle.com:8090/wsrp-tools/portlets/WSRPServiceDescrip
tionService" /> 
\langle/port\rangle<port name="WSRPBaseService" binding="bind:WSRP_v1_Markup_Binding_SOAP">
<soap:address 
location="http://stamf10.us.oracle.com:8090/wsrp-tools/portlets/WSRPBaseService" 
/</port>
<port name="WSRPPortletManagementService"
 binding="bind:WSRP_v1_PortletManagement_Binding_SOAP">
<soap:address 
location="http://stamf10.us.abc.com:8090/wsrp-tools/portlets/WSRPPortletManagement
Service" /> 
</port>
<port name="WSRPRegistrationService" binding="bind:WSRP_v1_Registration_Binding_
```

```
SOAP">
<soap:address 
location="http://stamf10.us.abc.com:8090/wsrp-tools/portlets/WSRPRegistrationServi
ce"/> 
</port>
</service>
</definitions>
```
#### <span id="page-568-1"></span>**Configuring Oracle Web Cache**

To view the WSDL URL using the Oracle Web Cache port, edit the portal.conf file (Located at ORACLE\_INSTANCE\config\OHS\ohs1\moduleconf in Windows) as follows:

```
<Location /portletapp>
    SetHandler weblogic-handler
    WebLogicHost servername.domain.com
    WebLogicPort 9003
</Location>
```
Save your file and restart the Oracle HTTP Server. Now you can access the WSDL URL through the Oracle Portal port (The default port is 8090).

#### <span id="page-568-2"></span>**Registering and Viewing Your Portlet**

After you've created and deployed the provider and its portlets, you should register the provider with Oracle Portal. For more information, see Registering and Viewing Your JSR 168 Portlet in the "*Oracle Fusion Middleware Developer's Guide for Oracle Portal*."

#### <span id="page-568-0"></span>**44.7.2.2 Configuring and Deploying the JPDK**

To configure and deploying the JPDK, perform the following:

- [Creating the JPDK Managed Server](#page-568-3)
- [Adding the Required Libraries to the JPDK Managed Server](#page-569-0)
- **[Starting the JPDK Managed Server](#page-569-1)**
- [Configuring the Datasource](#page-570-0)
- [Deploying the EAR File](#page-570-1)

#### <span id="page-568-3"></span>**Creating the JPDK Managed Server**

You can create a WebLogic Managed Server on an existing domain using the Oracle WebLogic Server Administration Console to create the managed server instance and provision the shared libraries required to run a custom Oracle Portal application. To create the JPDK Managed Server, do the following:

- **1.** Log on to the WebLogic Server Administration Console.
- **2.** If you have not already done so, in the Change Center of the Administration Console, click **Lock & Edit**.
- **3.** In the Domain Structure tree, expand **Environment** and then select **Servers**.

The **Summary of Servers** page is displayed.

**4.** Click **New**.

The **Create a New Server** page is displayed.

**5.** In the Create a New Server page enter the following information:

- **Server Name**: Enter the name of the server. For this step use **WLS\_JPDK** as an example.
- **Server Listen Port:** Enter the port number from which you want to access the server instance. For this step use **9004** as an example.
- Select the **No**, this is a stand-alone server radio button.
- **6.** Click **Finish**.
- **7.** In the **Summary of Servers page**, click on the Server (**WLS\_JPDK**) you have created.
- **8.** Select your machine name from the **Machine** drop-down list and click **Save**.
- **9.** Click **Activate Changes**.

#### <span id="page-569-0"></span>**Adding the Required Libraries to the JPDK Managed Server**

For a portlet producer application, you must deploy the following libraries to the new Managed Server or cluster:

- oracle.portlet-producer.jpdk(11.1.1,11.1.1)
- DMS Application (11.1.1.1.0)
- oracle.jsp.next(11.1.1,11.1.1)

To add the libraries, do the following:

- **1.** Click **Lock & Edit**.
- **2.** In the Domain Structure tree, select **Deployments**.

The **Summary of Deployments** page is displayed.

**3.** Select **oracle.portlet-producer.jpdk(11.1.1,11.1.1)** from the Deployments table.

The **Settings for oracle.portlet-producer.jpdk(11.1.1,11.1.1)** page is displayed.

**Note:** If the oracle.portlet-producer.jpdk(11.1.1,11.1.1) does not appear in the Deployment table, then click **Customize this table**, and disable the **Exclude libraries when displaying deployments** check box. Click **Apply**.

- **4.** Click the **Targets** tab, and select **AdminServer** and **WLS\_JPDK** from the Servers section.
- **5.** Click **Save**.
- **6.** Go to your **Summary of Deployments** page, and for each shared library, click the **Targets** tab, and then check **AdminServer** and **WLS\_JPDK** from the Servers section.
- **7.** Click **Activate Changes**.

#### <span id="page-569-1"></span>**Starting the JPDK Managed Server**

To start the managed server do the following:

- **1.** Click **Lock & Edit**.
- **2.** In the Domain Structure tree, expand **Environment** and then select **Servers**.

The **Summary of Servers** page is displayed.

- **3.** Click the **Control** tab, and select your created server (**WLS\_JPDK**).
- **4.** Click **Start**.

The **Server Life Cycle Assistant page** is displayed.

**5.** Click **Yes**, to start the managed server.

#### <span id="page-570-0"></span>**Configuring the Datasource**

To map the portletPrefs datasource targets to the managed server (WLS\_JPDK), do the following:

**1.** In the Domain Structure tree, expand **Services**, and then select and expand **JDBC**  and click **Data Sources**.

The **Summary of JDBC Data Sources** page is displayed.

- **2.** Click the Name associated with the **jdbc/portletPrefs** JNDI.
- **3.** Click the **Targets** tab, and check **WLS\_JPDK** from the Servers section.
- **4.** Click **Save**.
- **5.** Click **Activate Changes**.

#### <span id="page-570-1"></span>**Deploying the EAR File**

To deploy the JPDk, do the following:

- **1.** Click **Lock & Edit**.
- **2.** In the Domain Structure tree, select **Deployments**.

The **Summary of Deployments** page is displayed.

**3.** Click **Install**.

The **Install Application Assistant** page is displayed.

- **4.** In the **Path** field, enter the location of the jpdk.ear file (Located at ORACLE\_ HOME/archives/applications for Windows and ORACLE\_ HOME\archives\applications for UNIX).
- **5.** Select **jpdk.ear**, and click **Next**.
- **6.** Select **Install this deployment as an application**, and click **Next**.
- **7.** Check **WLS\_JPDK** from the Servers section, and click **Next**.
- **8.** In the **Name** field, enter a name for the deployment.
- **9.** Click **Finish**.
- **10.** Click **Activate Changes**.
- **11.** Click **Lock & Edit**.
- **12.** From the **Summary of Deployments** page, select the application and click **Start** and then, Servicing all requests.
- **13.** From the **Start Application Assistant**, click **Yes**.
- **14.** Now that you have deployed the sample EAR file, you need to test its URL by entering it into a browser. The URL is of the form:

http://host:port/jpdk/providers/sample/

For more information, see Creating Java Portlets in the *Oracle Fusion Middleware Developer's Guide for Oracle Portal*.

#### **Configuring Oracle Web Cache**

To view the JPDK sample URL using the Oracle Web Cache port, edit the portal.conf file (Located at ORACLE\_ INSTANCE\config\OHS\ohs1\moduleconf in Windows) as follows:

```
<Location /jpdk>
    SetHandler weblogic-handler
    WebLogicHost servername.domain.com
    WebLogicPort 9004
</Location>
```
Save your file and restart the Oracle HTTP Server. Now you can access the WSDL URL through the Oracle Portal port (The default port is 8090).

#### **Registering and Viewing Your Portlet**

After you've created and deployed the provider and its portlets, you should register the provider with Oracle Portal. For more information, see "Registering and Viewing Your Oracle PDK-Java Portlet" section in the *Oracle Fusion Middleware Developer's Guide for Oracle Portal*.

#### <span id="page-571-0"></span>**44.7.3 Issue When Accessing Page Portlet Using Federated Portal Adapter**

The Federated Portal Adapter enables you to display remote portal pages in your portal. However, if both portal instances do not share the same Oracle Single Sign-On server, then you cannot display a remote portal page as a page portlet, even if the remote page is public. A message is displayed instead of the page portlet, as shown in the following example:

Portlet 257,75057 responded with content-type text/plain when the client was requesting content-type text/html

As a workaround, configure both portal instances to use the same Oracle Single Sign-On server.

#### <span id="page-571-1"></span>**44.7.4 Error in JPS Portlet After Redeployment**

When you redeploy your portlets to the portlet container, all existing sessions between the producer and all of its consumers are lost. If a consumer tries to reuse an existing producer session, then it may receive an error message the first time it tries to contact the producer after redeployment, as shown in the following example:

```
Error: Could not get markup. The cookie or session is invalid or there is a 
runtime exception.
```
To reestablish the producer's session, refresh the portal page. You will not see this error message if you are reaccessing the portlet from a new browser session because it automatically establishes a new producer session.

#### <span id="page-571-2"></span>**44.7.5 SSL Support for Oracle Portal Integration Solutions (Microsoft Exchange)**

SSL support is not available for Oracle Portal Integration Solutions (Microsoft Exchange). This is a known limitation.

# <span id="page-572-0"></span>**44.8 PDK Issue and Workaround**

Oracle Portal Developer Kit (PDK) version 10.1.2 is included with the Portal and Wireless installation. Release notes for the PDK-Java and PDK-PL/SQL can be found at the following middle-tier *ORACLE\_HOME* locations:

- **PDK-Java:** *ORACLE\_ HOME*/portal/pdkjava/v2/pdkjava.v2.releasenotes.html
- **PDK-PL/SQL:** *ORACLE\_ HOME*/portal/pdkjava/v2/pdkplsql.release.notes.html

#### **Latest Version of Oracle PDK**

New versions of the Oracle PDK are released periodically providing new features, new APIs, and additional documentation. To take advantage of all the latest features, download the latest PDK from the PDK downloads page on the Oracle Technology Network (OTN) at

http://www.oracle.com/technology/products/ias/portal/pdk.html.

Release notes for the latest Oracle PDK version are available on Oracle Portal on OTN and also in these PDK download locations:

- pdk\plsql\pdkplsql.release.notes.html
- pdk\jpdk\v2\pdkjava.v2.release.notes.html

# <span id="page-572-1"></span>**44.9 Globalization Support Issues and Workarounds**

This section describes issues and workarounds related to Globalization Support in Oracle Portal. It includes the following topics:

- [Section 44.9.1, "Text Entry Always Right to Left in BiDi Languages"](#page-572-2)
- [Section 44.9.2, "Non-ASCII Character Limitations in Oracle Portal"](#page-572-3)
- [Section 44.9.3, "Multibyte Characters in Log Files"](#page-572-4)

#### <span id="page-572-2"></span>**44.9.1 Text Entry Always Right to Left in BiDi Languages**

The direction of all text areas and fields is right to left (RTL). However, you may want some text areas to work left to right (LTR). Internet Explorer users can change this by pressing the left hand side Ctrl and Shift keys.

# <span id="page-572-3"></span>**44.9.2 Non-ASCII Character Limitations in Oracle Portal**

When you copy and paste an item URL containing non-ASCII characters from one browser Location or Address field into another, you may not be able to access the item if your login credentials have not been authenticated through OracleAS Single Sign-On.

As a workaround, log in to the portal before you access the item and copy the item URL.

#### <span id="page-572-4"></span>**44.9.3 Multibyte Characters in Log Files**

In some scenarios, multibyte characters in log files may get corrupted.

For example, when the WLS\_PORTAL managed server is started from the Oracle WebLogic Server Administration Console, multibyte characters, such as username, password, and is starting, may get corrupted.

Workarounds:

- Change  $-Dfile$ . encoding=iso-8859-1 to  $-Dfile$ . encoding=utf8 in the WLS\_PORTAL start-up parameter through the Oracle WebLogic Server Administration Console.
- Change  $-Dfile$ . encoding=iso-8859-1 to -Dfile. encoding=utf8 in the setDomainEnv.sh file (Located at MW\_HOME/user\_ projects/domains/DomainName/bin).

For more information, see note 403179.1.

# <span id="page-573-0"></span>**44.10 Documentation Errata**

This section lists errors in the Oracle Portal 11g Release 1 documentation on OTN.

#### **44.10.1 Limit for Parameters Per Portal Page**

Section 22.3 "Adding a Parameter to a Page or Portal Template" of the *Oracle® Fusion Middleware User's Guide for Oracle Portal* describes the procedure to add parameters to a Portal page or template.

That section does not mention the maximum number of parameters that you can add. Note that you can add a maximum of 2000 parameters to a page.

If you add more than 2000 parameters, when the request is processed, the following error message is logged:

ERROR: Repository Gateway error: Request Processing Error: Too many arguments passed in. Got <n> parameters. Upper limit is 2000

# **45**

# <sup>45</sup>**Oracle Reports**

This chapter describes issues associated with Oracle Reports. It includes the following topics:

- [Section 45.1, "General Issues and Workarounds"](#page-574-0)
- [Section 45.2, "Documentation Errata"](#page-574-3)

# <span id="page-574-0"></span>**45.1 General Issues and Workarounds**

This section describes general issue and workarounds. It includes the following topic:

- [Section 45.1.1, "Output Image Format for PDF Reports with Graphs"](#page-574-1)
- [Section 45.1.2, "Mapping Users and Roles to Reports Application"](#page-574-2)

#### <span id="page-574-1"></span>**45.1.1 Output Image Format for PDF Reports with Graphs**

PDF reports with Graphs may fail to open in Adobe Acrobat Reader in Oracle Reports 11.1.1.3.0 if you specify PNG, JPG, or JPEG as the image output format either by using the outputimageformat command-line parameter or by using the REPORTS\_ OUTPUTIMAGEFORMAT environment variable.

By default, GIF is used as the output image format even if it is not explicitly specified. Therefore, use GIF as the output image format for PDF reports with graphs.

#### <span id="page-574-2"></span>**45.1.2 Mapping Users and Roles to Reports Application**

In Oracle Fusion Middleware 11g Release 1 (11.1.1.3.0) installations, roles and users are not added to the Reports application, by default. To run a report using JPS security, you must add roles and users to the Reports application.

For more information, see:

- "Managing Application Roles" in the *Oracle Fusion Middleware Security Guide*
- "Managing Users and Security Policies" in the Oracle Fusion Middleware *Publishing Reports to the Web with Oracle Reports Services* manual

# <span id="page-574-3"></span>**45.2 Documentation Errata**

This section lists errors in the Oracle Reports documentation published on OTN. It includes the following topics:

[Section 45.2.1, "Incorrect JSP Deployment Path"](#page-575-0)

- [Section 45.2.2, "Restriction on Horizontal Panels Per Page in a Matrix Report](#page-575-1)  [Produced in the ENHANCEDSPREADSHEET Format"](#page-575-1)
- [Section 45.2.3, "Errors in the Oracle Fusion Middleware Oracle Reports User's](#page-575-2)  [Guide to Building Reports"](#page-575-2)

# <span id="page-575-0"></span>**45.2.1 Incorrect JSP Deployment Path**

In Section 42.5 "Deploy the JSP Parameter Form and the Target Report" of the *Oracle® Fusion Middleware Oracle Reports User's Guide to Building Reports*, the JSP deployment path is incorrectly mentioned as \$BEA\_HOME\servers\WLS\_ REPORTS\stage\reports\reports\web.war.

The correct path is *\$DOMAIN\_HOME*\servers\WLS\_REPORTS\tmp\\_WL\_ user\reports\_11.1.1.2.0\*dir\_name*\war.

Note that *dir\_name* is a randomly generated directory name for each deployment instance.

# <span id="page-575-1"></span>**45.2.2 Restriction on Horizontal Panels Per Page in a Matrix Report Produced in the ENHANCEDSPREADSHEET Format**

For a matrix report, if the horizontal panels per page is set to a value higher than 1, running the report in the ENHANCEDSPREADSHEET output format would result in the following error:

REP-1223: THE PAGE SIZE IS INVALID

You can set the horizontal panels per page to a value higher than 1 for a matrix report for all DESFORMATs except ENHANCEDSPREADSHEET.

# <span id="page-575-2"></span>**45.2.3 Errors in the Oracle Fusion Middleware Oracle Reports User's Guide to Building Reports**

Note the following corrections to the content in Section 42.5 "Deploy the JSP Parameter Form and the Target Report" of the *Oracle Fusion Middleware Oracle Reports User's Guide to Building Reports*.

The first paragraph of the section contains the following sentence:

"For testing purposes, however, you can use the Oracle WebLogic Server instance shipped with the Oracle Developer Suite."

Ignore this sentence. The Oracle Developer Suite does not exist in 11g.

Steps 1 and 2 refer to the following as the deployment directory:

\$BEA\_HOME\servers\WLS\_REPORTS\stage\reports\reports\web.war

This path is incorrect. The following is the correct path:

\$DOMAIN\_HOME\servers\WLS\_REPORTS\tmp\\_WL\_user\reports\_11.1.1.2.0\dir\_name\war
# **Part X**

# **Oracle Enterprise Content Management Suite**

Part X contains the following chapters:

- Chapter 46, "Oracle ECM Application Adapters"
- Chapter 47, "Oracle Enterprise Content Management Suite Installation and Configuration"
- [Chapter 48, "Oracle Imaging and Process Management"](#page-586-0)
- Chapter 49, "Oracle Information Rights Management"
- [Chapter 50, "Oracle Universal Content Management"](#page-604-0)
- [Chapter 51, "Oracle Universal Records Management"](#page-608-0)

# <sup>46</sup>**Oracle ECM Application Adapters**

This chapter describes issues associated with Oracle application adapters for ECM. It includes the following topics:

- [Section 46.1, "General Issues and Workarounds"](#page-578-0)
- [Section 46.2, "Configuration Issues and Workarounds"](#page-578-1)
- [Section 46.3, "Documentation Errata"](#page-580-0)

# <span id="page-578-0"></span>**46.1 General Issues and Workarounds**

There are no known issues at this time.

# <span id="page-578-1"></span>**46.2 Configuration Issues and Workarounds**

This section describes configuration issues and their workarounds. It includes the following topics:

- Section 46.2.1, "E-Business Suite and PeopleSoft Adapters: Further Configuration [or Solution Template Required for Imaging Solution"](#page-578-2)
- Section 46.2.2, "PeopleSoft Adapter: Encrypted Gateway Password May Be [Required"](#page-579-0)
- Section 46.2.3, "E-Business Suite Adapter: Workaround to Enable PaperClip [Functionality For Imaging Solution Only Configuration"](#page-579-1)
- Section 46.2.4, "PeopleSoft Adapter: Gateway Required For Communications [Between PeopleSoft and AXF Server"](#page-580-1)
- [Section 46.2.5, "Managed Attachments Solution Not Clustered in Clustered](#page-580-2)  [Environment"](#page-580-2)

#### <span id="page-578-2"></span>**46.2.1 E-Business Suite and PeopleSoft Adapters: Further Configuration or Solution Template Required for Imaging Solution**

After completing installation and configuration of the Imaging Solution, one of the following steps is required for implementation:

- Apply a solution template. To obtain a solution template, contact your systems integrator, Oracle Consulting, or Oracle Support.
- Further configuration of the AXF tables and either E-Business Suite or PeopleSoft AXF tables.
- **–** For the E-Business Suite adapter, see "Imaging Solution Tables" in the *Oracle Fusion Middleware Administrator's Guide for Oracle E-Business Suite Adapter for Oracle Enterprise Content Management*.
- **–** For the PeopleSoft adapter, see "Imaging Solution Tables" in *Oracle Fusion Middleware Administrator's Guide for Oracle PeopleSoft Adapter for Oracle Enterprise Content Management*.

# <span id="page-579-0"></span>**46.2.2 PeopleSoft Adapter: Encrypted Gateway Password May Be Required**

In "Configuring Integration Broker to Communicate with AXF" in *Oracle Fusion Middleware Administrator's Guide for Oracle PeopleSoft Adapter for Oracle Enterprise Content Management*, if *Success* is not displayed after pinging the node, you may need to encrypt the secureFileKeystorePasswd value under Gateway Properties, as described in the following steps.

- **1.** In PeopleSoft Server, open **PeopleTools**, then **Integration Broker,** then **Configuration**, then **Gateways**.
- **2.** Search for and open the LOCAL gateway, then click the **Gateway Setup Properties** link.
- **3.** Sign on to access the integration Gateway. properties file.
- **4.** Click the **Advanced Properties Page** link.
- **5.** Use the Password Encryption Utility on the Gateway Properties page to encrypt the secureFileKeystorePasswd value.
- **6.** In the Gateway Properties screen, paste the encrypted password after **secureFileKeystorePasswd=** and click **OK**.

# <span id="page-579-1"></span>**46.2.3 E-Business Suite Adapter: Workaround to Enable PaperClip Functionality For Imaging Solution Only Configuration**

Installing and configuring the Managed Attachments solution automatically disables the E-Business Suite attachments paperclip icon and functionality. To reenable the paperclip functionality for an Imaging Solution only configuration, follow these steps to disable the Managed Attachments solution:

- **1.** Open the AXF\_CONFIGS table (E-Business Suite) table.
- **2.** In the FORMFUNCTION field, rename the AXF\_MANAGED\_ATTACHMENTS entry.

For example, rename the entry as follows:

AXF\_MANAGED\_ATTACHMENTS-DISABLED

For more information, see "AXF\_CONFIGS Table (E-Business Suite)" in *Oracle Fusion Middleware Administrator's Guide for Oracle E-Business Suite Adapter for Oracle Enterprise Content Management*.

**Note:** To reenable the Managed Attachments solution, change the FORMFUNCTION field back to the following entry:

AXF\_MANAGED\_ATTACHMENTS

# <span id="page-580-1"></span>**46.2.4 PeopleSoft Adapter: Gateway Required For Communications Between PeopleSoft and AXF Server**

When configuring a PeopleSoft imaging solution, a PeopleSoft local integration gateway must be set up for PeopleSoft external communications. See the PeopleSoft Enterprise documentation for information about setting up gateways. You can then proceed with configuring the PeopleSoft service operation to communicate with a 10g or 11g AXF Server, as described in "Setting Up the Service Operation Routings" in *Oracle Fusion Middleware Administrator's Guide for Oracle PeopleSoft Adapter for Oracle Enterprise Content Management*.

# <span id="page-580-2"></span>**46.2.5 Managed Attachments Solution Not Clustered in Clustered Environment**

When configuring the adapter in a clustered environment, the Managed Attachments solution will not be clustered. Instead, it will point to the server that is configured in the AXF configuration.

# <span id="page-580-0"></span>**46.3 Documentation Errata**

There are no known issues at this time.

# <sup>47</sup>**Oracle Enterprise Content Management Suite Installation and Configuration**

This chapter describes installation and configuration issues associated with Oracle Enterprise Content Management Suite (Oracle ECM). It includes the following topics:

- [Section 47.1, "File Formats Wizard Might Display Error First Time After Upgrade"](#page-582-0)
- Section 47.2, "Oracle UCM Configuration Automatic on Same Machine and [Domain As Oracle I/PM"](#page-582-1)
- [Section 47.3, "Verifying the AXF Installation with HelloBpel"](#page-583-0)
- Section 47.4, "Configuring the Java Object Cache for AXF in Distributed Oracle [I/PM Managed Servers"](#page-583-1)
- [Section 47.5, "Modifying the SUN JDK MaxPermSize Value"](#page-584-0)

For more information about Oracle ECM installation and configuration, see *Oracle Fusion Middleware Installation Guide for Oracle Enterprise Content Management Suite* or *Oracle Fusion Middleware Quick Installation Guide for Oracle Enterprise Content Management Suite*.

# <span id="page-582-0"></span>**47.1 File Formats Wizard Might Display Error First Time After Upgrade**

In certain circumstances, the first time that you update the File Formats Wizard in Oracle Content Server after an upgrade, you might see an error. This error is harmless, and it will not occur on subsequent updates.

The File Formats Wizard is available in Oracle Content Server when Oracle Inbound Refinery is configured to work with Oracle Universal Content Management. For more information, see Section 6.2, "Installing and Configuring Oracle IBR on Oracle UCM," in *Oracle Fusion Middleware Installation Guide for Oracle Enterprise Content Management Suite*.

# <span id="page-582-1"></span>**47.2 Oracle UCM Configuration Automatic on Same Machine and Domain As Oracle I/PM**

When you configure Oracle Universal Content Management (Oracle UCM) on the same machine and in the same Oracle WebLogic Server domain as Oracle Imaging and Process Management (Oracle I/PM), the postinstallation configuration of Oracle UCM is done automatically. In this case, Oracle UCM does not display the Content Server Configuration page when you first log in to Oracle Content Server at

http://*managedServerHost*:*managedServerPort*/cs

If you follow the default configuration for the installation of Oracle UCM and Oracle I/PM, both applications are installed on the same machine. In this environment, Oracle I/PM provides a configuration file to Oracle UCM that sets up Oracle UCM for use by Oracle I/PM.

If the Oracle UCM instance is intended to be used as a full Oracle UCM Managed Server in addition to servicing Oracle I/PM, then the Oracle UCM administrator should review the automatic configurations through the administration interfaces in Oracle Content Server. The additional configuration steps described in Chapter 5, "Configuring Oracle Universal Content Management," of *Oracle Fusion Middleware Installation Guide for Oracle Enterprise Content Management Suite* should be done on the Oracle UCM Managed Server to fully configure it for production.

The Oracle I/PM administrator should verify that the default Oracle UCM configurations are correct for use by the Oracle I/PM Managed Server. For Oracle I/PM use, many of the Oracle UCM postinstallation configuration steps, such as configuring Oracle Inbound Refinery, are not required.

# <span id="page-583-0"></span>**47.3 Verifying the AXF Installation with HelloBpel**

In Section 7.5.2, "Verifying the AXF Installation with HelloBpel," of *Oracle Fusion Middleware Installation Guide for Oracle Enterprise Content Management Suite*, the following values to enter for Step 5 are not correct:

- Solution Namespace: HelloBpel
- Command Namespace: OPEN\_TASKLIST
- User Name: jcooper

Here are the correct values to enter for Step 5:

- Solution Namespace: HelloBPEL
- Command Namespace: StartHelloBPEL
- User Name: A valid Oracle I/PM user; for example, weblogic

The preceding Oracle I/PM user needs to be part of a group named California. If this group does not exist, then create it, and add the user to the group.

# <span id="page-583-1"></span>**47.4 Configuring the Java Object Cache for AXF in Distributed Oracle I/PM Managed Servers**

For Oracle Application Extension Framework (AXF) in Oracle I/PM Managed Servers that run in a cluster or other distributed configuration, you need to configure the Java Object Cache (JOC) to be distributed to all of the Managed Servers.

You can use the  $MWLHOME/oracle\_common/bin/configure-joc.py$  Python script, in the Middleware home, to configure the JOC on all of the Managed Servers in distributed mode. The script runs in the Oracle WebLogic Scripting Tool (WLST) online mode and expects the Administration Server to be up and running.

**Note:** After configuring the Java Object Cache, restart all affected Managed Servers for the configurations to take effect.

#### **To enable the JOC in distributed mode with the configure-joc.py script:**

**1.** Connect to the Administration Server with a WLST command; for example:

```
MW_HOME/oracle_common/common/bin/wlst.sh
$ connect()
```
Enter the Oracle WebLogic Administration user name and password when prompted.

**2.** After connecting to the Administration Server with WLST, use the execfile command to start the script; for example:

```
wls:/mydomain/serverConfig>execfile('MW_HOME/oracle_
common/bin/configure-joc.py')
```
**3.** Configure JOC for all the Managed Servers for a given cluster.

Enter y when the script prompts whether you want to specify a cluster name, and also specify the cluster name and discover port when prompted. This discovers all the Managed Servers for the given cluster and configures the JOC for each Managed Server. The discover port is common for the entire JOC configuration across the cluster. An example follows:

```
Do you want to specify a cluster name (y/n) <y> y
Enter Cluster Name : IPM_Cluster
Enter Discover Port : 9988
```
Here is a sample walkthrough for using configure-joc.py for high availability (HA) environments:

```
execfile('MW_HOME/oracle_common/bin/configure-joc.py')
.
Enter Hostnames (eg host1,host2) : IPMHOST1, IPMHOST2
.
Do you want to specify a cluster name (y/n) \le y > y.
Enter Cluster Name : IPM_Cluster
.
Enter Discover Port : 9991
.
Enter Distribute Mode (true|false) <true> : true
.
Do you want to exclude any server(s) from JOC configuration (y/n) <n> n
```
For more information, see "Configuring the Java Object Cache for Oracle WSM" and "Running CacheWatcher to Verify Java Object Cache" in *Oracle Fusion Middleware High Availability Guide*.

# <span id="page-584-0"></span>**47.5 Modifying the SUN JDK MaxPermSize Value**

For each Managed Server using the Sun JDK, you need to set the size of the heap allocated for the Java Virtual Machine (VM) to 512 MB rather than 1 GB so that programs configured to use all available space will not fail at initialization. Address space must be reserved for the permanent generation, and the MaxPermSize setting for a Managed Server reduces the space available for the rest of the heap.

The *Oracle Fusion Middleware Installation Guide for Oracle Enterprise Content Management Suite* and *Oracle Fusion Middleware Quick Installation Guide for Oracle Enterprise Content Management Suite* recommend setting the following Java VM memory parameters for the SUN JDK:

```
-Xms256m -Xmx1024m -XX:CompileThreshold=8000 -XX:PermSize=128m 
-XX:MaxPermSize=1024m
```
The MaxPermSize value, however, should be set to 512m. Before you start the Administration Server or any Managed Server for your Oracle WebLogic Server domain, you can set the USER\_MEM\_ARGS environment variable as follows:

set USER\_MEM\_ARGS="-Xms256m -Xmx1024m -XX:CompileThreshold=8000 -XX:PermSize=128m -XX:MaxPermSize=512m"

You can put this command in the startup script for a Managed Server or in a command (.cmd) file.

For more information, see "Increasing the Java VM Heap Size for Managed Servers" in the *Oracle Fusion Middleware Installation Guide for Oracle Enterprise Content Management Suite*.

# <span id="page-586-0"></span><sup>48</sup>**Oracle Imaging and Process Management**

This chapter describes issues associated with Oracle Imaging and Process Management. It includes the following topics:

- [Section 48.1, "General Issues"](#page-586-1)
- [Section 48.2, "Browser Compatibility Issues"](#page-589-0)
- [Section 48.3, "Accessibility Issues"](#page-590-0)
- [Section 48.4, "Documentation Errata"](#page-594-0)

# <span id="page-586-1"></span>**48.1 General Issues**

This section describes general issues. It includes the following topics:

- Section 48.1.1, "I/PM Session Time Out When Using OSSO Requires Browser [Refresh"](#page-587-0)
- [Section 48.1.2, "Mixed Translations On Page"](#page-587-1)
- [Section 48.1.3, "Deleting More Than 100 Documents Can Cause Http 404 Errors"](#page-587-2)
- [Section 48.1.4, "Time Zone Based on Time Zone of I/PM Server"](#page-587-3)
- [Section 48.1.5, "I/PM Documents May Be Visible Natively Within WebCenter"](#page-587-4)
- Section 48.1.6, "Removing Full-Text Search Capabilities From Defined [Applications"](#page-587-5)
- [Section 48.1.7, "Application Field Limitations When Using Oracle Text Search"](#page-588-0)
- [Section 48.1.8, "Oracle URM Records Missing from Oracle I/PM Searches"](#page-588-1)
- Section 48.1.9, "WebLogic Server Listening Address and AXF Driver Page URL [Must Reference the Same Domain"](#page-588-2)
- Section 48.1.10, "/imaging/faces Directory Must Be Protected When Using Oracle [Access Manager With I/PM"](#page-589-1)
- Section 48.1.11, "WebLogic Scripting Tool Doesn't Recognize Multibyte Characters [in Export File Path"](#page-589-2)
- [Section 48.1.12, "Invalid Skin Preference Displays Generic User Interface"](#page-589-3)
- [Section 48.1.13, "Problem Displaying Second Page of Microsoft PowerPoint 2007](#page-589-4)  [Document"](#page-589-4)

#### <span id="page-587-0"></span>**48.1.1 I/PM Session Time Out When Using OSSO Requires Browser Refresh**

When using Oracle Single Sign On and an I/PM session expires, WebLogic Server will return an internal server error. Refreshing the page returns to the I/PM log in page for reauthentication to start a new session.

#### <span id="page-587-1"></span>**48.1.2 Mixed Translations On Page**

Oracle products support 10 standard languages for administrative tasks and 27 standard languages for user tasks. This means that in instances when a selected language is supported for user but not administrative tasks and an administrative task is performed, multiple languages may be displayed in the user interface.

#### <span id="page-587-2"></span>**48.1.3 Deleting More Than 100 Documents Can Cause Http 404 Errors**

There is a known issue with Microsoft Internet Explorer if attempting to delete more than 100 documents using a search results table. Doing so can cause Internet Explorer to return a 404 Page Not Found error or potentially lock. This is due to Internet Explorer limiting URL strings to a maximum of 2083 characters. If it is necessary to delete over 100 documents using a search results table, Mozilla Firefox supports URLs up to 65,000 characters.

#### <span id="page-587-3"></span>**48.1.4 Time Zone Based on Time Zone of I/PM Server**

All time information is now based on the time zone of the I/PM server. This means that any date metadata generated by the Oracle I/PM system, such as document creation date, modify date, or other audit events, is governed by the time zone of the I/PM server, and not the user time zone. This can cause date data to be displayed differently to what may be expected on some documents because the time zone may cross midnight.

For example, if the I/PM server is in the Greenwich Mean Time (GMT) time zone and a document is created in the GMT+6 time zone on January 10th at 2:00 AM local time, the creation date that will be displayed in the user interface will be January 9th at 8:00 PM. This can have implications when searching for content based on creation and modification dates of documents.

#### <span id="page-587-4"></span>**48.1.5 I/PM Documents May Be Visible Natively Within WebCenter**

If an I/PM is viewed through WebCenter, then the document is cached in WebCenter. This means that if a document is viewed in WebCenter prior to being annotated, the non-annotated document is viewable until such time as the WebCenter cache is refreshed. Redacting a document after it has been cached in WebCenter does not cause the original document to be purged from the WebCenter cache, and so redacted content may be compromised. To help protect redacted content when I/PM is integrated with WebCenter, use the Viewer on the Upload page to redact documents prior to uploading to I/PM.

#### <span id="page-587-5"></span>**48.1.6 Removing Full-Text Search Capabilities From Defined Applications**

Removing full-text search capabilities from a defined application can cause an error in any defined search against that application if the Document Content condition is not also removed from the search. When modifying an existing application to remove full-text indexing capabilities, ensure that you also remove all Document Content conditions from any defined searches against that application.

# <span id="page-588-0"></span>**48.1.7 Application Field Limitations When Using Oracle Text Search**

When Oracle I/PM is configured to use OracleTextSearch and an application is defined to do full-text indexing, a maximum limit of 20 SDATA fields for the Content Server repository is imposed on I/PM. SDATA fields are defined as optimized fields by the Oracle Text Search component and are typically non-text, non-memo fields, although other criteria can exist to define text fields as optimized SDATA fields.

When defining an application, Oracle I/PM queries the repository DOCMETA table for the number of available SDATA fields and does not allow the creation of any non-text fields within the application beyond the available number. However, additional components installed on the Content Server repository, such as Folders or Discussions, may reduce the total number of available SDATA fields. Because other configurations may consume SDATA outside of the DOCMETA table, you may be able to add fields to an application but get an error when trying to rebuild the search index in Content Server. If this occurs, you must redefine the application using a different Oracle Content Server connection with available SDATA fields. If no additional Content Server connection is defined, you can install and configure an additional Oracle Content Server and create a new connection to it in Oracle I/PM. Alternately, you can redefine the application using the original Content Server connection but with fewer non-text fields until you are able to successfully rebuild the search index.

#### <span id="page-588-1"></span>**48.1.8 Oracle URM Records Missing from Oracle I/PM Searches**

Care should be taken when integrating Oracle I/PM with Oracle Universal Records Management. If a document is uploaded into an Oracle I/PM application that has been configured to use a Records-only Retention Category and the user who uploaded the document does not have rights on the Oracle Content Server repository to see records, they will not be able to see any of the uploaded documents in an I/PM search. Rights to retention categories are determined in Oracle URM. If integrating Oracle I/PM and Oracle URM, ensure that all users needing rights to view records have the correct security, that Retention Categories are set correctly in all Oracle I/PM applications, and that users understand what can happen if the Records-only Retention Categories are used.

# <span id="page-588-2"></span>**48.1.9 WebLogic Server Listening Address and AXF Driver Page URL Must Reference the Same Domain**

If leveraging AXF functionality with Oracle I/PM, the Listen Address base domain configured in the WebLogic Server console must match how the domain is specified in the URL used to access AXF. Otherwise content may not load properly and users may not have access to AXF. To configure the Listen address in AXF, do the following:

- **1.** Log in to the WebLogic Server administration console.
- **2.** Under the Environment section of the ecm\_domain, select **Servers**. The Summary of Servers page is displayed with the **Configuration** tab active.
- **3.** Click **IPM\_server<***number***>**. The Setting for **IPM\_server<***number***>** page is displayed for the selected Oracle I/PM server with the **Configuration** and **General** tabs active.
- **4.** Set the **Listen Address** to the preferred URL. The Listen Address specified should be the base domain without the protocol.

**Note:** The Listen Address base domain and the URL base domain used to access AXF must be identical. If the fully qualified domain name is used for the Listen Address setting, then it must also be used for the access URL, even when inside the domain. For example, if the base domain **server\_name.domain.com** is used in the Listen Address configuration setting, the access URL would be **http://server\_ name.domain.com:<***port***>/**.

# <span id="page-589-1"></span>**48.1.10 /imaging/faces Directory Must Be Protected When Using Oracle Access Manager With I/PM**

When configuring Oracle I/PM for use with Oracle Access Manager, the /imaging/faces directory must be protected. Failure to do so prevents access to the I/PM Viewer.

# <span id="page-589-2"></span>**48.1.11 WebLogic Scripting Tool Doesn't Recognize Multibyte Characters in Export File Path**

When using WLST commands importIPMSearch, importIPMInput, importIPMApplication, the first parameter is the file path to the export file. WebLogic Scripting Tool does not recognize multibyte characters in the file path, and so multibyte characters should not be used in the path.

# <span id="page-589-3"></span>**48.1.12 Invalid Skin Preference Displays Generic User Interface**

If an invalid value is set in the DefaultColorSet MBean, or if a user has specified a UI skin in their preferences that has been deprecated when Oracle I/PM is upgraded, then a generic user interface is displayed when the user logs in. The generic interface has a larger font and does not display a logo. Correcting the invalid value of the DefaultColorSet MBean or applying a current skin from the User Preference page corrects the problem.

# <span id="page-589-4"></span>**48.1.13 Problem Displaying Second Page of Microsoft PowerPoint 2007 Document**

There is a known issue with the Oracle Outside In Technology libraries that causes a memory error when attempting to display the second page of a Microsoft PowerPoint 2007 .pptx file. If such an error occurs when attempting to view a PowerPoint file, download the original document to view the file. Note that if the file has been redacted and you do not have rights to view content under the redactions, you will not be able to download the file.

# <span id="page-589-0"></span>**48.2 Browser Compatibility Issues**

This section describes browser compatibility issues. It includes the following topics:

- Section 48.2.1, "Safari: Unexpected Tab Order In Search Results Toolbar and [Viewer Menus"](#page-590-1)
- [Section 48.2.2, "Safari: Unable to Use Keyboard to Select Panels In Viewer"](#page-590-2)
- Section 48.2.3, "IE: Non-ASCII Characters Not Supported in Internet Explorer for [ExecuteSearch"](#page-590-3)
- Section 48.2.4, "Firefox 3.6: Version and Download Dialog Boxes Appear Behind [Viewer in Advanced Mode"](#page-590-4)

#### <span id="page-590-1"></span>**48.2.1 Safari: Unexpected Tab Order In Search Results Toolbar and Viewer Menus**

When using the keyboard tab button to select functions on the Toolbar of a Search results page, the expected behavior is to focus on the first option (View) and then move to the next (Email). Instead, the tab button causes focus to move through the hidden View submenus before moving the focus to Email. Similarly, when using the tab button to select menus on the Viewer, the expected behavior is to move focus from the first Viewer menu (File) to the next (View). Instead, the tab button causes the focus to move through the hidden submenus of each top-level menu before moving focus to the next menu.

#### <span id="page-590-2"></span>**48.2.2 Safari: Unable to Use Keyboard to Select Panels In Viewer**

When using the keyboard tab button to select items on the Viewer, none of the panels (History, Sticky Notes, or Properties) can be selected. This is a known issue with Safari. If you need to use the keyboard to select a panel in the Viewer, you must use either Microsoft Internet Explorer or Mozilla Firefox to view documents.

#### <span id="page-590-3"></span>**48.2.3 IE: Non-ASCII Characters Not Supported in Internet Explorer for ExecuteSearch**

The Search URL Tool (ExecuteSearch) does not work in Microsoft Internet Explorer if non-ascii characters are used in the search name. If it is necessary for your search name to have non-ascii characters, you must use Mozilla Firefox version 3.5 or higher and set the following parameters:

- prefs.converted-to-utf8=true
- network.standard-url.escape-utf8=true
- network.standard-url.encode-utf8=true
- network.standard-url.encode-query-utf8=true

#### <span id="page-590-4"></span>**48.2.4 Firefox 3.6: Version and Download Dialog Boxes Appear Behind Viewer in Advanced Mode**

There is a problem with how Firefox 3.6 handles layer order of page items in the advanced mode of the Viewer. This causes the main page region where documents are displayed to hide the Version and Download dialog boxes when a document is viewed using Firefox 3.6. To work around this issue, expand the Properties, History, or Sticky Notes panel into the main page region enough to allow the obscured items to be displayed prior to accessing dialog boxes. This is not an issue when using Microsoft Internet Explorer or Firefox 3.5.*x* and a workaround would be to use either of these browsers to view documents when using the advanced Viewer mode.

### **48.2.5 Firefox 3.5.9 and 3.6.3: JRE 1.6.0\_18 and Above Can Cause Errors When Updating Document**

When using a combination of J2SE Runtime Environment (JRE) version 1.6.0\_18 or above and Firefox 3.5.9 or 3.6.3, attempting to update a document viewed in the advanced Viewer mode can cause multiple errors. Using J2SE Runtime Environment version 1.6.0\_17 should solve the problem. J2SE Runtime Environment is available at http://java.sun.com/products/archive/.

# <span id="page-590-0"></span>**48.3 Accessibility Issues**

This section describes accessibility issues. It includes the following topics:

- [Section 48.3.1, "Button Activation Behavior Different Depending on Viewer Mode"](#page-591-0)
- [Section 48.3.2, "Limitations of Sticky Note Contents"](#page-591-1)
- [Section 48.3.3, "Skip to Content Link Added for Keyboard Navigation"](#page-591-2)
- Section 48.3.4, "Firefox: Skip to Applet Link Added for Keyboard Navigation in [Advanced Viewer Mode"](#page-592-0)
- Section 48.3.5, "Internet Explorer 7: Focus Issue on Upload Document and [Preferences Pages"](#page-592-1)
- Section 48.3.6, "Name of File Selected For Import Not Displayed in Screen Reader [Mode"](#page-592-2)
- [Section 48.3.7, "Issues Selecting From Calendar Using Keyboard"](#page-592-3)
- [Section 48.3.8, "Focus Issue in Create Searches Wizard Using Keyboard"](#page-592-4)
- [Section 48.3.9, "Annotations Not Recognized By JAWS"](#page-592-5)
- [Section 48.3.10, "403 Link Error Returned For Collapse Pane Link"](#page-592-6)
- [Section 48.3.11, "Internet Explorer: Focus Issue During Search Using Keyboard"](#page-592-7)
- [Section 48.3.12, "Date Selected From Calendar Lost Using Keyboard"](#page-593-2)
- [Section 48.3.13, "Some Annotation Buttons Incorrectly Read by JAWS"](#page-593-3)
- [Section 48.3.14, "Internet Explorer: Long Panels Not Visible In Screen Reader"](#page-593-0)
- [Section 48.3.15, "Keyboard Keys To Open and Navigate Sticky Notes In Panel"](#page-593-1)
- [Section 48.3.16, "Keyboard Keys To The Close Options In Search Form"](#page-593-4)
- Section 48.3.17, "Disable UI Animation Preference Does Not Disable Busy [Indicator"](#page-594-1)
- [Section 48.3.18, "Using JAWS and Selecting Expansion Arrow Causes Error"](#page-594-2)

#### <span id="page-591-0"></span>**48.3.1 Button Activation Behavior Different Depending on Viewer Mode**

The keyboard command to activate a button that has focus is different between basic and advanced viewer modes. The enter key is used to activate a focused button when using the basic viewer mode. The space key is used to activate a focused button when using the advanced viewer mode.

#### <span id="page-591-1"></span>**48.3.2 Limitations of Sticky Note Contents**

The contents of sticky notes are not downloaded or printed with the document, nor are they viewable through the REST Viewer. The contents of a sticky note can be printed, with limitations, by expanding the sticky note in the Sticky Notes Panel and printing the web page.

#### <span id="page-591-2"></span>**48.3.3 Skip to Content Link Added for Keyboard Navigation**

The first link encountered on a page when using keyboard navigation in the I/PM user interface is a **Skip to Content** link at the top of the page. Selecting this link and pressing **Enter** takes the focus to the first item in the content region of the page. For example, if on the home page, the first content item is the help links. If a search has been executed and the results are displayed in the content region, then the **Skip to Content** link takes you to the first search tab.

### <span id="page-592-0"></span>**48.3.4 Firefox: Skip to Applet Link Added for Keyboard Navigation in Advanced Viewer Mode**

When viewing a document in the advanced viewer mode, keyboard focus starts in the viewer toolbar. However, in Firefox, if focus moves out of the toolbar, it will not return when cycling through the elements using the keyboard. To work around this, a **Skip to Applet** link is at the top of the page. To return keyboard focus to the viewer toolbar, tab to the **Skip to Applet** link and press **Enter**.

#### <span id="page-592-1"></span>**48.3.5 Internet Explorer 7: Focus Issue on Upload Document and Preferences Pages**

When using Internet Explorer 7, the keyboard appears not to focus on any command buttons on the Upload Document page (Open Viewer, Create, Reset, Close) or Preferences page (Apply, Revert, Close). Focus is achieved, however there is no indication which button is active. This issue does not occur in Internet Explorer 8.

#### <span id="page-592-2"></span>**48.3.6 Name of File Selected For Import Not Displayed in Screen Reader Mode**

When in screen reader mode and selecting a file to import, the file is loaded and the Next button becomes available, but the name of the file to be imported is not displayed.

#### <span id="page-592-3"></span>**48.3.7 Issues Selecting From Calendar Using Keyboard**

In Internet Explorer 7, when selecting dates from a calendar using the keyboard, you cannot select a day. This is not an issue in Firefox, Internet Explorer 8 or Safari 4. In addition, the following buttons are skipped when tabbing: Previous month, Previous year, Month increase/decrease, and Year increase/decrease. An alternative to selecting the date with the keyboard is to manually enter the date with the number keys.

#### <span id="page-592-4"></span>**48.3.8 Focus Issue in Create Searches Wizard Using Keyboard**

After completing fields in the Create New Search Wizard, the keyboard focus changes to the browser URL and you must tab through the banner and navigation before you can edit the current page.

#### <span id="page-592-5"></span>**48.3.9 Annotations Not Recognized By JAWS**

When viewing a document with annotations while running JAWS, you can tab to an annotation, but no description is read by JAWS.

#### <span id="page-592-6"></span>**48.3.10 403 Link Error Returned For Collapse Pane Link**

When viewing a document using screen reader mode and Advanced Viewer mode, JAWS reaches the Close Tab options in the Viewer and reads a collapse pane link that is not visible after More options. If you click when JAWS reads *link*, a 403 Forbidden Page error is returned.

#### <span id="page-592-7"></span>**48.3.11 Internet Explorer: Focus Issue During Search Using Keyboard**

When searching using Internet Explorer, expanding and collapsing the instructions tree using the keyboard incorrectly changes the focus to the **Skip to Content** link instead of the next row.

# <span id="page-593-2"></span>**48.3.12 Date Selected From Calendar Lost Using Keyboard**

When using the keyboard to select a date from a calendar control, the selected date is not retained. The workaround is to enter the date into the date field using the number keys on the keyboard.

#### <span id="page-593-3"></span>**48.3.13 Some Annotation Buttons Incorrectly Read by JAWS**

When you first open a document in Advanced Viewer mode using screen reader mode, JAWS incorrectly adds the phrase *Insert F1 Help Text* after each button name.

#### <span id="page-593-0"></span>**48.3.14 Internet Explorer: Long Panels Not Visible In Screen Reader**

When using Microsoft Internet Explorer and **I use a screen reader** is enabled on the user preferences page, some panels in the Navigation pane may not display, although the text of the panel title is still read. This is caused when the panel name is too long. Depending on the user interface language, this could happen to one or multiple panels. If you expand the panel above the hidden panel, the hidden panel is then displayed.

#### <span id="page-593-1"></span>**48.3.15 Keyboard Keys To Open and Navigate Sticky Notes In Panel**

When a document contains multiple sticky notes, the following keys are used to navigate and control the sticky notes in the sticky note panel:

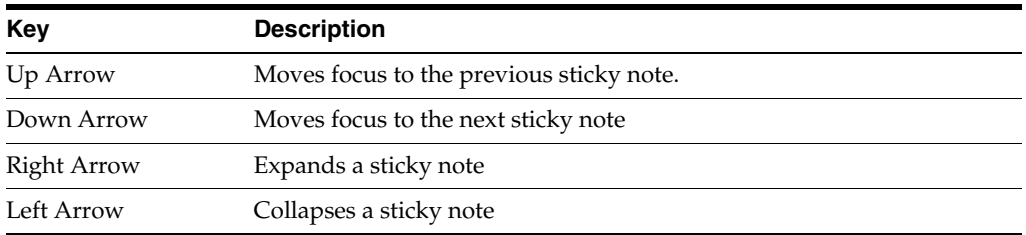

There is a known issue with keyboard navigation in the sticky note panel. When a sticky note is expanded, the up and down arrow keys do not change focus to a different note. The left arrow key must first collapse the expanded sticky note, then the up and down arrow keys can be used to navigate from one note to another.

#### <span id="page-593-4"></span>**48.3.16 Keyboard Keys To The Close Options In Search Form**

The following keys are used to control search tabs in the Oracle I/PM content areal:

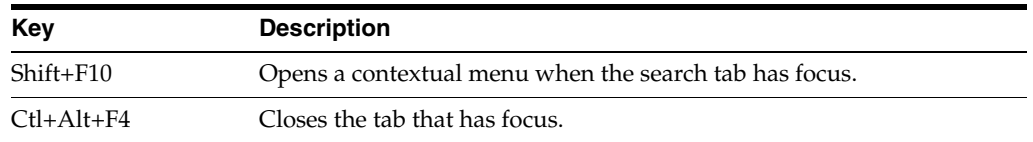

There are known issues with these keyboard commands in the following browsers:

- Firefox 3.6: Ctr+Alt+F4 does not close the focused search tab.
- Internet Explorer 8: Ctr+Alt+F4 does not close the focused search tab and Shift+F10 causes menus to display for both the search tab contextual menu and the browser file menu. Pressing the Esc key closes the browser file menu and puts focus on the search tab contextual menu.

■ Safari 4: Shift+F10 does not open a contextual menu.

#### <span id="page-594-1"></span>**48.3.17 Disable UI Animation Preference Does Not Disable Busy Indicator**

There is a known issue in all browsers that after checking the **Disable UI Animations** on the Preferences page, the busy indicator in the top banner continues to spin when performing a task that keeps the system busy.

#### <span id="page-594-2"></span>**48.3.18 Using JAWS and Selecting Expansion Arrow Causes Error**

When using JAWS and viewing a multipage document in the Viewer basic mode on screen resolutions less than 1280 pixels wide, focusing on the toolbar expansion arrows and pressing Enter causes an error. This prevents access to tools necessary to navigate to the document. To workaround this issue, view the multi-page document in the Viewer advanced mode. Alternately, set your screen resolution to 1280 x 1024 pixels if your monitor supports it. The higher resolution setting allows for access to all buttons in the Viewer basic mode except the **Go to Next Page**, **Go to Last Page**, and **Help** buttons. However, the functionality these buttons provide is accessible by other means.

#### <span id="page-594-0"></span>**48.4 Documentation Errata**

This section details know errors in the online help or library documentation. It includes the following topics:

[Section 48.4.1, "Inaccurate Online Help for Application Document Security Page"](#page-594-3)

#### <span id="page-594-3"></span>**48.4.1 Inaccurate Online Help for Application Document Security Page**

The online help system incorrectly details the available options on the Application Document Security page.

**Modify** is listed in the help as a security option but is identified in the user interface as **Write**. Also, **Grant Access** is not listed in the online help but is an available option in the user interface. The two options are detailed in the following table.

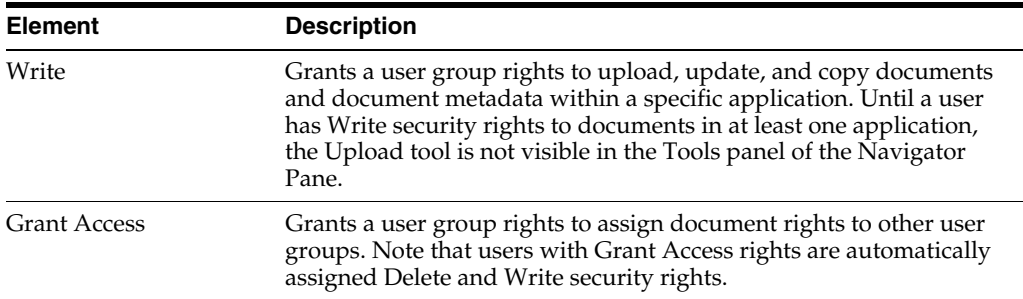

The correct documentation is available in PDF and HTML formats from the documentation library on Oracle Technology Network.

# **Oracle Information Rights Management**

This chapter describes issues associated with Oracle IRM Server and Oracle IRM Desktop, together known as 'Oracle IRM'. Unless otherwise stated, the version of Oracle IRM to which these release notes apply is 11.1.1.3.0 (incorporating version 11.1.20 of Oracle IRM Desktop).

This chapter includes the following topics:

- [Section 49.1, "General Issues and Workarounds"](#page-596-0)
- [Section 49.2, "Configuration Issues and Workarounds"](#page-600-0)
- [Section 49.3, "Documentation Errata"](#page-603-0)

#### <span id="page-596-0"></span>**49.1 General Issues and Workarounds**

This section describes general issues and workarounds. It includes the following topics:

- Section 49.1.1, "Renamed Contexts, Roles, and Context Templates are Not Listed [Correctly"](#page-597-0)
- [Section 49.1.2, "Some Adobe Reader Buttons Do Not Function"](#page-597-1)
- Section 49.1.3, "Selecting Oracle IRM Menu Items on the Control Console Using [IE8"](#page-597-2)
- [Section 49.1.4, "Support for Microsoft Windows 2000 Has Been Removed"](#page-597-3)
- [Section 49.1.5, "Unreadable Error Message Text When Client and Server Locales](#page-598-0)  [are Different"](#page-598-0)
- [Section 49.1.6, "Changes Lost if Tab Changed Before Applying the Apply Button"](#page-598-1)
- Section 49.1.7, "Some File Formats are Not Supported When Using the Microsoft [Office 2007 Compatibility Pack with Microsoft Office 2003"](#page-598-2)
- Section 49.1.8, "Microsoft Word May Hang if a Sealed Email is Open During [Manual Rights Check-In"](#page-598-3)
- Section 49.1.9, "Sealed Emails in Lotus Notes will Sometimes Show a Temporary [File Name"](#page-598-4)
- Section 49.1.10, "Behavior of Automatic Save and Automatic Recovery in Microsoft [Office Applications"](#page-598-5)
- Section 49.1.11, "No Support for Sealing Files of 2GB or Larger in Size in Oracle [IRM Desktop"](#page-599-0)
- Section 49.1.12, "Inappropriate Authentication Options After Failed Login on [Legacy Servers When Setting Up Search"](#page-599-1)
- [Section 49.1.13, "Opening Microsoft Excel files in Microsoft SharePoint"](#page-599-2)
- Section 49.1.14, "Opening Legacy Sealed Documents in Microsoft Office 2007 May [Fail on First Attempt"](#page-599-3)
- [Section 49.1.15, "Log Out Link Inoperative When Using OAM 11g for SSO"](#page-599-4)
- Section 49.1.16, "Double-byte Languages Cannot be Used for Entering Data with [Legacy Servers"](#page-599-5)
- [Section 49.1.17, "Use of SPACE Key Instead of Return Key in Oracle IRM Server"](#page-600-1)
- Section 49.1.18, "Calendar Controls in Oracle IRM Server Not Accessible Via the [Keyboard"](#page-600-2)

#### <span id="page-597-0"></span>**49.1.1 Renamed Contexts, Roles, and Context Templates are Not Listed Correctly**

When a Context, Role or Context Template is renamed, the new name will not immediately be reflected in the list in the left panel of the Oracle IRM Server Management Console.

To see the new name listed correctly, the user must click the **Refresh** button at the top of the list.

**It is particularly important to do this if the name change has resulted in the order of the list changing.** This is because, without refreshing the list, the user may appear to be viewing or editing the wrong item.

#### <span id="page-597-1"></span>**49.1.2 Some Adobe Reader Buttons Do Not Function**

To protect the security of sealed PDF documents, the following Adobe Reader buttons do not function:

- Email
- **Collaborate**
- Create PDF using Acrobat.com

If you click these buttons, you will see a message that the associated function is unavailable.

All other Adobe Reader controls are available if you have sufficient rights. If you do not have sufficient rights, you will see a message when you attempt to use the control.

A further restriction applies to controls added to the Adobe Reader interface by users when they have a sealed PDF document open: the added control will be inactive until Adobe Reader is closed and reopened.

# <span id="page-597-2"></span>**49.1.3 Selecting Oracle IRM Menu Items on the Control Console Using IE8**

If you are using Microsoft Internet Explorer 8 to access the Oracle IRM pages on the Oracle Fusion Middleware Control Console, you may find that menu item selection highlighting does not behave as expected. The correct item will be used when clicking, but a different entry (or none at all) may be indicated as being selected.

# <span id="page-597-3"></span>**49.1.4 Support for Microsoft Windows 2000 Has Been Removed**

Oracle IRM no longer supports the Microsoft Windows 2000 operating system.

#### <span id="page-598-0"></span>**49.1.5 Unreadable Error Message Text When Client and Server Locales are Different**

Error messages are sent to the client (Oracle IRM Desktop) in the language of the server (Oracle IRM Server). Therefore, if the locale of the server is different to the locale of the client, the error code may be rendered in garbage characters. The error code remains readable, and can be provided to support services as necessary.

#### <span id="page-598-1"></span>**49.1.6 Changes Lost if Tab Changed Before Applying the Apply Button**

On the Oracle IRM Server Management Console, if you make changes on a tabbed page that has an Apply button, and then move to another tab without using the Apply button, the changes will be lost. You will not be prompted to save the changes that you made.

### <span id="page-598-2"></span>**49.1.7 Some File Formats are Not Supported When Using the Microsoft Office 2007 Compatibility Pack with Microsoft Office 2003**

The following Microsoft PowerPoint and Microsoft Excel formats are not supported for sealing when using the Office 2007 Compatibility Pack with Office 2003 and earlier: SPOTM, SPOTX, SPPTM, SPPTX, SXLSX, and SXLTX. For these applications, use other file formats that are supported for sealing.

### <span id="page-598-3"></span>**49.1.8 Microsoft Word May Hang if a Sealed Email is Open During Manual Rights Check-In**

In Oracle IRM Desktop, if you attempt to check in your rights while a sealed email is open in Microsoft Word, Microsoft Word may hang. It is recommended that you do not check in your rights while a sealed email is open.

#### <span id="page-598-4"></span>**49.1.9 Sealed Emails in Lotus Notes will Sometimes Show a Temporary File Name**

In Lotus Notes, if a sealed email has a communication thread with multiple messages or replies, the title bar may show a temporary file name instead of the correct subject name. You may also be prompted to save changes when you have not made any. No harm should arise from these anomalies.

# <span id="page-598-5"></span>**49.1.10 Behavior of Automatic Save and Automatic Recovery in Microsoft Office Applications**

The behaviour of automatic save and automatic recovery in Microsoft Office applications is as detailed below.

#### **Word**

- All versions: automatic save and recovery of sealed files should behave as normal, with the exception that automatic saving is blocked if the filename contains a dot that is not part of the extension (for example, my.filename.sdoc).
- In Word 2000, automatic recovery of sealed files will prompt the user to "save as" immediately, rather than when the user clicks the **Save** button.

#### **PowerPoint**

- PowerPoint XP, 2003: automatic save and recovery of sealed files should behave as normal.
- PowerPoint 2007: the automatic saving of sealed files does not take place.

PowerPoint 2000: automatic save is disabled if sealed files are open, meaning that, if the system crashes, any unsaved changes to any file (sealed or original) will be lost.

#### **Excel**

All versions: automatically saved Excel files  $(.xar)$  will be sealed, but the recovery of these files does not happen automatically. To recover "lost" changes, users need to locate the .xar file and rename it to .sxls.

Because of these restrictions, it is recommended that you do not rely on automatic save and recovery. Instead, save your work frequently when using these applications.

# <span id="page-599-0"></span>**49.1.11 No Support for Sealing Files of 2GB or Larger in Size in Oracle IRM Desktop**

Sealing files of size 2GB or larger is not supported in the current release of Oracle IRM Desktop.

# <span id="page-599-1"></span>**49.1.12 Inappropriate Authentication Options After Failed Login on Legacy Servers When Setting Up Search**

When setting up indexed search, if you enter incorrect authentication credentials for a legacy server (for example, a 10*g* Oracle IRM Server) that has been set up for Windows NT authentication, the login retry dialog will show options for Windows basic authentication. You should not use Windows Authentication credentials to log in to legacy servers set up for Windows NT Authentication.

#### <span id="page-599-2"></span>**49.1.13 Opening Microsoft Excel files in Microsoft SharePoint**

Sealed Microsoft Excel files cannot be opened from the Document Management pane in Microsoft SharePoint.

# <span id="page-599-3"></span>**49.1.14 Opening Legacy Sealed Documents in Microsoft Office 2007 May Fail on First Attempt**

If users attempt to open a legacy Microsoft Office 2007 document (a document sealed with an older version of Oracle IRM), and Oracle IRM Desktop has not been synchronized with the server against which the document was sealed, the attempt will fail. The sealed document will not be opened, and the user will not be prompted to authenticate against the server to which the document was sealed. A second attempt to open the sealed document should succeed, because the initial attempt should have synchronized Oracle IRM Desktop with the server. Alternatively, the user can synchronize to the server manually (using the Oracle IRM Desktop Options dialog) before opening a legacy sealed document.

# <span id="page-599-4"></span>**49.1.15 Log Out Link Inoperative When Using OAM 11***g* **for SSO**

When using OAM (Oracle Access Management) 11*g* for SSO, the Log Out link on the Oracle IRM Server Management Console does not log the user out.

#### <span id="page-599-5"></span>**49.1.16 Double-byte Languages Cannot be Used for Entering Data with Legacy Servers**

This release of Oracle IRM Desktop is available in many more languages than previous releases, including some double-byte languages. However, for legacy (10*g*) servers, as previously, data (user names, etc.) must still be entered using the 7-bit ASCII range of characters.

#### <span id="page-600-1"></span>**49.1.17 Use of SPACE Key Instead of Return Key in Oracle IRM Server**

In some dialogs in the Oracle IRM Server Management Console, the Return key does not execute buttons. When this occurs, use the SPACE key instead.

#### <span id="page-600-2"></span>**49.1.18 Calendar Controls in Oracle IRM Server Not Accessible Via the Keyboard**

In the Oracle IRM Server Management Console, the calendar controls are not accessible via the keyboard, and do not appear if the console is in Screen Reader mode. To enter a date using the keyboard, the date should be typed in.

#### <span id="page-600-0"></span>**49.2 Configuration Issues and Workarounds**

This section describes configuration issues and their workarounds. It includes the following topics:

- [Section 49.2.1, "LDAP Reassociation Fails if User and Group Names are Identical"](#page-600-3)
- [Section 49.2.2, "Upgrading Oracle IRM Desktop From Versions Earlier Than 5.5"](#page-600-4)
- [Section 49.2.3, "Synchronizing Servers After an Upgrade of Oracle IRM Desktop"](#page-601-0)
- Section 49.2.4, "Reapplying Lost Settings After an Upgrade of Oracle IRM [Desktop"](#page-601-1)
- Section 49.2.5, "Changing Oracle IRM Account When Authenticated Using [Username and Password"](#page-601-2)
- Section 49.2.6, "Post-Installation Steps Required for Oracle IRM Installation [Against Oracle RAC"](#page-601-3)
- [Section 49.2.7, "Enabling Search With Sharepoint 2007"](#page-602-0)
- Section 49.2.8, "Enabling the Oracle IRM Installation Help Page to Open in a [Non-English Server Locale"](#page-602-1)

#### <span id="page-600-3"></span>**49.2.1 LDAP Reassociation Fails if User and Group Names are Identical**

When reassociating an LDAP identity store, the Oracle IRM process for exporting user and group information has an issue if user and group names are identical. If a user and group have identical names, the export process will lose either the user or the group details during the export step. This is because the user or group name is used as the file name, so one file overwrites the other. A post-reassociation workaround is to check user and group right assignments, and to manually reassign any that are missing.

#### <span id="page-600-4"></span>**49.2.2 Upgrading Oracle IRM Desktop From Versions Earlier Than 5.5**

You can upgrade to this release from Oracle IRM Desktop version 5.5 onwards, by running the installation wizard on the computer that has the older version.

For versions earlier than 5.5, or from any version of SealedMedia Unsealer or Desktop, you can upgrade to this release only by uninstalling the older version and installing this release.

If you are upgrading to this release of Oracle IRM Desktop from a 10*g* release, you will lose the locally stored rights to use sealed documents (the rights that enable you to continue working when you are offline). When this happens, you will have to obtain new rights by going online and synchronizing with the server. For this reason, do not begin an upgrade unless you have online access to the server.

When upgrading on Windows Vista or Windows 7, you may encounter a file lock and be prompted to retry, ignore, or cancel. You can safely use the ignore option if this happens.

### <span id="page-601-0"></span>**49.2.3 Synchronizing Servers After an Upgrade of Oracle IRM Desktop**

If you are upgrading to this release of Oracle IRM Desktop from a 10*g* release, you will not be synchronized to any servers (Oracle IRM Server). This will show as a blank list on the Servers tab of the Oracle IRM Desktop Options dialog. Servers are automatically added to the list when you open sealed documents for which you have access rights. The easiest way to repopulate your list of servers is to open documents that have been sealed against servers on which you have rights.

# <span id="page-601-1"></span>**49.2.4 Reapplying Lost Settings After an Upgrade of Oracle IRM Desktop**

If you are upgrading to this release of Oracle IRM Desktop from a 10*g* release, your previous settings (as shown on the Oracle IRM Desktop Options dialog) are not applied to the new installation. These include support for email systems, so you should reset these before attempting to work with sealed emails in Microsoft Outlook and Lotus Notes.

# <span id="page-601-2"></span>**49.2.5 Changing Oracle IRM Account When Authenticated Using Username and Password**

Oracle IRM Desktop caches user rights in an offline database. In earlier releases, this database was shared by all users of a machine. In this release, there is one offline database per Windows user.

You are strongly advised to use only one Oracle IRM account with each Windows account.

If you authenticate to the server (Oracle IRM Server) with a username and password, you can change the account you use as follows:

- **1.** On the Update Rights tab of the Oracle IRM Desktop Options dialog, check in rights for all servers by clicking **Check in**.
- **2.** On the Servers tab of the Oracle IRM Desktop Options dialog, select the server to be updated and click **Clear Password**.
- **3.** Restart Windows.
- **4.** On the Update Rights tab of the Oracle IRM Desktop Options dialog, synchronize rights for all servers by clicking Synchronize.

Users who are automatically authenticated to the server using Windows authentication cannot change their Oracle IRM account.

Access to the offline database is protected by your Windows credentials. You are no longer required to additionally authenticate to Oracle IRM when working offline.

#### <span id="page-601-3"></span>**49.2.6 Post-Installation Steps Required for Oracle IRM Installation Against Oracle RAC**

To use Oracle RAC with an Oracle IRM instance, the Oracle IRM data source needs to be altered using the WebLogic Administration Console and the following procedure:

- **1.** From Services, select **JDBC**, then select **DataSources**.
- **2.** Select the OracleIRM data source.
- **3.** On the Transaction tab, check **Supports Global Transactions**, then check **Emulate Two-Phase Commit**.
- **4.** Click **Save**.

This will set the global-transactions-protocol for Oracle IRM data-sources for Oracle RAC to EmulateTwoPhaseCommit.

#### <span id="page-602-0"></span>**49.2.7 Enabling Search With Sharepoint 2007**

To enable searching of files with Sharepoint 2007, change the configuration as follows:

- **1.** Run DCOMCNFG.EXE (for example, by entering dcomcnfg into the Windows Run dialog and clicking **OK**).
- **2.** Navigate to Component Services, Computers, My Computer, DCOM Config, OracleIRMServiceHost.
- **3.** Right click and select **Properties** on OracleIRMServiceHost object.
- **4.** Navigate to the Security tab in the OracleIRMServiceHost Properties dialog.
- **5.** On the Security tab, in the Launch and Activation Permissions section, check the **Customize** check box and then click the **Edit** button
- **6.** In the Launch and Activation Permission dialog, click the **Add** button to open the user selection dialog.
- **7.** Add **Everyone** to the object names.
- **8.** In the Launch and Activation Permission dialog, select the **Everyone** group name, then check the **Local Launch** and **Local Activation** check boxes.
- **9.** On the Security tab, in the **Access Permissions** section, check the **Customize** check box, then click the **Edit** button.
- **10.** In the Access Permission dialog, click the **Add** button to open the user selection dialog.
- **11.** Add **Everyone** to the object names.
- **12.** In the Access Permission dialog, select the **Everyone** group name, then check the **Local Access** check box.

Follow these steps to restart the OracleIRMServiceHost service with the new DCOM settings:

- **1.** Start the service management console (for example, by entering services.msc into the Windows Run dialog and clicking **OK**).
- **2.** Find the OracleIRMServiceHost service in the list of services.
- **3.** Right-click OracleIRMServiceHost and select **Restart**.

#### <span id="page-602-1"></span>**49.2.8 Enabling the Oracle IRM Installation Help Page to Open in a Non-English Server Locale**

Use the following procedure to enable the Oracle IRM installation help page to open in a non-English server locale:

- **1.** Unzip the shiphome.
- **2.** Extract all the non-HTM files (7 files in total) from help\en in the ecminstallhelp.jar file located in Disk1\stage\ext\jlib\
- **3.** Put these 7 files into the folder jar for the locale in which you will install ECM.
- **4.** Overwrite ecminstallhelp.jar with the modified version.

# <span id="page-603-0"></span>**49.3 Documentation Errata**

There are no known issues at this time.

# <span id="page-604-0"></span><sup>50</sup>**Oracle Universal Content Management**

This chapter describes issues associated with Oracle Universal Content Management (Oracle UCM). It includes the following topics:

- [Section 50.1, "General Issues and Workarounds"](#page-604-1)
- [Section 50.2, "Configuration Issues and Workarounds"](#page-607-0)
- [Section 50.3, "Documentation Errata"](#page-607-1)

# <span id="page-604-1"></span>**50.1 General Issues and Workarounds**

This section describes general issues and workarounds. It includes the following topics:

- Section 50.1.1, "Enterprise Manager Page Crashes After Extended Time When [Using Flash Browser Plug-In"](#page-605-0)
- Section 50.1.2, "Folio Items With Content IDs Containing Multibyte Characters Do [Not Display Correctly in Safari"](#page-605-3)
- Section 50.1.3, "Site Studio Does Not Support Multibyte Characters in Site IDs, [Directory Names, and Page Names"](#page-605-4)
- [Section 50.1.4, "Site Studio Publisher Does Not Support Multibyte Characters"](#page-605-5)
- Section 50.1.5, "Desktop Integration Suite Users Cannot Perform Oracle Content [Server Operations If Their User Logins Contain Multibyte Characters"](#page-605-6)
- Section 50.1.6, "Transferring Folder Archives Between Content Servers Fails If [Server System Locales Do Not Match"](#page-605-2)
- Section 50.1.7, "Importing Folder Archives Fails If User Locale Did Not Match [Server System Locale During Export"](#page-605-1)
- Section 50.1.8, "Issues With Converting Files With Content IDs Containing [Non-ASCII Characters Using Dynamic Converter"](#page-606-0)
- [Section 50.1.9, "Some Asian Time Zones Cannot Be Set on User Profile Page"](#page-606-2)
- [Section 50.1.10, "New Folio Page Does Not Work in French and Italian Languages"](#page-606-1)
- [Section 50.1.11, "UCM Servers and IPv6 Support"](#page-606-3)
- [Section 50.1.12, "Large File Checkins May Cause Timeouts"](#page-606-4)
- [Section 50.1.13, "Content Categorizer Trace Log Settings Discontinued"](#page-606-5)
- [Section 50.1.14, "Using UCM with OAM Server under Single Sign-on"](#page-606-6)

# <span id="page-605-0"></span>**50.1.1 Enterprise Manager Page Crashes After Extended Time When Using Flash Browser Plug-In**

When the DMS page is open for an extended period of time (at least 35 minutes), Enterprise Manager crashes. The DMS page is opened by first selecting UCM, then Monitoring, then Performance. The crash happens when the page is open for 35 minutes or more, there are lots of services being called on the server, and Adobe Flash is installed as a browser plug-in.

# <span id="page-605-3"></span>**50.1.2 Folio Items With Content IDs Containing Multibyte Characters Do Not Display Correctly in Safari**

If you use the Safari web browser to download content into a simple folio where one or more content IDs include multibyte characters, then these multibyte content IDs are displayed as '------'. To avoid this, you can either use Internet Explorer or Firefox, or avoid using multibyte characters in content IDs.

# <span id="page-605-4"></span>**50.1.3 Site Studio Does Not Support Multibyte Characters in Site IDs, Directory Names, and Page Names**

Oracle Site Studio does not support multibyte characters in any value that will be used in URLs, including site IDs, directory names, and page names.

# <span id="page-605-5"></span>**50.1.4 Site Studio Publisher Does Not Support Multibyte Characters**

Oracle Site Studio Publisher does not support multibyte characters.

# <span id="page-605-6"></span>**50.1.5 Desktop Integration Suite Users Cannot Perform Oracle Content Server Operations If Their User Logins Contain Multibyte Characters**

Some operations that require a Desktop Integration Suite user to log in to Oracle Content Server are blocked if that user has a login name that contains multibyte characters. There are no issues if the login name contains only ASCII characters.

# <span id="page-605-2"></span>**50.1.6 Transferring Folder Archives Between Content Servers Fails If Server System Locales Do Not Match**

If you transfer folder archives between two Oracle Content Server instances using the Archiver utility, then this will fail if these servers have different system locales. No folder will be created on the target server, and no items under that folder will be imported. To avoid this, make sure that the system locales of both content servers match.

# <span id="page-605-1"></span>**50.1.7 Importing Folder Archives Fails If User Locale Did Not Match Server System Locale During Export**

If you export a folder archive from the Folder Configuration page in Oracle Content Server and the user locale during export does not match the server system locale, then you will not be able to import that folder archive to the same or a different content server, even if the user and system locales on that server do match. To avoid this, make sure that the user and system locales match during the folder archive export.

# <span id="page-606-0"></span>**50.1.8 Issues With Converting Files With Content IDs Containing Non-ASCII Characters Using Dynamic Converter**

There are various issues when converting files with content IDs containing non-ASCII characters using Dynamic Converter in Linux environments with native encoding. To avoid these issues, use only ASCII characters in content IDs. Please note that these issues do not occur in Linux environments with UTF-8 encoding.

# <span id="page-606-2"></span>**50.1.9 Some Asian Time Zones Cannot Be Set on User Profile Page**

Users cannot change their time zone in their user profile page on Oracle Content Server to Kolkata (GMT +05.30), Kathmandu (GMT + 05.45), or Almaty (GMT +06.00).

#### <span id="page-606-1"></span>**50.1.10 New Folio Page Does Not Work in French and Italian Languages**

If both the Folios and AppAdapterCore features are enabled, and the user language is set to either French or Italian, the New Folio page does not allow you to select a template and create a new folio.

#### <span id="page-606-3"></span>**50.1.11 UCM Servers and IPv6 Support**

UCM servers are supported on IPv4/IPv6 dual-stack hosts, but not on"IPv6-only" hosts. The following topologies are supported:

- Oracle Database on IPv4 hosts
- Oracle UCM, Oracle URM, Oracle IBR on IPv4/IPv6 dual-stack hosts
- Client (browser) on either IPv4 or IPv6 hosts

#### <span id="page-606-4"></span>**50.1.12 Large File Checkins May Cause Timeouts**

Large file checkins often time out due to the amount of I/O that occurs. Database locks are held while the large file is written and this blocks subsequent checkins. The IdcServerThreadQueryTimeout configuration setting can be used to lengthen the checkout time. The setting is expressed in seconds; to make the timeout 5 minutes, set IdcServerThreadQueryTimeout=300.

#### <span id="page-606-5"></span>**50.1.13 Content Categorizer Trace Log Settings Discontinued**

The Content Categorizer-specific execution trace log settings are discontinued. Use the Content Server System Audit Information facility instead. To enable Content Categorizer execution trace, enter contentcategorizer in the Active Sections control of the Tracing Sections Information section of the Admin System Audit Information page.

#### <span id="page-606-6"></span>**50.1.14 Using UCM with OAM Server under Single Sign-on**

When UCM is used with OAM in a Single Sign-on environment, an entry to the config.cfg file must have the following lines added:

```
LogoutServerUrl=http://OAMserveraddress:port/ngam/server/logout?end_
url=<$HttpBrowserFullWebRoot$>
RedirectHostsFilter=OAMserveraddress
```
# <span id="page-607-0"></span>**50.2 Configuration Issues and Workarounds**

This section describes configuration issues and their workarounds. It includes the following topics:

■ [Section 50.2.1, "Minimum JDBC Driver Version Required for Oracle Text Search](#page-607-2)  [Component"](#page-607-2)

# <span id="page-607-2"></span>**50.2.1 Minimum JDBC Driver Version Required for Oracle Text Search Component**

The Oracle Text Search component that is part of Oracle UCM 11*g*R1 requires a JDBC driver version of 10.2.0.4 or higher. The component will not work with older JDBC driver versions.

# <span id="page-607-1"></span>**50.3 Documentation Errata**

There are no known issues at this time.

# <span id="page-608-0"></span><sup>51</sup>**Oracle Universal Records Management**

This chapter describes issues associated with Oracle Universal Records Management. It includes the following topics:

- [Section 51.1, "General Issues and Workarounds"](#page-608-1)
- [Section 51.2, "Configuration Issues and Workarounds"](#page-609-0)
- [Section 51.3, "Documentation Errata"](#page-610-0)

In addition to the information discussed here, see the chapter in this release note documentation concerning Oracle Universal Content Management. Issues which affect Oracle UCM may also affect Oracle Universal Records Management.

# <span id="page-608-1"></span>**51.1 General Issues and Workarounds**

This section describes general issues and workarounds. It contains the following sections:

- [Section 51.1.1, "Role Report Output is Dependent on User Generating the Report"](#page-608-3)
- [Section 51.1.2, "Items Returned When Using Screening"](#page-608-2)
- [Section 51.1.3, "Oracle Text Search and Report Configuration Options"](#page-609-1)
- [Section 51.1.4, "Upgrade from 10g Audit Trail Periods Missing"](#page-609-3)
- [Section 51.1.5, "DB2 Databases and FOIA/PA Functionality"](#page-609-4)
- [Section 51.1.6, "Sorting and Listing Retention Category Content"](#page-609-2)

#### <span id="page-608-3"></span>**51.1.1 Role Report Output is Dependent on User Generating the Report**

A role report can be generated by choosing **Records** then **Reports** then **Role** from the Main menu. Note that the output of the report may not show all data for all roles. The output is dependent on the user who is generating the report and the permissions given to that user.

#### <span id="page-608-2"></span>**51.1.2 Items Returned When Using Screening**

It should be noted that screening is a retention feature that only returns content items with a life cycle or items that are frozen.

#### <span id="page-609-1"></span>**51.1.3 Oracle Text Search and Report Configuration Options**

When using Oracle Text Search, an incompatibility existed with the options to exclude report templates and reports in search results. These options appear on the Configure Report Settings Page.

It is now possible to exclude reports in search results by selecting the **Exclude Reports in Search Results** checkbox. However, if the **Exclude Report Template in Search Results** checkbox is selected, templates are still included in searches. Oracle is aware of this issue and is working to fix it in a future release.

#### <span id="page-609-3"></span>**51.1.4 Upgrade from 10g Audit Trail Periods Missing**

When upgrading Oracle URM from release version 10g to release version 11g, the complete audit trail dates are not available. The audit periods from 2001 to 2010 should be present after upgrading, but only periods between 2001 to 2006 are present. The missing years can be added manually. Oracle is aware of this issue and is working to fix it in a future release.

#### <span id="page-609-4"></span>**51.1.5 DB2 Databases and FOIA/PA Functionality**

Due to the size of the database used with the Freedom of Information Act/Privacy Act (FOIA/PA) functionality, the FOIA/PA option is not supported for those sites using DB2 for their database.

#### <span id="page-609-2"></span>**51.1.6 Sorting and Listing Retention Category Content**

When retention categories are sorted then listed, they are listed on a per-source basis. For example, if three sources are used (Source1, Source2, Source3), all items from Source1 are sorted as a separate group, items from Source2 are sorted as a separate group, and items from Source3 are sorted as a separate group. Then items from each source are displayed in a "round robin" style with the first item of Source1, the first item from Source2, and the first item from Source3, followed by the second item of each source.

# <span id="page-609-0"></span>**51.2 Configuration Issues and Workarounds**

This section describes configuration issues and workarounds. It contains the following sections:

- [Section 51.2.1, "Import FOIA Archive Error Message"](#page-609-5)
- [Section 51.2.2, "Restart Required: Performance Monitoring and Reports"](#page-610-2)
- [Section 51.2.3, "Audit Trail Sorting Results and Database Fulltext Search"](#page-610-4)
- [Section 51.2.4, "Prefix Size Limitation When Using Offsite Storage"](#page-610-1)
- [Section 51.2.5, "Enabling Email Metadata Component"](#page-610-3)

#### <span id="page-609-5"></span>**51.2.1 Import FOIA Archive Error Message**

Importing the Freedom of Information Act (FOIA) archive from the Setup Checklist page may display a spurious error message stating *Archiver is already running, please try again later*.

This error may be safely ignored. It is generated because the click to initiate the archive is registered twice. Ignore the warning, wait fifteen minutes and then see if the alert

notification for that task is removed. The import of the archive can also be confirmed by opening the Archiver and verifying that the FOIAPrivacyAct archive is present.

#### <span id="page-610-2"></span>**51.2.2 Restart Required: Performance Monitoring and Reports**

After performance monitoring is selected and enabled, the content server must be restarted in order for monitoring to commence. Note that a restart is also required after configuration of Oracle URM in order for all report options to appear on the appropriate menus.

#### <span id="page-610-4"></span>**51.2.3 Audit Trail Sorting Results and Database Fulltext Search**

When sorting the audit trail using Oracle DB, the output depends on the type of sort being performed.

When sorting with Database Fulltext Search, sorting is case-sensitive, meaning that upper case items will always appear first in a list. When sorting with Oracle Text Search, a case-insensitive search is performed.

#### <span id="page-610-1"></span>**51.2.4 Prefix Size Limitation When Using Offsite Storage**

If offsite storage functionality is enabled on the system, the total size allowed for the content ID for a physical item is 11 characters. When setting up offsite storage, verify if automatic assignment of IDs is enabled and if so, make sure the content prefix is set to 5 characters or less.

#### <span id="page-610-3"></span>**51.2.5 Enabling Email Metadata Component**

If the EmailMetadata component is installed for use with Oracle Universal Content Management, a configuration variable must be set in order for the user interface to be made available in Oracle Universal Records Management.

Set the ShowEmailMetadataMenu variable to TRUE in the emailmetadata\_ environment.cfg file in the /components/EmailMetadata directory.

Restart Oracle Content Server after setting the variable then refresh or reload the browser. Options become available to map email fields to metadata fields. To use those options, choose **Administration** then **Configure Email Metadata** from the Main menu.

# <span id="page-610-0"></span>**51.3 Documentation Errata**

This section describes changes in the documentation. It contains the following section:

■ [Section 51.3.1, "Menu Name Changes Not Reflected in Documentation"](#page-610-5)

#### <span id="page-610-5"></span>**51.3.1 Menu Name Changes Not Reflected in Documentation**

The **External Performance Monitoring** menu listed in documentation should be changed to **Performance Monitoring**. This is accessed by choosing **Records** then **Audit** then **Performance Monitoring** from the Top menu.
# **Part XI**

# **Oracle Data Integrator**

Part XI contains the following chapters:

■ [Chapter 52, "Oracle Data Integrator"](#page-614-0)

# <span id="page-614-0"></span><sup>52</sup>**Oracle Data Integrator**

This chapter describes issues associated with Oracle Data Integrator. It includes the following topics:

- [Section 52.1, "Configuration Issues and Workarounds"](#page-614-2)
- [Section 52.2, "Design-Time Environment Issues and Workarounds"](#page-616-0)
- [Section 52.3, "Oracle Data Integrator Console Issues and Workarounds"](#page-619-0)
- [Section 52.4, "Technologies and Knowledge Modules Issues and Workarounds"](#page-620-0)
- Section 52.5, "Oracle Data Profiling and Oracle Data Quality Issues and [Workarounds"](#page-622-0)

# <span id="page-614-2"></span>**52.1 Configuration Issues and Workarounds**

This section describes the following issues and their workarounds:

- Section 52.1.1, "Generated Templates Including a Datasource With an Oracle RAC [URL Fail to Deploy"](#page-614-1)
- [Section 52.1.2, "Generated Templates Including Datasources Fail to Deploy"](#page-615-0)
- Section 52.1.3, "Template Generation Fails When Using the Default Path on [Windows."](#page-615-1)
- [Section 52.1.4, "Repository Creation Does not Trace in the Studio Log Window"](#page-615-2)
- [Section 52.1.5, "Switching Password Storage to Internal Leaves Context Keys"](#page-615-3)
- [Section 52.1.6, "Setting Test Queries on WLS Datasources"](#page-615-4)
- [Section 52.1.7, "Hypersonic SQL not Supported as a Repository"](#page-616-1)

# <span id="page-614-1"></span>**52.1.1 Generated Templates Including a Datasource With an Oracle RAC URL Fail to Deploy**

Oracle WebLogic Configuration Wizard does not support Oracle RAC URLs for datasources. When a datasource is included in a Java EE Agent template that has been generated using Oracle Data Integrator Studio, this template fails to deploy, and raises the following exception is raised:

```
com.oracle.cie.wizard.WizardController - Uncaught Exception
java.lang.NullPointerException
atcom.oracle.cie.domain.jdbc.DatasourceXBeanAspectHelper.decomposeURL
```
As a workaround, do not include this datasource definition in the generated template and deploy the datasource from Oracle Data Integrator Studio.

# <span id="page-615-0"></span>**52.1.2 Generated Templates Including Datasources Fail to Deploy**

As the Oracle WebLogic Configuration Wizard uses specific code for parsing the URL and exposing its parameters in a user friendly format, it only supports a predefined set of JDBC URLs. If a JavaEE Agent template that has been generated using Oracle Data Integrator Studio contains a datasource with a URL or driver not included in this set, the Wizard fails to use this template with the following exception:

com.oracle.cie.wizard.WizardController - Uncaught Exception java.lang.NullPointerException atcom.oracle.cie.domain.jdbc.DatasourceXBeanAspectHelper.decomposeURL

As a workaround, do not include this datasource definition in the generated template, and deploy the datasource from Oracle Data Integrator Studio.

# <span id="page-615-1"></span>**52.1.3 Template Generation Fails When Using the Default Path on Windows.**

When generating an agent template from Oracle Data Integrator Studio running on a Windows platform, the default path for the target template is set to  $C:$  /Documents and Settings/<username>/My Documents/agent\_template.jar.

If the template is generated to this default path, the following exception appears:

Exception in thread "main" org.apache.commons.vfs.FileSystemException: Could not create file...

This exception appears because this folder is read-only.

As a workaround, specify another writable target path for the generated template.

# <span id="page-615-2"></span>**52.1.4 Repository Creation Does not Trace in the Studio Log Window**

Oracle Data Integrator Studio does not trace the actions taking place during a repository creation procedure in the Message - Log window , unlike what is stated in the documentation.

Repository creation actions are traced in the terminal console that are used to start Oracle Data Integrator Studio.

As a workaround, to display this trace:

- On UNIX, start Studio using the  $\circ d\mathbf{i}$ . sh command from a shell. Repository creation operations are traced in this shell.
- On Windows, start Studio from a Command Shell by executing odi.exe. Repository creation operations are traced in this Command Shell.

## <span id="page-615-3"></span>**52.1.5 Switching Password Storage to Internal Leaves Context Keys**

When switching the password storage from external to internal, context related keys (named OdiContext@\_<internal id>) remain in the credential map of the WebLogic domain, unlike what is stated in the documentation.

As a workaround, remove these keys manually.

# <span id="page-615-4"></span>**52.1.6 Setting Test Queries on WLS Datasources**

The Clean Stale Sessions feature of the Agent relies on the stale or dead connections of the connection pool to be automatically cleaned up either through expiration or connection validations tests done by the connection pool implementation.

If the stale connections are not removed out by the connection pool, then the Clean Stale Sessions feature does not work even after the database has been restarted. None of the other requests of the agent will work after the database restart if the agent itself is not restarted.

In a WebLogic Server container, connections are validated every few seconds using a test query. It is recommended to verify and provide the table name used by the database to run the test query:  $select$   $count(*)$   $from$   $\text{test_table_name}>$ .

For Master Repositories and Work Repositories, datasources use SNP\_LOC\_REP and SNP\_LOC\_REPW as the test tables.

Alternatively, you can use the DUAL table for an Oracle repository.

## <span id="page-616-1"></span>**52.1.7 Hypersonic SQL not Supported as a Repository**

Although it may be used for demo or testing purposes, Hypersonic SQL (HSQL) is not supported in this release as a Repository platform.

Customers using HSQL should switch to a supported platform for their repository.

# <span id="page-616-0"></span>**52.2 Design-Time Environment Issues and Workarounds**

This section describes the following issues and their workarounds:

- Section 52.2.1, "Unable to Edit Data for Technologies Using Catalog and Schema [Qualifiers."](#page-617-0)
- Section 52.2.2, "OdiFTPGet Tool Raises IndexOutOfBound Exception on Invalid [Password"](#page-617-1)
- [Section 52.2.3, "OdiXMLSplit Tool Generates Empty Target Files"](#page-617-2)
- [Section 52.2.4, "OdiXMLSplit Tool: if\\_file\\_exists=skip Option Does Not Work"](#page-617-3)
- [Section 52.2.5, "Incorrect Non-ASCII File Names in Zip Export Files"](#page-617-4)
- Section 52.2.6, "Non-ASCII Characters Incorrectly Converted to Underscore [Characters"](#page-617-5)
- [Section 52.2.7, "Unable to Add Datastores to Model Diagrams"](#page-618-0)
- Section 52.2.8, ""Process Model Datastores Only" User Parameter Behavior Is [Incorrect"](#page-618-1)
- [Section 52.2.9, "Focus Lost in Mapping Property Inspector"](#page-618-2)
- Section 52.2.10, "Double Scrollbar and Incorrect Checkbox Behavior in KM and [Procedure Editor"](#page-618-3)
- [Section 52.2.11, "PDF Printing of Project Diffing Issues an Empty File"](#page-618-4)
- [Section 52.2.12, "Temporary Target Columns are Sorted Alphabetically"](#page-618-5)
- Section 52.2.13, "Project Variables Become Global After Import in Duplication [Mode"](#page-619-1)
- Section 52.2.14, "Interface Cannot be Saved When Changes are Made on The [Overview or Control Tabs"](#page-619-2)

# <span id="page-617-0"></span>**52.2.1 Unable to Edit Data for Technologies Using Catalog and Schema Qualifiers.**

When using the Data context menu on a datastore, it is possible to modify the data in the Data Editor. However, an error appears when applying these changes. This error appears as an invalid object name error. For example, on Microsoft SQL Server:

[SQLServer JDBCDriver][SQLServer]Invalid object name 'dbo.SRC\_CITY'.

This error appears with technologies that support object names and that are qualified by both a catalog (database in the context of Microsoft SQL Server) and a schema name (owner in the context of Microsoft SQL Server).

When fetching the data, the object name is fully qualified (<catalog>.<schema>.<table\_name>), but when performing updates, the object is qualified only with the schema name (<schema>.<table\_name>) and cannot be found.

There is no generic workaround at this time.

# <span id="page-617-1"></span>**52.2.2 OdiFTPGet Tool Raises IndexOutOfBound Exception on Invalid Password**

Submitting an OdiFtpGet call with an incorrectly encoded password raises the following error:

```
java.lang.IndexOutOfBoundsException: toIndex = 53273 at 
java.util.SubList.<init>(AbstractList.java:602) at 
java.util.RandomAccessSubList.<init>(AbstractList.java:758) at 
java.util.AbstractList.subList(AbstractList.java:468) ...
```
Check the encoded password if this error is raised.

# <span id="page-617-2"></span>**52.2.3 OdiXMLSplit Tool Generates Empty Target Files**

Submitting an OdiXMLSplit call generates empty target files. The correct number of files are generated, but their content is empty.

There is no workaround for this issue at this time.

## <span id="page-617-3"></span>**52.2.4 OdiXMLSplit Tool: if\_file\_exists=skip Option Does Not Work**

The if\_file\_exists option of the OdiXMLSplit tool does not work when set to skip and existing target files are overwritten.

There is no workaround for this issue at this time.

## <span id="page-617-4"></span>**52.2.5 Incorrect Non-ASCII File Names in Zip Export Files**

Non-ASCII file names are incorrectly generated in Zip export files. Non-ASCII characters in these file names are replaced with underscores. Setting the *Never transform non ASCII characters to underscores* user parameter to Yes has no effect.

As a workaround, export the files in a folder and compress this folder.

## <span id="page-617-5"></span>**52.2.6 Non-ASCII Characters Incorrectly Converted to Underscore Characters**

Non-ASCII characters are handled incorrectly in the following situations, even if the *Never transform non ASCII characters to underscores* user parameter is set to Yes:

Non-ASCII characters are replaced with underscores in the Alias field of a column when using the fixed file reverse-engineering wizard.

■ Non-ASCII characters from the header line are replaced with underscores in column names when doing a delimited file reverse-engineering.

As a workaround, manually modify the column definitions after the reverse process.

## <span id="page-618-0"></span>**52.2.7 Unable to Add Datastores to Model Diagrams**

If the user parameter called "Directory for Saving your Diagrams (PNG)" is set to an empty value, it is not possible to drag and drop a single datastore into a diagram.

As a workaround, set this directory to a valid value.

#### <span id="page-618-1"></span>**52.2.8 "Process Model Datastores Only" User Parameter Behavior Is Incorrect**

The user parameter "Process Model Datastores only" behavior is incorrect. If this parameter is set to false, only model datastores are processed.

As a workaround, set this parameter temporarily to the opposite value to get the expected result.

# <span id="page-618-2"></span>**52.2.9 Focus Lost in Mapping Property Inspector**

In the Interface Editor, when attempting a drag and drop of a source datastore column into the implementation field of the Mapping Property Inspector, the Property Inspector switches to show the source column properties.

This occurs if the focus is in the mapping property inspector.

As a workaround, use the mapping fields on the target datastore for source column drag and drop.

#### <span id="page-618-3"></span>**52.2.10 Double Scrollbar and Incorrect Checkbox Behavior in KM and Procedure Editor**

When editing a KM or Procedure Command and expanding the Options accordion that is collapsed by default, a double vertical scrollbar appears for the Editor.

When one of the Options is checked, the Editor scrolls to the top and the second scrollbar disappears, and the checkbox is unselected.

As a workaround, scroll down and select the option again.

## <span id="page-618-4"></span>**52.2.11 PDF Printing of Project Diffing Issues an Empty File**

Printing a version diffing report for a project that only has a new interface compared to the versioned project generates an empty PDF file.

There is no workaround for this issue at this time.

# <span id="page-618-5"></span>**52.2.12 Temporary Target Columns are Sorted Alphabetically**

Columns of the temporary target datastore of an interface are sorted alphabetically in 11*g*. In 10*g*, they were sorted in their order of creation.

Note that this issue does not impact the overall behavior of the interface or the structure of the temporary datastore.

There is no workaround for this issue at this time.

# <span id="page-619-1"></span>**52.2.13 Project Variables Become Global After Import in Duplication Mode**

If a project containing variables is imported in Duplication mode, these variables are not imported under the project but appear as global variables.

As a workaround, export these global variables and re-import them under the project in Duplication mode.

# <span id="page-619-2"></span>**52.2.14 Interface Cannot be Saved When Changes are Made on The Overview or Control Tabs**

When the only changes performed on an interface are made in the Overview and/or the Control tabs, it is not possible to save this interface. The error "Unable to save <interface name>" appears.

As a workaround, select the Mapping tab before saving the interface

# <span id="page-619-0"></span>**52.3 Oracle Data Integrator Console Issues and Workarounds**

This section describes the following issues and their workarounds:

- Section 52.3.1, "Oracle Data Integrator Console Page Task Flow Resets When [Another Tab Is Closed."](#page-619-3)
- Section 52.3.2, "Enterprise Manager Logout Does Not Propagate to Oracle Data [Integrator Console"](#page-619-4)
- Section 52.3.3, "Error When Viewing an Error Table From Oracle Data Integrator [Console"](#page-620-1)
- Section 52.3.4, "Session Search Does Not Support Wildcards and Case Insensitivity [on Some Fields"](#page-620-2)
- [Section 52.3.5, "Currently Connected Work Repository Is Exported Only"](#page-620-3)

# <span id="page-619-3"></span>**52.3.1 Oracle Data Integrator Console Page Task Flow Resets When Another Tab Is Closed.**

When the tab containing a page is closed in Oracle Data Integrator Console, all the tabs after this one reset their task flows (the navigation actions that were made). The pages in these tabs reset to the original object that was opened.

There is no workaround for this issue at this time.

# <span id="page-619-4"></span>**52.3.2 Enterprise Manager Logout Does Not Propagate to Oracle Data Integrator Console**

When Enterprise Manager Fusion Middleware Control (EM) is used in conjunction with Oracle Data Integrator Console with Single Sign-On (SSO) activated, a user logging out from SSO in Enterprise Manager might still be able to access Oracle Data Integrator Console pages from the same browser window by typing a direct URL.

This issue is caused by a cookie that is created by Oracle Data Integrator Console not being invalidated by the Enterprise Manager logout action.

As a workaround:

Administrators should configure their Enterprise Manager and Oracle Data Integrator Console servers for access fronted by a gateway. The gateway automatically redirects the user that is not logged into SSO to the SSO Login page. If you're accessing Oracle Data Integrator Console or Enterprise Manager from a shared or public computer, close the session by logging out. For additional security, close the browser session.

# <span id="page-620-1"></span>**52.3.3 Error When Viewing an Error Table From Oracle Data Integrator Console**

When trying to view an error table from Oracle Data Integrator Console, the following error appears:

"Error fetching records from error table <table\_name>. The table might no more exist or the format of the table is not correct."

This dialog appears if you are trying to access an error table created and populated by an interface that uses a check knowledge module (CKM) from a previous Oracle Data Integrator release (10gR3). Legacy knowledge modules do not create the error table with all the fields required for Oracle Data Integrator Console.

The error table structure should be upgraded by using the interfaces in  $11g$  CKMs and activating the UPGRADE\_ERROR\_TABLE = true or DROP\_ERROR\_TABLE=true CKM options.

The former should be used if records in the error table need to be recycled. If recycling old records is not required then the latter can be used.

# <span id="page-620-2"></span>**52.3.4 Session Search Does Not Support Wildcards and Case Insensitivity on Some Fields**

Session Search does not support wild cards on scenario names and does not support case insensitivity on scenario names and messages.

There is no workaround for this issue at this time.

# <span id="page-620-3"></span>**52.3.5 Currently Connected Work Repository Is Exported Only**

When exporting a work repository from Oracle Data Integrator Console, the repository exported is always the currently connected one regardless of the work repository selected in the tree.

As a workaround, connect to a given work repository before exporting it.

# <span id="page-620-0"></span>**52.4 Technologies and Knowledge Modules Issues and Workarounds**

This section describes the following issues and their workarounds:

- [Section 52.4.1, "Oracle Technology Is Defined With Non-Ordered Joins"](#page-621-0)
- [Section 52.4.2, "Incorrect Mention of Javascript Support"](#page-621-1)
- Section 52.4.3, "IKM SQL Incremental Update (Row by Row) Cannot Target [Japanese Tables"](#page-621-2)
- Section 52.4.4, "LKM File to DB2 UDB (Load) Fails on Task Load Data With [Non-ASCII Files"](#page-621-3)
- [Section 52.4.5, "LKM File to Oracle \(SQLLDR\) Fails on Task Call SQLLDR With](#page-622-1)  [Non-ASCII Files"](#page-622-1)
- Section 52.4.6, "SAP BW OpenHub Extraction with LKM SAP BW to Oracle Does [not Work"](#page-622-2)

# <span id="page-621-0"></span>**52.4.1 Oracle Technology Is Defined With Non-Ordered Joins**

The Oracle Technology provided with this release of Oracle Data Integrator is defined as supporting the Non-Ordered syntax for joins. However, Oracle Database supports both the Ordered and Non-Ordered syntax.

Oracle Data Integrator technologies allows technology definition with either one or the other syntax checked, but not both.

The Non-Ordered syntax was preserved from the previous product version to allow upgrading customers to execute their existing interfaces with no change.

The Ordered syntax is now the recommended syntax for working with the Oracle database, and allows a better support for the new features from this version.

The following guideline is provided for managing the Join syntax:

- New customers should preferably switch their Oracle technology to the Ordered syntax.
- Upgrading customers with existing flows willing to use this new syntax can also switch their Oracle technology to the ordered syntax. They will have to review their interfaces' joins and check their validity with this new syntax.

Note that changing this syntax does not impact existing scenarios but only interfaces, packages, or new scenarios generated after the upgrade.

#### **To switch the Oracle technology to the Ordered syntax:**

- **1.** Edit the Oracle technology from the Physical Architecture accordion in the Topology Navigator.
- **2.** In the Data Handling option group, set the Reference radio button to **Ordered** (SQL ISO).
- **3.** Click Save in the toolbar.

## <span id="page-621-1"></span>**52.4.2 Incorrect Mention of Javascript Support**

Chapter 12 of the *Oracle Fusion Middleware Developer's Guide for Oracle Data Integrator* guide mentions that Javascript is supported as a scripting language. This is incorrect. Javascript is not a supported as a scripting engine in this release.

# <span id="page-621-2"></span>**52.4.3 IKM SQL Incremental Update (Row by Row) Cannot Target Japanese Tables**

IKM SQL Incremental Update (Row by Row) fails on task *Flag rows for update* if the target table name contains Japanese characters. In the generated code, the integration table name appears as "I\$\_??????" where "?" characters replaces a Japanese character.

As a workaround, replace this IKM with another IKM suitable for the technology. For example, 'IKM Oracle Incremental Update' for Oracle.

## <span id="page-621-3"></span>**52.4.4 LKM File to DB2 UDB (Load) Fails on Task Load Data With Non-ASCII Files**

LKM File to DB2 UDB(LOAD) fails on task *Load Data* if the source file contains non-ASCII data. In the load script, non-ASCII characters are transformed to "?" character.

As a workaround, replace this LKM with another LKM suitable for the technology. For example, 'LKM File to SQL'.

# <span id="page-622-1"></span>**52.4.5 LKM File to Oracle (SQLLDR) Fails on Task Call SQLLDR With Non-ASCII Files**

LKM File to Oracle (SQLLDR) fails on task *Call SQLLDR* if the source file contains non-ASCII data, even if the *Charset Encoding* KM option is set to UTF-8.

As a workaround, replace this LKM with another LKM suitable for the technology. For example, 'LKM File to SQL'.

# <span id="page-622-2"></span>**52.4.6 SAP BW OpenHub Extraction with LKM SAP BW to Oracle Does not Work**

When using SAP BW OpenHub extraction with LKM SAP BW to Oracle, the following error message appears: "The Source and the Target Columns are different in OpenHub, Please make sure that all the Source Column And Target Column Are Same."

Note that this message is localized.

This bug makes extraction from SAP BW Open Hub Destinations impossible. Other BW data targets like InfoCube, InfoObjects and ODS/DSO are not impacted and can still be used for extraction.

There is no workaround for this issue at this time.

# <span id="page-622-0"></span>**52.5 Oracle Data Profiling and Oracle Data Quality Issues and Workarounds**

This section describes the following issues and their workarounds:

- [Section 52.5.1, "Unable to Connect the Client to a Data Quality Server on UNIX"](#page-622-3)
- Section 52.5.2, "Unable to Create a Quality Project With a Data Quality Server on [Linux"](#page-623-4)
- [Section 52.5.3, "Menus Are in English When Starting the Client Using a .tss File."](#page-623-0)
- Section 52.5.4, "Incorrect Error Message for a Wrong User/Password when [Creating an Entity from a Japanese or Chinese Client"](#page-623-1)
- [Section 52.5.5, "Strings Truncated in Client for non-English Languages"](#page-623-2)
- Section 52.5.6, "Project Export is Empty if Folder Path Contains Non-ASCII [Characters"](#page-623-3)

# <span id="page-622-3"></span>**52.5.1 Unable to Connect the Client to a Data Quality Server on UNIX**

When connecting from the Oracle Data Quality Client to a Data Quality Server installed on a UNIX machine the following error message may appear: "No support for client application "Admin" version 12.0.1".

To solve this issue re-install the metabase definitions using the following steps:

- **1.** On the UNIX server go to the following directory: ODQ\_HOME/oracledi/odp/Client/SvrSide
- **2.** Run ./setup
- **3.** At the prompt, enter the Metabase Installation location: ODQ\_HOME/oracledq/metabase\_server/
- **4.** Enter the metabase admin user and password.
- **5.** When the metabase definitions installation completes, restart the Scheduler service using the following command:

ODQ\_HOME/oracledq/metabase\_server/metabase/bin/scheduler -restart

## <span id="page-623-4"></span>**52.5.2 Unable to Create a Quality Project With a Data Quality Server on Linux**

When connecting from the Oracle Data Quality Client to a Data Quality Server installed on a Linux machine the menu to create a quality project is disabled.

To solve this issue:

- **1.** Edit the ODQ\_HOME/oracledq/metabase\_server/etc/.registry file and locate the TSQ\_Root parameter value. This parameter may appear as below: value TSQ\_Root /scratch/odidq\_1/oracledq/12
- **2.** Set this value to the root directory of the Data Quality Server Installation.
- **3.** Save the .registry file.
- **4.** After modifying this value, restart the scheduler service with the following command: ODQ\_HOME/oracledq/metabase\_server/metabase/bin/scheduler -restart

#### <span id="page-623-0"></span>**52.5.3 Menus Are in English When Starting the Client Using a .tss File.**

When starting Oracle Data Quality Client by double-clicking on a saved .tss file, the menus appear in English independently of the client machine's locale.

As a workaround, open the client from the shortcut menu, then open the .tss file.

# <span id="page-623-1"></span>**52.5.4 Incorrect Error Message for a Wrong User/Password when Creating an Entity from a Japanese or Chinese Client**

When creating an entity, if an incorrect user and password combination is entered for configuring the loader connection, an incorrect message appears in the Create Entity page.

There is no workaround for this issue at this time.

#### <span id="page-623-2"></span>**52.5.5 Strings Truncated in Client for non-English Languages**

When using the Oracle Data Quality Client from a non-English machine, strings may appear truncated in various places in the client user interface. This does not impact the features and behavior of the client.

There is not workaround for this issue at this time.

## <span id="page-623-3"></span>**52.5.6 Project Export is Empty if Folder Path Contains Non-ASCII Characters**

When a data quality project is exported to a folder which path contains non-ASCII characters, the project folder structure is created with no files.

As a workaround, use a folder path that does not include any non-ASCII characters.

# **Part XII**

# **Oracle Business Intelligence**

Part XII contains the following chapters:

- Chapter 53, "Oracle Business Intelligence"
- [Chapter 54, "Oracle Real-Time Decisions"](#page-662-0)

# **Oracle Business Intelligence**

This chapter describes issues associated specifically with Oracle Business Intelligence. It includes the following topics:

- Section 53.1, "Oracle Business Intelligence 11.1.1.3.0 and Oracle Fusion [Middleware 11.1.1.4.0"](#page-627-2)
- [Section 53.2, "Patch Requirements"](#page-627-1)
- [Section 53.3, "Oracle Business Intelligence General Issues and Workarounds"](#page-627-0)
- [Section 53.4, "Oracle Business Intelligence Installation Issues and Workarounds"](#page-630-0)
- [Section 53.5, "Oracle Business Intelligence Upgrade Issues and Workarounds"](#page-634-0)
- Section 53.6, "Oracle Business Intelligence Installation Guidelines for 64-Bit [Platforms"](#page-636-0)
- Section 53.7, "Oracle Business Intelligence Analyses and Dashboards Issues and [Workarounds"](#page-637-0)
- Section 53.8, "Oracle BI Publisher Reporting and Publishing Issues and [Workarounds"](#page-642-0)
- Section 53.9, "Oracle Business Intelligence Metadata Repository Development [Issues and Workarounds"](#page-650-0)
- Section 53.10, "Oracle Business Intelligence System Administration Issues and [Workarounds"](#page-652-0)
- Section 53.11, "Oracle Business Intelligence Integration and API Issues and [Workarounds"](#page-654-0)
- [Section 53.12, "Oracle Business Intelligence Localization Issues and Workarounds"](#page-654-1)
- [Section 53.13, "Oracle Business Intelligence Documentation Errata"](#page-655-0)

Depending on your Oracle Fusion Middleware implementation, some information in other chapters of this document might also be relevant, including:

- [Chapter 2, "Installation, Patching, and Configuration"](#page-62-0)
- [Chapter 3, "Upgrade"](#page-90-0)
- [Chapter 4, "Oracle Fusion Middleware Administration"](#page-108-0)
- [Chapter 5, "Oracle Enterprise Manager Fusion Middleware Control"](#page-116-0)
- Chapter 6, "Oracle Fusion Middleware High Availability and Enterprise [Deployment"](#page-120-0)

# <span id="page-627-2"></span>**53.1 Oracle Business Intelligence 11.1.1.3.0 and Oracle Fusion Middleware 11.1.1.4.0**

Oracle Business Intelligence 11g Release 1 (11.1.1.3) is compatible with Oracle Fusion Middleware 11g, Release 1 (11.1.1.4).

Going forward, newly identified issues with Oracle Business Intelligence Release 11.1.1.3 will be added to the Oracle Business Intelligence chapter in the Oracle Fusion Middleware Release Notes for Release 11.1.1.4 at http://download.oracle.com/docs/cd/E17904\_01/relnotes.htm.

# <span id="page-627-1"></span>**53.2 Patch Requirements**

This section describes patch requirements for Oracle Business Intelligence. It includes the following topic:

[Section 53.2.1, "Obtaining Patches from My Oracle Support"](#page-627-3)

# <span id="page-627-3"></span>**53.2.1 Obtaining Patches from My Oracle Support**

Periodically, Oracle Business Intelligence patches are released. Some patches are mandatory, other patches are optional.

To see the patches that are available, go to My Oracle Support (formerly OracleMetaLink) using the following URL:

http://support.oracle.com

To obtain a patch:

- **1.** Log in to My Oracle Support.
- **2.** Click the **Patches & Updates** tab.
- **3.** In the **Patch Search** section, enter the patch number in the **Patch ID or number is** field, and enter your platform in the field after the **and Platform is** field.
- **4.** Click **Search**.
- **5.** On the Patch Search page, click the patch number in the **Patch ID** column.

The page content changes and displays detailed information about the patch.

- **6.** Click **Download** to download the patch.
- **7.** Install the patch by following the instructions in the README file included with the patch.

# <span id="page-627-0"></span>**53.3 Oracle Business Intelligence General Issues and Workarounds**

This section describes general issues and workarounds related to Oracle Business Intelligence. It includes the following topics:

- Section 53.3.1, "Oracle BI Disconnected Analytics Not Included in Oracle Business [Intelligence 11g, Release 11.1.1.3"](#page-628-0)
- Section 53.3.2, "Issue with JAR File Size When Moving from a Test to a Production [Environment"](#page-628-1)
- Section 53.3.3, "Adobe Flash Player Version 10.1 or Later Required to View Graphs [and Scorecards"](#page-628-2)
- [Section 53.3.4, "Integrating with Essbase and Hyperion Financial Management](#page-628-3)  [Data Sources with No Shared Connection Pool"](#page-628-3)
- [Section 53.3.5, "Crawling of Data Takes More Time in AIX"](#page-630-1)

# <span id="page-628-0"></span>**53.3.1 Oracle BI Disconnected Analytics Not Included in Oracle Business Intelligence 11***g***, Release 11.1.1.3**

Oracle Business Intelligence Enterprise Edition 10*g* included the Oracle BI Disconnected Analytics component. The Oracle BI Disconnected Analytics component is not shipped in (and cannot be used with) Oracle Business Intelligence Enterprise Edition 11*g*, Release 11.1.1.3.

If you currently use Oracle BI Disconnected Analytics 10*g* and want to continue to do so, do not install or upgrade to Oracle Business Intelligence Enterprise Edition 11*g*, Release 11.1.1.3.

# <span id="page-628-1"></span>**53.3.2 Issue with JAR File Size When Moving from a Test to a Production Environment**

This issue is applicable when moving from a test environment to a production environment. The Oracle Business Intelligence installation creates a JAR file of approximately 5 GB. JDK has a file size limit of 4 GB. Therefore, when you un-jar the file using the AS command pasteBinary, a crash occurs.

The workaround is to force the pasteBinary command to use JRockit, which does not have a file size limit. For instructions, see *Oracle Fusion Middleware Administrator's Guide*.

# <span id="page-628-2"></span>**53.3.3 Adobe Flash Player Version 10.1 or Later Required to View Graphs and Scorecards**

The Adobe Flash Player is a cross-platform browser-based application runtime environment and is required for rendering graphs and scorecard objects in a browser.

Users must have Adobe Flash Player version 10.1 or later installed on their browsers in order to correctly view all graphs and scorecards generated by Oracle BI EE. Users can obtain information about the version of the Adobe Flash Player that is running on their browser by going to http://www.adobe.com/software/flash/about/.

# <span id="page-628-3"></span>**53.3.4 Integrating with Essbase and Hyperion Financial Management Data Sources with No Shared Connection Pool**

If you want to use Essbase or Hyperion Financial Management as a data source for the Oracle BI Server, and you want to pass user names directly to the data sources using :USER and :PASSWORD in the connection pool rather than configure a shared connection pool, you must enable compatibility for a shared token that the Oracle BI Server can pass to the Enterprise Performance Management products. To do this, you can download and run a utility that populates data in the EPM Registry tables that are part of the BI Platform schema that is created by RCU.

Before you begin, make sure that you have the database connection information available for the Oracle Business Intelligence database where you populated the BI Platform schemas using RCU. For example, ensure that you have the host name, port, SID, user name, and password for the database.

**To enable CSS token generation for single sign-on from the Oracle BI Server to Essbase or Hyperion Financial Management data sources:**

**1.** In the Oracle Business Intelligence environment, open setDomainEnv.sh (or setDomainEnv.bat on Windows) for editing. You can find this file at:

*DOMAIN\_HOME*/bin

#### For example:

*MW\_HOME*/user\_projects/domains/bifoundation\_domain/bin

#### **2.** Add the following entry:

ExtraJavaProperties=-DEPM\_ORACLE\_INSTANCE= *ORACLE\_INSTANCE*

For example:

ExtraJavaProperties=-DEPM\_ORACLE\_INSTANCE= C:\My\_MW\_Home\instances\instance1

- **3.** Save and close the file.
- **4.** Download the patch for bug 10263740 from My Oracle Support to obtain the utility. See [Section 53.2.1, "Obtaining Patches from My Oracle Support"](#page-627-3) for more information.
- **5.** Extract the contents of the archive to:

*ORACLE\_INSTANCE*/config/foundation/11.1.2.0

Create this directory if it does not already exist.

- **6.** Edit epm\_components\_creation.sh (or epm\_components\_creation.bat on Windows) to provide required values for ORACLE\_HOME, ORACLE\_ INSTANCE, and JAVA\_HOME as appropriate for your environment.
- **7.** On Linux systems, make epm\_components\_creation.sh executable using the following command:

chmod +x epm\_components\_creation.sh

**8.** Run the executable epm\_components\_creation.sh (or epm\_components creation.bat on Windows), and provide the database host name, port, SID, user name, and password as command-line arguments. For example:

```
epm_components_creation.sh db_hostname db_port sid db_user db_pwd
```
The following output is displayed:

Writing credentials to reg.properties file. Credentials written to reg.properties file. Creating Component Types. Component Types Created. Creating Basic Components Basic Components Created All tasks successfully completed.

**9.** To validate that the data was successfully populated in the EPM Registry, execute epm\_components\_creation.sh (or epm\_components\_creation.bat on Windows) and provide "validate" as a command-line argument. For example:

epm\_components\_creation.sh validate

The following output is displayed:

Following required properties are available for SHARED\_SERVICES\_PRODUCT in EPM Registry:-

mode=FUSIONAPPS COMPATIBILITY=11120-

See also [Section 53.13.6.2, "Connecting to Hyperion Financial Management Data](#page-658-0)  [Sources with an 11g Client."](#page-658-0)

# <span id="page-630-1"></span>**53.3.5 Crawling of Data Takes More Time in AIX**

On AIX, Oracle BI servers' crawling of data for full text search takes longer time.

To work around this issue, increase the Java heap size to 1024 MB for IBM JDK in setOBIDomainEnv.sh.

# <span id="page-630-0"></span>**53.4 Oracle Business Intelligence Installation Issues and Workarounds**

This section describes issues and workarounds related to installing Oracle Business Intelligence. It includes the following topics:

- Section 53.4.1, "Error When Installing Oracle Business Intelligence Against a SQL [Server Database"](#page-631-0)
- Section 53.4.2, "Scale-Out Scenarios Are Not Supported on OS with Different Patch [Levels"](#page-631-1)
- Section 53.4.3, "Schema Name and Tablespace Name Issues When Installing on a [DB2 Database in a Linux Environment"](#page-631-3)
- Section 53.4.4, "When Using Repository Creation Utility (RCU) with an IBM DB2 [Database, Oracle BI Scheduler Fails to Start"](#page-631-2)
- [Section 53.4.5, "Oracle BI Configuration Failure Post Successful Cloning"](#page-632-2)
- Section 53.4.6, "Scale Out in Silent Mode Fails When Using Configuration [Assistant"](#page-632-0)
- Section 53.4.7, "Need to Correctly Create the Oracle Central Inventory in a UNIX [Environment"](#page-632-3)
- Section 53.4.8, "Oracle Enterprise Manager Fusion Middleware Control Topology [Viewer Status"](#page-632-1)
- Section 53.4.9, "Oracle Business Intelligence Installer Stops at Administrator User [Details Screen"](#page-633-0)
- Section 53.4.10, "JRockit May Become Unstable When Installing Oracle Business [Intelligence onto a Shared Network Drive"](#page-633-1)
- Section 53.4.11, "If Oracle Business Intelligence Installation Fails, May Need to [Increase the MaxPermSize Parameter"](#page-633-2)
- Section 53.4.12, "Installing Oracle Business Intelligence on a Shared Drive May [Fail"](#page-634-2)
- [Section 53.4.13, "Ignore Exception Messages Post Oracle BI Installation"](#page-634-1)
- [Section 53.4.14, "Error While Displaying Gauges"](#page-634-3)
- [Section 53.4.15, "Issues While Editing Gauge View in Firefox 3.6.12"](#page-634-4)

Depending on your Oracle Fusion Middleware implementation, some information in [Chapter 2, "Installation, Patching, and Configuration"](#page-62-0) might also be relevant.

# <span id="page-631-0"></span>**53.4.1 Error When Installing Oracle Business Intelligence Against a SQL Server Database**

If you are using an MS SQL Server database when installing Oracle Business Intelligence, the mds-owsm and bip\_datasource JDBC data sources has an invalid test table. This stops the WebLogic Server automatic connection testing from functioning. For example, if the database stops, WebLogic Server does not recognize a hanging or invalid connection.

The workaround is to edit the Test Table Name parameter to allow a SQL string to be executed to test the connection. To do so, set the parameter in the WebLogic Server Administration Console to SQL select 1.

# <span id="page-631-1"></span>**53.4.2 Scale-Out Scenarios Are Not Supported on OS with Different Patch Levels**

Scale-out scenarios of the BI domain are not supported on machines that have the same operating system but different patch levels. All machines must have the same operating system patch level.

# <span id="page-631-3"></span>**53.4.3 Schema Name and Tablespace Name Issues When Installing on a DB2 Database in a Linux Environment**

When using the Repository Creation Utility (RCU) to install the BIPLATFORM and MDS schemas on a DB2 database in a Linux environment, note the following:

Make sure the schema names are eight characters or less.

**Note:** The prefix for both the BIPLATFORM and MDS schema names must be the same.

For example, if you use the prefix "dev," you must edit the default schema name of "dev\_BIPLATFORM" to be eight characters or less. You can shorten the suffix, but the prefix for both schema names must be the same. You can edit the schema name by clicking the name to make it an editable field.

If you do not shorten the schema name to eight characters or less, RCU will return an error on the Password page that states, "Please enter valid username/password." This is the same error that is returned if the user on the DB2 instance does not have the same password as entered in RCU.

There may be a name length restriction for the temporary tablespace name. If the BIPLATFORM tablespace name is too long, see the *Oracle Fusion Middleware Repository Creation Utility User's Guide* for information about creating a new tablespace with a shorter name. You can also use the same tablespace as that for the new MDS schema.

# <span id="page-631-2"></span>**53.4.4 When Using Repository Creation Utility (RCU) with an IBM DB2 Database, Oracle BI Scheduler Fails to Start**

When using Repository Creation Utility (RCU) with an IBM DB2 Database, ensure that the database schemas created by RCU have the required permissions to use the DataDirect ODBC drivers. If these permissions are not set, then Oracle BI Scheduler fails to start as it cannot query the Oracle BI Scheduler tables. You can find the correct permissions in the DataDirect driver documentation at the following location:

http://www.datadirect.com/developer/odbc/docs/odbcdb2bind.pdf

# <span id="page-632-2"></span>**53.4.5 Oracle BI Configuration Failure Post Successful Cloning**

Oracle Business Intelligence uses Oracle WebLogic Server 10.3.3.0. WLS 10.3.3.0 installation location in cloned area has JAVA\_HOME path in the .product.properties file set to 32-bit jrockit, which is a nonexistent JAVA\_HOME path. This leads to Oracle BI configuration failure.

To work around this issue, modify the .product.properties file under \$MW\_ HOME/wlserver\_10.3 directory with appropriate JDK locations for the parameters which has reference to jrockit. This must be done post successful cloning.

Refer to the certification document to look for supported JDKs and JVMs, found at the following URL:

http://www.oracle.com/technology/software/products/ias/files/fusion\_ certification.html

# <span id="page-632-0"></span>**53.4.6 Scale Out in Silent Mode Fails When Using Configuration Assistant**

When scaling out an Oracle Business Intelligence system in silent mode, add the following variables to the [GENERIC] section of the silent mode response file (.rsp):

- CONFIG\_MW\_HOME
- CONFIG\_ORACLE\_HOME
- CONFIG WEBLOGIC HOME

The values of these variables should be set the same as that of the existing MW\_ HOME, ORACLE\_HOME and WEBLOGIC\_HOME variables so that a section of the response file looks similar to the following:

#Specify the Middleware Home location. MW\_HOME=/scratch/biee CONFIG\_MW\_HOME=/scratch/biee

#Give the name of the Oracle Home directory. The Oracle Home directory name may only contain alphanumeric , hyphen (-) , dot (.) and underscore (\_) characters, and it must begin with an alphanumeric character. ORACLE\_HOME=/scratch/biee/Oracle\_BI1 CONFIG\_ORACLE\_HOME=/scratch/biee/Oracle\_BI1

#Give the complete path to a valid WebLogic Server Home. WEBLOGIC\_HOME=/scratch/biee/wlserver\_10.3 CONFIG\_WEBLOGIC\_HOME=/scratch/biee/wlserver\_10.3

# <span id="page-632-3"></span>**53.4.7 Need to Correctly Create the Oracle Central Inventory in a UNIX Environment**

When installing Oracle Business Intelligence on a computer running a supported UNIX operating system and that has no other Oracle software, ensure that you create the Oracle Central Inventory correctly. This action ensures correct patching functionality.

# <span id="page-632-1"></span>**53.4.8 Oracle Enterprise Manager Fusion Middleware Control Topology Viewer Status**

The status of the Oracle Business Intelligence components shows as **Unknown** in the Fusion Middleware Control topology viewer page.

There is no workaround for this issue.

# <span id="page-633-0"></span>**53.4.9 Oracle Business Intelligence Installer Stops at Administrator User Details Screen**

If you attempt to install on a Windows machine that is using DHCP, does not have a primary DNS suffix, and does not have a loopback adapter configured, then the Oracle Business Intelligence installer will stop at the screen prompting for the Administrator user details. This appears as a red cross in the tree on the left hand side of the installer. This issue is caused by the installer not being able to resolve the IP address to a hostname.

The workaround is to configure a loopback adapter or primary DNS suffix.

# <span id="page-633-1"></span>**53.4.10 JRockit May Become Unstable When Installing Oracle Business Intelligence onto a Shared Network Drive**

When installing Oracle Business Intelligence onto a shared network drive, under certain circumstances, JRockit may become unstable.

The workaround is to first install Oracle WebLogic Server in custom mode and only install the Sun JDK (that is, deselect JRockit). The next step is to install Oracle Business Intelligence following the instructions for a 'Software Only Install'.

# <span id="page-633-2"></span>**53.4.11 If Oracle Business Intelligence Installation Fails, May Need to Increase the MaxPermSize Parameter**

If the Oracle Business Intelligence installation fails at the creation of ASInstance, then you may need to increase the MaxPermSize parameter. The failure at the creation of ASInstance is indicated by the following log file entry:

An internal operation has failed: PermGen space

To increase the MaxPermSize parameter:

- **1.** Perform a Software Only installation as described in the *Oracle Fusion Middleware Installation Guide for Oracle Business Intelligence*.
- **2.** Before running the configuration phase, do the following:
	- **a.** Open the file *MW\_HOME*/*ORACLE\_HOME*/oui/oraparam.ini in a text editor.
	- **b.** Locate the following line:

JRE\_MEMORY\_OPTIONS=" -mx512m -XX:MaxPermSize=512m"

**c.** Increase the numbers for allocating more memory, for example:

```
JRE_MEMORY_OPTIONS=" -mx1024m -XX:MaxPermSize=1024m"
```
or

JRE\_MEMORY\_OPTIONS=" -mx2048m -XX:MaxPermSize=2048m"

- **d.** Save the oraparam.ini file.
- **3.** Continue to run the config.bat script as described in the *Oracle Fusion Middleware Installation Guide for Oracle Business Intelligence*.

## <span id="page-634-2"></span>**53.4.12 Installing Oracle Business Intelligence on a Shared Drive May Fail**

Attempting to install Oracle Business Intelligence on a shared drive may fail, resulting in the following error message:

Installation Failed. Prepare Session failed You may not have enough space on your drive for a successful install. Do you still want to continue?

To avoid this issue when installing Oracle Business Intelligence on a shared drive, start the Oracle Business Intelligence installer from the command line using the ignoreDiskWarning option. For example, on Linux, use the following command:

```
./runInstaller -ignoreDiskWarning
```
#### <span id="page-634-1"></span>**53.4.13 Ignore Exception Messages Post Oracle BI Installation**

Post Oracle BI installation, oraInstallXXX.err file shows exception messages. For example:

```
java.lang.NullPointerException
         at
oracle.as.install.bi.installaction.BIInstallAction.createSetupInfo(BIInstallAc
tion.java:666)
         at
oracle.as.install.bi.installaction.BIInstallAction.modifyOraParamIni(BIInstall
Action.java:640)
         at
```
You can ignore these exception messages.

# <span id="page-634-3"></span>**53.4.14 Error While Displaying Gauges**

During analysis creation, if the gauge display or edit fails with the following error:

```
Graphing engine is not responding
A fatal error occurred while processing the request. The server responded with:
oracle/dss/gauge/BottomLabel.setText(ILjava/lang/String;)V
```
Ensure that patch 9824531 had been applied as part of the Oracle BI installation process. The successful installation of the patch can be verified from the install logs.

If it is a patching issue, then ensure that the Oracle central inventory has been created correctly. See [Section 53.4.7, "Need to Correctly Create the Oracle Central Inventory in](#page-632-3)  [a UNIX Environment"](#page-632-3) for more information.

#### <span id="page-634-4"></span>**53.4.15 Issues While Editing Gauge View in Firefox 3.6.12**

Editing a gauge view containing sections in Firefox 3.6.12 displays the following message:

Bad! Neither masterChart nor element found in notifyChartIsReadyForXml! Please notify support

Click **OK** to proceed.

# <span id="page-634-0"></span>**53.5 Oracle Business Intelligence Upgrade Issues and Workarounds**

This section describes issues and workarounds related to upgrading Oracle Business Intelligence from previous releases. It includes the following topics:

- [Section 53.5.1, "General Upgrade Issues and Workarounds"](#page-635-0)
- [Section 53.5.2, "Security-related Upgrade Issues and Workarounds"](#page-635-1)

Depending on your Oracle Fusion Middleware implementation, some information in [Chapter 3, "Upgrade"](#page-90-0) might also be relevant.

# <span id="page-635-0"></span>**53.5.1 General Upgrade Issues and Workarounds**

This section describes general issues and workarounds related to upgrading Oracle Business Intelligence from previous releases. It includes the following topic:

- Section 53.5.1.1, "Conditional Formatting Might Not Work After Upgrading to [Oracle Business Intelligence"](#page-635-2)
- [Section 53.5.1.2, "Translated Upgrade Assistant Help Files Are Not Available"](#page-635-4)

# <span id="page-635-2"></span>**53.5.1.1 Conditional Formatting Might Not Work After Upgrading to Oracle Business Intelligence**

If an attribute column's **Value Suppression** setting (in the Column Format tab of the Column Properties dialog) is not set to **Repeat**, then the measure is aggregated to the grain as defined by the position of the column with the format defined. This might cause a change in the conditional formatting after upgrading to Oracle Business Intelligence. If the **Value Suppression** setting is set to **Repeat**, then the measure column that the conditional format is based on always uses the detail grain of the table view, in which case the conditional formatting works as expected.

# <span id="page-635-4"></span>**53.5.1.2 Translated Upgrade Assistant Help Files Are Not Available**

Translated help files for the Oracle Business Intelligence Upgrade Assistant are not available. When running the Upgrade Assistant in a language other than English, clicking **Help** will display an error.

There is no workaround.

# <span id="page-635-1"></span>**53.5.2 Security-related Upgrade Issues and Workarounds**

This section describes issues and workarounds related to security when upgrading Oracle Business Intelligence from previous releases. It includes the following topic:

- Section 53.5.2.1, "Warnings May Be Reported When Upgrading an RPD with [Non-English User or Group Names"](#page-635-3)
- Section 53.5.2.2, "Users or Groups With Names Containing Invalid Characters Are [Not Upgraded"](#page-636-1)

## <span id="page-635-3"></span>**53.5.2.1 Warnings May Be Reported When Upgrading an RPD with Non-English User or Group Names**

When upgrading an RPD with non-English user or group names, warnings may be reported in the log file, such as "Group name *???* isn't valid in WLS/LDAP : not migrating this group" or "User name *???* isn't valid in WLS/LDAP : not migrating this user" (where *???* is garbled text).

The workaround is to manually create the users or groups. To do so, see the following instructions in *Oracle Fusion Middleware Security Guide for Oracle Business Intelligence Enterprise Edition*:

For a group:

- **–** Create the group as described in Section 2.4.4, "How to Create a Group in the Embedded WebLogic LDAP Server."
- **–** Create an Application Role as described in Section 2.5.2, "Creating Application Roles Using Fusion Middleware Control."
- **–** Add the group to the application role as described in Section 2.5.2.2, "How to Create an Application Role."

If the RPD group was a member of another RPD group, create the same Group and Application Role hierarchy.

- For a user:
	- **–** Create the user as described in Section 2.4.3, "How to Create a User in the Embedded Weblogic LDAP Server."
	- **–** Assign the user to the required groups as described in Section 2.4.5, "How to Add a User to a Group in the Embedded Weblogic LDAP Server."

## <span id="page-636-1"></span>**53.5.2.2 Users or Groups With Names Containing Invalid Characters Are Not Upgraded**

When upgrading an RPD, users or groups with names that contain the following invalid characters are not upgraded:

- ,
- $+$
- —<br>—
- "
- $\backslash$
- $\,<\,$
- 
- $\geq$
- ;

The workaround is to manually create the users or groups after upgrade is complete, with new names that do not contain the invalid characters. Note that the new names must not contain invalid characters under any circumstances. Failure to follow this instruction will require you to re-install Oracle Business Intelligence.

# <span id="page-636-0"></span>**53.6 Oracle Business Intelligence Installation Guidelines for 64-Bit Platforms**

- [Section 53.6.1, "Prerequisites for Software Only Installation on 64-Bit Platforms"](#page-636-2)
- Section 53.6.2, "Supported Installation Types for Oracle Business Intelligence on [64-Bit Platforms"](#page-637-1)
- Section 53.6.3, "Considerations and Limitations of Enterprise Install Type for [Scaling Out Existing Installations"](#page-637-2)

# <span id="page-636-2"></span>**53.6.1 Prerequisites for Software Only Installation on 64-Bit Platforms**

Prior to Oracle Business Intelligence software only installation, you must install the latest Oracle WebLogic Server wls1033\_generic.jar in MW\_Home with 64-bit JDK. Then install Oracle Business Intelligence in the same MW\_Home.

# <span id="page-637-1"></span>**53.6.2 Supported Installation Types for Oracle Business Intelligence on 64-Bit Platforms**

Different types of installation options available for Oracle Business Intelligence are as follows:

Simple Install

This installs 32-bit JVM and 32-bit Oracle WebLogic Server. Oracle Business Intelligence Server is a 64-bit system on 64-bit platforms. Simple Install is supported on the following 64-bit Platforms only:

- **–** Linux x86-64
- **–** Windows x86-64

However, for production the recommended installation type is software only install with 64-bit Oracle WebLogic Server and 64-bit JDK.

Software Only Install

This installs software binary files in an Oracle home for later configuration as part of the Oracle Fusion Middleware deployment process. This installation type is required if you want to install Oracle Business Intelligence with a 64-bit JVM on a supported 64-bit operating system.

Recommended installation steps for 64-bit platforms are as follows:

- **–** Install 64-bit Oracle WebLogic Server with 64-bit JDK.
- **–** Choose Oracle Business Intelligence **Software Only Install** option.
- **–** Once software only install process is complete, select **Configure**.
- Enterprise Install

This installation type is not supported when installing with a 64-bit JVM on a supported 64-bit operating system. Instead, select the **Software Only Install** type option.

For details, refer to Section 4.4.4, "Software Only Install" in *Oracle Fusion Middleware Installation Guide for Oracle Business Intelligence*.

# <span id="page-637-2"></span>**53.6.3 Considerations and Limitations of Enterprise Install Type for Scaling Out Existing Installations**

To scale out an existing installation with a 64-bit JVM on a supported 64-bit operating system, do not select the **Enterprise Install** type option. Select the **Software Only Install** type instead.

For details, refer to Section 4.4.4, "Software Only Install" in *Oracle Fusion Middleware Installation Guide for Oracle Business Intelligence*.

# <span id="page-637-0"></span>**53.7 Oracle Business Intelligence Analyses and Dashboards Issues and Workarounds**

This section describes issues and workarounds related to Oracle Business Intelligence analyses and dashboards. It includes the following topics:

- [Section 53.7.1, "General Analyses and Dashboards Issues and Workarounds"](#page-638-0)
- [Section 53.7.2, "Actions Issues and Workarounds"](#page-639-0)
- [Section 53.7.3, "Scorecards and KPI Issues and Workarounds"](#page-639-1)
- [Section 53.7.4, "Agents Issues and Workarounds"](#page-640-0)
- [Section 53.7.5, "Microsoft Office Integration Issues and Workarounds"](#page-641-0)

#### <span id="page-638-0"></span>**53.7.1 General Analyses and Dashboards Issues and Workarounds**

This section describes general issues and workarounds related to Oracle Business Intelligence analyses and dashboards. It includes the following topics:

- Section 53.7.1.1, "Existing Dashboard Prompts Based on Columns Renamed in the [Business Model Do Not Work"](#page-638-1)
- Section 53.7.1.2, "Gauge Views May Be Cut Off and Not Visible Under Certain [Conditions"](#page-638-2)
- Section 53.7.1.3, "Numerical Units on a Dashboard Prompt Slider Might Not Be [Translated Correctly"](#page-638-3)
- [Section 53.7.1.4, "Briefing Books Export to PDF Without Charts"](#page-639-2)

#### <span id="page-638-1"></span>**53.7.1.1 Existing Dashboard Prompts Based on Columns Renamed in the Business Model Do Not Work**

If a column is renamed in the Business Model, then existing dashboard prompts based on that column do not work with newly created analyses.

The workaround is to use Catalog Manager to rename the column in the catalog.

#### <span id="page-638-2"></span>**53.7.1.2 Gauge Views May Be Cut Off and Not Visible Under Certain Conditions**

Under certain conditions, if the size of the canvas assigned to a gauge view is very small, and the legend is set to display on the left, then some of the gauges in the gauge view may be cut off and not visible.

The workaround is to edit the gauge view and change the Legend position to **Right**, **Top**, or **Bottom**. Alternatively, you can increase the size of the gauge view canvas so that all gauges display.

#### <span id="page-638-3"></span>**53.7.1.3 Numerical Units on a Dashboard Prompt Slider Might Not Be Translated Correctly**

The numerical units (such as million or billion) that are displayed on a dashboard prompt slider might not be translated correctly.

The workaround is to modify the obiprp.promptcomponents.xml file as follows:

**1.** Open the obiprp.promptcomponents.xml file for editing. You can find the file here:

ORACLE\_INSTANCE\bifoundation\web\msgdb\l\_XX\messages\uicmsgs

- **2.** Ensure that each entry for a numerical unit (such as tag name kmsgSliderBillion, kmsgSliderMillion, or kmsgSliderDecillion) is translated correctly.
- **3.** Restart the Managed Servers, the Administration Server and all Oracle Business Intelligence Java components, and the Oracle Business Intelligence system components. For information on how to restart the Managed Servers, the Administration Server and all Oracle Business Intelligence Java components, and the Oracle Business Intelligence system components, see *Oracle Fusion Middleware System Administrator's Guide for Oracle Business Intelligence Enterprise Edition*.

# <span id="page-639-2"></span>**53.7.1.4 Briefing Books Export to PDF Without Charts**

If you created briefing books with Snapshot option from Dashboards, then a PDF export results in missing charts.

The workaround is to use Updatable option to create briefing books instead of the Snapshot option.

# <span id="page-639-0"></span>**53.7.2 Actions Issues and Workarounds**

This section describes issues and workarounds related to actions. It includes the following topics:

- [Section 53.7.2.1, "Action to Invoke a Web Service Cannot Use WSDL on HTTPS"](#page-639-3)
- Section 53.7.2.2, "EJBs in Action Framework Must Be Deployed to the WebLogic [Managed Server"](#page-639-4)

#### <span id="page-639-3"></span>**53.7.2.1 Action to Invoke a Web Service Cannot Use WSDL on HTTPS**

A limitation currently exists in the Action Framework functionality when creating an action to invoke a Web service. If the WSDL file for the target Web service is accessible using the HTTPS protocol, then the Action Framework cannot introspect the WSDL file.

The workaround is to make the WSDL file available over HTTP. Secure the target Web service using an appropriate security policy.

# <span id="page-639-4"></span>**53.7.2.2 EJBs in Action Framework Must Be Deployed to the WebLogic Managed Server**

A limitation currently exists in the Action Framework functionality when creating actions to invoke Java methods in EJBs. Only EJBs deployed within the same J2EE container as the Action Framework services (by default the WebLogic Managed Server) are available to the Action Framework.

The workaround is to invoke a target EJB. To do so, implement one of the following methods:

- Deploy the target EJB to the WebLogic Managed Server in the BI domain (adhering to any license restrictions for WebLogic Server).
- Deploy a gateway EJB/Web service on the WebLogic Managed Server specifically to invoke the remote EJB.
- Expose the remote EJB as a Web service.
- Deploy a gateway Web service on the remote location to invoke the EJB.

## <span id="page-639-1"></span>**53.7.3 Scorecards and KPI Issues and Workarounds**

This section describes issues and workarounds related to scorecards and KPIs. It includes the following topics:

- Section 53.7.3.1, "No Results Returned When Searching in the Related Documents [of Scorecards or Scorecard Components"](#page-640-1)
- [Section 53.7.3.2, "Item Stale Error When Editing a Shared Scorecard in Parallel"](#page-640-2)

# <span id="page-640-1"></span>**53.7.3.1 No Results Returned When Searching in the Related Documents of Scorecards or Scorecard Components**

You can use the full-text catalog search functionality to search in most catalog objects and related documents. Currently, the full-text catalog search functionality searches in scorecards themselves and in the names of related documents, but it does not search in the content of related documents for scorecards.

#### <span id="page-640-2"></span>**53.7.3.2 Item Stale Error When Editing a Shared Scorecard in Parallel**

When using a shared Oracle BI Presentation Catalog and a scaled-out configuration of Oracle BI Presentation Services, users might see "Item Stale : <scorecard path>" errors, when they edit a shared scorecard in parallel.

The workaround to prevent this error is to turn off the Oracle BI Presentation Services Catalog Attribute Cache. To do so, set the following in the instanceconfig.xml file:

```
<ps:Cache xmlns:ps="oracle.bi.presentation.services/config/v1.1">
 <ps:CatalogAttributes>
   <ps:Enabled>false</ps:Enabled>
 </ps:CatalogAttributes>
</ps:Cache>
```
For more information on the cache, see *Oracle Fusion Middleware System Administrator's Guide for Oracle Business Intelligence Enterprise Edition*.

# <span id="page-640-0"></span>**53.7.4 Agents Issues and Workarounds**

This section describes issues and workarounds related to agents. It includes the following topics:

- Section 53.7.4.1, "Agent Deliveries Fail with Microsoft Active Directory and Oracle [Virtual Directory"](#page-640-3)
- [Section 53.7.4.2, "Agent Deliveries Fail If the Secure Socket Layer \(SSL\) Is Enabled"](#page-640-4)
- [Section 53.7.4.3, "Loss of Agent Customizations If Agent Folder Is Renamed"](#page-640-5)

## <span id="page-640-3"></span>**53.7.4.1 Agent Deliveries Fail with Microsoft Active Directory and Oracle Virtual Directory**

If you are using Microsoft Active Directory and Oracle Virtual Directory, then agent deliveries fail.

The workaround is to apply the Oracle Virtual Directory Patch Number 9904956 - GUID Returned for AD User Cannot Be Used in Search Filter.

#### <span id="page-640-4"></span>**53.7.4.2 Agent Deliveries Fail If the Secure Socket Layer (SSL) Is Enabled**

If the Secure Socket Layer (SSL) is enabled, then agent deliveries fail.

This issue has no workaround.

#### <span id="page-640-5"></span>**53.7.4.3 Loss of Agent Customizations If Agent Folder Is Renamed**

If you rename a folder that contains an agent that has been published for subscription and that can be customized by subscribers, then any agent customizations that subscribers have done are lost.

This issue has no workaround.

# <span id="page-641-0"></span>**53.7.5 Microsoft Office Integration Issues and Workarounds**

This section describes issues and workarounds related to the integration between Oracle Business Intelligence and Microsoft Office. It includes the following topics:

- Section 53.7.5.1, "Using Microsoft Office 2007 with Oracle BI Add-in for Microsoft [Office"](#page-641-1)
- [Section 53.7.5.2, "Funnel Views Can Be Inserted As Images and Flash Objects"](#page-641-2)
- [Section 53.7.5.3, "Default Title Views or Default Data Formatting Not Imported](#page-641-3)  [Into Excel and PowerPoint"](#page-641-3)
- Section 53.7.5.4, "Server Connections Are Not Automatically Shared by Microsoft [Excel and PowerPoint"](#page-641-4)
- Section 53.7.5.5, "Previous Installation of Oracle BI Add-in for Microsoft Office [Must Be Manually Uninstalled"](#page-642-1)
- Section 53.7.5.6, "Data Mismatch Might Occur Between Oracle BI EE and the Same [View Imported into Microsoft Excel or PowerPoint"](#page-642-2)

#### <span id="page-641-1"></span>**53.7.5.1 Using Microsoft Office 2007 with Oracle BI Add-in for Microsoft Office**

If you use Microsoft Office 2007 with Oracle BI Add-in for Microsoft Office, then ensure that Office 2007 SP1 at minimum is installed. If you do not, you might encounter file interchangeability issues between Microsoft Office 2007 and Microsoft Office 2003.

For more detailed information on versions, see the certification document available on Oracle Technology Network (OTN):

http://www.oracle.com/technology/software/products/ias/files/fus ion\_certification.html

#### <span id="page-641-2"></span>**53.7.5.2 Funnel Views Can Be Inserted As Images and Flash Objects**

The online help for Oracle BI Add-in for Microsoft PowerPoint states that the funnel view can be inserted only as an image. This is incorrect. The funnel view can also be inserted as a Flash object.

## <span id="page-641-3"></span>**53.7.5.3 Default Title Views or Default Data Formatting Not Imported Into Excel and PowerPoint**

Default title views or data formatting might not be imported successfully into Microsoft Excel or PowerPoint.

In case of data formatting, this happens especially when the default data formatting is saved using **Save as the system-wide default for** <*column*> or **Save as the system-wide default for this datatype** in the Column Properties dialog in Oracle BI EE.

The workaround for both title views and data formatting is to clear the default box and specify the required data formatting or contents for the title views explicitly.

## <span id="page-641-4"></span>**53.7.5.4 Server Connections Are Not Automatically Shared by Microsoft Excel and PowerPoint**

Microsoft Excel and PowerPoint on the same computer share Oracle BI Add-in for Microsoft Office connections. If you create a connection in Excel, then that connection is also available in PowerPoint. However, if you create an Oracle BI Add-in for

Microsoft Office connection in Excel while PowerPoint is open, then the connection is not displayed in PowerPoint, and vice versa.

The workaround to create a connection to be shared between Excel and PowerPoint is to ensure that the other Microsoft Office application is closed. Alternatively, you can close both Excel and PowerPoint, and reopen them as needed in order to see connections available in both Excel and PowerPoint.

# <span id="page-642-1"></span>**53.7.5.5 Previous Installation of Oracle BI Add-in for Microsoft Office Must Be Manually Uninstalled**

The Oracle BI Add-in for Microsoft Office 11*g* installer does not uninstall previous versions of Oracle BI Add-in for Microsoft Office. Therefore, you must manually uninstall any previous Oracle BI Add-in for Microsoft Office installations before installing Oracle BI Add-in for Microsoft Office 11.1.1.3.0.

For more information on installing Oracle BI Add-in for Microsoft Office, see *Oracle Fusion Middleware User's Guide for Oracle Business Intelligence Enterprise Edition*.

#### <span id="page-642-2"></span>**53.7.5.6 Data Mismatch Might Occur Between Oracle BI EE and the Same View Imported into Microsoft Excel or PowerPoint**

Data mismatch might occur between results displayed in Oracle BI EE and the same view imported into Microsoft Excel or PowerPoint. The mismatch might fall into one or more of the following categories:

- The views imported into Excel or PowerPoint use a different sort order compared to the ones displayed in Oracle BI EE.
- When filters and prompts are applied, subtotals and grand totals are calculated using report-based totals.
- When filters and prompts are applied on measures, and one or more columns are unselected while inserting the view in Excel or PowerPoint, the view displayed might not match the one that is displayed in Oracle BI EE. This happens due to the change in the granularity of the analysis as a result of omitting columns, forcing aggregation of measures and applying the filter and prompts next, thus resulting in a different view of the same data.

The workaround is as follows:

- In the case of a graph view, insert the view as an image or a Flash object. Flash is supported only in Oracle BI Add-in for Microsoft PowerPoint.
- Ensure that there are no excluded columns in the view definition as compared to the criteria definition.

# <span id="page-642-0"></span>**53.8 Oracle BI Publisher Reporting and Publishing Issues and Workarounds**

This section describes issues and workarounds related to Oracle BI Publisher. It includes the following topics:

- [Section 53.8.1, "General Oracle BI Publisher Issues and Workarounds"](#page-643-0)
- [Section 53.8.2, "Oracle BI Publisher Security Issues and Workarounds"](#page-647-0)
- [Section 53.8.3, "Oracle BI Publisher Delivery Manager Issues and Workarounds"](#page-648-0)
- [Section 53.8.4, "Oracle BI Publisher Scheduler Manager Issues and Workarounds"](#page-648-1)
- [Section 53.8.5, "Oracle BI Publisher RTF Template Issues and Workarounds"](#page-648-2)
- [Section 53.8.6, "Oracle BI Publisher PDF Template Issues and Workarounds"](#page-648-3)
- [Section 53.8.7, "Oracle BI Publisher Desktop Tools Issues and Workarounds"](#page-649-0)
- [Section 53.8.8, "Oracle BI Publisher Flash Template Issues and Workarounds"](#page-649-1)
- [Section 53.8.9, "Oracle BI Publisher Data Template Issues and Workarounds"](#page-649-2)
- [Section 53.8.10, "Oracle BI Publisher Report Building Issues and Workarounds"](#page-649-3)
- [Section 53.8.11, "Oracle BI Publisher Documentation Errata"](#page-649-4)

# <span id="page-643-0"></span>**53.8.1 General Oracle BI Publisher Issues and Workarounds**

This section describes general issues and workarounds related to Oracle BI Publisher. It includes the following topics:

- [Section 53.8.1.1, "JDBC Driver Throws Unsupported Function for setBigDecimal"](#page-643-1)
- Section 53.8.1.2, "Searching the Catalog from the Oracle BI Publisher User Interface [Does Not Work When BI Publisher Is Integrated with Oracle BI Enterprise](#page-644-0)  [Edition"](#page-644-0)
- Section 53.8.1.3, "Guest Sign In from URL .../xmlpserver Not Supported When [Integrated with Oracle BI Presentation Catalog"](#page-644-1)
- Section 53.8.1.4, "After Manual Upload of BI Publisher Repository to Oracle BI [Presentation Catalog, the BI Publisher Repository Path Displayed Reverts to](#page-644-2)  [Default"](#page-644-2)
- [Section 53.8.1.5, "Data Model Is Not Editable When Created by Upgrade Assistant"](#page-644-3)
- Section 53.8.1.6, "Error May Occur When Users Attempt to Use BI Publisher When [It Is Integrated with the Oracle BI Presentation Catalog"](#page-645-1)
- Section 53.8.1.7, "When Installing Oracle BI Publisher Only, BI Publisher Scheduler [Is Not Configured"](#page-645-2)
- Section 53.8.1.8, "Missing Data and Charts in the BI Publisher Sales History [Report"](#page-645-0)
- Section 53.8.1.9, "Oracle BI Publisher's Template Builder for Microsoft Word Is Not [Compatible with Microsoft Office Live Add-in"](#page-646-0)
- Section 53.8.1.10, "Data Source List in BI Publisher Administration Page Includes [Data Sources That Are Not Supported"](#page-646-1)
- Section 53.8.1.11, "Menu Items Do Not Display When Using Internet Explorer 7 [with a Bidirectional Language Preference"](#page-646-2)
- [Section 53.8.1.12, "WSDL Endpoint URL Incorrect in BI Publisher Web Services"](#page-646-3)
- Section 53.8.1.13, "Oracle Business Intelligence Server Shows [StuckThreadMaxTime Exception"](#page-647-1)

## <span id="page-643-1"></span>**53.8.1.1 JDBC Driver Throws Unsupported Function for setBigDecimal**

Data models that include a link between a data set of SQL query type against an Oracle database and a data set of SQL query type against the BI Server based on a numeric database column (used to create a parent-child hierarchical XML data structure with the SQL query against the Oracle database as the parent data set) fail to execute and return the following error: "Java.sql.SQLException: unsupported function at oracle.bi.jdbc.AnaJdbcPreparedStatement.setBigDecimal."

#### <span id="page-644-0"></span>**53.8.1.2 Searching the Catalog from the Oracle BI Publisher User Interface Does Not Work When BI Publisher Is Integrated with Oracle BI Enterprise Edition**

When Oracle BI Publisher is installed in integrated mode with Oracle BI EE, searching the catalog from the BI Publisher user interface (that is, the URL is of the form "http://<host>:<port>/xmlpserver/...") does not work and the following message is returned:

```
Result Not found
Your search - <search criteria> - did not match any documents.
```
The workaround is to search the catalog from the Oracle BI EE user interface (that is, the URL is of the form "http://<host>:<port>/analytics/...").

## <span id="page-644-1"></span>**53.8.1.3 Guest Sign In from URL .../xmlpserver Not Supported When Integrated with Oracle BI Presentation Catalog**

When BI Publisher is configured to use the Oracle BI Presentation Catalog as the report repository, the Guest Sign In from the .../xmlpserver URL is not supported.

A user attempting to sign in to the BI Publisher Guest account will encounter the following error: "Error 500 - Internal Server Error."

The workaround to avoid this error is to switch to .../analytics URL and sign in with a named user account.

# <span id="page-644-2"></span>**53.8.1.4 After Manual Upload of BI Publisher Repository to Oracle BI Presentation Catalog, the BI Publisher Repository Path Displayed Reverts to Default**

If you manually enter a repository path to upload the BI Publisher Repository to the Oracle BI Presentation Catalog from the Administration > Server Configuration page, then after you upload the BI Publisher Repository and restart the BI Publisher sever, the path shown for the BI Publisher repository in the Server Configuration page reverts to the default path. However, this does not impact the proper upload of the repository to the Oracle BI Presentation Catalog.

## <span id="page-644-3"></span>**53.8.1.5 Data Model Is Not Editable When Created by Upgrade Assistant**

A report that is upgraded from Release 10*g* to 11*g* will have a report and a data model created by the Upgrade Assistant. The upgraded data model when seen in the data model editor will not show diagram, data structure and the equivalent code for the data structure. Moreover, the developer or administrator will not be able to edit the data structure. This means that the data model will not allow the developer or administrator to use the Release 11*g* features editable XML View and Business View.

The workaround is as follows:

- **1.** Open the data model for editing.
- **2.** Copy the SQL query statement from the data set.
- **3.** Create a new data set in the same data model. The following warning is displayed:

"Adding this type of Data Set may break layouts that refer to this data model."

- **4.** Click **OK**.
- **5.** Paste the SQL query into the new data set dialog.
- **6.** Enter a name for the dataset.
- **7.** Click **OK**.
- **8.** Delete the original data set. The following warning is displayed:

"This item is set as main dataset. Do you want to delete this item?"

- **9.** Click **OK**.
- **10.** Change the data structure in XML View to reflect ROWSET/ROW structure of XML.
- **11.** Save the data model.

# <span id="page-645-1"></span>**53.8.1.6 Error May Occur When Users Attempt to Use BI Publisher When It Is Integrated with the Oracle BI Presentation Catalog**

Attempting to connect to BI Publisher shortly after restarting Oracle Process Management and Notification (OPMN) may result in the following error:

"Error Unauthorized Access: please contact the administrator."

After OPMN is started and running, it takes 3 to 5 minutes to start all the Presentation Services processes needed to log in to BI Publisher.

The workaround is to wait 4 to 5 minutes after OPMN is running before attempting to log in. If the error is encountered, clear the browser cache before attempting to log in again.

## <span id="page-645-2"></span>**53.8.1.7 When Installing Oracle BI Publisher Only, BI Publisher Scheduler Is Not Configured**

During installation of Oracle Business Intelligence, if you choose to install only Business Intelligence Publisher (in the Configure Component Screen), then BI Publisher scheduler is not configured by the installer. To configure the scheduler follow these steps:

- **1.** Login to BI Publisher as administrator.
- **2.** Click on the **Administration** link and navigate to Scheduler Configuration in the System Maintenance section.
- **3.** Make these settings:
	- In the Scheduler Selection region, select **Quartz** as the Scheduler from the list.
	- In the Database Connection region, set the Database ConnectionType to **jndi** and enter the JNDI name as **jdbc/bip\_datasource**.
- **4.** Click the **Test Connection** button to verify the scheduler database connection.
- **5.** In the JMS Configuration region, select **WebLogic** as the JMS Provider. A default WebLogic JNDI URL "t3://localhost:9704" will be populated.
- **6.** If the port number for your installation is different, then edit the JNDI URL.
- **7.** Click the **Test JMS** button to verify the JMS setup.
- **8.** Click the **Apply** button.
- **9.** Select the Scheduler Diagnostics tab to check the updated scheduler status.

#### <span id="page-645-0"></span>**53.8.1.8 Missing Data and Charts in the BI Publisher Sales History Report**

The BI Publisher report Sales History Report, which is included with the Oracle BI EE 11*g*, Release 11.1.1.3 samples in the /Shared Folders/Sample Lite/Published Reporting/Reports folder, has missing data and charts.

The workaround is as follows:

- **1.** Edit the Oracle BI EE analysis Sales by Brand in the /Shared Folders/Sample Lite/Published Reporting/Analyses folder.
- **2.** From the Subject Areas pane of the Criteria tab, drag and drop the Billed Quantity column from the Base Facts folder of the Sample Sales Lite subject area to the left of the Revenue column in the Selected Columns pane.
- **3.** Save the Sales by Brand analysis.

# <span id="page-646-0"></span>**53.8.1.9 Oracle BI Publisher's Template Builder for Microsoft Word Is Not Compatible with Microsoft Office Live Add-in**

Oracle BI Publisher´s Template Builder for Microsoft Word is not compatible with Microsoft Office Live Add-in. The presence of Microsoft Office Live Add-in may cause errors when attempting to install the Template Builder or other unexpected behavior.

The workaround is to uninstall Microsoft Office Live Add-in.

# <span id="page-646-1"></span>**53.8.1.10 Data Source List in BI Publisher Administration Page Includes Data Sources That Are Not Supported**

When configuring a JDBC data source connection or an OLAP connection, the list provided in the BI Publisher Add Data Source page includes data sources that are not supported in this release. For the most current list of supported data sources, refer to the System Requirements and Supported Platforms for Oracle Business Intelligence Suite Enterprise Edition 11gR1. The system requirements document is available from this link:

#### http://www.oracle.com/technology/software/products/ias/files/fus ion\_certification.html

It is listed with the documents grouped under the Product Area "Additional Oracle Fusion Middleware 11g Release 1 (11.1.1.x) Certifications."

# <span id="page-646-2"></span>**53.8.1.11 Menu Items Do Not Display When Using Internet Explorer 7 with a Bidirectional Language Preference**

If you are using Internet Explorer 7 as your Web browser and you have selected a bidirectional language for your user interface preference (such as Arabic or Hebrew), the menu options from the global header will not display.

To work around this problem, use Internet Explorer 8 or another supported Web browser.

## <span id="page-646-3"></span>**53.8.1.12 WSDL Endpoint URL Incorrect in BI Publisher Web Services**

In release 11.1.1, BI Publisher exposes four Web services:

- v2/ScheduleService
- v2/ReportService
- v2/SecurityService
- v2/CatalogService

The list of standalone Web services offered is accessible via http://[hostname]:[portnumber]/[application contextname]/services.

In the WSDL for each Web service, the endpoint for the WSDL URL location (that is, the value for the <wsdlsoap:address location> element) may be incorrectly set to http://localhost:8080, instead of the correct location of the BI Publisher server installation: [machine name] and [port number].

To work around this problem, navigate to the your xmlpserver deployment directory under webapps\xmlpserver and manually update the <wsdlsoap:address location> element in the following files:

- CatalogService.wsdl
- ReportService.wsdl
- ScheduleService.wsdl
- SecurityService.wsdl

# <span id="page-647-1"></span>**53.8.1.13 Oracle Business Intelligence Server Shows StuckThreadMaxTime Exception**

On logging in to Analytics URL (http://staxb15.us.oracle.com:9704/analytics) to download Template Builder for Word, Oracle BI log shows the following error after the download completes:

[STUCK] ExecuteThread: '0' for queue: 'weblogic.kernel.Default (self-tuning)' has been busy for "653" seconds working on the request.

This is more than the configured time (StuckThreadMaxTime) of 600 seconds.

To work around this issue, perform the following steps:

- **1.** Login to Admin console.
- **2.** Choose Oracle Business Intelligence server.
- **3.** Go to **Configuration**, select Tuning tab and increase the Stuck Thread Max Time to a higher value like 84600 seconds (the default is 600 seconds.). This will defer the StuckThreads error from appearing in the logs.
- **4.** Once the editing is complete, restart Oracle BI server.
- **5.** From the Analytics URL, select and download Template Builder for Word under Oracle BI Publisher Tools.

# <span id="page-647-2"></span><span id="page-647-0"></span>**53.8.2 Oracle BI Publisher Security Issues and Workarounds**

This section describes issues and workarounds related to Oracle BI Publisher security. It includes the following topic:

[Section 53.8.2.1, "Additional Configuration Required to Secure JMS Queues"](#page-647-2)

#### **53.8.2.1 Additional Configuration Required to Secure JMS Queues**

By default, the BI Publisher scheduler is configured to use WebLogic Server JMS. The JMS queues are not secured automatically when you configure Oracle Fusion Middleware Security. To secure the JMS queues, you must perform the following:

- Enable mutual SSL authentication on bi\_server1
- Change BI Publisher Scheduler to use T3S protocol for the JMS connection

#### **To enable mutual SSL authentication on bi\_server1:**

- **1.** Login to the weblogic console, http://hostname:port/console (that is, http://mymachine:7001/console).
- **2.** Select **Lock & Edit**.
- **3.** Under Domain Structure, select **Environment**, then **Servers**, and then from the list of available servers, select **bi\_server1**.
- **4.** On the Configuration/General tab:
	- **a.** Select the **SSL Listen Port Enabled** box.
	- **b.** In the **SSL Listen Port** field, enter the port (that is, 9804).
	- **c.** Click **Save**.
- **5.** On the Configuration/SSL tab:
	- **a.** Click **Advanced**.
	- **b.** In the **Two Way Client Cert Behavior** box, select **Client Cents Requested and Enforced**.
	- **c.** Click **Save**.
- **6.** Select **Release Configuration** and activate your changes.

#### **To change BI Publisher Scheduler to use T3S protocol for the JMS connection:**

- **1.** Login to BI Publisher (http://hostname:9704/xmlpserver).
- **2.** Select **Administration**.
- **3.** Select **Scheduler Configuration**.
- **4.** In the JMS Configuration region, in the **Weblogic JNDI URL** field, enter **t3s://hostname:9804**. This port needs to match the SSL Listen port set in WebLogic.
- **5.** Click the **Test JMS** button to verify.
- **6.** Click **Apply**.

Please refer to the WebLogic document on how to disable connecting BI Publisher JMS queues from non-SSL port (that is, 9704).

#### **53.8.3 Oracle BI Publisher Delivery Manager Issues and Workarounds**

This section describes issues and workarounds related to Oracle BI Publisher Delivery Manager.

There are no known issues at this time.

#### **53.8.4 Oracle BI Publisher Scheduler Manager Issues and Workarounds**

This section describes issues and workarounds related to Oracle BI Publisher Scheduler Manager.

There are no known issues at this time.

#### **53.8.5 Oracle BI Publisher RTF Template Issues and Workarounds**

This section describes issues and workarounds related to Oracle BI Publisher RTF templates.

There are no known issues at this time.

#### **53.8.6 Oracle BI Publisher PDF Template Issues and Workarounds**

This section describes issues and workarounds related to Oracle BI Publisher PDF templates.

There are no known issues at this time.

### **53.8.7 Oracle BI Publisher Desktop Tools Issues and Workarounds**

This section describes issues and workarounds related to Oracle BI Publisher desktop tools.

There are no known issues at this time.

#### **53.8.8 Oracle BI Publisher Flash Template Issues and Workarounds**

This section describes issues and workarounds related to Oracle BI Publisher Flash templates.

There are no known issues at this time.

#### **53.8.9 Oracle BI Publisher Data Template Issues and Workarounds**

This section describes issues and workarounds related to Oracle BI Publisher data templates.

There are no known issues at this time.

#### **53.8.10 Oracle BI Publisher Report Building Issues and Workarounds**

This section describes issues and workarounds related to building reports with Oracle BI Publisher. It includes the following topic:

Section 53.8.10.1, "No Direct Conversion Between Oracle Reports and Oracle BI [Publisher 11g"](#page-649-0)

### <span id="page-649-0"></span>**53.8.10.1 No Direct Conversion Between Oracle Reports and Oracle BI Publisher 11***g*

There is no direct conversion between Oracle Reports and Oracle BI Publisher 11*g*. To convert a report created in Oracle Reports to an Oracle BI Publisher report, follow the two step process:

**1.** Convert the Oracle Reports report to an Oracle BI Publisher 10*g* report following the instructions in the *Oracle Business Intelligence Publisher Report Designer's Guide*(10*g*):

http://download.oracle.com/docs/cd/E12844\_ 01/doc/bip.1013/e12187/T518230T518393.htm

**2.** Upgrade Oracle BI Publisher 10*g* to Oracle BI Publisher 11*g* following the instructions in the *Oracle Fusion Middleware Upgrade Guide for Oracle Business Intelligence 11g Release 1 (11.1.1)*.

#### **53.8.11 Oracle BI Publisher Documentation Errata**

This section describes Oracle BI Publisher documentation errata. It includes the following topics:

- Section 53.8.11.1, "Oracle Fusion Middleware Report Designer's Guide for Oracle [Business Intelligence Publisher"](#page-650-0)
- Section 53.8.11.2, "Oracle Fusion Middleware Administrator's and Developer's [Guide for Oracle Business Intelligence Publisher"](#page-650-1)

### <span id="page-650-0"></span>**53.8.11.1** *Oracle Fusion Middleware Report Designer's Guide for Oracle Business Intelligence Publisher*

This section describes documentation errata in the *Oracle Fusion Middleware Report Designer's Guide for Oracle Business Intelligence Publisher*.

There are no known issues at this time.

### <span id="page-650-1"></span>**53.8.11.2** *Oracle Fusion Middleware Administrator's and Developer's Guide for Oracle Business Intelligence Publisher*

This section describes documentation errata in the *Oracle Fusion Middleware Administrator's and Developer's Guide for Oracle Business Intelligence Publisher*.

There are no known issues at this time.

# **53.9 Oracle Business Intelligence Metadata Repository Development Issues and Workarounds**

This section describes issues and workarounds related to developing Oracle Business Intelligence metadata repositories. It includes the following topics:

- Section 53.9.1, "General Metadata Repository Development Issues and [Workarounds"](#page-650-2)
- [Section 53.9.2, "Oracle BI Server Issues and Workarounds"](#page-650-3)
- [Section 53.9.3, "Oracle BI Administration Tool Issues and Workarounds"](#page-651-0)

# <span id="page-650-2"></span>**53.9.1 General Metadata Repository Development Issues and Workarounds**

This section describes general issues and workarounds related to developing Oracle Business Intelligence metadata repositories. It includes the following topics:

- Section 53.9.1.1, "Note about Disallow Online RPD Updates Option in Fusion [Middleware Control"](#page-650-4)
- [Section 53.9.1.2, "Use of NQClient \(BI ODBC Client\) Utility Is Deprecated"](#page-650-5)

### <span id="page-650-4"></span>**53.9.1.1 Note about Disallow Online RPD Updates Option in Fusion Middleware Control**

The Disallow Online RPD Updates option in the Performance tab of the Capacity Management page in Fusion Middleware Control affects whether you can perform both online *and* offline updates to repository files, using the Administration Tool or other utilities.

### **53.9.1.2 Use of NQClient (BI ODBC Client) Utility Is Deprecated**

The NQClient (BI ODBC Client) utility is fully deprecated in Release 11*g* (11.1.1.3) and should not be used. Instead, use the nqcmd utility or one of the many widely available third-party ODBC/JDBC tools to satisfy previous NQClient functionality.

### <span id="page-650-5"></span><span id="page-650-3"></span>**53.9.2 Oracle BI Server Issues and Workarounds**

This section describes issues and workarounds related to the Oracle BI Server. It includes the following topic:

Section 53.9.2.1, "Oracle Call Interface (OCI) Issue Causes Oracle BI Server Crash [on Windows When Under Heavy Load and Connecting to Oracle Database 11g"](#page-651-1)

# <span id="page-651-1"></span>**53.9.2.1 Oracle Call Interface (OCI) Issue Causes Oracle BI Server Crash on Windows When Under Heavy Load and Connecting to Oracle Database 11g**

Due to an issue in the Oracle Call Interface (OCI) client for the Oracle Database 11g, unexpected Oracle BI Server crashes might occur when the BI Server is running on Microsoft Windows platform and there are a significant number of concurrent users attempting to connect to the Oracle Database 11g.

The work-around is to apply a Windows patch bundle for Oracle Database 11.1.0.7, patch bundle 27 or higher.

# <span id="page-651-0"></span>**53.9.3 Oracle BI Administration Tool Issues and Workarounds**

This section describes issues and workarounds related to the Oracle BI Administration Tool. It includes the following topics:

- Section 53.9.3.1, "Administration Tool Incorrectly Displays Option for Generate [Deployment File"](#page-651-2)
- [Section 53.9.3.2, "Issue with Online Import Object Checkout"](#page-651-3)
- Section 53.9.3.3, "MUD History Must Be Manually Upgraded in Oracle Business [Intelligence Release 11g \(11.1.1.3\)"](#page-651-4)

### <span id="page-651-2"></span>**53.9.3.1 Administration Tool Incorrectly Displays Option for Generate Deployment File**

The Administration Tool provides an option in the Tools > Utilities window for Generate Deployment File. This option appears in error and should not be used.

### <span id="page-651-3"></span>**53.9.3.2 Issue with Online Import Object Checkout**

When using the Administration Tool to import objects in online mode, related objects are not properly checked out. This can lead to repository corruption.

The workaround is to check out all objects before performing the import in online mode. To check out all objects, from the menu bar, select **Tools**, then select **Check Out All**.

### <span id="page-651-4"></span>**53.9.3.3 MUD History Must Be Manually Upgraded in Oracle Business Intelligence Release 11***g* **(11.1.1.3)**

The Oracle BI Administration Tool multiuser development (MUD) environment enables users to obtain historical information about repository changes, as follows:

- Subset changes prior to merge are stored as modified subset repositories.
- Each version in the MUD location is stored as *repository\_name.version\_number*.

In this release of Oracle Business Intelligence, RPD files are now encrypted with a user-specified repository password. As a result, the Administration Tool can only open repository files that have been fully upgraded and encrypted.

To enable the Administration Tool to open versioned MUD repository files and access MUD history, upgrade all repositories in the MUD directory. Upgrade all repository files in the MUD directory with the following naming patterns, where *ddd* is the version number:

- modified subset of *repository\_name*.*ddd*
- *repository\_name*.*ddd*

#### **To upgrade MUD repositories so that you can access MUD history:**

**1.** Run bi-init.cmd (or bi-init.sh on UNIX) to launch a command prompt or shell window that is initialized to your Oracle instance. You can find this utility in:

*ORACLE\_INSTANCE*/bifoundation/OracleBIApplication/coreapplication/setup

**2.** Run obieerpdmigrateutil from the resulting shell window with the desired options, as follows:

obieerpdmigrateutil -I *input\_repository\_path* -O *output\_repository\_path* -L *ldif\_output\_path* -U *10g\_administrator\_username*

#### Where:

*input\_repository\_path* is the name and location of the RPD you want to upgrade and encrypt.

*output\_repository\_path* is the name and location of the upgraded and encrypted RPD. This value can be the same as the input repository path.

*ldif\_output\_path* is the path of the LDIF output file generated by the utility. It contains the users and groups from the old RPD for importing into your LDAP Identity Store.

*10g\_administrator\_username* is the Administrator user name for the repository in the previous release.

For example:

```
obieerpdmigrateutil -I C:\mud_dir\my_repos.001 -O C:\upgr\my_repos.001
-L C:\upgr\ldif\my_ldif.ldif -U Administrator
```
**3.** When prompted, enter the 10*g* administrator password and a new repository encryption password. Do not forget the repository password, because you cannot open the repository without it. To avoid errors, use the same repository password for all repository files in your MUD environment.

**Tip:** If you have a large number of MUD repositories, then you might want to create a script to automate the MUD repository migration tasks.

# **53.10 Oracle Business Intelligence System Administration Issues and Workarounds**

This section describes issues and workarounds related to Oracle Business Intelligence system administration. It includes the following topics:

- [Section 53.10.1, "General System Administration Issues and Workarounds"](#page-653-0)
- [Section 53.10.2, "Configuration Issues and Workarounds"](#page-653-1)
- [Section 53.10.3, "Deployment, Availability, and Capacity Issues and Workarounds"](#page-653-2)
- [Section 53.10.4, "Sign-in and Security Issues and Workarounds"](#page-653-3)
- [Section 53.10.5, "Oracle BI Scheduler Issues and Workarounds"](#page-654-0)

Depending on your Oracle Fusion Middleware implementation, some information in [Chapter 4, "Oracle Fusion Middleware Administration"](#page-108-0) and [Chapter 5, "Oracle](#page-116-0)  [Enterprise Manager Fusion Middleware Control"](#page-116-0) might also be relevant.

### <span id="page-653-0"></span>**53.10.1 General System Administration Issues and Workarounds**

This section describes general issues and workarounds related to Oracle Business Intelligence system administration. It includes the following topic:

Section 53.10.1.1, "Log File Entries for Agents Might Show Different Execution [Context IDs \(ECIDs\)"](#page-653-5)

#### <span id="page-653-5"></span>**53.10.1.1 Log File Entries for Agents Might Show Different Execution Context IDs (ECIDs)**

Log file entries for agents might show different Execution Context IDs (ECIDs) from those that appear in Oracle Fusion Middeware Control.

This issue has no workaround.

### <span id="page-653-1"></span>**53.10.2 Configuration Issues and Workarounds**

This section describes issues and workarounds related to configuring Oracle Business Intelligence components (including Answers, Dashboards, Agents, and the Oracle BI Presentation Catalog).

There are no known issues at this time.

#### <span id="page-653-2"></span>**53.10.3 Deployment, Availability, and Capacity Issues and Workarounds**

This section describes issues and workarounds related to enterprise deployments of Oracle Business Intelligence where high availability, capacity, and performance are typically a priority.

These issues are described in [Chapter 6, "Oracle Fusion Middleware High Availability](#page-120-0)  [and Enterprise Deployment"](#page-120-0) of this document.

#### <span id="page-653-3"></span>**53.10.4 Sign-in and Security Issues and Workarounds**

This section describes issues and workarounds related to security and signing in to Oracle Business Intelligence.

**Note:** If you are experiencing security-related issues after upgrading from an earlier release, then also refer to [Section 53.5.2,](#page-635-0)  ["Security-related Upgrade Issues and Workarounds"](#page-635-0).

This section includes the following topics:

- [Section 53.10.4.1, "Permission Required to Open Catalog Manager in Online Mode"](#page-653-4)
- Section 53.10.4.2, "Sign-in Might Fail If Username or Password Contains Multibyte [Characters"](#page-654-1)

#### <span id="page-653-4"></span>**53.10.4.1 Permission Required to Open Catalog Manager in Online Mode**

Only users with the OPSS permission oracle.bi.presentation.catman.manageCatalog can open the Catalog Manager in online mode.

## <span id="page-654-1"></span>**53.10.4.2 Sign-in Might Fail If Username or Password Contains Multibyte Characters**

If a user tries to sign in to Oracle Business Intelligence using a username or a password that contains multibyte characters, then the sign-in might fail. This is also the case if Oracle Business Intelligence is configured to work with Oracle Single Sign-On.

This issue has no workaround.

### <span id="page-654-0"></span>**53.10.5 Oracle BI Scheduler Issues and Workarounds**

This section describes issues and workarounds related to Oracle BI Scheduler.

There are no known issues at this time.

# **53.11 Oracle Business Intelligence Integration and API Issues and Workarounds**

This section describes issues and workarounds related to integrating Oracle Business Intelligence with other products, including the use of Oracle Business Intelligence APIs. It includes the following topics:

- [Section 53.11.1, "General Integration Issues and Workarounds"](#page-654-2)
- [Section 53.11.2, "Oracle Business Intelligence API Issues and Workarounds"](#page-654-3)

### <span id="page-654-2"></span>**53.11.1 General Integration Issues and Workarounds**

This section describes general issues and workarounds related to integrating Oracle Business Intelligence with other products.

There are no known issues at this time.

### <span id="page-654-3"></span>**53.11.2 Oracle Business Intelligence API Issues and Workarounds**

This section describes issues and workarounds related to the use of Oracle Business Intelligence APIs.

There are no known issues at this time.

# **53.12 Oracle Business Intelligence Localization Issues and Workarounds**

This section describes issues and workarounds related to integrating Oracle Business Intelligence with other products, including the use of Oracle Business Intelligence APIs. It includes the following topics:

- [Section 53.12.1, "Product Localization Issues and Workarounds"](#page-654-4)
- [Section 53.12.2, "Help System Localization Issues and Workarounds"](#page-655-0)

### <span id="page-654-4"></span>**53.12.1 Product Localization Issues and Workarounds**

This section describes issues and workarounds related to the localization of Oracle Business Intelligence products. It includes the following topics:

- Section 53.12.1.1, "Unable to Save Strings with Multibyte Characters to an External [File Using ANSI Encoding"](#page-655-1)
- Section 53.12.1.2, "User Names with Superscript Letters Cannot Perform Expected [Functions"](#page-655-2)

# <span id="page-655-1"></span>**53.12.1.1 Unable to Save Strings with Multibyte Characters to an External File Using ANSI Encoding**

When trying to export externalized strings that contain multibyte characters, the option to save the file using ANSI encoding does not work properly.

To work around this problem, save the file using UTF-8 or Unicode encoding.

## <span id="page-655-2"></span>**53.12.1.2 User Names with Superscript Letters Cannot Perform Expected Functions**

If a user name contains superscript letters, the user will not be able to perform basic functions within Oracle Business Intelligence. For example, creating a data model for published reporting, uploading a layout template, or scheduling a job.

To work around this problem, do not include superscript letters in a user name.

# <span id="page-655-0"></span>**53.12.2 Help System Localization Issues and Workarounds**

This section describes issues and workarounds related to the localization of Oracle Business Intelligence help systems. It includes the following topic:

Section 53.12.2.1, "Oracle Business Intelligence Help Systems Are Not Translated [in Release 11.1.1.3"](#page-655-3)

### **53.12.2.1 Oracle Business Intelligence Help Systems Are Not Translated in Release 11.1.1.3**

None of the Oracle Business Intelligence help systems are translated in Release 11.1.1.3.

# <span id="page-655-3"></span>**53.13 Oracle Business Intelligence Documentation Errata**

This section describes errata in Oracle Business Intelligence documentation and help systems. It includes the following topics:

- [Section 53.13.1, "General Oracle Business Intelligence Documentation Errata"](#page-656-0)
- Section 53.13.2, "Oracle Fusion Middleware Quick Installation Guide for Oracle [Business Intelligence"](#page-656-1)
- Section 53.13.3, "Oracle Fusion Middleware Installation Guide for Oracle Business [Intelligence"](#page-656-2)
- Section 53.13.4, "Oracle Fusion Middleware Upgrade Guide for Oracle Business [Intelligence Enterprise Edition"](#page-656-3)
- Section 53.13.5, "Oracle Fusion Middleware User's Guide for Oracle Business [Intelligence Enterprise Edition"](#page-657-0)
- Section 53.13.6, "Oracle Fusion Middleware Metadata Repository Builder's Guide [for Oracle Business Intelligence Enterprise Edition"](#page-657-1)
- Section 53.13.7, "Oracle Fusion Middleware System Administrator's Guide for [Oracle Business Intelligence Enterprise Edition"](#page-659-0)
- Section 53.13.8, "Oracle Fusion Middleware Security Guide for Oracle Business [Intelligence Enterprise Edition"](#page-659-1)
- Section 53.13.9, "Oracle Fusion Middleware Enterprise Deployment Guide for [Oracle Business Intelligence"](#page-660-0)
- Section 53.13.10, "Oracle Fusion Middleware Developer's Guide for Oracle [Business Intelligence Enterprise Edition"](#page-661-0)
- Section 53.13.11, "Oracle Fusion Middleware Integrator's Guide for Oracle [Business Intelligence Enterprise Edition"](#page-661-1)
- [Section 53.13.12, "Oracle Business Intelligence Help System Errata"](#page-661-2)

## <span id="page-656-0"></span>**53.13.1 General Oracle Business Intelligence Documentation Errata**

This section describes general errata in the Oracle Business Intelligence documentation.

There are no known issues at this time.

# <span id="page-656-1"></span>**53.13.2** *Oracle Fusion Middleware Quick Installation Guide for Oracle Business Intelligence*

This section describes documentation errata in the *Oracle Fusion Middleware Quick Installation Guide for Oracle Business Intelligence*.

There are no known issues at this time.

### <span id="page-656-2"></span>**53.13.3** *Oracle Fusion Middleware Installation Guide for Oracle Business Intelligence*

This section describes documentation errata in the *Oracle Fusion Middleware Installation Guide for Oracle Business Intelligence*. It includes the following topic:

Section 53.13.3.1, "ODBC and JDBC Drivers Incorrectly Included in List of [Administration Clients"](#page-656-4)

### <span id="page-656-4"></span>**53.13.3.1 ODBC and JDBC Drivers Incorrectly Included in List of Administration Clients**

In Section 4.6.1, "Installing Oracle Business Intelligence Client Tools" of the *Oracle Fusion Middleware Installation Guide for Oracle Business Intelligence*, the following components were incorrectly included in the list of administration clients:

- Oracle Business Intelligence ODBC Driver
- Oracle Business Intelligence JDBC Driver

# <span id="page-656-3"></span>**53.13.4** *Oracle Fusion Middleware Upgrade Guide for Oracle Business Intelligence Enterprise Edition*

This section describes documentation errata in the *Oracle Fusion Middleware Upgrade Guide for Oracle Business Intelligence Enterprise Edition*. It includes the following topic:

Section 53.13.4.1, "Error in Chapter 4, "Upgrading Oracle Business Intelligence [Enterprise Edition", Incorrect Version Number Mentioned"](#page-656-5)

### <span id="page-656-5"></span>**53.13.4.1 Error in Chapter 4, "Upgrading Oracle Business Intelligence Enterprise Edition", Incorrect Version Number Mentioned**

There is an error in the first paragraph of Chapter 4, "Upgrading Oracle Business Intelligence Enterprise Edition" in the *Oracle Fusion Middleware Upgrade Guide for Oracle Business Intelligence Enterprise Edition*. The paragraph incorrectly reads:

"This chapter describes how to upgrade your existing Oracle Business Intelligence Enterprise Edition (Oracle BI EE) 10g Release 3 (10.3.2 or later) environment to Oracle Business Intelligence 11g."

The release number mentioned in the paragraph is incorrect. The paragraph should read:

"This chapter describes how to upgrade your existing Oracle Business Intelligence Enterprise Edition (Oracle BI EE) 10g Release 3 (10.1.3.2 or later) environment to Oracle Business Intelligence 11g."

# <span id="page-657-0"></span>**53.13.5** *Oracle Fusion Middleware User's Guide for Oracle Business Intelligence Enterprise Edition*

This section describes documentation errata in the *Oracle Fusion Middleware User's Guide for Oracle Business Intelligence Enterprise Edition*. It includes the following topics:

- Section 53.13.5.1, "Error in Chapter 3, Section Entitled "Adding Totals to Tables [and Pivot Tables""](#page-657-2)
- [Section 53.13.5.2, "Information on Taking Ownership of Objects"](#page-657-4)

### <span id="page-657-2"></span>**53.13.5.1 Error in Chapter 3, Section Entitled "Adding Totals to Tables and Pivot Tables"**

Chapter 3 contains a section named "Adding Totals to Tables and Pivot Tables." That section contains a four-step procedure for adding totals to a view. Step 4 was included in that procedure in error and must be removed.

### <span id="page-657-4"></span>**53.13.5.2 Information on Taking Ownership of Objects**

The Properties dialog contains an Ownership area in which you can take ownership of an object in the catalog. The options in this area are not described in the documentation. This area displays only if the proper privileges were assigned to the user, group, or role. You can click links to set the ownership of an object or of an object and all its sub-objects.

# <span id="page-657-1"></span>**53.13.6** *Oracle Fusion Middleware Metadata Repository Builder's Guide for Oracle Business Intelligence Enterprise Edition*

This section describes documentation errata in the *Oracle Fusion Middleware Metadata Repository Builder's Guide for Oracle Business Intelligence Enterprise Edition*. It includes the following topics:

- Section 53.13.6.1, "Error in Appendix A, "Managing the Repository Lifecycle in a [Multiuser Development Environment""](#page-657-3)
- Section 53.13.6.2, "Connecting to Hyperion Financial Management Data Sources [with an 11g Client"](#page-658-0)

### <span id="page-657-3"></span>**53.13.6.1 Error in Appendix A, "Managing the Repository Lifecycle in a Multiuser Development Environment"**

Appendix A, "Managing the Repository Lifecycle in a Multiuser Development Environment" includes the following sentence:

"The RCU tables can be shared by multiple development sandboxes without conflict."

This sentence is incorrect. Each separate Oracle Business Intelligence system requires its own set of RCU database schemas. See *Oracle Fusion Middleware Installation Guide for Oracle Business Intelligence* for information about RCU schema requirements.

#### <span id="page-658-0"></span>**53.13.6.2 Connecting to Hyperion Financial Management Data Sources with an 11***g* **Client**

*Oracle Fusion Middleware Metadata Repository Builder's Guide for Oracle Business Intelligence Enterprise Edition* provides information about connecting to Hyperion Financial Management data sources. The instructions work if you are using a Hyperion Financial Management 9.3.1 client, but do not work for Hyperion Financial Management 11*g* clients.

Follow these steps to connect to Hyperion Financial Management data sources with an 11*g* client:

**1.** Open opmn.xml for editing. You can find opmn.xml at:

*ORACLE\_INSTANCE*/config/OPMN/opmn/opmn.xml

**2.** Locate the ias-component tag for the JavaHost process. For example:

<ias-component id="coreapplication\_obijh1">

**3.** Within the environment tag, add new variables required for Hyperion Financial Management, using the following example as a guide. Update the actual values as appropriate for your installation.

```
<variable id="HYPERION_HOME" value="C:/oracle/Middleware/EPMSystem11R1"/>
<variable id="EPM_HOME" value="C:/MW_Home/Oracle_BI1/common/jlib/11.1.2.0"/>
<variable id="ADM_HOME" value="C:/MW_Home/Oracle_BI1/common/ADM/11.1.2.0"/>
<variable id="HFM_HOME" value="$HYPERION_
HOME/products/FinancialManagement/Client"/>
<variable id="ADM_ESS_NATIVE_HOME" value="$ADM_HOME/"/>
<variable id="CSS_HOME" value="c:/MW_Home/Oracle_BI1/common/CSS/11.1.2.0"/>
```
**4.** Update the PATH variable to include ADM\_HOME/bin and the client and common subdirectories of HYPERION\_HOME. For example:

<variable id="PATH" value="C:\oracle\product\10.2.0\db\_1\BIN\$:**\$ADM\_ HOME/bin\$:\$HYPERION\_HOME/products/FinancialManagement/Common\$:\$HYPERION\_ HOME/products/FinancialManagement/Client\$**:\$ORACLE\_ HOME/common/ODBC/Merant/5.3/lib\$:\$ORACLE\_HOME/bifoundation/server/bin\$:\$ORACLE\_ HOME/bifoundation/web/bin\$:\$ORACLE\_HOME/bifoundation/odbc/lib\$:\$ORACLE\_ INSTANCE\$:\$ORACLE\_HOME/lib" append="true"/>

**5.** Locate the data id="start-args" tag and update the classpath attribute to include the location of required jar files. For example:

<data id="start-args" value="-Xmx1024M -Djava.security.manager=default -DXDO\_ FONT\_DIR=\$ORACLE\_HOME/common/fonts -Djava.security.policy=\$ORACLE\_ INSTANCE/config/\$COMPONENT\_TYPE/\$COMPONENT\_NAME/java.policy -Djava.util.logging.config.class=oracle.core.ojdl.logging.LoggingConfiguration -Doracle.core.ojdl.logging.config.file=\$ORACLE\_INSTANCE/config/\$COMPONENT\_ TYPE/\$COMPONENT\_NAME/logging-config.xml -Doracle.home=\$ORACLE\_HOME -Doracle.instance=\$ORACLE\_INSTANCE -Doracle.component.type=\$COMPONENT\_TYPE -Doracle.component.name=\$COMPONENT\_NAME -classpath \$COMMON\_COMPONENTS\_ HOME/modules/oracle.odl\_11.1.1/ojdl.jar\$:\$ORACLE\_ HOME/bifoundation/javahost/lib/core/sautils.jar\$:\$ORACLE\_ HOME/bifoundation/javahost/lib/core/mad.jar\$:\$ORACLE\_ HOME/bifoundation/javahost/lib/core/sawconnect.jar\$:\$ORACLE\_

HOME/bifoundation/javahost/lib/core/javahost.jar\$:\$COMMON\_COMPONENTS\_ HOME/modules/oracle.xdk\_11.1.0/xmlparserv2.jar\$:\$ORACLE\_ HOME/opmn/lib/ons.jar\$:\$COMMON\_COMPONENTS\_HOME/modules/oracle.jps\_ 11.1.1/jps-manifest.jar\$:\$COMMON\_COMPONENTS\_HOME/modules/oracle.jps\_ 11.1.1/jps-api.jar\$:\$COMMON\_COMPONENTS\_HOME/modules/oracle.jps\_ 11.1.1/jps-common.jar\$:\$COMMON\_COMPONENTS\_HOME/modules/oracle.jps\_ 11.1.1/jps-internal.jar\$:\$COMMON\_COMPONENTS\_HOME/modules/oracle.nlsrtl\_ 11.1.0/orai18n.jar\$:\$COMMON\_COMPONENTS\_HOME/modules/oracle.nlsrtl\_ 11.1.0/orai18n-collation.jar\$:\$COMMON\_COMPONENTS\_HOME/modules/oracle.nlsrtl\_ 11.1.0/orai18n-mapping.jar\$:\$COMMON\_COMPONENTS\_HOME/modules/oracle.dms\_ 11.1.1/dms.jar\$:**\$EPM\_HOME/epm.jar\$:\$ADM\_HOME/lib/adm.jar\$:\$ADM\_ HOME/lib/ap.jar\$:\$CSS\_HOME/lib/css.jar\$:\$CSS\_HOME/lib/common-model.jar\$** com.siebel.analytics.javahost.standalone.Main"/>

- **6.** Save and close the file.
- **7.** Go to the directory *ORACLE\_ HOME*/bifoundation/javahost/lib/obisintegration/adm and delete all jar files except for admintegration.jar and admimport.jar.
- **8.** Restart the JavaHost process.

# <span id="page-659-0"></span>**53.13.7** *Oracle Fusion Middleware System Administrator's Guide for Oracle Business Intelligence Enterprise Edition*

This section describes documentation errata in the *Oracle Fusion Middleware System Administrator's Guide for Oracle Business Intelligence Enterprise Edition*. It includes the following topics:

- Section 53.13.7.1, "Error in Section 19.3.2, "Manually Configuring for Graphs and [Gauges""](#page-659-3)
- [Section 53.13.7.2, "Changing Ownership of Catalog Objects"](#page-659-2)

#### <span id="page-659-3"></span>**53.13.7.1 Error in Section 19.3.2, "Manually Configuring for Graphs and Gauges"**

Section 19.3.2, "Manually Configuring for Graphs and Gauges," describes the DefaultImageType element. This element is no longer supported, and its description must be removed from the guide.

#### <span id="page-659-2"></span>**53.13.7.2 Changing Ownership of Catalog Objects**

Section 18.6.4 describes how to work with the properties of objects in the catalog. The section includes a step for selecting the owner of an object. The section must be updated to state that the Owner list now includes the name that you used to log into Catalog Manager. Therefore, you can use this list to select yourself as the owner of the object, if you have the appropriate permissions. You can select Apply Recursively to take ownership of the object and all its sub-objects.

# <span id="page-659-1"></span>**53.13.8** *Oracle Fusion Middleware Security Guide for Oracle Business Intelligence Enterprise Edition*

This section describes documentation errata in the *Oracle Fusion Middleware Security Guide for Oracle Business Intelligence Enterprise Edition*. It includes the following topic:

Section 53.13.8.1, "Incorrect Information in Section 5.3, "Configuring the Web [Server to Use HTTPS Protocol""](#page-660-1)

#### <span id="page-660-1"></span>**53.13.8.1 Incorrect Information in Section 5.3, "Configuring the Web Server to Use HTTPS Protocol"**

Section 5.3, "Configuring the Web Server to Use HTTPS Protocol" contains the following information:

These properties are set by editing *MW\_Home*/user/projects/domains/bifoundation\_ domain/bin/startManagedWebLogic.sh (or .bat), and adding the properties to the end of the JAVA\_OPTIONS value. Note that any \ character in a path must be escaped with another  $\setminus$  character.

For example, the following edits are made if using the demonstration Oracle WebLogic Server certificate:

set JAVA\_OPTIONS=%JAVA\_OPTIONS% -Djavax.net.ssl.trustStore="C:/biee/wlserver\_ 10.3/server/lib/DemoTrust.jks" -Djavax.net.ssl.trustStorePassword=""

If this step is omitted, then Web Services for SOA and BI Search fail.

This information is incorrect. It should read as follows:

These properties are set by:

- Editing the following:
	- **–** In Linux, *MW\_Home*/user\_projects/domains/bifoundation\_ domain/bin/setDomainEnv.sh
	- **–** In Windows, *MW\_Home*\user\_projects\domains\bifoundation\_ domain\bin\setDomainEnv.cmd
- Adding the properties to the end of the JAVA\_OPTIONS value

Note that any  $\setminus$  character in a path must be escaped with another  $\setminus$  character.

For example, the following edits are made if using the demonstration Oracle WebLogic Server certificate:

In Linux:

JAVA\_OPTIONS="\${JAVA\_OPTIONS} -Djavax.net.ssl.trustStore=MW\_Home/wlsserver\_ 10.3/server/lib/DemoTrust.jks -Djavax.net.ssl.trustStorePassword="

In Windows:

set JAVA\_OPTIONS=%JAVA\_OPTIONS% -Djavax.net.ssl.trustStore="MW\_Home/wlserver\_ 10.3/server/lib/DemoTrust.jks" -Djavax.net.ssl.trustStorePassword=""

If these options are not set, login will fail.

# <span id="page-660-0"></span>**53.13.9** *Oracle Fusion Middleware Enterprise Deployment Guide for Oracle Business Intelligence*

This section describes documentation errata in the *Oracle Fusion Middleware Enterprise Deployment Guide for Oracle Business Intelligence*.

These issues are described in [Section 6.4.5, "Documentation Errata for the Oracle](#page-142-0)  [Fusion Middleware Enterprise Deployment Guide for Oracle Business Intelligence"](#page-142-0) of this document.

# <span id="page-661-0"></span>**53.13.10** *Oracle Fusion Middleware Developer's Guide for Oracle Business Intelligence Enterprise Edition*

This section describes documentation errata in the *Oracle Fusion Middleware Enterprise Developer's Guide for Oracle Business Intelligence Enterprise Edition*. It includes the following topic:

Section 53.13.10.1, "Incorrect Information Regarding the Integration with Oracle [WebCenter"](#page-661-3)

### <span id="page-661-3"></span>**53.13.10.1 Incorrect Information Regarding the Integration with Oracle WebCenter**

The "New Features" section and Chapter 3, "Integrating Oracle Business Intelligence Presentation Services With Oracle WebCenter" provide information on using JDeveloper to create and configure a WebCenter application that integrates with the Oracle BI Presentation Catalog. This information is in error.

Also in error is the information on the WebCenter in the following sections:

- Section 1.4.1.2, "Installing the Required JDeveloper Extensions"
- Section 1.8, "Adding or Modifying a Presentation Services Connection After Deployment"
- Section 1.8.1.2, "Adding or Modifying a Presentation Services Connection"

A fully productized integration of Oracle Business Intelligence with Oracle JDeveloper and Oracle WebCenter is not available with this Oracle Business Intelligence release and the 11.1.1.3.0 releases of Oracle JDeveloper and Oracle WebCenter.

# <span id="page-661-1"></span>**53.13.11** *Oracle Fusion Middleware Integrator's Guide for Oracle Business Intelligence Enterprise Edition*

This section describes documentation errata in the *Oracle Fusion Middleware Integrator's Guide for Oracle Business Intelligence Enterprise Edition*.

There are no known issues at this time.

# <span id="page-661-2"></span>**53.13.12 Oracle Business Intelligence Help System Errata**

This section describes errata in the Oracle Business Intelligence help systems.

There are no known issues at this time.

# <sup>54</sup>**Oracle Real-Time Decisions**

This chapter describes issues associated with Oracle Real-Time Decisions (Oracle RTD). It includes the following topics:

- [Section 54.1, "Oracle RTD General Issues and Workarounds"](#page-662-0)
- [Section 54.2, "Oracle RTD Installation Issues and Workarounds"](#page-664-0)
- [Section 54.3, "Oracle RTD Upgrade Issues and Workarounds"](#page-665-0)
- [Section 54.4, "Oracle RTD Configuration Issues and Workarounds"](#page-665-1)
- [Section 54.5, "Oracle RTD Security Issues and Workarounds"](#page-665-2)
- [Section 54.6, "Oracle RTD Administration Issues and Workarounds"](#page-666-0)
- [Section 54.7, "Oracle RTD Integration Issues and Workarounds"](#page-666-1)
- [Section 54.8, "Oracle RTD Decision Studio Issues and Workarounds"](#page-667-0)
- [Section 54.9, "Oracle RTD Decision Center Issues and Workarounds"](#page-668-1)
- [Section 54.10, "Oracle RTD Performance Monitoring Issues and Workarounds"](#page-668-2)
- Section 54.11, "Oracle RTD Externalized Objects Management Issues and [Workarounds"](#page-668-3)
- [Section 54.12, "Oracle RTD Localization Issues and Workarounds"](#page-668-4)
- [Section 54.13, "Oracle RTD Documentation Errata"](#page-668-0)
- [Section 54.14, "Oracle RTD Third-Party Software Information"](#page-669-0)

# <span id="page-662-0"></span>**54.1 Oracle RTD General Issues and Workarounds**

This section describes general issues and workarounds related to Oracle RTD. It includes the following topics:

- Section 54.1.1, "Oracle RTD Server Used for Decision Center Reports Must Have [Learning Service Running"](#page-663-3)
- [Section 54.1.2, "Transient Likelihood Problems"](#page-663-4)
- Section 54.1.3, "DC\_Demo Deployment Helper Possible Errors When Changing [Rule Scope"](#page-663-2)
- Section 54.1.4, "DC\_Demo Deployment Helper Name Change for SQL Server [WebOffers Table"](#page-663-0)
- Section 54.1.5, "Infrequent Errors When Processing Concurrent Integration Point [Requests"](#page-663-1)
- [Section 54.1.6, "Save Choice IDs in Inline Services Rather Than Choices"](#page-664-2)
- [Section 54.1.7, "Use Development Deployment State Only"](#page-664-1)
- [Section 54.1.8, "Ignore Exception Message While Runnning Oracle RTD Job"](#page-664-3)

# <span id="page-663-3"></span>**54.1.1 Oracle RTD Server Used for Decision Center Reports Must Have Learning Service Running**

Users accessing Decision Center through an Oracle RTD server which does not have Learning Service running will not be able to view any Decision Center reports and may see errors in the Inline Service Navigator pane.

The workaround is to enable and start the Learning Service on the Oracle RTD server.

# <span id="page-663-4"></span>**54.1.2 Transient Likelihood Problems**

There are cases where non-mature predictive models will return an actual likelihood rather than NaN during the early life of a model. There are also some cases where mature predictive models will return NaN as opposed to actual likelihoods when the Randomize Likelihood option is enabled for a model. These situations are transient in nature and, in the latter case, do not outweigh the benefits of the Randomize Likelihood feature.

# <span id="page-663-2"></span>**54.1.3 DC\_Demo Deployment Helper Possible Errors When Changing Rule Scope**

In the DC\_Demo Deployment Helper, external\_rules\_deployment\_ helper.jsp, when you switch from one rule scope to another, if the xml (Metadata View) is not cleared, then errors may appear. For example, this may occur if you switch scopes from scoring rule to filtering rule, or vice versa. The errors can be safely ignored. The workaround is to manually clear the xml before changing the rule scope.

# <span id="page-663-0"></span>**54.1.4 DC\_Demo Deployment Helper Name Change for SQL Server WebOffers Table**

The DC\_Demo Deployment Helper accesses the WebOffers table, whose setup is a standard post-installation task. If the WebOffers table is a SQL Server table, change the name of the table in the external rules deployment helper. jsp file from "WEBOFFERS" to "WebOffers".

# <span id="page-663-1"></span>**54.1.5 Infrequent Errors When Processing Concurrent Integration Point Requests**

When concurrent integration points requests are processed, the system may at times indicate warnings/errors as follows:

 [WARNING] [RTD-10247]..... "*<attributeX\_value>*" is not a valid value for *<type>* model attribute "*<EntityA.attributeY>*".

 [ERROR] [RTD-10202]..... "*<attributeX\_value>*" is not a valid value for *<type>* model attribute "*<EntityA.attributeY>*".

For example:

 [WARNING] [RTD-10247]..... "Call" is not a valid value for numeric model attribute "customer.age".

Models may be adversely affected when the above warnings/errors constitute a significant percentage of the total number of requests.

### <span id="page-664-2"></span>**54.1.6 Save Choice IDs in Inline Services Rather Than Choices**

The Getting Started tutorial chapters within *Oracle Fusion Middleware Platform Developer's Guide for Oracle Real-Time Decisions* and the sample Inline Services CrossSell and DC\_Demo store choices in session-tied entities. It is recommended that configurations only save IDs of choices instead of the full choice objects.

### <span id="page-664-1"></span>**54.1.7 Use Development Deployment State Only**

Deployment states will be deprecated in a future release. Until then, do not use any deployment state other than Development.

### <span id="page-664-3"></span>**54.1.8 Ignore Exception Message While Runnning Oracle RTD Job**

On scaling out the domain with Oracle RTD component to a different computer that has Oracle WLS and Oracle BI installed, managed server gets created. But on starting the managed server it shows the following stack in Oracle BI server:

```
<Sep 26, 2010 11:32:57 PM PDT> <Error> <oracle.rtd.logger> <RTD-10336>
<Exception was thrown while executing RTD job
com.sigmadynamics.exception.SDRuntimeException: Unable to resolve 'RTDCF'.
Resolved ''
         at
weblogic.jndi.internal.BasicNamingNode.newNameNotFoundException(BasicNamingNod
e.java:1139)
        at
weblogic.jndi.internal.BasicNamingNode.lookupHere(BasicNamingNode.java:252) 
         at
weblogic.jndi.internal.ServerNamingNode.lookupHere(ServerNamingNode.java:182)
        at
weblogic.jndi.internal.BasicNamingNode.lookup(BasicNamingNode.java:206) 
         at
weblogic.jndi.internal.WLEventContextImpl.lookup(WLEventContextImpl.java:254)
```
You can ignore these exception messages as it is just a stack trace appearing in log files with no functional impact.

# <span id="page-664-0"></span>**54.2 Oracle RTD Installation Issues and Workarounds**

This section describes issues and workarounds related to installing Oracle RTD. It includes the following topic:

[Section 54.2.1, "Update Test Table Name for SQL Server Data Source rtd\\_](#page-664-4) [datasource"](#page-664-4)

### <span id="page-664-4"></span>**54.2.1 Update Test Table Name for SQL Server Data Source rtd\_datasource**

If Oracle RTD was installed against a SQL Server database, the test table name for the JDBC data source **rtd\_datasource** must be updated from SDSCHEMAVERSION to SDSchemaVersion.

After logging in to the WebLogic Server administration console, perform the following steps:

- **1.** Select Services, then JDBC, then Data Sources.
- **2.** Select **rtd\_datasource**, then the Connection Pool tab.
- **3.** Select Advanced, click Lock & Edit.
- **4.** Change the Test Table Name to **SDSchemaVersion**.
- **5.** Click Save.
- **6.** Restart the managed server that Oracle RTD is running on.

# <span id="page-665-0"></span>**54.3 Oracle RTD Upgrade Issues and Workarounds**

There are no known issues at this time.

# <span id="page-665-1"></span>**54.4 Oracle RTD Configuration Issues and Workarounds**

This section describes general issues and workarounds related to Oracle RTD configuration. It includes the following topic:

[Section 54.4.1, "Edit DB2 Setup Script for DC\\_Demo"](#page-665-3)

### <span id="page-665-3"></span>**54.4.1 Edit DB2 Setup Script for DC\_Demo**

Before you run the InitAppDB command script to set up the DC. Demo example data on a DB2 database, you must first edit the file *RTD\_HOME*\examples\DC\_ Demo\etc\data\DB2\WebOffers.sql (where RTD\_HOME is the directory where you installed the Oracle RTD client-side tools). Specifically, add a comma at the end of the following line:

EligibilityRuleMetadata varchar(4000)

# <span id="page-665-2"></span>**54.5 Oracle RTD Security Issues and Workarounds**

This section describes general issues and workarounds related to Oracle RTD and security. It includes the following topic:

Section 54.5.1, "Decision Center Logout Not Redirected Correctly for Oracle Access [Manager \(OAM\) 11g Form-Based Authentication"](#page-665-4)

# <span id="page-665-4"></span>**54.5.1 Decision Center Logout Not Redirected Correctly for Oracle Access Manager (OAM) 11***g* **Form-Based Authentication**

When Webgate 10g against Oracle Access Manager (OAM) 11*g* is configured as the SSO provider for Oracle RTD Decision Center access, logging out of, then back into Decision Center should ask users for their user name and password credentials on the re-login. To ensure that this occurs correctly, you must configure the following Oracle RTD Decision Center resources in OAM/Webgate as public (unprotected or anonymous access):

1. Decision Center logout URI /ui/do/logout

2. Decision Center images /ui/images/\*

For information on how to perform the configuration, see the topic "Managing Policies to Protect Resources and Enable SSO" in *Oracle Fusion Middleware Administrator's Guide for Oracle Access Manager* at the location:

```
http://download.oracle.com/docs/cd/E14571_
01/doc.1111/e15478/app_domn.htm#CHEIDJAF
```
# <span id="page-666-0"></span>**54.6 Oracle RTD Administration Issues and Workarounds**

This section describes issues and workarounds related to Oracle RTD Administration. It includes the following topic:

[Section 54.6.1, "Restart Oracle RTD by Restarting the Managed Server"](#page-666-3)

### <span id="page-666-3"></span>**54.6.1 Restart Oracle RTD by Restarting the Managed Server**

To restart the Oracle RTD application, restart the managed server that Oracle RTD is running on.

# <span id="page-666-1"></span>**54.7 Oracle RTD Integration Issues and Workarounds**

This section describes issues and workarounds related to Oracle RTD integration. It includes the following topic:

Section 54.7.1, "Java Smart Client Run Configuration Changes Required for [Different Properties Files"](#page-666-2)

# <span id="page-666-2"></span>**54.7.1 Java Smart Client Run Configuration Changes Required for Different Properties Files**

When setting up the Java Smart Client example, depending on the properties file you are using, you must make some changes to the run configuration in Decision Studio before you run the example.

**Note:** *<RTD\_HOME>* refers to the directory where you installed the client-side files, for example, C:\RTD\_Tools.

The changes you must make in the Arguments tab require you to enter an explicit, full path name. Make sure that you replace *<RTD\_ HOME>* with the exact name of your client-side files installation directory.

If you are using sdclient.properties for your properties file, perform the following change:

- In the Arguments tab, add the following in the Program arguments box, replacing *<RTD\_HOME>* with the exact name of your client-side files installation directory:
	- **–** -u "*<RTD\_HOME>*\client\Client Examples\Java Client Example\lib\sdclient.properties"

If you are using sdjrfclient.properties for your properties file, perform the following changes:

In the Arguments tab, add the following in the Program arguments box, replacing *<RTD\_HOME>* with the exact name of your client-side files installation directory:

```
– -u "<RTD_HOME>\client\Client Examples\Java Client 
   Example\lib\sdjrfclient.properties"
```
If you are using clientHttpEndPoints.properties for your properties file, perform the following changes:

In the Arguments tab, add the following in the Program arguments box, replacing *<RTD\_HOME>* with the exact name of your client-side files installation directory:

- **–** -u "*<RTD\_HOME>*\client\Client Examples\Java Client Example\lib\clientHttpEndPoints.properties"
- In the Classpath tab:
	- **–** Remove the existing project
	- **–** Add the following jar files: **commons-code.jar**, **commons-httpclient.jar**, **commons-logging.jar**, **j2ee-client.jar**, **rtd-ds-client.jar** (if not already present), **stax-api-1.0.jar**, and **wstx.jsr**
	- **–** Add the project with defaults

# <span id="page-667-0"></span>**54.8 Oracle RTD Decision Studio Issues and Workarounds**

This section describes issues and workarounds related to Oracle RTD Decision Studio. It includes the following topics:

- [Section 54.8.1, "Mapping Array Attributes in a Multi-Level Entity Hierarchy"](#page-667-1)
- Section 54.8.2, "Decision Studio Help Cannot be Opened After Particular [Operation Sequence"](#page-667-3)
- [Section 54.8.3, "Issues When Trying to Enable Caching for Some Entities"](#page-667-2)

### <span id="page-667-1"></span>**54.8.1 Mapping Array Attributes in a Multi-Level Entity Hierarchy**

A "parent-child" entity hierarchy is typically defined with the child entity as an attribute of the parent entity. When the child entity is an Array attribute, be careful to map the child Array attribute to its data source in the direct parent entity only.

Assume, for example, a Customer with many Accounts, each of which has many Contracts. In Decision Studio, the Customer entity's Mapping tab may display the complete hierarchy as follows:

- The Customer entity contains the Account entity as an Array attribute
- The Account attribute contains the Contract entity as an Array attribute

The Account entity's Mapping tab contains the Contract entity as an Array attribute.

With this example, only map the Contract attribute in the Account entity's Mapping tab. Do not map the Contract attribute in the Customer entity's Mapping tab.

### <span id="page-667-3"></span>**54.8.2 Decision Studio Help Cannot be Opened After Particular Operation Sequence**

After first importing, and then deploying, an Inline Service, an attempt to open Decision Studio Help using the path Help > Help Contents will result in an error, and the Help window will not be displayed. The workaround is to close and reopen Decision Studio.

### <span id="page-667-2"></span>**54.8.3 Issues When Trying to Enable Caching for Some Entities**

There are known issues, which may result in compilation and runtime errors, with enabling entity caching where a number of design factors coincide:

- You have a multi-level entity hierarchy, and a child entity is an array attribute of a parent entity
- The data source for the child entity has no Input column defined
- You want to enable caching on the child entity

If possible, simplify the structure of the child entity, specifically the attributes that are mapped to the sources. If this is not possible, contact Oracle Support with details of your particular design configuration.

# <span id="page-668-1"></span>**54.9 Oracle RTD Decision Center Issues and Workarounds**

There are no known issues at this time.

# <span id="page-668-2"></span>**54.10 Oracle RTD Performance Monitoring Issues and Workarounds**

This section describes issues and workarounds related to Oracle RTD performance monitoring. It includes the following topic:

■ [Section 54.10.1, "Access Performance Counts Directly from ds\\_perf.csv"](#page-668-6)

# <span id="page-668-6"></span>**54.10.1 Access Performance Counts Directly from ds\_perf.csv**

The instructions to access performance count information, by opening the ds\_ perf.xls file, and following the directions that appear in the top cell, do not format the output correctly. As a workaround, create a new spreadsheet in Microsoft Excel, and import the ds\_perf.csv data through the Text Import Wizard (Data > Import External Data > Import Data, then select the default options).

See also [Section 54.13.1.1, "CSV File Contents"](#page-669-2) and [Section 54.13.1.2, "XLS File](#page-669-1)  [Contents."](#page-669-1)

# <span id="page-668-3"></span>**54.11 Oracle RTD Externalized Objects Management Issues and Workarounds**

There are no known issues at this time.

# <span id="page-668-4"></span>**54.12 Oracle RTD Localization Issues and Workarounds**

There are no known issues at this time.

# <span id="page-668-0"></span>**54.13 Oracle RTD Documentation Errata**

This section describes errata in Oracle RTD documentation and help systems. It includes the following topic:

- Section 54.13.1, "Oracle Fusion Middleware Administrator's Guide for Oracle [Real-Time Decisions"](#page-668-5)
- [Section 54.13.2, "Oracle RTD Help System Errata"](#page-669-3)

# <span id="page-668-5"></span>**54.13.1** *Oracle Fusion Middleware Administrator's Guide for Oracle Real-Time Decisions*

This section describes documentation errata in the *Oracle Fusion Middleware Administrator's Guide for Oracle Real-Time Decisions*. It includes the following topics:

- [Section 54.13.1.1, "CSV File Contents"](#page-669-2)
- [Section 54.13.1.2, "XLS File Contents"](#page-669-1)

### <span id="page-669-2"></span>**54.13.1.1 CSV File Contents**

In Section 11.3, "CSV File Contents", the following field names should be removed:

- Max Allowable Running Requests
- **Request Queue Capacity**
- Peak Queue Length
- Max Queue Length
- Requests Waiting (Queue Length)
- Requests When Queue Full, Total
- Requests Queued, Total

In the same section, the following field name and description should be added:

■ Requests Finished

The total number of Inline Service requests that have been finished.

### **54.13.1.2 XLS File Contents**

In Section 11.4, "XLS File Contents", the information about the column Utilization (%) should be removed, as this column is no longer generated.

See also [Section 54.10.1, "Access Performance Counts Directly from ds\\_perf.csv."](#page-668-6)

# <span id="page-669-5"></span><span id="page-669-3"></span><span id="page-669-1"></span>**54.13.2 Oracle RTD Help System Errata**

This section describes errata in the Oracle RTD help systems. It includes the following topic:

[Section 54.13.2.1, "Wrong Link to Platform Developer's Guide in Studio Help"](#page-669-5)

#### **54.13.2.1 Wrong Link to Platform Developer's Guide in Studio Help**

An attempt to access the manual *Oracle Fusion Middleware Platform Developer's Guide for Oracle Real-Time Decisions* from within Decision Studio using the path Help > Help Contents > Oracle RTD Decision Studio > Decision Studio Reference > User Manuals > Oracle Fusion Middleware Platform Developer's Guide for Oracle Real-Time Decisions will result in a different Oracle Fusion Middleware manual appearing. The workaround is to access the correct manual from

http://download.oracle.com/docs/cd/E14571\_01/bi.1111/e16630.pdf.

# <span id="page-669-0"></span>**54.14 Oracle RTD Third-Party Software Information**

This section provides third-party software information. It includes the following topic:

[Section 54.14.1, "Displaytag Download Location"](#page-669-4)

# <span id="page-669-4"></span>**54.14.1 Displaytag Download Location**

The third-party package Displaytag can be downloaded from http://displaytag.sourceforge.net.